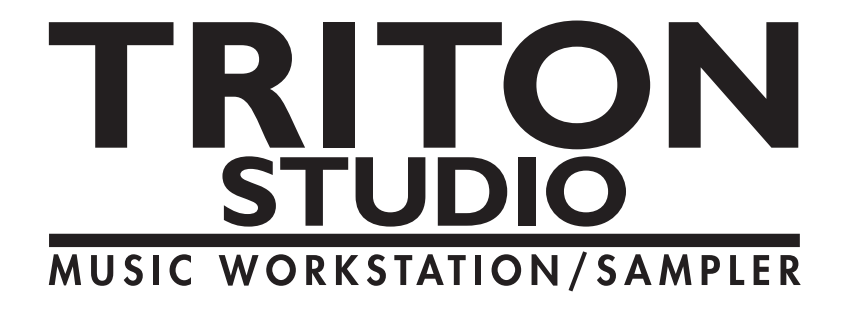

# **Parameter Guide**

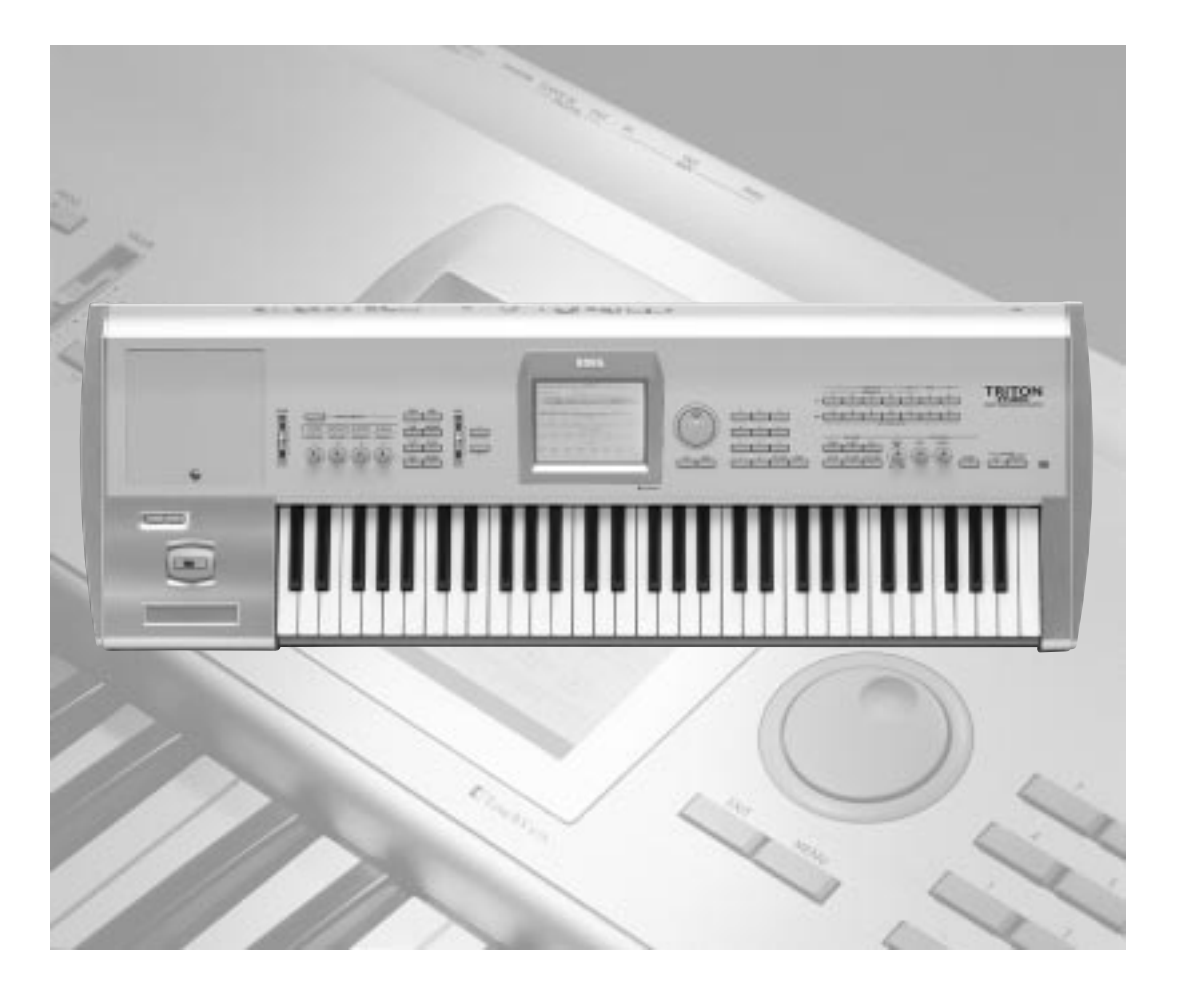

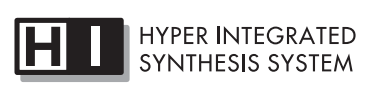

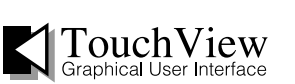

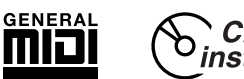

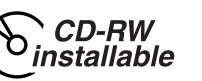

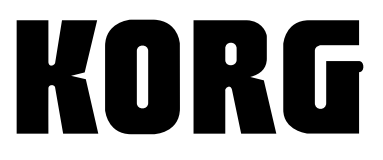

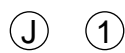

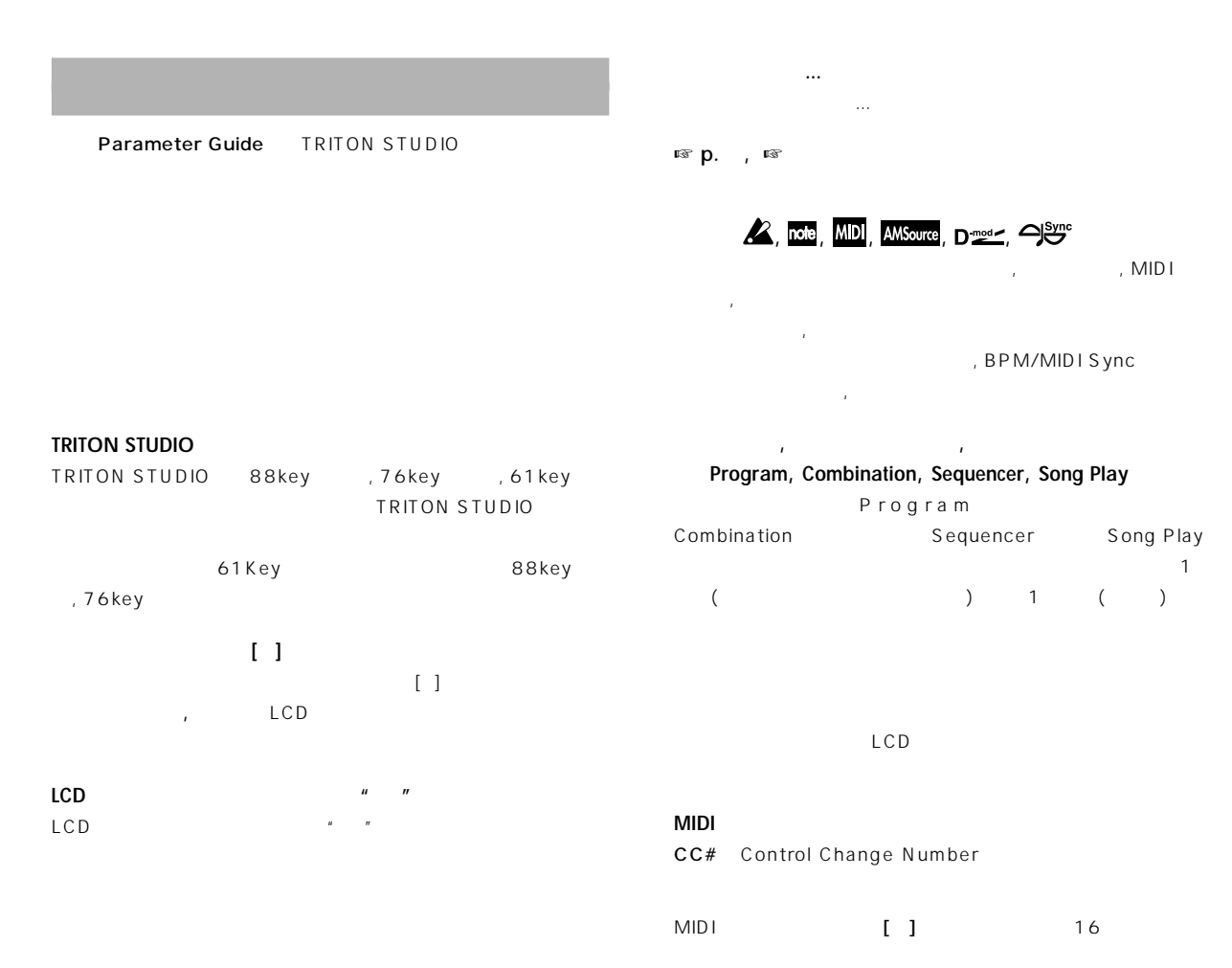

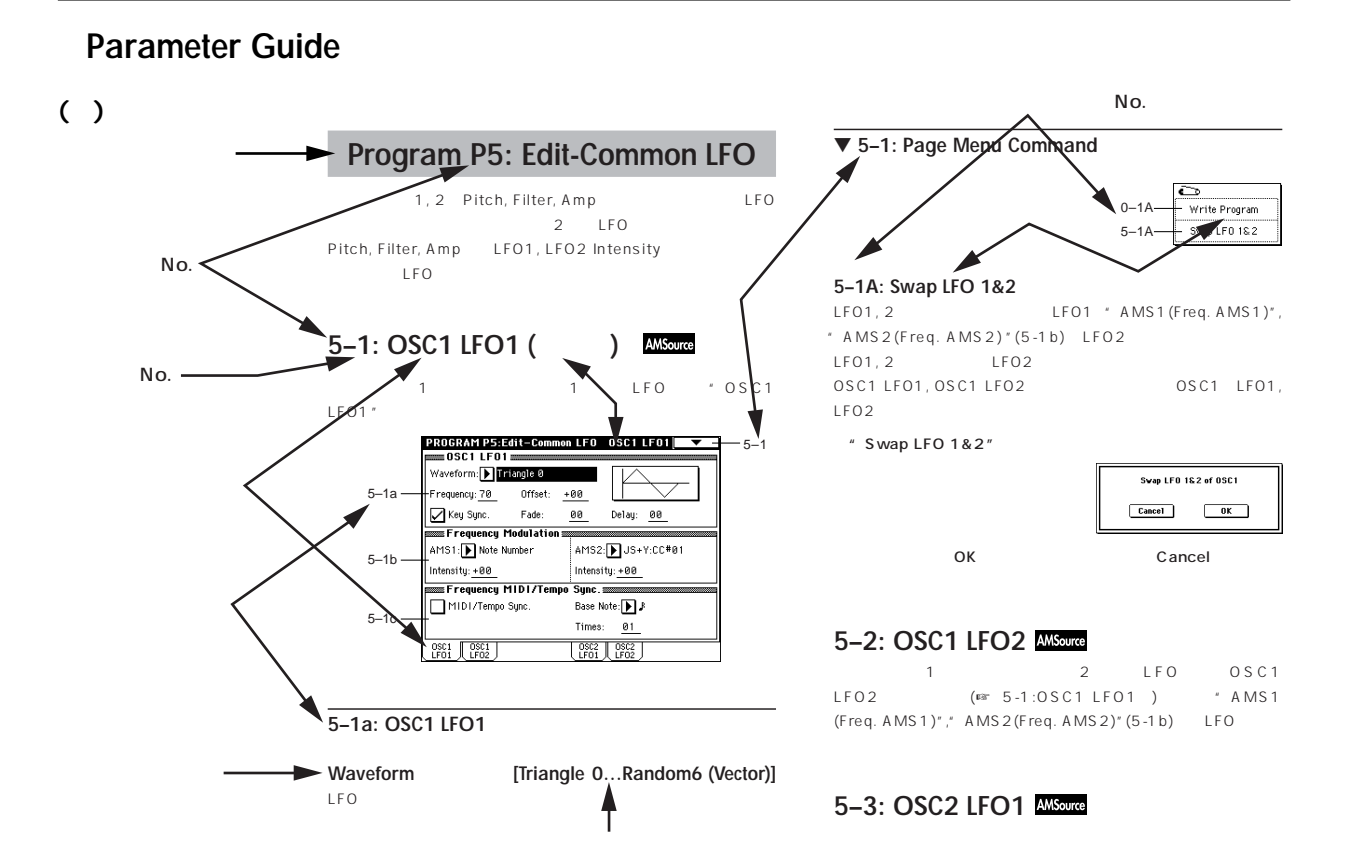

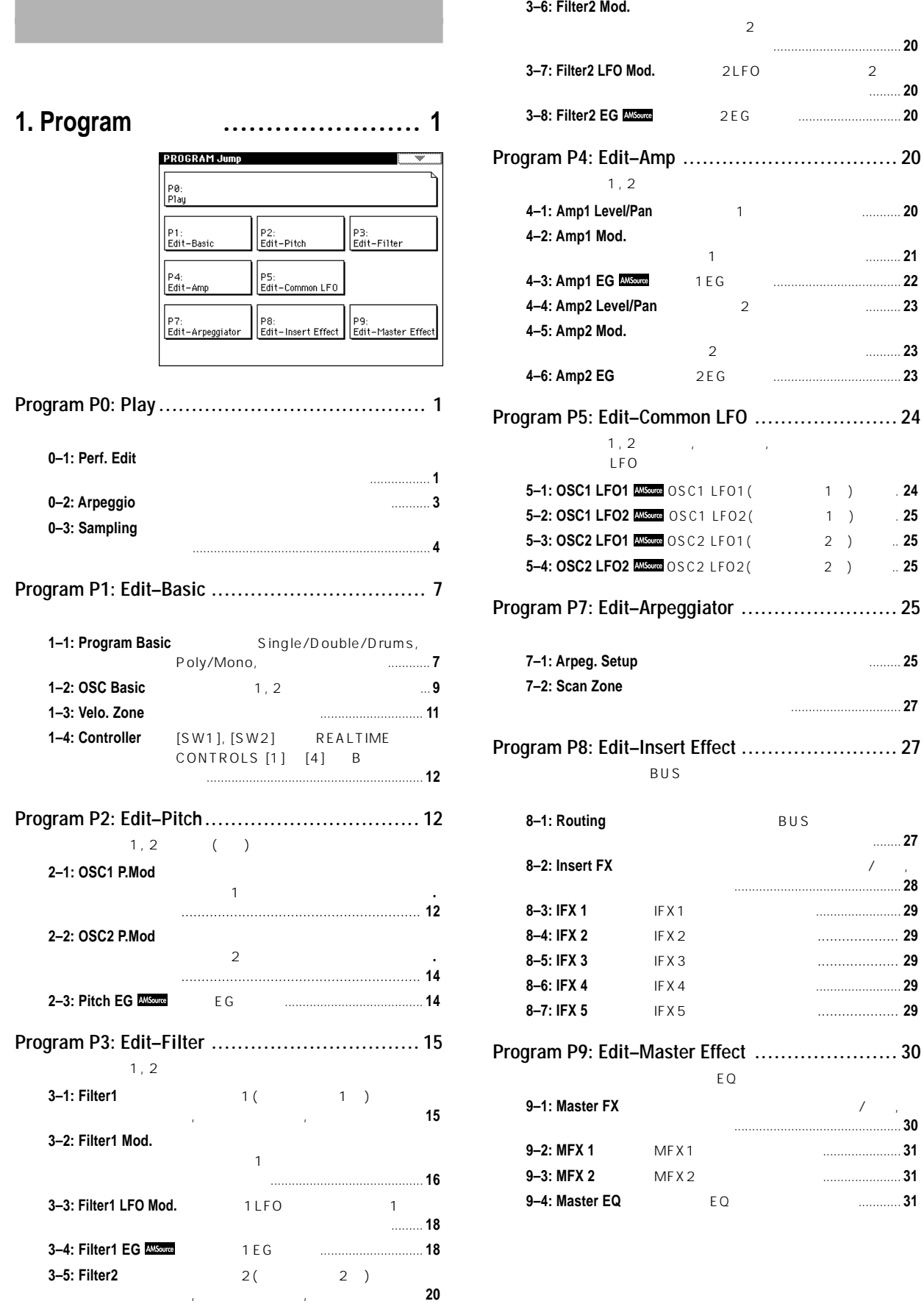

**4–1: Amp1 Level/Pan**オシ [ーター1の音量とパン設](#page-30-0) ........... **20**

るアンプ1のモジ [レーション設定..........](#page-31-0) **21**

**4–4: Amp2 Level/Pan**[オシレーター2の音量とパン設定](#page-33-0) .......... **23**

るアンプ2のモジ [レーション設定..........](#page-33-0) **23**

**7–1: Arpeg. Setup** アルペジオ [パターンの選択と設](#page-35-0) ......... **25**

[フェクトへのセンド](#page-37-0) レベルを設定 ........ **27 8–2: Insert FX** [インサート・エフェクトの](#page-38-0) 択とオン/オフ,

**9–4: Master EQ** [スターEQのパラメーター設定](#page-41-0) ............ **31**

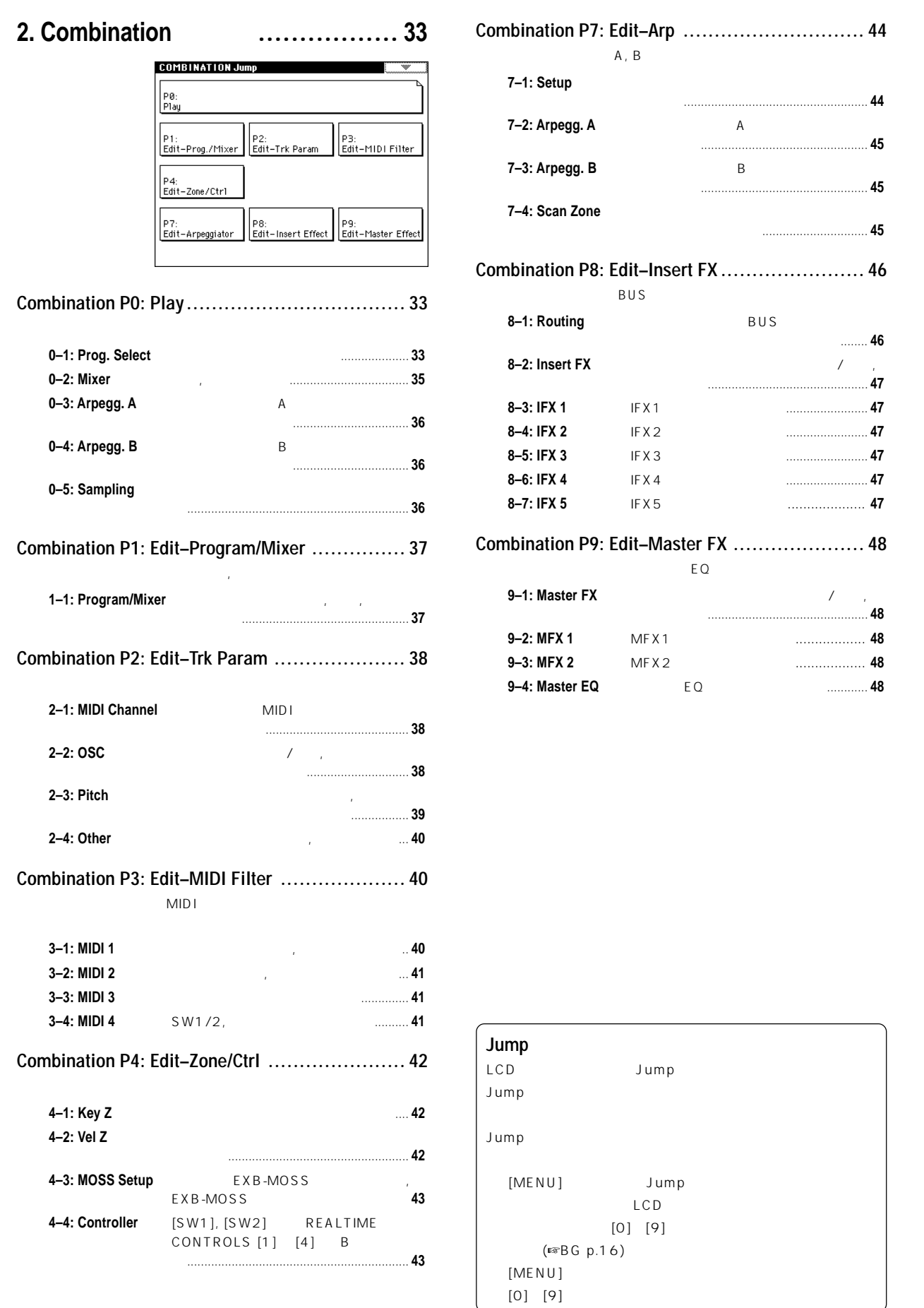

**Global**

**Song Play**

**Program**

**Combination**

Combination

**Sequencer**

**Sampling**

**Effect**

**Disk**

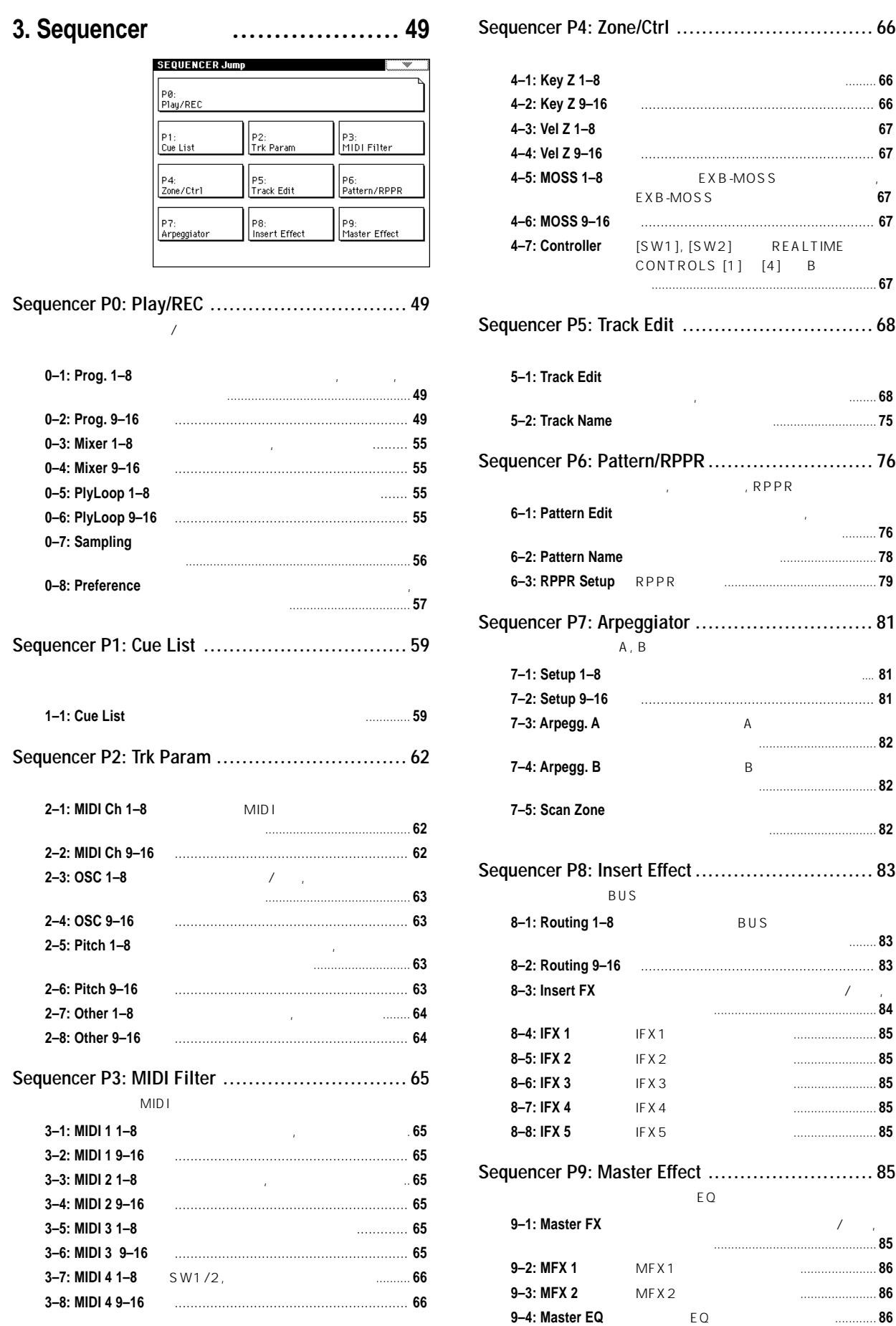

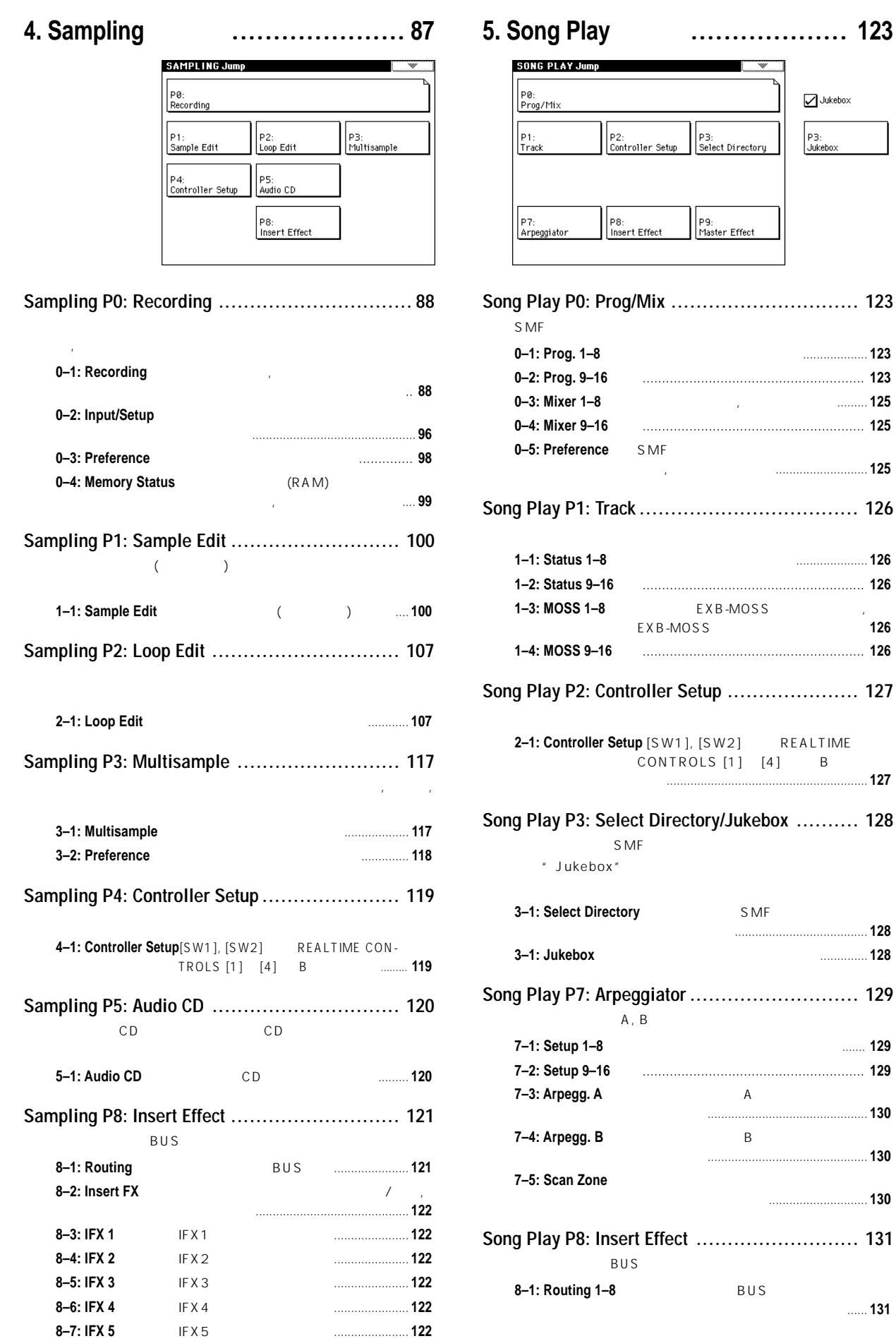

**Program**

**0–3: Mixer 1–8** [各トラックのパン, ボリューム設定](#page-135-0) ......... **125**

[EXB-MOSS関連のパラメーターを設定](#page-136-0) **126**

**7–1: Setup 1–8** [各トラックへアルペジエーターをアサイン .......](#page-139-0) **129**

[フェクトへのセンド](#page-141-0) レベルを設定 ...... **131**

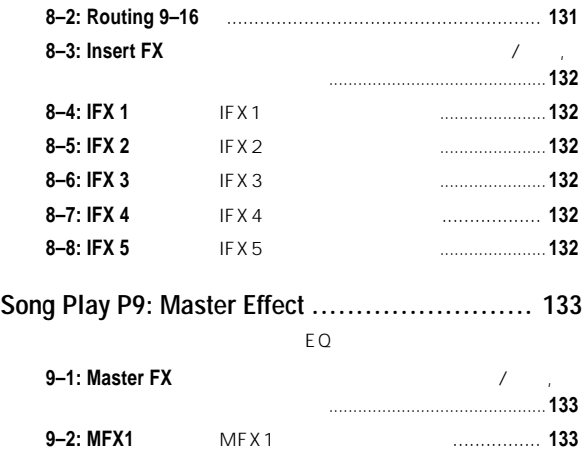

**9–3: MFX2** [MFX2のパラメーター設定....................](#page-143-0)**133 9–4: Master EQ** [マスターEQのパラメーター設定](#page-143-0) ..........**133**

# **6. Globalモード [.................................135](#page-145-0)**

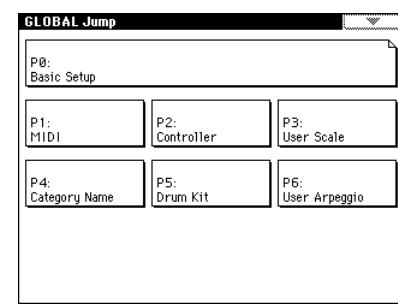

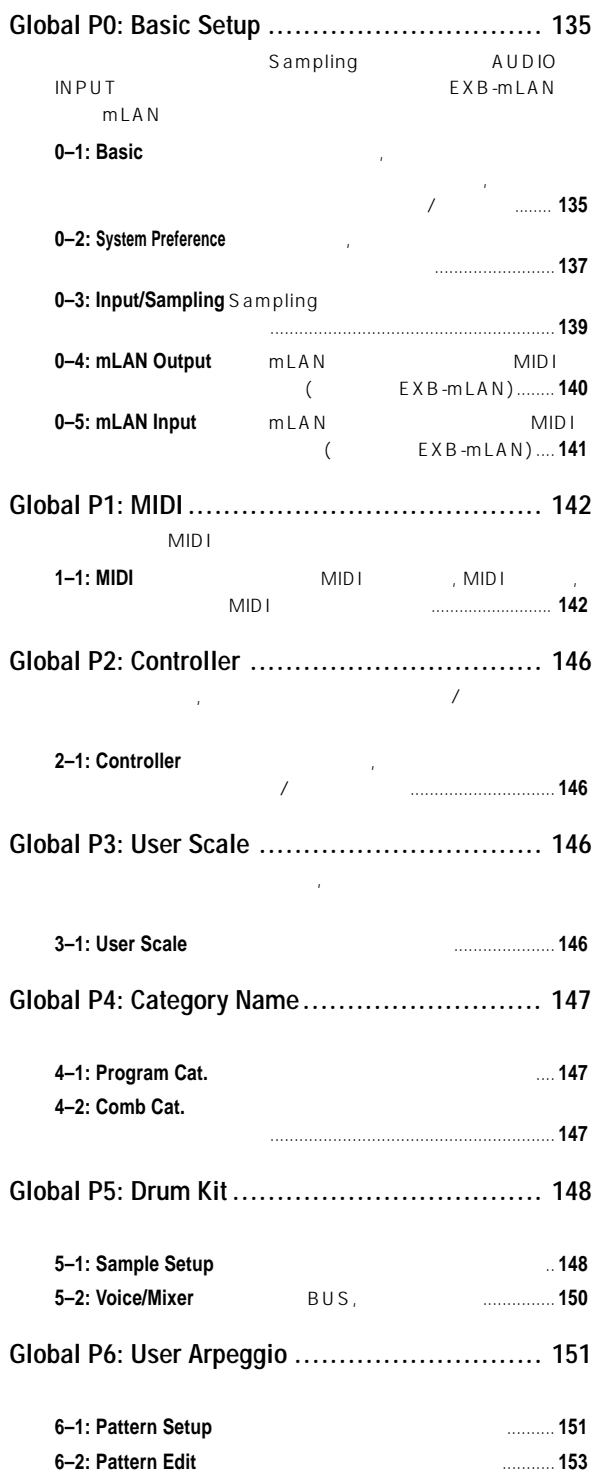

# **7. Diskモー [..........................](#page-165-0) 155** [ファイル、ディレクトリ、アイコン](#page-165-0) ついて .................................**155 0–1:** Load [インターナル・メモリー](#page-166-0) のロー ......... **156 0–2: Save** [メディアへのセーブ](#page-175-0) .................................**165 0–3: Utility** [コピー, デリートや、フォーマッ](#page-179-0) ............ **169 0–4: Make Audio CD**[オーディオCD作成](#page-182-0) .................................**172 0–5: Play Audio CD** [オーディオCDの再生](#page-184-0) .............................. **174 0–6: Media Info** [選択しているメディアの情報表](#page-185-0) .......... **175**

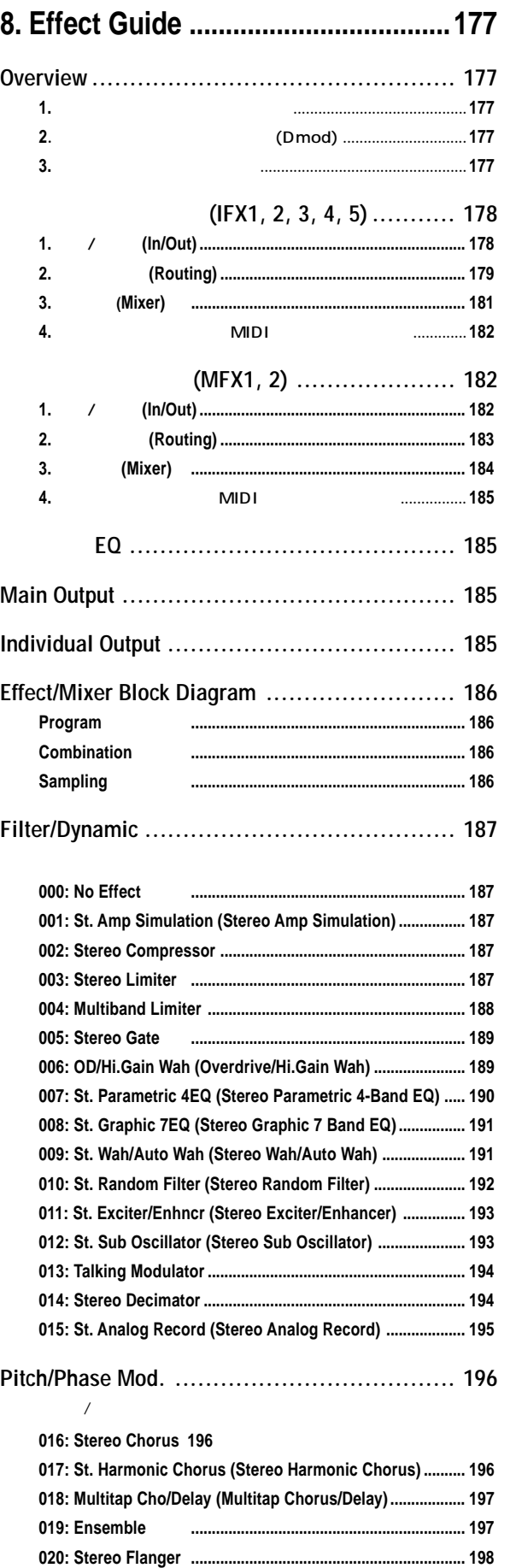

**ix**

**Program**

**Combination**

Combination

**Sequencer**

**Sampling**

**Song Play**

**Global**

**Disk**

**Effect**

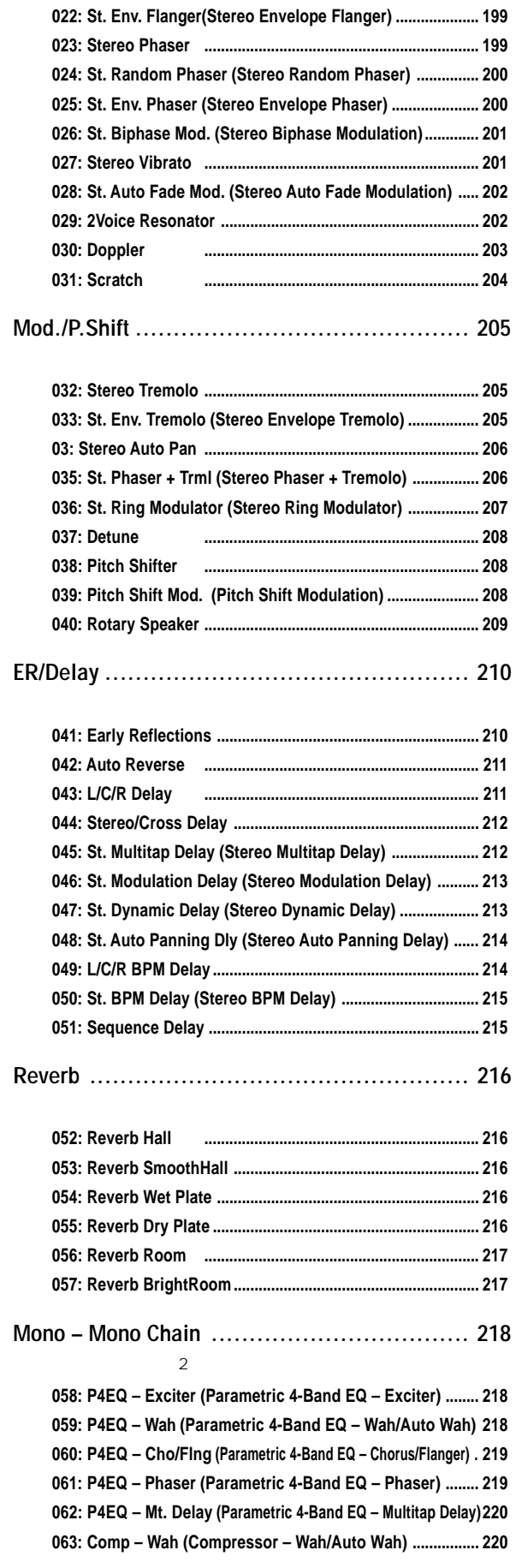

**[021: St. Random Flanger \(Stereo Random Flanger\)](#page-208-0) ............. 198**

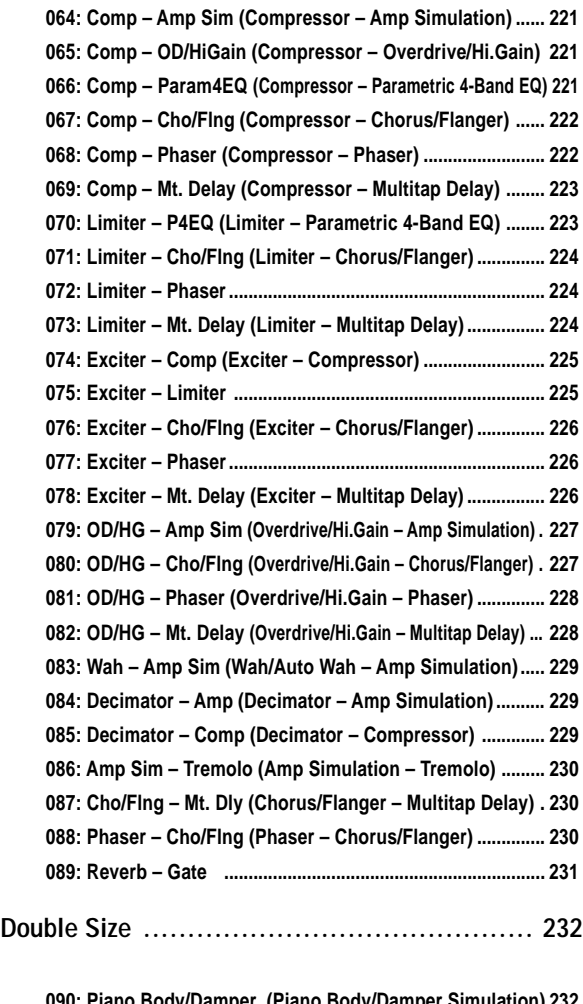

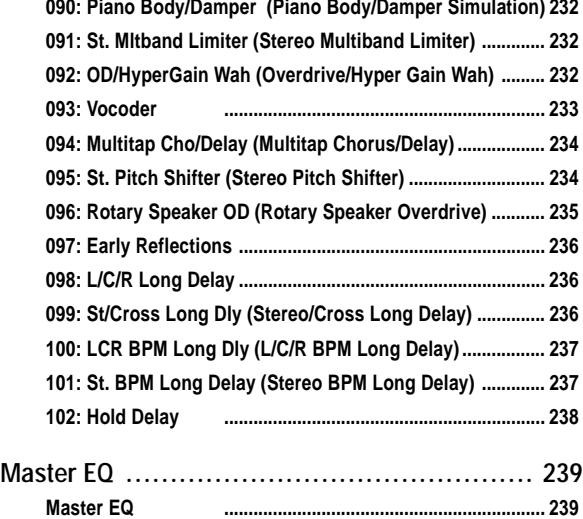

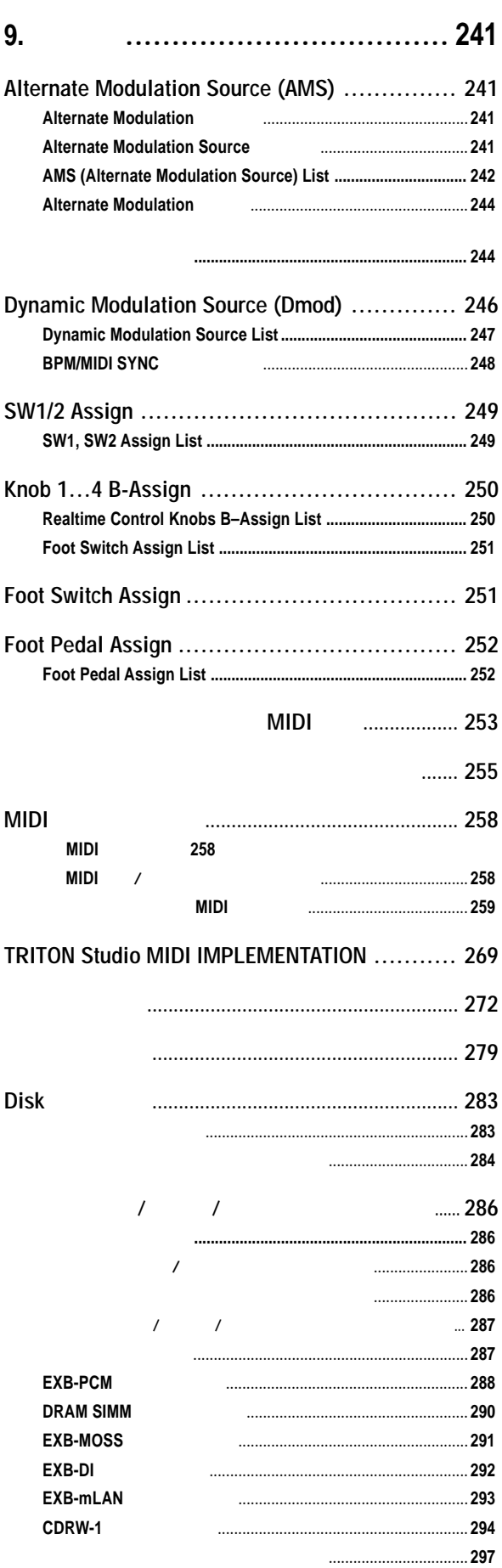

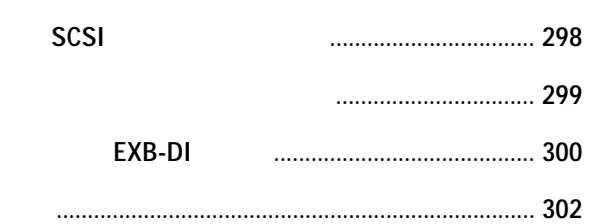

**Sequencer Sampling Song Play Global**

**Program**

**Combination**

Combination

MIDI GENERAL MIDI  $\blacksquare$ 

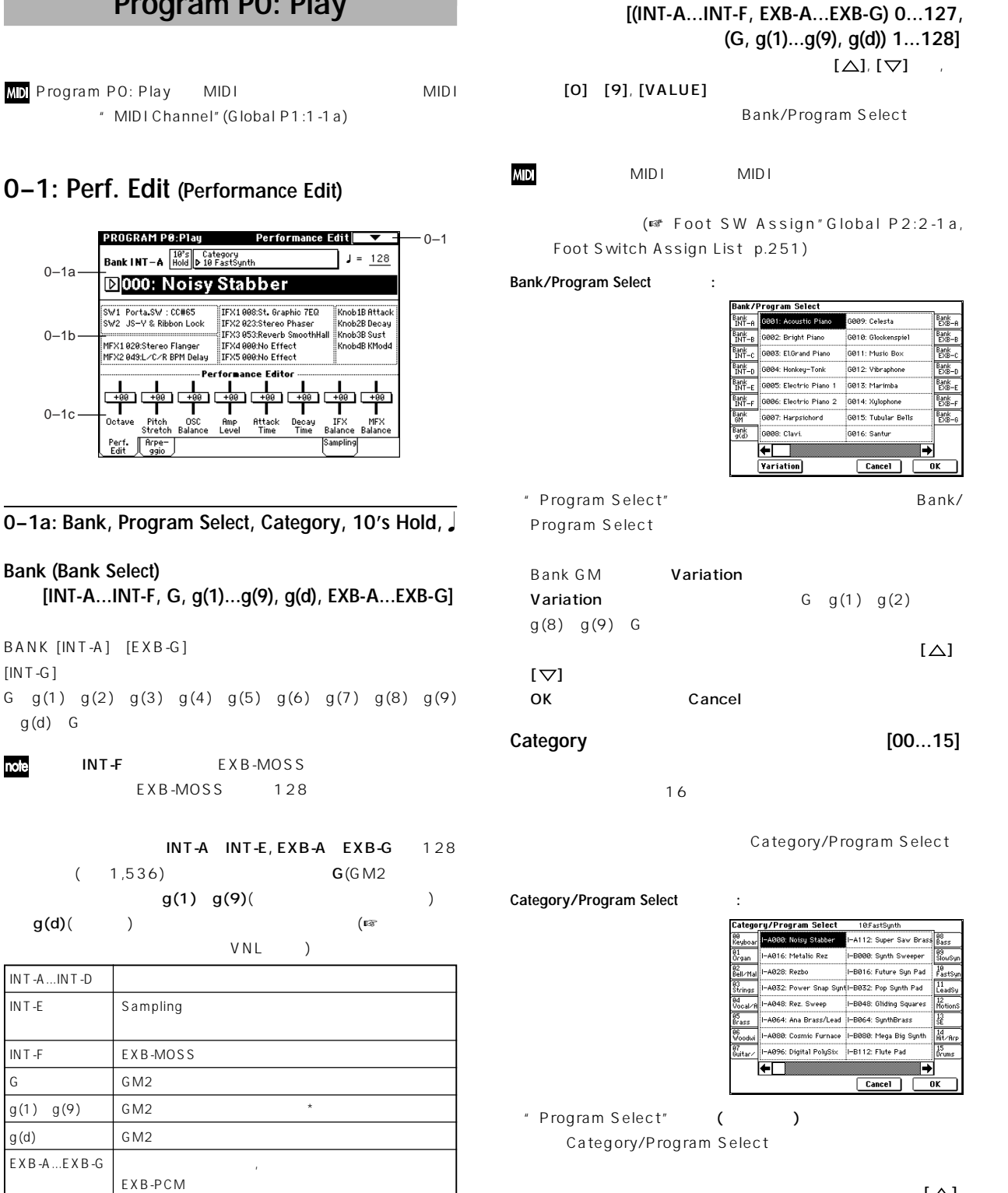

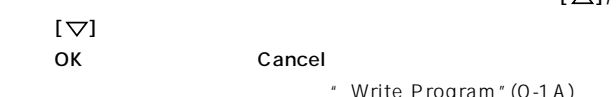

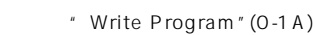

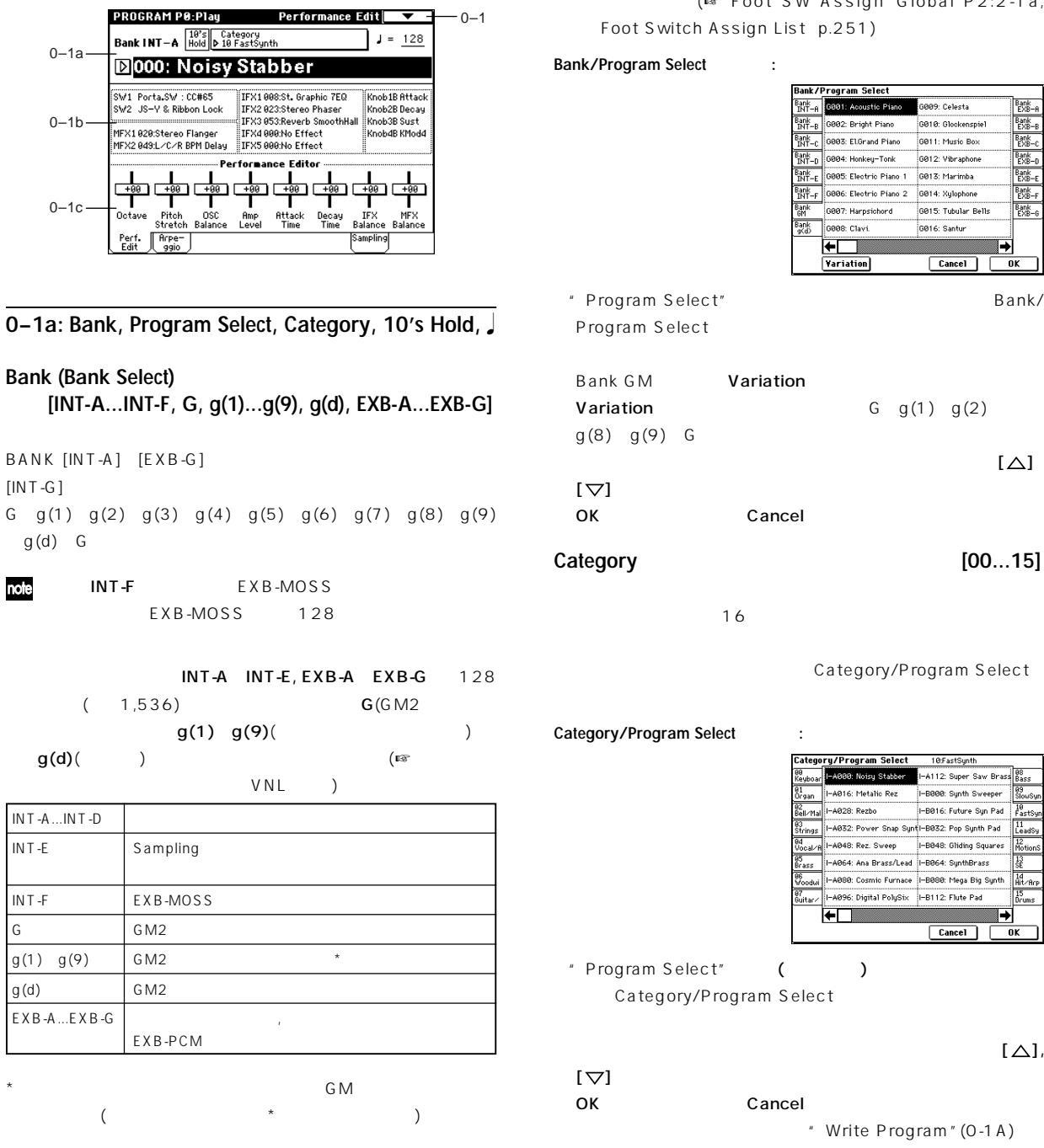

<span id="page-11-0"></span><u> Elegram Alegram este establecen eleg</u>

**Program P0: Play**

" MIDI Channel" (Global P1:1-1a)

**0–1: Perf. Edit (Performance Edit)**

note

**Program Select**

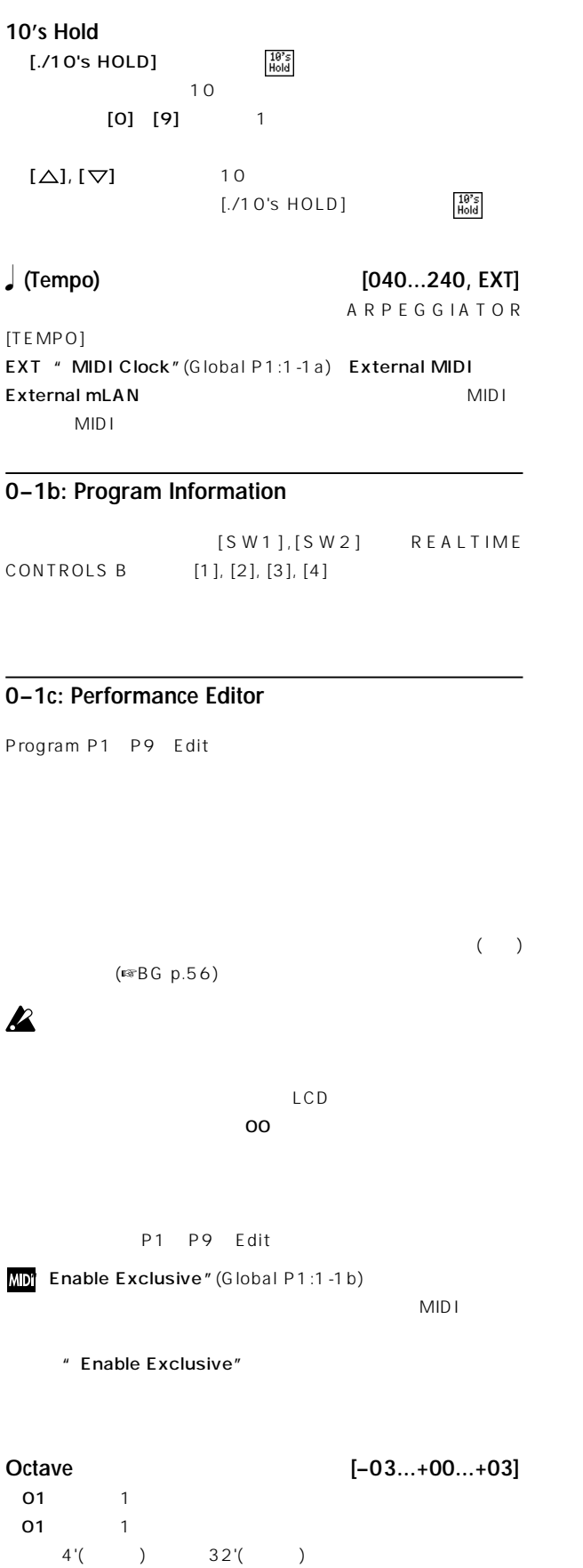

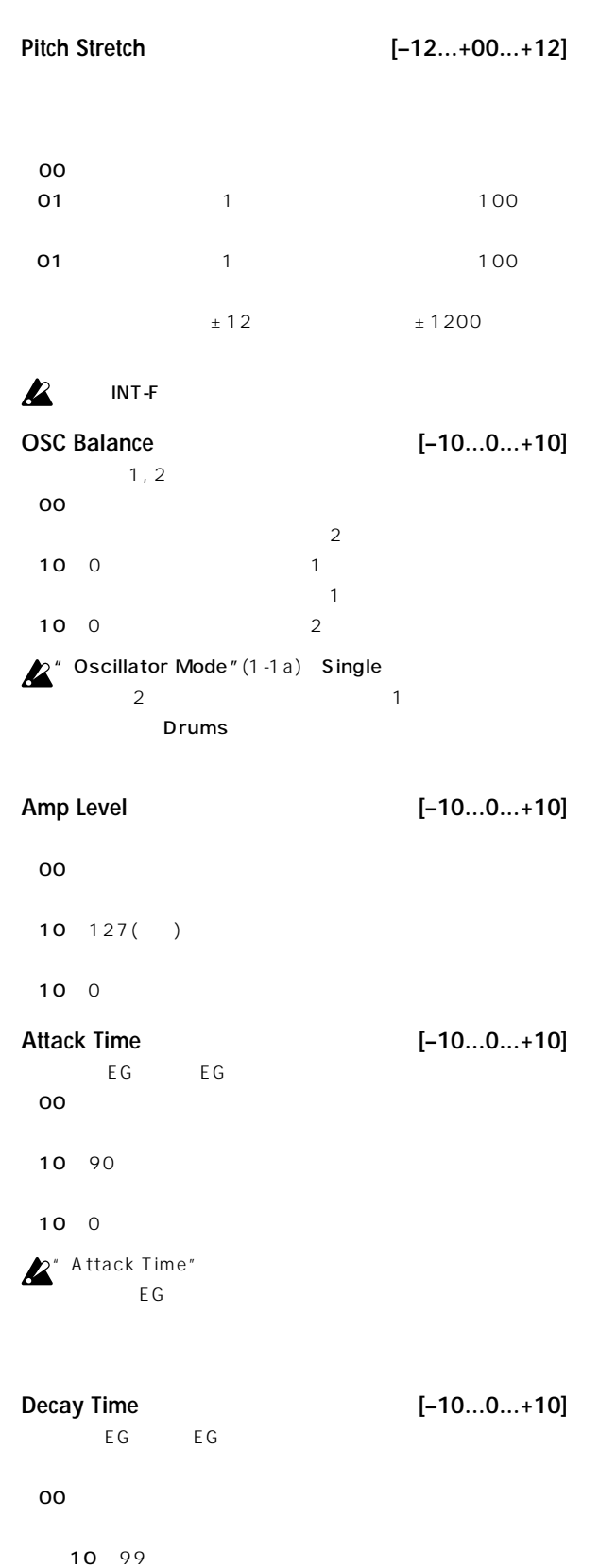

 $10$  0

<span id="page-13-0"></span>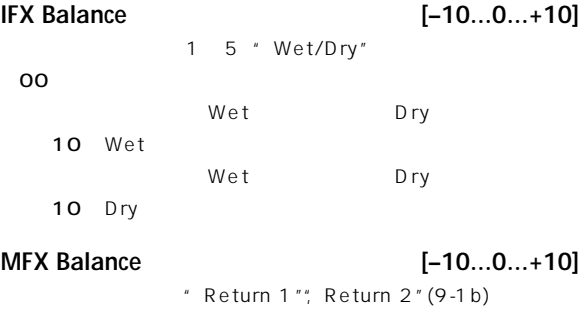

 $00 \text{ }$ 

 $10 127()$ 

 $10$  0

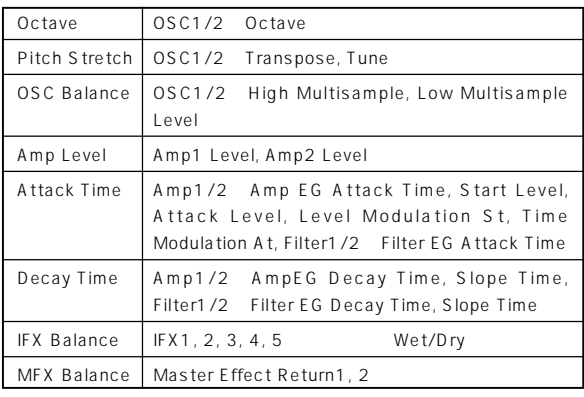

 $\boldsymbol{\mathbb{Z}}$ 

オプションEXB-MOSS装着時に使用できるバンクINT-Fのプロ

 $($ <sup>E</sup> $\mathcal{R}$  E X B -MOSS  $)$ 

▼ **0–1: Page Menu Command**

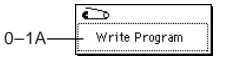

**0–1A: Write Program**

" Write Program"

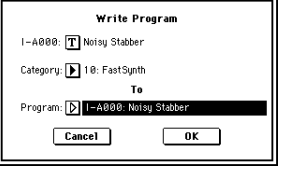

# Program Combination Sequencer Song Play " To Program"  $\overline{101}$  BANK  $[INT-A]$   $[EXB-G]$  $G \t g(d)$  G  $g(d)$  $\boldsymbol{z}$  $INT-A$  INT-E,  $EXB-A$   $EXB-G$  $\overline{\text{OK}}$ Cancel

noe SEQUENCER [REC/WRITE] \* Write Program" SEQUENCER [REC/ WRITE1

# **0–2: Arpeggio**

P 7:Edit-Arpeggiator Program P0: Play

" Write Program" "Update Program" () [TEMPO], [GATE], [VELOCITY] 能です。(☞BG p.29, 30)

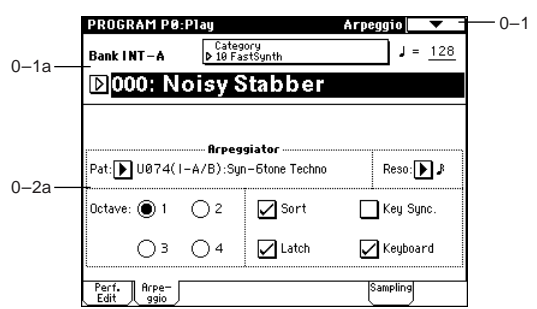

# **0–2a: Arpeggiator**

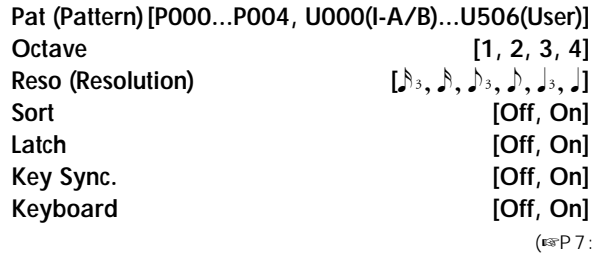

Edit-Arpeggiator)

note

P7: Edit-Arpeggiator

" Category"

" Program Cat." (Global P4:4-1)

# <span id="page-14-0"></span>**0–3: Sampling**

アナログ/デジタル オーディオ信号の入力(AUDIO INPUT, S/P DIF, EXB-mLAN) Program

 $66$ 

### Program

AUDIO INPUT S/P DIF 号のみをサンプリングしたり、フィルター, エフェクトやアルペジエー

 $(F \otimes B G p.45)$ 

### nole

### (Resampling) PROGRAM P0:Play Sampling <br>|g Input: D |Analog (COMBI,PROG,SEQ,S.PLAY,DISK) 。  $-0-3$ ┯╕ 0–3a Input1 Level: 127 BUS(IFX/Indiv.) Select: 1 Off Pan: L000 Send1(MFX1):000 Send2(MFX2):000 Input2 Level: 127 BUS(IFX/Indiv.) Select: 1 ID.: 000<br>Pan: R127 Send1(MFX1): 000 Send2(MFX2): 000 Sampling Setup:<br>Source BUS: L/R  $0 - 3b$ rding Level [dB] Trigger: 1 Note On  $-0-3c$  $\mathbf{p}$ Save to: RAM Mode: Stereo ⊏ Sample Time: 00 min 10.923 sec

# **0–3a: Input (COMBI, PROG, SEQ, S.PLAY, DISK)**

Perf. Rrpe-<br>Edit digio

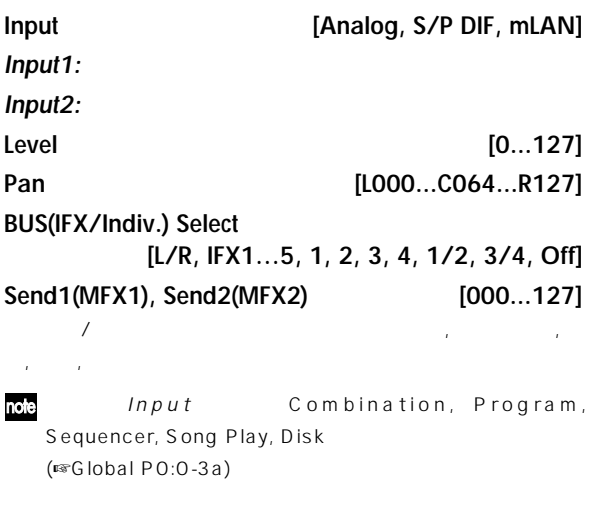

# **0–3b: Sampling Setup**

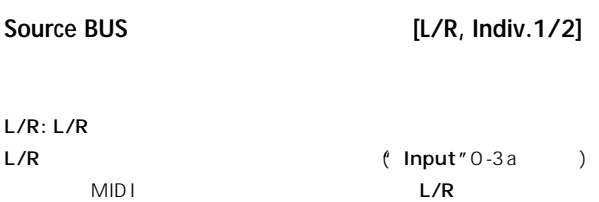

### $Indiv.1/2: INDIVIDUAL 1, 2, 1/2$

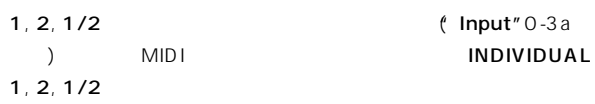

Program **L/R** 

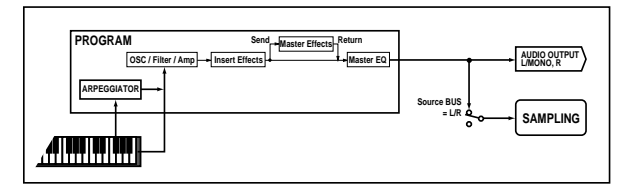

Program (

) AUDIO INPUT( S/P DIF, EXB-mLAN)

 $L/R$ 

Input<sup>"</sup> BUS(IFX/Indiv.) Select"(0-3a) L/R  $L/R$ 

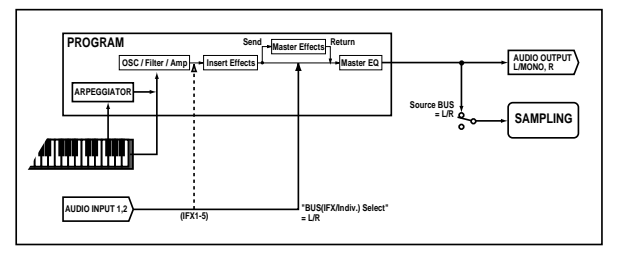

Program
Burge Extending the Contract AUDIO INPUT(

Indiv.1/2 Input "BUS(IFX/Indiv.)  $Seler't''(0-3a)$  1, 2, 1/2  $INDIVIDUAL 1, 2, 1/2$ 

S/P DIF, EXB-mLAN)

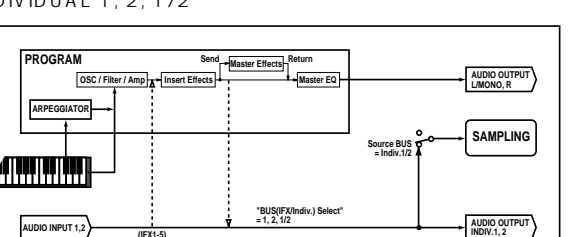

**Trigger [Sampling START SW, Note On]**

**INDIV.1, 2**

Sampling START SW: SAMPLING [REC] SAMPLING [START/STOP]

Note On: SAMPLING [REC] SAMPLING [START/ STOP]

note

 $MDI$ 

**(IFX1-5)**

SAMPLING [START/STOP] \* Sample Time"  $\blacksquare$  $p.97$ 

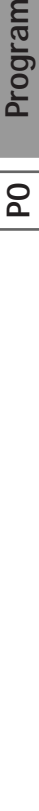

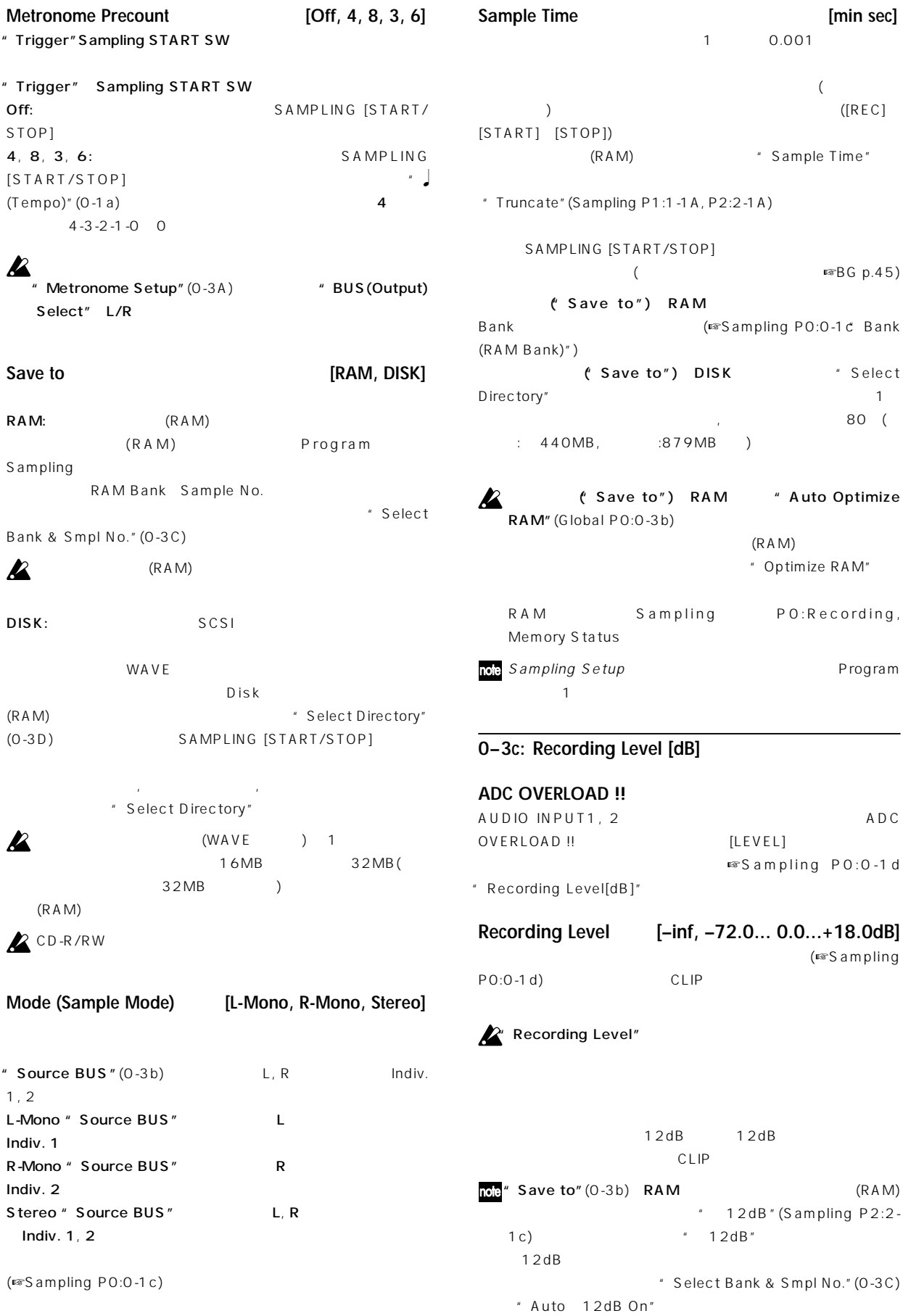

 $"$  12dB"

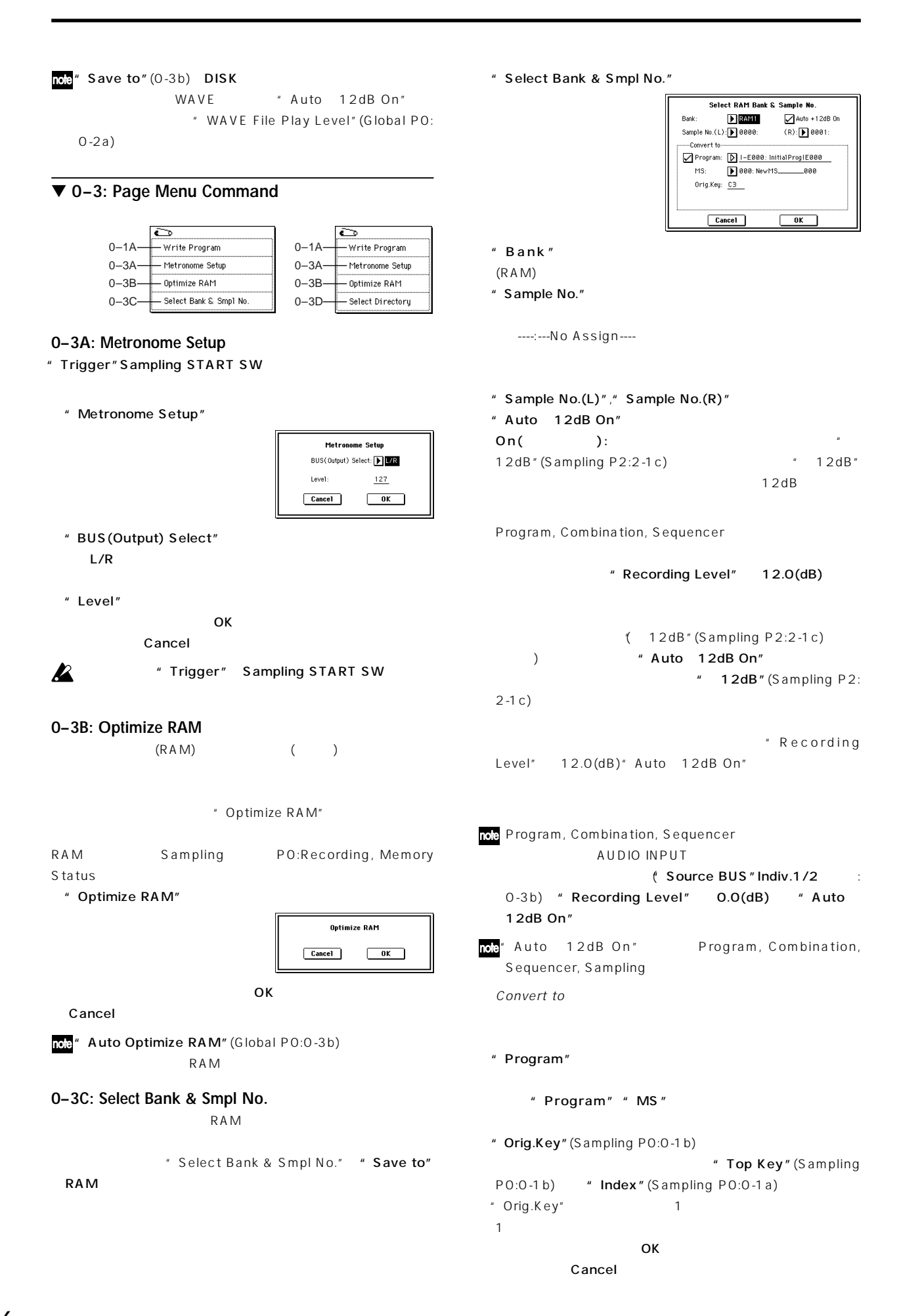

# **PO**  $\overline{\mathbf{r}}$

# <span id="page-17-0"></span>**0–3D: Select Directory**

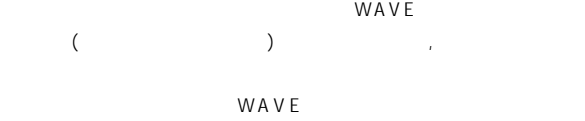

- " Select Directory"
- " Select Directory" " Save to" DISK

### **WAVE**

" Select Directory"

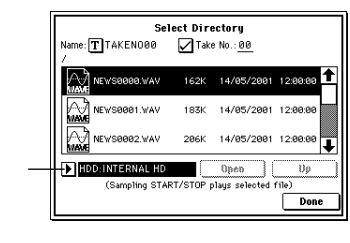

- Open , Up
- " Name" WAVE

 $\mathbf{u} = \mathbf{u}$ 

- " Take No." 2 " Take No."
- $\mathbf 1$
- " Name" "Take No." 8  $\ddot{o}$
- Done

### WAVE

- " Select Directory"
- " Drive Select" Open , Up  $WAVE$  (44.1kHz 48kHz)

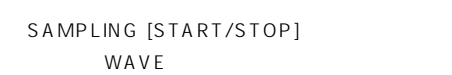

- SAMPLING [START/STOP]
- **EX WAVE**
- **Z**WAVE MIDI IN

# **Program P1: Edit–Basic**

# **1–1: Program Basic**

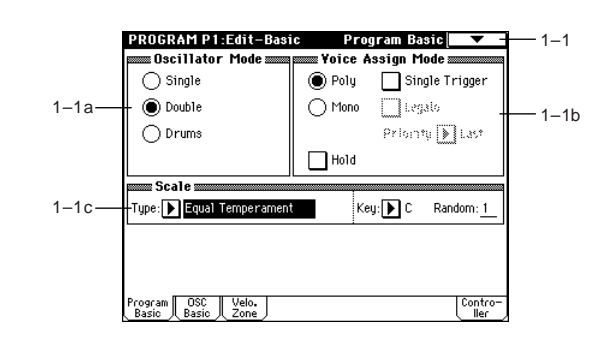

# **1–1a: Oscillator Mode**

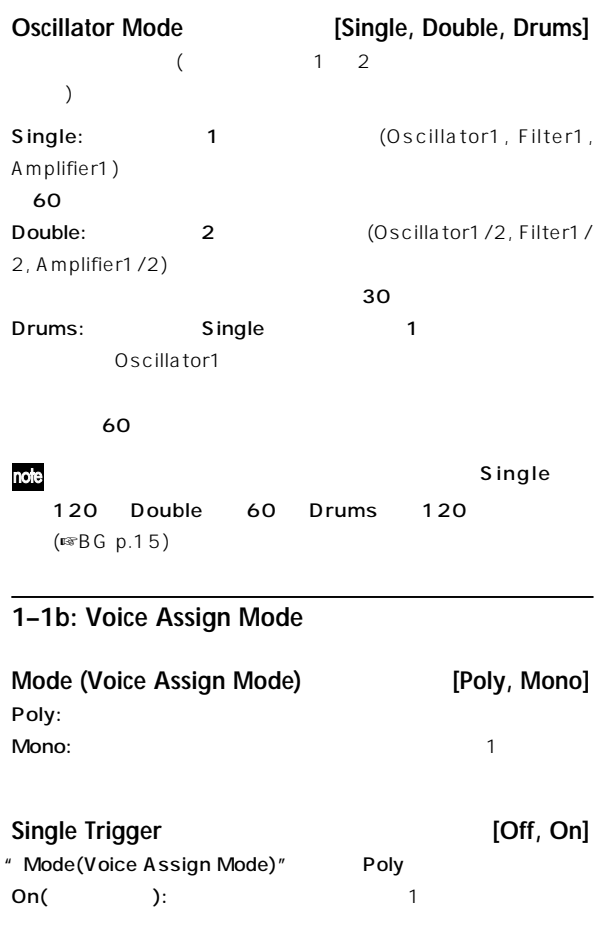

# Legato [Off, On]

- " Mode(Voice Assign Mode)" Mono
- On(example):  $\mathsf{On}(\mathsf{I})$ :
- $2$

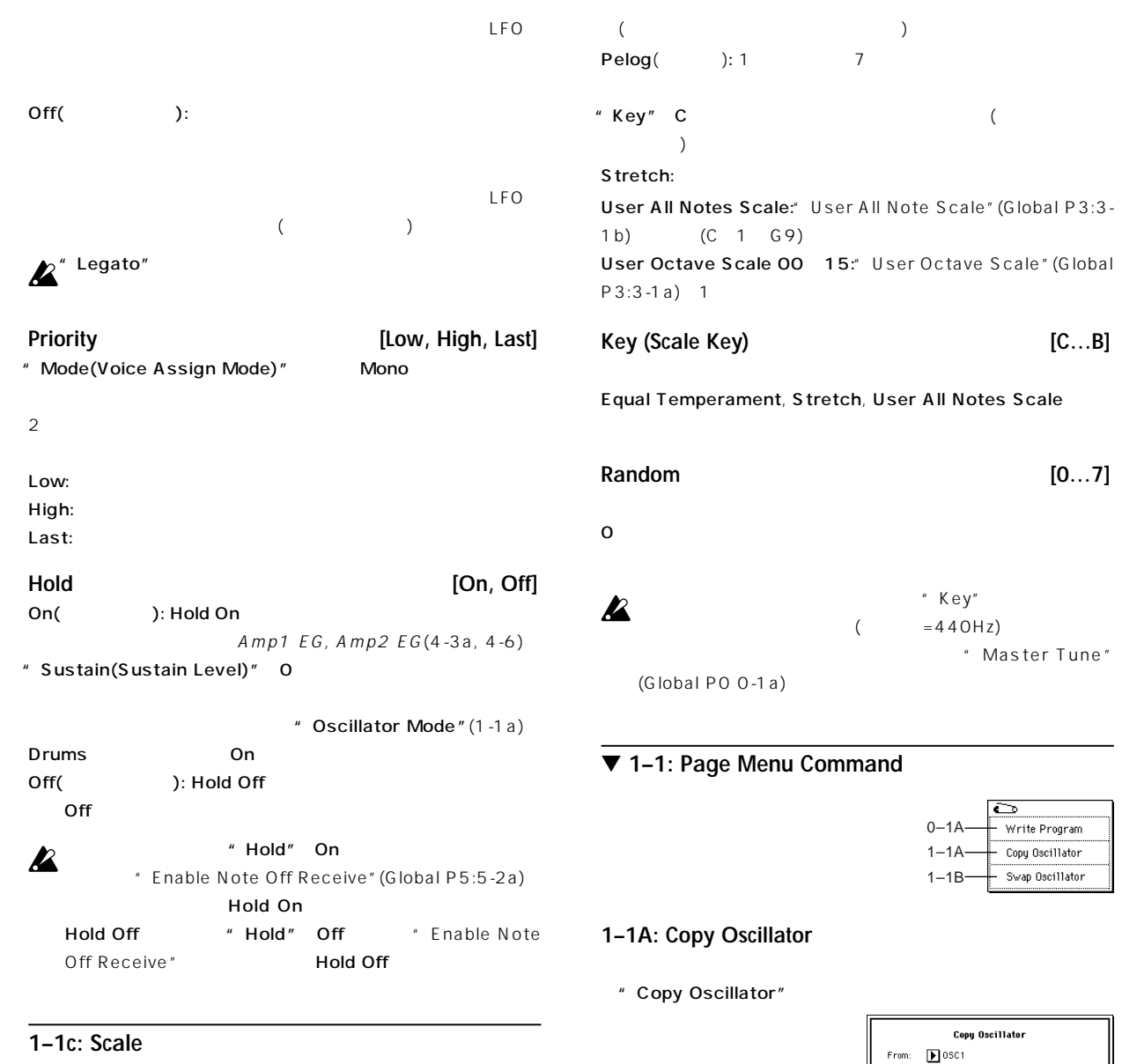

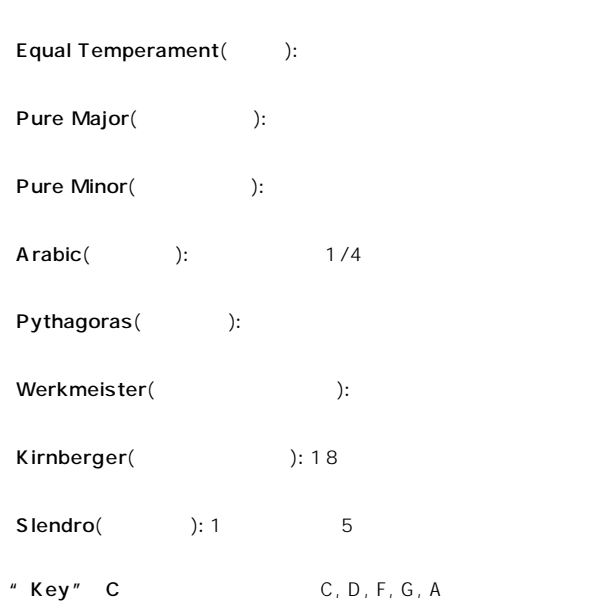

**Type [Equal Temperament…User Octave Scale15]** "From" \*\*\* Program"

> " To"  $\overline{O}$ K Cancel **1–1B: Swap Oscillator** 1 2

> > Cancel

" Swap Oscillator"

**Swap Oscillator**  $Cancel$  $\sqrt{6k}$ 

 $[INT-A]$   $[EXB-G]$ 

 $\overline{\phantom{a}}$  ok  $\overline{\phantom{a}}$ 

" Key"

 $0-1A$  $1-1A$  $1-1B$ 

" Master Tune"

Swap Oscillator

 $\overline{\mathbf{C}}$ Write Program Copy Oscillator

**Copy Oscillator** 

Program: D I-A000: Noisy Stabb

 $\mathbf{D}$ osci  $Cancel$ 

 $\mathsf{To}$ 

 $\overline{O}$ K $\overline{O}$ 

noe" Oscillator Mode" (1-1a) Double

# $\overline{\Sigma}$

# <span id="page-19-0"></span>**1–2: OSC Basic**

 $1, 2$ 

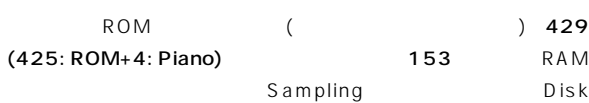

EXB-PCM

" Oscillator Mode"(1-1a) Double LCD Single OSC2 Multisample (1-2b)

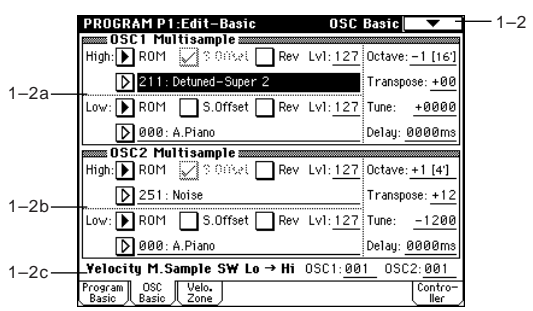

" Oscillator Mode"(1-1a) Drums

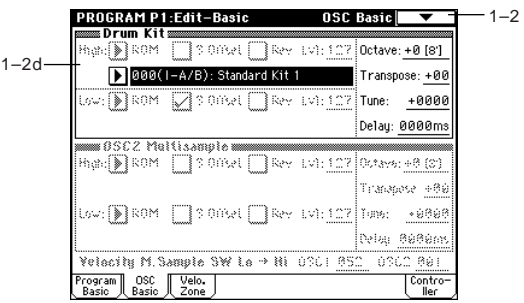

# **1–2a: OSC1 Multisample**

High Low 2 High Low

### **High:**

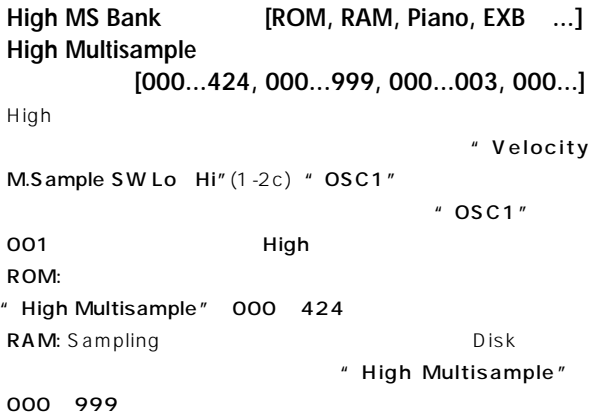

# Piano: ステレオ ピアノ等のプリセット ピアノ等のプリセット " High Multisample" 000 003 EXB: EXB-PCM

 $\mathscr{C}$  " Multisample"

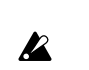

 $\boldsymbol{\mathbb{Z}}$ 

EXB EXB-PCM EXB-PCM(  $\left( \begin{array}{c} \n\frac{1}{2} & \frac{1}{2} \n\end{array} \right)$ 

" High MS Bank" ROM

# $\boldsymbol{\mathbb{Z}}$

" High Multisample"

" High MS Bank" ROM

Category/ROM Multisample Select :

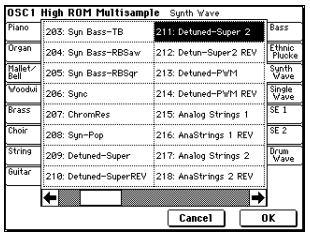

# **S.Offset (High Start Offset) [Off, On]**

# On( ):

 $RAM$ 

# Sampling ( ) Disk Sampling

Disk AKAI, AIFF, WAVE

# $\mathsf{Off}(\hspace{2mm})$ :  $\hspace{2mm}$

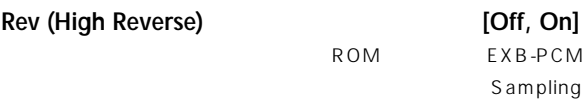

# On(executive discrete product  $\mathsf{On}(\mathsf{H})$ : Off(executively):  $\overline{Off}$

**Lvl (High Level) [000…127]**

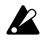

### ${\sf High}$

### **1–2d: Drum Kit**

**Drum Kit [000(I-A/B)...143(User), 144(GM)...152(GM)]**

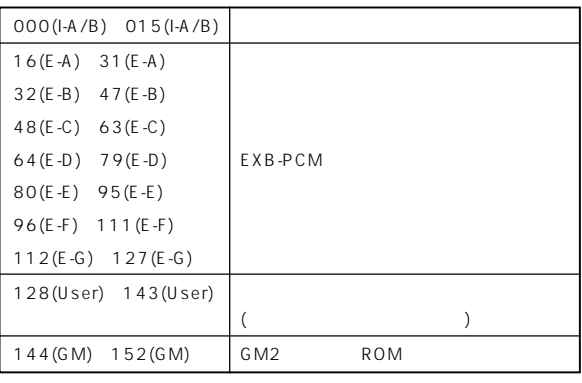

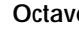

# **Octave [–2[32'], –1[16'], +0[8'], +1[4']]**

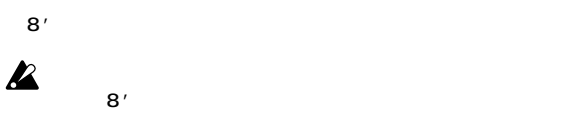

```
Transpose [–12…+12]
```
 $\overline{O}$ 

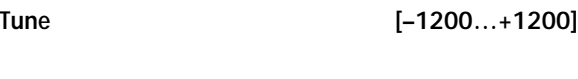

Global P5:Drum Kit

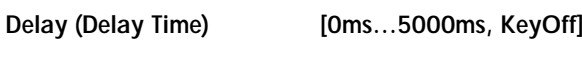

 $KeyOff$   $Amp1 EG(4-H)$ 3a) " Sustain" 0

▼ **1–2: Page Menu Command**

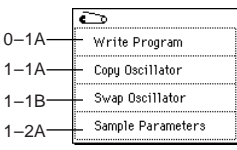

### **1–2A: Sample Parameters**

RAM

再生レベル, カットオフ, レゾナンス, ピッチ, アタック, ディケイが調

nce" Oscillator Mode" (1-1a) Single Double OSC1 Multisample, OSC2 Multisample " High MS Bank",

" Low MS Bank" RAM

" High Multisample", Low Multisample"

# (☞0-3C) **Low:** OSC1 Low Low **Low** Velocity M.Sample SW Lo  $Hi''(1-2c)''$  OSC1" **Low MS Bank [ROM, RAM, Piano, EXB ...**] **Low Multisample [000...424, 000...999, 000...003, 000...]** S.Offset (Low Start Offset) **[Off, On]** Rev (Low Reverse) **Rev** [Off, On] **Lvl (Low Level) [000…127]** ■※ Low High **Octave [–2[32'], –1[16'], +0[8'], +1[4']]**  $8'()$ **Transpose [–12…+12]**  $\pm$  1  $\pm$ **Tune [–1200…+1200]**  $(100)$   $\pm$  1 **Delay [0ms…5000ms, KeyOff]** KeyOff  $Amp1 EG, Amp2 EG(4-3a, 4-6)$  "Sustain"  $\overline{O}$

# **1–2b: OSC2 Multisample**

note R A M

12dB" (Sampling P2:2-1c) 12dB" 12dB

" Oscillator Mode" (1-1a) Double 1-2a: OSC1 Multisample

### **1–2c: Velocity M.Sample SW Lo** → **Hi (Velocity Multisample Switch Low** → **High)**

**OSC1 (OSC1 Velocity Switch) [1…127]** " OSC1 Multisample" (1-2a) 1 High Low

ーの道以上の道以上の強さで、それには、Highでいくと思いました。<br>これにはアルチサンプルが、High

### **OSC2 (OSC2 Velocity Switch) [1…127]** " Oscillator Mode" (1-1a) Double " OSC2 Multisample"  $(1-2b)$  2 High Low

Program **Program P0 P1 P2 P3 P4 P5 P7 P8 P9**

# $\overline{\mathsf{P}}$

# **1–3: Velo. Zone (Velocity Zone)**

- $1, 2$
- " Velocity M.Sample SW Lo Hi"(1-2c) "OSC

1/2 Velocity Zone"

High Low

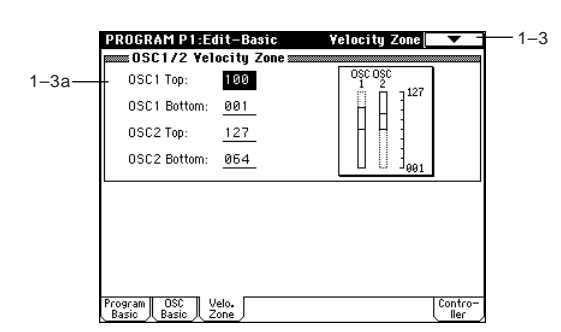

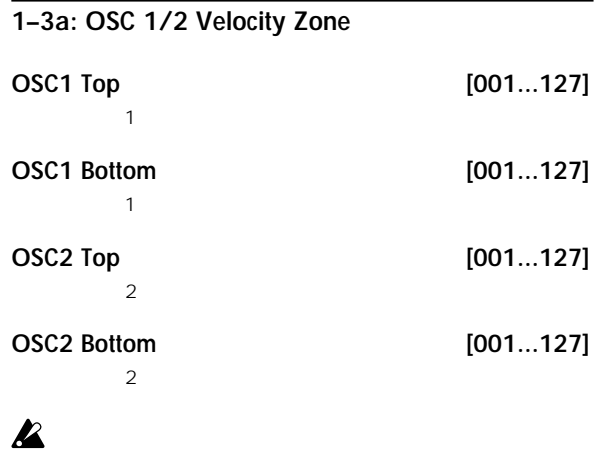

note [ENTER]

# ▼ **1–3: Page Menu Command**

☞ 0-1A:Write Program, 1-1A:Copy Oscillator, 1-1B:Swap Oscillator

# <span id="page-21-0"></span> $\boldsymbol{\mathbb{Z}}$

" Sample Parameters"

Sample Parameter in MS 001 |<br>| Index: | **001 |** / 008<br>| Sample: 0000:Spiritloop  $\rightarrow$  $Level: +00$ Cutoff: +80 Resonance: +88 Attack: +00 Decay: +00 Pitch: -01.75  $\boxed{\text{Done}}$ 

 $Index:$ 

Sample:

Level:  $\blacksquare$   $\blacksquare$   $\blacks$  $4-4)$ **99** 2 **Level**" (Sampling P3:3-1b) Sampling

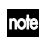

 $+12dB$ " (Sampling P2:2-1c) \* 12dB" 12dB

Cutoff: Filter1, 2 " (Filter A) Frequency"  $(3-1b, 3-5)$ 

Resonance: フィルターのレジネス Filter 1, 2 " (Filter A) Resonance" (3-1b, 3-5)

Pitch:  $\blacksquare$ 

12.00 " Pitch" (Sampling P3:3-1b) Sampling Attack: EG, EG す。"Filter1 EG"", Filter2 EG"", Amp1 EG"", Amp2 EG"

 $(3-4a, 3-8, 4-3a, 4-6)$  " (Time) Attack"

Decay: EG, EG "Filter1 EG"", Filter2 EG"", Amp1 EG"", Amp2 EG"(3-4a, 3-8, 4-3a, 4-6) " (Time) Decay"

### Done

 $\boldsymbol{\ell}$ 

<span id="page-22-0"></span>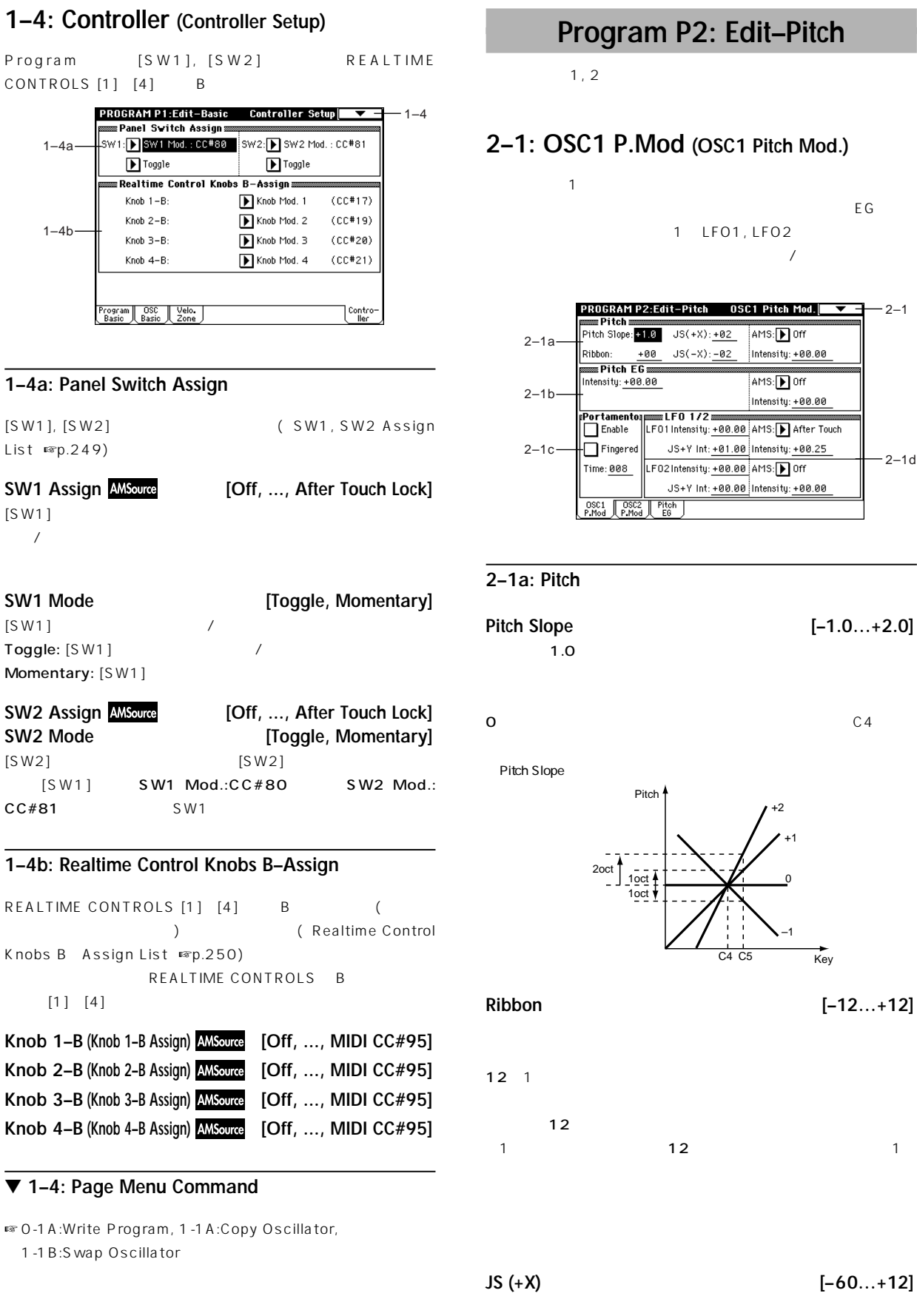

# **Program P2: Edit–Pitch**  $1, 2$ P.Mod (OSC1 Pitch Mod.)  $1$  $\overline{\text{E}}$ G $\overline{\text{E}}$ G 1 LFO1, LFO2

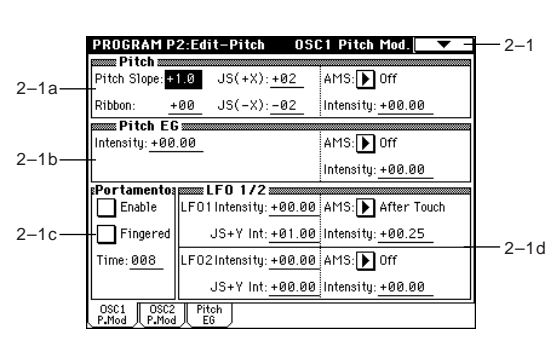

```
[-1.0...+2.0]
```
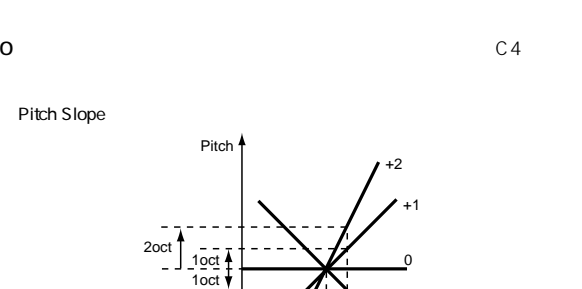

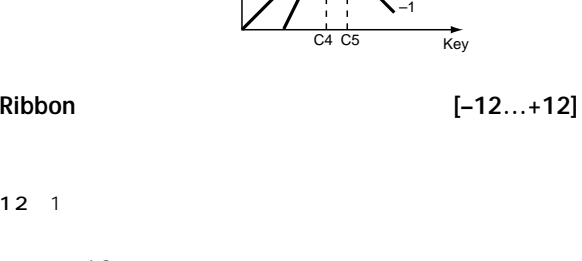

|              | 12 |    |  |  |
|--------------|----|----|--|--|
| $\mathbf{1}$ |    | 12 |  |  |
|              |    |    |  |  |
|              |    |    |  |  |

**JS (+X) [–60…+12]**

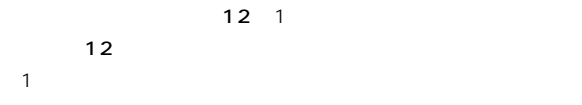

Program

 $1-4a$ 

 $1 - 4b -$ 

 $[SW1]$ 

**SW1 Mode**  $[SW1]$ 

Momentary:

**SW2 Mode**  $[SW2]$ 

 $CC#81$ 

 $[SW1]$ 

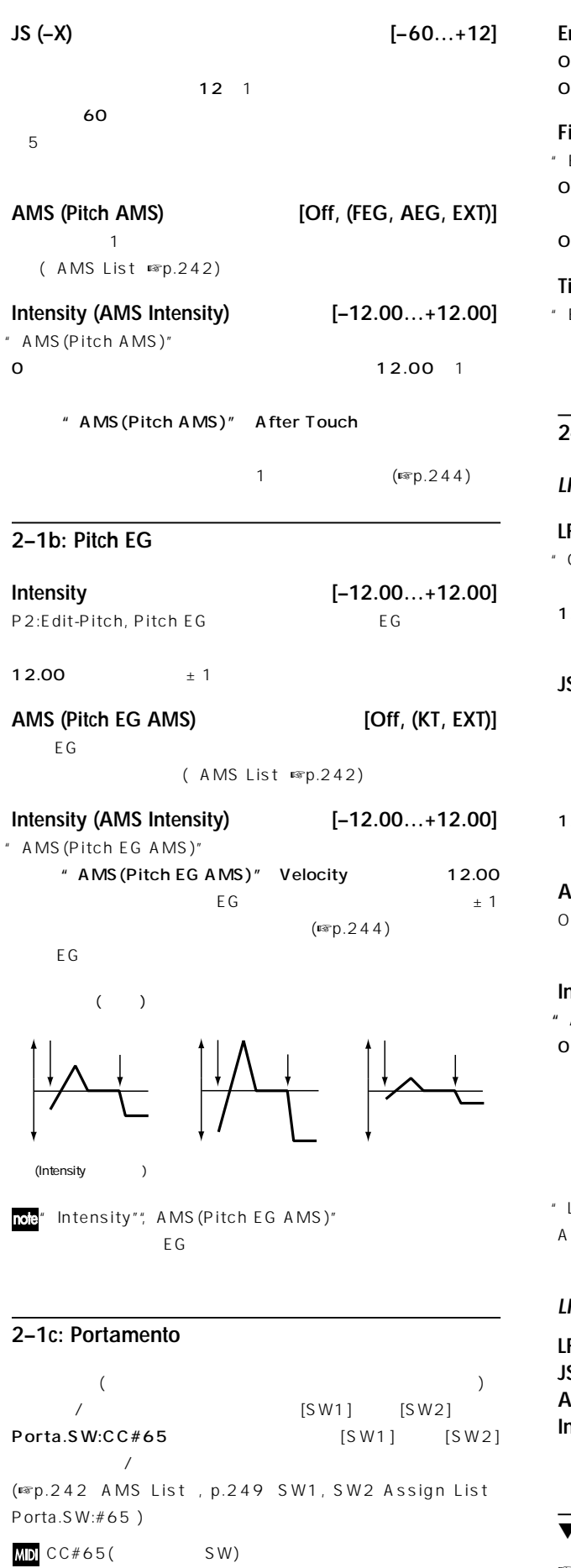

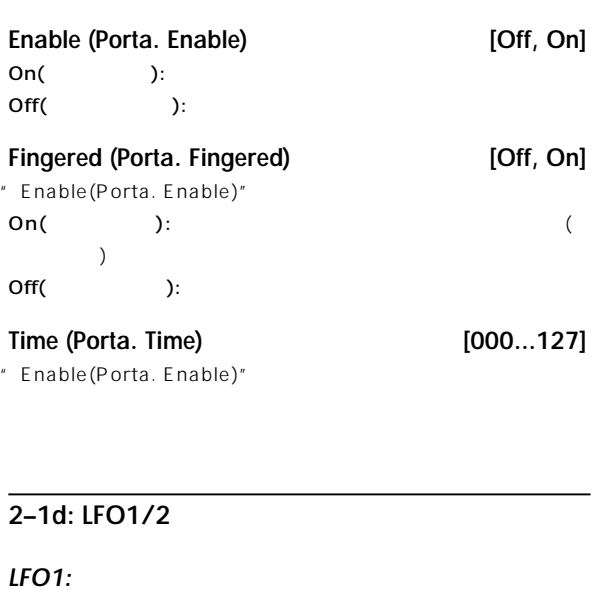

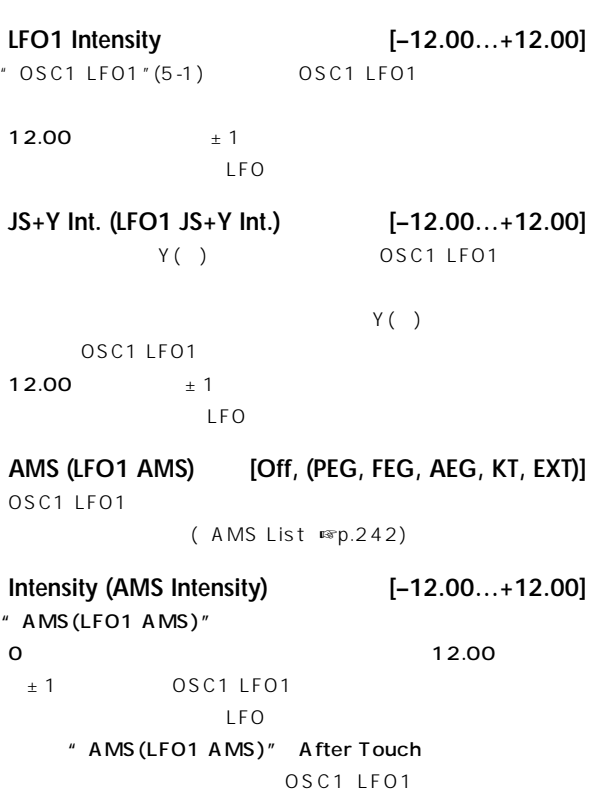

LFO1 Intensity", JS+Y Int.(LFO1 JS+Y Int.)", AMS (LFO1 AMS)"

COSC1 LFO1  $(\sqrt{244})$ 

# **LFO2:**

**LFO2 Intensity [–12.00…+12.00] JS+Y Int. (LFO2 JS+Y Int.) [–12.00…+12.00] AMS (LFO2 AMS) [Off, (PEG, FEG, AEG, KT, EXT)] Intensity (AMS Intensity) [–12.00…+12.00]** LFO1

### ▼ **2–1: Page Menu Command**

☞ 0-1A: Write Program, 1-1A: Copy Oscillator, 1-1B: Swap Oscillator

 $P<sub>2</sub>$ 

# <span id="page-24-0"></span>**2–2: OSC2 P.Mod (OSC2 Pitch Mod.)**

 $2$  $\overline{E}$ G $\overline{G}$ 2 LFO1, LFO2  $\overline{1}$ 2-1:OSC1 P.Mod (OSC1 Pitch

Mod.)

# **2–3: Pitch EG**

 $1, 2$  EG

EG 1, 2 \* Pitch EG  $^{\prime}$  (2-1 b, 2-2)

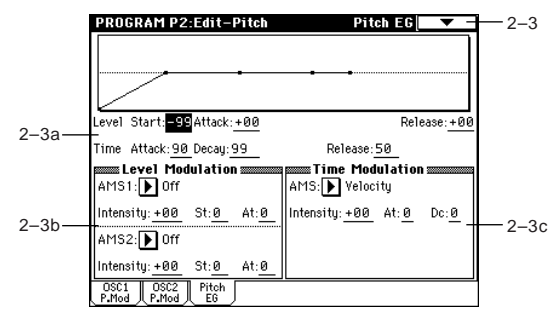

### **2–3a: Pitch EG**

**Level:**

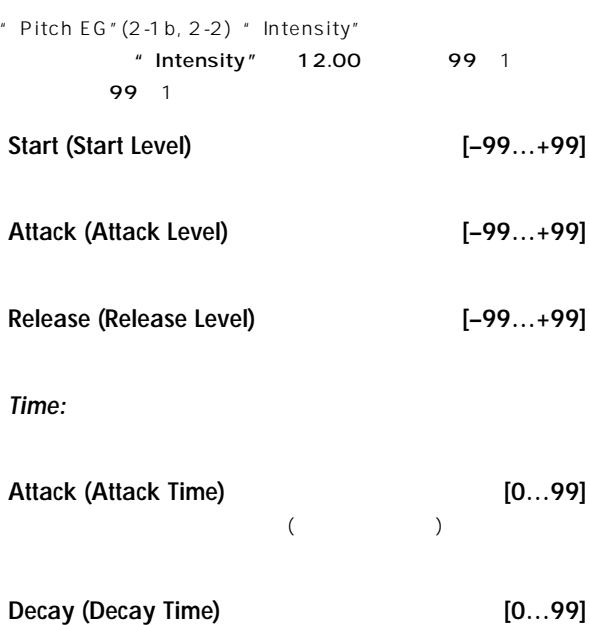

# **Release (Release Time) [0…99]**

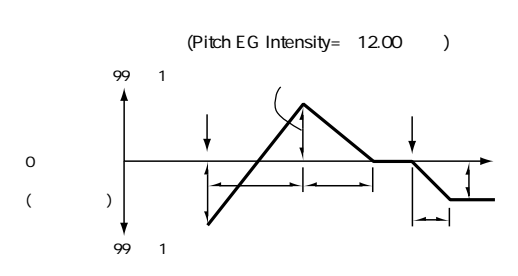

 $($ 

### **2–3b: Level Modulation**

EG Level

**AMS1 (Level Mod. AMS1) [Off, (KT, EXT)]** EG Level ( AMS List」☞p.242)

**Intensity (AMS1 Intensity) [–99…+99]**

" AMS1 (Level Mod. AMS1)"  $Q \t *$  Pitch EG" (2-3a) " AMS1(Level Mod. AMS1)" SW1:CC#80 [SW1] Pitch EG "Level" ことができます("Panel Switch Assign"1-4aを SW1 Mod.CC#80  $\blacksquare$ ) "Intensity(AMS1 Intensity)"  $[SW1]$ Level \* St(AMS1 SW Start)"", At(AMS1 SW Attack)" [SW1] **Details** EG " AMS1(Level Mod. AMS1)" Velocity

" Intensity(AMS1 Intensity)" たときのピッチEGのレベルの変化幅が大きくなります。変化の方向は

" St(AMS1 SW Start)"", At(AMS1 SW Attack)"  $EG$ 

Pitch EG (
) (AMS=SW1/Velocity, Intensity=+ )

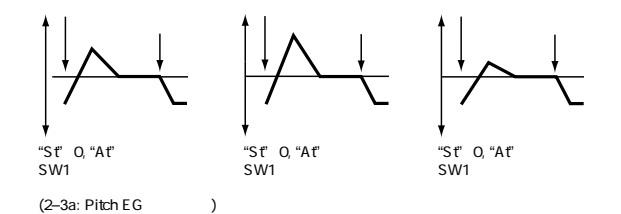

**St (AMS1 SW Start) [–, 0, +]** " AMS1(Level Mod. AMS1)" "Start(Start Level)" " Intensity(AMS1 Intensity)" ということ こうしょうしょう こうしょうしょう こうしょう こうしょう こうしょう こうしょう こうしょう こうしょう こうしょう こうしょう こうしょう こうしょう こうしょう こうしょく こうしょく こうしょく こうしょく

**At (AMS1 SW Attack) [–, 0, +]** " AMS1(Level Mod. AMS1)" "Attack(Attack Level)" " Intensity(AMS1 Intensity)"

 $EG$  $\overline{O}$ 

<span id="page-25-0"></span>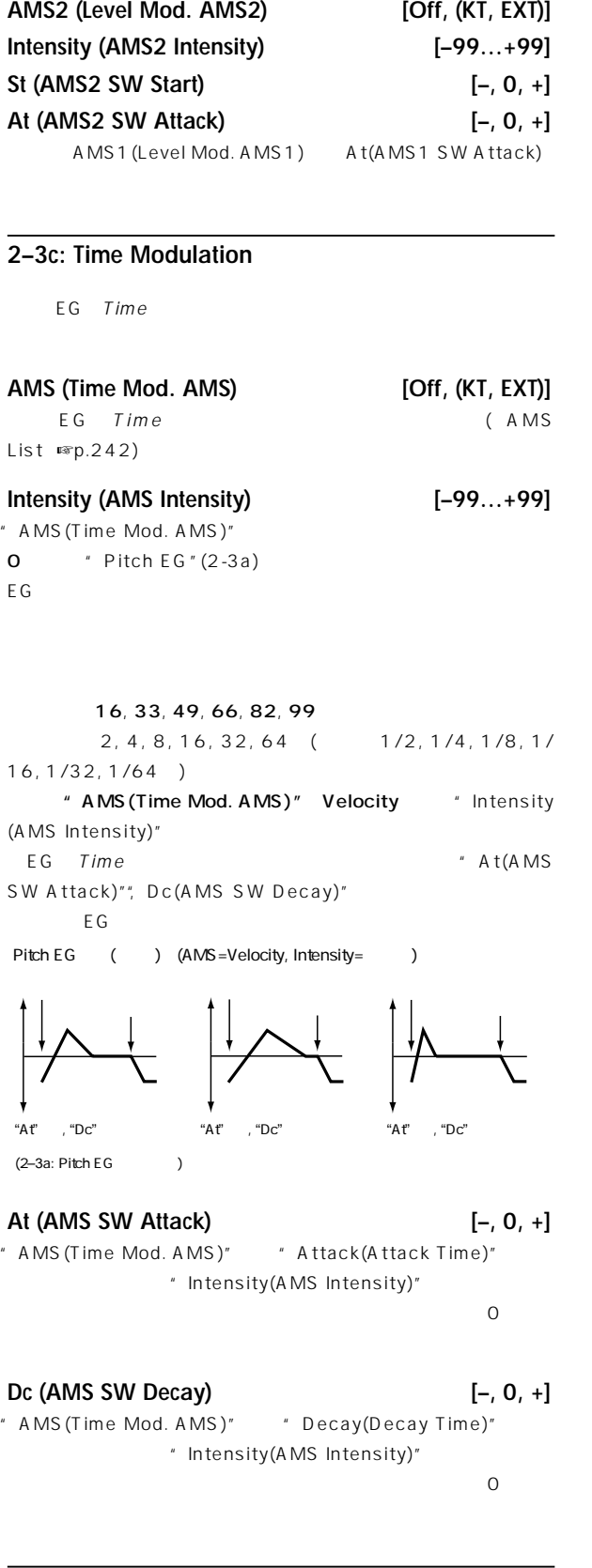

▼ **2–3: Page Menu Command**

☞ 0-1A:Write Program, 1-1A:Copy Oscillator, 1-1B:Swap Oscillator

# **Program P3: Edit–Filter**

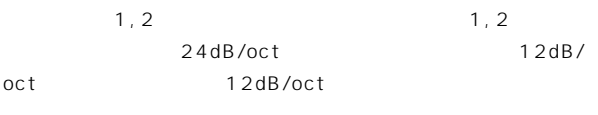

" Oscillator Mode" (1-1a) Single 2 Double 1, 2 Single 2

# **3–1: Filter1**

 $\mathbf{1}(\mathbf{1}$  and  $\mathbf{1}$  and  $\mathbf{1}$ 

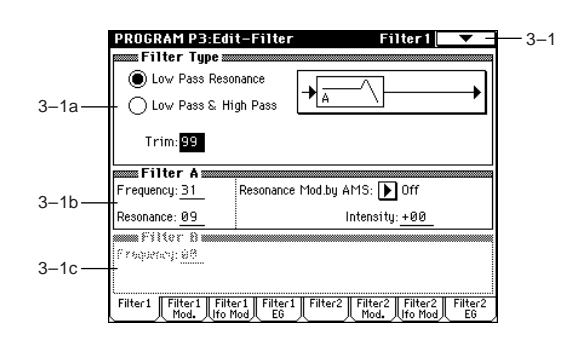

### **3–1a: Filter Type**

# **Filter Type [Low Pass Resonance, Low Pass & High Pass]**

 $1$ 

Low Pass Resonance: 24dB/oct

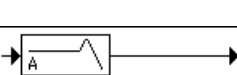

Low Pass & High Pass: 12dB/oct 12dB/oct

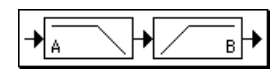

**Trim [00…99]**

 $1$  and  $1$  and  $1$  and  $1$  and  $1$  and  $1$  and  $1$  and  $1$  and  $1$  and  $1$  and  $1$  and  $1$  and  $1$  and  $1$  and  $1$  and  $1$  and  $1$  and  $1$  and  $1$  and  $1$  and  $1$  and  $1$  and  $1$  and  $1$  and  $1$  and  $1$  and  $1$  and  $1$  a

 $\boldsymbol{\mathbb{Z}}$ 

# **3–1b: Filter A**

 $($  )  $($  )

" Filter Type" Low Pass Resonance

<span id="page-26-0"></span>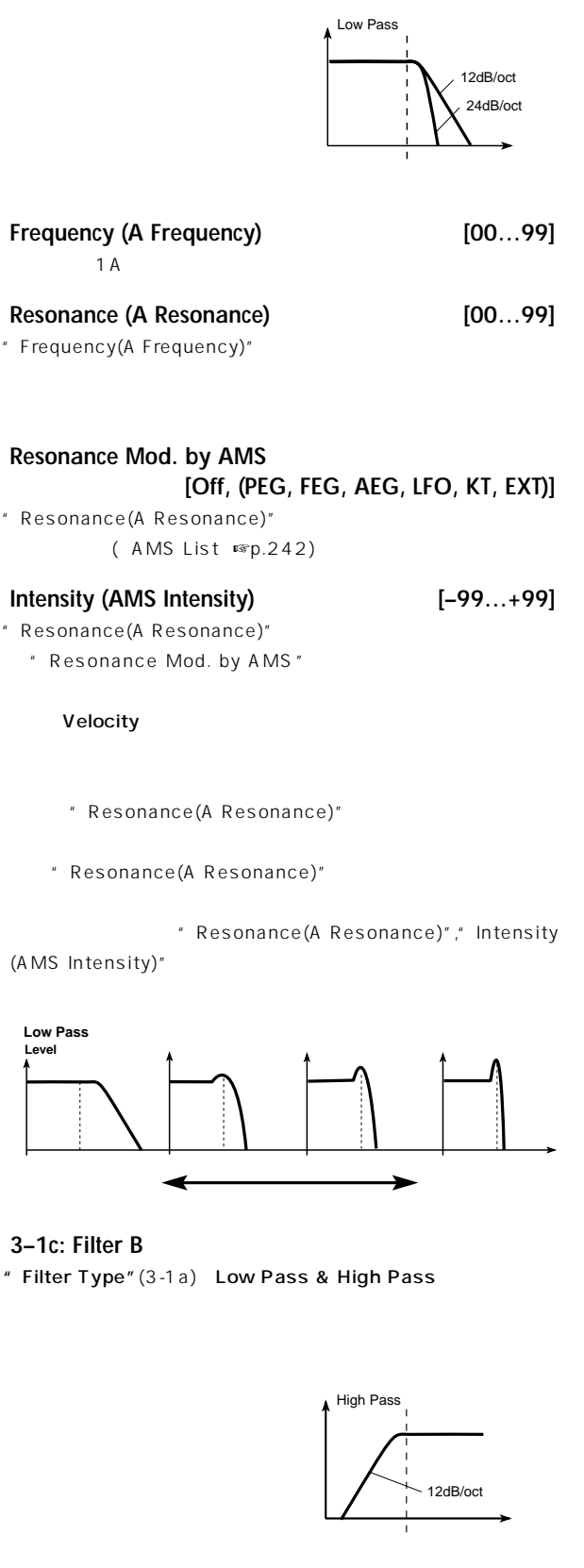

**Frequency (B Frequency) [00…99]**

### ▼ **3–1: Page Menu Command**

 $1B$ 

☞ 0-1A:Write Program, 1-1A: Copy Oscillator, 1-1B: Swap Oscillator

# **3–2: Filter1 Mod.**

1 \* Frequency" (A/B Frequency)

### $\overline{1}$  EG  $\overline{1}$ " Filter Type" (3-1a) Low Pass Resonance B<sub>c</sub> But the system of the system of the system of the system of the system of the system of the system of the system of the system of the system of the system of the system of the system of the system of the system of the

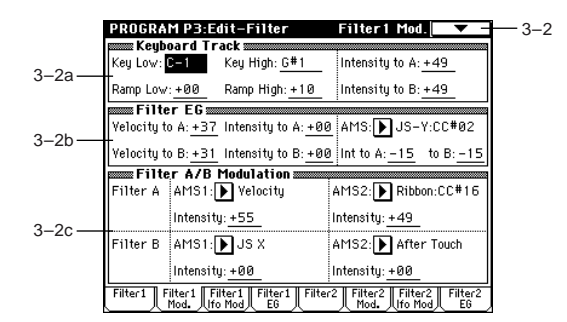

# **3–2a: Keyboard Track**

 $1$ " Key Low (KBDTrk Key Low)"", Key High(KBDTrk Key High)" " Ramp Low (KBDTrk Ramp Low)"", Ramp High(KBDTrk Ramp High)"

### **Key:**

1A, B **EXAMPLE 2018** The Muslim of A (KBDTrk Int. to A)"," Intensity to B(KBDTrk Int. to B)"

" Key Low(KBDTrk Key Low)" "Key High(KBDTrk Key High)" (b)

 $[ENTER]$ note

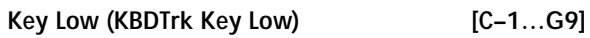

**Key High (KBDTrk Key High) [C–1…G9]**

# **Ramp (Ramp Setting):**

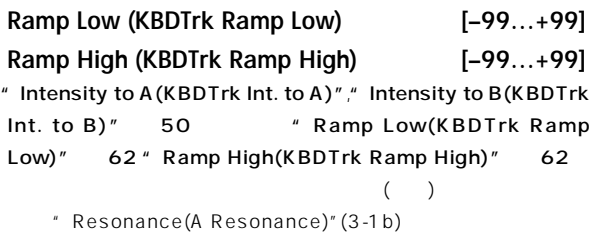

"Ramp Low(KBDTrk Ramp Low)" +43 "Ramp High (KBDTrk Ramp High)" 43

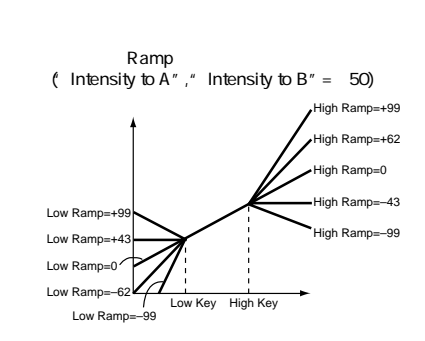

**Intensity to A (KBDTrk Int. to A) [–99…+99]** "Key Low(KBDTrk Key Low)"", Key High(KBDTrk Key High)", "Ramp Low(KBDTrk Ramp Low)"", Ramp High(KBDTrk Ramp High)" 1A

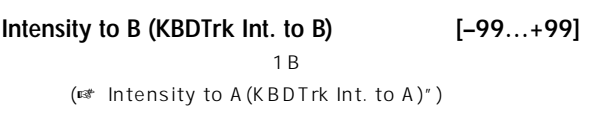

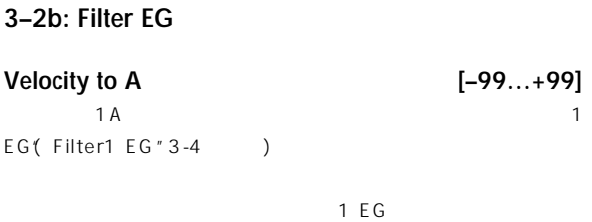

 $EG$ 

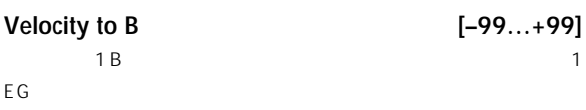

します。(☞"Velocity to A")

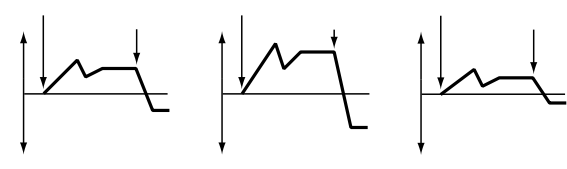

(3–2b: Intensity to A

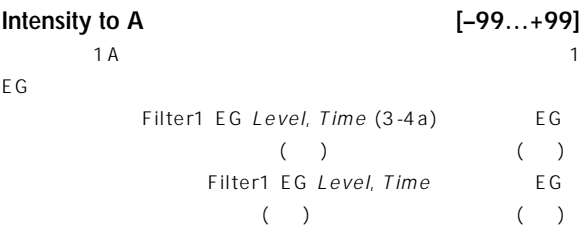

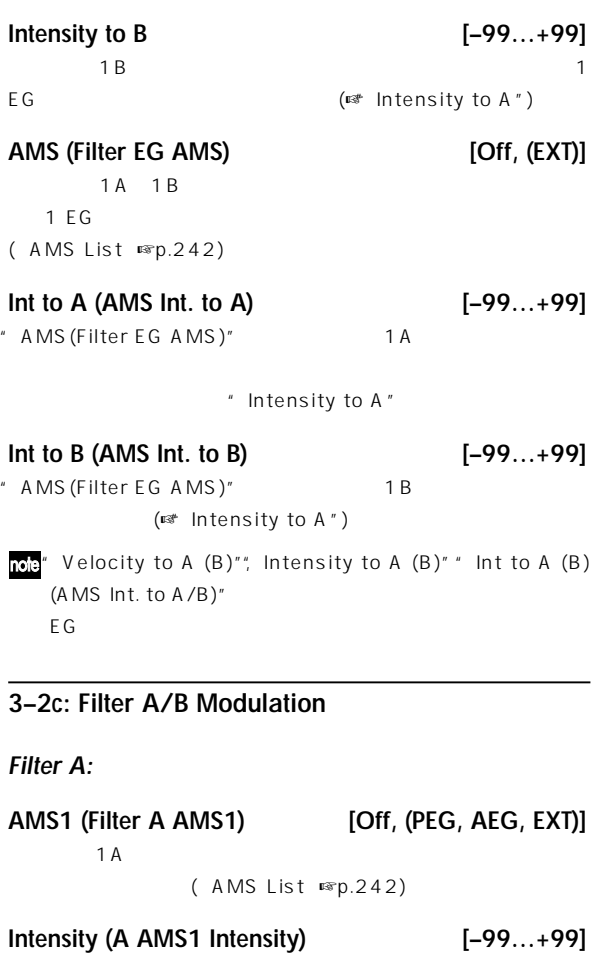

" AMS1(Filter A AMS1)"

" AMS1(Filter A AMS1)" JSX

Filter A" Frequency(A Frequency)" (3-1b)

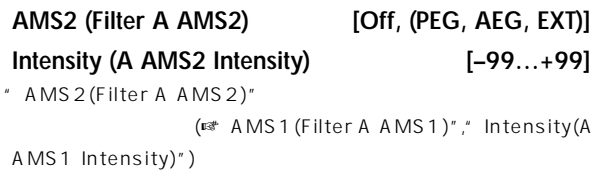

**Filter B:**

" Filter Type" (3-1a) Low Pass & High Pass

 $1B$  2 ションで変調をかけます。(☞ Filter A」)

# ▼ **3–2: Page Menu Command**

☞ 0-1A:Write Program, 1-1A:Copy Oscillator, 1-1B:Swap Oscillator

# <span id="page-28-0"></span>**3–3: Filter1 LFO Mod.**

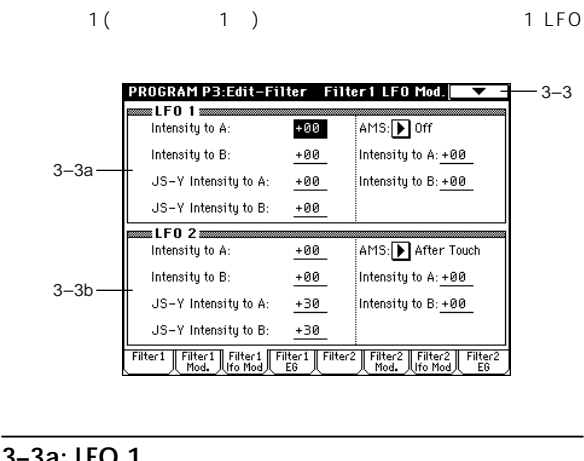

# **3–3a: LFO 1**

- **Intensity to A (LFO1 Int. to A) [–99…+99]** 1A 0SC1 LFO 1(5-1)
- **Intensity to B (LFO1 Int. to B) [–99…+99]** フィルター1Bのカットオ 周波数をOSC1 LFO 1で変調する深さと 方向を設定します。(☞"Intensity to A (LFO1 Int. to A)")

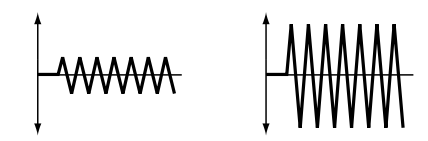

- **JS–Y Intensity to A (LFO1 JS–Y Int. to A) [–99…+99]** Y() OSC1 LFO1  $1A$ 
	- $Y($ 1 OSC1 LFO1
- **JS–Y Intensity to B (LFO1 JS–Y Int. to B) [–99…+99]** Y() OSC1 LFO1  $1B$ (☞"JS-Y Intensity to A

(LFO1 JS-Y Int. to A)")

**AMS (LFO1 AMS) [Off, (PEG, FEG, AEG, KT, EXT)]** 1A, 1B

( AMS List ☞p.242)

**Intensity to A (LFO1 AMS Int. to A) [–99…+99]** "  $AMS(LFO1 AMS)$ "  $1A$ 

" AMS(LFO1 AMS)" After Touch OSC1 LFO1

### **Intensity to B (LFO1 AMS Int. to B) [–99…+99]** " AMS(LFO1 AMS)"
<sup>"</sup> AMS(LFO1 AMS)

(☞ Intensity to A(LFO1 AMS Int. to A) )

# **3–3b: LFO 2**

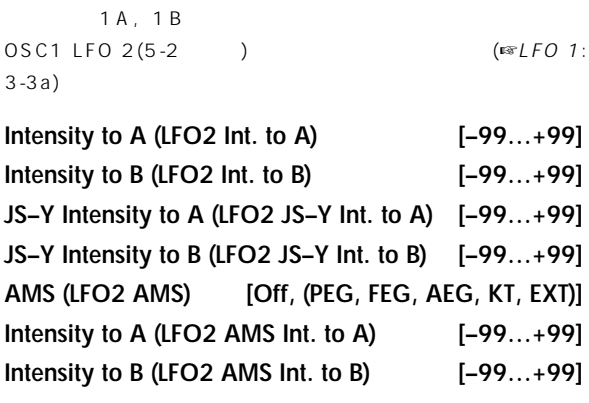

# ▼ **3–3: Page Menu Command**

☞ 0-1A:Write Program, 1-1A:Copy Oscillator, 1-1B:Swap Oscillator

# **3–4: Filter1 EG**

 $1A, 1B$  EG

### $1$ Filter  $EG(3-2b)$

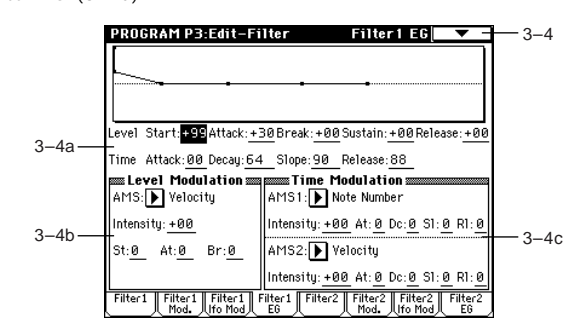

### **3–4a: Filter1 EG**

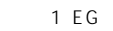

**Level:**

" Filter Type"(3-1a) Low Pass Resonance "Intensity to A"(3-2b)  $($ 

 $($ 

# **Start (Start Level) [–99…+99]**

**Attack (Attack Level) [–99…+99]**

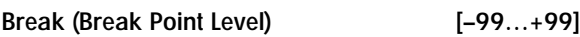

- **Sustain (Sustain Level) [–99…+99]**
- **Release (Release Level) [–99…+99]**
- **Time:**

**Attack (Attack Time) [00…99]**

- **Decay (Decay Time) [00…99]**
- **Slope (Slope Time) [00…99]**
- **Release (Release Time) [00…99]**

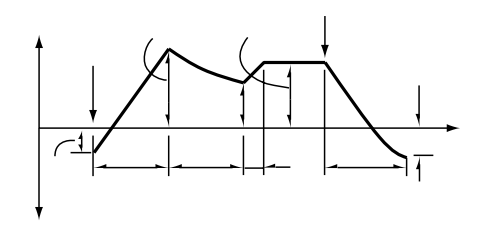

- **3–4b: Level Modulation**
	- 1 EG Level

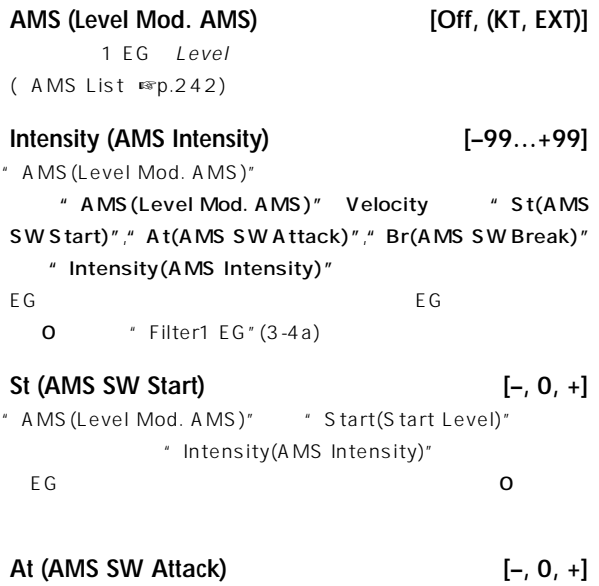

" AMS (Level Mod. AMS)" + Attack (Attack Level)"

**P**2 **P**100012 **P** 

ဥ

ということ しょうしょう しょうしょう しょうしょう しょうしょう しょうしょう しょうしょう しょうしょう しょうしょう しょうしょう しょうしょう しょうしょく しょうしょく しょうしょく しょうしょく しょうしょく **Br (AMS SW Break) [–, 0, +]** " AMS (Level Mod. AMS)" "Break(Break Point Level)"

" Intensity(AMS Intensity)" eguine to the contract of the contract of the contract of the contract of the contract of the contract of the contract of the contract of the contract of the contract of the contract of the contract of the contract of the  $\overline{\mathbf{O}}$ 

" Intensity(AMS Intensity)"

Filter1 EG (
) (AMS=Velocity, Intensity= )

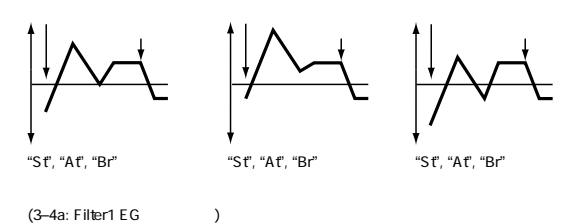

# **3–4c: Time Modulation**

# 1 EG Time

**AMS1: AMS1 (Time Mod. AMS1) [Off, (KT, EXT)]** 1 EG Time

( AMS List」☞p.242)

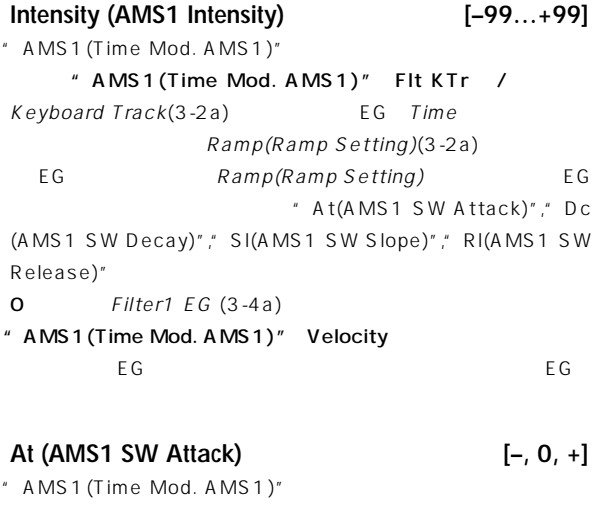

" Intensity(AMS1 Intensity)"  $\overline{\mathbf{O}}$ 

**Dc (AMS1 SW Decay) [–, 0, +]** " AMS1(Time Mod. AMS1)" " Intensity(AMS1 Intensity)"  $\overline{\mathbf{O}}$ 

**Sl (AMS1 SW Slope) [–, 0, +]** " AMS1(Time Mod. AMS1)" " Intensity(AMS1 Intensity)"

 $\overline{\mathbf{O}}$ 

<span id="page-30-0"></span>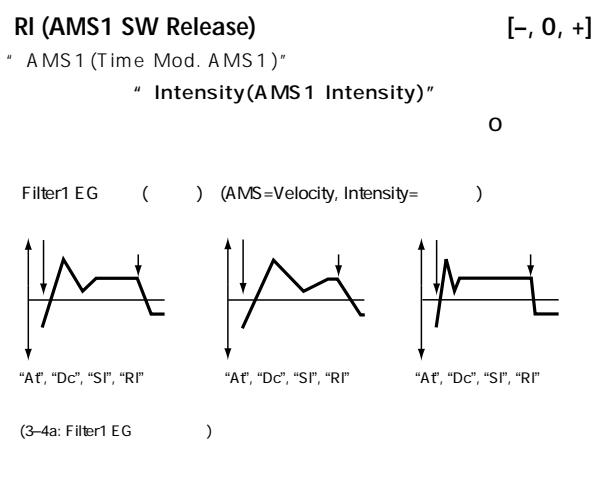

# **AMS2:**

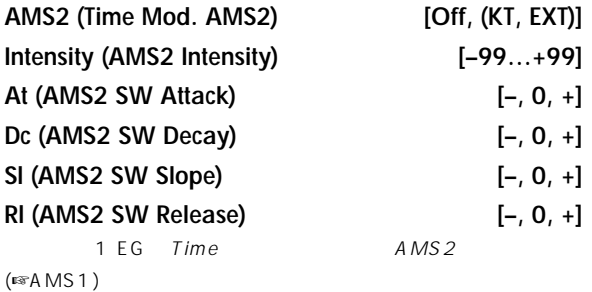

### ▼ **3–4: Page Menu Command**

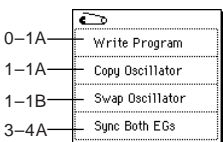

### **3–4A: Sync Both EGs**

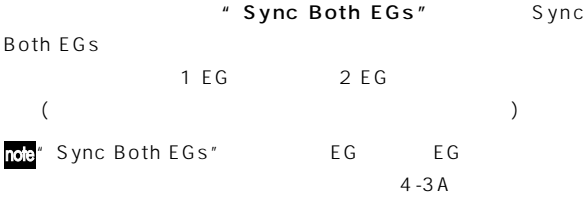

nog" Oscillator Mode" (1-1a) Double

# **3–5: Filter2**

- **3–6: Filter2 Mod.**
- **3–7: Filter2 LFO Mod.**

# **3–8: Filter2 EG**

 $2$  2 24dB/oct 12dB/oct 12dB/oct " Oscillator Mode" (1-1a) Double 2 (☞ 3-1:Filter1 3-4:Filter1 EG )

# **Program P4: Edit–Amp**

 $1$  $\overline{2}$ 

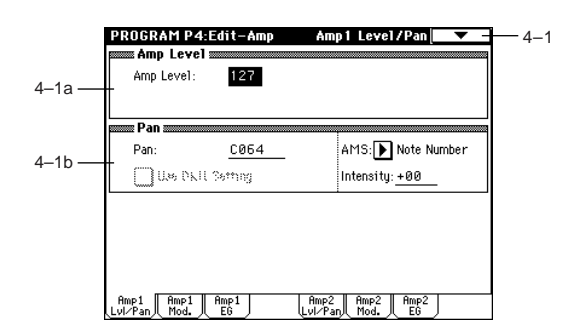

# **4–1: Amp1 Level/Pan**

 $1$ 

# **4–1a: Amp Level**

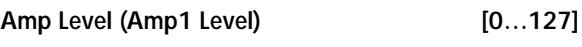

 $\sim$  100  $\sim$  100  $\sim$  100  $\sim$  100  $\sim$  100  $\sim$  100  $\sim$  100  $\sim$  100  $\sim$  100  $\sim$  $CC#7$ ( ),  $CC#11$ **MDI** ) and  $\Gamma$ 

> $CCE#7 CC#11$ ローバルMIDIチャンネル"MIDI Channel"(Global P1:1-1a)

# **4–1b: Pan**

**Pan (Amp1 Pan) [Random, L001…C064…R127]**  $1$  ( ) L001 C064 R127

Random:

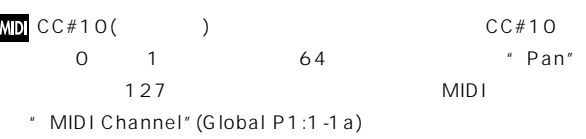

### Use DKit Setting **[Off, On]**

" Oscillator Mode" (1-1a) Drums On(

): Drum Kit Key

"Pan" (Global P5:5-2b) \* Oscillator Mode" Drums

Off(
beta line of the U.S. Drum Kit Key "Pan(Amp1) Pan)"

**AMS (Pan AMS) [Off, (PEG, FEG, AEG, LFO, KT, EXT)]** ( AMS List ☞p.242)

" Pan(Amp1 Pan)"

**Ramp High (KBDTrk Ramp High) [–99…+99]** -<br>\* Key High(KBDTrk Key High)"

 $\overline{a}$ 

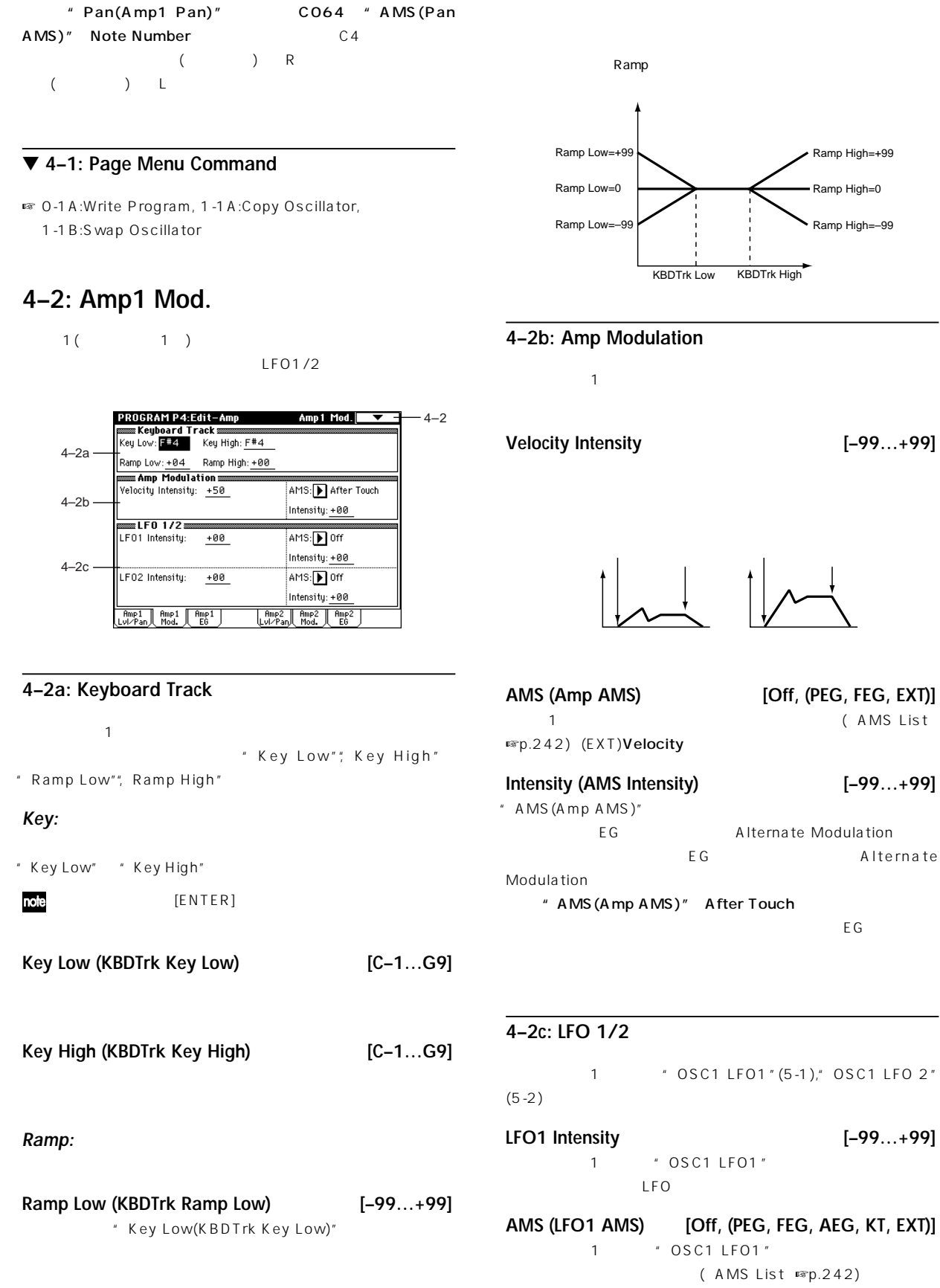

<span id="page-31-0"></span>**Intensity [–99…+99]**

 $*$  AMS (Pan AMS) $*$ 

<span id="page-32-0"></span>**Intensity (AMS Intensity) [–99…+99]** " AMS(LFO1 AMS)" "OSC1 LFO1" LFO **LFO2 Intensity [–99…+99]**

**AMS (LFO2 AMS) [Off, (PEG, FEG, AEG, KT, EXT)] Intensity (AMS Intensity) [–99…+99]** 1  $\cdot$  OSC1 LFO2" (5-2) " LFO1 Intensity" " Intensity(AMS Intensity)

### ▼ **4–2: Page Menu Command**

☞ 0-1A:Write Program, 1-1A:Copy Oscillator, 1-1B:Swap Oscillator

# **4–3: Amp1 EG**

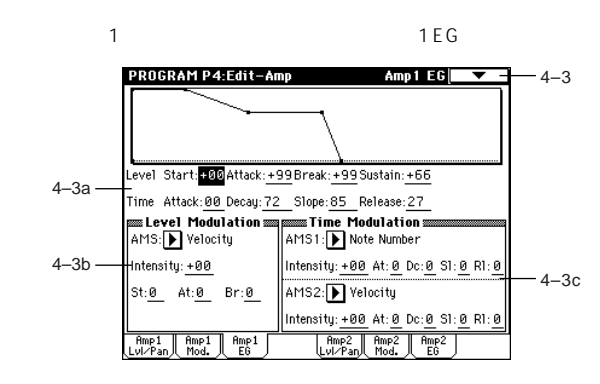

### **4–3a: Amp1 EG**

1 E G

### **Level:**

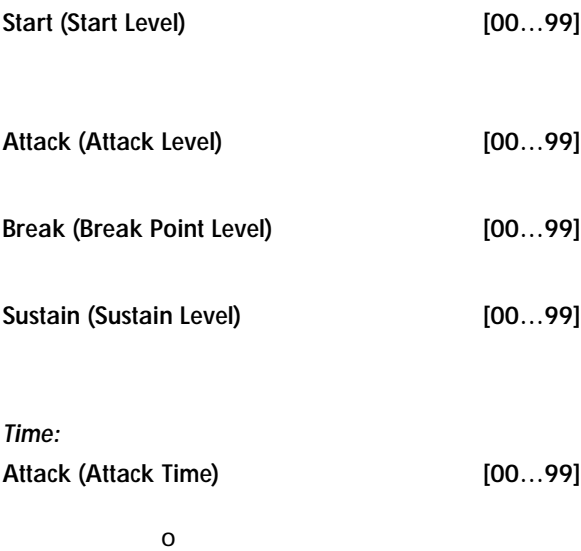

**Decay (Decay Time) [00…99]**

**Slope (Slope Time) [00…99]**

**Release (Release Time) [00…99]**

 $\overline{0}$ 

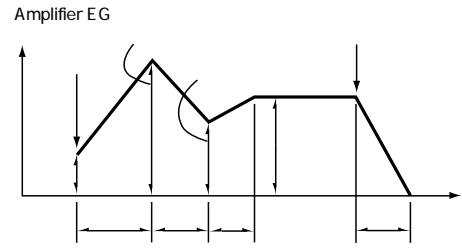

# **4–3b: Level Modulation** " Amp1 EG" (4-3a) 1 EG AMS **AMS (Level Mod.AMS) [Off, (KT, EXT)]** 1 EG Level ( AMS List」☞p.242) **Intensity (AMS Intensity) [–99…+99]** " AMS (Level Mod.AMS)" " AMS(Level Mod.AMS)" Velocity "St(AMS) SW Start)"", At(AMS SW Attack)"", Br(AMS SW Break)" " Intensity(AMS Intensity)"  $\overline{1}$  EG  $\overline{6}$  $O$  "Amp1 EG"(4-3a) **St (AMS SW Start) [–, 0, +]** " AMS(Level Mod.AMS)" "Start(Start Level)" " Intensity(AMS Intensity)" でEGレベルが上がる方向、 で下がる方向に変化します。0にすると **At (AMS SW Attack) [–, 0, +]** " AMS (Level Mod.AMS)" + Attack(Attack Level)" " Intensity(AMS Intensity)" ークの しょうしょう しょうしょう しょうしょう しょうしょう しょうしょう しょうしょう しょうしょう しょうしょう しょうしょうしょう しょうしょうしょく しょうしょく しょうしょく しょうしょく しょうしょく しょく

**Br (AMS SW Break) [–, 0, +]** " AMS (Level Mod.AMS)" "Break(Break Point Level)" " Intensity(AMS Intensity)" <u>EG</u>U

Amp1 EG (
) (AMS=Velocity, Intensity= )

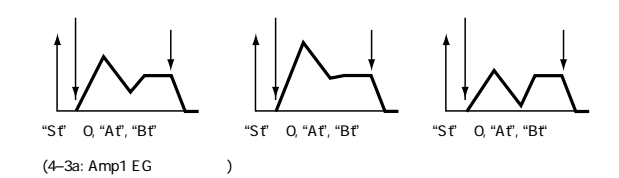

<span id="page-33-0"></span>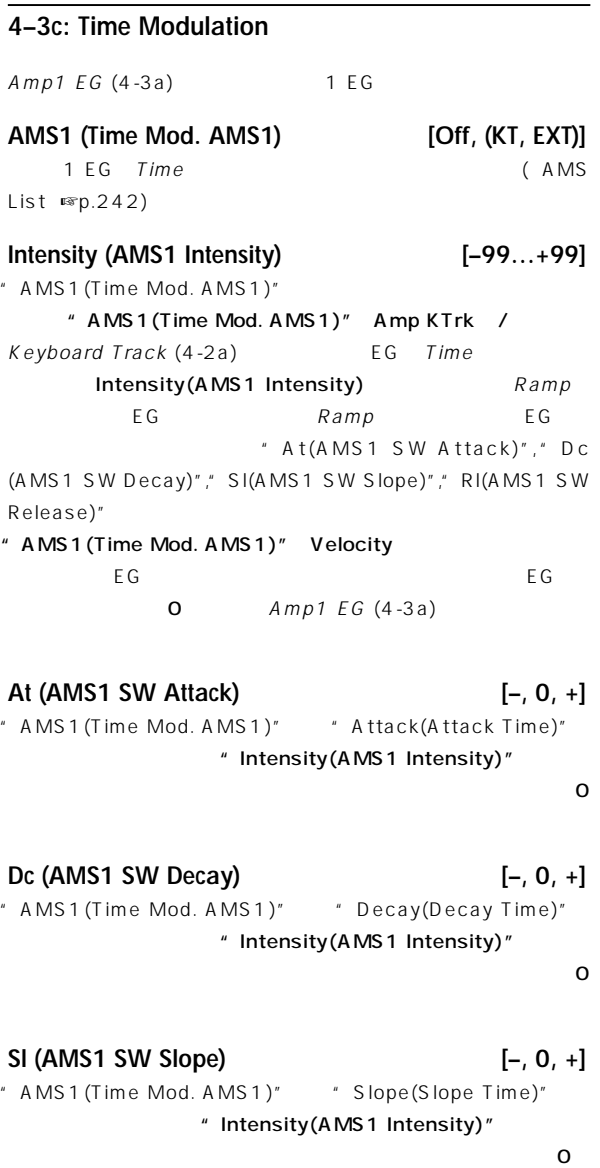

**Rl (AMS1 SW Release) [–, 0, +]** " AMS1(Time Mod. AMS1)" "Release(Release Time)" " Intensity(AMS1 Intensity)"

 $0<sub>0</sub>$ 

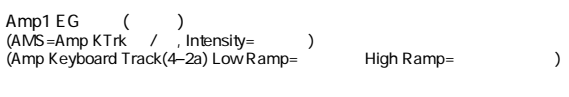

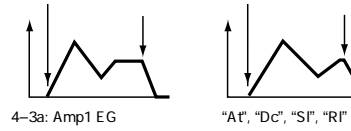

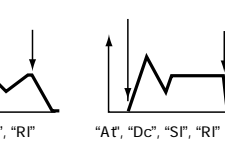

"At", "Dc", "Sl", "Rl"

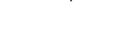

Amp1 EG () (AMS=Velocity, Intensity= )

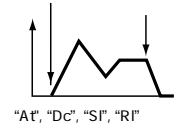

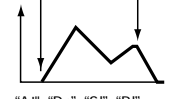

"At", "Dc", "Sl", "Rl"

5.1–3a: Amp1 EG

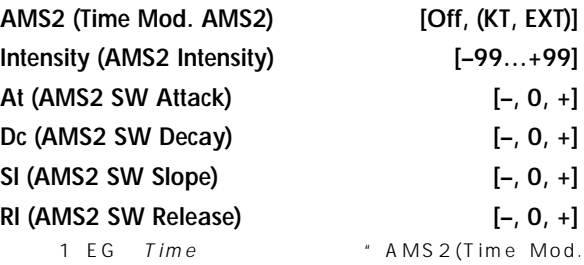

AMS2)" (☞ AMS1(Time Mod. AMS1)" "RI (AMS1 SW Release)")

### ▼ **4–3: Page Menu Command**

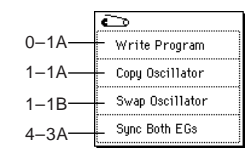

### **4–3A: Sync Both EGs**

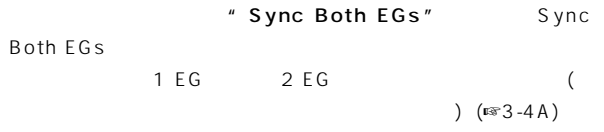

# **4–4: Amp2 Level/Pan 4–5: Amp2 Mod. 4–6: Amp2 EG**

 $2$  2  $(\sqrt{3}-4.1:Amp1$  Level/Pan 4-3:

Amp1 EG」)

" Oscillator Mode" (1-1a) Double

# <span id="page-34-0"></span>**Program P5: Edit–Common LFO**

1, 2 Pitch, Filter, Amp 2 LFO Pitch, Filter, Amp LFO1, LFO2 Intensity LFO

# **5–1: OSC1 LFO1**

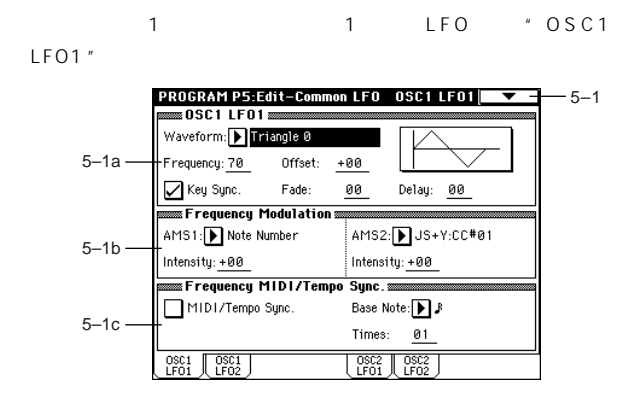

### **5–1a: OSC1 LFO1**

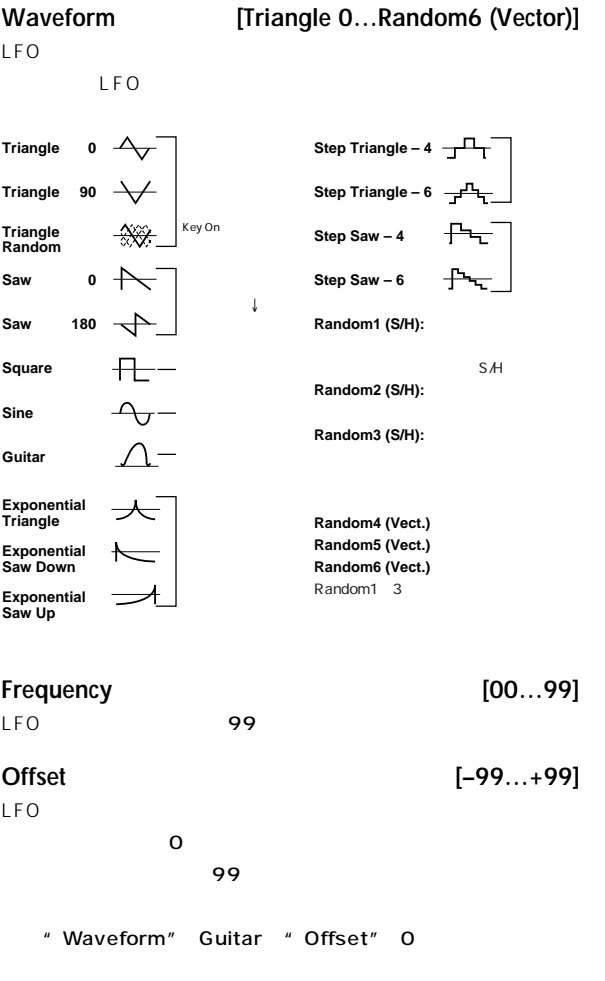

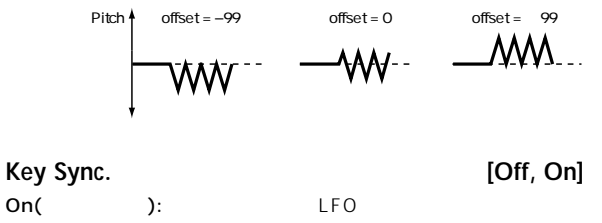

LFO Off(executive discovery in the set of  $\mathcal{O}$  ):  $\mathcal{O}$ スタートしたLFOの効果がかかります。(このとき、ディレイやフェードの  $\mathsf{LFO}$  ( )

# **Fade [00…99]**

 $\mathsf{LFO}$ "Key Sync." Off LFO

"Fade" LFO ("Key Sync." On )

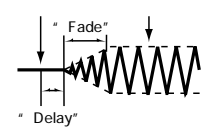

# **Delay [0…99]**

 $\mathsf{LFO}$ "Key Sync." Off LFO

# **5–1b: Frequency Modulation** OSC1 LFO1 2 **AMS1 (Freq. AMS1) [Off, (PEG, FEG, AEG, LFO2, KT, EXT)]**  $1$ IFO1 (AMS List ☞p.242) OSC1 LFO1 OSC1 LFO2 **Intensity (AMS1 Intensity) [–99…+99]** " AMS1(Freq. AMS1)" 16, 33, 49, 66, 82, 99  $2, 4, 8, 16, 32, 64$  (  $1/2, 1/4, 1/8, 1/4$  $16, 1/32, 1/64$

" AMS1 (Freq. AMS1)" Note Number 1 LFO 1 LFO  $\sim$  C4  $*$  AMS1(Freq. AMS1) $*$  JS Y:CC#01 OSC1  $LFO$   $99$  $LFO$  64 **AMS2 (Freq. AMS2) [Off, (PEG, FEG, AEG, LFO2, KT, EXT)] Intensity (AMS2 Intensity) [–99…+99]** 1 LFO1

 $(\mathbb{R}^n \cdot A \text{ MS 1} (\text{Freq. A MS 1})$ ", "Intensity(AMS1 Intensity)")

Program

### <span id="page-35-0"></span>**5–1c: Frequency MIDI/Tempo Sync.**

**MIDI/Tempo Sync. [Off, On]** On( ): LFO (MIDI Clock) " Frequency" (5-1a) Frequency Modulation (5-1b)

**Base Note (Sync. Base Note)**

 $\left[ \begin{array}{ccc} \uparrow \\ \downarrow \end{array}, \begin{array}{ccc} \uparrow \\ \downarrow \end{array}, \begin{array}{ccc} \downarrow \\ \downarrow \end{array}, \begin{array}{ccc} \downarrow \\ \downarrow \end{array}, \begin{array}{ccc} \downarrow \\ \downarrow \end{array}, \begin{array}{ccc} \downarrow \\ \downarrow \end{array}, \begin{array}{ccc} \downarrow \\ \downarrow \end{array}, \begin{array}{ccc} \circ \\ \circ \end{array} \right]$ **Times (Sync. Times) [01...16]** " MIDI/Tempo Sync."  $\int (Tempo)^r$ 

" Base Note(Sync. Base Note)" " Times(Sync. Times)"を設定します。これらによりOSC1 LFO1の周期が決定しま " Base Note"  $\int (4$  )" Times" 04 LFO 4 1 アルペジエーター、シーケンサーの" (Tempo)" 変化させても、 LFO

### ▼ **5–1: Page Menu Command**

 $\overline{\mathbf{c}}$  $0-1A$ Write Program Swap LF0 1&2 5–1A

### **5–1A: Swap LFO 1&2**

LFO1, 2 LFO1 " AMS1(Freq. AMS1)", "  $AMS2(Freq. AMS2)"(5-1b) LFO2$ LFO1, 2 LFO2 OSC1 LFO1, OSC1 LFO2 0SC1 LFO1,  $LFO2$ 

" Swap LFO 1&2"

Swap LFO 1&2 of OSC1 Cancel |  $\begin{array}{|c|} \hline \texttt{OK} \end{array}$ OK Cancel

# **5–2: OSC1 LFO2**

2 LFO OSC1 LFO2を設定します(☞ 5-1:OSC1 LFO1」)。ただし、"AMS1  $(Freq. AMS1)$ ","  $AMS2(Freq. AMS2)$ "(5-1b) LFO

# **5–3: OSC2 LFO1**

" Oscillator Mode" (1-1a) Double 2 1 LFO 0SC2 LFO1 (☞ 5-1:OSC1 LFO1 )

# **5–4: OSC2 LFO2**

" Oscillator Mode" (1-1a) Double 2 2 LFO OSC2 LFO2を設定します。(☞「5-1:OSC1 LFO1」,「5-2:OSC1 LFO2」)

# **Program P7: Edit–Arpeggiator**

(Global P0:0-1c Auto Arpeggiator "Program") / ARPEGGIATOR [ON/OFF]  $LED$ ARPEGGIATOR [TEMPO] , [GATE] , [VELOCITY] , [ON/OFF]

Auto Arpeggiator" Program"

**P** 

**MIDI** 

# $($ <sup>c</sup> $p.266)$

noe" Pattern"," Resolution"," Octave"," Sort"," Latch", "Key Sync.", "Keyboard", " (Tempo)" P0:Play, Arpeggio

# **7–1: Arpeg. Setup**

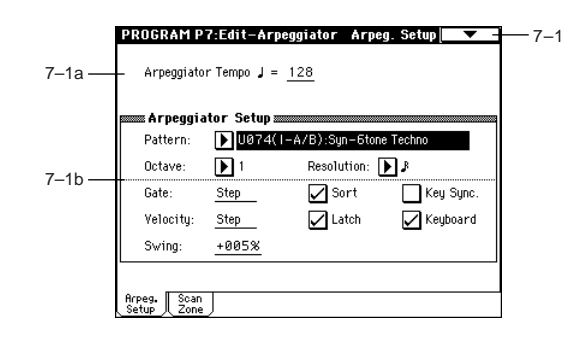

# **7–1a: Arpeggiator Tempo**

**(Tempo)\* [040...240, EXT]**

ARPEGGIATOR [TEMPO]ノブでも設定できます。"MIDI Clock" (Global P1:1-1a) External MIDI External mLAN EXT MIDI MIDI
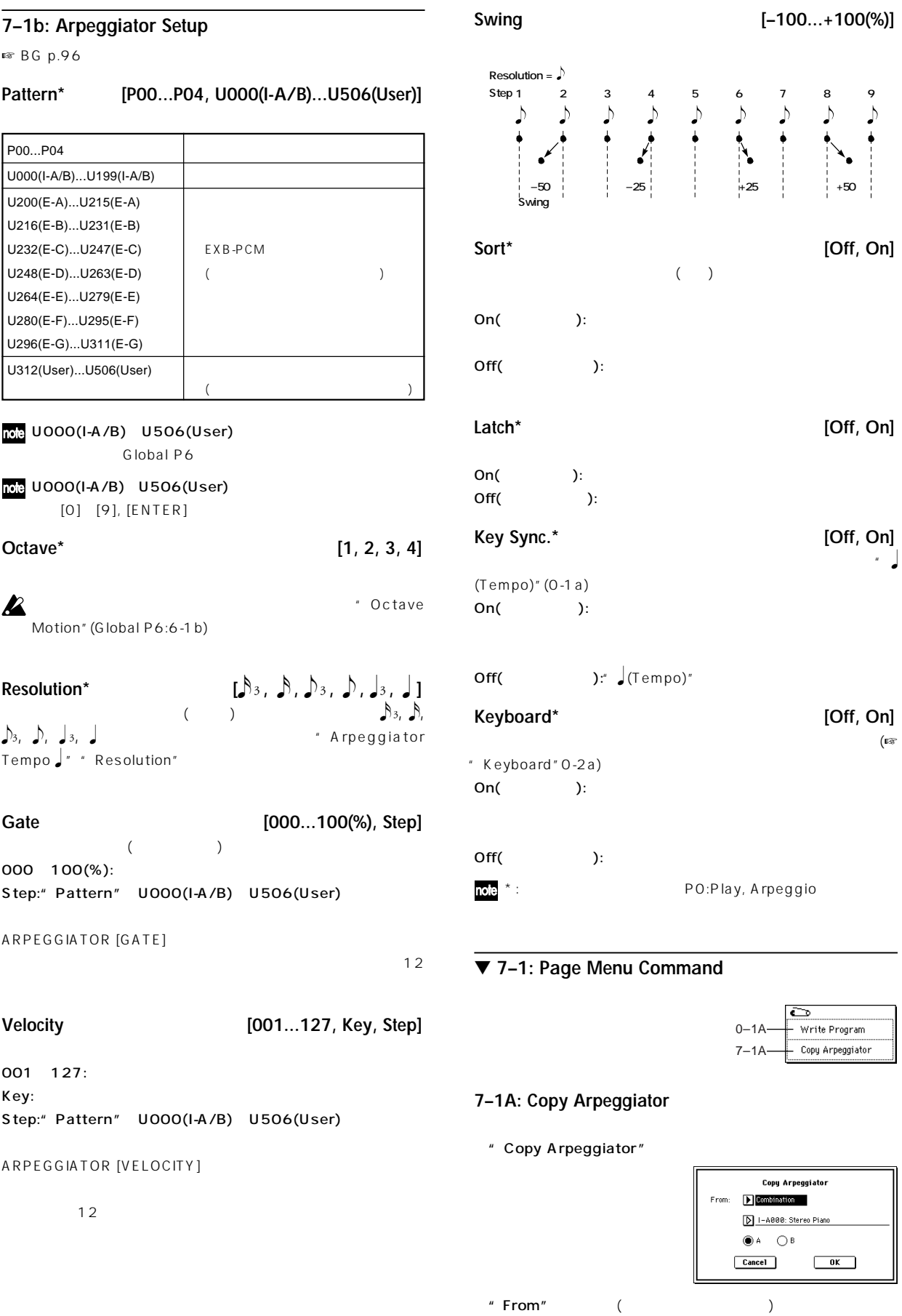

 $\overline{L}$ 

 $\overline{P}$ 

# Song Play  $A, B$  $\overline{O}$ K  $\overline{O}$ Cancel

# **7–2: Scan Zone**

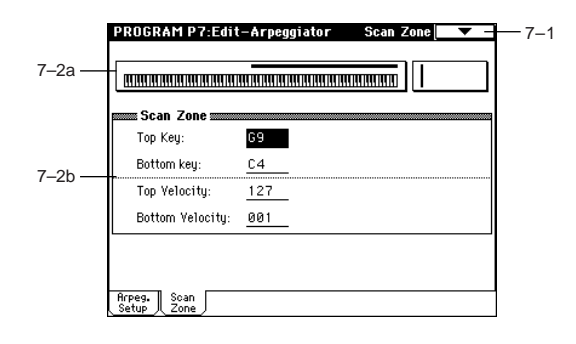

# **7–2a: Zone Map**

Scan Zone

# **7–2b: Scan Zone**

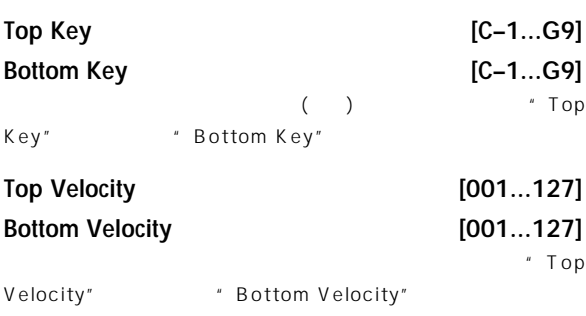

note

 $[ENTER]$ 

# **Program P8: Edit–Insert Effect**

# 8. Effect Guide

p.178

# **8–1: Routing**

" Oscillator Mode" (1-1a) Double LCD

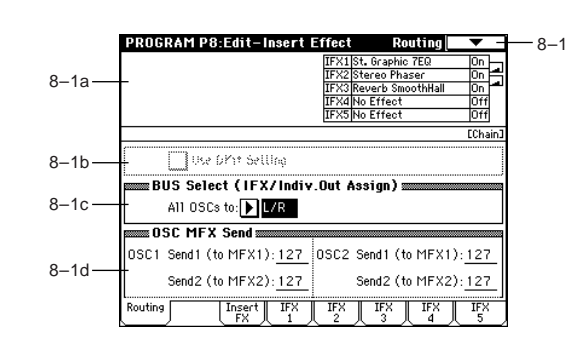

# **8–1a: Routing Map**

インサート・エフェクトのルーティング, 設定しているエフェクト ネーム, オン/オフ, チェイン, それぞれの状態を表示します。インサート・エフェ P8: Edit-Insert Effect, Insert FX

# **8–1b: Use DKit Setting**

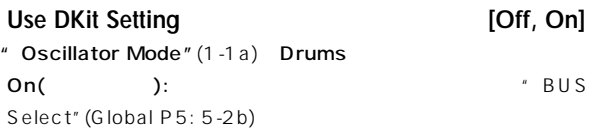

AUDIO OUTPUT(INDIVIDUAL)

AMS(Pan AMS)

" Oscillator Mode" Single Double

Off(
Fig. 3): BUS Select (8-1c), OSC MFX Send (8- $1d)$ 

# **8–1c: BUS Select (IFX/Indiv.Out Assign)**

**BUS Select (All OSCs to)[L/R, IFX1...5, 1...4, 1/2, 3/4, Off]** 1, 2  $MD 1/2$   $3/4$   $(4-1b,$ 4-4) AUDIO OUTPUT (INDIVIDUAL) 1 2 3 4  $CCE#1O($ 

 $L/R$  (MAIN) L/MONO, R

 $A \cup D \cup O$  $OUTPUT (INDIVIDUAL) 1, 2 3, 4$ " BUS Select" IFX1( IFX2 IFX5) " IFX1" ("IFX2" "IFX5")(8-2) 000:No Effect " BUS Sel.(BUS  $Selerct$ <sup>"</sup> (8-2a)  $1/2$   $3/4$ 

#### **8–1d: OSC MFX Send**

#### **OSC1:**

- Send1 (to MFX1) [000...127]  $1$  $V(8-1c)$   $V(8-1c)$  L/R, Off
- " BUS Select" IFX1, IFX2, IFX3, IFX4, IFX5 1, 2 Insert FX IFX1, 2, 3, 4, 5  $\blacksquare$  Send1", Send2"(8-2a)

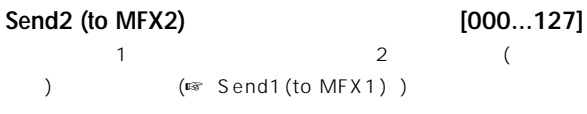

#### **OSC2:**

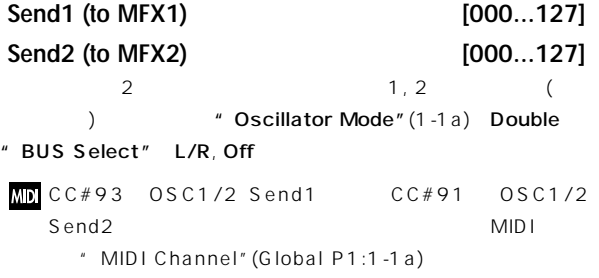

#### ▼ **8–1: Page Menu Command**

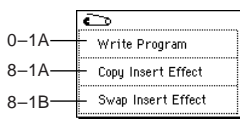

#### **8–1A: Copy Insert Effect**

<sub>には</sub>などのプログラム。<br>モード、コンビネーション、Sampling<sub>には、</sub>Song Play

" Copy Insert Effect"

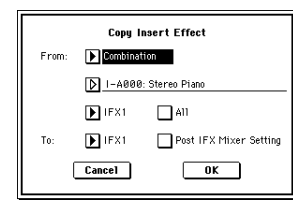

"From" とコピーパースのモード

 $\overline{\text{noise}}$  [INT-A] [EXB-G]

 $H''$  All" ー<br>IFX1 5 "Ctrl Ch" )

# **Participal**

- " Post IFX Mixer Setting"
- " Chain", Pan(CC#8)", BUS Sel.", " Send1", Send2"
- $\overline{O K}$ Cancel

#### **8–1B: Swap Insert Effect**

" Swap Insert Effect"

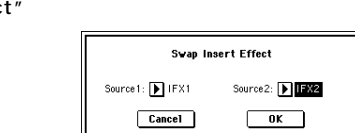

 $($ 

" Source1" " Source2"

Cancel

 $\overline{O}$   $\overline{O}$   $\overline{$ 

# **8–2: Insert FX**

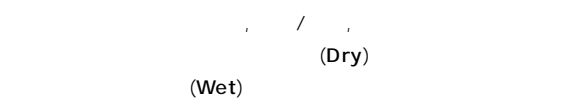

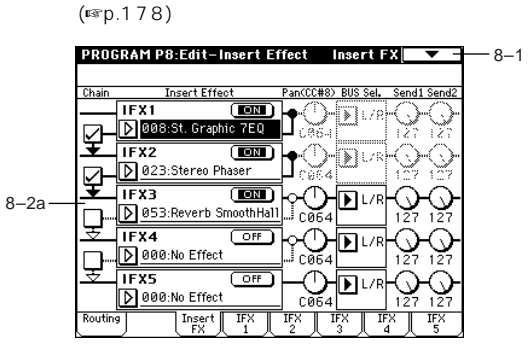

# **8–2a: IFX1, 2, 3, 4, 5**

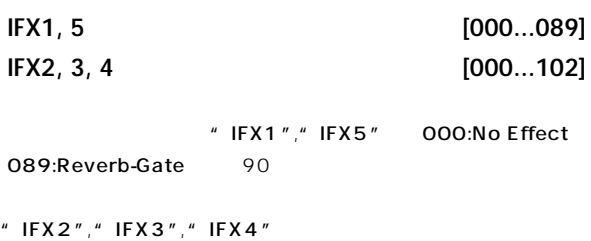

000:No Effect 102:Hold Delay 103

Program

# P9 | P8 Program

 $\overline{P}$ **PQ** 

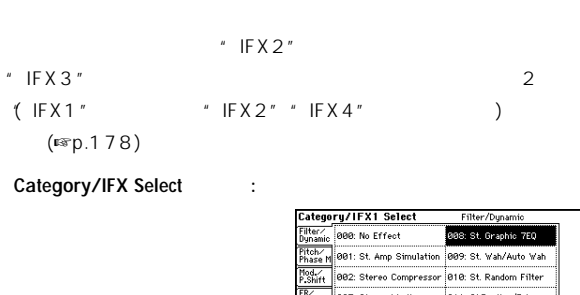

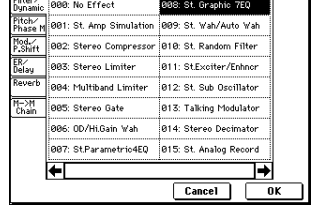

Category/IFX Select

トのメディア<br>アナゴリー OK

┑

**IFX1, 2, 3, 4, 5 On/Off** [Off, ON]

Cancel

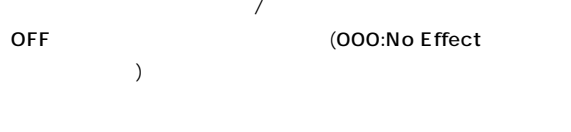

**MD**  $\#92$ 0 1 1 2 7 で、 の設定になります。"MIDI Channel"(Global P1:1-1a)  $MIDI$ 

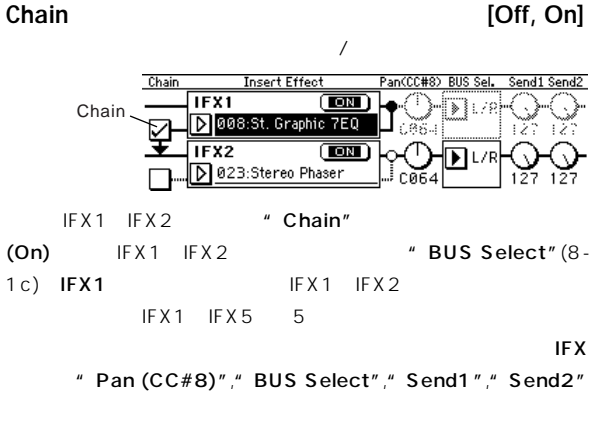

**Pan(CC#8) (Post IFX PanCC#8) [L000...C064...R127]**  $\cdot$ " BUS Select" L/R (☞p.181)

# $MD CC#8$

**BUS Sel. (BUS Select) [L/R, 1, 2, 3, 4, 1/2, 3/4, Off]**  $\mathsf{L}/\mathsf{L}$ 

R
BUDIO OUTPUT (INDIVIDUAL)  $1, 2, 3, 4, 1/2, 3/4$  Off "Send1", " Send2"

# **Send1** [000...127] **Send2 [000...127]**  $1, 2$

" BUS Select" (8-2a) L/R, Off

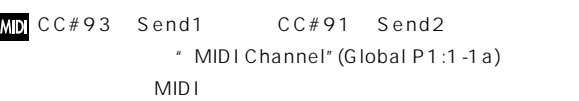

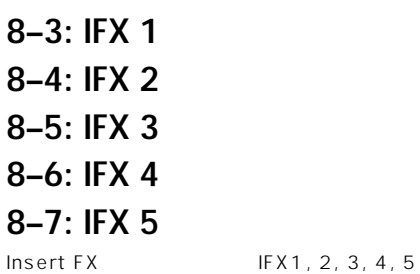

# **MD**

MIDI \* MIDI Channel" (Global P1:1-1a)

 $(\mathbb{R} \text{ D.mod } p.247)$ 

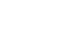

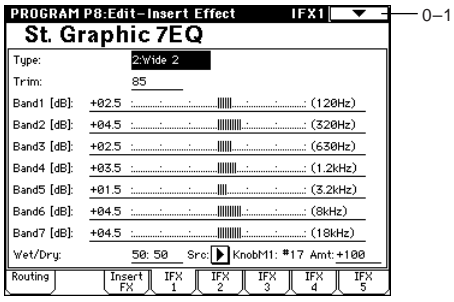

 $(\sqrt{2})$ 

(Dmod)

# **Program P9: Edit–Master Effect**

p.182

# 8. Effect Guide

# **9–1: Master FX**

 $\sqrt{2}$ 

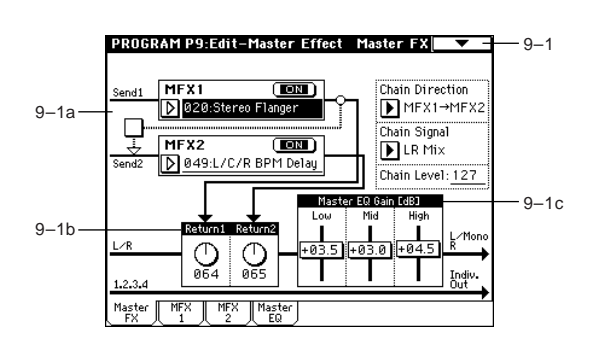

# **9–1a: MFX1, 2**

 $(Dry)$ ( Return1", Return2") (Wet) L, R  $(8-1c$ " BUS Select"L/R  $8-2a$ " BUS Select"L/R )

・エフェクト通過後のL, Rに定位した音は"Send1", "Send2"

# $\boldsymbol{\mathbb{Z}}$

MFX1, 2 [000...089] 1 000:No Effect 089: Reverb - Gate 90 ( ) 000:No Effect

Category/MFX Select : Category/MFX Select

トのメディア<br>アナゴリー OK Cancel egory/MFX1 Select: Pitch/Phase Mod 16: Stereo Chorus 824-CE Pandam Phaese 017: St.HarmonicChorus 025: St. Env. Phaser 018: Multitap Cho/Delay 026: St. Biphase Mod. 027: Stereo Vibrato **PRI Stereo Flanger** 828: St. Auto Fade Mod 021: St. Random Flanger 029: 2Voice Resonator 022: St. Env. Flanger 038: Doppler

023: Stereo Phaser

 $\overline{\mathbf{H}}$ 

 $\frac{1}{631}$ : Scratch

 $\boxed{\text{Cancel}}$ 

℡

# MFX1, 2 On/Off **and COLLECT CONSTANDING TO A CONSTANDING CONSTANDING ON A CONSTANDING ON A CONSTANDING ON A CONSTANDING ON A CONSTANDING ON A CONSTANDING ON A CONSTANDING ON A CONSTANDING ON A CONSTANDING ON A CONSTANDING**  $\frac{1}{2}$ , 2  $\frac{1}{2}$  $\sqrt{a}$ note MFX1 CC#94 MFX2 CC#95 **/** 0 1 127 の設定になります。グローバルMIDIチャンネル"MIDI Channel"  $(G$ lobal P1:1-1a) **Chain Chain Chain Chain** On( ): MFX1, MFX2 ( ) **Chain Direction [MFX1**→**MFX2, MFX2**→**MFX1]** MFX1, MFX2 MFX1 MFX2: MFX1, MFX2  $MFX2$   $MFX1: MFX2, MFX1$ **Chain Signal [LR Mix, L Only, R Only]**  $($ L/R Mix: 最初のマスター・エフェクトからのステレオ出力L, Rをミッ L Only, R Only: **Chain Level [000...127] 9–1b: Return Level Return 1, 2** [000...127]  $L/R$  (  $L/MONO, R$ )  $($   $)$

# **9–1c: Master EQ Gain [dB]**

L/R AUDIO OUTPUT (MAIN OUT) L/MONO R 3 EQ Master EQ(9 4)  $\sqrt{a}$  Gain"

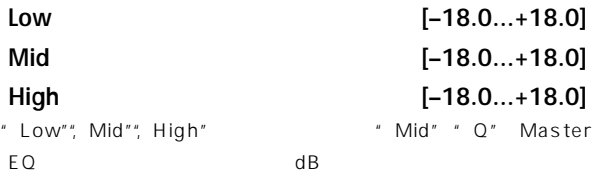

# ▼ **9–1: Page Menu Command**

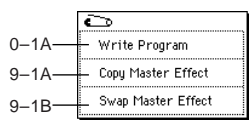

#### **9–1A: Copy Master Effect**

<sub>に</sub>コンビネーション, Song Play

#### " Copy Master Effect"

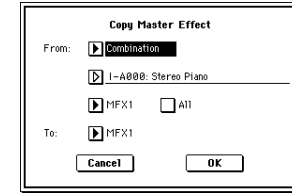

#### " From"

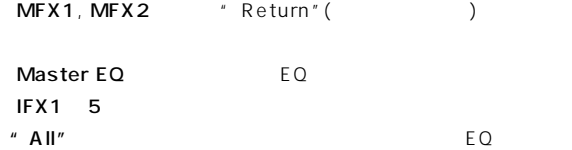

# $\boldsymbol{\mathbb{Z}}$

" To"  $\overline{O K}$ Cancel

#### **9–1B: Swap Master Effect**

MFX1 MFX2 ( ) " Swap Master Effect"

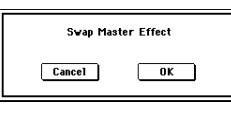

<u>OK スワップ・スター・エフェ</u>クト

#### Cancel

# **9–2: MFX 1 9–3: MFX 2**

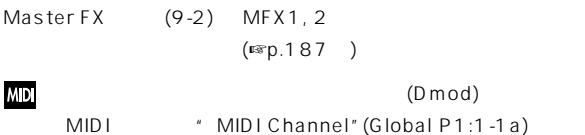

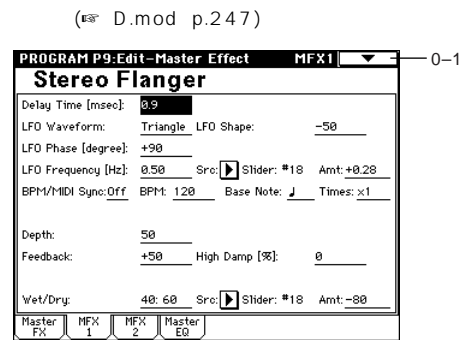

(Dmod)

# **9–4: Master EQ**

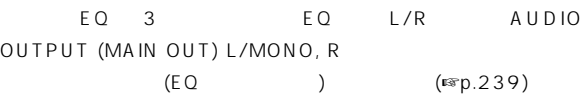

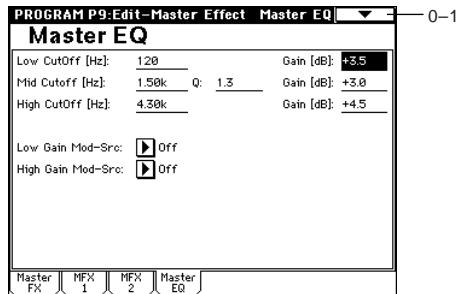

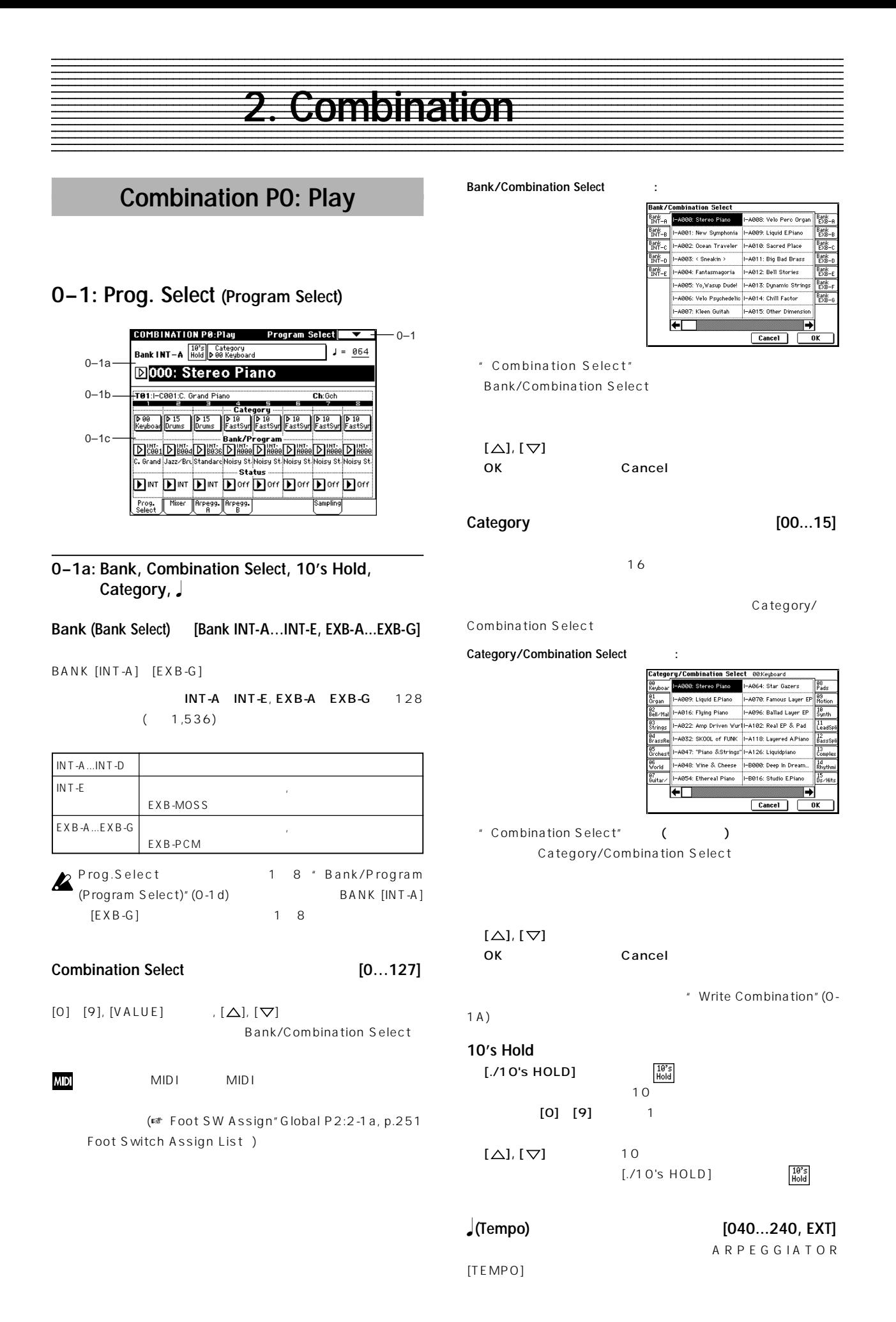

 $\overline{P}$ 

**33**

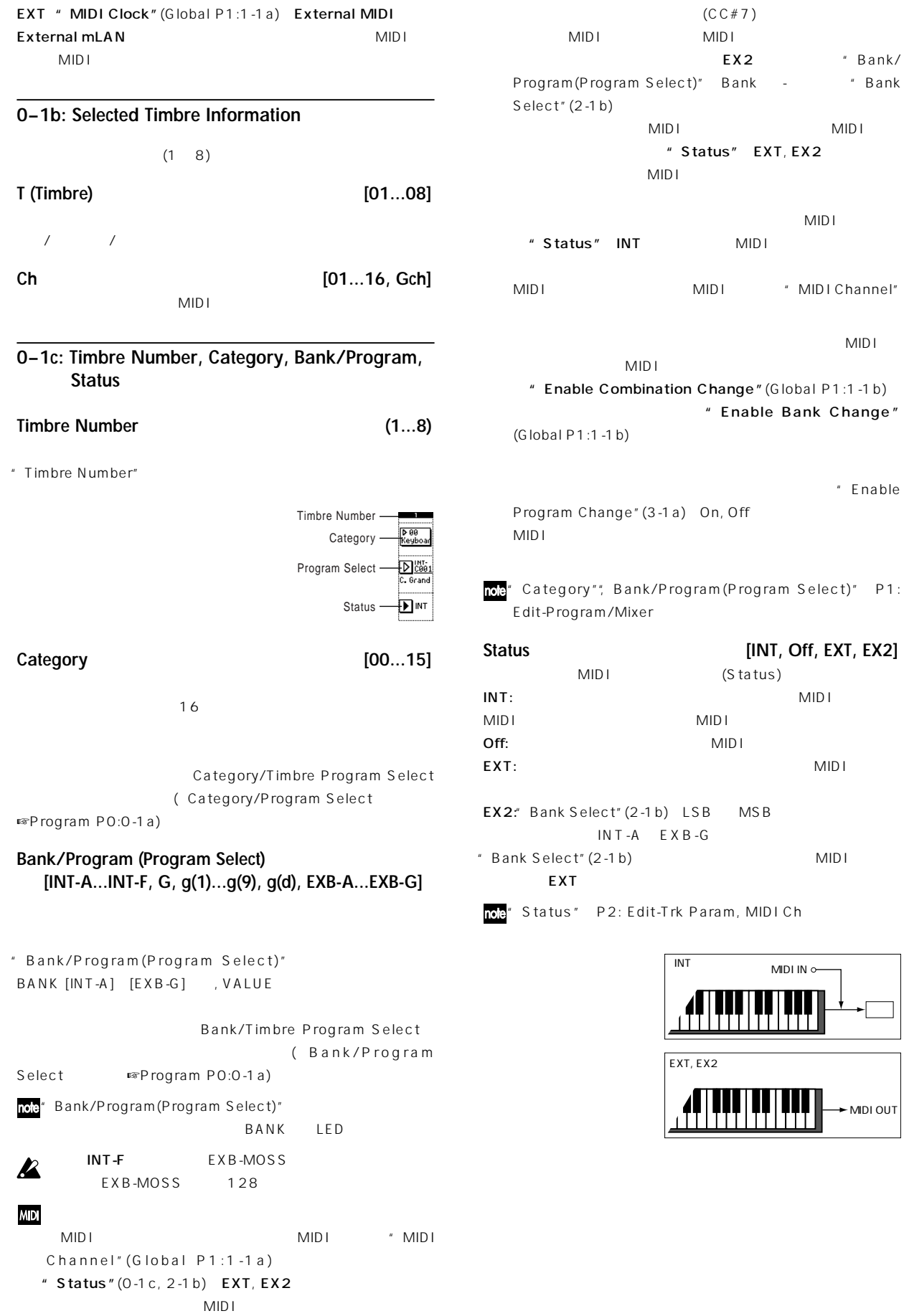

 $MIDI$  $MIDI$ " Status" INT MIDI MIDIチャンネルがグローバルMIDIチャンネル"MIDI Channel"  $\mathsf{MID}$  is a set of the set of the set of the MIDI  $MDI$ ombination Change" (Global P1:1-1b) " Enable Bank Change"  $(G$ lobal P1:1-1b $)$ " Enable program Change" (3-1a) On, Off  $MID I$ Bank/Program(Program Select)" P1: /Mixer **Status [INT, Off, EXT, EX2]** (Status)  $I\mathbf{N}$ T:  $\mathbf{MID}$  is a set of  $\mathbf{MID}$  is a set of  $\mathbf{MID}$  is a set of  $\mathbf{MID}$  is a set of  $\mathbf{MID}$  is a set of  $\mathbf{MID}$  is a set of  $\mathbf{MID}$  is a set of  $\mathbf{MID}$  is a set of  $\mathbf{MID}$  is a set of  $\mathbf{MID}$  i MIDI Off: NIDI EXT:  $MIDI$  $t''(2-1b)$  LSB MSB  $T - A$   $E \times B - G$ "Bank Select" (2-1 b) MIDI

 $(CC \# 7)$ 

" Status" EXT, EX2

EX2 " Bank/

2: Edit-Trk Param, MIDI Ch

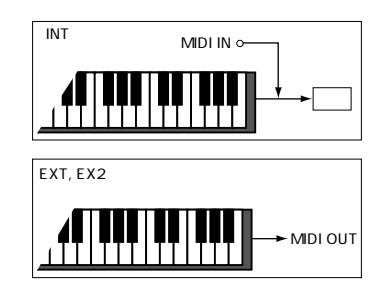

# **PO** Combination Combination  $\overline{Q}$

# ▼ **0–1: Page Menu Command**

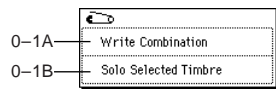

#### **0–1A: Write Combination**

#### " Write Program" (Program P0:0-1A)

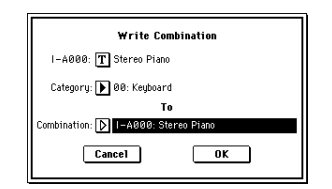

" Category"

Combination PO:Play

" Comb Cat." (Global P4:

 $4-2)$ 

SEQUENCER [REC/WRITE] \* Write Combination" SEQUENCER [REC/

WRITE1

#### **0–1B: Solo Selected Timbre**

" Solo Selected Timbre" (メンバングのオン/オフ " Solo Selected Timbre" Solo Selected Timbre (P0:Play, Program Select "Bank/ Program")

" Selected Timbre Information"  $(0-1 b)$  [Solo]

" Solo

- Selected Timbre"  $"$  Status" (0-1c, 2-**MD** 
	- 1b) EXT, EX2 MIDI  $\sqrt{2\pi}$

# **0–2: Mixer**

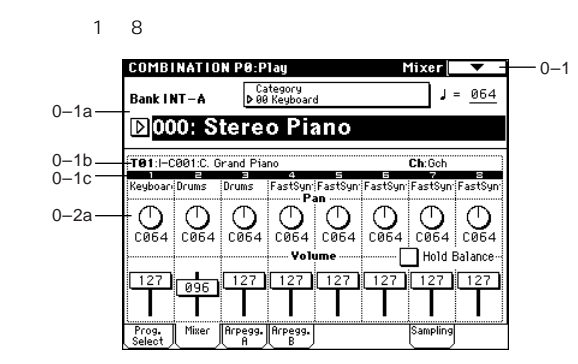

#### **0–2a: Program Category, Pan, Volume, Hold Balance**

# **Program Category**

**Pan [RND, L001...C064...R127]**  $1\quad 8$ L001...C064...R127: L001 R127 Program C064 **OSC1: Amp1 Pan=L001 OSC2: Amp2 Pan=R127 OSC1 OSC2 OSC1: Amp1 Pan=L032 Left Center Right Pan (CC#10) C064 Left Center Right L032 L001 R096 R127 Left Center Right Left Center Right** OSC1: Amp1 Pan=L03<br>OSC2: Amp2 Pan=R09 **Pan (CC#10) C064 L032 L001 R096 R127 OSC1: Amp1 Pan=C064 OSC2: Amp2 Pan=C064 Left Center Right OSC1 OSC2**

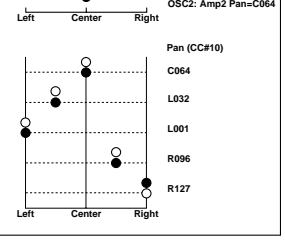

 $Insert FX$   $*$   $Pan(CC#8)$ "(P8:8-2)  $(3.$ 

(Mixer)」☞p.181) RND:  $\blacksquare$ 

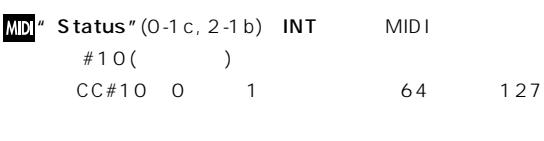

MIDI "MIDI Channel" (2-1b)

**Volume [000...127]**  $18$  () **MDI**  $MIDI$  $(CC#7)$   $(CC#11)$ " Status"(0-1c, 2-1b) INT MIDI CC#7  $CC#11$  $\big)$ " Status" EXT EX2  $MIDICC#7$ MIDI MIDI MIDI  $MIDI$ " MIDI Channel" (2-1b)

note" Pan"," Volume" P1:Edit-Program/Mixer

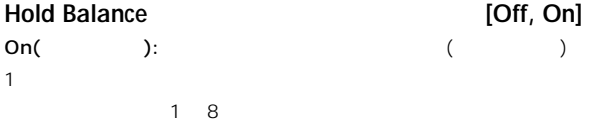

# **0–3: Arpegg. A (Arpeggio Play A) 0–4: Arpegg. B (Arpeggio Play B)**

 $2$ P7:Edit-Arp.

Combination

PO:Play

```
" Write Combination"
ARPEGGIATOR [TEMPO] , [GATE] , [VELOCITY]
```
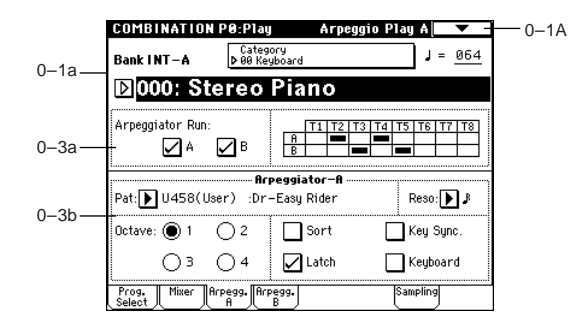

# **0–3a: Arpeggiator Run A, B, Timbre assign**

#### **Arpeggiator Run A, B**

ARPEGGIATOR [ON/OFF]

" Arpeggiator Assign" (7-1b)

 $A, B$  /

```
P7: Edit-Arp. Setup "Arpeggiator Run
```
# **Timbre assign**

 $A, B$  and  $A, B$  and  $A, B$  and  $A, B$  and  $A, B$  and  $A, B$  and  $A, B$  and  $A, B$  and  $A, B$  and  $A, B$  and  $A, B$  and  $A, B, A$  and  $A, B, A$  and  $A, B, A$  and  $A, B, A$  and  $A, B, A$  and  $A, B, A$  and  $A, B, A$  and  $A, B, A$  and  $A, B, A$  and  $A,$ " Arpeggiator Assign" (7-1b)

# **0–3(4)b: Arpeggiator A (B)**

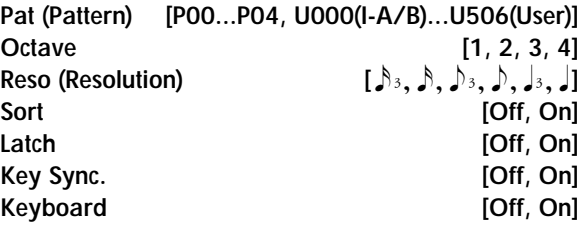

(☞ Program P7: Edit-Arpeggiator」)  $7-2(3)$ : Arpegg.  $A(B)$ 

# **0–5: Sampling**

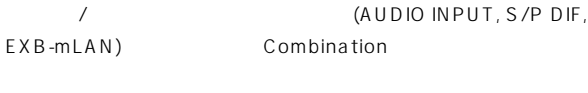

Combination
Examples of Program

(☞Program P0:0-3)  $6\quad6$ 

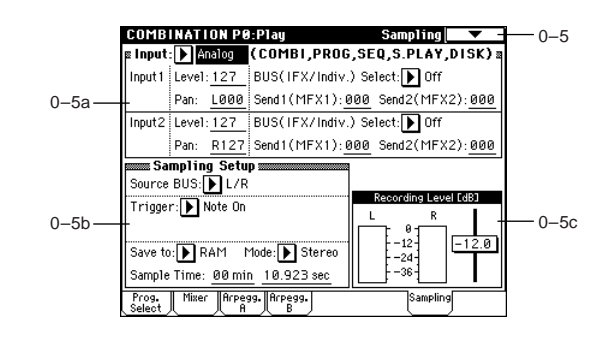

#### **0–5a: Input**

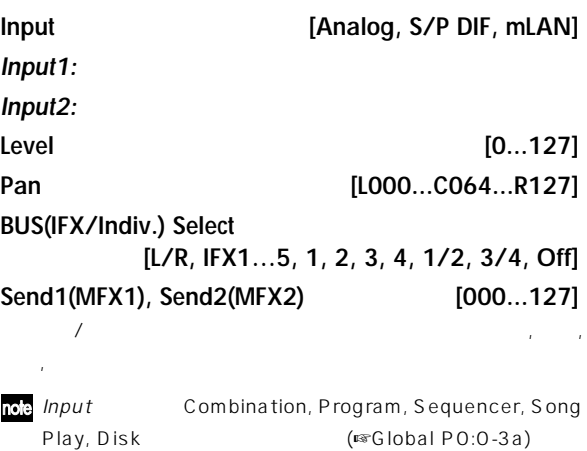

A,  $B''$ 

# **0–5b: Sampling Setup**

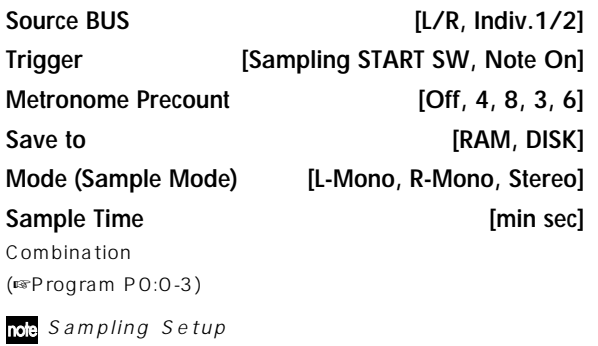

Combination 1

# **0–3c: Recording Level [dB]**

#### **ADC OVERLOAD !!**

**Recording Level [–inf, –72.0... 0.0...+18.0dB]**

Combination

調整します。(☞Sampling P0:0-1d)

 $12dB$   $12dB$  $CLIP$ (☞Program P0:0-3c"Recording Level")

#### ▼ **0–5: Page Menu Command**

☞ 0-1A:Write Combination, 0-1B:Solo Selected Timbre, Program P0:0-3A:Metronome Setup, Program P0:0-3B:Optimize RAM, Program P0:0-3C:Select Bank & Smpl No., Program P0:0-3D:Select Directory

# **Combination P1: Edit–Program/Mixer**

# **1–1: Program/Mixer**

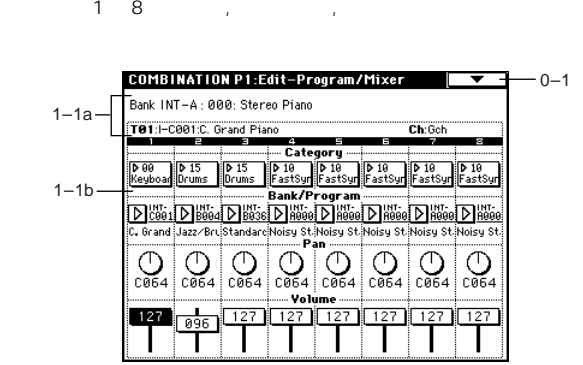

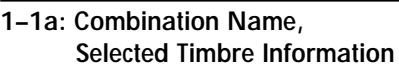

#### **Combination Name**

Combination PO:Play

#### **Selected Timbre Information**

 $(1 8)$   $($ 

**1–1b: Timbre Number, Category, Program Select, Pan, Volume**

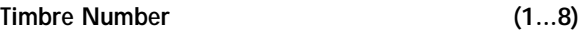

**Category [00...15]**

#### **Bank/Program (Program Select) [INT-A...INT-F, G, g(1)...g(9), g(d), EXB-A...EXB-G]**

PO:Play, Program Select  $($ 

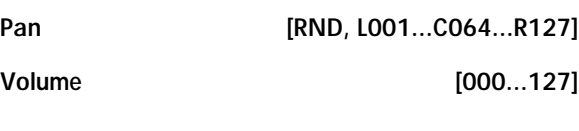

PO:Play, Mixer

(☞P0:0-2a)

# **Combination P2: Edit–Trk Param**

# **2–1: MIDI Channel (MIDI Ch)**

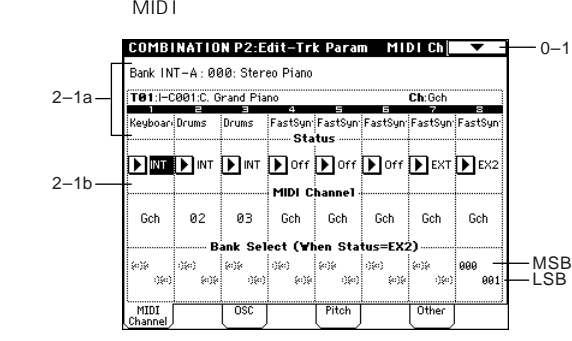

# **2–1a: Combination Name, Selected Timbre Information, Timbre Number, Program Category**

#### **Combination Name**

Combination PO:Play

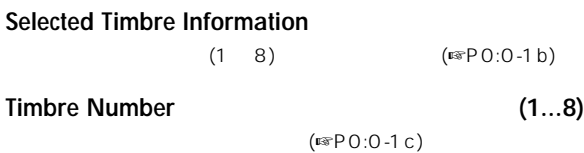

#### **Program Category**

(☞P0:0-2a)

# **2–1b: Status, MIDI Channel, Bank Select**

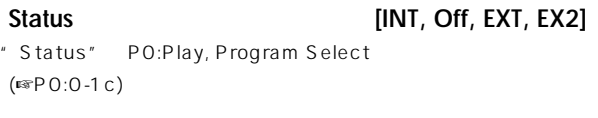

**MIDI Channel [01...16, Gch]** 1 8 MIDI Gch: MIDI "MIDI Channel" (Global P1:1-1a) MIDI " Status" INT NIDI  $MIDI$ EXT EX2

```
MIDI MIDI
( MIDI )
```

```
Bank Select (When Status=EX2) [000:000...127:127]
" Status" EX2
    MSB LSB
```

```
" Status" EX2
```
# **2–2: OSC**

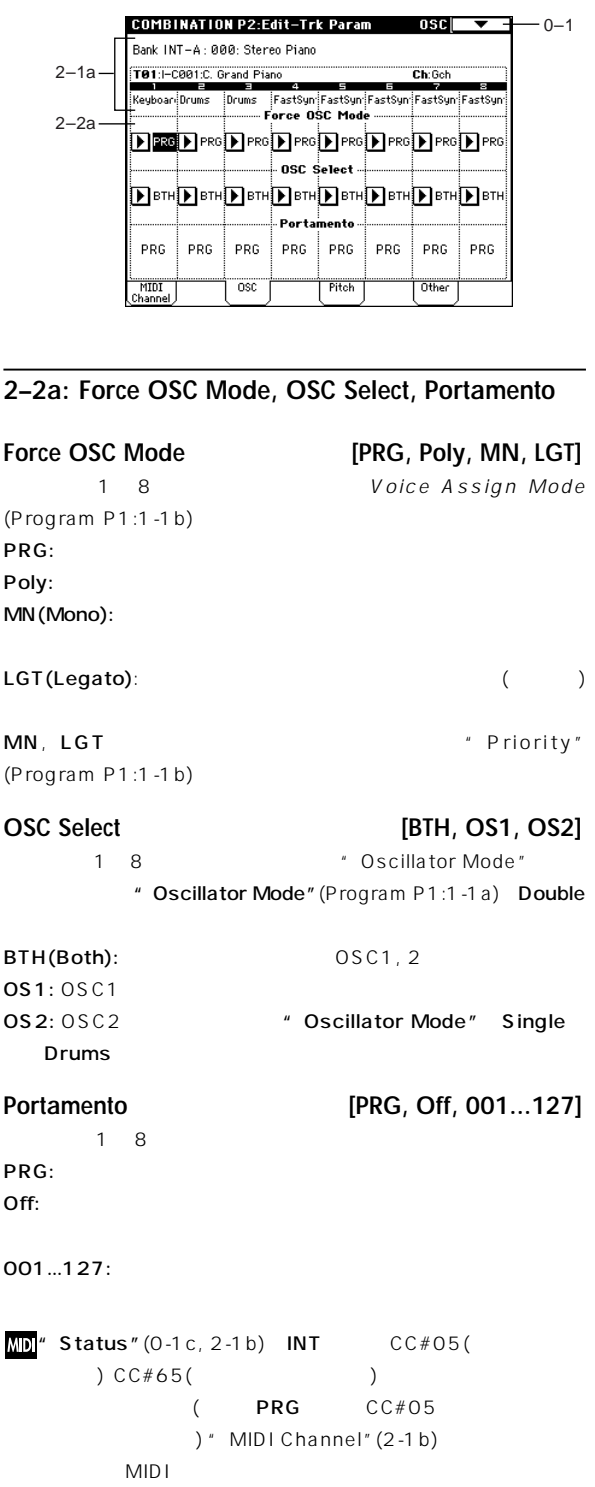

# **2–3: Pitch**

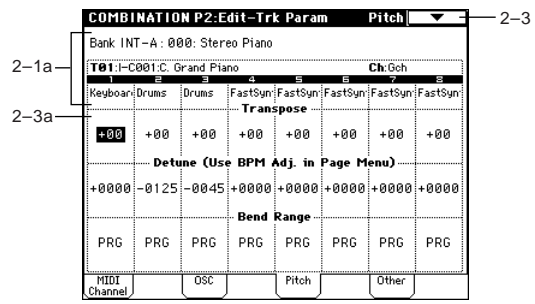

# **2–3a: Transpose, Detune, Bend Range**

**Transpose [–24…+24]**

 $\boldsymbol{\mathcal{Z}}$ 

 $12 \t1$ 

 $MD''$  Status" (0-1c, 2-1b) INT EXT MIDI

 $\mathsf{EXT}$  204, o<sub>7</sub> composite composite  $\sim$  $MIDI$  E, G  $MIDI$ 

# **Detune (Use BPM Adj. in Page Menu) [–1200...+1200]**

各ティンバーの音程を、基準のピッチから1セント単位で調整します。  $O:$ " Detune BPM Adjust" note

**MD**" Transpose"," Detune" MIDIRPN 1 8 Contract Building to the Magnetic Section 10 and 10 and 10 and 10 and 10 and 10 and 10 and 10 and 10 and 10 and 10 and 10 and 10 and 10 and 10 and 10 and 10 and 10 and 10 and 10 and 10 and 10 and 10 and 10 and 10 and 1 Mode" (Program P1:1-1a)

BPM  $\blacksquare$ 

" Oscillator Mode" Single, Double MIDI RPN " Transpose" " Detune"

" Oscillator Mode" Drums MIDI RPN " Detune"

 $\pm$  1  $\pm$ 

**Bend Range [PRG, –24...+24]**

PRG: **Discriming the Contract Contract Contract Contract Contract Contract Contract Contract Contract Contract Contract Contract Contract Contract Contract Contract Contract Contract Contract Contract Contract Contract Con** 

 $24$   $24$ :

**MDI MIDI RPN** 

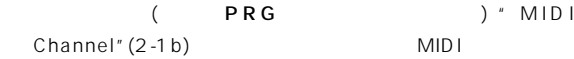

# ▼ **2–3: Page Menu Command**

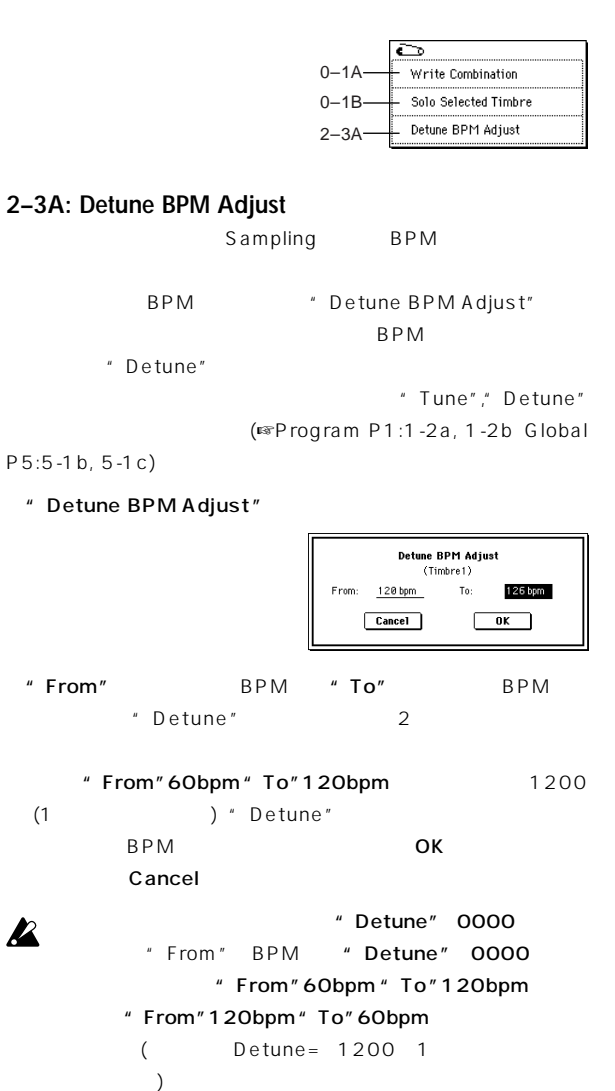

# **2–4: Other**

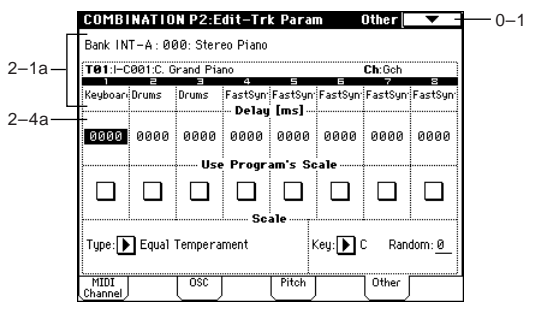

**2–4a: Delay, Use Program's Scale, Scale**

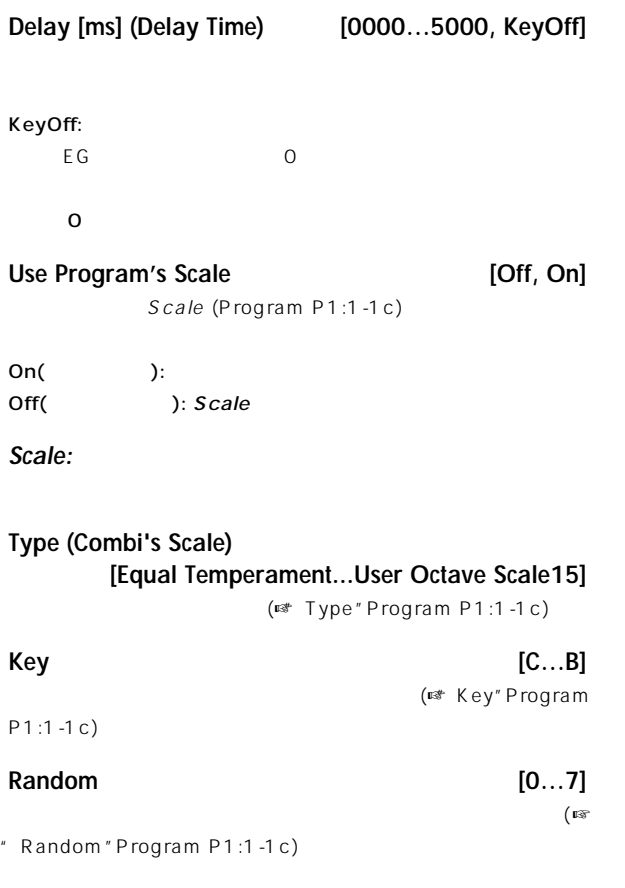

# **Combination P3: Edit–MIDI Filter**

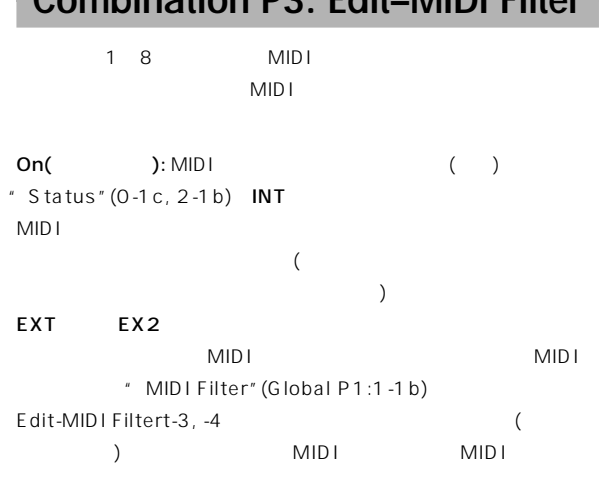

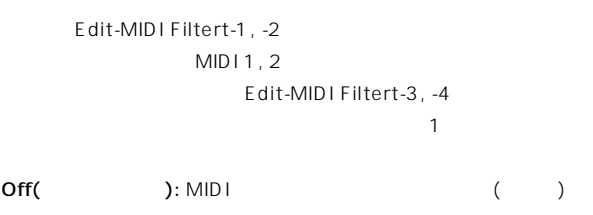

# **3–1: MIDI 1 (MIDI Filter –1)**

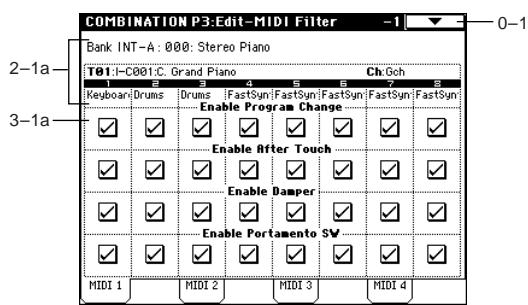

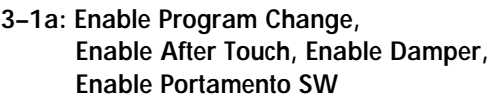

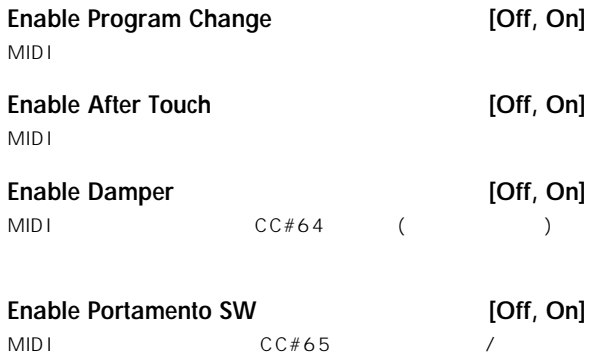

# P<sub>2</sub> P3

# **3–2: MIDI 2 (MIDI Filter –2)**

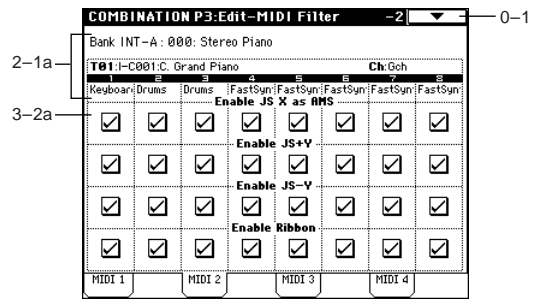

# **3–2a: Enable JS X as AMS, Enable JS+Y, Enable JS–Y, Enable Ribbon**

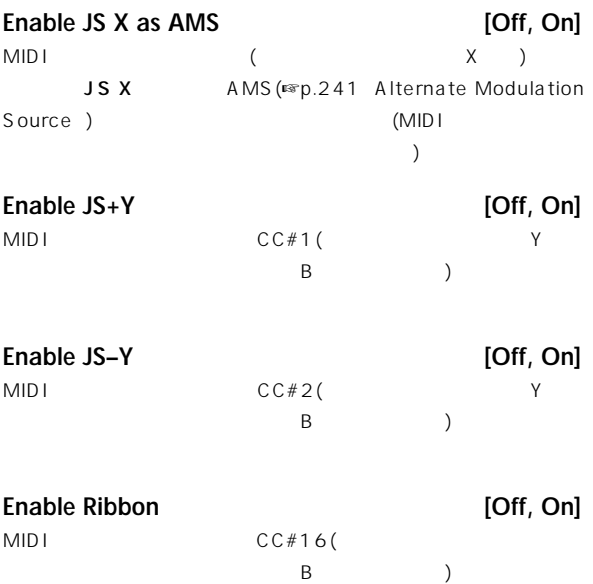

# **3–3: MIDI 3 (MIDI Filter –3)**

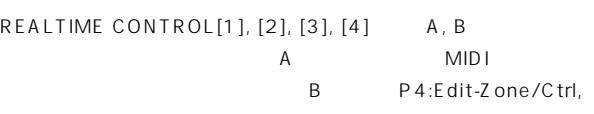

Control

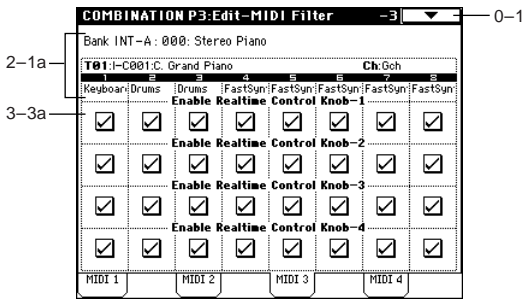

# **3–3a: Enable Realtime Control Knob –1...4**

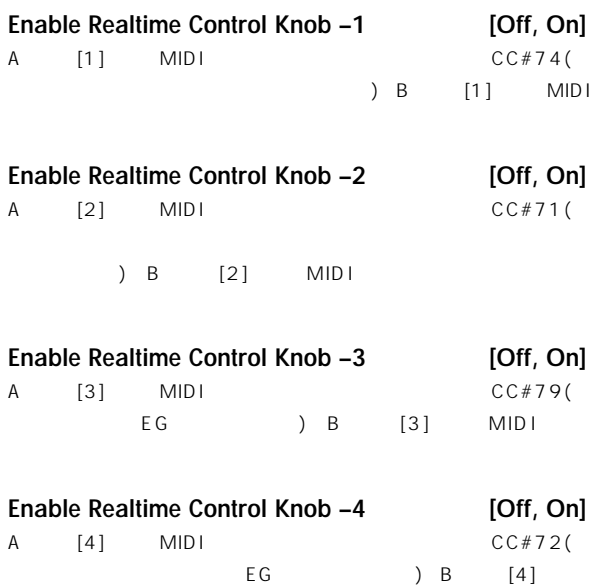

 $MIDI$ 

**3–4: MIDI 4 (MIDI Filter –4)**

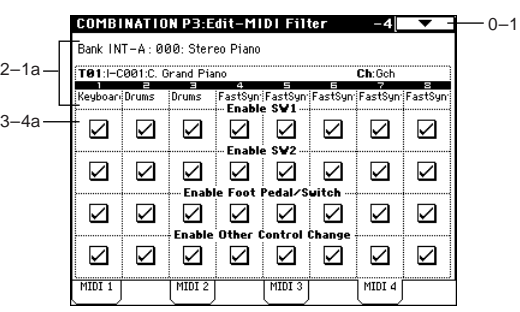

# **3–4a: Enable SW1, Enable SW2, Enable Other Control Change**

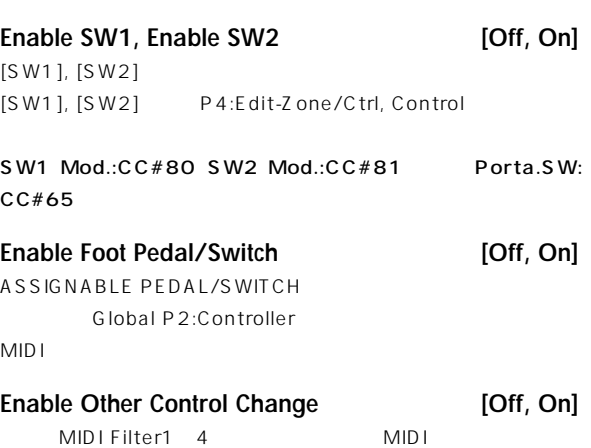

# **Combination P4: Edit–Zone/Ctrl**

# **4–1: Key Z (Key Zone)**

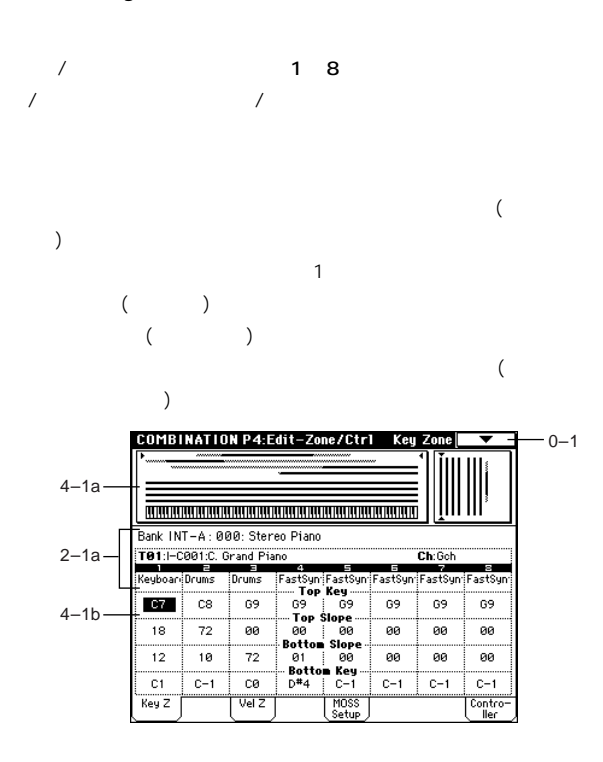

# **4–1a: Zone Map**

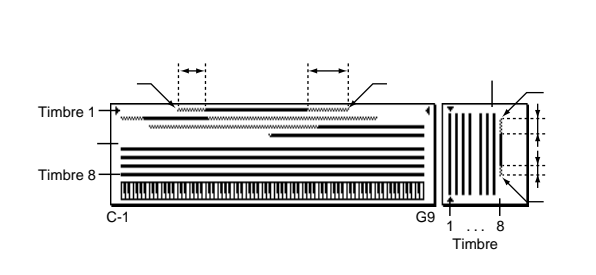

 $\sqrt{a}$ 

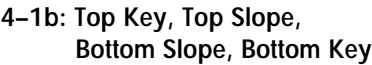

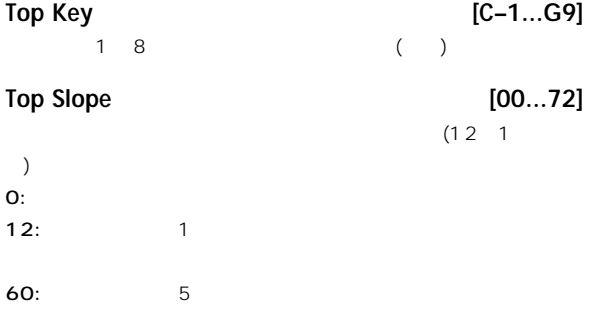

# **Bottom Slope [00...72]**  $)$  $0:$

12:  $12$ : 60:  $5$ 

# **Bottom Key [C–1...G9]**

 $1\quad8$  ( )

 $(12 \t1)$ 

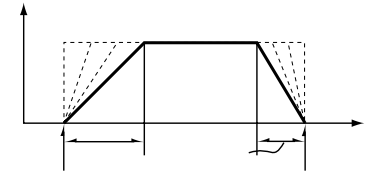

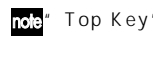

note" Top Key"," Bottom Key" [ENTER]

# $1$ つつ ディート・キー トップ・キー トップ・キー

# **4–2: Vel Z (Vel Zone)**

トップ/ボトム・ベロシティで、ティンバー1~8が発音するベロシティの  $\overline{N}$ 

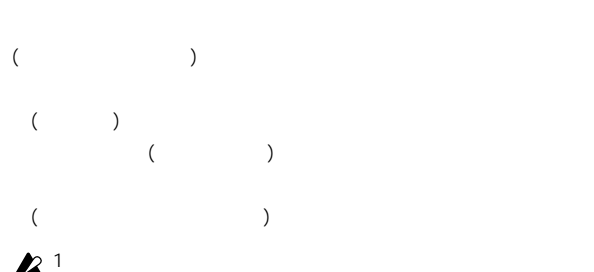

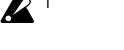

COMBINATION P4:Edit-Zone/Ctrl Yel Zone  $-0-1$ 4–1a IIII III .<br>Bank INT-A : 000: Stereo Piano  $2 - 1a$ -000:[MSB:0007 T88 .<br>Ch:Sel SB:001 - Top Velocity<br>- 127 - 127<br>- Top Slope<br>- 000 - 000<br>- 000 - 000  $\frac{1}{127}$ Œ 4–2a  $-127$  $\frac{1}{127}$  $\frac{1}{127}$  $\frac{1}{127}$ ---------<br>000 ----------<br>000 ---------<br>000 ...........<br>000 ---------<br>000 824 ----------<br>000 ---------<br>000 ---------<br>000 ---------<br>000  $-016$ ooo goo<br>taa Ualaait † 001 ----------<br>030 - 881 - 901 - 001 - 601  $\overline{\text{Vel } 2}$ MOSS<br>Setup Contro<br>Ter

# **4–2a: Top Velocity, Top Slope, Bottom Slope, Bottom Velocity Top Velocity [1…127]**

 $\sim$  1~8  $\sim$ **Top Slope [0…120]**

 $0:$ 

 $120:$ 

**Bottom Slope [0...120]** 

 $0:$ 

 $120:$ 

#### Bottom Velocity [1...127]

 $\sim$  1~8  $\sim$ 

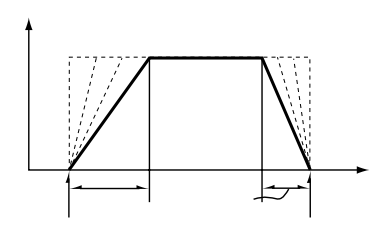

nole" Top Velocity"," Bottom Velocity" [ENTER]

# **4–3: MOSS Setup (MOSS)**

EXB-MOSS EXB-MOSS

# **4–4: Controller (Control)**

Combination [SW1], [SW2] REALTIME CONTROLS [1] [4] B

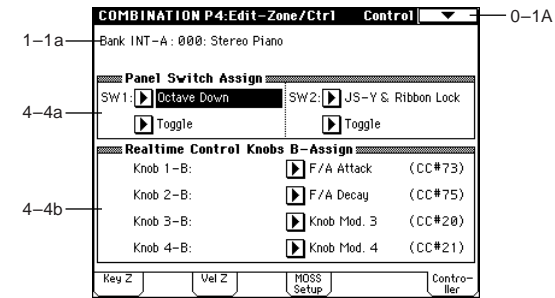

#### **4–4a: Panel Switch Assign**

 $[SW1]$ ,  $[SW2]$  (☞p.249 SW1, SW2 Assign List」)

#### $[SW1]$ ,  $[SW2]$

SW1 (SW1 Assign) **Misure** [Off, ..., After Touch Lock] **SW1 Mode [Toggle, Momentary]** SW2 (SW2 Assign) **MISSURE** [Off, ..., After Touch Lock] **SW2 Mode [Toggle, Momentary]** ☞ Program P1:1-4a

# **4–4b: Realtime Control Knobs B-Assign**

REALTIME CONTROLS [1] [4] B ) (<del></del>☞p.250 Realtime Control Knobs B-Assign List」) REALTIME CONTROLS B  $[1]~[4]$ 

REALTIME CONTROLS [1] [4] B

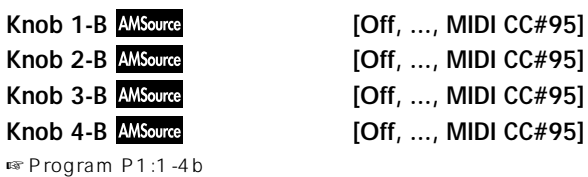

Combination

# **Combination P7: Edit–Arp**

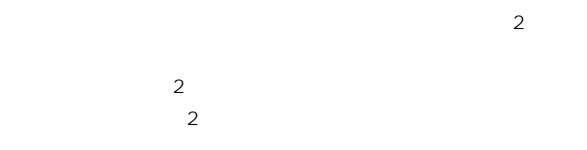

# **7–1: Setup**

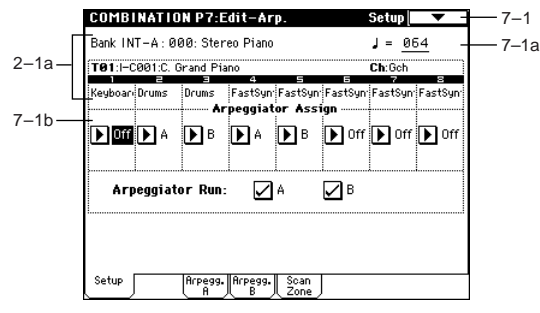

# **7–1a: (Tempo) [040...240, EXT]**

 $[TEMPO]$  PO:Play (☞0-1a)

# **7–1b: Arpeggiator Assign, Arpeggiator Run**

#### **Arpeggiator Assign [Off, A, B]** 1 8 A B ARPEGGIATOR [ON/OFF] \* Arpeggiator Run" とここでの設定しています。

# Off:  $\overline{\phantom{a}}$ A: A A Arpeggiator A

B: B Arpeggiator B

#### **MD** アルペジ ーターA, Bをアサインしたテ ンバー1~8は、各ティ " Status"  $(0-1c, 2-1b)$  INT " MIDI Channel" (2-1b)

EXT EX2 \* MIDI Channel" MID<sub>I</sub>  $($  ) MIDI

 $A, B$ 1 8 " MIDI Channel"

( Local Control On" Global P1: **ll**  $1 - 1$ a) MIDI IN

# **MD**

 $(\sqrt{3})$ 1)  $1, 2$  " MIDI Channel"(2-1b) Gch " Status"  $(0-1c, 2-1b)$  INT 1 ルペジエーターAを、ティンバー2にアルペジエーターBをアサイ " Arpeggiator Run A, B" (0-3a, 7-1b) ARPEGGIATOR [ON/OFF]  $1, 2$  () ARPEGGIATOR [ON/OFF]  $\sim$  T  $\mathsf B$ **Timbre 1 MIDI Ch=Gch Status=INT Timbre 2** MIDI Ch=Gch Status **Arpeggiator A Arpeggiator B Arpeggiator Assign A B Pattern - A Pattern - B Pattern - A Pattern - B Trigger = Gch Trigger = Gch** 2)  $1, 2, 3, 4, 5$  "MIDI Channel"  $(2-1b)$ Gch, Gch, 02, Gch, 03  $*$  Status" (0-1c, 2-1b) INT, Off, INT, Off, INT  $A$  4, 5 B " Arpeggiator Run A,  $B''$  (0-3a, 7-1b) ARPEGGIATOR [ON/OFF] 1 (2, 4 Gch " Status" Off (1) ARPEGGIATOR [ON/OFF] 2,  $3 \hspace{1.5cm} A \hspace{1.5cm} 4, 5$ 

 $\mathsf B$  and  $\mathsf C$ A, B SALE CONTROL CONTROL AND LOCAL AND LOCAL AND LOCAL AND LOCAL AND LOCAL AND LOCAL AND LOCAL AND LOCAL AND

 $2, 3$ 

 $4, 5$  B

Gch<sup>(</sup>)

" Status" INT 5

\* Status" INT
3

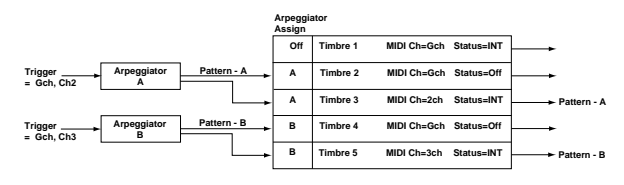

# **Arpeggiator Run A, B**

ARPEGGIATOR [ON/OFF] " Arpeggiator Assign" (7-1b)  $(\mathbb{R} \cap \Omega - 3a)$ 

#### Key Sync.\* [Off, On]<br>Keyboard\* [Off, On] ▼ **7–1: Page Menu Command** Keyboard\*  $\tilde{\mathbf{C}}$  $0 - 1A$ -Write Combination (☞ Program P7: Edit-Arpeggiator」)  $0 - 1B -$ - Solo Selected Timbre 7–1A **7–1A: Copy Arpeggiator** " Copy Arpeggiator"  $A$  B **Copy Arpeggiator**

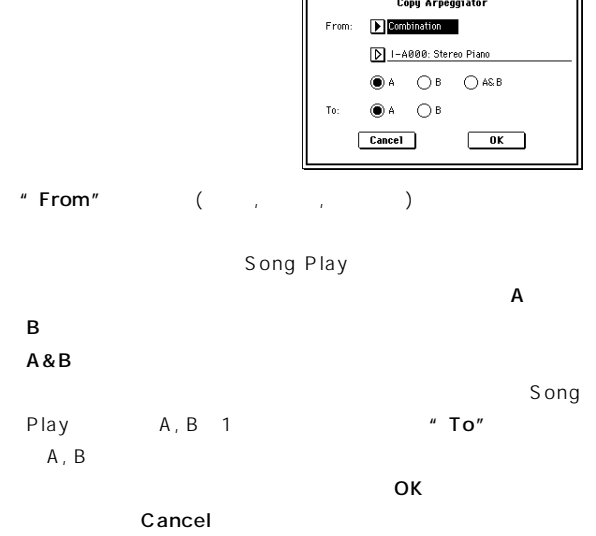

# **7–2: Arpegg. A (Arpeggiator A) 7–3: Arpegg. B (Arpeggiator B)**

Arpeggiator A  $\qquad \qquad$  A  $\qquad$  Arpeggiator B  $\overline{B}$ 

" Copy Arpeggiator" note Program

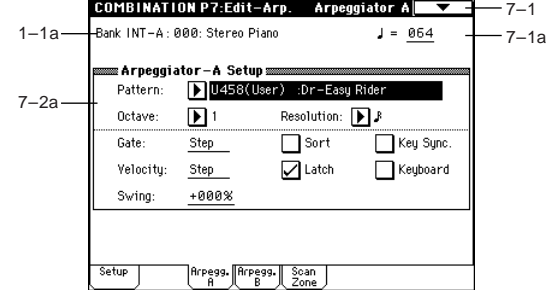

# **7–2(3)a: Arpeggiator-A(B) Setup**

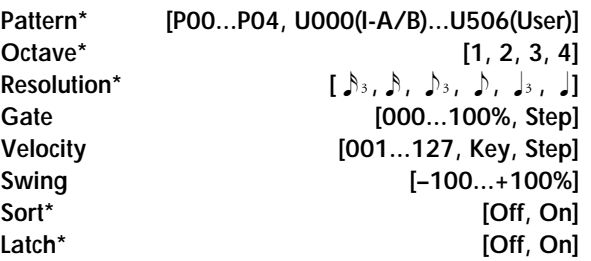

 $0 - 3(4)$ : Arpegg. A(B)

# **7–4: Scan Zone (Scan Zone A/B)**

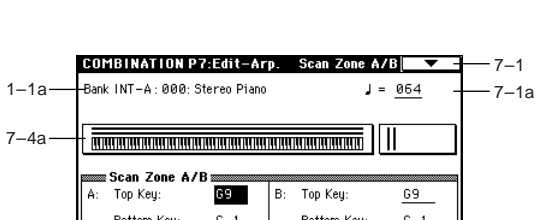

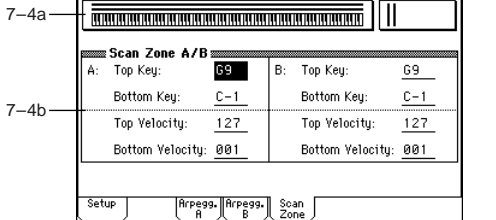

# **7–4a: Zone Map**

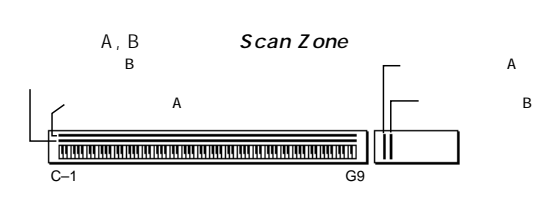

# **7–4b: Scan Zone A/B**

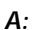

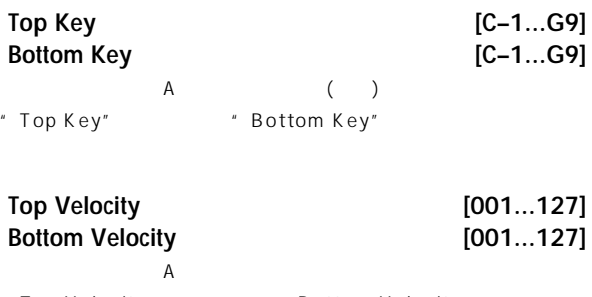

" Top Velocity" "Bottom Velocity"

# **B:**

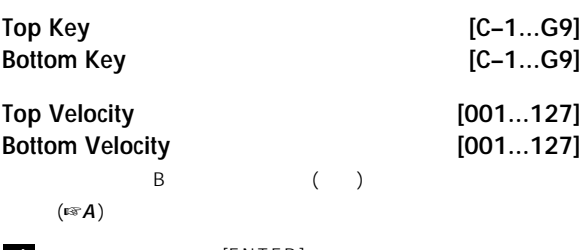

# note

 $[ENTER]$ 

 $-7-1$ 

# **Combination P8: Edit–Insert FX**

 $\sim$  1~8  $\sim$ 

■ インサート 8. Effect Guide p.178

# **8–1: Routing**

 $\sim$  T  $\sim$  1  $\sim$  8

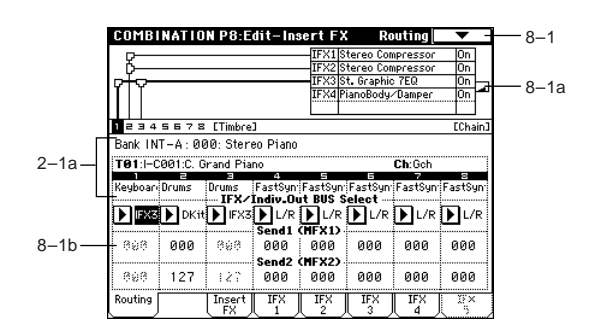

# **8–1a: Routing Map**

のルーティング, 設定しているエフェク ・ネーム, オン/オフ, チェイ  $\lambda$ ,  $\lambda$  ,  $\lambda$  ,  $\lambda$  ,  $\lambda$  ,  $\lambda$  ,  $\lambda$  ,  $\lambda$  ,  $\lambda$  ,  $\lambda$  ,  $\lambda$  ,  $\lambda$  ,  $\lambda$  ,  $\lambda$  ,  $\lambda$  ,  $\lambda$  ,  $\lambda$ フィアリティング Insert FX (8- $2)$ 

#### **8–1b: BUS Select (IFX/Indiv.Out BUS Select), Send1 (MFX1), Send2 (MFX2)**

#### **BUS Select (IFX/Indiv.Out BUS Select) [DKit, L/R, IFX1...5, 1...4,1/2, 3/4, Off]**  $1\quad8$ Routing Map

DKit:  $\beta$  Oscillator Mode" Drums) DKit \* BUS Select" (Global P5:5-2b)

" BUS Select" Snare IFX1 Kick IF X 2 Dkit Snare IFX1 Kick IFX2

を再設定する場合は、ページ・メニュー・コマンド"DrumKit IFX Patch" $(8-1C)$ 

 $2^{1/2}$   $3/4$   $1^{8}$ AUDIO OUTPUT (INDIVIDUAL) 1 2 3 4 LOND I CC#10( ) AMS

 $L/R$  (MAIN) L/MONO, R

 $A U D I O$ OUTPUT (INDIVIDUAL)  $1, 2$  3, 4 " BUS Select" IFX1( IFX2 IFX5) "IFX1"

 $($  "IFX2" "IFX5")(8-2) OOO: No Effect IFX  $\#$  BUS Select"(8-2)  $1/2$   $3/4$ 

# Send1 (MFX1) [000...127] Send2 (MFX2) [000...127]  $1 \t8 \t1.2$ " BUS Select" L/R, Off IFX1, 2, 3, 4, 5  $1, 2$ lnsert FX 1 FX1 5 " Send1"," Send2" " BUS Select" 1, 2, 3, 4, 1/2, 3/4 MDICC#93 Send1 CC#91 Send2 P2:MIDI Channel  $MIDI$

" Send1", Send2" (Program

 $P8:8-1d$ 

# ▼ **8–1: Page Menu Command**

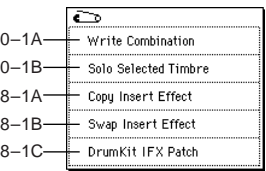

#### **8–1A: Copy Insert Effect**

☞ Program P8:8-1A: Copy Insert Effect」 IFX1 5 "Ctrl Ch" MIDI

#### **8–1B: Swap Insert Effect**

☞ Program P8:8-1B: Swap Insert Effect」 IFX1 5 "Ctrl Ch" MIDI

#### **8–1C: DrumKit IFX Patch**

" BUS Select"

" BUS Select"(8-1b) DKit  $"$  BUS

Select" (Gloabl P5: 5-2b) IFX1 5

#### " DrumKit IFX Patch"

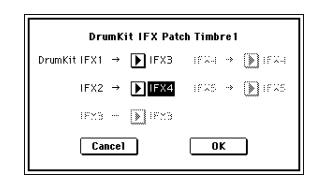

DrumKit IFX"

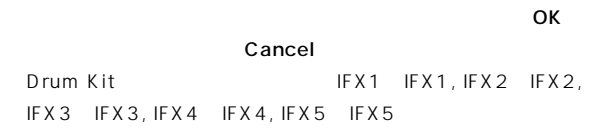

# **8–2: Insert FX**

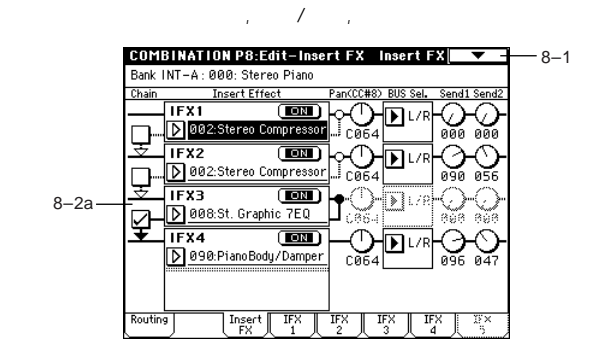

**8–2a: IFX1, 2, 3, 4, 5**

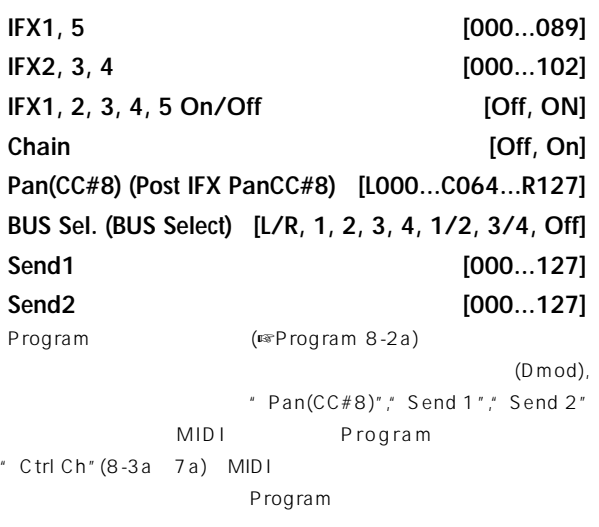

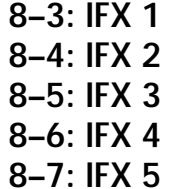

Insert FX IFX1, 2, 3, 4, 5

 $(\sqrt{2})$ 

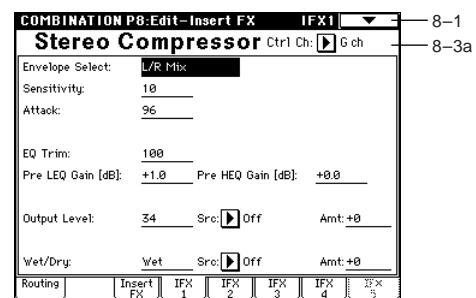

# **8–3(~7)a: Ctrl Ch**

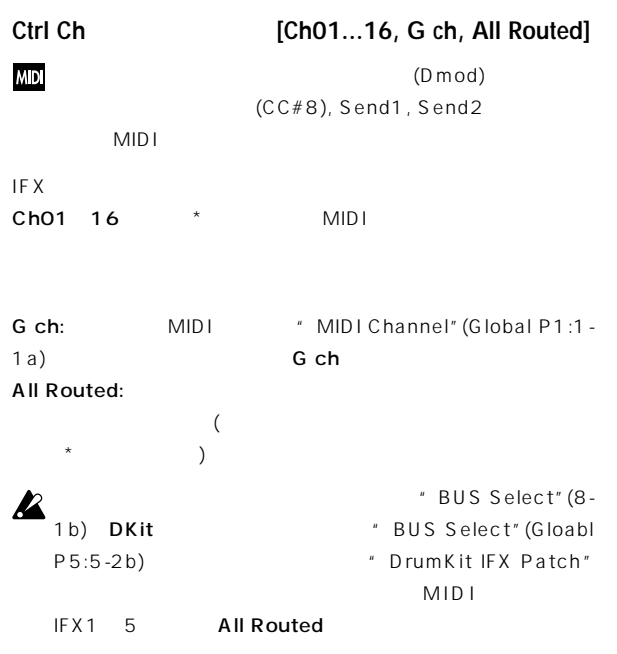

# **Combination P9: Edit–Master FX**

p.182

8. Effect Guide

# **9–1: Master FX**

 $\mathcal{A} = \mathcal{A} - \mathcal{A}$ 

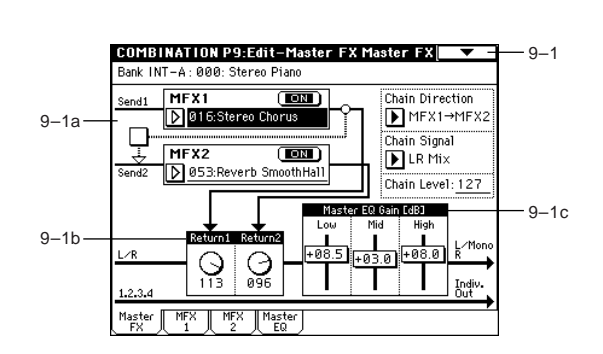

# **9–1a: MFX1, 2**

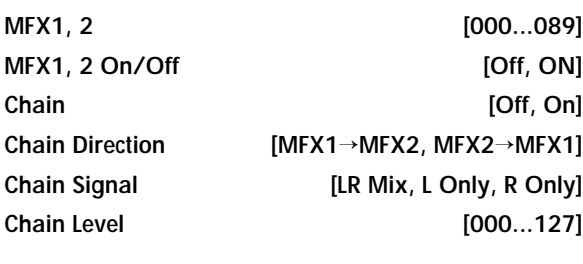

# **9–1b: Return Level**

**Return 1, 2** [000...127]

# **9–1c: Master EQ Gain [dB]**

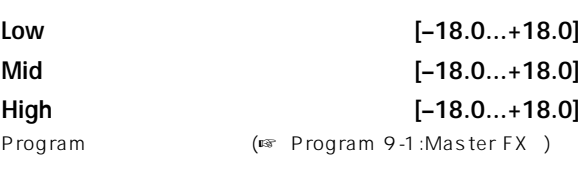

#### ▼ **9–1: Page Menu Command**

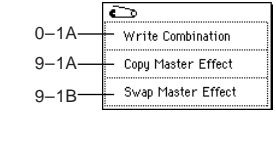

# **9–1A: Copy Master Effect**

☞Program P9:9-1A:Copy Master Effect MFX1, 2 "Ctrl Ch" MIDI

#### **9–1B: Swap Master Effect**

☞Program P9:9-1B: Swap Master Effect

NFX1, 2 "Ctrl Ch" MIDI

# **9–2: MFX 1 (Master Effect1) 9–3: MFX 2 (Master Effect2)**

Master FX MFX1, MFX2

 $(\sqrt{2})$ 

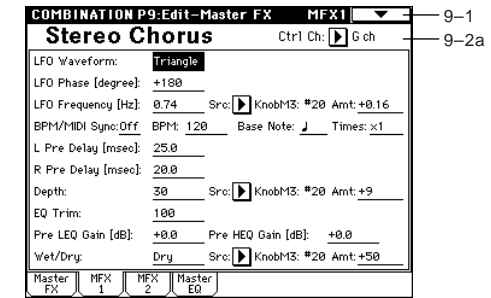

# **9–2(3)a: Ctrl Ch**

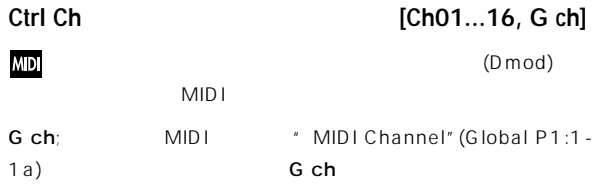

# **9–4: Master EQ**

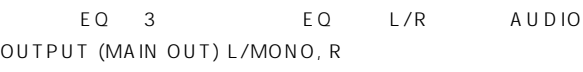

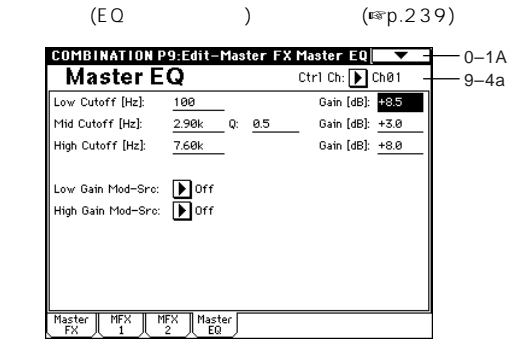

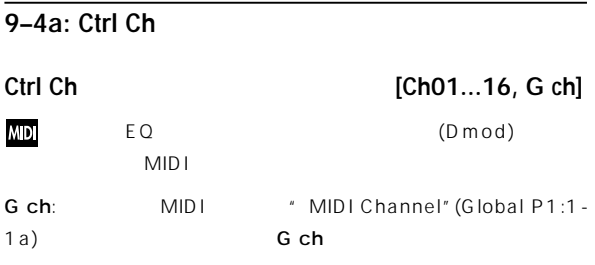

# 3. Sequencer

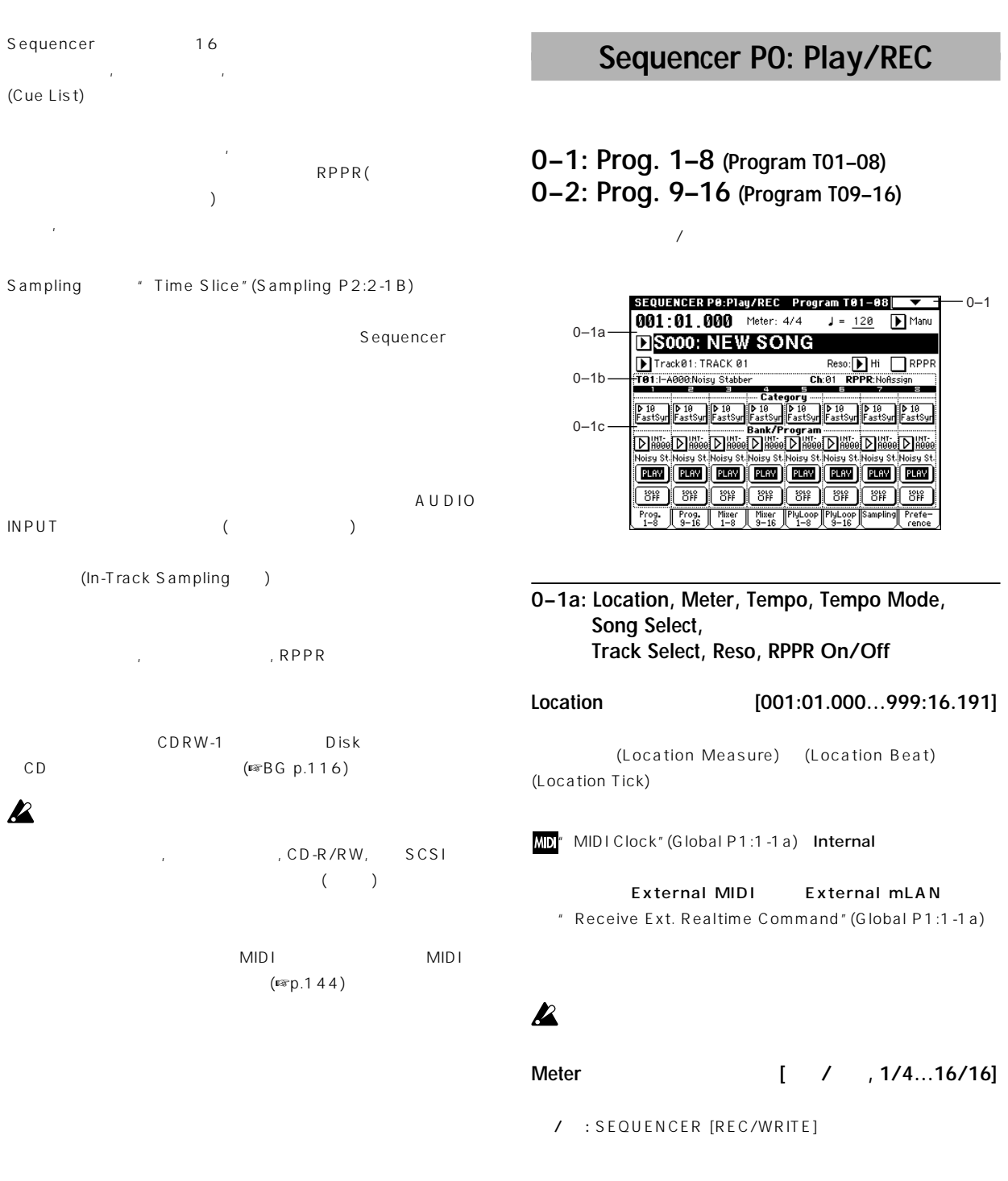

 $1/4$   $16/4$ ,  $1/8$   $16/8$ ,  $1/16$   $16/16$ :

SEQUENCER [REC/WRITE] SEQUENCER START/STOP

(Master Track)

SEQUENCER [START/STOP]

 $\overline{\phantom{a}}$ 

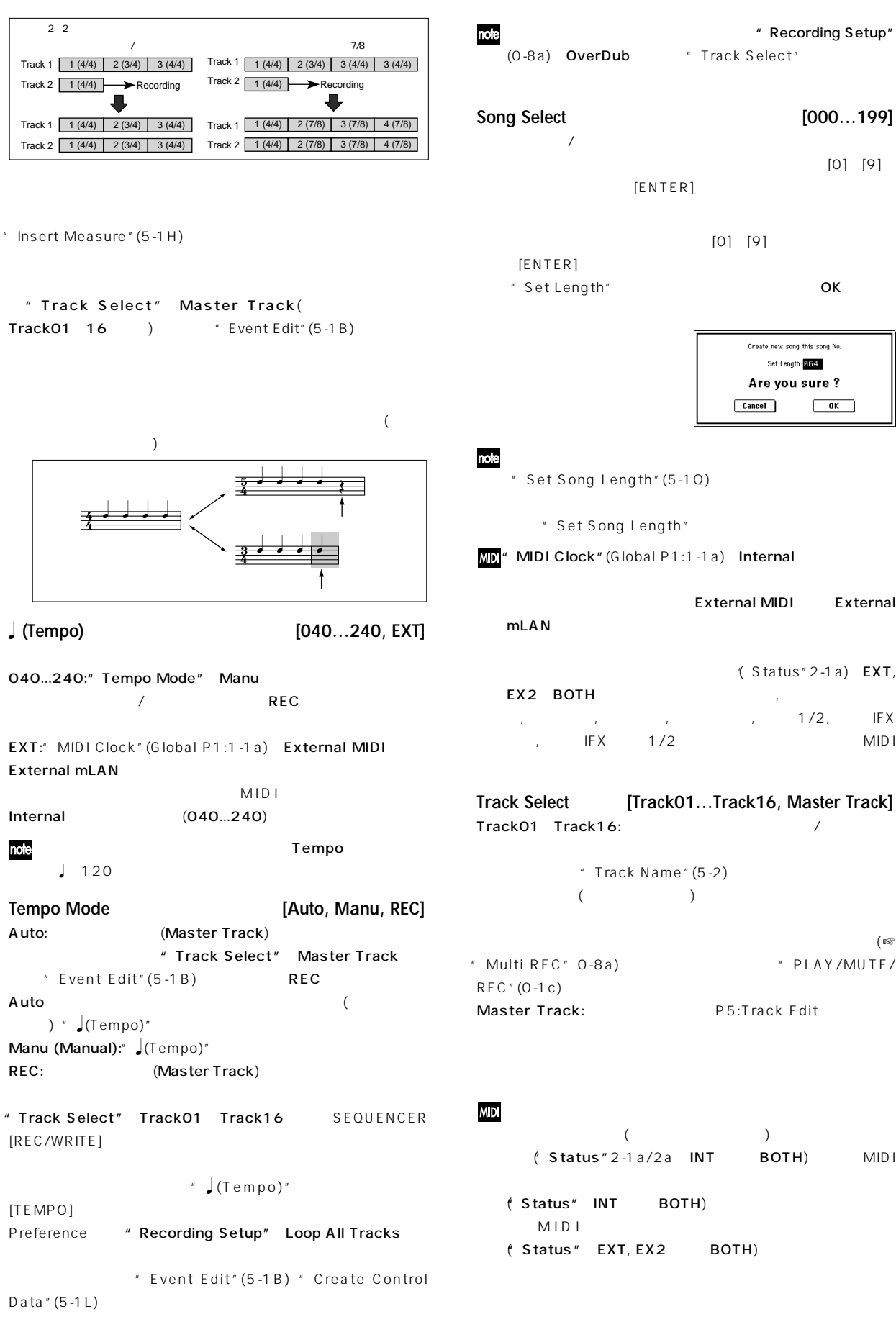

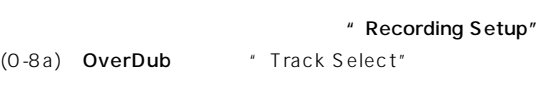

 $\sqrt{2}$ 

```
[ENTER][ENTER]のとき"Set Length"でソングの長さを小節数で指定し、OKボタン
```
Create new song this song No. Set Length: 054 Are you sure ? Cancel  $\boxed{\phantom{1}0K}$ 

 $[0] [9]$ 

 $[0]$  [9]

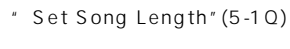

" Set Song Length"

MD<sup>"</sup> MIDI Clock" (Global P1:1-1a) Internal

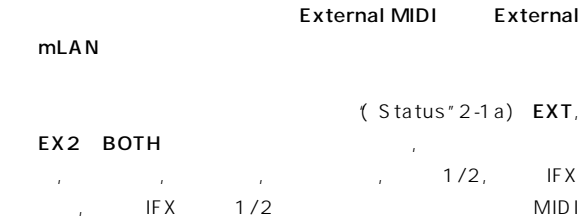

**Track Select [Track01…Track16, Master Track]** Track01 Track16: ソング

```
* Track Name"(5-2)
( )\big( is set that the set of \mathbb{R}^3" Multi REC" 0-8a) *** PLAY/MUTE/
REC" (0-1c)
Master Track: P5:Track Edit
```
**MIDI** 

んだトラックの設定( ログラムやレベル等)で本体内の音源が発 ("Status"2-1a/2a INT BOTH) MIDI ("Status" INT BOTH)

M I D I ("Status" EXT, EX2 BOTH)

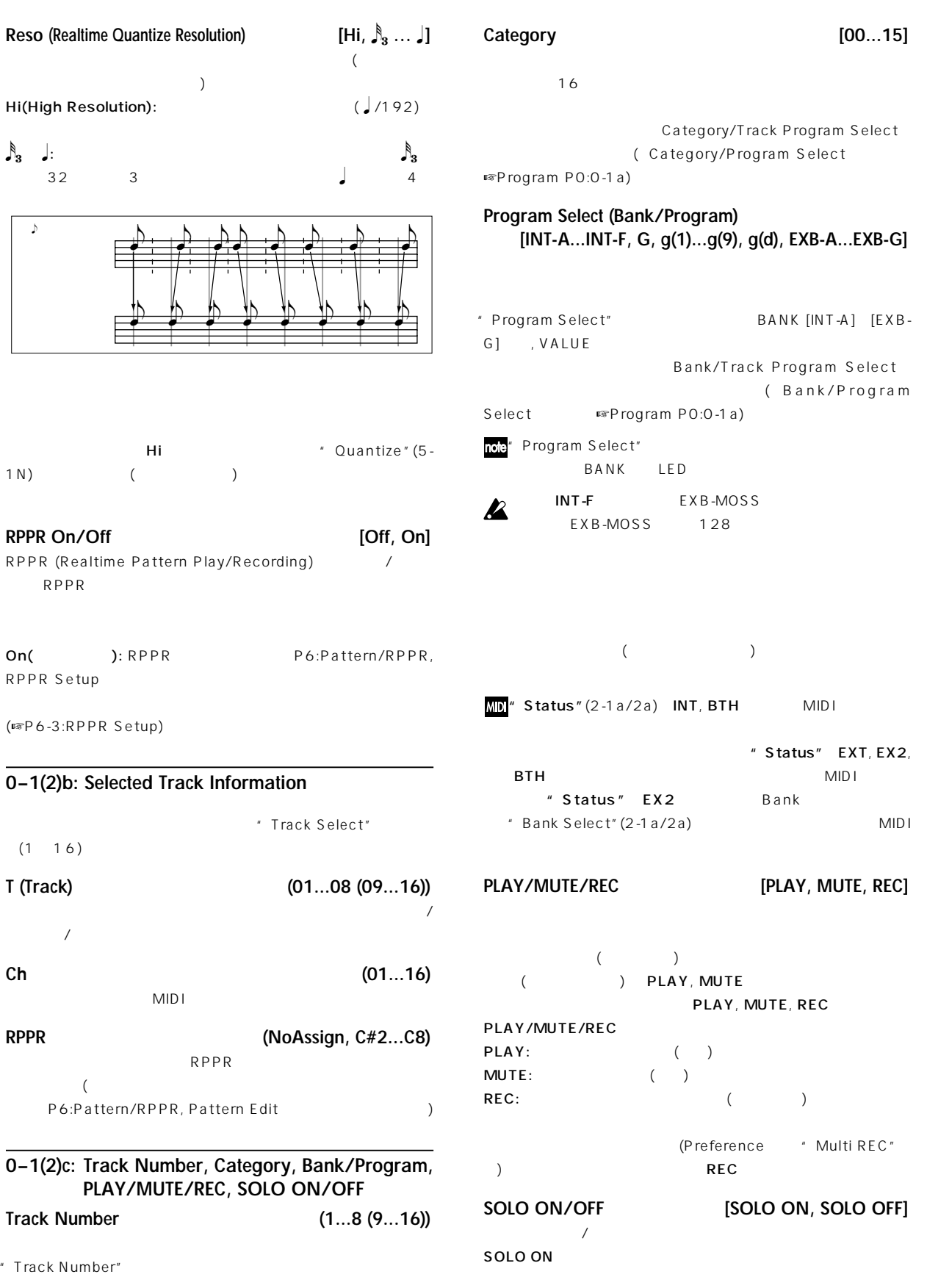

 $\overline{PQ}$ 

SOLO ON/OFF

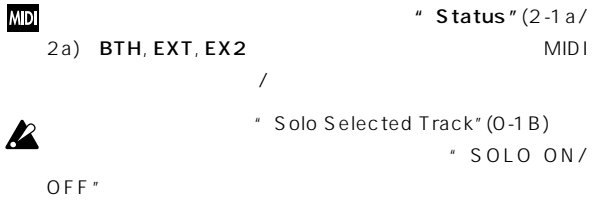

# ▼ **0–1: Page Menu Command**

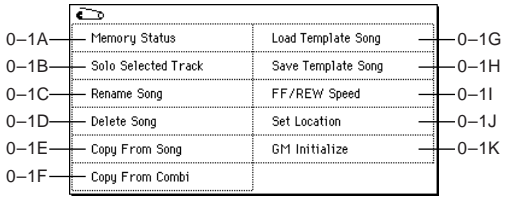

#### **0–1A: Memory Status**

# **0–1B: Solo Selected Track**

" Solo Selected Track" And  $\sqrt{2}$ 

① ページ メニューで"Solo Selected Track"を選びます。 Solo Selected Track

(PO:Play, Program Select "Program Select") " Selected Track Information" (0-1b/2b)

# [Solo]

Selected Track"

 $\boldsymbol{z}$ 

 $\degree$  SOLO ON/OFF $\degree$  (0-1 c/2c)

**MDI** 

EX2, BTH MIDI  $\sqrt{2}$ 

 $\frac{16}{2}$ 

" SOLO ON/OFF"

**0–1C: Rename Song**

(☞BG p.53, 57)

**0–1D: Delete Song**

" Delete Song"

Delete Song S000: NEW SONG  $\boxed{\text{Cancel}}$  $\sqrt{6K}$ 

 $\cdot$  Status"(2-1a) EXT,

" Solo

 $\overline{O}$ K  $\overline{O}$ Cancel

**0–1E: Copy From Song**

" Copy From Song" Copy Song From: B8000: NEW SONG All (Vithout Track/Pattern Event  $Cancel$  $\sqrt{6K}$ 

実行すると、現在選ばれているソングの演奏データ, 設定データ, パ

" From"

All:  $\langle$  $\rightarrow$ 

Without Track/Pattern Events: Play Loop RPPR

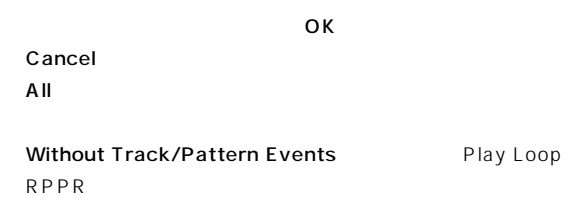

# **0–1F: Copy From Combi (Copy from Combination)**

" Copy From Combi" **Copy from Combination** tion: D | I-A004: Fantasmagoria  $\Box$  with Effects  $\circledR$  Track1 to 8  $\circ$  Track9 to 16 To. Auto adjust Arp setting for Multi REC  $Cancel$  $\overline{\phantom{a}}$  ok  $\overline{\phantom{a}}$ " Combination" " with Effects"  $EQ$ E Q "  $To''$  (1 8 9 16) " To"Track1 to 8 " Auto adjust Arp setting for Multi REC"  $MIDI$ ARPEGGIATOR [ON/OFF] note

 $MIDI$ " Multi REC"  $(0-8a)$ ," PLAY/MUTE/REC"  $(0-1c/2c)$ 

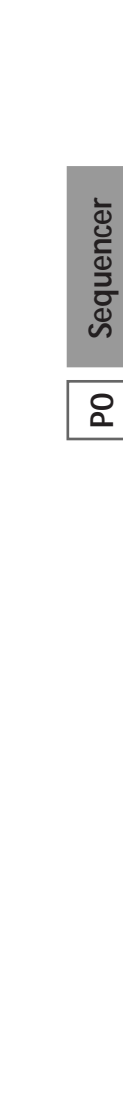

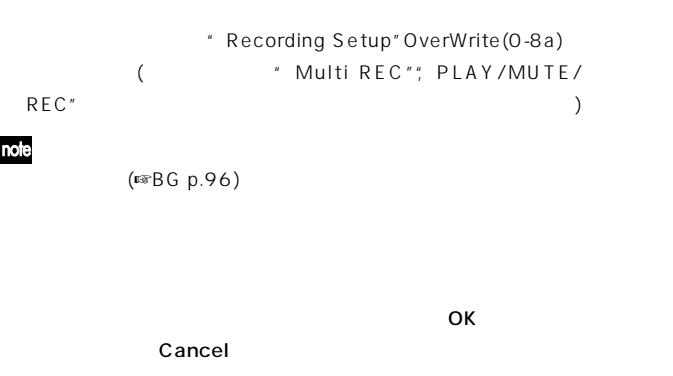

**0–1G: Load Template Song**

note

 $(POO 15)$ 16 )

 $(U00 15 16)$ (☞"Save as User Template Song"(0-1H))

" Load Template Song"

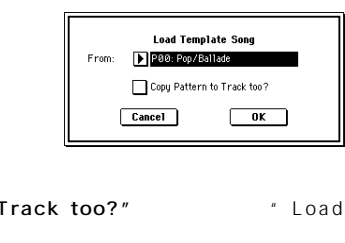

" From"

" Copy Pattern to T Template Song"

 $\overline{O}$ K Cancel PlayLoop RPPR

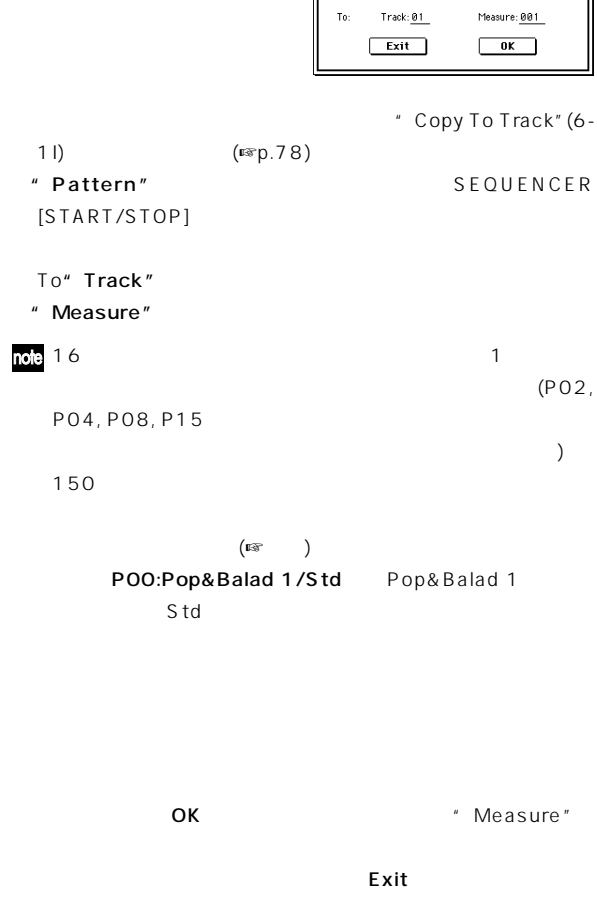

" Copy Pattern to Track too?" OK " Copy Pattern To Track"

**Copy Pattern to Track** 

P80: Pop& Balad 1/Std

Pattern: Preset

☞ ングにプリセッ テンプレート ソングと一緒にプリセッ パター BG p.49

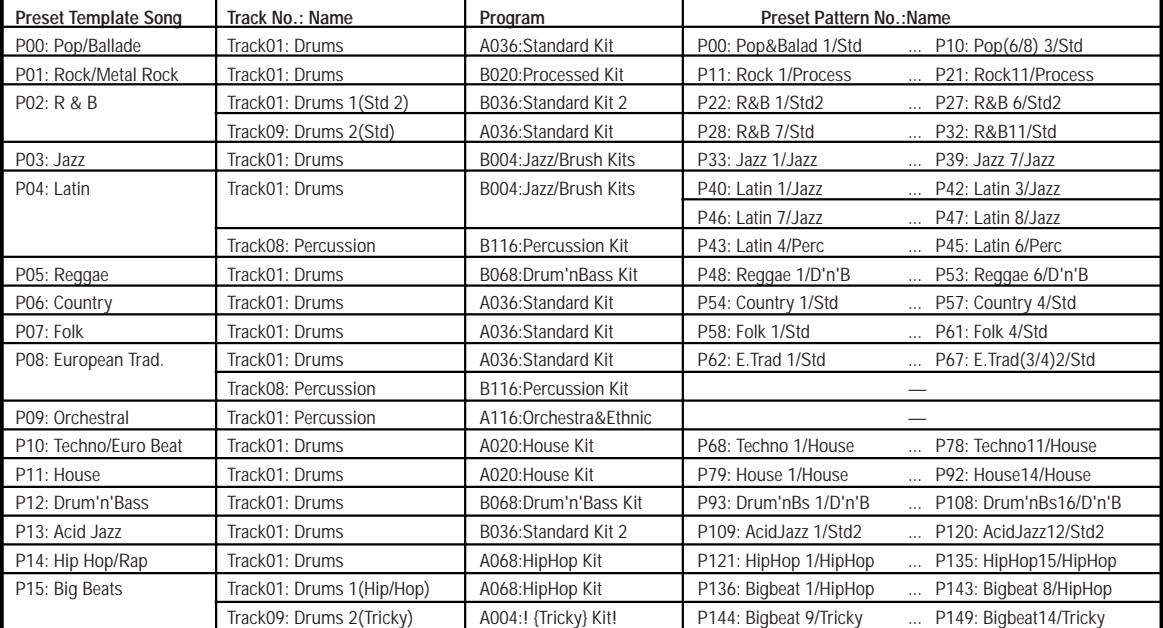

#### **0–1H: Save Template Song** " Ignore Tempo" **(Save as User Template Song)** U00 15 Song Play " Speed" " Save Template Song" OK Cancel Save as User Template Song U00: User Template 00 To: **0–1J: Set Location (Set Location for Locate Key)**  $Cancel$  $\sqrt{6K}$  $[LOCATE]$  $\blacksquare$  To  $\blacksquare$ " Set Location"  $15)$ **Set Location for Locate Key** OK Cancel Location:  $\boxed{991}$  :  $\boxed{91}$  ,  $\boxed{980}$  $Cancel$  $\overline{\phantom{0}}$  ok  $\overline{\phantom{0}}$ User Template Song " Location" [LOCATE] **0–1I: FF/REW Speed** 001:01:000 [LOCATE]  $\mathsf{FF}$  REW OK Cancel " FF/REW Speed" FF/REW Speed  $[ENTER]$  $\Box$  Ignore Tempo Speed: [LOCATE]  $\qquad \qquad$  "Set Location"  $\overline{\phantom{a}}$  ok  $Cancel$ " Speed" **0–1K: GM Initialize** GM
Sequencer 2 2 3 3 4 4 をGM用の設定にリセットします ☞下表)

#### **GM Initialize Parameters**

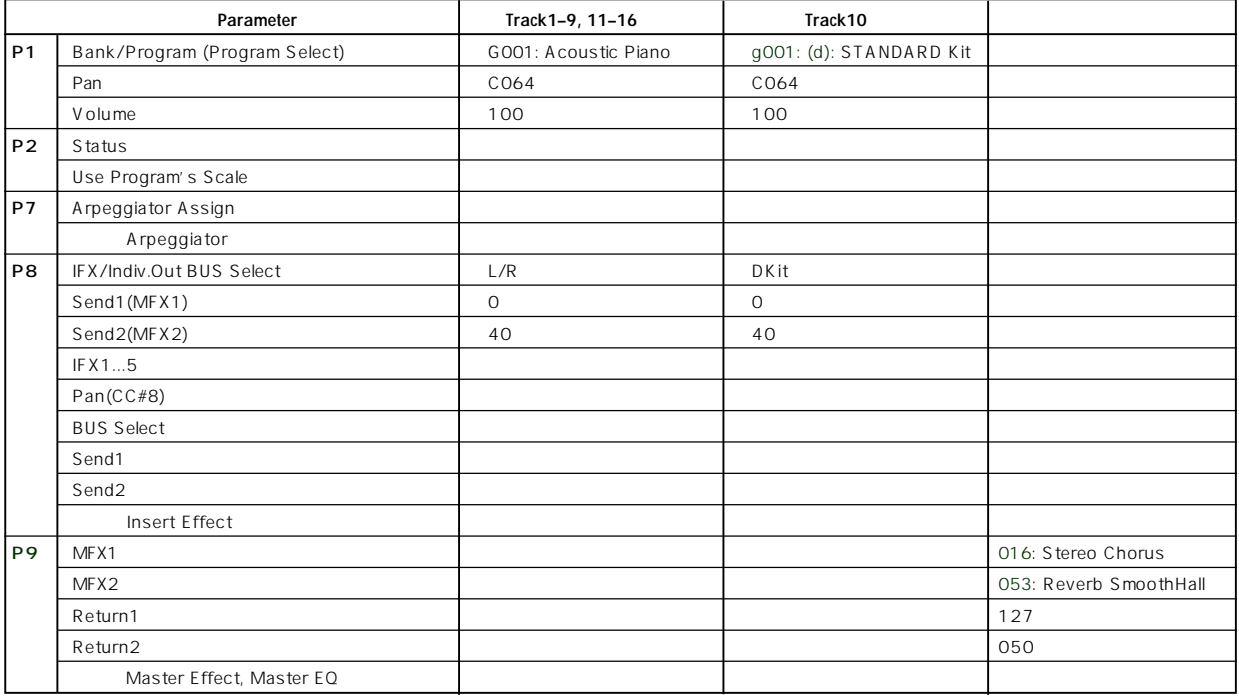

**O** 

# **0–3: Mixer 1–8 (Mixer T01–08) 0–4: Mixer 9–16 (Mixer T09–16)**

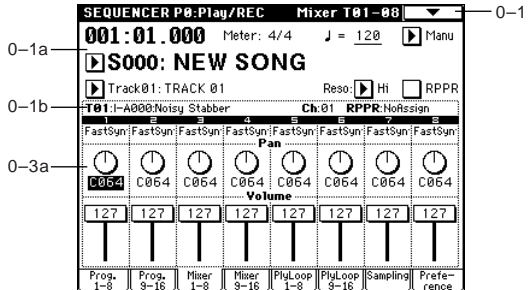

#### **0–3(4)a: Track Number, Program Category, Pan, Volume**

**Track Number (1...8 (9...16))**

**Program Category**

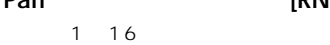

**Pan [RND, L001...C064...R127]**

 $(\mathbb{R}^6$ O-1c/2c)

L001...C064...R127: L001 R127 Program

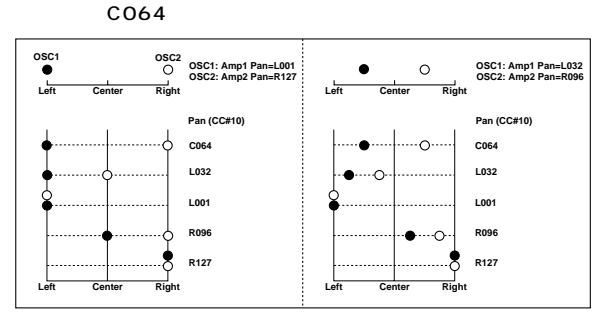

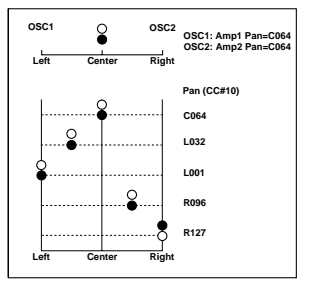

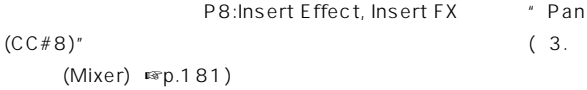

#### RND:  $\blacksquare$

```
MD'' Status"(2-1a/2a) INT, BTH CC#10
               CC#10 0, 1
  64 127
                 " Status" EXT,
 EX2, BTH MIDI
   (RND)Volume [000...127]
  1 16 ( )
```
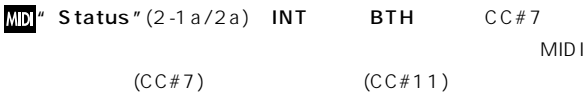

" Status" EXT, EX2, BTH MID<sub>I</sub>

# **0–5: PlyLoop 1–8 (PlayLoop T01–08) 0–6: PlyLoop 9–16 (PlayLoop T09–16)**

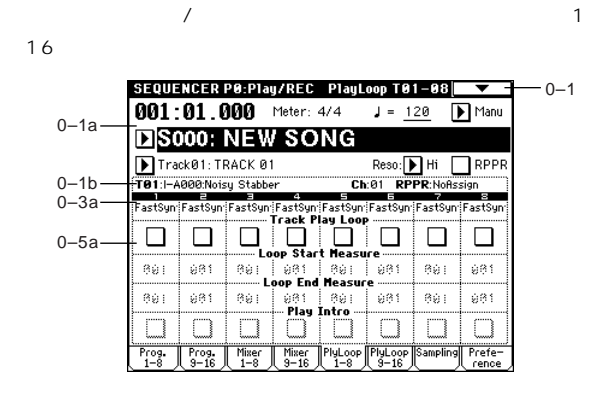

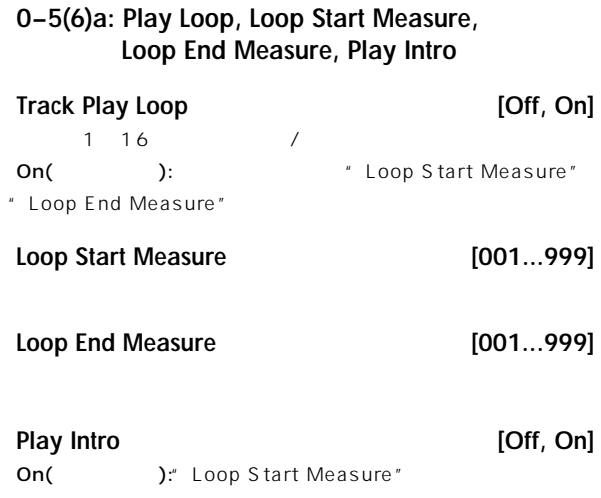

1 The Start Measure" "Loop Start Measure" "Loop End Measure"

#### Off(  $\qquad \qquad$ ):" Loop Start Measure" " Loop End Measure"

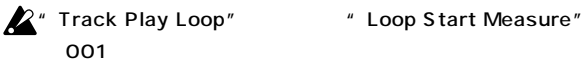

:" Play Intro"

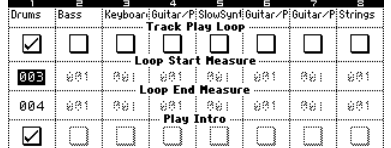

トラック1は次のようにループします。

M001-M002-M003-M004-M003-M004-M003-M004・

" Play Intro"

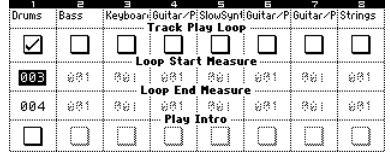

トラック1は次のようにループします。

M003-M004-M003-M004-M003-M004-M003-M004・ " Track Play Loop"

 $($ <sup>E</sup> $\mathcal{B}$ G p.50)

# **0–7: Sampling**

アナログ/デジタル オーディオ信号の入力(AUDIO INPUT, S/P DIF, EXB-mLAN) Sequencer  $(\sqrt{2})$ 

> 6 6 (☞Program P0:0-3)

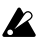

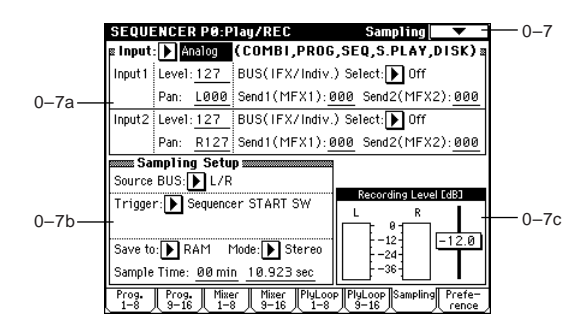

#### **0–7a: Input (COMBI, PROG, SEQ, S.PLAY, DISK)**

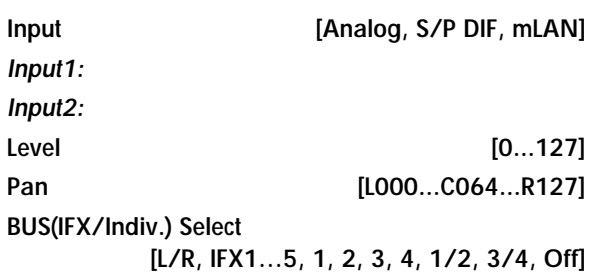

**Send1(MFX1), Send2(MFX2) [000...127]**

ス, マスター・エフェクトへのセンドを設定します。

Inde Input Combination, Program, Sequencer, Song Play, Disk (☞Global P0:0-3a)

アナログ/デジタル・オーディオ機器の 力元の設定, 入力レベル, バ

#### **0–7b: Sampling Setup**

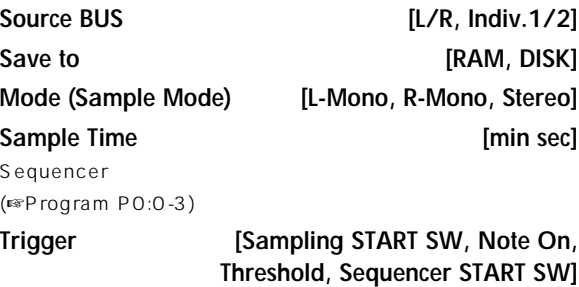

Sampling START SW: (☞Program P0:0-3)

note Sequencer  $Mefronome$  Setup(0-8b)

Note On: (☞Program P0:0-3)

Threshold \* Level"

(☞Sampling P0:0-7b) Sequencer START SW: SAMPLING [REC] SAMPLING [START/STOP] SEQUENCER [START/STOP]

**TOC** Sampling Setup **Access** Sequencer  $\mathbf{1}$ 

# **0–7c: Recording Level [dB]**

# **ADC OVERLOAD !!**

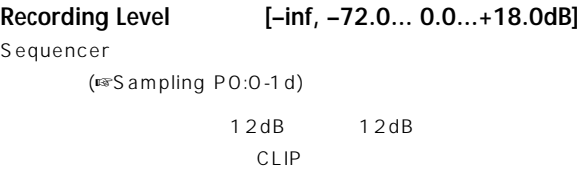

(☞Program P0:0-3c"Recording Level")

#### ▼ **0–7: Page Menu Command**

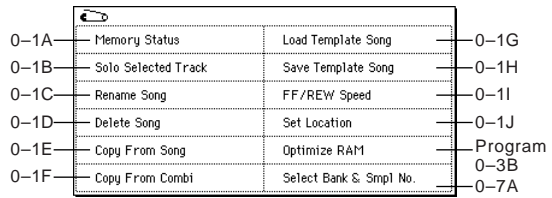

☞ Program P0:0-3D: Select Directory

**0–7A: Select Bank & Smpl No.**

**PO** 

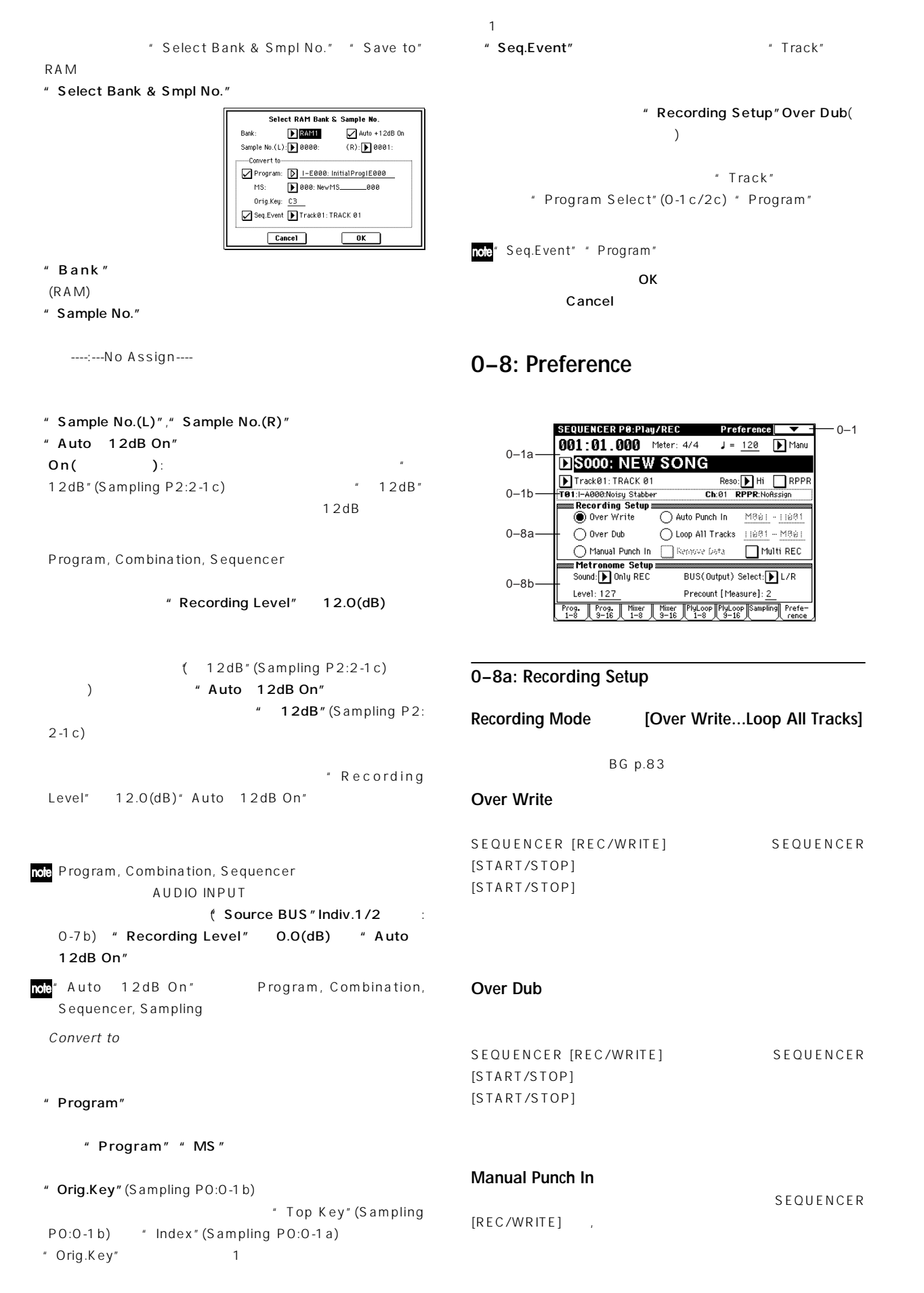

# Auto Punch In The Management In Start Water of Auto Punch In Start SEQUENCER [REC/WRITE] SEQUENCER (Auto Punch In Start Measure Auto Punch " Recording Mode" Auto Punch In Loop All Tracks **Manual** "Manual Cloop Start Measure) (Loop Start Measure Loop End Measure) " Remove Data" **[M001…M999 – M001…M999]** " Recording Mode" Loop All Tracks **Remove Data** *Construction**Construction**Construction**Construction**Construction**Construction**Construction**Construction**Construction**Construction**Construction**Construction**Construction**Constructio* " Recording Mode" Loop All Tracks  $($  $X(\ )$ SEQUENCER [REC/WRITE] MID<sub>I</sub> SEQUENCER START/STOP

" PLAY/MUTE/REC" (0-1c/  $2c$ )( ) REC "PLAY/MUTE/REC"() PLAY MUTE  $(PLAY$  MUTE REC  $)$  $\blacksquare$  $MIDI$ (☞BG p.85) " Track Select" (0-1a) " PLAY/ MUTE/REC" REC

MIDI " MIDI Clock" (Global P1:1-1a) External MIDI External mLAN  $(F \otimes p.266)$  $)$ Off(executive discussion):  $\mathsf{Off}(n)$ " Track Select" **2** "Recording Mode" Loop All Tracks **0–8b: Metronome Setup**

Sound **[Only REC, REC & Play, Off]** Only REC: REC & Play: Off: トロノームは鳴りません。 " Metronome Sound" (6-1b) **BUS (Output) Select [L/R, L, R, 1, 2, 3, 4, 1/2, 3/4]** L/R, L, R: OUTPUT (MAIN) L/Mono, R 1, 2, 3, 4, 1/2, 3/4: OUTPUT (INDIVIDUAL) 1, 2, 3, 4 **Level [000…127]** Precount [Measure] [0...2] 0 (SEQUENCER [REC/WRITE]

**M–M (Auto Punch In Start Measure – Auto Punch In End Measure) [M001…M999 – M001…M999]**

# **Loop All Tracks**

-M (Loop End Measure)" SEQUENCER [REC/WRITE] SEQUENCER [START/STOP]

# 2" Multi REC"

**M–M (Loop Start Measure – Loop End Measure)**

Loop All Tracks

On(
): Loop All Tracks

SEQUENCER [START/STOP]

**Auto Punch In**

Measure) M (Auto Punch In End Measure)"

 $[STAT/STOP]$ 

In End Measure)

 $[REC/WRITE]$ 

SEQUENCER [REC/WRITE]

# **Multi REC [Off, On]**

On(executive discrete product of the set of the set of the set of the set of the set of the set of the set of the set of the set of the set of the set of the set of the set of the set of the set of the set of the set of th

# **Sequencer P1: Cue List**

# **1–1: Cue List**

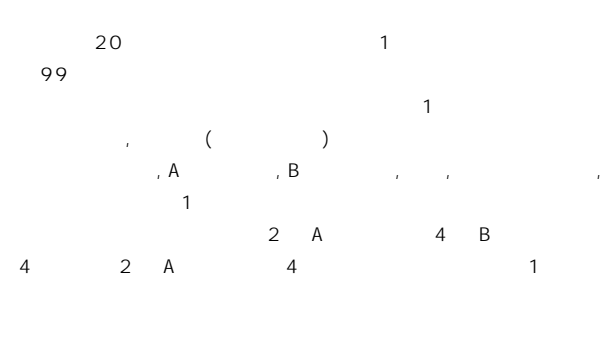

" Convert to Song"(1-1D)  $\mathbf{1}$ 

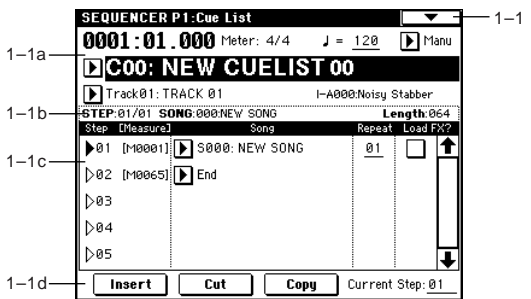

#### **1-1a: Location, Meter, J, Tempo Mode, Cue List Select, Track Select**

**Location [0001:01.000…9999:16.191]**

(Location Measure) (Location Beat) (Location Tick)

MD<sup>"</sup> MIDI Clock" (Global P1:1-1a) Internal

External MIDI External mLAN <sup>#</sup> Receive Ext. Realtime Commands" (Global P1:1-1a)

**Meter (Time Signature) [1/4...16/16]**

# **(Tempo) [040...240]**

( 0-1a: Tempo」)

#### Tempo Mode [Auto, Manu] Auto:  $\overline{a}$

" (Tempo)" Manu (Manual):  $\qquad \qquad \qquad$ 

(Tempo)"

Cue List Select [C00...C19: name]

 $MIDI$  $MIDI$ 

MD<sup>"</sup> MIDI Clock" (Global P1:1-1a) Internal  $\mathcal{L}$  $\lambda$ External MIDI External mLAN

**Track Select [Track01...Track16: name]**

 $*$  Step"(1-1c)

" Step" Track Select" (0-1a) で、同じトラック, プログラムを設定してください。

" Track Select" ナンバー/プログラム・ナンバー/ネームが表 されます。

#### **1–1b: Selected Step Information**

" Step" **STEP (01...99/01...99)**  $\Gamma$  $\overline{\phantom{a}}$ **SONG (000...199)**  $\sqrt{a^2+a^2}$ **Length (000...999)**

# **1–1c: Step, Song, Repeat, Load FX?**

**Step [Measure] [01...100 (M0001...M9999)]**

 $"$  Song"(1-

"Step"  $\blacksquare$ 

1c) "Current Step" (1-1d) SEQUENCER [START/STOP] " Measure" **1–1d: Insert, Cut, Copy, Current Step Insert Song (Cue Edit-Song) [S000...S199: name/End, Continue to Step01]** S000...S199: End Continue to Step01 **Cut** End: キュー リストの 番島 きょうかい しょうかい しょうかい Continue to Step01: キュー リストの 番最後のステップで"Step"  $01$ SEQUENCER [START/STOP] **Copy Repeat [01...64, FS]**  $\mathsf{FS:}\nolimits$ Step" " Foot Switch Assign" (Global P2:2-1a) Cue Repeat Control **Load FX? (Cue Edit-Load Fx) [Off, On]**  $\mathsf{On}(\hspace{2mm})$ : Off(the state of the state of the state  $\mathsf{OPT}$  $\boldsymbol{\mathbb{Z}}$ " Step"01 " FX Load?" Load?"  $MIDI$  $\mathsf{LFO}$  $\sim$  100  $\sim$  100  $\sim$  100  $\sim$  100  $\sim$  100  $\sim$  100  $\sim$  100  $\sim$  100  $\sim$  100  $\sim$  $\hspace{0.1mm}$  " Convert to Song"  $(1 - 1D)$  "Step" " Load FX?" **1–1C: Copy Cue List** " Convert to Song" (1-1D) 1

Copyボタン Cutボタンでバッファーに一時的に保存したステップ・ Insert \* Current Step" しゅうしょく トを実行す 前に トを実行す うちのころ トを実行す おおところ トを実行する Cut "Current Step" Insert Copy  $\blacksquare$  Current Step" Insert ボタンを押してコピーしたステップのデータを"Current **Current Step [01...100]** SEQUENCER [START/STOP] BG p.90 ▼ **1–1: Page Menu Command**

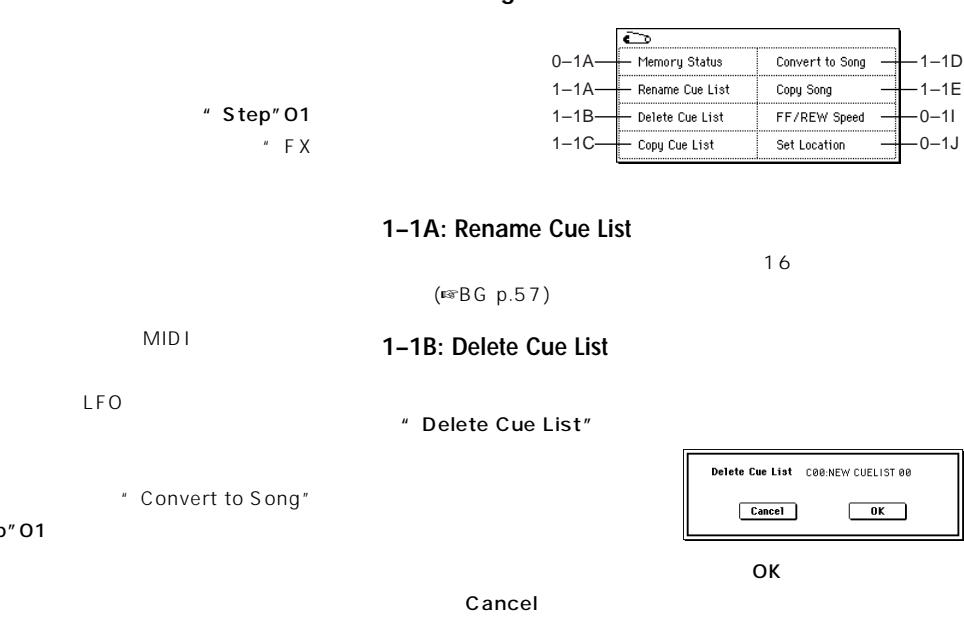

" Copy Cue List" From: C80: NEW CUELIST 80  $Cancel$ 

**Copy Cue List** 

 $\sqrt{aK}$ 

" From"

Track1~16 Program Select, Pan, Volume, Portamento, Detune,  $\overline{\mathsf{OK}}$ Bend Range Cancel Master Track | Tempo, Meter  $Pan''(0-3a/4a)$  RND  $CO64$ " Portamento"  $(2-3a/4a)$  PRG " Bend Range"  $(2-5a/4a)$ **1–1D: Convert to Song (Convert Cue List to Song)** 6a) PRG  $\sim$  1000  $\sim$  1000  $\sim$  1000  $\sim$  1000  $\sim$  1000  $\sim$  1000  $\sim$  $2<sup>n</sup>$  Detune" (2-5a/6a) RPN " Detune" 600  $S$  MF 00 6 " Step"01 (Detune) (Transpose) " Step"01  $(COO$   $C19$ "PLAY/MUTE" " Convert to Song" (P0: Program T01-08, 09-16" PLAY/MUTE/REC") " PLAY/MUTE" **Convert Cue List C00 to Song** " SOLO ON/OFF" To Song: | S805: NEW SONG  $Cancel$  $\overline{\phantom{a}}$  ok  $\overline{\phantom{a}}$ "Track Play Loop"(P0: PlyLoop 1-8, 9-16ページ) " Track Play Loop"  $\blacksquare$  Track Play Loop" " To Song" " Loop End"  $OK$ " Track Play Loop" M005 M008 10 M005, 6, 7, 8, M005, 6, 7, 8, M005, 6  $\overline{O K}$ Cancel " Play Intro" (PO: PlyLoop 1-8, 9-16) " Track Play Loop" Play Loop " Play Intro"  $\blacksquare$ [COMPARE] End" \* Loop Start" \* Loop End" " Convert to Song" " Play Intro" \* \* Loop Start" "Loop End" まんている場合にはないます。 " Step"01 Song/Track " Track Play Loop" M005 M008 Song/Track \*\*\* Step"01 10 \* Play Intro" M001, 2, 3, 4, 5, 6, 7, 8, M005,  $6, 7, 8, M005, 6$ MIDI \* Step"01  $\boldsymbol{\ell}$ " Play Intro" <br>
"Track Play Loop" " Step"02 " Step"01  $MIDI$ "Step"01 2 "Step"02  $\mathsf{MID}$ トラックにパターンがある場合は、トラック イベント(演奏データ)に "Transpose" SOLO ON/OFF, Status, MIDI Channel, Bank Select(When Status = EX2), "Step"02 Transpose"(2-5a/ Force OSC Mode, OSC Select, Delay, Use Programs Scale, MIDI Filter, 6a) " Step" 01 Key Zone, Velocity Zone Song/Track " Step"01 " Transpose" +1 " Step"02 "Step"01 2 "Step"02 "Transpose" 1 "Step"02  $($  $\overline{2}$ "Repeat"FS(Foot Switch)→"Repeat"1 " Repeat" FS(Foot Switch) "Repeat"

1  $\blacksquare$
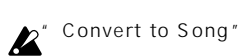

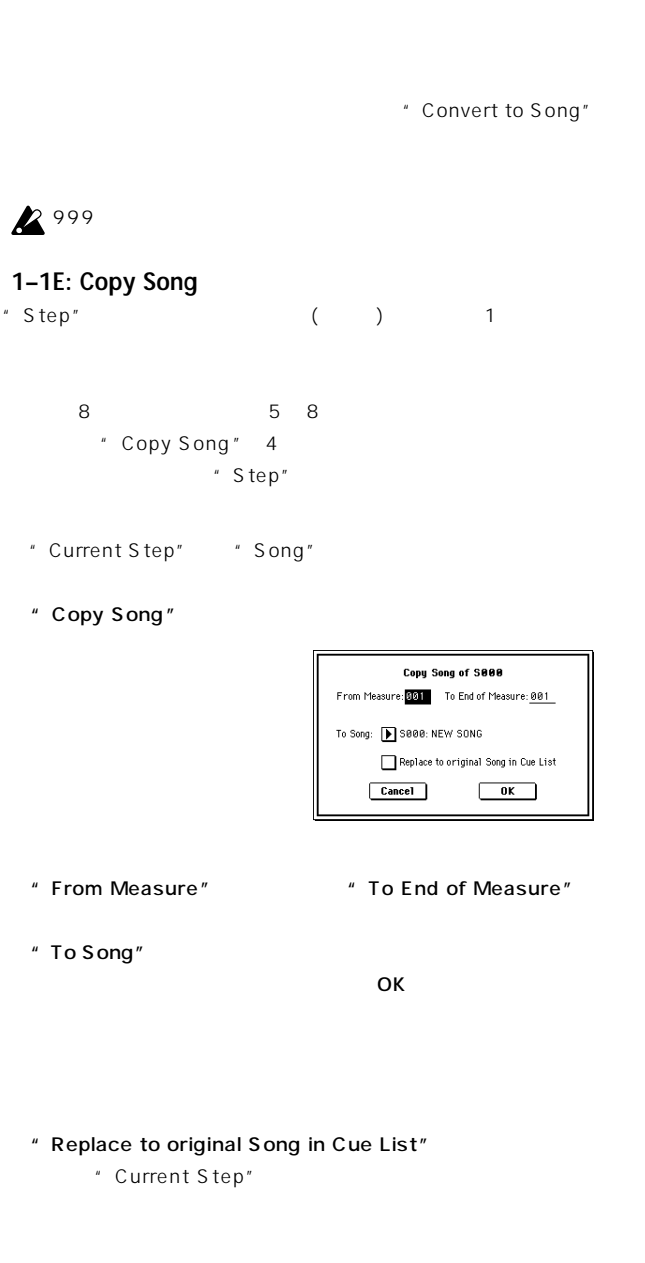

 $\overline{O}$ K and  $\overline{O}$   $\overline{O}$ 

# **Sequencer P2: Trk Param**

#### **2–1: MIDI Ch 1–8 (MIDI Ch T01–08) 2–2: MIDI Ch 9–16 (MIDI Ch T09–16)**

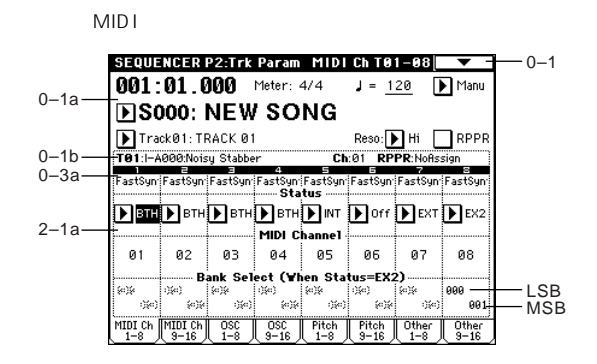

#### **2–1(2)a: Status, MIDI Channel, Bank Select**

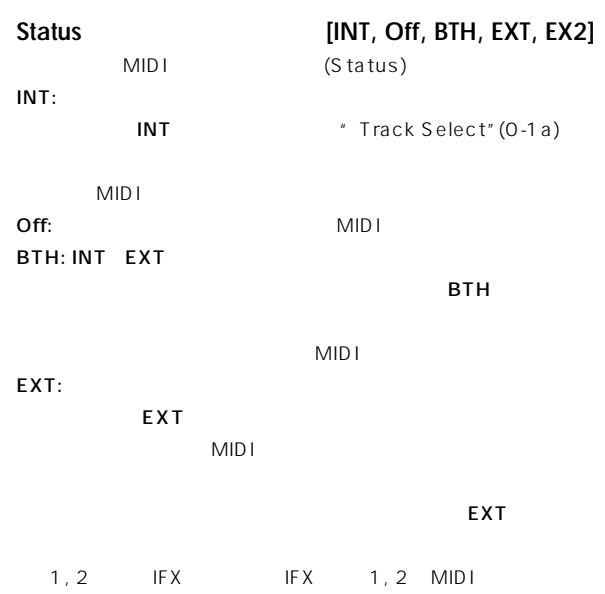

EX2:" Bank Select (When Status=EX2)"  $INT-A$   $EXB-G$  $MIDI$ EXT

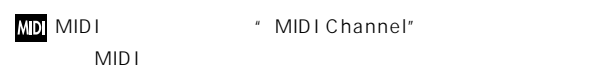

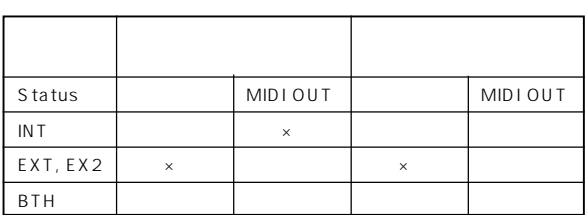

Cancel

**Bank Select (When Status=EX2) [000:000...127:127]**

- " Status" EX2
- $MSB$ ,  $LSB$
- " Status" EX2

#### **2–3: OSC 1–8 (OSC T01–08) 2–4: OSC 9–16 (OSC T09–16)**

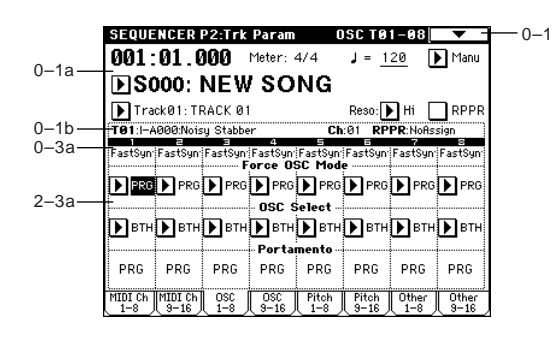

#### **2–3(4)a: Force OSC Mode, OSC Select, Portamento**

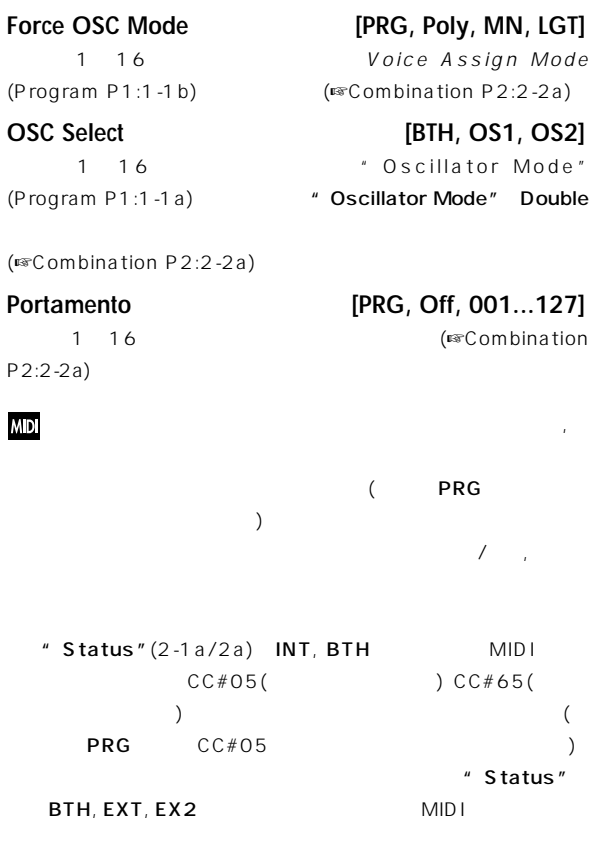

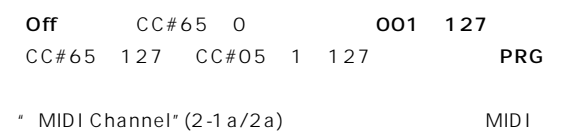

#### **2–5: Pitch 1–8 (Pitch T01–08) 2–6: Pitch 9–16 (Pitch T09–16)**

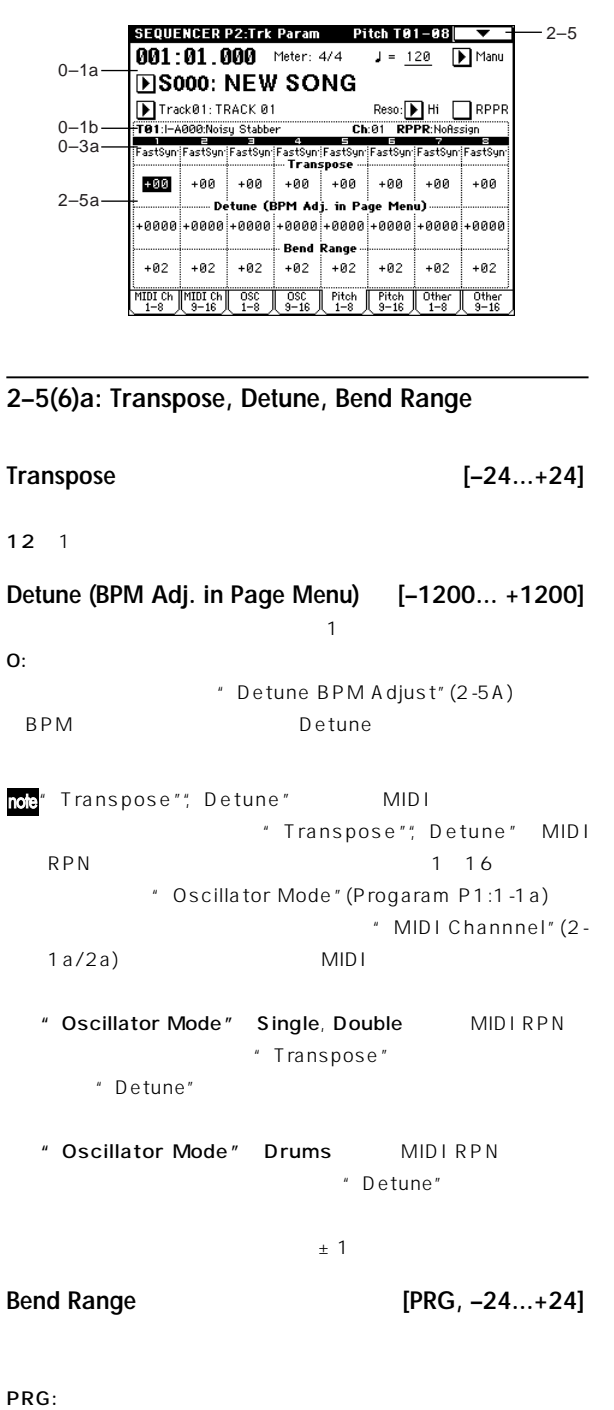

 $24$   $24$ :

 $O:$ 

#### MDI MIDI RPN  $($  PRG  $)$

#### ▼ **2–5: Page Menu Command**

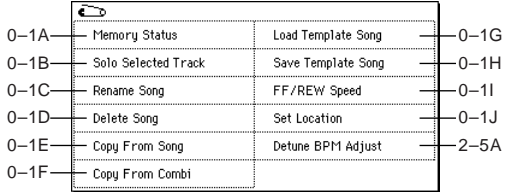

#### **2–5A: Detune BPM Adjust**

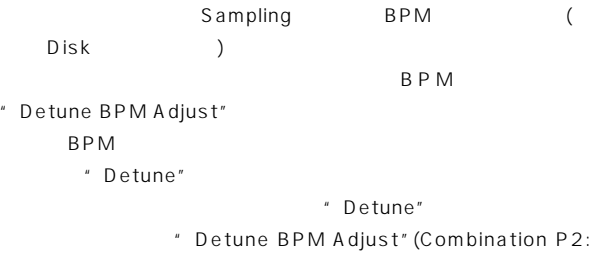

 $2 - 3A$ )

#### **2–7: Other 1–8 (Other T01–08) 2–8: Other 9–16 (Other T09–16)**

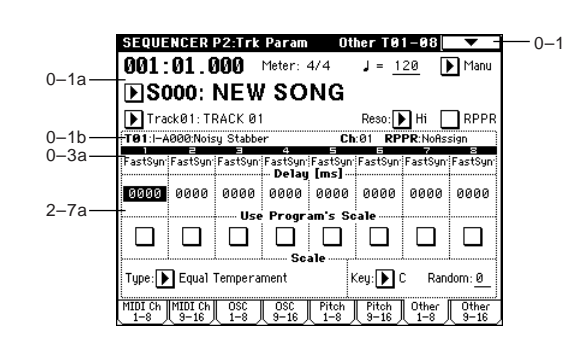

**2–7(8)a: Delay [ms], Use Program's Scale, Scale**

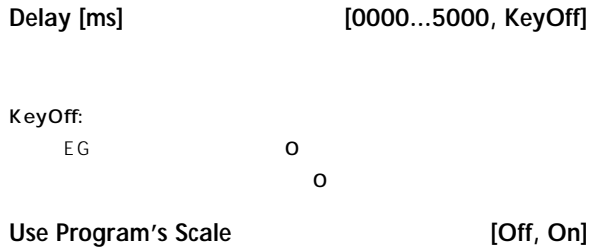

On(executive discoveries in the executive product of  $\mathcal{O}$  is a contract of  $\mathcal{O}$  is a contract of  $\mathcal{O}$  is a contract of  $\mathcal{O}$  is a contract of  $\mathcal{O}$  is a contract of  $\mathcal{O}$  is a contract of  $\mathcal{O}$  is a Off(  $\qquad \qquad$ ): Scale

#### **Scale:**

#### **Type (Song's Scale) [Equal Temperament...User Octave Scale15]**

(☞ Type" Program P1:1-1c)

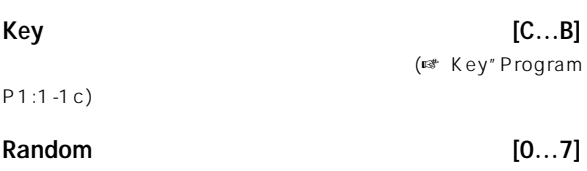

 $\zeta$ 

"Random"Program P1:1-1c)

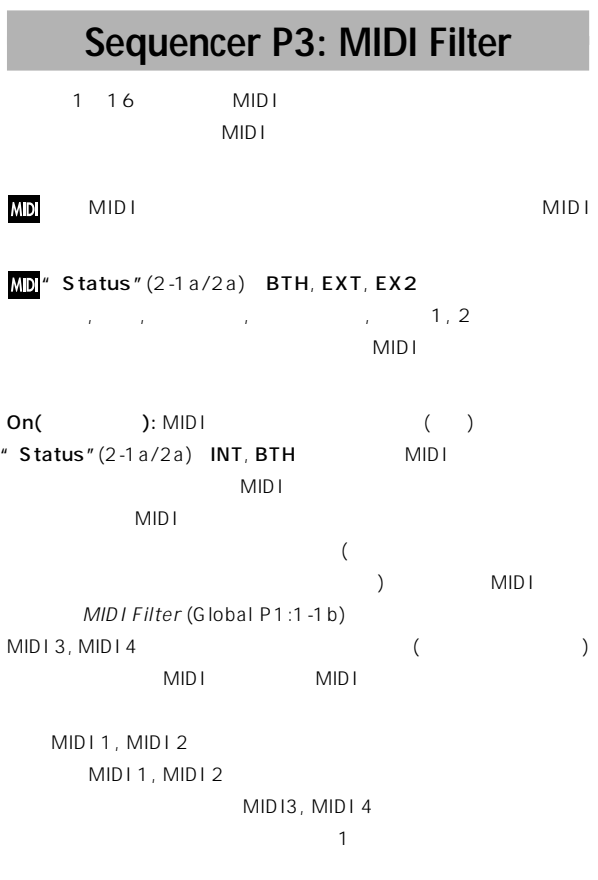

Off(  $\qquad \qquad$ ): MIDI
(  $\qquad \qquad$ )

#### **3–1: MIDI 1 1–8 (MIDI Filter –1 T01–08) 3–2: MIDI 1 9–16 (MIDI Filter –1 T09–16)**

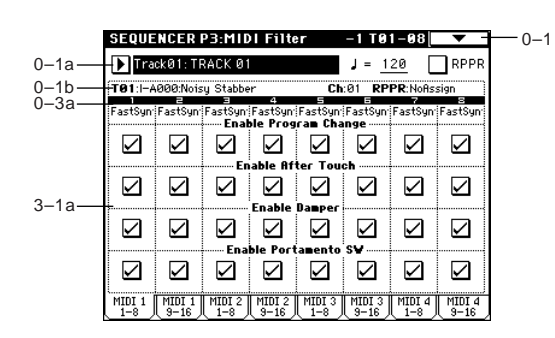

#### **3–1(2)a: Enable Program Change, Enable After Touch, Enable Damper, Enable Portamento SW**

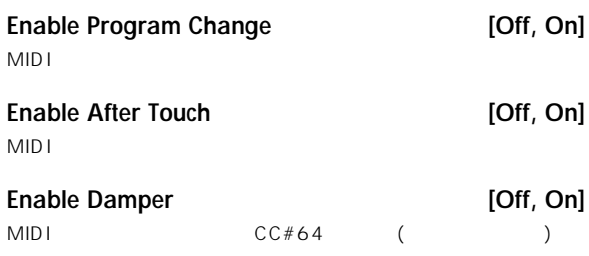

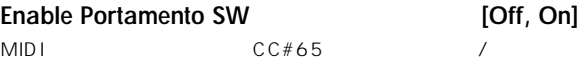

#### **3–3: MIDI 2 1–8 (MIDI Filter –2 T01–08) 3–4: MIDI 2 9–16 (MIDI Filter –2 T09–16)**

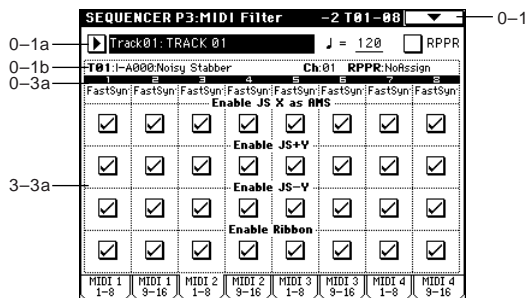

#### **3–3(4)a:Enable JS X as AMS, Enable JS+Y, Enable JS-Y, Enable Ribbon**

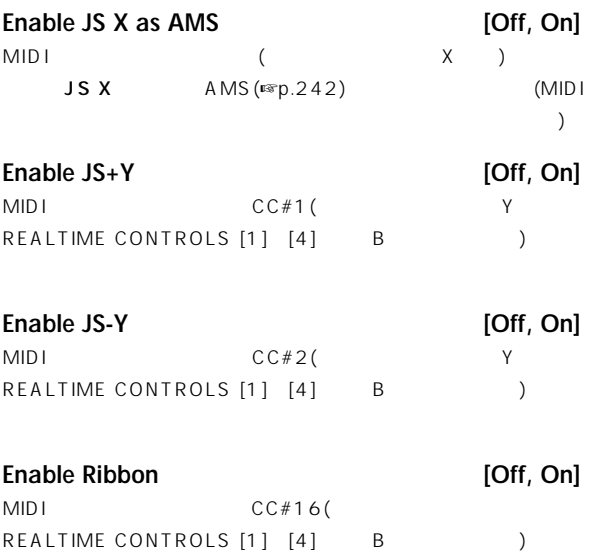

## **3–5: MIDI 3 1–8 (MIDI Filter –3 T01–08) 3–6: MIDI 3 9–16 (MIDI Filter –3 T09–16)**

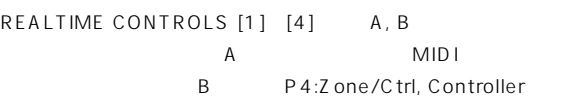

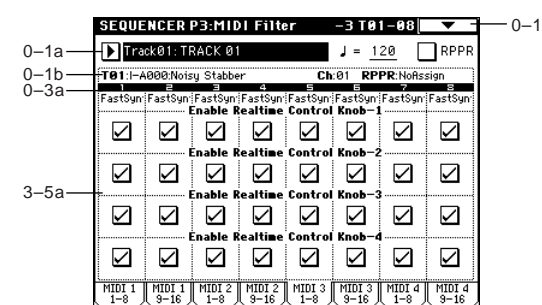

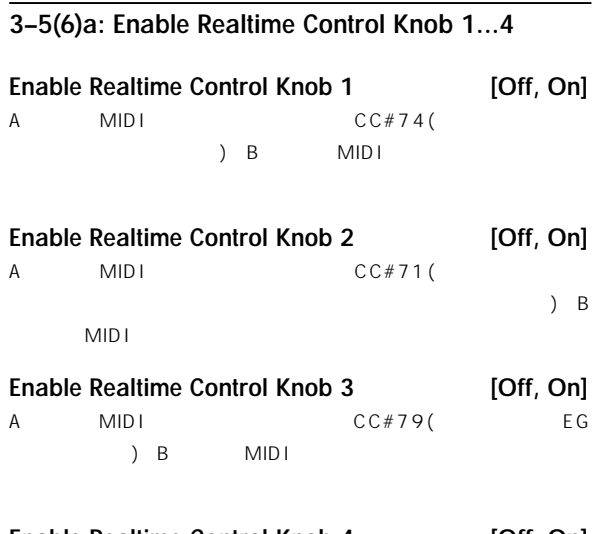

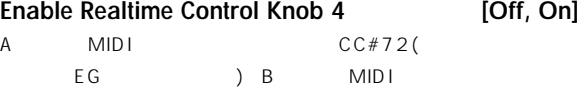

#### **3–7: MIDI 4 1–8 (MIDI Filter –4 T01–08) 3–8: MIDI 4 9–16 (MIDI Filter –4 T09–16)**

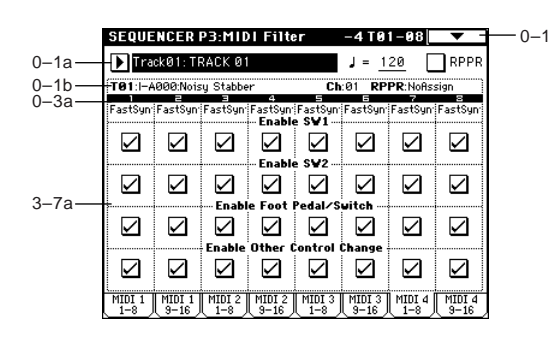

#### **3–7(8)a:Enable SW1, Enable SW2, Enable Foot Pedal/Switch, Enable Other Control Change**

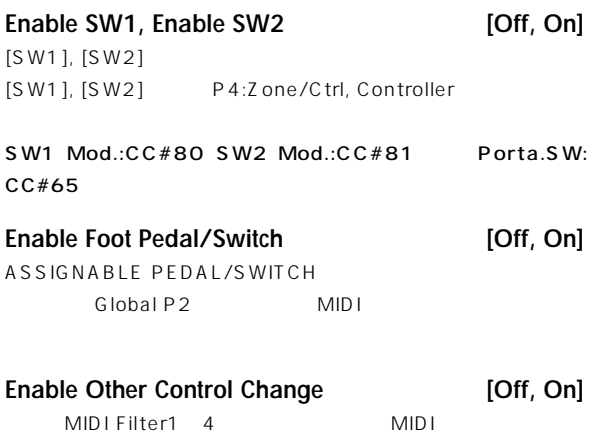

## **Sequencer P4: Zone/Ctrl**

#### **4–1: Key Z 1–8 (Key Zone T01–08) 4–2: Key Z 9–16 (Key Zone T09–16)**

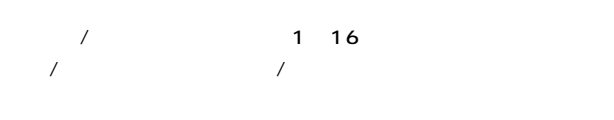

**MD** MIDIO  $\mathcal{M}$ 

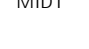

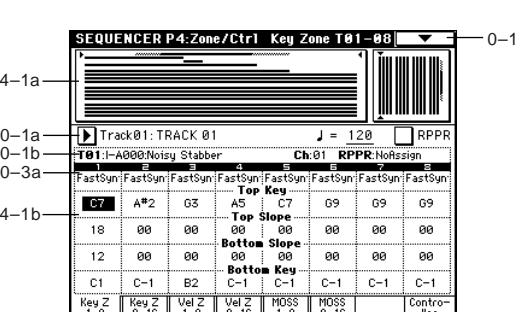

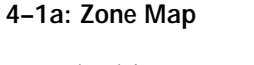

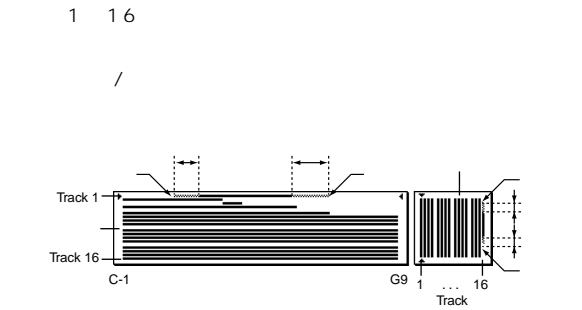

#### **4–1(2)b:Top Key, Top Slope, Bottom Slope, Bottom Key**

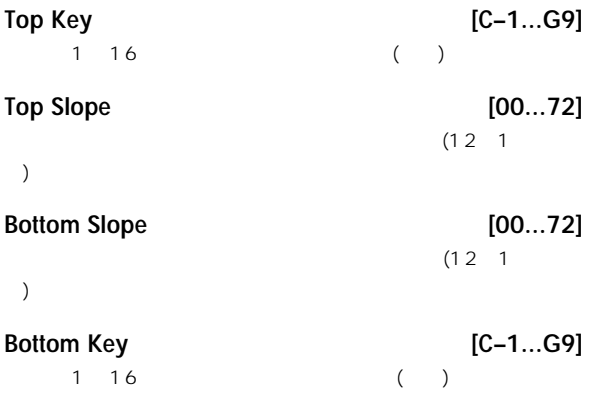

note

 $[ENTER]$ 

#### **4–3: Vel Z 1–8 (Vel Zone T01–08) 4–4: Vel Z 9–16 (Vel Zone T09–16)**

 $\lambda$  and  $\lambda$  and  $\lambda$  1.16  $\lambda$  1.16  $\sqrt{a}$ 

**MIDI** 

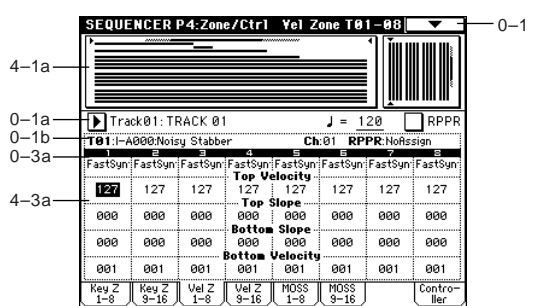

 $MIDI$ 

#### **4–3(4)a:Top Velocity, Top Slope, Bottom Slope, Bottom Velocity**

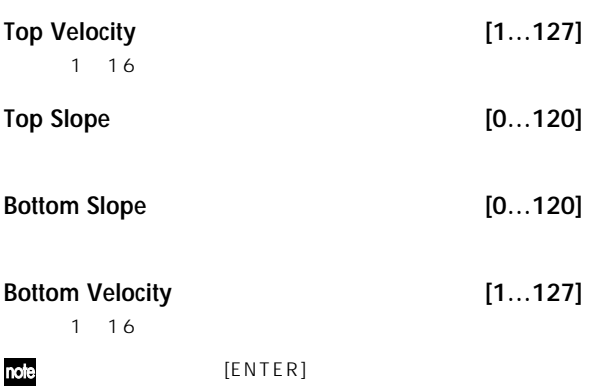

#### **4–5: MOSS 1–8 (MOSS T01–08) 4–6: MOSS 9–16 (MOSS T09–16)**

EXB-MOSS EXB-MOSS

## **4–7: Controller (Controller Setup)**

MID<sub>I</sub>

Sequencer [SW1], [SW2] REALTIME CONTROLS [1] [4] B

#### **MD**

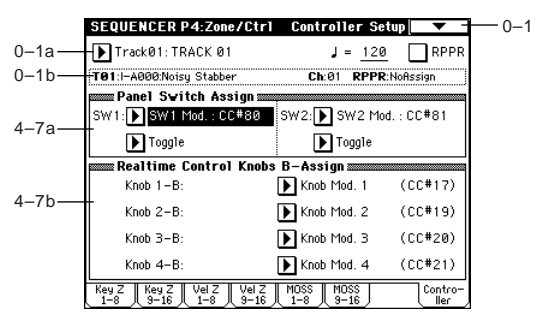

#### **4–7a: Panel Switch Assign**

 $[SW1]$ ,  $[SW2]$  (SW1, SW2) Assign List」☞p.249)

REALTIME CONTROLS

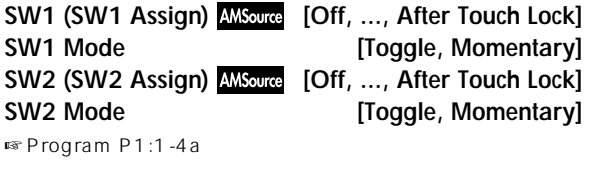

#### **4–7b: Realtime Control Knobs B-Assign**

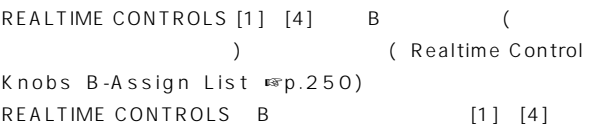

 $[1]~[4]$  B

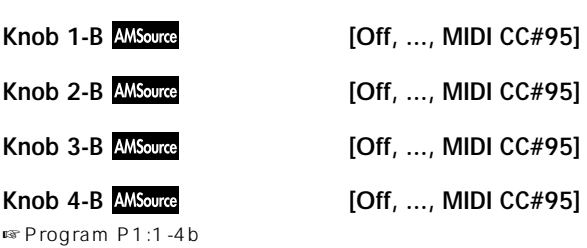

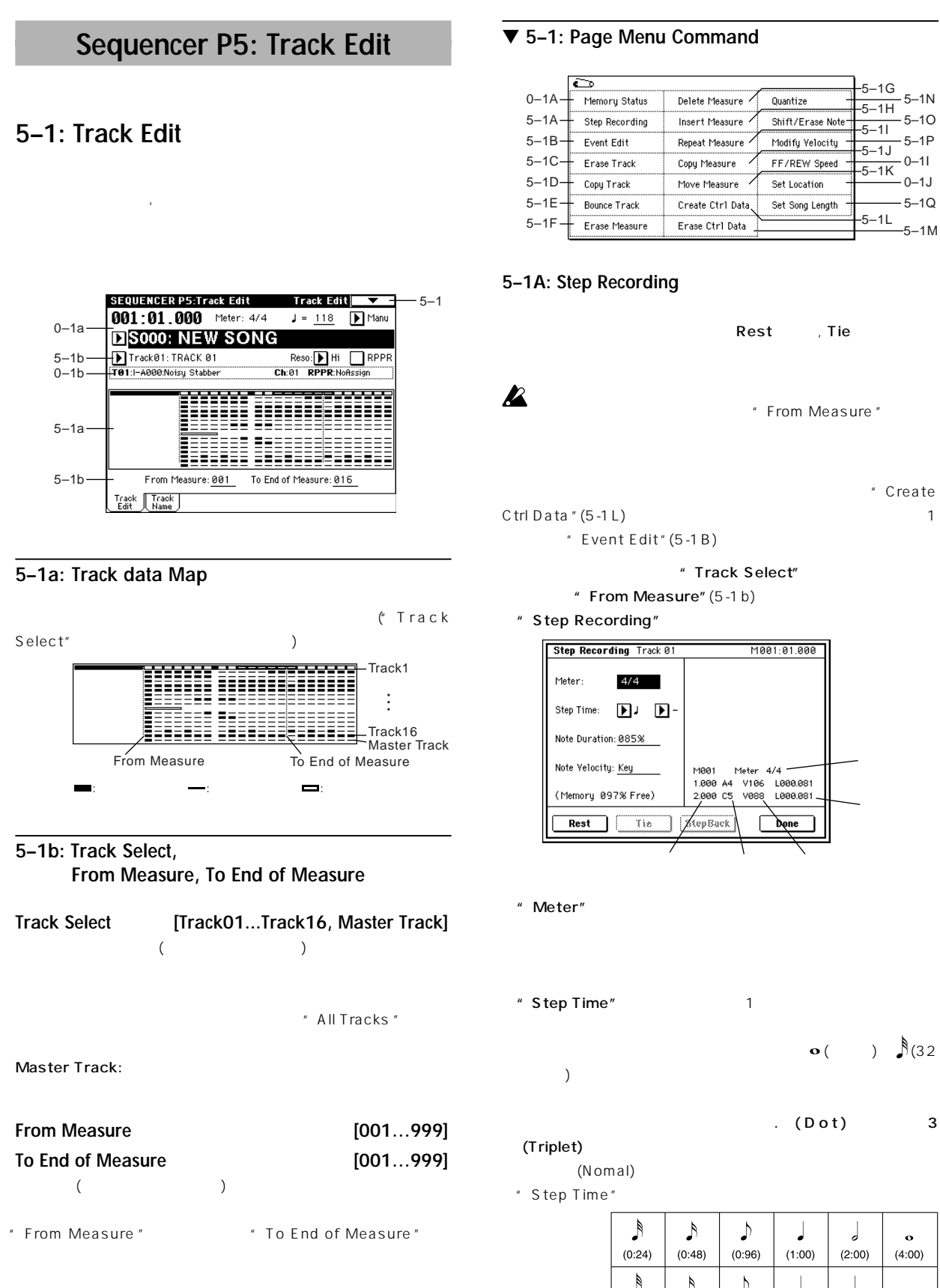

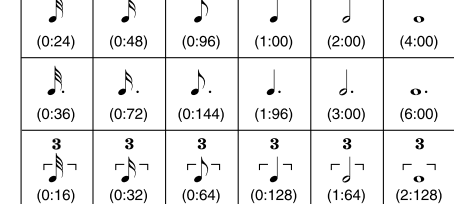

 $-5-1<sub>O</sub>$ 

100 85 50% " Note Velocity" ( ) [PAUSE] [ENTER] を行うことではない。<br>Key Set Event Filters

Restボタンを押すとしています。 やまい しんしょう

 $\tau$ Tie

" Note Duration" " Step Time"

 $\tau$  Tie

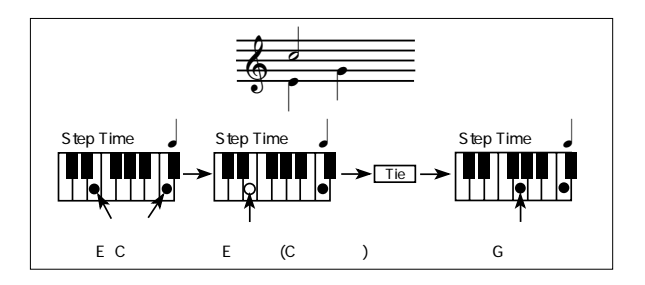

StepBack

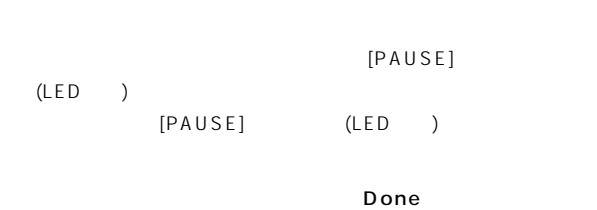

[COMPARE]

#### **5–1B: Event Edit**

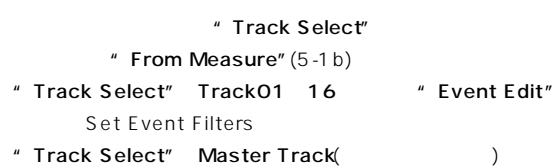

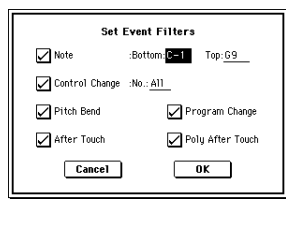

 $($ " Note" " Bottom"", Top"  $[ENTER]$ 

 $C$  1, G9 " Control Change"

ALL

( Pitch Bend", Program Change", " After Touch", Poly After Touch")

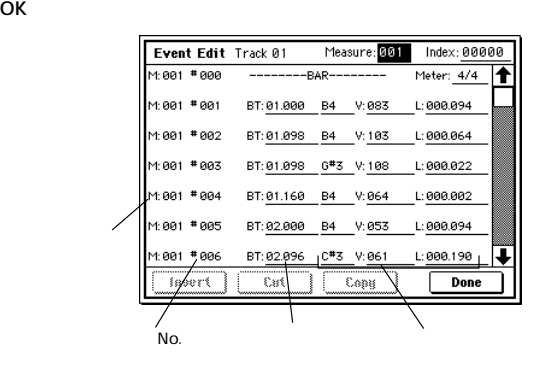

" Measure" " Index"

VALUE

" BT" (Beat. Tick)

" BT" Insert

 $\overline{\mathrm{Cut}}$ 

Cut Insert  $\rightarrow$ 

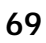

#### ー<br>Cut Insert

 $B$ T"

#### Copy Insert

[COMPARE]

" Event Edit"

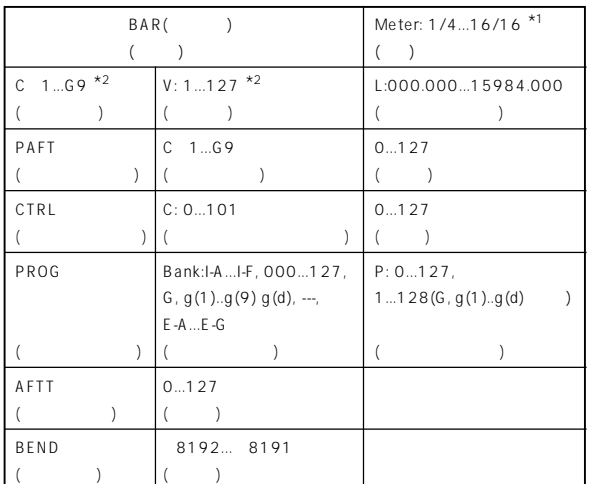

Done

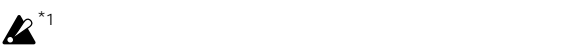

# $\frac{1}{2}$   $\frac{1}{2}$   $\frac{1}{2}$

 $($ 

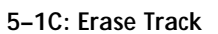

#### " Track Select"

" Erase Track"

#### Erase Track 01  $\Box$  All Tracks  $Cancel$

 $\sqrt{a^2 + b^2}$ 

End of Track

" All Tracks"

 $\overline{O}$ K Cancel

#### **5–1D: Copy Track**

- " Copy Track" **Copy Track** From: Track: 01 To:  $Trace_2$ Cancel OK
	- "From" \*\*\* To" (From"
	"Track Selelct"  $\rightarrow$  $\overline{O}$ K and  $\overline{O}$  and  $\overline{O}$  and

#### Cancel

#### **5–1E: Bounce Track**

バウンス元とバウンス先になるトラックの演奏データを1つにまとめ、

#### $MIDI$

 $\sim$  2000 MIDI " Event Edit" (5-1B) " Erase Control Data "  $(5-1 M)$ 

#### " Bounce Track"

- **Bounce Track** From: Track:<mark>01</mark> To:  $\overline{ }$  $T$ rack:  $@2$ Cancel OK
- "From" To" ( From " " Track Selelct"  $\rightarrow$ OK トラック トラック トラック トラック

#### Cancel

- **5–1F: Erase Measure**
	- " Track Select"
	- " Erase Measure"
	- **Erase Measure of Track 01** From Measure: 001 To End of Measure: 008 Kind:  $\blacktriangleright$  All  $\boxed{\phantom{1}}$  All Tracks  $Cancel$  $\overline{\phantom{a}}$  ok  $\overline{\phantom{a}}$ "From Measure"でイレースする先頭の小節を、"To End of Measure"でイレースする最後の小節を選びます。("From Measure" " To End of Measure" Track Edit  $)$ " Kind" All **All** Control Change A fter Touch

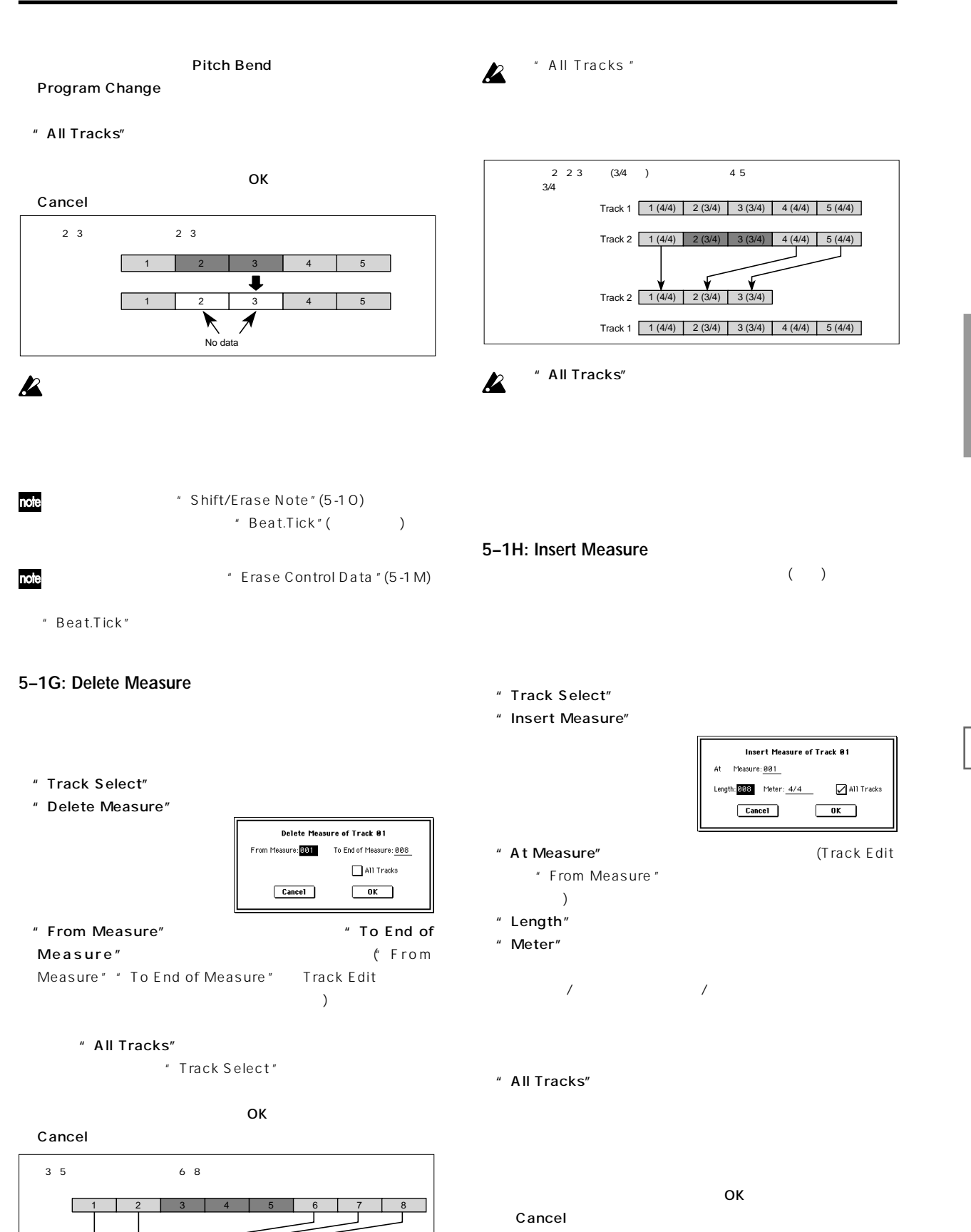

1 2

3 4 5

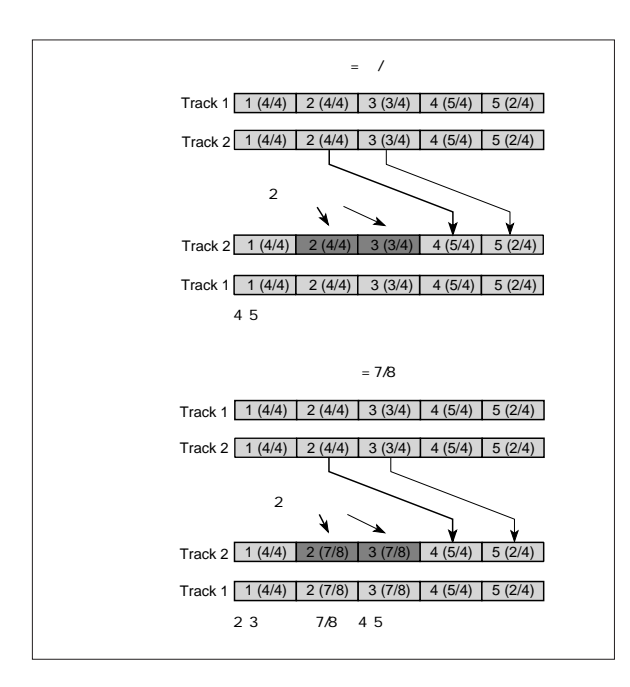

#### **5–1I: Repeat Measure**

" To End of Measure"

- " Track Play Loop " (0-5a/6a)
- " Track Select"
- " Repeat Measure"

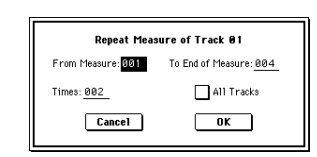

" From Measure" " To End of Measure" 小節範囲を指定します。("From Measure ""To End of Measure" Track Edit  $\rightarrow$ " Times" 例えば"From Measure" 001 "To End of Measure" 004 " Times" 2 5 8 1 4

" All Tracks"

OK USI OK

 $14$   $2$ 

Cancel

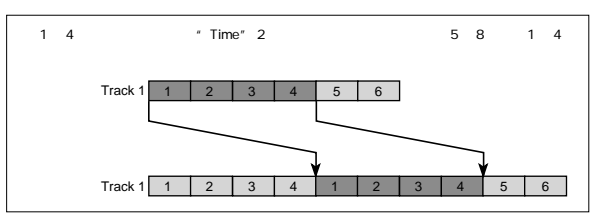

#### **5–1J: Copy Measure**

" Copy Measure" **Copy Measure** From Measure: 001 To End of Measure: 008 Song: 000 Track: 02 Measure: 001  $Cancel$  $\overline{\phantom{a}}$  ok  $\overline{\phantom{a}}$ From:" Track"でコ ー元のトラックを選びます。("Track Selelct" ) " All Tracks"

" From Measure" " To End of Measure"

節の範囲を指定します。("From Measure ""To End of Measure" Track Edit  $\rightarrow$ To:" Song"
"

"
Track" ("All Tracks"

) the contract of the Measure"

OK コピー・メジャ OKボタン

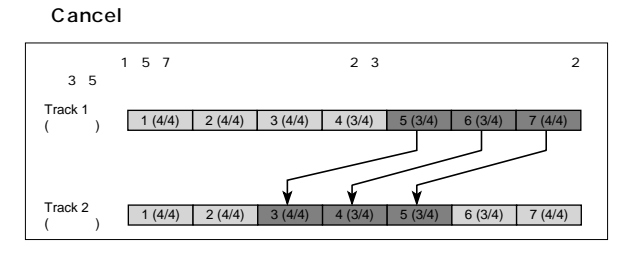

#### **5–1K: Move Measure**

 $($ 

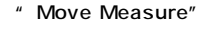

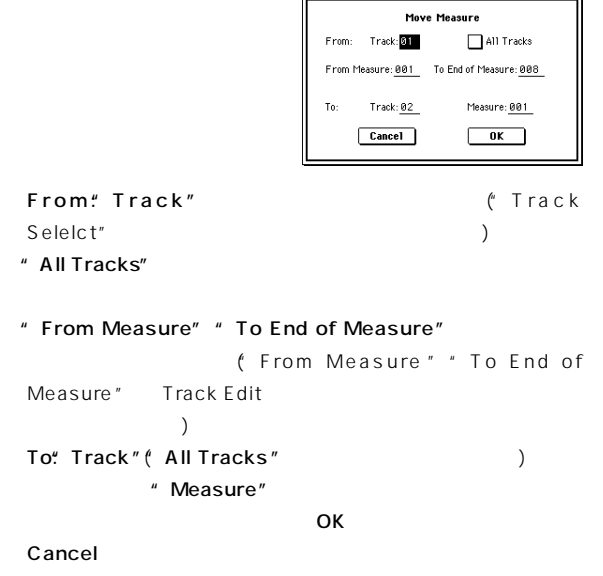

#### **5–1L: Create Ctrl Data (Create Control Data)**

" Kind" Tempo

" From Measure" " To End of Measure" "Beat.Tick"で拍とクロックを指定します。("From Measure "

" Start Value"

<u>OK OV 2012</u>

Start location End location

>

đ

 $3:48$  $4:24$  100<br> $3:48$   $4:24$  100

Cancel

" To End of Measure" Track Edit  $\mathcal{L}$ "Kind" (Contracted the South of the South of the South of the South of the South of the South of the South of the South of the South of the South of the South of the South of the South of the South of the South of the Sout

Master Track

Beat.Tick: 04.024

.<br>StartValue – EndValum

 $000 - 100$ 

 $+0000$   $+0000$ 

 $\begin{array}{|c|} \hline \text{OK} \end{array}$ 

 $\frac{127}{2}$  $000$ 

Create Control Data in Track 01

From Measure: 801 To Measure: 001

Beat.Tick: 03.048

Control Change:No.: 011

 $Cancel$ 

 $\bigcirc$  After Touch

 $\bigcap$  Pitch Bend

" Track Select"

" Create Ctrl Data"

Control Change

After Touch: Pitch Bend: " Start Value" " End Value" " Start Value"

" End Value"

After touch  $127 -$ 100

- **5–1M: Erase Ctrl Data (Erase Control Data)**
	- $($
	- " Track Select"

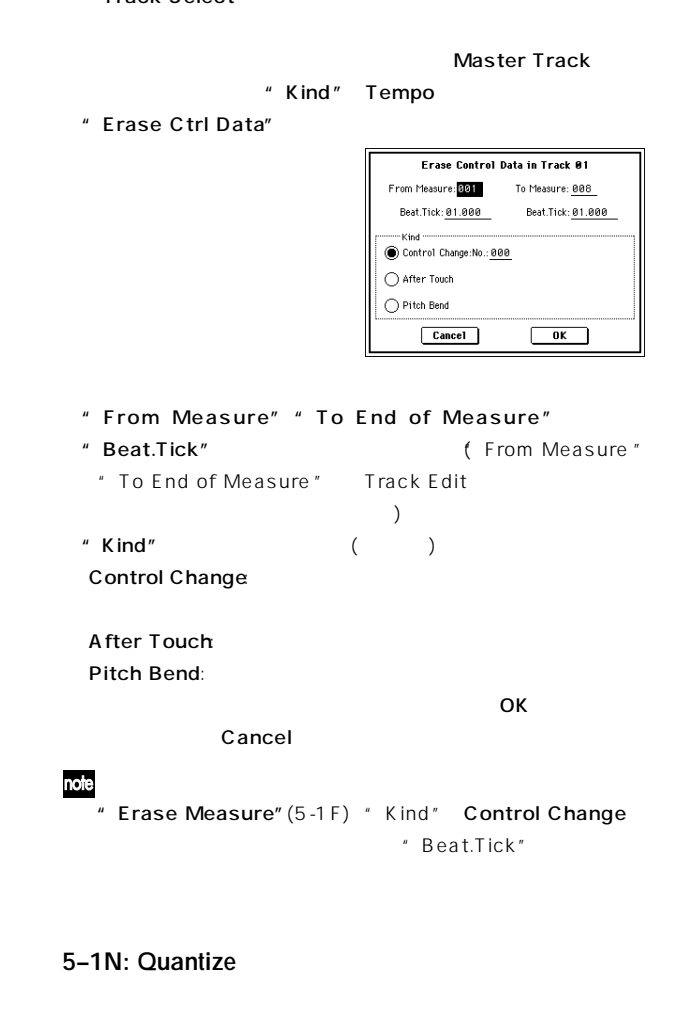

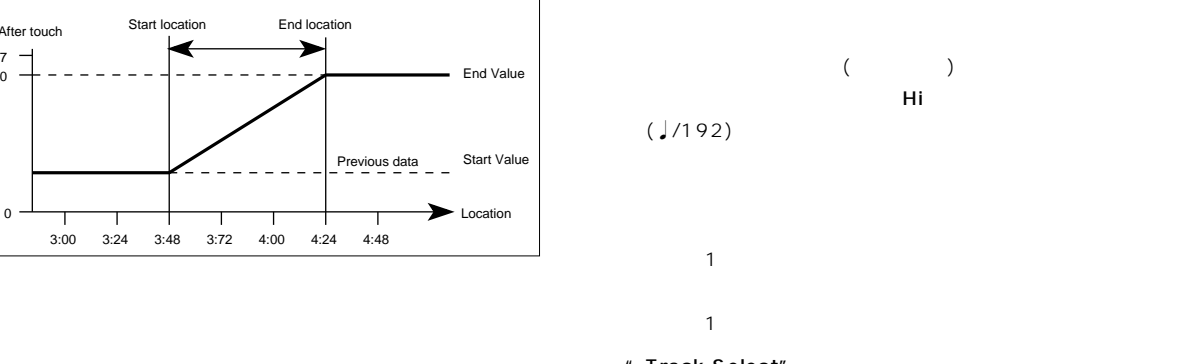

- " Track Select"
- " Quantize"

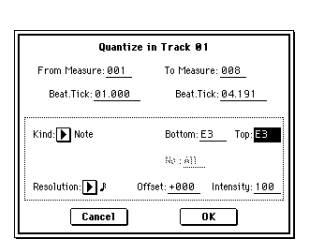

# $\boldsymbol{\mathbb{Z}}$

" Quantize" (5-1 N)

## " From Measure" " To End of Measure" "Beat.Tick"で拍とクロックを指定します。("From Measure " " To End of Measure" Track Edit  $)$  $($   $)$  "Kind" All:  $\blacksquare$ Note: <sub>ノー</sub>ト データにクォンタイズをかけます。 " Bottom"," Top" \* "Bottom" Note " Top" Note ムス トラックでのスネア音のみ)にクオンタイズをかけるときなどに C 1, G9 [Enter]

Control Change  $($ " No."  $)$ All After Touch:

**Pitch Bend:** Program Change

- " Resolution"
- " Offset" **96 ♪ 48** ♪
- "Intensity" (  $)$ **0** 100で◎,  $\overline{O K}$
- Cancel
- \* " Offset"," Intensity"

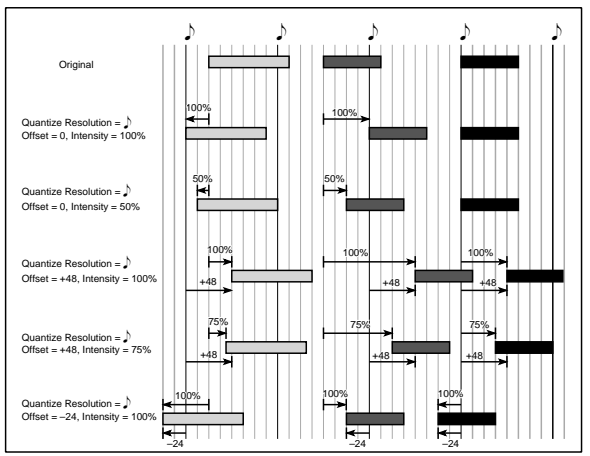

#### **5–1O: Shift/Erase Note**

- ) ( )
- "Track Select"
- " Shift/Erase Note"

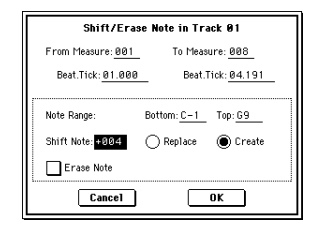

 $($  ) ( )

" From Measure" " To End of Measure"

 $\sim$ 

- "Beat.Tick"で拍とクロックを指定します。("From Measure " " To End of Measure" Track Edit  $\rightarrow$ ークスターの<sub>の基</sub>定しております。<br>イートの意見を実行するメールで、Note
- Range:" Bottom" "Top" " Bottom" C 1
- " Top" G9 [ENTER]
- " Shift Note"
- 127 127  $1$ " Replace" **Create**"
- 
- " Replace" " Create"
- OK STATE OK Cancel
- " Erase Note" " Erase
- Measure"(5-1F) "Kind" Note " Beat.Tick"
- OK *OK* Cancel

#### **5–1P: Modify Velocity**

- " Track Select"
- " Modify Velocity"

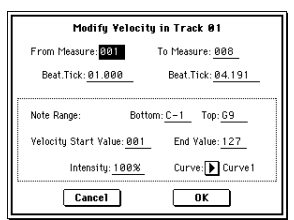

- " From Measure" " To End of Measure" "Beat.Tick"で拍とクロックを指定します。("From Measure " " To End of Measure" Track Edit
	- $)$
- Note Range" Bottom" "Top" " Bottom" C
- 1 "Top" G9 [ENTER]
- " Velocity Start Value"
- " End Value"
- $[ENTER]$
- " Intensity"
- $\overline{0}$  and  $\overline{100}$
- " Curve"
- $(6)$

 $\overline{O}$ K $\overline{O}$ 

- Cancel
- $*$  6  $*$  Curve "

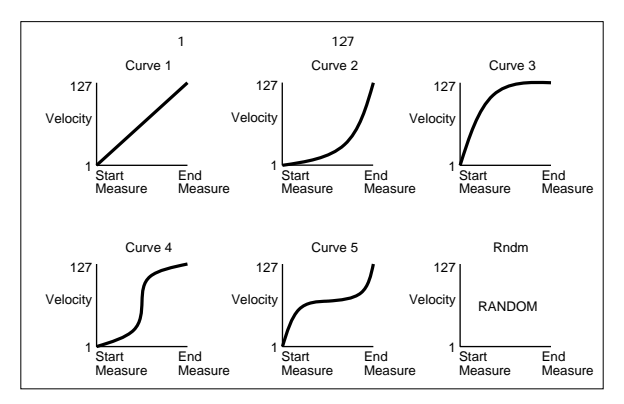

#### **5–1Q: Set Song Length**

 $($   $)$ 

" Set Song Length"

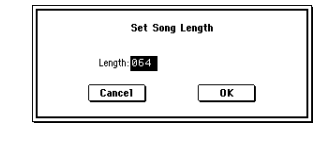

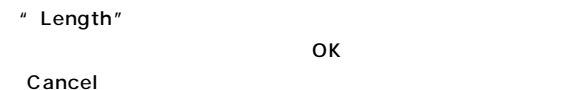

 $\boldsymbol{\mathbb{Z}}$ 

#### **5–2: Track Name**

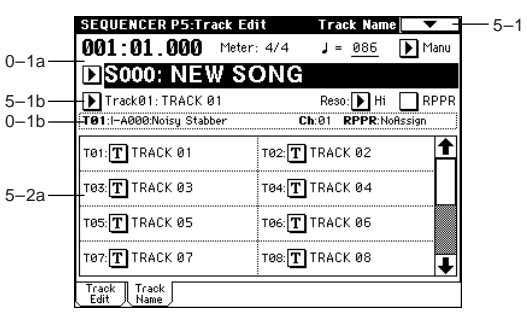

#### **5–2a: Track Name**

**Track Name [TRACK 01...TRACK 16]**

16 (☞BG p.53, 57)

 $\overline{5}$ 

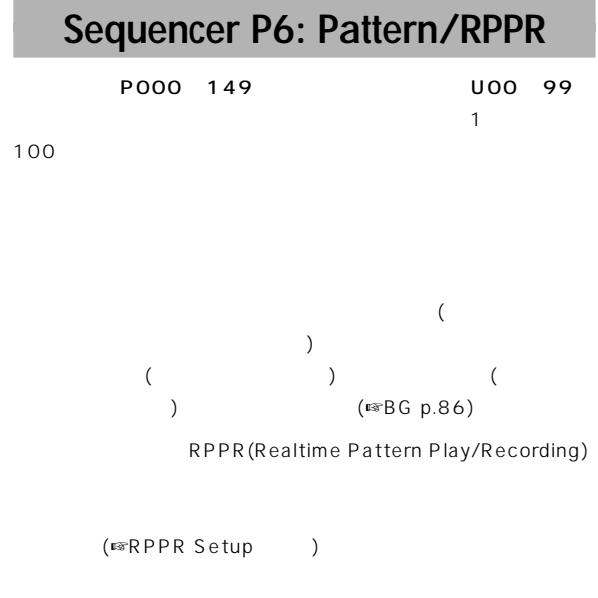

## **6–1: Pattern Edit**

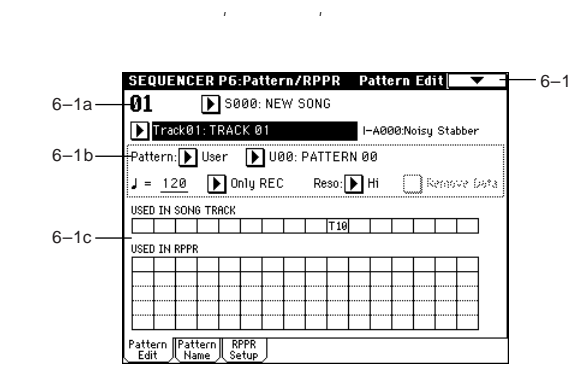

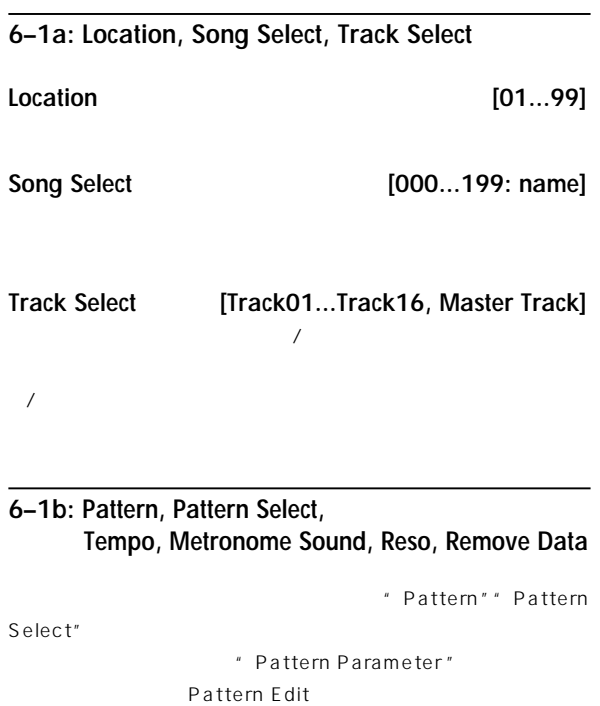

" Step Recording(Loop Type) "

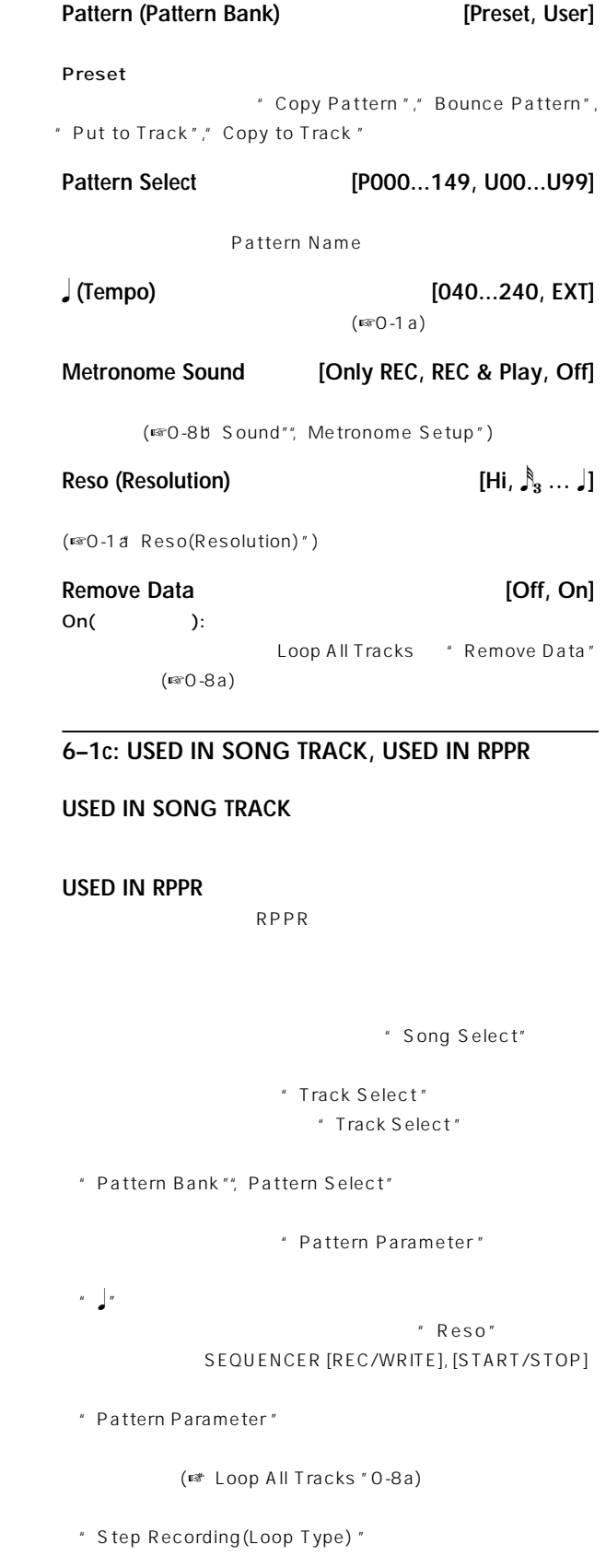

#### " Pattern"," Pattern Select"  $0 - 1A$ Bounce Pattern  $-6 - 1F$ -<br>- Memory Status Step Recording (Loop Type)  $-6-1G$ " Erase Pattern"  $6 - 1A$ Get From Track  $\frac{1}{2}$  Event Edit  $6 - 1B -$ Put To Track  $-6 - 1H$ **Frase Pattern URR** Pattern Parameter  $-6-11$  $6 - 1C -$ Copy To Track All Patterns  $6 - 1D -0 - 11$ FF/REW Speed Erase Pattern  $Cancel$  $\boxed{\alpha}$ Copy Pattern  $6 - 1E -$ " All Patterns" **6–1A: Step Recording (Loop Type)**  $\overline{O}$ K Cancel " Pattern"," Pattern Select" **6–1E: Copy Pattern**  $1$ " Pattern Parameter "(6-1C) " Step Recording(Loop Type)" Step Recording Pattern U00 M001:01.000 Meter:  $4/4$ M001 Meter 4/4 1.000 C2 V087 L000.040<br>1.000 D4 V093 L000.040 Step Time:  $\boxed{\blacktriangleright}$  J  $\boxed{\blacktriangleright}$ 1.000 A<sup>#</sup>2 V105 L000.040<br>1.000 C2 V080 L000.040 Note Duration: 085% " Copy Pattern" 1.000 B1 V082 L000.040 Note Velocity: <u>Key \_\_\_</u> **Copy Pattern** 1,000 A\*3 V102 L000.040 (Memory 097% Free)  $From (Song 800):$ Pattern: U00 y000 043 V1Q5 L000.040 レングス To. Song: 551 Pattern: <u>UBØ</u> Rest | Tie **StepBack**  $\sqrt{ }$  $\overrightarrow{p}_{\text{one}}$  $Cancel$  $\Box$ From (Song ): Pattern" (Pattern Edit " Step Recording" (5-1A) 態としてセットされます。) To: Song", "Pattern" " Pattern" U00 U99  $\overline{OK}$ **6–1B: Event Edit** Cancel " Pattern", "Pattern Select" **6–1F: Bounce Pattern** バウンス元のパターンとバウンス先のパターンの演奏データを1つに  $\overline{a}$  Fyent Edit" $(5-1B)$ **6–1C: Pattern Parameter**  $MIDI$ " Pattern", "Pattern Select"  $2 \qquad \qquad \text{MID}$ " Pattern Parameter" " Event Edit" (6-1 B) Set Pattern Parameter of U00 " Pattern", "Pattern Select" Length: 94 Meter: 4/4 Cancel  $\sqrt{6K}$ " Bounce Pattern" **Bounce Pattern** " Length" From (Song 808): Pattern: U80 " Meter" To Song:  $000$ Pattern: <mark>UST</mark>  $Cancel$  $\boxed{\phantom{1}0K}$ From (Song ): Pattern" (Pattern Edit  $\overline{O}$ K

態としてセットされます。)

**6–1D: Erase Pattern**

▼ **6–1: Page Menu Command**

 $\sum$ 

Cancel

 $P<sub>6</sub>$ 

**77**

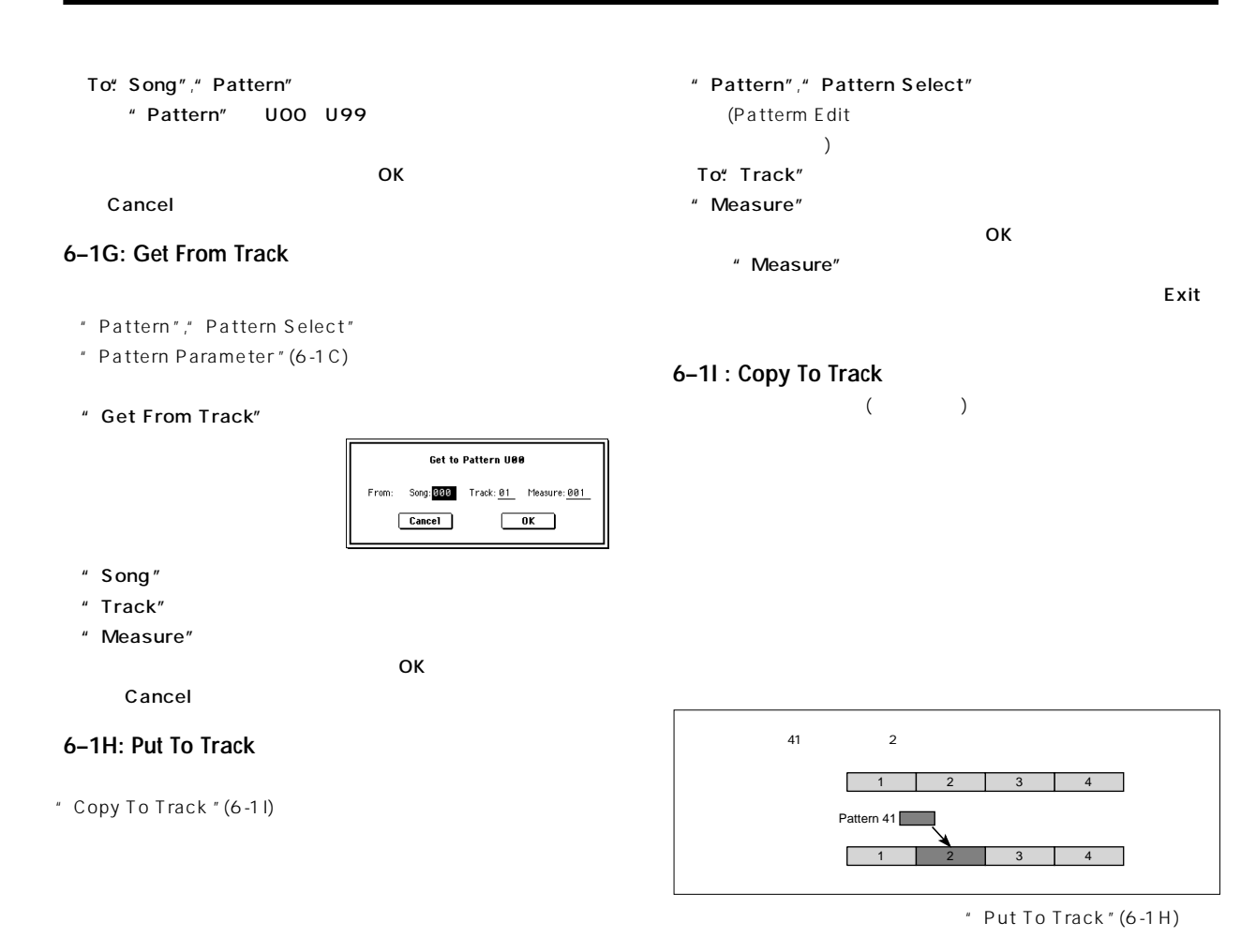

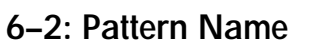

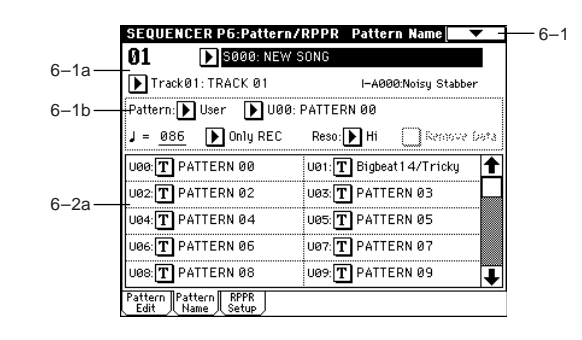

#### **6–2a: Pattern name**

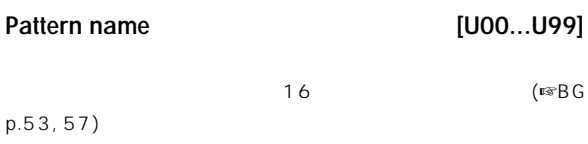

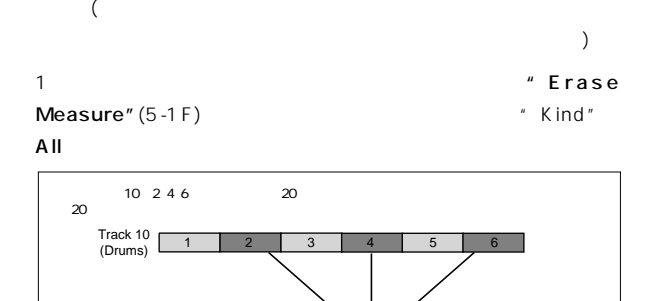

Pattern 20

トラックにすでにあるピッチ・ベンド等のコントロール・データ(ボ  $)$ 

" Put To Track"

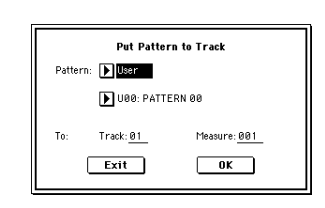

note

SEQUENCER [START/STOP]

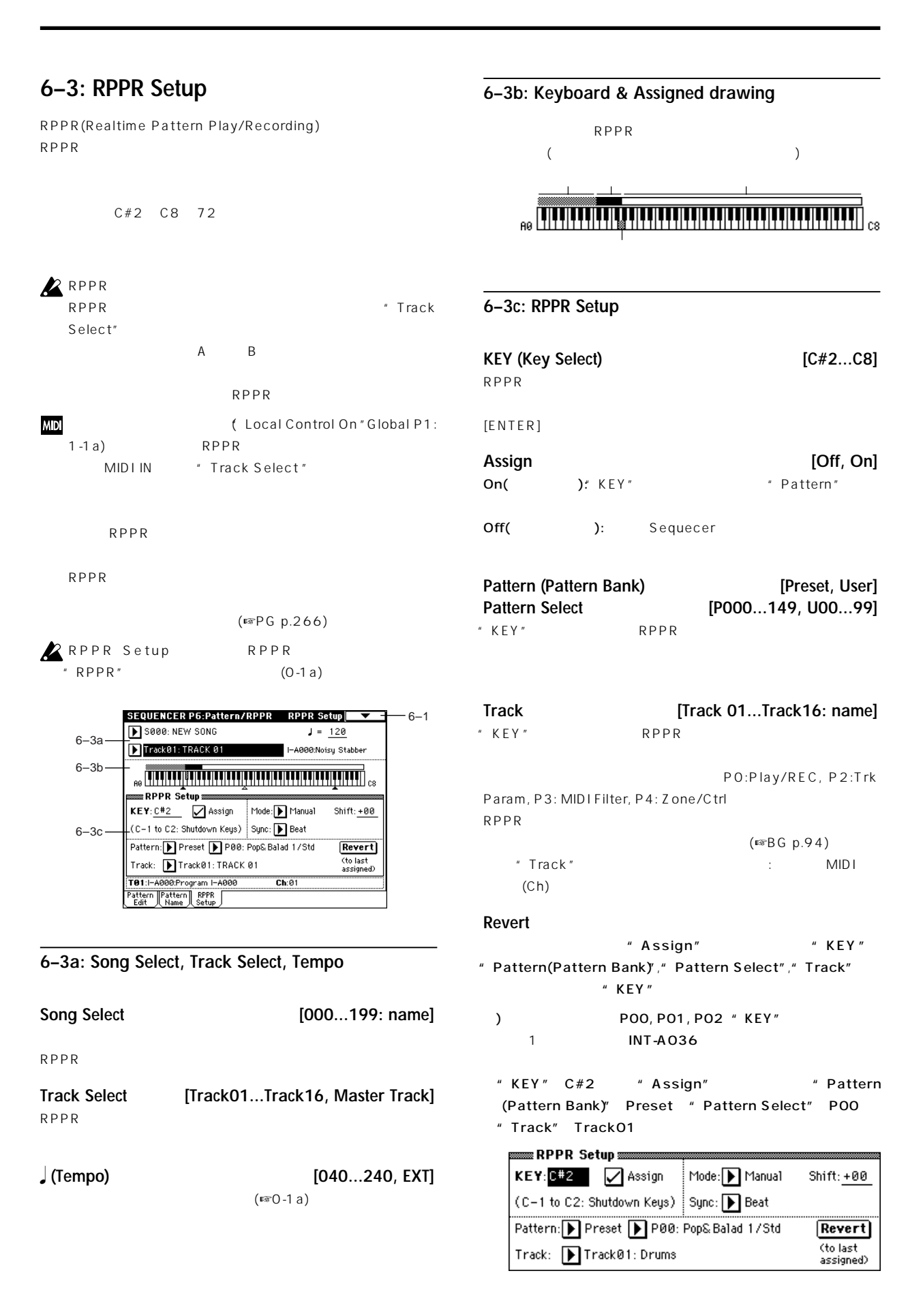

- "KEY" D2 Revert " Pattern(Pattern Bank)", " Pattern Select", " Track"
- " Pattern Select" Pattern Select"  $[\Delta]$  P01: Pop&Balad 2/Std
- " KEY" D#2 Revert
- " Pattern Select"P01: Pop&Balad 2/Std " Pattern(Pattern Bank)" " Track"
	- ⑤ ③の要領で"Pattern Select" P02: Pop&Balad 3/Std
- " Revert" RPPR " KEY" " Pattern(Pattern Bank)", " Pattern Select", " Track"

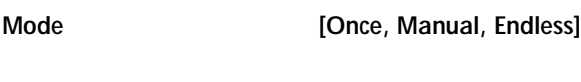

Once: 2010年7月11日には、1回には1回だけ最後までプレイバックします。

Manual:

Endless:

 $C_2$ 

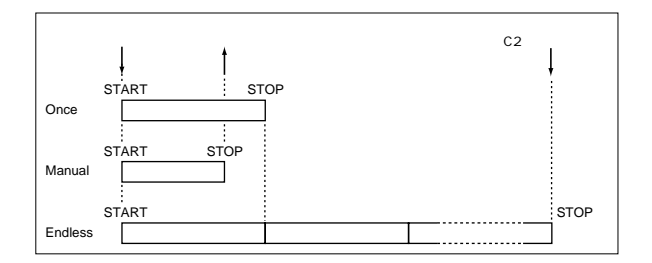

 $\pm$  1

**Shift [–12...+12]**

 $($  $0$ 

#### Sync **[Off, Beat, Measure, SEQ]**  $\epsilon$

 $)$ Off  $\overline{C}$ Beat (7)  $)$ 

#### Measure

#### $SEQ$

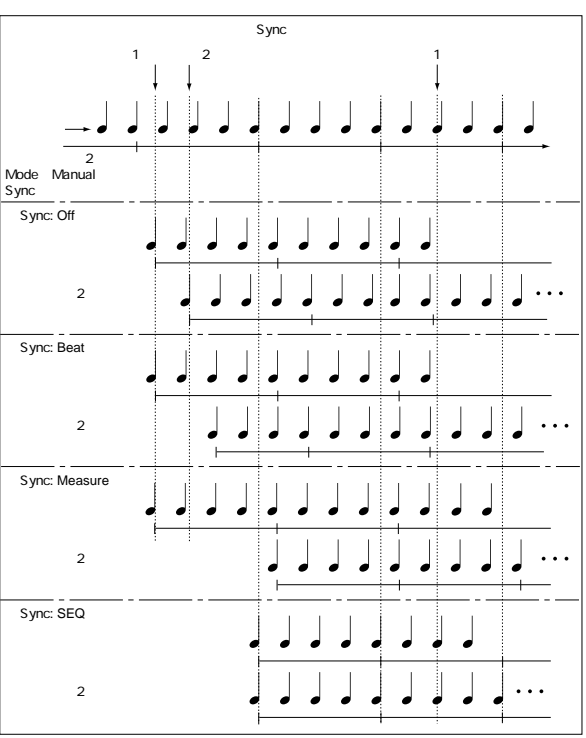

Beat, Measure

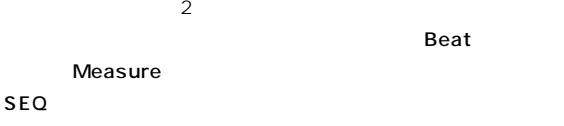

Beat, Measure, SEQ

# RPPR

- C2 RPPR
- " Sync" Off
- "Sync" Off C2 2

**80**

```
Sequencer P7: Arpeggiator
                                                 7–1(2)a: Arpeggiator Assign, Arpeggiator Run A, B
Sequencer
                                                 Arpeggiator Assign [Off, A, B]
             ごとに設定できます。Sequencerモードでは、Combinationモード同
                                                     1 8, 9 16 A B
2ARPEGGIATOR [ON/OFF] * Arpeggiator
\sim 2
                                                 Run A, B<sup>*</sup>
\overline{c}Off:
Sequencer
                                                 A: A A Arpeggiator A
\sqrt{2}B: B B Arpeggiator B
  [GATE], [VELOCITY]
                                                 レアルタイム・ コーディング Books A コード Books A コーディング
" MIDI Clock" (Global P1:1-1a) Internal
                                                 A B MIDI 2
                                                                     MIDI IN MIDI
       (F \otimes B G \cdot p.136)(Multi REC) 2
                      SEQUENCER [START/STOP]
                                                  1) 1, 2 " MIDI Channel" (2-1a) 01 " Status"
  SEQUENCER [START/STOP]
                                                    (2-1a) INT 1
                                                         2 B <sup>#</sup> Arpeggiator
                                                    Run A, B"(7-1a) *** Track Select"
                ARPEGGIATOR [ON/OFF]
                                                    Track01
                                                    ARPEGGIATOR [ON/OFF]
                 " Key Sync" ARPEG-
                                                        1, 2GIATOR [ON/OFF]
                                                    ARPEGGIATOR [ON/OFF]
                                                    1 A 2ターBがそれぞれ別々に動作し、発音します。
MD<sup>"</sup> MIDI Clock" External MIDI External mLAN
                                                                    Arpeggiator
                                                                    Assign
                                                                     A
                                                                       Track1 MIDI Ch=1ch
        MIDI IN MLAN MIDI
                                                 Trigger
= Ch1
                                                        Arpeggiator
                                                               Pattern - A
                                                          A
                                                                     B
                                                                       Track2 MIDI Ch=1ch Status
   MID \perpArpeggiator
B
                                                 Trigger
= Ch1
                                                               Pattern - B
   \sqrt{2}2) 1, 2, 3 " MIDI Channel" (2-1a)
       SEQUENCER [STRAT/STOP]
                                                    01, 02, 03 * Status" (2-1a) INT
                                                    1, 2 A 3 B
                                                           " Arpeggiator Run A, B"(7-1a)
7–1: Setup 1–8 (Setup T01–08)
7–2: Setup 9–16 (Setup T09–16)
                                                    " Track Select" Track01
                                                    ARPEGGIATOR [ON/OFF]
         SEQUENCER P7:Arpeggiator Setup T01-08
                                       -7-1-1001:01.000 Meter: 4/4 J = 064 D Manu
    0 - 1a -ARPEGGIATOR [ON/OFF]
          ES000: NEW SONG
         ESOOO: NEW SONG<br>
Track@1: TRACK @1<br>
Track@1: TRACK @1<br>
EGU-AG75: White Pad EP<br>
Regionary Regionary Property Agents (Drums | Drums | Drums | Drums | Drums | New York | New York | New York | New York | New York | New Y
    5 - 1b -Reso: Hi \Box RPPR
                                                    12 A
    0 - 1b" Track Select" Track02
                               Drums | Guitar
                                                    ARPEGGIATOR [ON/OFF]
          Example Defa De De De
                                                        ラック2が発音します。
    7–1a
                                                    ARPEGGIATOR [ON/OFF]
           Arpeggiator Run:
                      ☑ Α
                           ⊠∍
                                                       1, 2 A
          Setup Setup Arpegg. Arpegg. Scan J
                                                    " Track Select" Track03
                                                    ARPEGGIATOR [ON/OFF]
```
 $\boldsymbol{\ell}$ 

 $3$ 

ARPEGGIATOR [ON/OFF]  $3$  B

" Track Select" Track01 1, 2

# **Sequencer** Sequencer

P6 **Z** 

**Pattern - A Pattern - B**

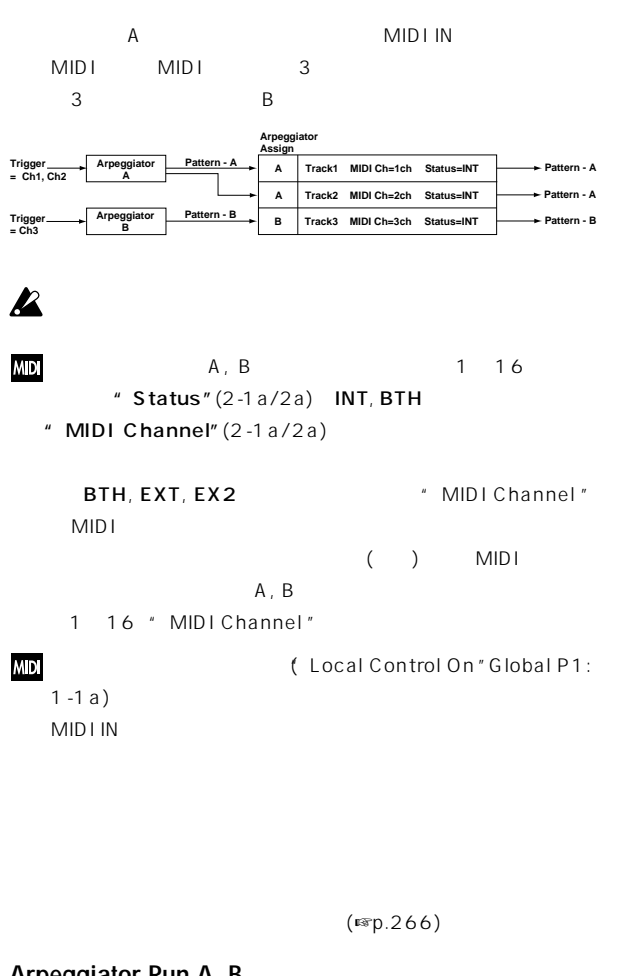

#### **Arpeggiator Run A, B**

ARPEGGIATOR [ON/OFF] " Arpeggiator Assign"

 $A, B$  /

#### ▼ **7–1: Page Menu Command**

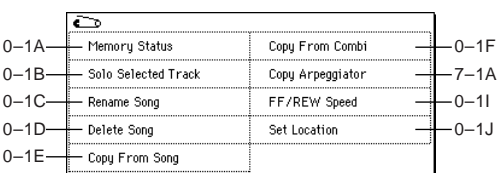

#### **7–1A: Copy Arpeggiator**

☞Combination 7-1A: Copy Arpeggiator

#### **7–3: Arpegg. A (Arpeggiator A) 7–4: Arpegg. B (Arpeggiator B)**

Arpegg. A  $\qquad \qquad$  A  $\qquad$  Arpegg. B

 $\mathsf B$ note Program

" Copy Arpeggiator "(7-1A)

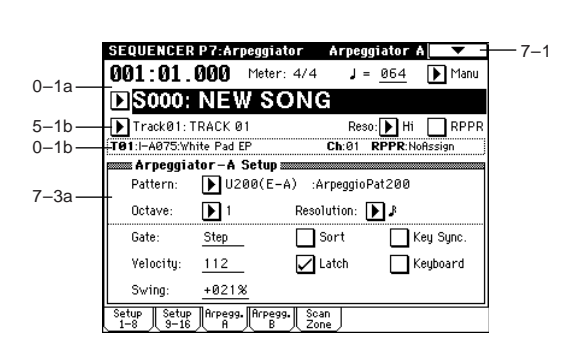

#### **7–3(4)a: Arpeggiator–A(B) Setup**

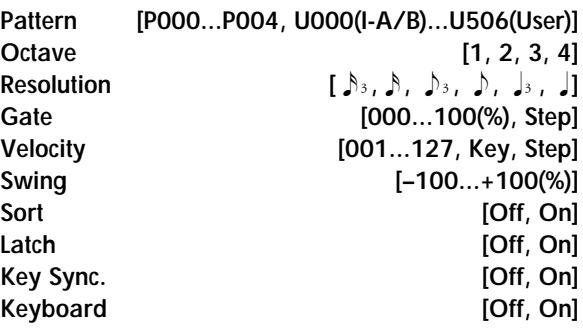

☞Program 7-1:Arpegg. Setup(Arpeggiator Setup)

#### **7–5: Scan Zone (Scan Zone A/B)**

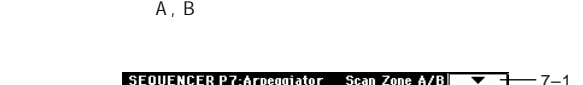

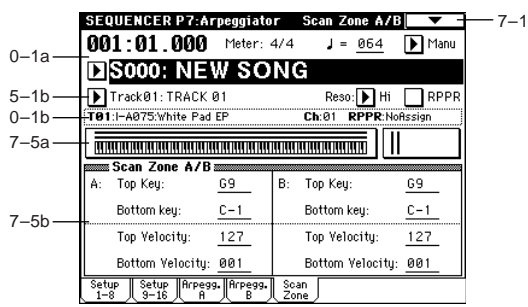

#### **7–5a: Zone Map**

A, B Scan Zone (<sub>■</sub>Combination<sup>"</sup> Zone Map" 7-4a)

#### **7–5b: Scan Zone A/B**

#### **A:**

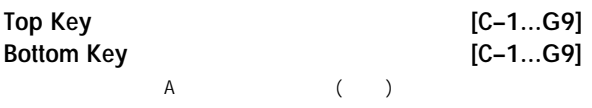

" Top Key" \* Bottom Key"

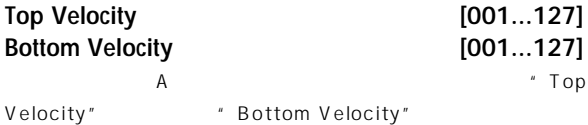

#### **B:**

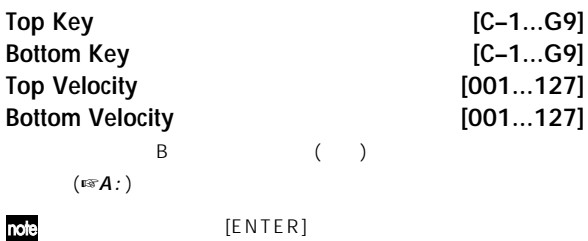

## **Sequencer P8: Insert Effect**

#### $1 \t16$ ■ インサート・エフェクトの結晶については、 8. Effect Guide

p.178

#### **8–1: Routing 1–8 (Routing T01–08) 8–2: Routing 9–16 (Routing T09–16)**

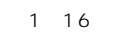

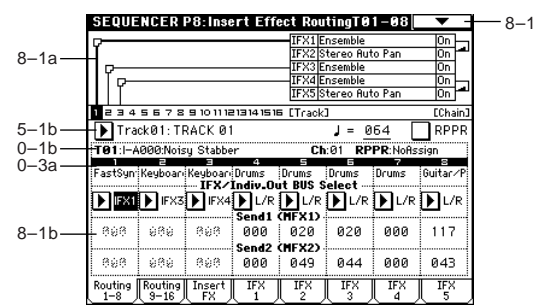

#### **8–1a: Routing Map**

 $\mathcal{A}$  $\mathcal{L}^{\mathcal{L}}$ ークインプリック Supert FX (8-2)

#### **8–1(2)b: BUS Select (IFX/Indiv.Out BUS Select), Send1 (MFX1), Send2 (MFX2)**

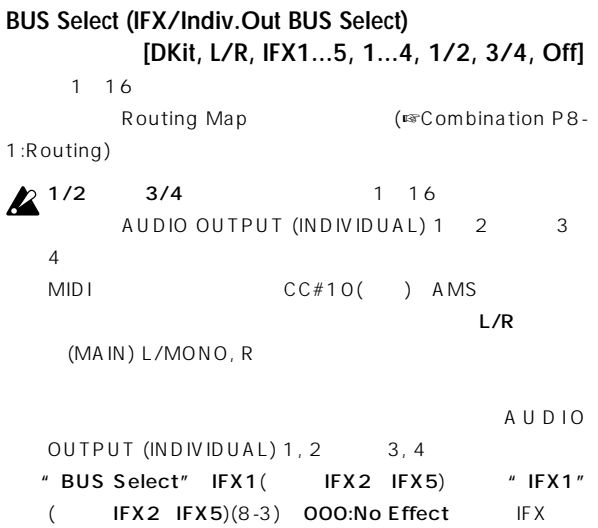

" BUS Select"(8-3) 1/2 3/4

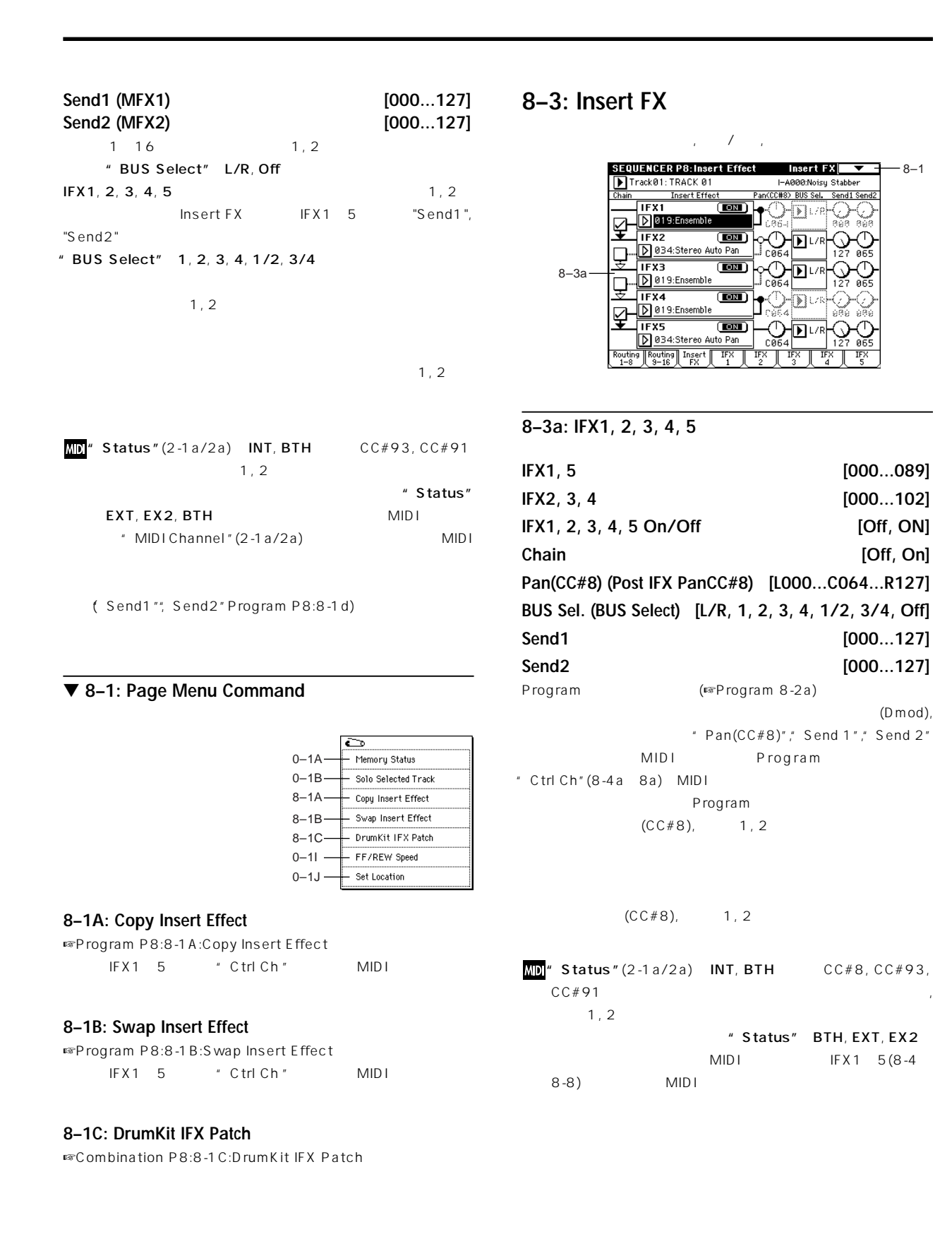

Insert FX IFX1, 2, 3, 4, 5

 $(\n\text{exp}.187)$ 

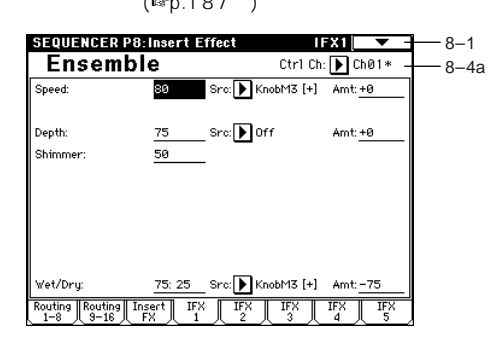

**8–4(~8)a: Ctrl Ch [Ch01...16, All Routed]**

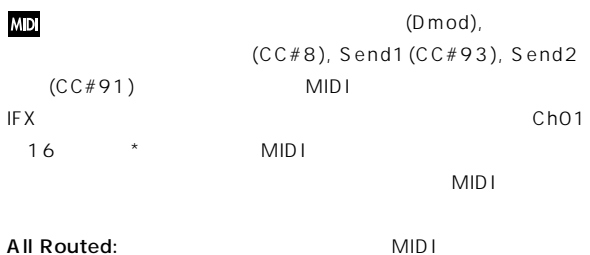

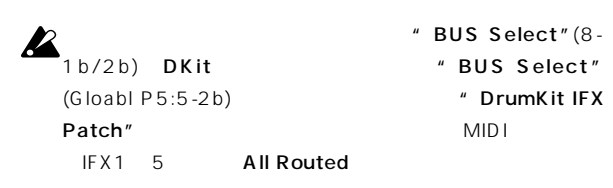

## **Sequencer P9: Master Effect**

☞ マスター・エフェクトの詳細については、8. Effect Guide」p.182

## **9–1: Master FX**

マスター・エフェクトの種類 オン/オフ、 ェインやマスターEQを設定 Program Program 9-1:Master FX (Master Effects) **SEQUENCER P9: Master Effect** Master FX $\begin{array}{|c|c|}\hline \textbf{r} & \textbf{r}\ \hline \end{array}$ 9–1

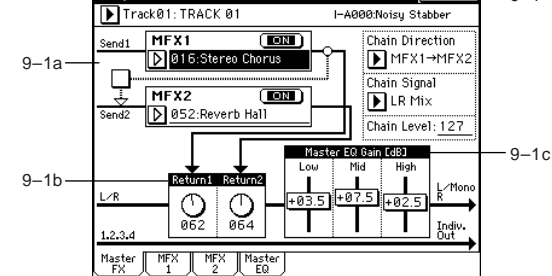

#### ▼ **9–1: Page Menu Command**

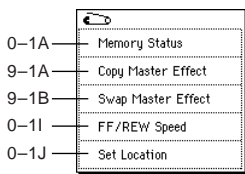

#### **9–1A: Copy Master Effect**

☞Program P9:9-1A:Copy Master Effect MFX1, 2 "Ctrl Ch " MIDI

#### **9–1B: Swap Master Effect**

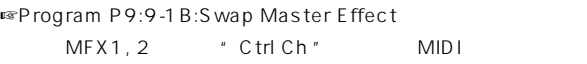

## **9–2: MFX 1 9–3: MFX 2**

Master FX MFX1, 2  $(\text{exp}.187)$ SEQUENCER P9: Master Effect MFX1 7 - 9-1

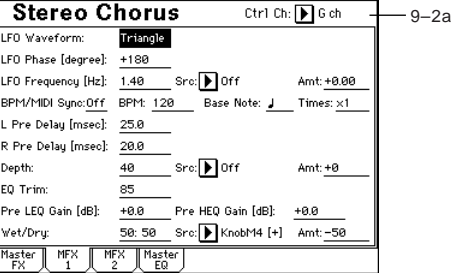

## **9–2(3)a: Ctrl Ch**

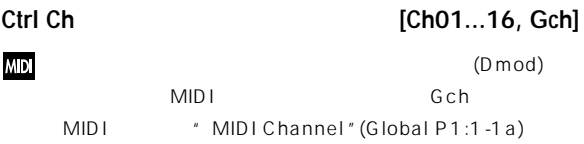

## **9–4: Master EQ**

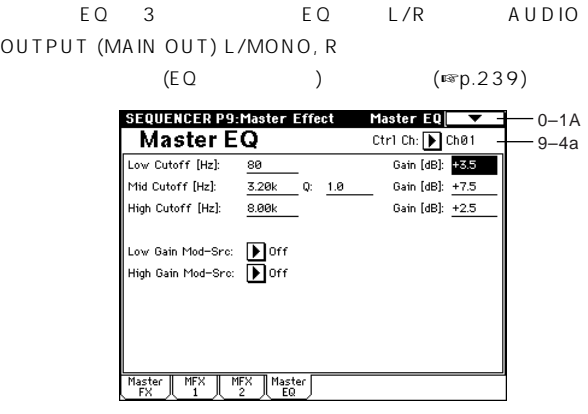

#### **9–4a: Ctrl Ch**

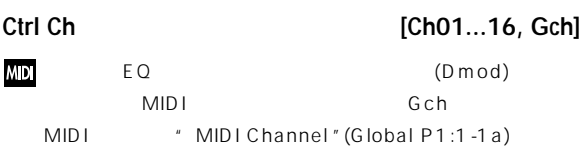

# <u> 1. Sampling</u> 1. Sampling

AUDIO INPUT , S/P DIF IN mLAN (EXB-mLAN )  $(RAM)$ 48kHz 16

## また、本機のフィルター, エフェクト, アルペジエーター, シーケンサー

16Mbyte (RAM)  $($  ■  $RAM)$   $($  BG p.152  $)$ <br>3.7 16MByte (RAM)  $1 \quad 27$   $72$ SIMM 96Mbyte(32Mbyte SIMM 3 : インタン はんじょう 16Mbyte 32Mbyte にほんでんしょう しょうしょう 2 54 (<br>17 28 1 27 ) 6  $($   $844)$   $($ 72 SIMM p.286 )  $\mathbf 1$  or  $\mathbf 1$  or  $\mathbf 2$  or  $\mathbf 2$  or  $\mathbf 2$  or  $\mathbf 2$  or  $\mathbf 2$  or  $\mathbf 2$  or  $\mathbf 2$ 80 (: 440Mbyte, : 879 Mbyte ) WAVE

#### Sampling

1. AUDIO INPUT

#### 2. S/P DIF

 $S/P$  DIF 48kHz 96kHz 96kHz  $48k$ Hz 3. mLAN (EXB-mLAN )

4. CDRW-1 CD AUDIO INPUT

#### $(SCSI)$ CD-R/RW AUDIO INPUT  $\cup$ 5. CDRW-1 SCSI CD-R/RW でプレイバックするオーディオCDのデジタル・オーディオ信号を、

 $($  $6.$ " Auto"

#### " Manual"

#### **Program, Combination, Sequencer**

1. According to the contract of the contract of  $\mathcal{L}$  $\left( \begin{array}{c} \n\end{array} \right)$ ( <sub>■</sub>Programp.4Combinationp.36Sequencep.4956) 2.  $\blacksquare$ Sampling 1.2.3 )

#### 3 Sequencer

(In-TrackSampling ) Sampling ProgramCombinationSequencer  $(RAM)$ (WAVE)

#### $(RAM)$ WAVE CDRW-1 SCSI CD-R/RW CD

 $\sim$  (WAVE) 1 16MB 32MB(  $32MB$  )  $(RAM)$ 

#### **Sampling**

Sampling (WAVE AIFF )  $($   $)$   $1$ 

 $($  T

" Convert MS To Program "0-1G) フィルター, アンプ, エフェクト等を設定し、プログラムと て演奏する このm bin a tion Sequencer

#### **Multisample Index 001 Index 002 Index 003 Index 004 Index001 Top Key Index002 Top Key Index003 Top Key Index004 Top Key 0000: Sample A 0001: Sample B 0002: Sample C 0003: Sample D Multisample Program OSC (Single/Double) Drum Kit Program OSC (Drums)**

#### **MD** 選択しているマルチサンプル, サンプルはどのページでも鍵盤を

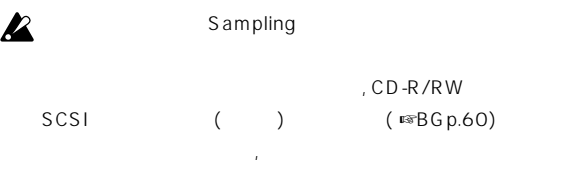

## $\boldsymbol{\mathbb{Z}}$

- " Copy MS" (0-1E), " Copy Sample " $(0-1B)$
- 
- P1 P2 " Overwrite"
- ( $\sqrt{2}$ 1 -1:Page Menu Command " Overwrite "
)
- $\boldsymbol{\mathbb{Z}}$  $\overline{\mathcal{A}}$  $)$

## $\boldsymbol{\mathbb{Z}}$

- Bank1 6 16MB 16MB(8,388,608 ) 16( 8 )  $\hspace{0.5cm}$ 1  $\sim$  2  $\sim$  2 .AIFF, .WAVE には「せいじ」ということができます。したがってのサンプリングサンプリングサンプリング 48,000 4 48,004
	- $(RAM)$

## $\mathbb{Z}^n$  Auto Optimize RAM" (Global P0:0-3b) On  $RAM$

 $(RAM)$  ( ) On On/Off ( ☞ Optimize RAM "O-1 M)

## **Sampling P0: Recording**

入力レベル設定など、サンプリング( サンプルのレコーディング) するた

## **0–1: Recording**

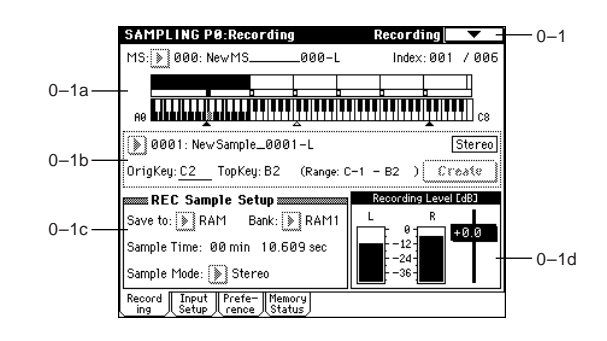

#### **0–1a: MS, Index, Keyboard & Index**

#### **MS (Multisample Select) [000...999]**

- (Multisample)  $1$   $"$   $lndex$   $"$   $=$ )  $\Box$ P1 P3
	- " MS"
	- $[0]$   $[9]$
	- $[ENTER]$

#### Multisample "

- 新規のマルチサンプル・ナンバーを選ぶと" C reate New
- Create New Multisample 002  $\Box$  Stereo  $Cancel$  $\sqrt{6K}$ 
	- " Stereo"
- OK PORT + OK
	-
	- $($   $)$  $001:$  NewMS\_\_\_\_\_\_001  $001:$  NewMS\_\_\_\_\_\_\_001 L

002:  $NewMS_{---}$  \_001 R

Cancel

#### **Index [xxx (001...128)/yyy (001...128)]**

 $1$ 61 1 1 (12 )  $\begin{array}{ccccccc}\n6 & & & & & 1 & 1\n\end{array}$ 

**88**

## $\mathsf{XXX}$ :  $\mathsf{XXX}$ yyy: レキサンプルの総合の総合には、これます。 note  $[ENTER]$ " Keyboard & Index " ( <sup>■</sup> Keyboard & Index ") P1:Sample Edit, P2:Loop Edit, P3: Multisample 001/001 1 " Create" Create 002/002 003/003... ( Create Create Zone Preference(0-3a, 3-2a)

 $)$ 

#### **Keyboard & Index**

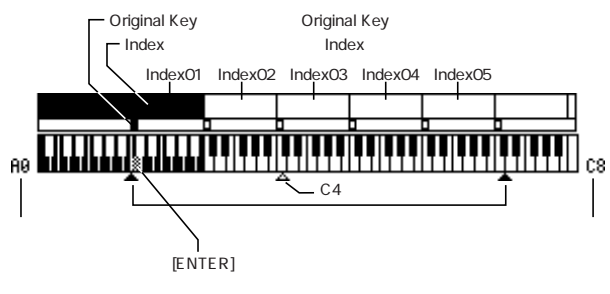

 $C<sub>4</sub>$ 

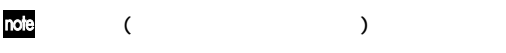

P1:SampleEdit SAMPLING [START/STOP] " Index " "Edit Range Start " Edit Range End "

#### P1, P2  $BPM/$  (P1, P2 ) " Pitch BPM Adjust "(3-1A)

" Keyboard Display "(0-1J)

#### **0–1b: Sample Select, OrigKey, TopKey, Create**

**Sample Select [----: ---No Assign----, 0000...3999]**  $\mathsf{Disk}$ 

P1 P3(Multisample )

#### ----: ---No Assign----

 $\sim$  0000:

(NewSample\_0000 ) \* Rename Sample  $'(0-1C)$ 

---: ---No Assign----

# " Delete Sample "(0-1A)

1000 1000 VALUE

#### **OrigKey (Original Key) [C–1...G9]**

#### " OrigKey" F2 C2 B2 F2  $F#2$  $F<sub>2</sub>$  $B2 \hspace{1.5cm} C2$ " Keyboard & Index "

note" Constant Pitch" (3-1b)

#### **TopKey (Top Key) [C–1...G9]**

" Top

Key" 001/002 " TopKey" B2 002/002 の"TopKey" B3に設定すると、ゾーンはインデックス 001 B2 002 C3 B3

#### **Range**

TopKey " (  $\qquad$  ) " Sample Select " " Keyboard & Index "

#### **Create**

Create Create Zone Preference (0-3a, 3-2a) " Position  $\frac{m}{l}$ ", Zone Range  $\frac{m}{l}$ ", Original Key Position

#### $P3$ :

Multisample

 $2^*$  Create" (0-1b, 3-1c), "Insert" (3-1c) Create Zone Preference

#### Set Top Key: "Index" 001 " Position" (0-3a, 3-2a) Left(to Selected Index) # Create ", "Insert "

" Top

**DQ** 

## Key" OK **Set Top Key** Ton Keu: **Bill** Cancel  $\sqrt{aK}$ Set Zone Range: Create Zone Preference "Create " \* Insert "
\* Cut ",  $"$  Copy"(3-1c)  $'$  Zone Range  $''$  (0-3a, 3-2a)  $\alpha$ **Set Zone Range** Zone Range **& Xaris** Cancel OK **Stereo** ステレオのマルチサンプルおよびサンプルを選んだ場合や、"Sample Mode"(0-1c) Stereo  $\overline{2}$ (" MS"0-1a ) \*\* Stereo" " MS Mono To Stereo" (0-1 H) " Sample Mode" (0-1c) Stereo 1. 2  $\qquad \qquad$  2  $\qquad \qquad$  L Rで、その前までのネームが可能になる。<br>Rで、その前までのネームが可能になる。 2. 2  $\sim$  $\overline{2}$ " Sample Mode" (0-1 c) Stereo " Sample Mono To Stereo" (0-11) 1. 2 L R 2.  $1.2$  $\boldsymbol{z}$ " Rename MS" $(0-1)$  ",  $"$  Rename Sample  $"$  (0-1 C)  $\boldsymbol{z}$ " Rate Convert "

 $(1 - 1K)$ " Rate Convert " L R

#### **0–1c: REC Sample Setup**

# Save to **Example 20 IRAM, DISK1** RAM: (RAM) (RAM) Sampling

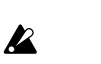

 $(RAM)$ 

DISK: SCSI SCSI SOSI ATLANTA SCSI ATLANTA SCSI ATLANTA SOSI ATLANTA SOSI ATLANTA SOSI ATLANTA SOSI ATLANTA SOS

書き込み先のドライブ, ディレクトリの選択, ファイル名の設定は ペー " Select Directory "(0-1N) WAVE  $\overline{D}$  isk  $\overline{D}$  isk  $\overline{D}$ (RAM)  $\blacksquare$  Select

Directory "SAMPLING [START/STOP]

(WAVE) 1  $16MB$   $32MB$  ( 32MB )  $(RAM)$ 

**2** CD-R/RW

 $\boldsymbol{\mathcal{Z}}$ 

#### **Bank (RAM Bank) [RAM1...RAM6]** RAM

" Save to"RAM (RAM) 16Mbyte 6 16MByte DRAM SIMM

#### " Bank(RAM Bank)" RAM1

RAM2, 3, 4, 5, 6 DRAM SIMM 96Mbyte(32Mbyte SIMM 3) (☞p.286)

#### 増設するSIMMと選択できるバンクの関係

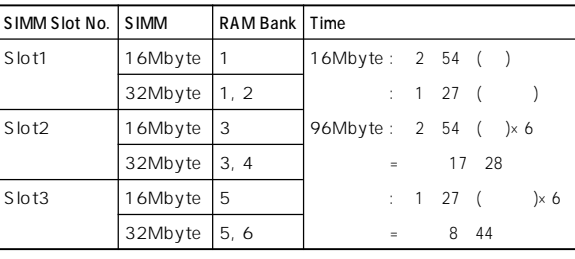

#### 16MByte SIMM Slot1  $\boldsymbol{\mathbb{Z}}$ " Bank(RAM Bank)" RAM1

Slot1 16Mbyte SIMM Slot2 32Mbyte SIMM Slot3 16Mbyte SIMM " Bank(RAM Bank)" RAM1(16Mbyte), RAM3(16Mbyte), RAM4(16Mbyte), RAM5(16Mbyte) the 1 of the 16Mbyte (Slot1, Slot2, Slot3 32Mbyte SIMM Bank 96Mbyte )

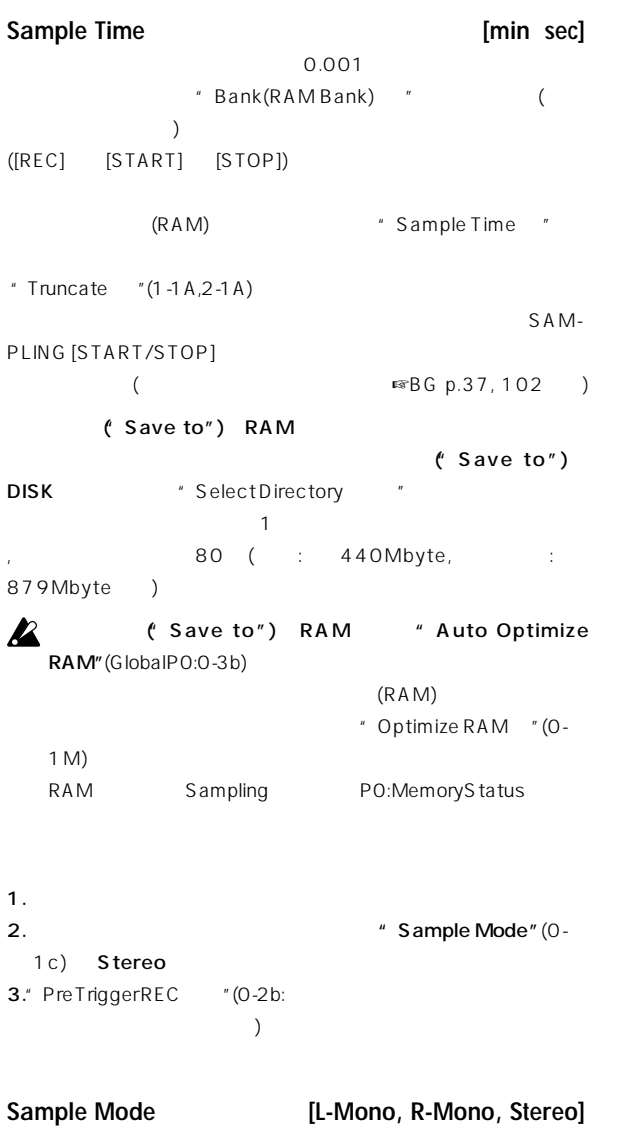

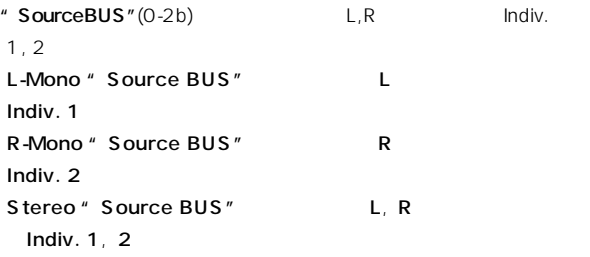

#### 1: AUDIO INPUT 1

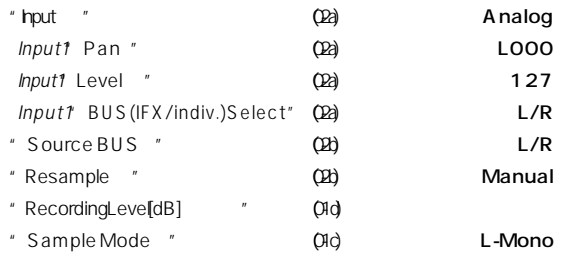

## 2: AUDIO INPUT 1

#### IFX1 052: Reverb Hall

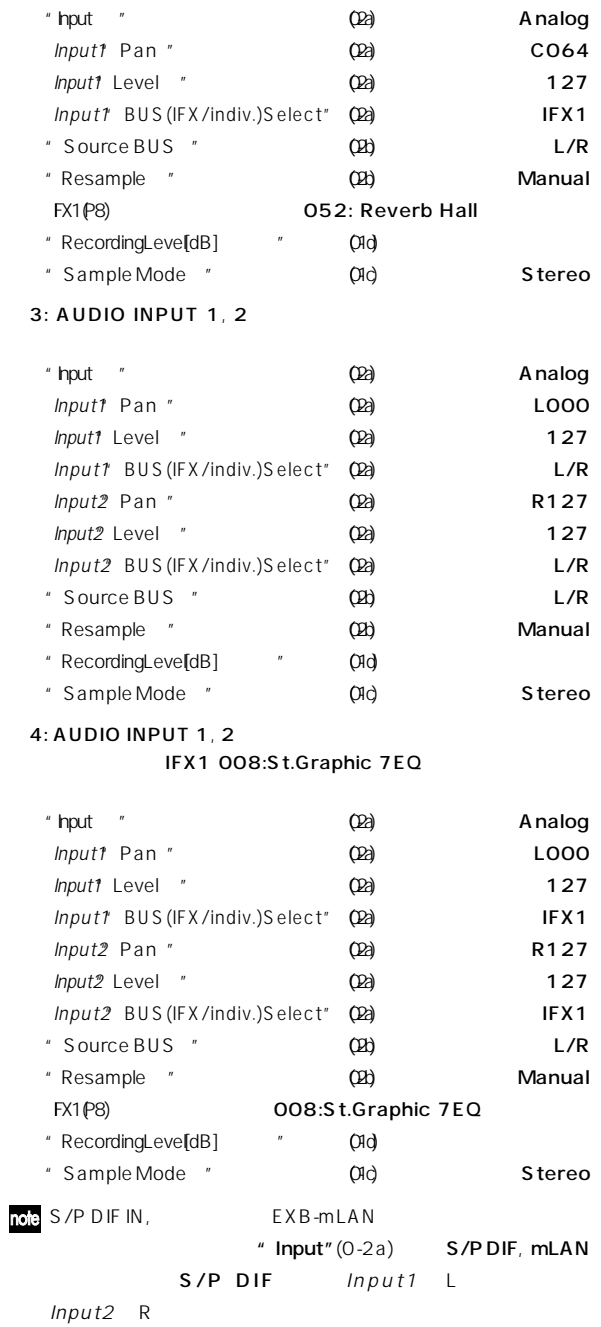

#### $\mathbf{z}$

note

" Resample "(0-2b)

#### **0–1d: Recording Level [dB]**

**Recording Level [–inf, –72.0... 0.0...+18.0]**

CLIP!!

PO-2: Input/Setup

#### SAMPLING [REC]

 $0.0$  0dB OdB CLIP !!

**note** AUDIO INPUT 1, 2 ADC OVERLOAD!! (0-2b)  $[LEVEL]$ " Level" (0-2a) 127 CLIP!! " Recording Level" (0-1 d, 0- $2c)$ 

**2** Recording Level"

 $\mathbb{Z}^*$  Recording Level"

AUDIO INPUT

AUDIO INPUT PO: Input/ Setup \* Recording Level " ADC OVERLOAD ! ! AUDIO INPUT  $[LEVEL]$ 

 $[LEVEL]$  $"$  (Input1, 2) Level  $"$  (0-2a)

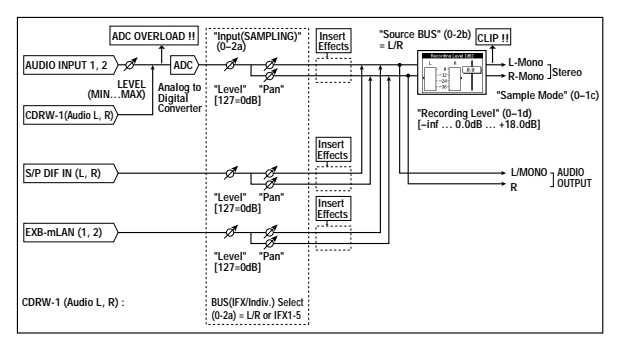

note

Level Adj." (1 -1|) Normalize

入力が低い状態でサンプリングしてしまった場合、"Normalize/

▼ **0–1: Page Menu Command**

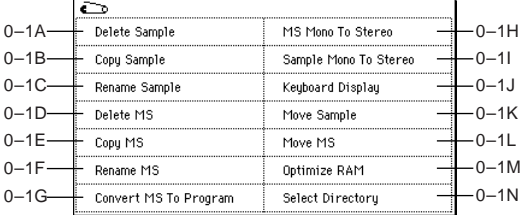

#### **0–1A: Delete Sample**

Selected:

Cancel

 $\boldsymbol{\mathcal{Z}}$ 

Unmapped Samples:  $($   $)$ All Samples:

 $($ " Delete Sample"

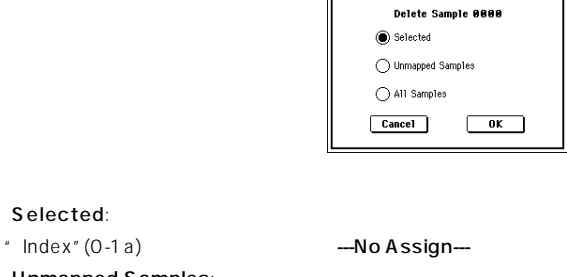

---No Assign---

 $\overline{O}$ K The South  $\overline{O}$   $\overline{O}$   $\over$  $($ 

#### **0–1B: Copy Sample**

note " Rename Sample "(0 -1C)

 $($  $\exp(90)$ 

" Sample Select "(0-1b)

" Copy Sample"

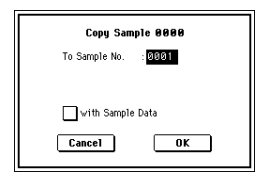

#### Stereo

 $L, R$ " with Sample Data" :  $($ 

P1:Sample Edit

" with Sample Data" :  $($ 

P2:Loop Edit

P1:Sample Edit

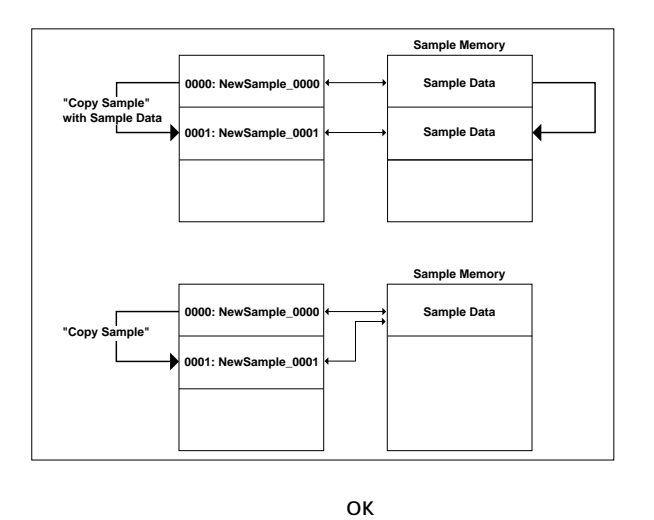

Cancel

#### **0–1C: Rename Sample**

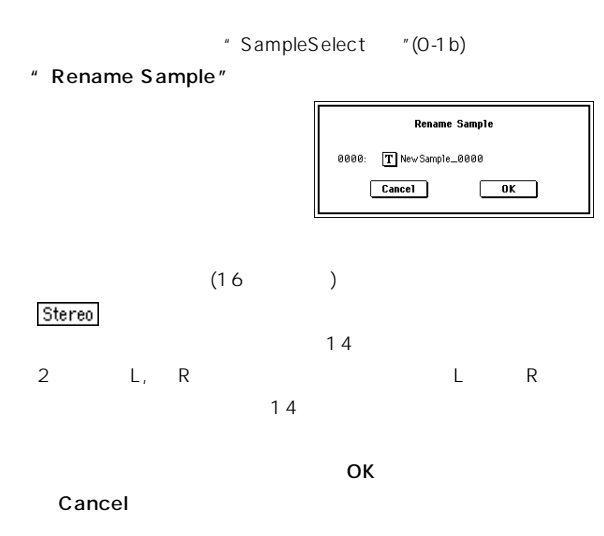

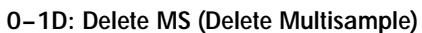

① 削除するマルチサンプルを"MS(Multisample Select)"(0-1a)

" Delete MS"

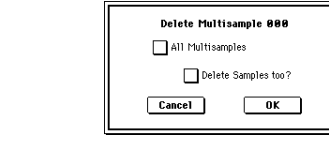

All Multisamples:

Delete Samples too? :

 $(\bullet)$  $\overline{O}$ K $\overline{O}$ Cancel  $\boldsymbol{\mathcal{Z}}$ 

 $(\hspace{-.2cm} \cdot\hspace{-.2cm} \cdot\hspace{-.2cm} )$  is the set of the top system of the set of the set of the set of the set of the set of the set of the set of the set of the set of the set of the set of the set of the set of the set of the

#### **0–1E: Copy MS (Copy Multisample)**

# note

\* Rename MS "  $(0-1)$  $\sim$ **■ p.90)** 

" MS (Multisample Select)" (0-1a)

#### " Copy MS"

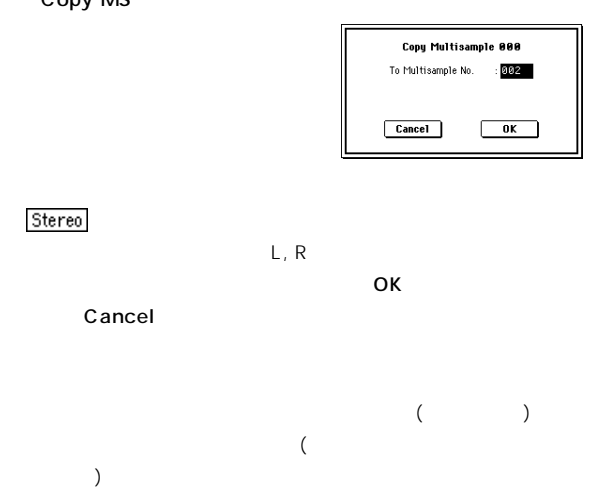

#### **0–1F: Rename MS (Rename Multisample)**

① リネームするマルチサンプルを"MS(Multisample Select)"(0-  $1a)$ " Rename MS" **Rename Multisample** 000: T New MS...... aaa  $Cancel$  $\overline{\phantom{a}}$  ok  $\overline{\phantom{a}}$  $(16)$ Stereo the 14  $\sim$  2 L, - R<br>R レ R  $14$ 

 $\overline{OA}$ Cancel

Combination, Sequencer

#### **0–1G: Convert MS To Program (Convert Multisample To Program)**

Program

OSC1, OSC2 " High MS Bank "," Low MS Bank "(Program P1:1-2a) RAM Sampling

Sampling

" Convert MS To Program "
Program Sampling

" MS (Multisample Select)"  $(0-1a)$ 

" Convert MS To Program"

**Convert Multisample 000**  $T$  New MS ana Use Destination Program Parameters To Program: D E-A000: InitialProgEA000  $\boxed{\text{Cancel}}$  $\sqrt{6k}$ 

 $(16)$ 

" Use Destination Program Parameters"

Sampling

" Oscillator Mode" (Program P1:1-

1a) Single

" Oscillator Mode" Double

" Use Destination Program Parameters"

2 "Use Destination Program Parameters"

" Oscillator Mode" Single

" Oscillator Mode" Double

OscillatorModeconflicts

" Oscillator Mode " Stereo

" Amp1 Pan"L000, " Amp2 Pan"R127 (Program P4: Amp1 Lvl/Pan

Amp2 Lvl/Pan ) Sampling

To" Program"

(0) [9], [VALUE] , [VALUE] ,  $[ \Delta ]$ ,  $[ \nabla ]$ Bank/Program Select

**Z** INT-E Sampling

#### Cancel

#### **0–1H: MS Mono To Stereo/MS Stereo To Mono (Change Multisample Type)**

" MS Mono To Stereo " " MS Stereo To Mono

" MS (Multisample Select)"  $(0-1a)$ 

" MS Mono To Stereo" "MS Stereo To Mono"

**Change Multisample Type** Multisample 888: Mono -> Stereo Cancel OK  $\overline{\text{OK}}$ 

Cancel

#### MS Mono To Stereo

 $2$   $2$   $2$  $2$  R このマルチサンプルにアサインしているモノのサンプルは、-L  $R =$ 

ンプルの一方である場合、-Lと-Rのマルチサンプルに-Lと- R ステレオではない

Stereo : MS Stereo To Mono

 $2$  L R

#### **0–1I: Sample Mono To Stereo (Change Sample Type)**

" Sample Select "(0-1b) " Sample Mono To Stereo" **Change Sample Type** Sample 0000: Mono -> Stereo  $Cancel$  $\overline{\phantom{a}}$  ok  $\bullet$  +  $\bullet$  +  $\bullet$ Cancel 2  $\qquad \qquad \Box$  $2$  R

 $2$  L

ついて コンバート ルキサンプル・トゥ コンバート ついてん OK

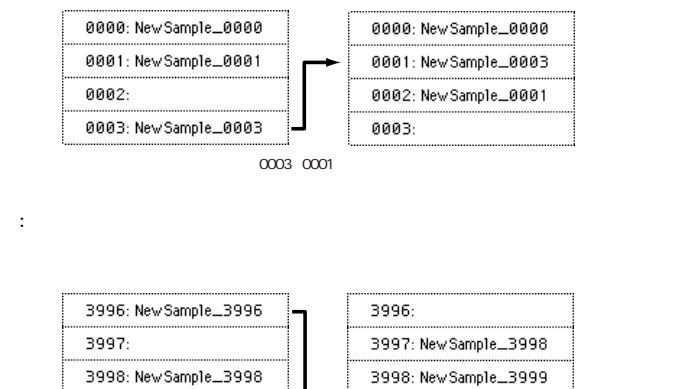

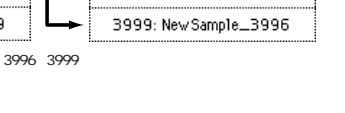

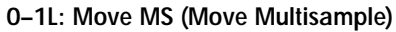

 $1$ 

0001: New Sample\_0001

0003: New Sample\_0003

3996: New Sample\_3996

3998: New Sample\_3998

3999: New Sample \_3999

0002:

 $3997:$ 

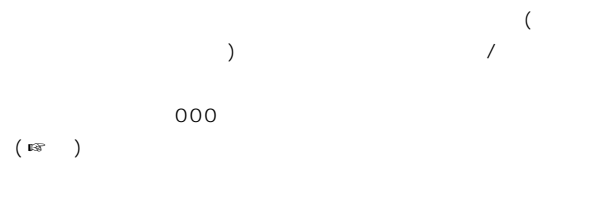

例:移動先のサンプル ナンバーにデータがすでにある場合は、 書きさ

( ) ( Program  $\begin{pmatrix} \frac{1}{2} & \frac{1}{2} \\ \frac{1}{2} & \frac{1}{2} \end{pmatrix}$ 

|  | 000: New MS________000 |  | 000: New MS ________000 |  |
|--|------------------------|--|-------------------------|--|
|  | $M_1$                  |  | ดด1 New MS คด2          |  |
|  | 002: New MS_______002  |  | 002: New MS _______005  |  |
|  | <u>ииз:</u>            |  | <u>ииз:</u>             |  |
|  | ии4·                   |  | ии4·                    |  |
|  | 005: New MS 005        |  | aas.                    |  |
|  |                        |  |                         |  |

\* MS(Multisample Select)" (0-1a)

Move Multisample 000  $\fbox{\parbox{1.5cm} \begin{minipage}{.4cm} \begin{tabular}{|c|c|} \hline \quad \quad & \quad \quad & \quad \quad & \quad \quad & \quad \quad \\ \hline \quad \quad & \quad \quad & \quad \quad & \quad \quad & \quad \quad \\ \hline \quad \quad & \quad \quad & \quad \quad & \quad \quad \\ \hline \end{tabular} \end{minipage} }$ To ample: 1 080: Newl' Adjust Multisample Assign In Program  $Cancel$  $\overline{\phantom{a}}$  ok  $\overline{\phantom{a}}$ 

#### To" Multisample"

" Move MS"

- Empty Multisample No."
- " Adjust Multisample Assign In Program"
	-
	-

**PO PO P** 

Sampling

 $\overline{P}$ 

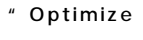

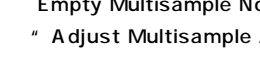

ステレオ ルチサンプルを移動するときは、片方ずつ移動

- 
- 

#### $\mathcal{L}$  $(1-\frac{1}{2})$  the set of the set of the set of the set of the set of the set of the set of the set of the set of the set of the set of the set of the set of the set of the set of the set of the set of the set of the set of

Cancel **0–1K: Move Sample**

**0–1J: Keyboard Display**

" Keyboard Display"

88Key Normal(AO-C8)

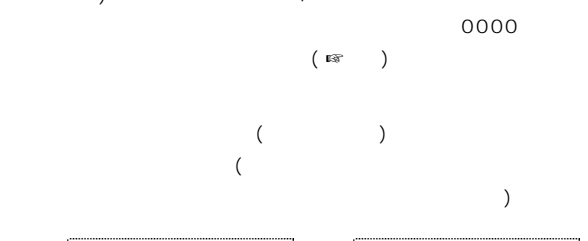

 $\overline{\mathsf{OK}}$ 

 $2$  R

.<br>Keyboard Display S8Key Normal (A0-C8)  $\bigcirc$  88Key Low (C-1-D#6) ◯ 88Key High (E2-G9)

 $\sqrt{aK}$ 

 $Cancel$ 

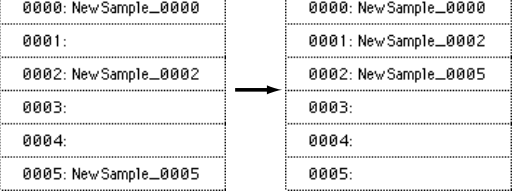

" Sample Select "(0-1b)

" Move Sample"

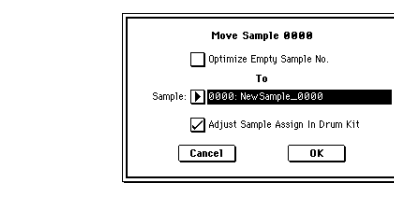

 $($ 

To Sample" ステレオ サンプルを移動するときは、片方ずつ移動してく

" Optimize Empty Sample No."

- " Adjust Sample Assign In Drum Kit"
	-
- $\overline{a}$
- $\overline{O}$ K the set of  $\overline{O}$
- Cancel

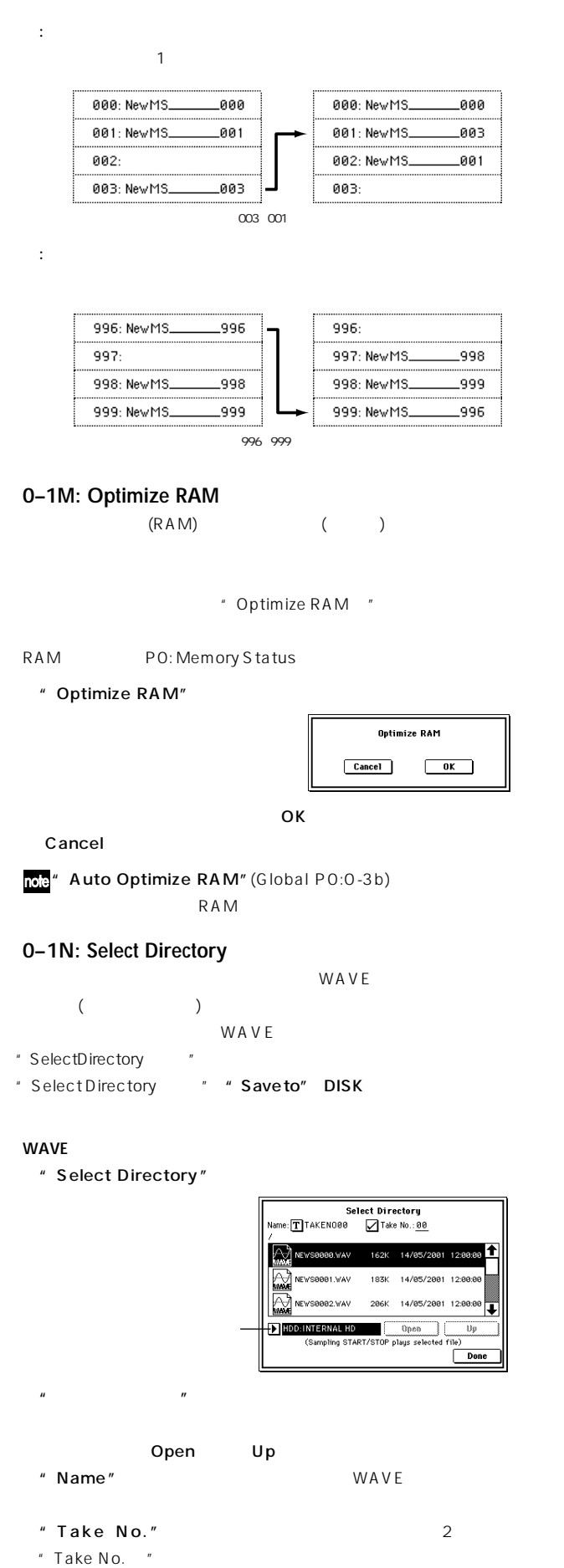

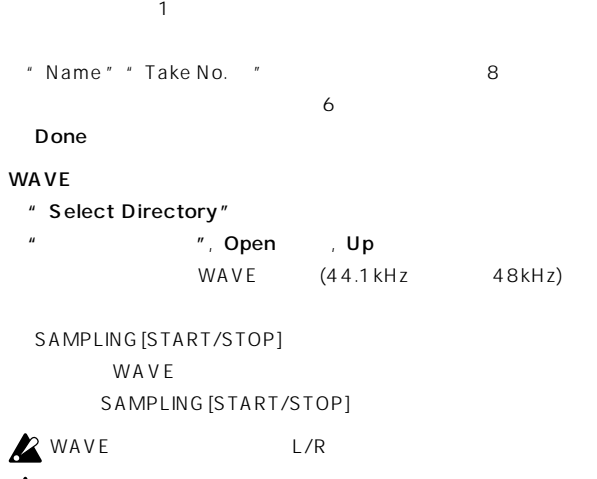

**2** WAVE MIDI IN

## **0–2: Input/Setup**

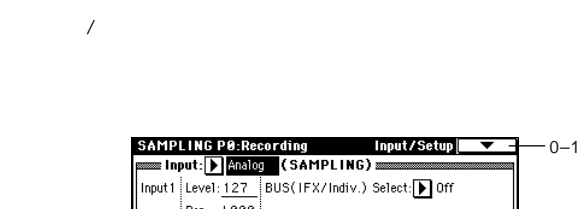

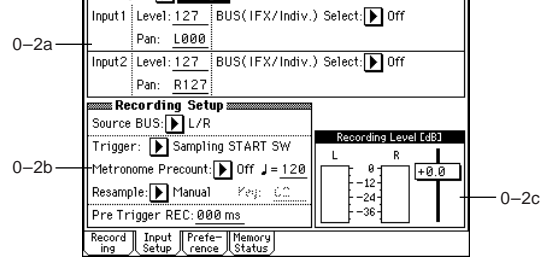

 $0 - 1$ 

#### **0–2a: Input (SAMPLING)**

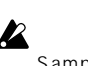

Sampling

```
Sampling Global
```
Sampling

"Input COMBI, PROG, SEQ, S.PLAY, DISK) "(Global PO:0-1)  $3a)$ 

#### **Input [Analog, S/P DIF, mLAN]**

- **ROB** Analog, S/P DIF, mLAN
	- " Input" Input1, Input2

#### Analog: AUDIO INPUT 1, AUDIO INPUT 2

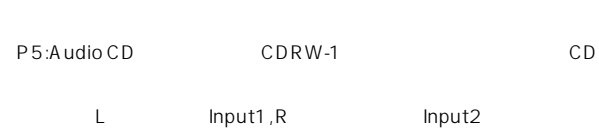

mLAN: mLAN (EXB-mLAN )

Global PO: mLAN Input  $($   $\sqrt{\omega}$ GlobaP0:0-5)

 $\sum$  mLAN EXB-mLAN -<br>"SystemClock" (Global PO:0-2a) mLAN

#### **Input1:**

**Input2: Level [0...127]**  $("Input"0-2a")$ 127 **ROB** AUDIO INPUT 1, 2 CDRW-1  $A D$ 

 $AD$  $[LEVEL]$ 

Pan **[L000...C064...R127]**  $("Input"")$ Input1 L000, Input2 R127に設定します。( 設定例は☞p.91, BG p.37, 103  $\rightarrow$ 

**BUS(IFX/indiv.) Select [L/R, IFX1…5, 1...4, 1/2, 3/4, Off]**  $($ "Input" $)$ 

L/R: L/R L/R CONSTRUCTED L/R CONSTRUCTED L/R

 $IFX1...5:$  IFX1  $5$ 

 $(\text{Exp.180} \quad 2-3S \text{ampling}$  )  $1...4, 1/2, 3/4: 1$  $(\text{exp.180} \quad 2-3 \text{Sampling}$   $)$ Off: **and the state of the state of the state of the state of the state of the state of the state of the state of the state of the state of the state of the state of the state of the state of the state of the state of the** 

#### **0–2b: Recording Setup**

**Source BUS** [L/R, Indiv.1/2]

 $L/R: L/R$ 

 $L/R$  ("Input"0-2a )  $MIDI$   $L/R$ 

 $L/R$ 

 $Indiv.1/2: INDIVIDUAL 1, 2, 1/2$ INDIVIDUAL  $1, 2, 1/2$  $("Input" 0-2a)$  MIDI

INDIVIDUAL 1, 2, 1/2

#### **Trigger [Sampling START SW, Note On, Threshold]**

Sampling START SW: SAMPLING [REC] SAMPLING [START/STOP]

SAMPLING [REC]

" Recording Level [dB] "

SAMPLING [START/STOP] (" Metronome Precount SAMPLING [START/STOP] Metronome

Setup " BUS (Output) Select" (0-3c) L/R ン ISTART/STOP1 " Sample Time "(0-1c)

作りたい場合( リサンプリング)"Trigger" Sampling START SWに設定し、"Resample"(0-2b) Autoに設定します。 ( ☞"Resample "Auto) Note On: SAMPLING [REC] SAMPLING [START/STOP]

 $MIDI$ 

#### 上記①, ②の操作を行います。 SAMPLING [START/STOP]

**MIDI** 

 $MIDI$ 

Threshold "Level "

SAMPLING [REC]

" Recording Level [dB] "

 $LevelB$ ]  $"O-1d$ )

" Level " Necording Level [dB] " " Level "

SAMPLING [START/STOP]

" Level"

[START/STOP]

("Recording

" Sample Time "(0-1c)

**DQ**
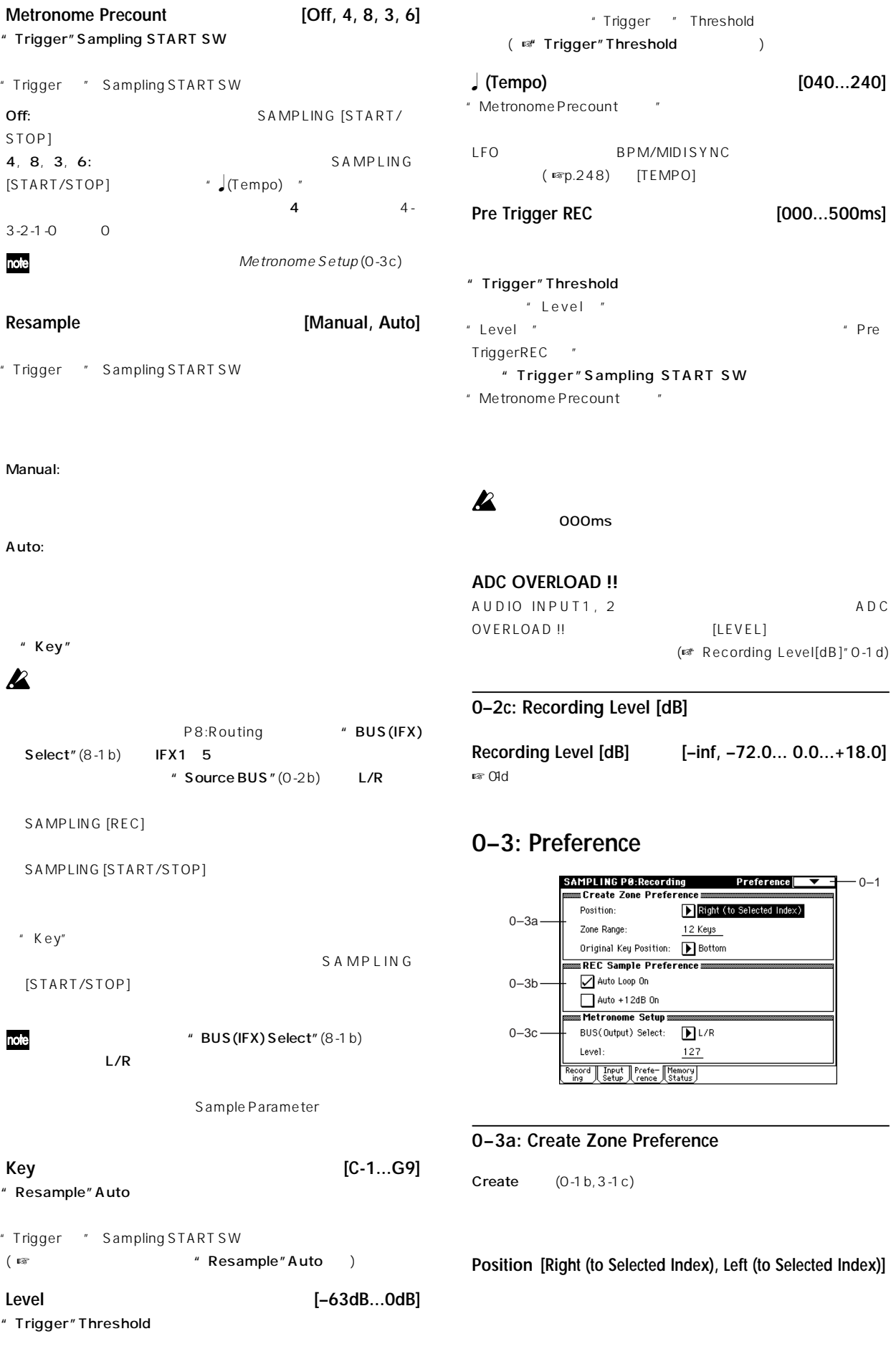

Right (to Selected Index):

Left (to Selected Index):

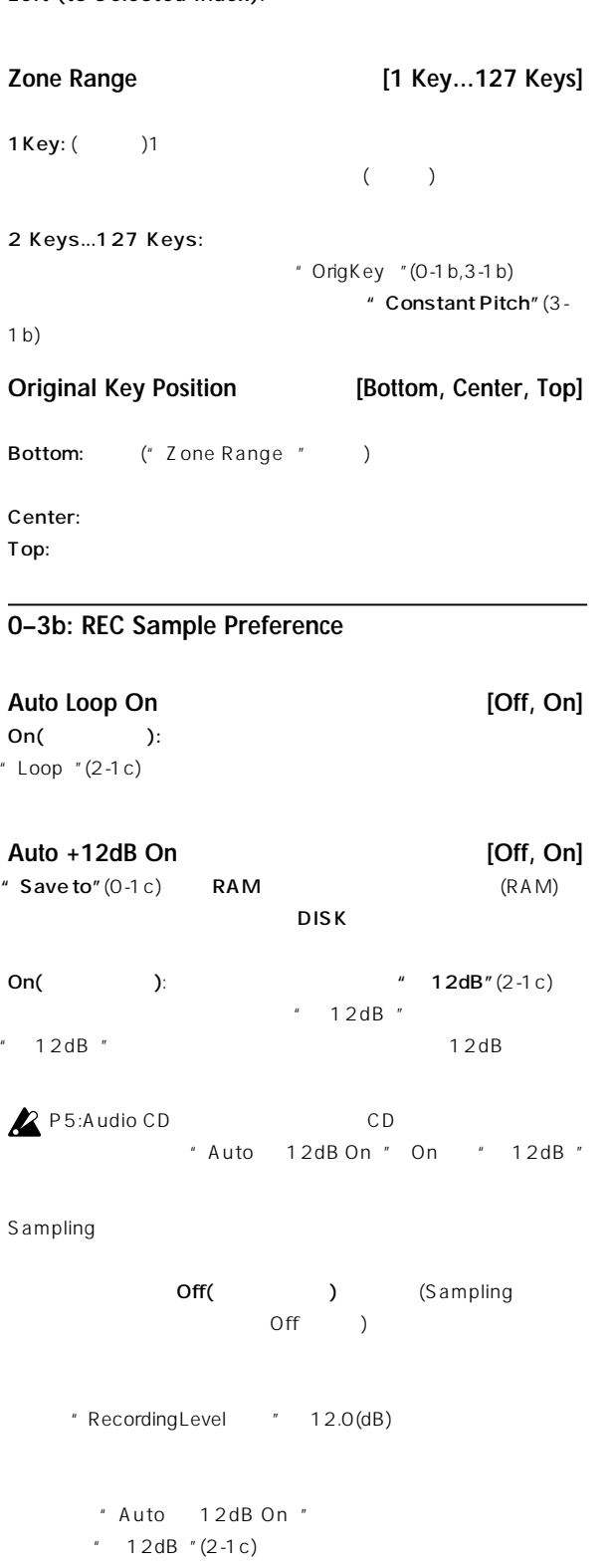

# $L/R:$  OUTPUT  $(MAIN)$ L/Mono, R, S/P DIF OUT,

1, 2, 3, 4:  $\qquad$  OUTPUT (INDIVIDUAL) 1, 2, 3, 4

**BUS(Output) Select [L/R, 1, 2, 3, 4]**

" Metronome Precount "

**Level [000...127]**

**0–3c: Metronome Setup**

" Metronome Precount "(0-2b)

#### **0–4: Memory Status**

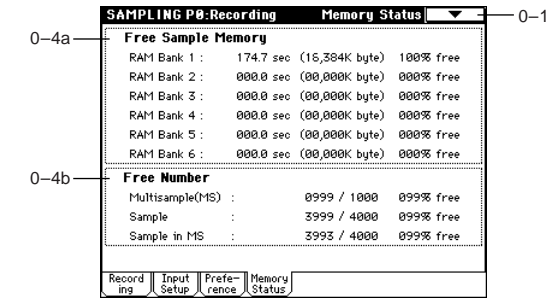

#### **0–4a: Free Sample Memory**

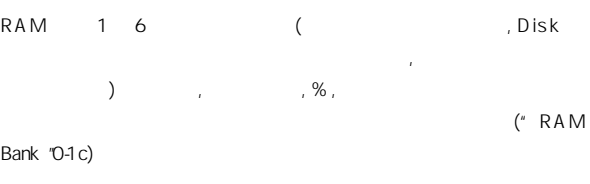

#### **0–4b: Free Number**

扱えるマルチサンプルとサンプル, マルチサンプルで使用できるサン  $\%$ 

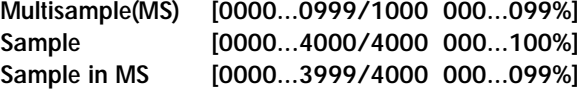

**PO** 

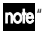

note" Auto 12dB On "Program, Combination, Sequencer, Sampling

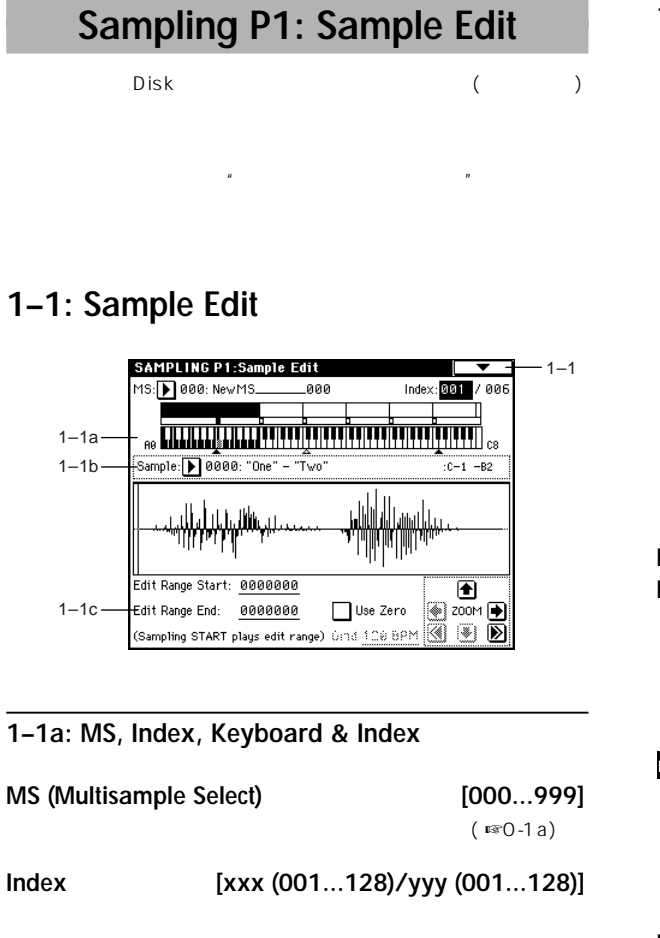

 $\overline{u}$  $(\sqrt{3})$  $[ENTER]$ note

> " Keyboard & Index" ー表示されます。(☞"Keyboard & Index"0-1a)

#### **Keyboard & Index**

 $(\sqrt{12})$ 

#### **1–1b: Sample Select, Range**

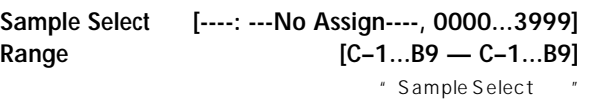

 $(F<sub>3</sub> + F<sub>3</sub>)$ 

**1–1c:** サンプル波形ディスプレイ **, Edit Range Start, Edit Range End, Use Zero, Grid, ZOOM**

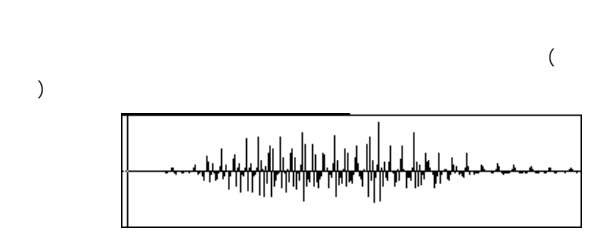

サンプルのL チャンネルのサンプル データが上側に、Rチャンネルの

**Edit Range Start [0000000...] Edit Range End** [0000000...]  $\mathcal{L}_{\text{S}}$ 

ンド アドレス) を設定します( 単位はサンプル ドレスです) 。  $\overline{u}$ 

SAMPLING [START/ STOP] \* Edit Range Start "," Edit Range End " ( ) く■ 『Weyboard & Index "0-1a)

Use Zero **[Off, On]** On(  $\sum_{i=1}^{n}$  Edit Range Start "," Edit Range End  $\pm$  O(" $\qquad$ ")  $($  ) [VALUE] ,  $[VALUE]$   $[ \Delta]$ ,  $[ \nabla]$  $($  $[0]$   $[9]$ 

Off(
Y: Edit Range Start
"," Edit Range End "  $1$ 

**Grid [040 BPM...480 BPM]**  $(F324c)$ 

**Z** [TEMPO]

#### **ZOOM**

 $\mathbb{R}^n$  , and  $\mathbb{R}^n$  , and  $\mathbb{R}^n$  (  $\mathbb{R}^n$  )  $($   $)$ 

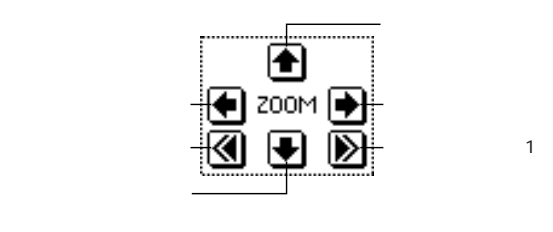

 $1 \t 2 \t 4$  (1  $\mathsf{LCD}$ 

#### ) the state  $\sim$  1 and  $\sim$  1 and  $\sim$  1 and  $\sim$  1 and  $\sim$  1 and  $\sim$ 更するとLCD のサンプル アドレスを示す縦線も1ピクセルずつ移動し  $)$  1 ( ) 512 (  $1024$  ) " Edit Range Start "" Edit Range End "  $\sqrt{2\pi}$ ていたポイントを起点にズーム イン/ アウトします。またズーム イン/ " Edit Range Start "" Edit Range End  $\rightarrow$

 $\boldsymbol{\mathbb{Z}}$  $(1 \t\t v)$   $''$   $''$ 

#### ▼ **1–1: Page Menu Command**

nole " Truncate " " Volume Ramp " " Edit Range Start "," Edit Range End "

#### $\boldsymbol{\ell}$

" Overwrite"\*1 note  $($   $)$   $"$  Start "(

), " LoopS "( ), " End "( ) P2: Loop Edit

 $\mathsf{L}, \mathsf{R}$ <u>L</u> R

ステレオ・サンプルのエディットについて

- を選び、そこでL チャンネルまたはRチャンネルのサンプルを選択し
- " Save to No.(L)  $"$  " (R) "  $L, R$ 
	- " Copy"
	- " Insert "," Mix"," Paste "
- $L, R$
- れます。( 結果的にステレオのサンプルが作成されます。) " Copy"
	- " Insert "," Mix"," Paste "
		- $L \rightarrow R$
- , ジャクス, ジャクス, ペース きんこうしょう  $\lambda$
- \*<sup>1</sup>:" Overwrite" "Overwrite" : "Overwrite" :  $($
- 通常、"Save to No. "を初期設定のままにし、"Overwrite" note

Ł

- $" Loops"$ ,  $" End" (2-1c)$ 8 Truncate" (1-1A),
- " Cut" $(1-1B)$ ," Rate Convert" $(1-1K)$ ープスタート アドレス, エンド アドレス間が8アドレス未満になる
	- Sample length is shorter than minimum " Edit Range Start", "Edit Range End"

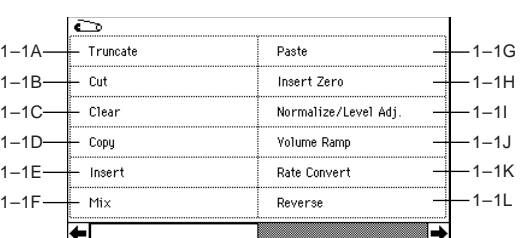

#### **1–1A: Truncate**

" Edit Range Start "" Edit Range End "

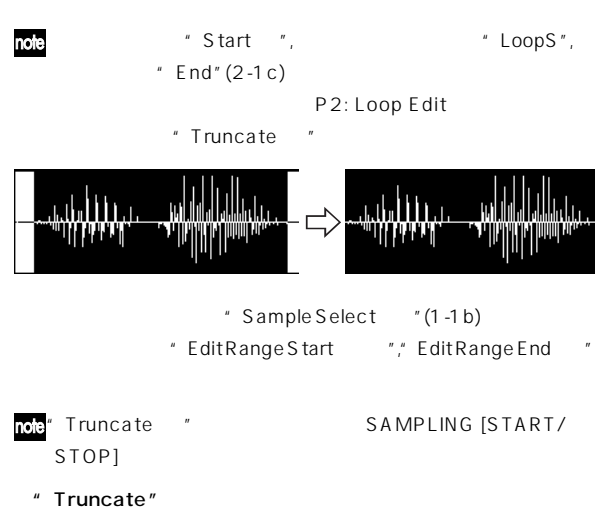

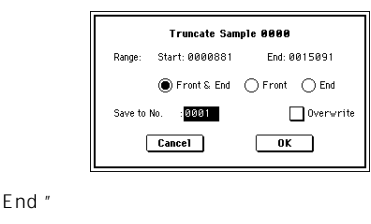

Front & End: Edit Range Start ""Edit Range End "

Front: Edit Range Start "

Range" Start ","

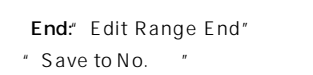

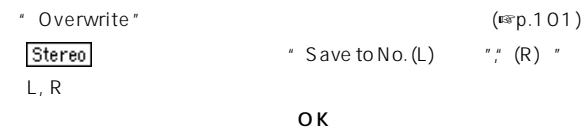

Cancel

#### **1–1B: Cut**

" Edit Range Start "" Edit Range End "

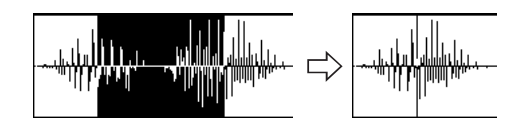

" Sample Select "(1-1b) " Edit Range Start "," Edit Range End

#### Cut "
SAMPLING [START/STOP]

" Cut"

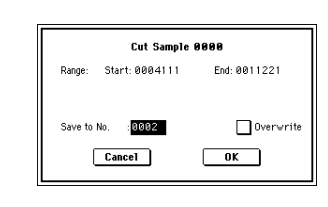

Range" Start "," End " " Save to No. "

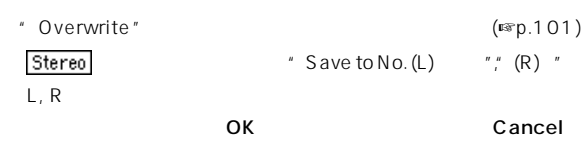

#### **1–1C: Clear**

" Edit Range Start "" Edit Range End "

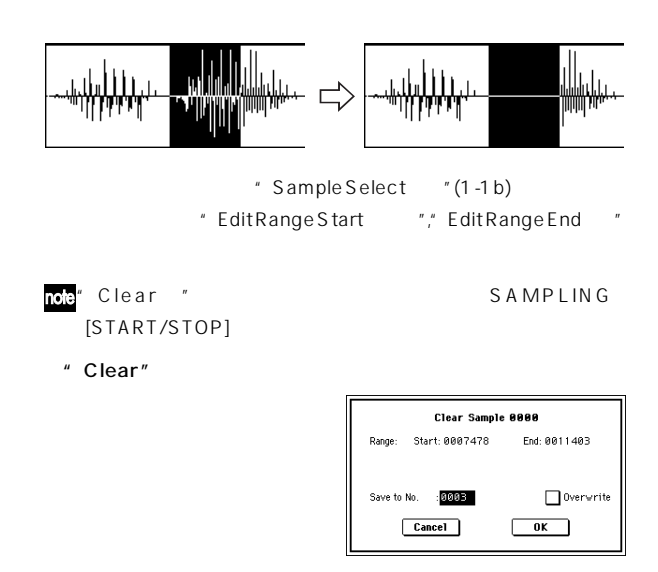

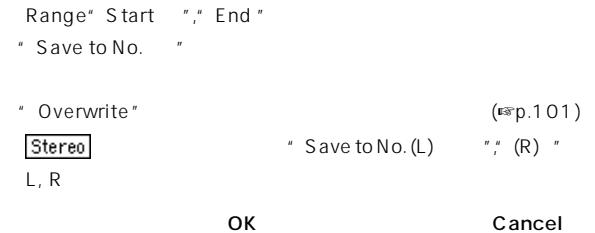

#### **1–1D: Copy**

" Edit Range Start "" Edit Range End "  $"$  Insert  $"$  ,

- " Mix"," Paste "
- $\mathbb{Z}^n$  Copy" " Edit Range Start "," Edit
- Range End " "Copy" "Insert "," Mix", " Paste "

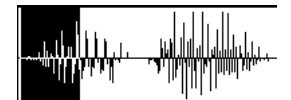

" Sample Select "(1-1b) " Edit Range Start "," Edit Range End "

- note" Copy" SAMPLING [START/STOP]
- -
	- " Copy" Copy Sample 0000 Range: Start: 0000739 End: 0003977  $\boxed{\text{Cancel}}$  $\sqrt{aK}$ Range" Start "," End " OK Cancel

#### **1–1E: Insert**

- " Copy"
- " Edit Range Start

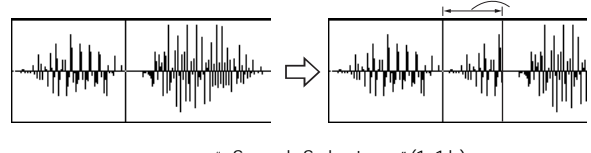

" Sample Select "(1-1b) " Edit Range Start "

- " Edit Range End
- " Insert"

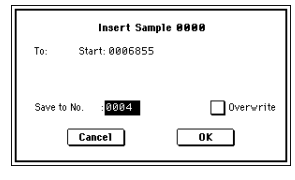

- To" Start "
- " Save to No. "

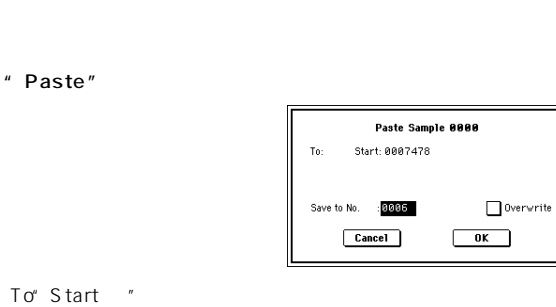

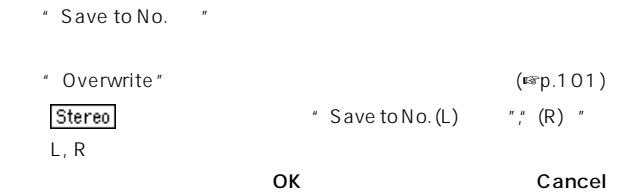

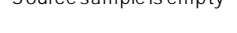

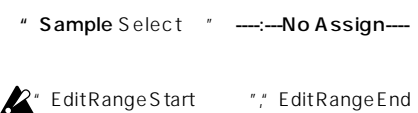

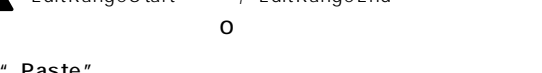

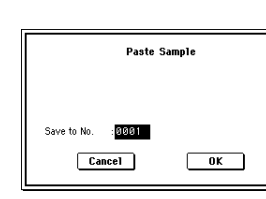

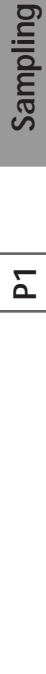

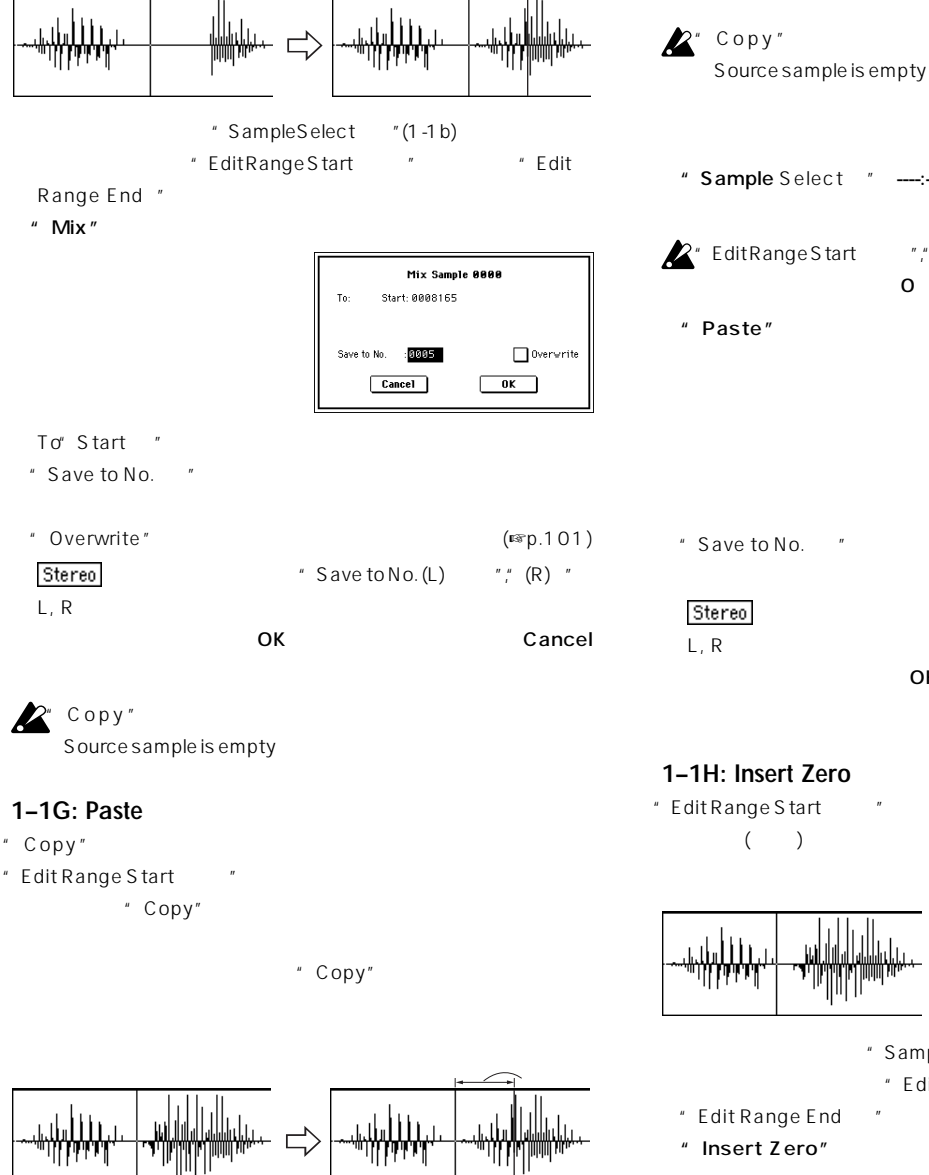

" Sample Select "(1-1b)

Range End "

\* Edit Range Start "The "Edit"

" Edit Range Start

" Overwrite" (☞p.101) Stereo "Save to No. (L) "," (R) "

 $\overline{O K}$ 

L, R

Cancel  $\mathbb{Z}^*$  Copy"

**1–1F: Mix** " Copy"

Source sample is empty

Stereo \* Save to No. (L) "," (R) "  $L$ , R  $\sim$ OK Cancel Size

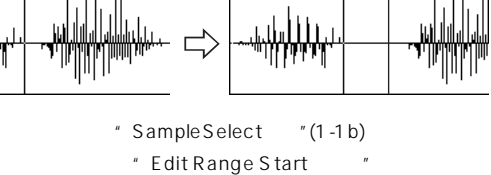

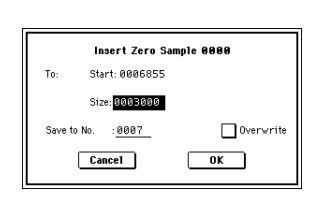

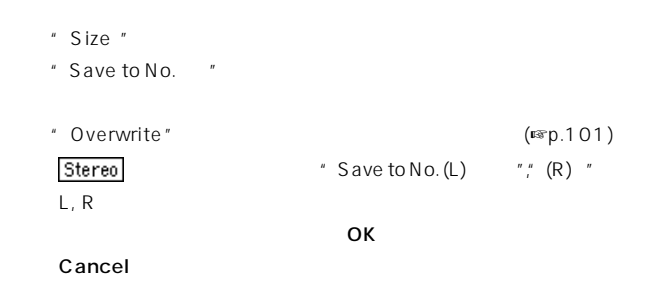

#### **1–1I: Normalize/Level Adj.**

" Edit Range Start "" Edit Range End " ( a and the set of the set of the set of the set of the set of the set of the set of the set of the set of the s  $($ 

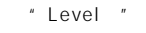

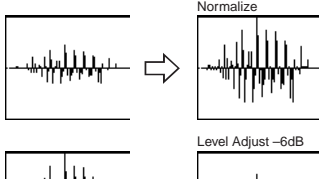

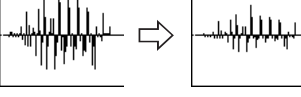

- " Sample Select "(1-1b) " Edit Range Start "," Edit Range End "
- ノ<br>SAMPLING not [START/STOP]
	- " Normalize/Level Adj."

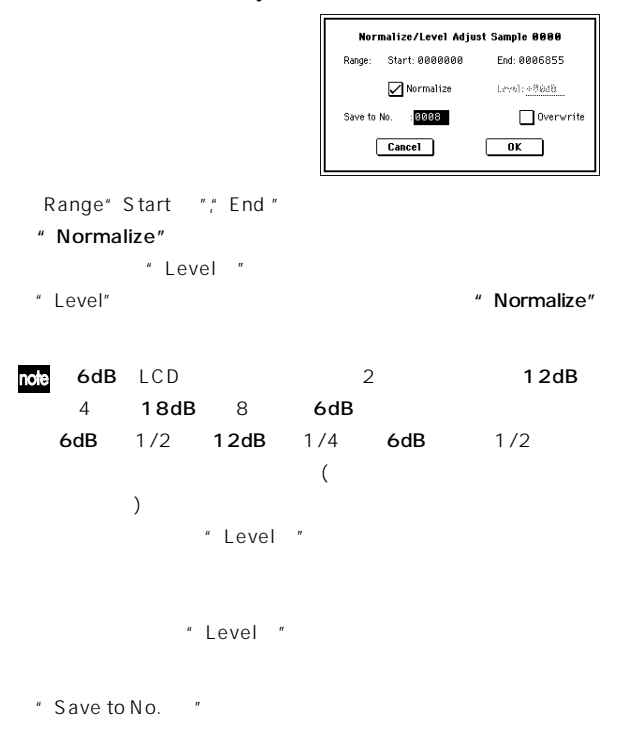

" Overwrite" (☞p.101)

Stereo "Save to No. (L) "," (R) "  $L, R$  $\overline{\phantom{a}}$   $\overline{\phantom{a}}$   $\overline{\$ Cancel

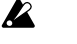

#### **1–1J: Volume Ramp**

" Edit Range Start "" Edit Range End " ( ا المستقدمة المستقدمة المستقدمة المستقدمة المستقدمة المستقدمة المستقدمة المستقدمة المستقدمة المستقدمة المستقدم<br>المستقدمة المستقدمة المستقدمة المستقدمة المستقدمة المستقدمة المستقدمة المستقدمة المستقدمة المستقدمة المستقدمة<br> End "に向かって徐々にボリュームを上げたり(Fade In) 、下げたり (FadeOut)

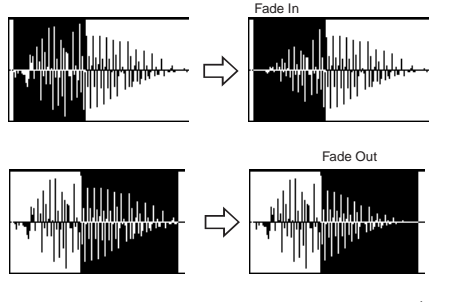

" Sample Select "(1-1b) " Edit Range Start "," Edit Range End "

note" Volume Ramp "SAMPLING [START/ STOP1

```
" Volume Ramp"
```
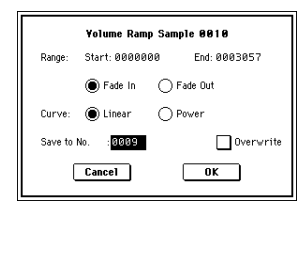

Power

Fade In: Range "Start "

"End "

```
Fade Out: Range "Start "
Fade Out: Range "Start "
Fnd "
```

```
" Curve"
Linear:
```
Linear

Range" Start "," End "

```
Power:
            Mix''(1-1)( ) Linear
```
" Save to No. "

Cancel

" Overwrite" (☞p.101) Stereo \* Save to No. (L) "," (R) "  $L, R$  $\overline{O}$ K $\overline{O}$ 

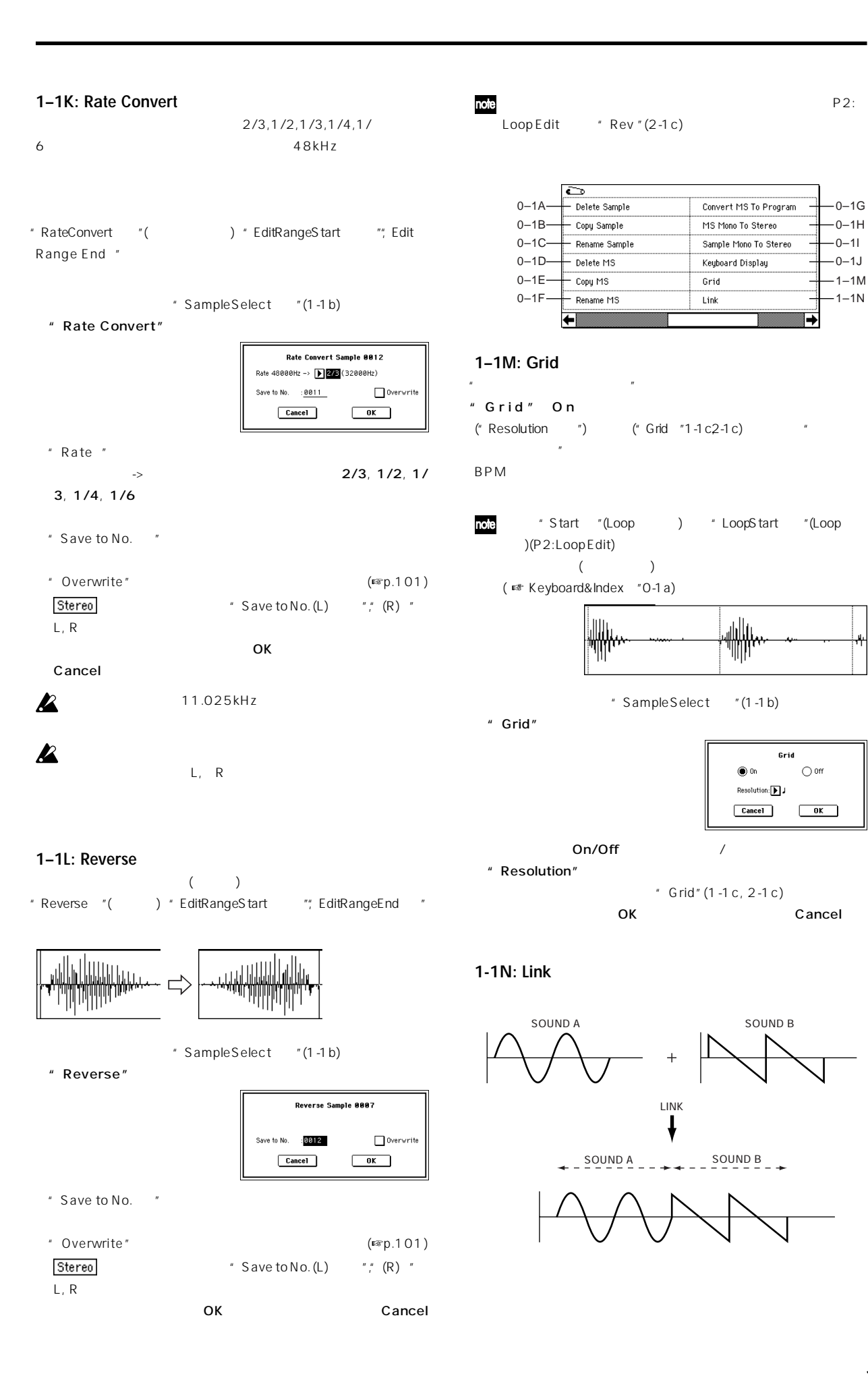

 $\overline{P}$ 

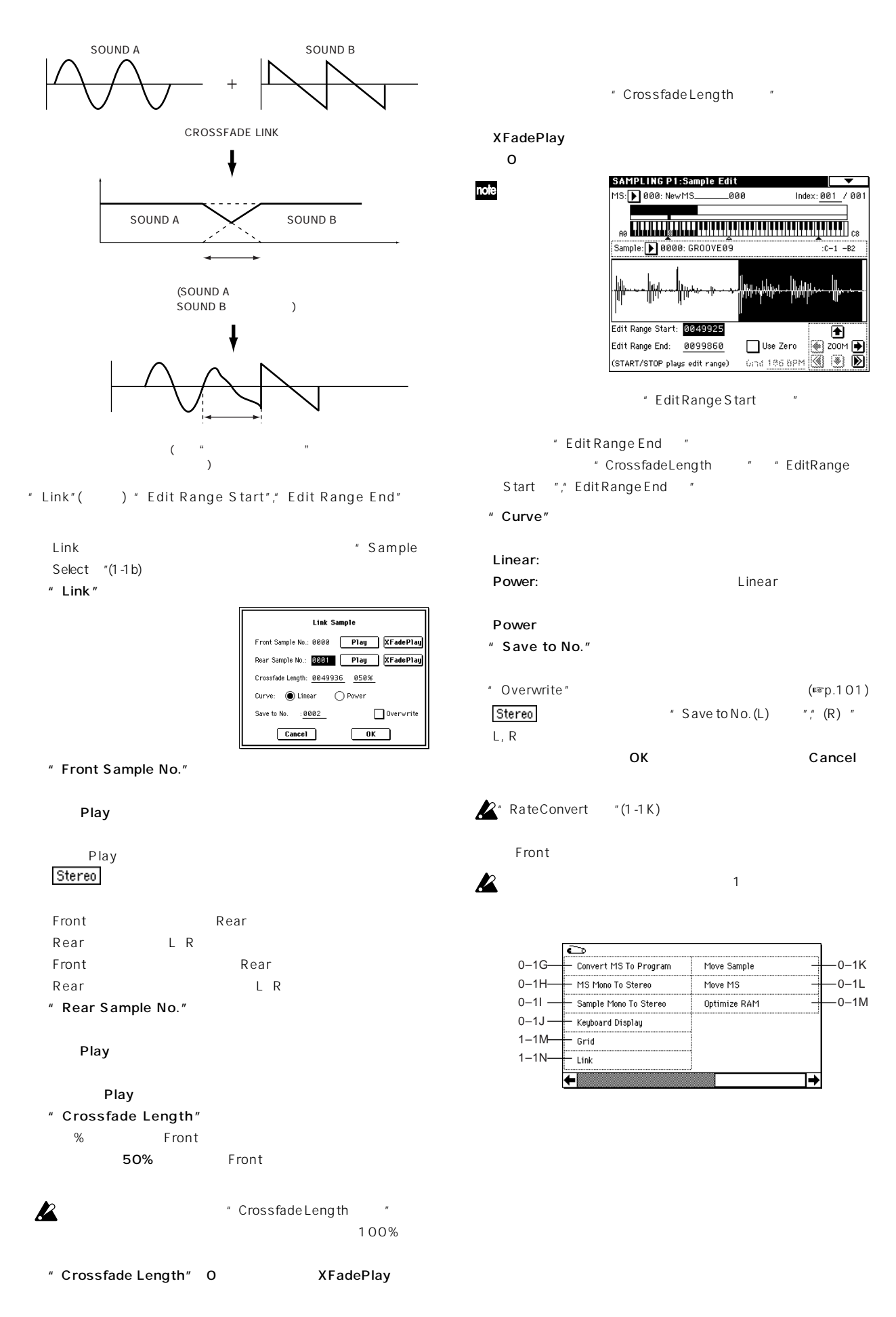

# Sampling **P2** P1 **P1** Sampling

 $\begin{array}{cc} & \text{if } \mathbb{R}^n \end{array}$ 

**[Off, On]** 

**End**

**[Off, On]** 

 $\overline{5}$  $\overline{P}$ 

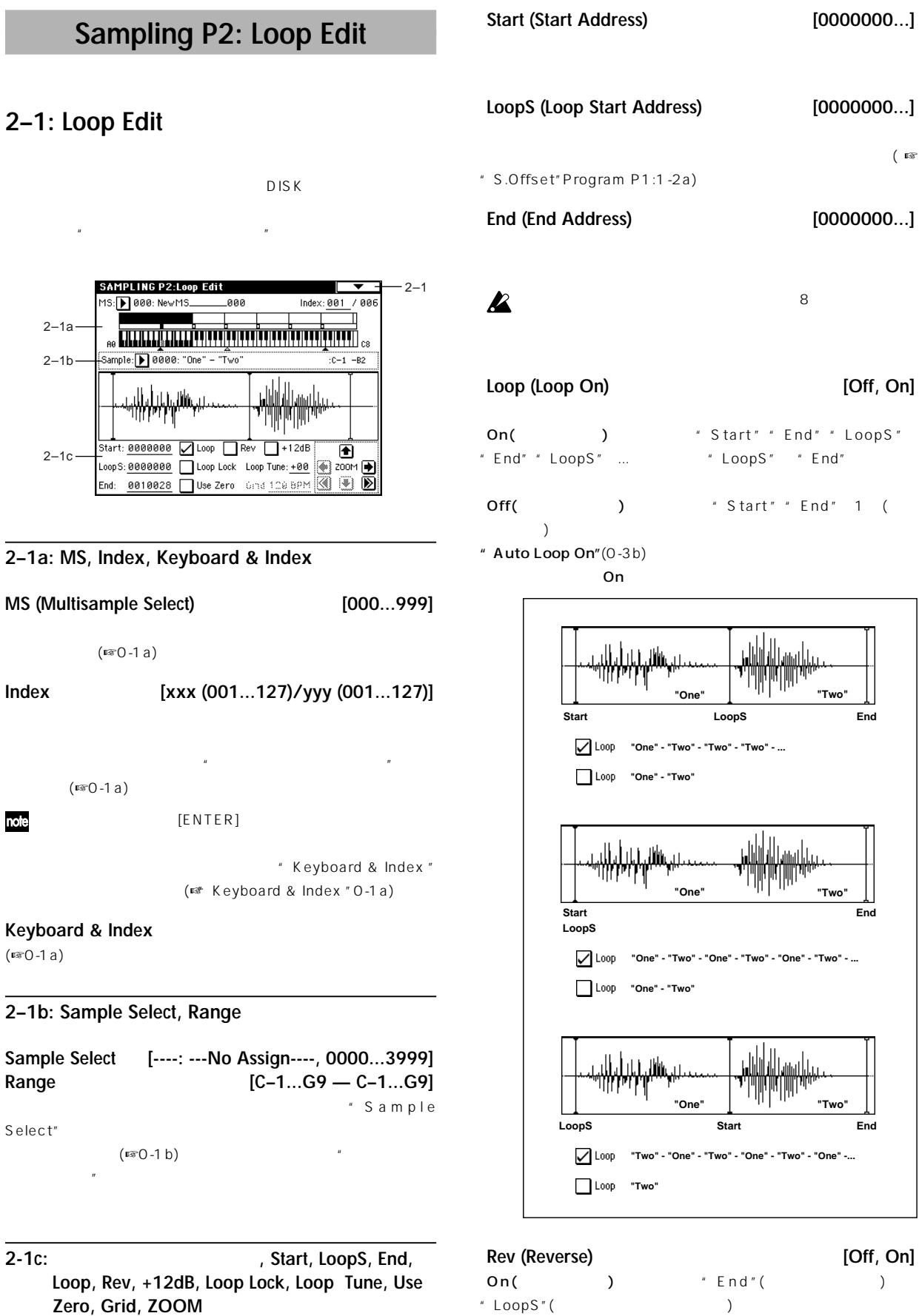

 $"$  LoopS"( $)$ 

**107**

**+12dB [Off, On]** On(example): the off(the set of  $\mathsf{Off}(\mathsf{C})$  $12dB$ Off(  $\qquad$ ):  $\qquad$ ROM サンプル, ドラム・サンプルの再生レベルと同じ基準レベルです。  $\sqrt{2}$ 

"Auto +12dB On"(Sampling:0-3b, Program, Combination, Sequencer: Select Bank & Smpl No.")

note KORG  $(KSC, KMP. KSF)$ TRITON STUDIO KORG TRITON, TRITON-Rack, TRITON Le, TRINITY (2002) 3) (☞p.279 ) Disk AKAI, AIFF, WAVE  $"$  12dB" Disk **Export Smpl AIF/**  $WAV" (O-2H)$  AIFF, WAVE

#### **Loop Lock [Off, On]**

On(  $\blacksquare$   $\blacksquare$  "LoopS" "End" () " End" "LoopS"

**Loop Tune [–99...+99]** ( Loop"On) "LoopS" " End"  $\pm$  99

Use Zero **[Off, On]** On(
) "Start", "End", "LoopS"  $\begin{array}{ccc} \pm& O\left(\begin{array}{ccc} & & \\ & & \end{array}\right) & \left(\begin{array}{ccc} & & \\ & & \end{array}\right) \end{array}$  $(E \otimes 1 - 1)$ Off(
) "Start", "End", "LoopS" 1

**Grid [040 BPM...480 BPM]**  $\overline{u}$ 

 $BPM$  $" Grid" (1-1 M)$  On グリッドが表示されます。グリッドの間隔は、基準キー("Keyboard &

Index"0-1a<sup>(a)</sup> " Grid" " Resolution"

" Start"(Loop
) "Loop Start"(Loop  $)$ 

2 [TEMPO]

#### **ZOOM**

 $\overline{u}$  $(\mathbb{R} \setminus 1 - 1)$ 

#### ▼ **2–1: Page Menu Command**

" Overwrite"

" Overwrite "

1-1: Page Menu Command

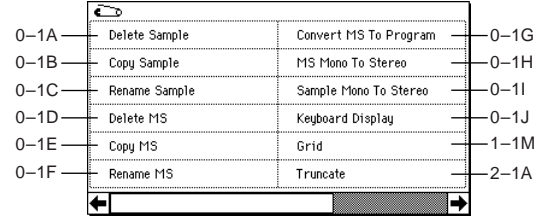

#### **2–1A: Truncate**

" Start(Start Address) " "LoopS(Loop Start Address) "  $"$  End(End Address) "(2-1c)

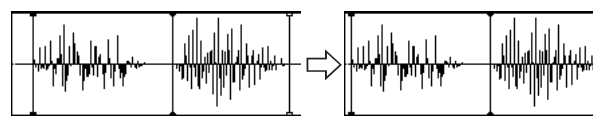

" Sample Select" (2-1b)

" Start(Start Address) " "LoopS (Loop Start Address) "  $*$  End(End Address) "

" Truncate"

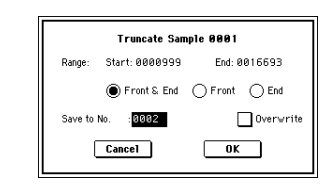

Range Start"," End"

Front & End: Range Start"( ) Range End"(
The Range End"(

Front: Range Start" (  $\begin{pmatrix} 1 & 1 \\ 1 & 1 \end{pmatrix}$ End: Range End" (Fig. 2014)

" Save to No."

 $\sim$  Overwrite" ( $\approx$ p.101) Stereo  $"$  Save to No. (L)  $"''$ , (R)  $"$  $L, R$ 

 $\overline{\mathsf{OK}}$ 

Cancel

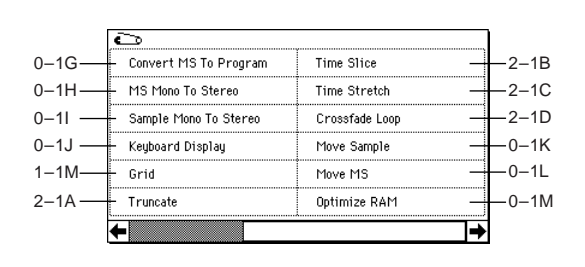

#### **2-1B: Time Slice**

(Time Slice)  $\left( \begin{array}{c} \n\sqrt{2} & \sqrt{2} & \sqrt{$ 

 $D2$ 

Sample<sub>0</sub>

Sequencer

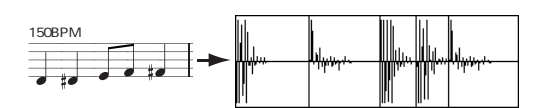

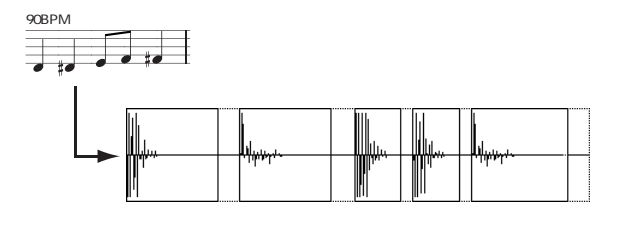

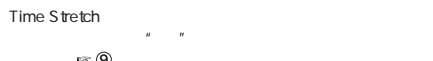

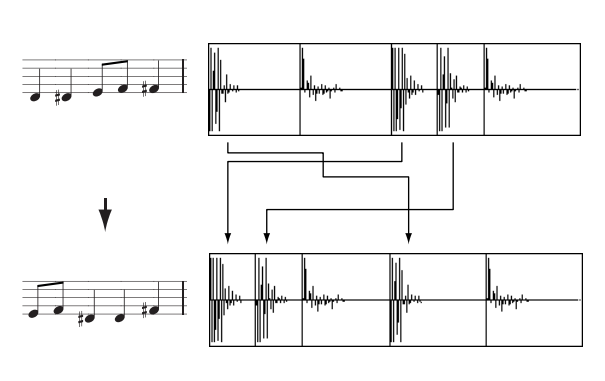

- " Time Slice" "Time Stretch" (☞2-1C)
- **P2** P2

Sampling

 $\overline{P}$ 

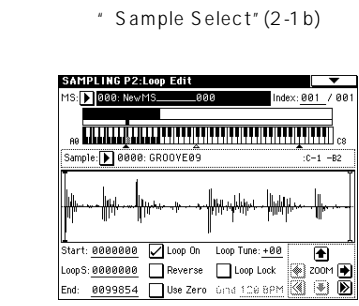

" Time Slice"

note

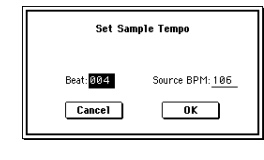

 $4$ BPM \* Source BPM" BPM \* Beat" BPM  $\mathbf b$ 

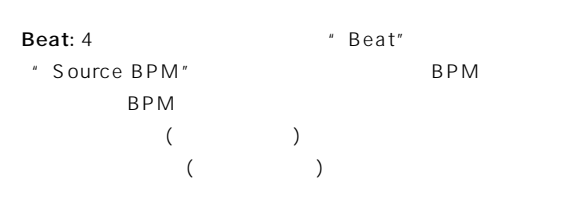

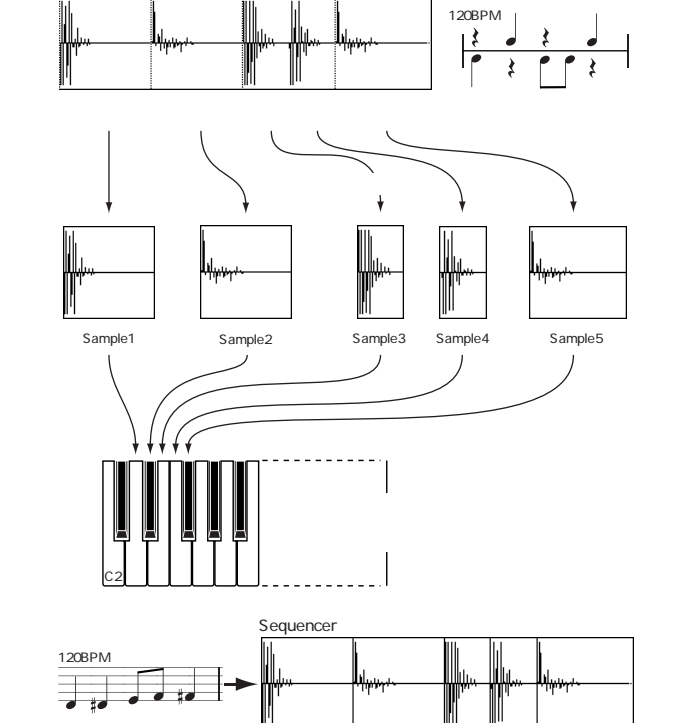

#### BPM  $\blacksquare$  Source BPM" 4/4 1 BPM120 " Beat" 4 Source BPM"  $($ " Source BPM" 120 \* Source BPM" 120

Source BPM:

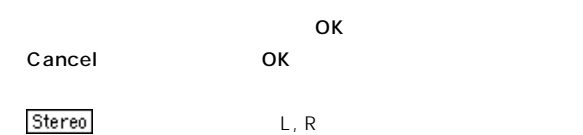

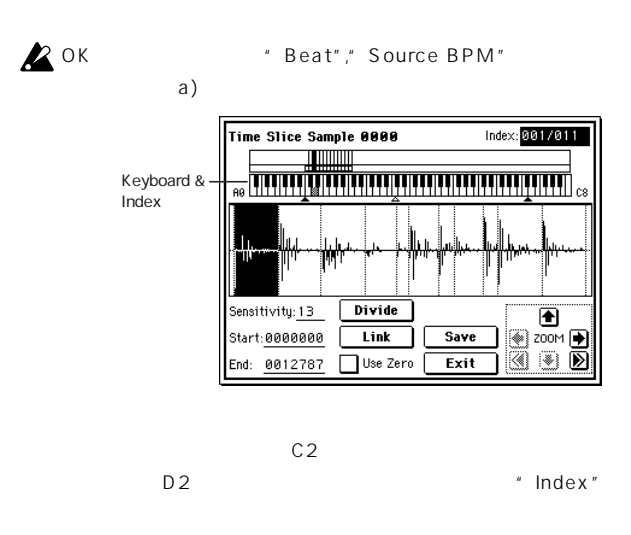

note [Enter]

#### note

SAMPLING [START/ STOP]<br>SAMPLING [START/STOP] " Start"," End"

#### Keyboard & Index:

- $(Recording$  )  $(0-1a)$  ステレオ サンプル 場合、ステレオ マルチサンプルを一時 Index [Source, xxx(001...090)/yyy(001...090)]:
- Source xxx/yyy xxx yyy  $\sim$  90 $\sim$ です。90個以上にスライスした場合、90と表示されます。 サンプル波形ディスプレイ: サンプルがスライスされる位置を点線
- () Start Loop Start End ()
- " Index" xxx/yyy ステレオ サンプルの場合、Lチャンネルのサンプル・データ  $R$ ZOOM:"  $(F \otimes 1 - 1)$ 
	- " Sensitivity" Sensitivity [00...30]:
		- $\mathcal{U} = \mathcal{U}$
	- " Sensitivity"  $\overline{1}$  2
- "Index" Start" " End" \* Divide"" Link" Start: # Index"
- " Index" End: # Index" " Index"
- 2" Index" Source

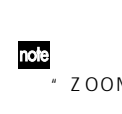

 $\boldsymbol{\mathcal{Z}}$ 

note "Start", "End"<br>"Start", "End"<br>Particular start", "End"  $(1)$  $(\sqrt{3} - 1 - 1)$ 

Use Zero: (☞1-1c) note<br>"Start","End" " Use Zero"  $(12.2)$ 

- Divide:  $\blacksquare$  Index " 2
	- " End" " Start"

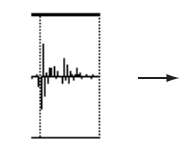

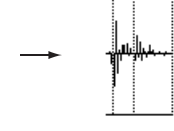

Link:  $\qquad \qquad \qquad$  "Index " $\qquad \qquad$  "Index "

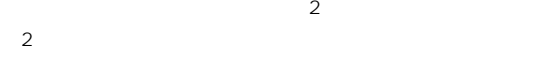

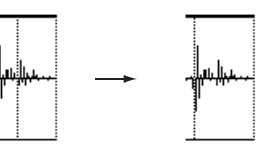

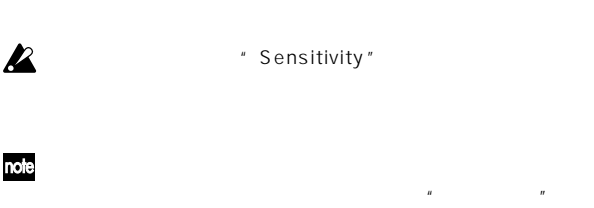

Sequencer

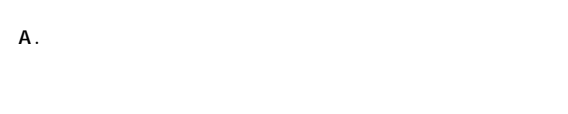

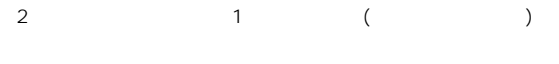

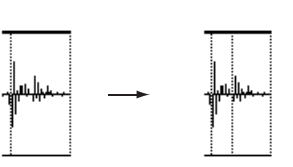

" Sensitivity"

"Divide" **the set of the set of the set of the start**" Start"

#### B. 111

- C. 1 1
- 
- $2$ 
	- " Sensitivity"
- $\mathbb C$  $A$   $\qquad$   $B$ " Sensitivity"
- Save \* Save Samples & MS"

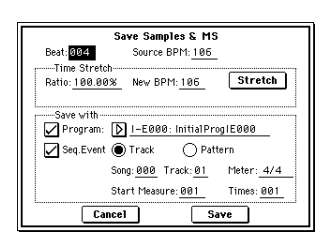

#### Time Stretch Stretch

(ピッチを変えずにサンプルの長さを伸ばしたり縮めたりする機能)

Sequencer

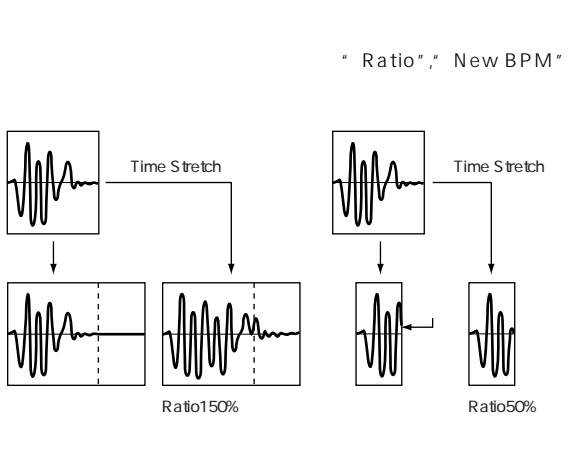

#### note 100%

a)" Beat" " Source BPM"

- b)  $\Box$
- " Ratio" 50.00 200.00% 50.00%にしたときサンプルの長さは半分になり(テンポは倍にな  $(200.00\%)$  $\rightarrow$ 
	- BPM " New BPM" BPM
	- " Source BPM" " New BPM" " Ratio"
- 2" Source BPM"," New BPM" 40 480
	- " Ratio" 50.00 200.00

#### Stretch

 $D2$ 

#### note

Sequencer

#### い。<br>"Start"," End"

Save Save with

#### Program:

" Ratio"," New BPM"

 $(\sqrt{2\pi}C)^{-1}$  ( $\sqrt{2\pi}$ ) " Source BPM" ステレオ サンプルの場合、プログラムのパ が自動的に設 Sampling " Start Measure" 001 Seq.Event: " New BPM" "Source BPM"  $\boldsymbol{\mathbb{Z}}$  $RPPR$ Save Cancel ──Save with ───────────────────────────────────<br>└──Program: [<u>D]I-E000: InitialProglE000</u> Seq.Event O Track C Pattern Song: 000 Track: 01 Meter: 4/4 Start Measure: 001 Times: 001 Track  $\mu$   $\mu$  Song", Exit " Track"," Meter" " Start Measure" Save Save the transfer that the extension of the extension of the extension of the extension of the extension of the extension of the extension of the extension of the extension of the extension of the extension of the ext " Time" **R**  $\boldsymbol{\ell}$ " Program" " Seq.Event" **Track** " Start Measure" 001 " Program Select" (☞Sequencer 0-1 c/2c) " Start Measure" Sequencer Save with .... note Program: D I-E000: InitialProglE000 " Time Stretch" (☞2- $\overline{\bigtriangledown}$  Seq. Event  $\overline{\bigcirc}$  Track  $\qquad \textcircled{\scriptsize{\textsf{Pattern}}}$ 1C) Slice Song: 000 Pattern: U00 Meter: 4/4  $\boxed{\swarrow}$  RPPR Key: C#2 Track: 01 Pattern " Sensitivity" 作成先のソング・ナンバー, パターン ナンバー, 拍子を、"Song", " Track"," Meter" RPPR: RPPR " Key"," Track" " Program"," Seq.Event" " RPPR" ると、ソング・パラメーターの"Program Select "(☞Sequencer 0-1 c/2c), "RPPR ON/OFF" (☞Sequencer 0-1a) " RPPR ON/OFF" Sequencer " RPPR" note " Pattern Parameter " (Sequencer 6-1C) " Length" nce" Seq.Event" "Start Measure" 001 " Tempo"

#### **2-1C: Time Stretch**

(Time Stretch)

 $\overline{2}$ **Sustaining** 

Slice

#### note

える方法があります("Pitch BPM Adjust "☞3-1A, "Detune BPM Adjust"☞Combination2-3A, Sequencer  $2 - 5A$ 

#### **Time Stretch (Sustaining)**

#### Sustaining

" Sample Select" (2-1b)

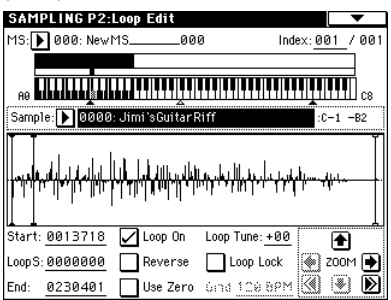

" Time Stretch"

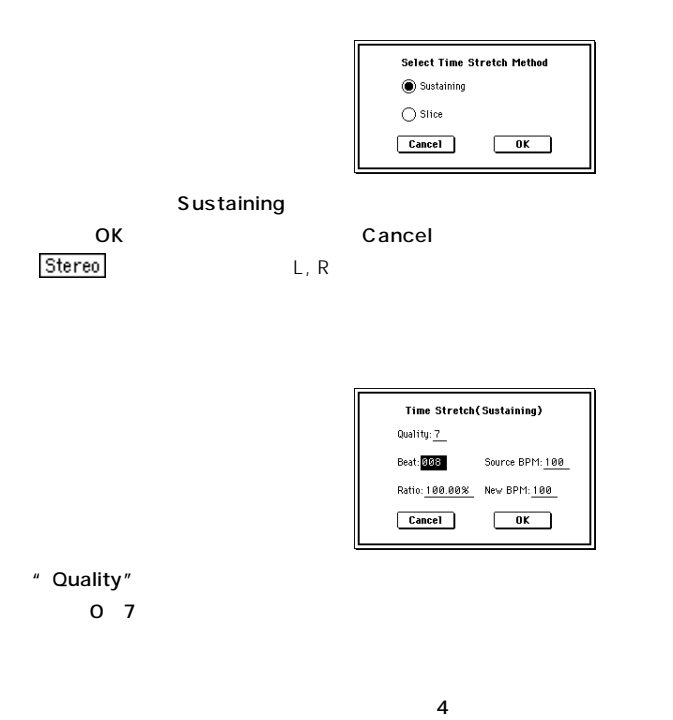

- " Ratio" 50.00% 200.00%  $50.00\%$  $(200.00\%$ す(テンポは半分になります)。 BPM
- "  $\text{Beat}$ " 4
- " Beat" \* Source BPM"
- " Source BPM" BPM BPM  $($ レスからエンド アドレス(ループ ンの場合)の長さから、自動的に  $BPM$
- " New BPM" BPM
- " Source BPM" " New BPM" " Ratio"
- 4/4 1 BPM120 BPM150 " Beat" 4 \* Source BPM"  $($ ) Source BPM" 120
- us Source BPM" 120<br>"150" Ratio" "New BPM" 150

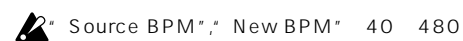

" Ratio" 50.00 200.00

### $\boldsymbol{\mathbb{Z}}$

Cancel

⑦ タイム ストレッ を実行するときはOKボタンを、実行しないときは

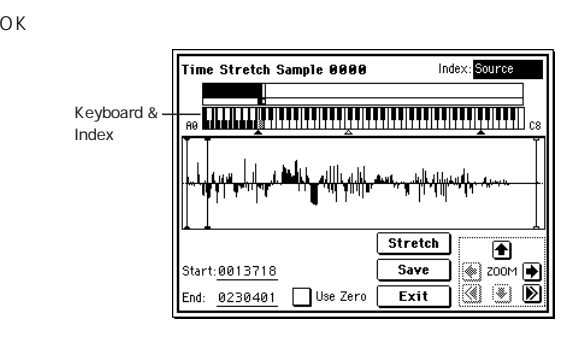

 $C2$  $C#2$ 

" Index"

Keyboard & Index:

(Recordingページ等)と同様の動作をします。(☞0-1a) ステレオ・サンプルの場合、ステレオ・マルチサンプルを一

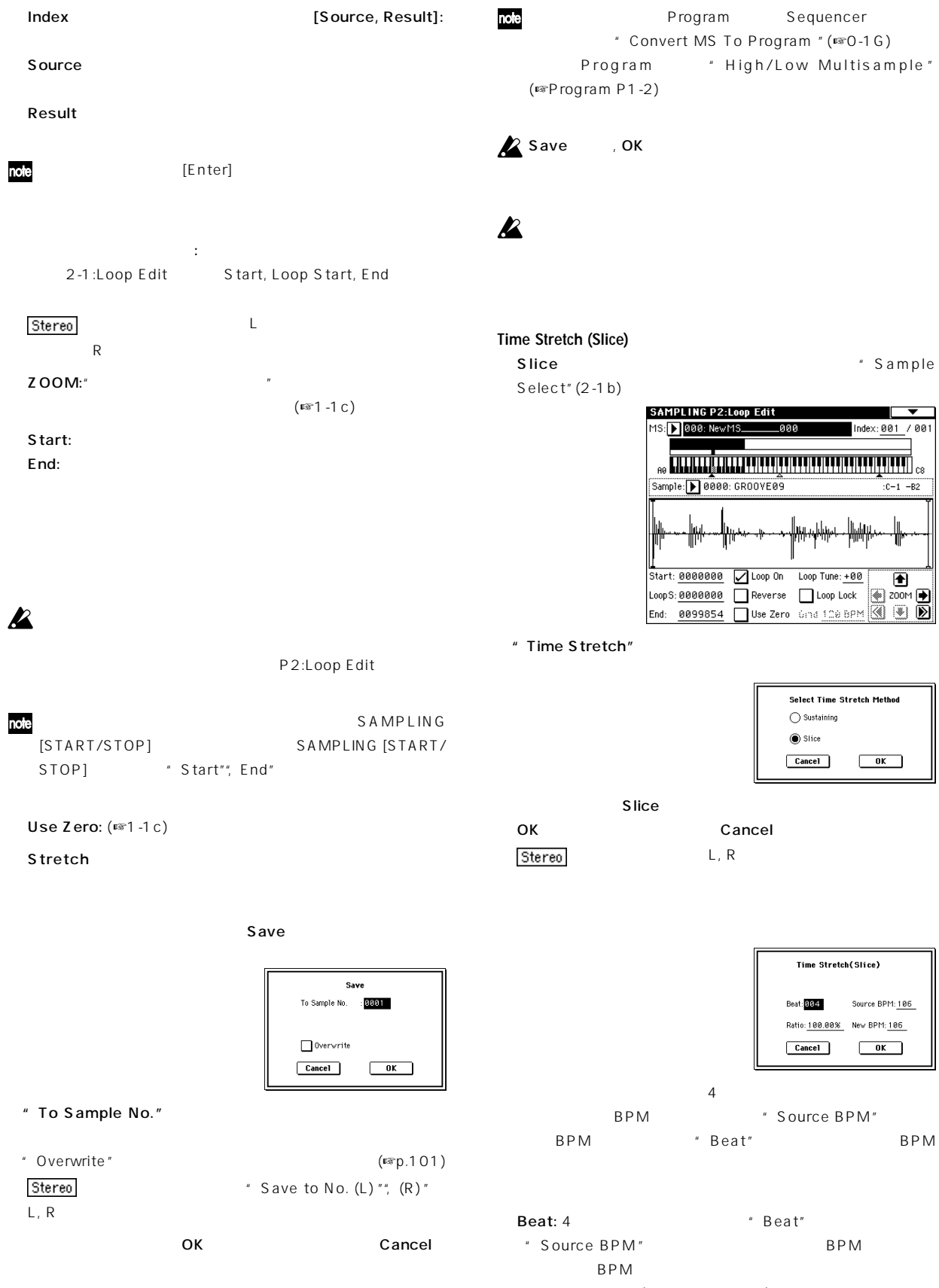

Program Sequencer

ます。BPMが解らない場合、"Beat"を設定すると自動的にBPM

╫

 $($  $($ 

BPM"

example in the source was sourced with Source in the Source in the Source in the Source in the Source in the Source in the Source in the Source in the Source in the Source in the Source in the Source in the Source in the S

Index [Source, Result]:

Exit <del>t</del>

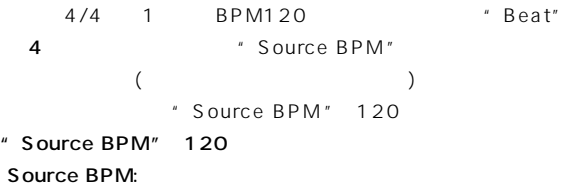

 $\sum$  Source BPM" 40 480

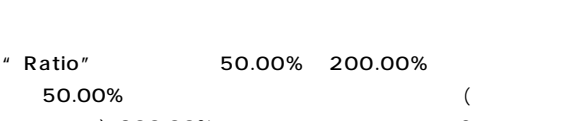

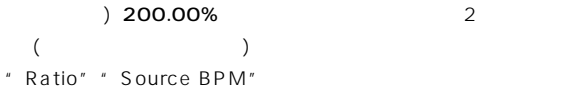

"New BPM"

#### BPM

- " New BPM" BPM
- " Source BPM" " New BPM" " Ratio"

#### $2^{\degree}$  New BPM" 40 480 " Ratio" 50.00 200.00

 $\overline{O}$ K

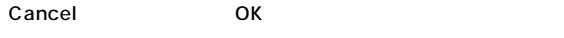

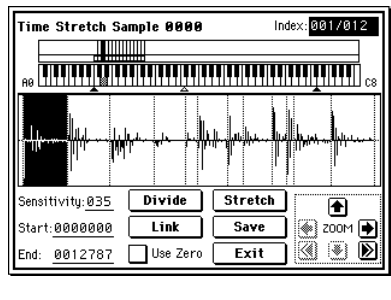

 $C_2$  $C#2$  $($ ) D2

Index [Source, Result, xxx(001...090)/yyy(001...090)]:

#### Source

Result

#### xxx/yyy

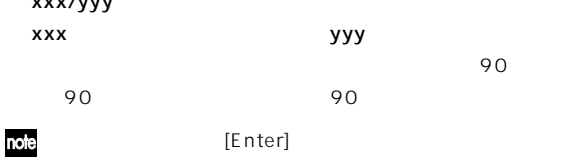

#### $\boldsymbol{\mathbb{Z}}$

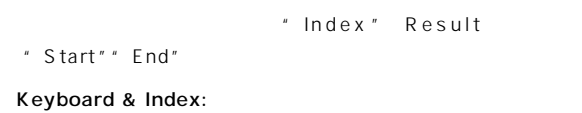

#### (Recording ) (☞0-1a) ステレオ・サンプルの場合、ステレオ・マルチサンプルを一 Index サンプル波形ディスプレイ: 選んでいるサンプルの波形を表示しま " Index" Result () \* Index" xxx/yyy " Index" xxx/yyy Start, Loop Start, End  $($   $)$ ステレオ サンプルの場合、Lチャンネルのサンプル・データ

 $R$ ZOOM:"  $(F \otimes 1 - 1)$ " Sensitivity" Sensitivity [00...30]: Start:

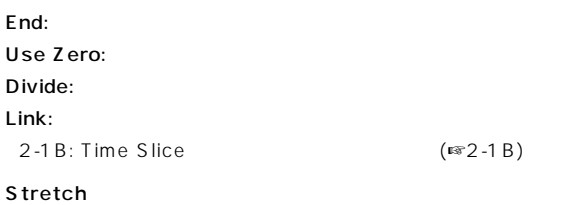

2-1B: Time Slice  $($ ■  $2 - 1B)$  $S$ ave $S$ 

> Save To Sample No. : 00001  $\fbox{Dverwrite}$  $Cancel$  $\sqrt{aK}$

- " To Sample No."
- " Overwrite "

" Overwrite"

#### 2" Overwrite"

#### " Index"Source

 $L, R, \ldots, R$ 

Stereo  $"$  Save to No. (L)  $"''$ ,  $(R)$  "

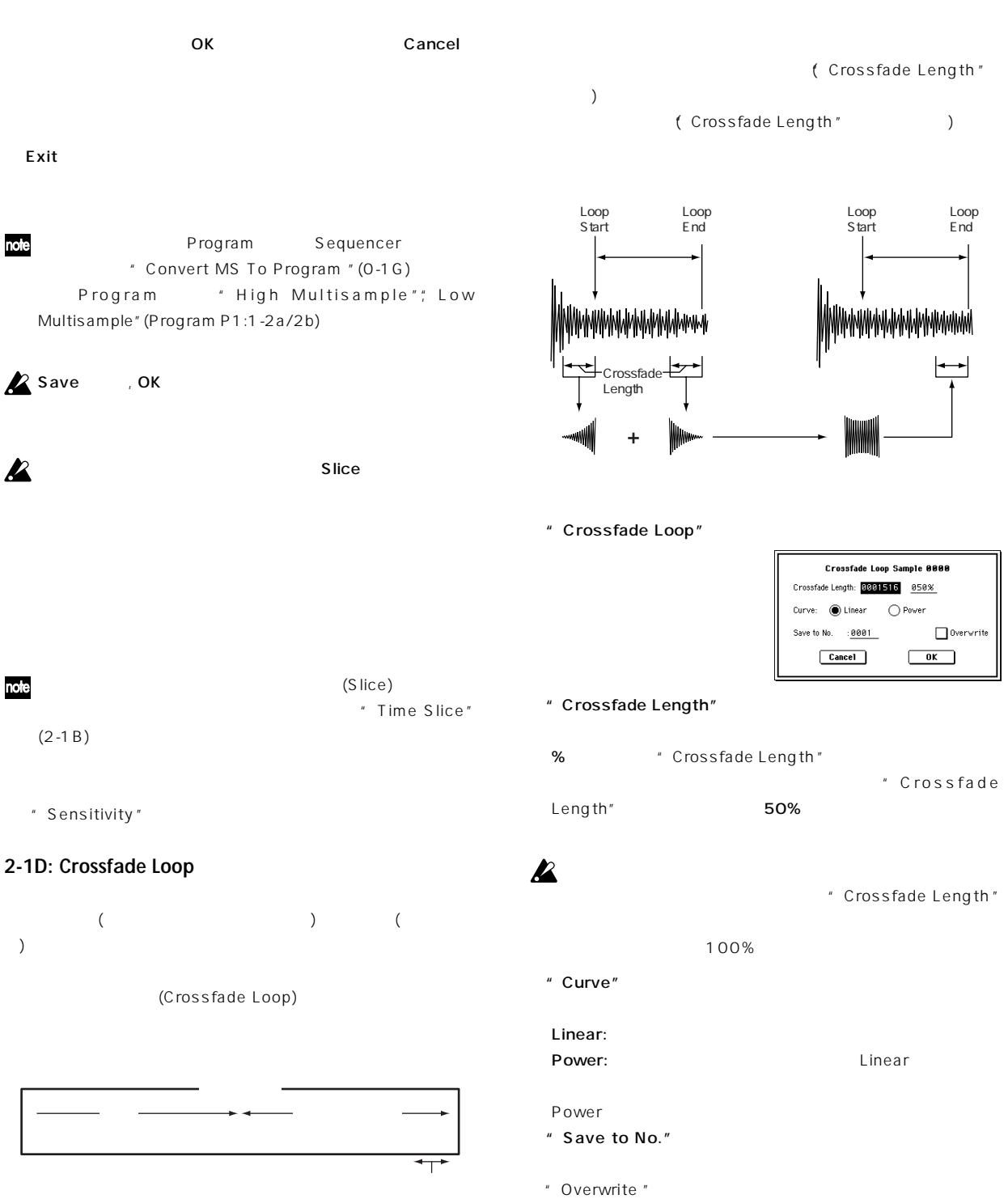

(☞p.101)

Cancel

 $L, R$ 

Stereo  $*$  Save to No. (L)  $*$  (R)  $*$ 

ΟK *Ο* Κ

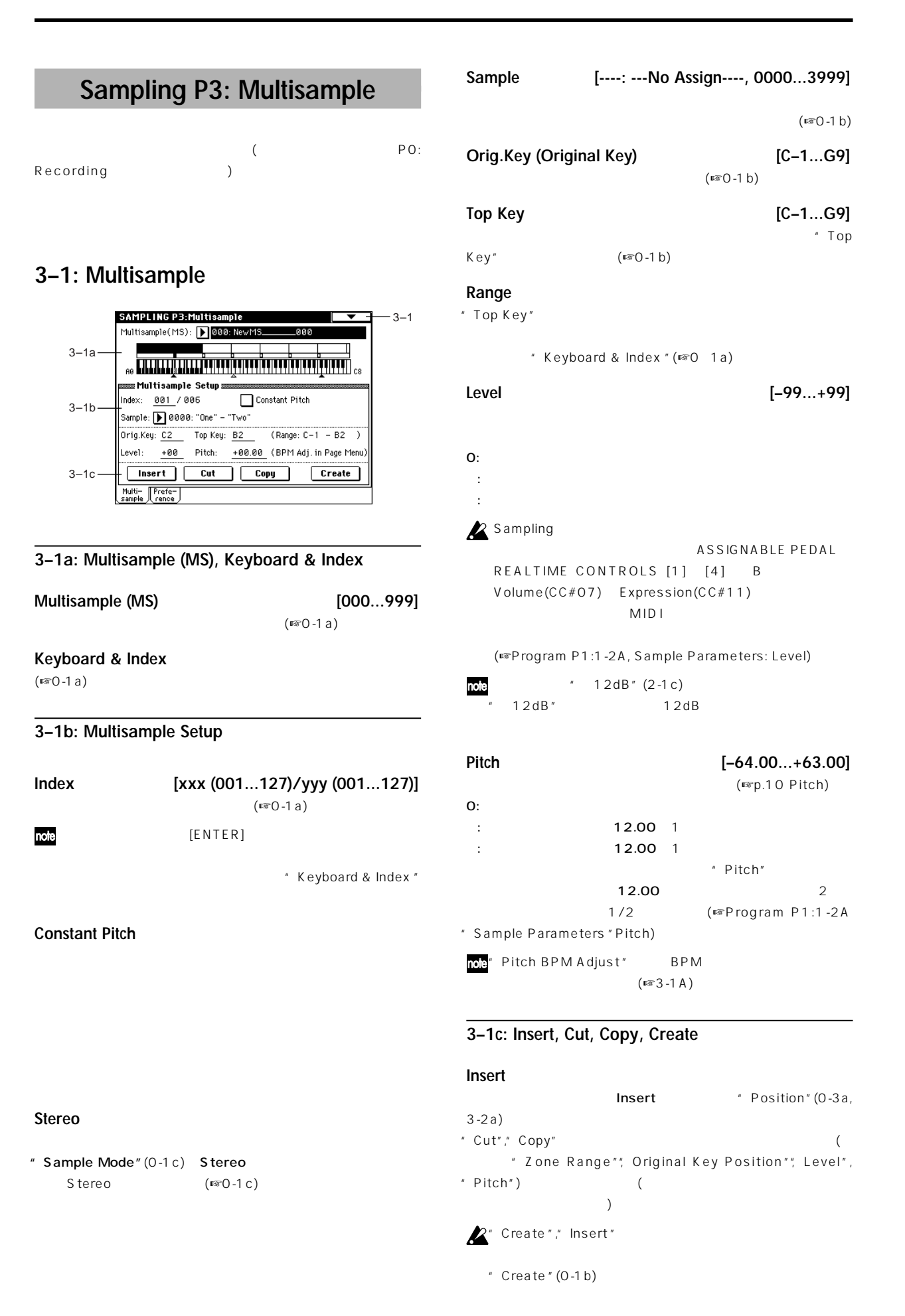

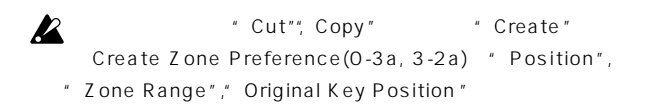

#### **Cut**

" Insert"

#### **Copy**

"Insert"

#### **Create**

Create "Position", " Zone Range"," Original Key Position " (3-2a, 0-3a)  $(\sqrt{3}0 - 1)$ 

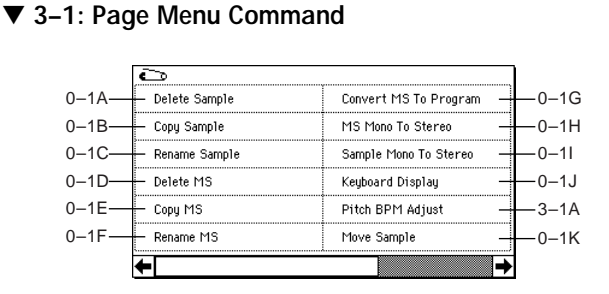

#### **3–1A: Pitch BPM Adjust**

" Pitch" (3-1b) BPM

 $\mathsf{BPM}$ 

" Pitch BPM Adjust"

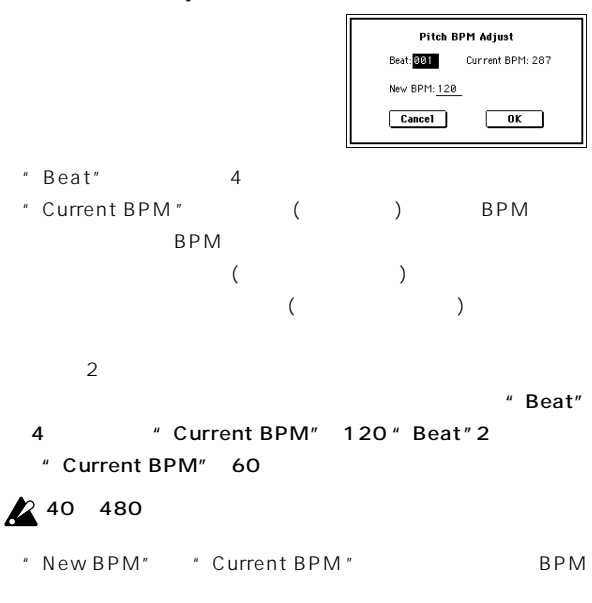

BPM OK Cancel " Pitch" (3-1b)

4 120BPM 240BPM

" Pitch" 12.00

# $\boldsymbol{\mathbb{Z}}$

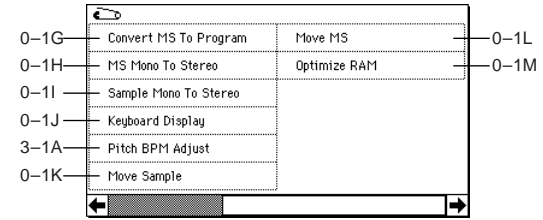

#### **3–2: Preference**

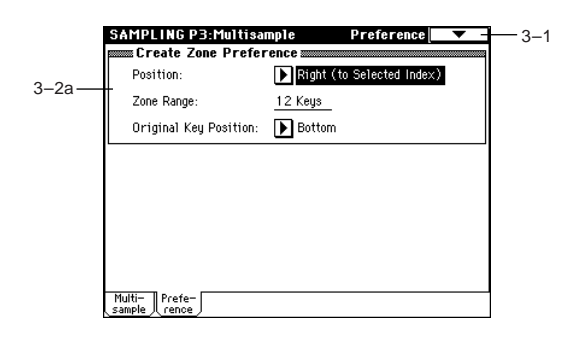

#### **3–2a: Create Zone Preference**

- " Create"  $(3-1 c, 0-1 b)$
- " Insert "(3-1c) " Position" す。(☞Create Zone Preference: 0-3a)

#### **Sampling P4: Controller Setup**

#### **4–1: Controller Setup**

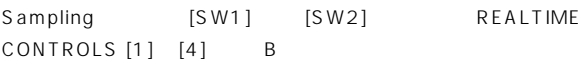

**Sampling AMS** 

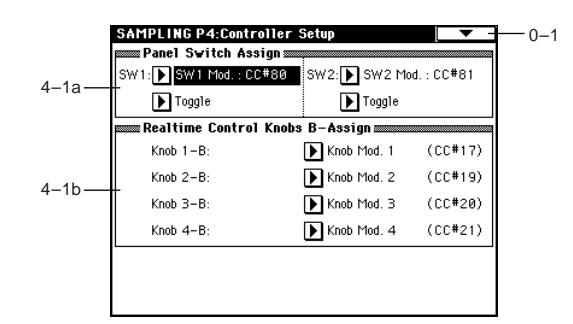

#### **4–1a: Pannel Switch Assign**

List」☞p.249)

[SW1], [SW2] ( SW1, SW2 Assign

SW1 (SW1 Assign) **[Off...After Touch Lock]** 

**SW1 Mode [Toggle, Momentary] SW2 (SW2 Assign) [Off...After Touch Lock] SW2 Mode [Toggle, Momentary]**

☞ Program P1:1-4a

#### **4–1b: Realtime Control Knobs B-Assign**

REALTIME CONTROLS [1]  $[4]$  B ( ) (Realtime Control Knobs B-Assign List ☞p.250) REALTIME CONTROLS [1]  $[4]$  B

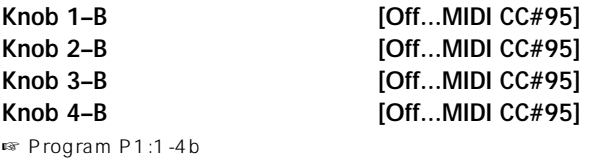

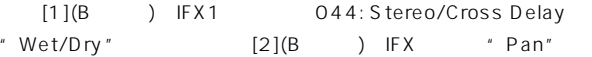

 $"$  BUS(IFX) Select" (0-2a) IFX1 " IFX1" 044: Stereo/Cross Delay IFX1 "Wet/Dry" Dry, "Src" KnobM1[ ],

#### $"$  Amt"  $"$  50

Realtime Control Knobs B-Assign "Knob 1-B" Knob Mod.1(CC#17) "Knob 2-B" Post IFX Pan(CC#08)

 $IREALTIME CONTROLS1$  B LED

 $[1]$ ,  $[2]$ 

#### **Sampling P5: Audio CD**

#### **5–1: Audio CD**

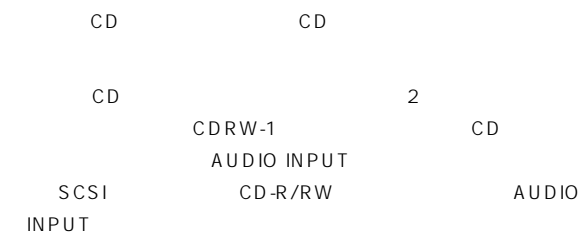

AUDIO INPUT " Input"  $Analog(0-2a)$  $Input1(L)$ , Input2 (R ) " Level", Pan", BUS(IFX/Indv.) Select" (L/ R
(c) CDRW-1 SCSI CD-R/ RW CD  $($   $)$ 

" Destination" (5-1A)

#### **Z** CD-R/RW (CD-DA CD-R/RW) Error in reading from medium

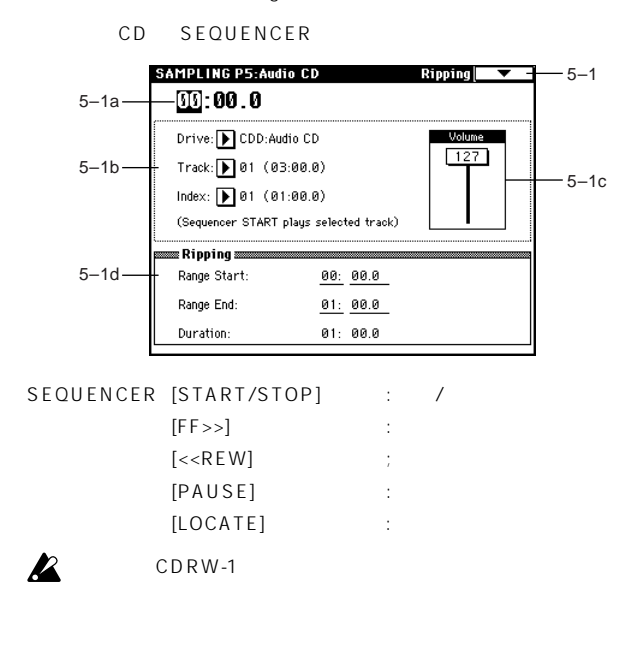

#### **5–1a: Location**

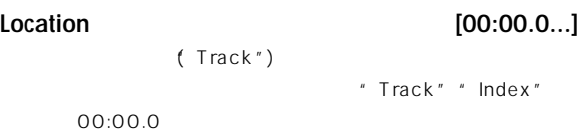

#### **5–1b: Drive, Track, Index**

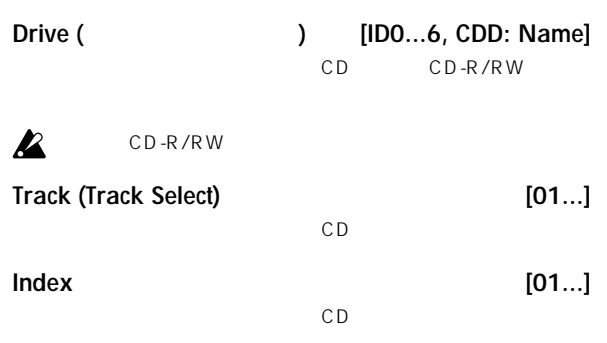

#### **CD-R/RW**

#### **5–1c: Volume**

**Volume [0...127]** CD-R/RW

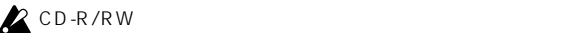

#### **5–1d: Ripping**

CD \* Range Start" \* Range End" " Range Start" " Range End"

" Destination" (5-1A)

#### **Range Start [00:00.0...]**

" Track " " Index " 00:00.0

note" Range Start" "Range End" [ENTER] \* Range Start" "Range End" 2

" Range Start", Range End" [ENTER] 1 "Range Start" \* Range End" 3 1 The Pange Start" " Range End"

**Range End** [00:00.0...]

" Track" " Index"

" Range Start" " Range End"

**Duration [00:00.0...]**

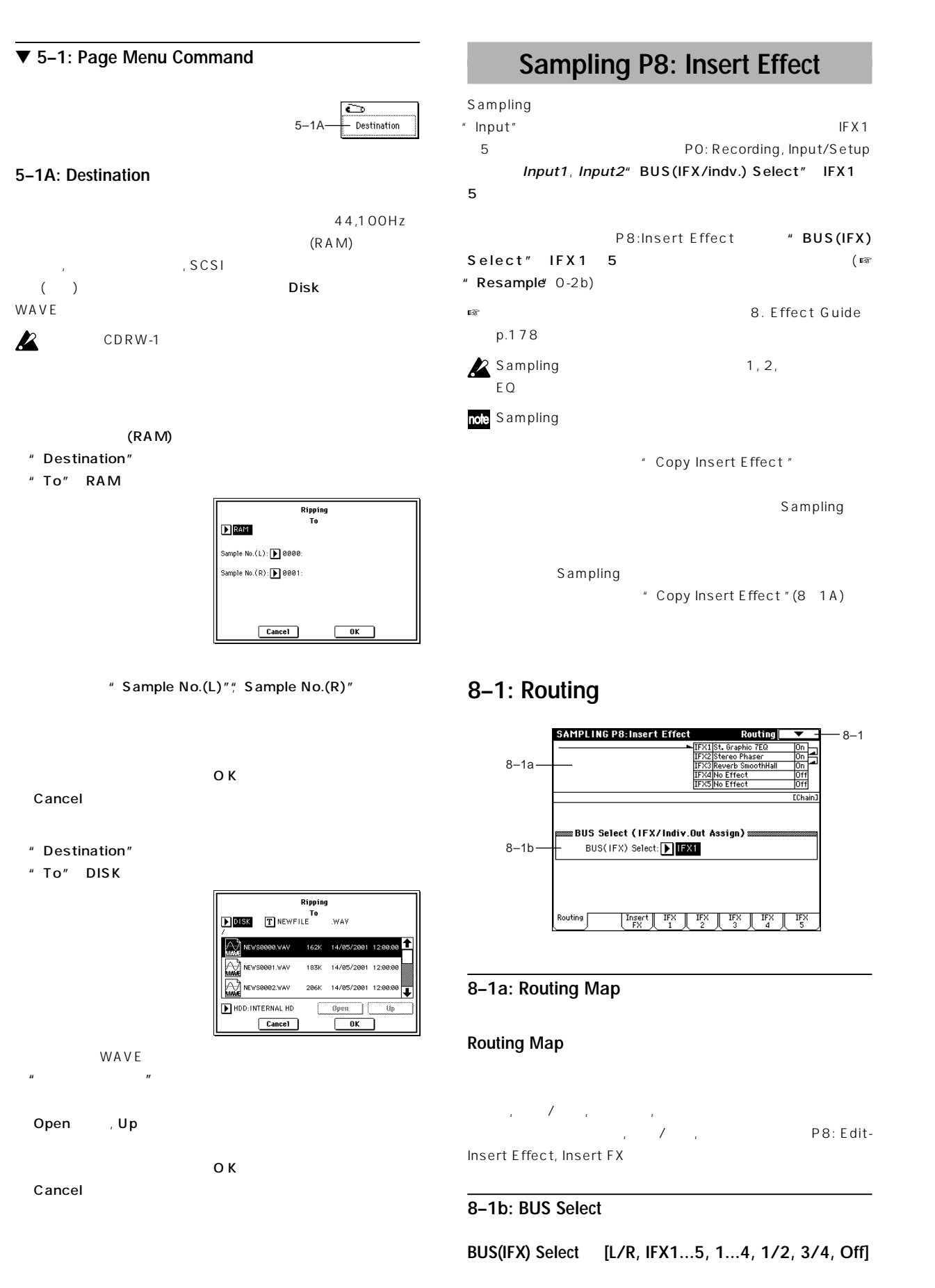

サンプリングした、またはロードしたサンプル(マルチサンプル)に、

**Sampling P0 P1 P2 P3 P4 P5 P8**

Р5

 $\overline{P}$ 

Sampling

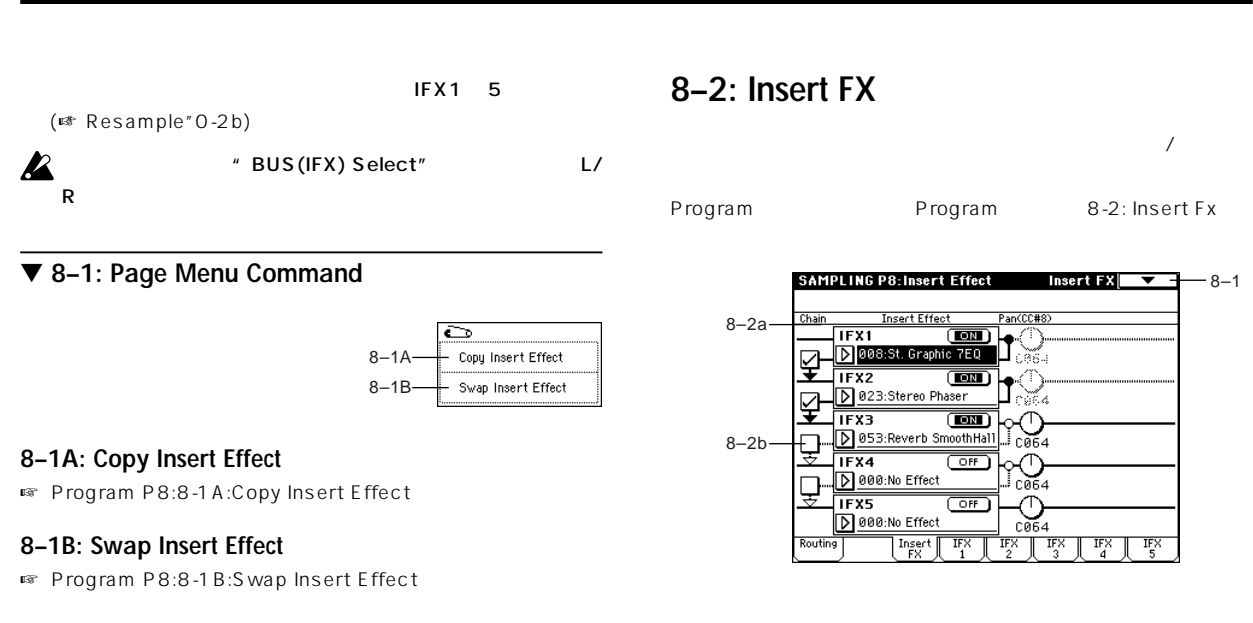

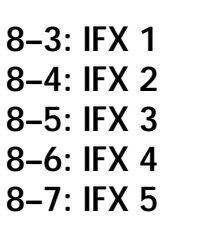

 $Insert FX$  IFX1, 2, 3, 4, 5

 $(\n\text{exp}.187)$ 

**MD** Mode P1

エフェクトのDmod(ダイナミック・モジュレーション)は、Global

|                                   | N/III ) I                                                        |
|-----------------------------------|------------------------------------------------------------------|
| <b>SAMPLING P8: Insert Effect</b> | IFX1                                                             |
| Stereo Phaser                     |                                                                  |
| LFO Waveform:                     | Triangle<br>LFO Shape:<br>$-50$                                  |
| LFO Phase [degree]:               | $+90$                                                            |
| LFO Frequency [Hz]:               | Src:   Slider: #18<br>0.70<br>Amt: +0.00                         |
| BPM/MIDI Sync:Off                 | BPM: 120<br>Times: $\times 1$<br>Base Note: J                    |
|                                   |                                                                  |
| <b>Manual:</b>                    | 90                                                               |
| Depth:                            | Src: Doff<br>30<br>Amt: +0                                       |
| Resonance:                        | High Damp [%]:<br>$-45$<br>Й                                     |
|                                   |                                                                  |
| Wet/Dru:                          | Src: Slider: #18<br>41:59<br>Amt: -91                            |
| Routing                           | IFX<br><b>IFX</b><br>Insert<br>IFX<br>IFX<br>IFX<br>FX<br>э<br>5 |

# <u> 5. Song Play – Demografia Branden Branden Branden Branden Branden Branden Branden Branden Branden Branden Br</u>

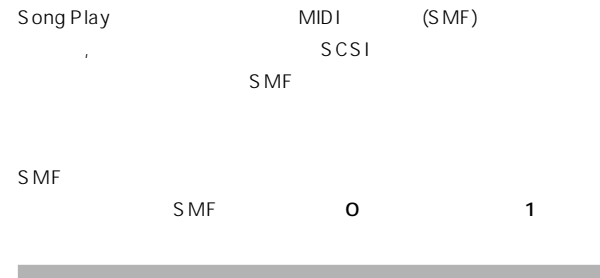

#### **Song Play P0: Prog/Mix**

# **0–1: Prog. 1–8 (Program T01–08)**

**0–2: Prog. 9–16 (Program T09–16)**

 $S$  MF  $\overline{S}$ 

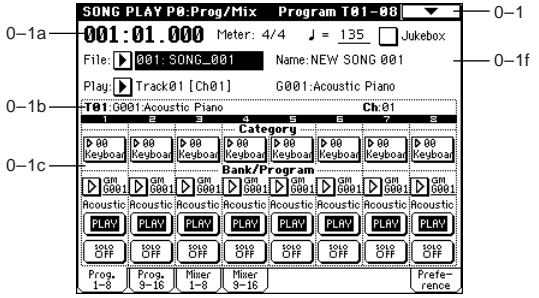

#### **0–1a: Location, Meter, Tempo, Jukebox, File, Play**

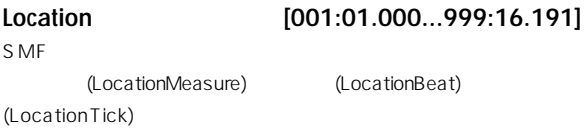

#### **MD**

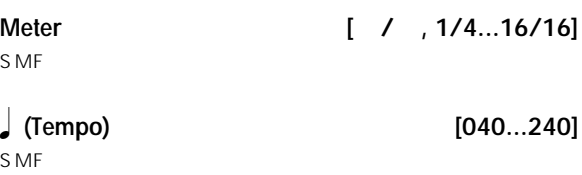

Song Play "MIDIClock "(Global P1:1-1a)

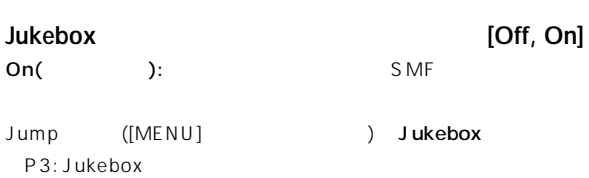

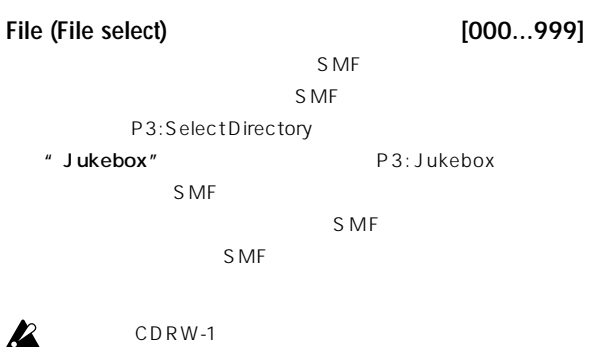

#### **Name**

"File(Fileselect) "SMF

#### **Play (Track Select) [Track01[Ch01]...Track16[Ch16]]**

 $($ ちゃっかりで使用しているプログラムのバンクナンによるプログラムのバンクナンド ・ナンバー, ネームが表示されます。 **MID** Song Play **Example 2** and the MIDI + 1  $\overline{a}$  1  $\overline{b}$  1  $\overline{a}$  1  $\overline{b}$  1  $\overline{a}$  1  $\overline{b}$  1  $\overline{a}$  1  $\overline{b}$  1  $\overline{a}$  1  $\overline{b}$  1  $\overline{a}$  1  $\overline{b}$  1  $\overline{b}$  1  $\overline{b}$  1  $\overline{b}$  1  $\overline{a}$  1  $16$ 

#### **0–1(2)b: Selected Track Information**

- \* Play(Track Select)  $(1 16)$
- **T (Track) (01...08 (09...16))** \* Play(Track Select)  $\mathcal{N}(\mathcal{N})$  ,  $\mathcal{N}(\mathcal{N})$  ,  $\mathcal{N}(\mathcal{N})$  ,  $\mathcal{N}(\mathcal{N})$  ,  $\mathcal{N}(\mathcal{N})$  ,  $\mathcal{N}(\mathcal{N})$ **Ch (01...16)**
- " Play(Track Select)  $MIDI$

#### **0–1(2)c: Track Number, Category, Bank/Program, PLAY/MUTE, SOLO ON/OFF**

#### **Track Number (1...8 (9...16))**

" Track Number "

#### **Category [00...15]**

 $16$ 

#### **Program Select (Bank/Program ) [INT-A…INT-F, G, g(1)…g(9), g(d), EXB-A...EXB-G]**

**PO** 

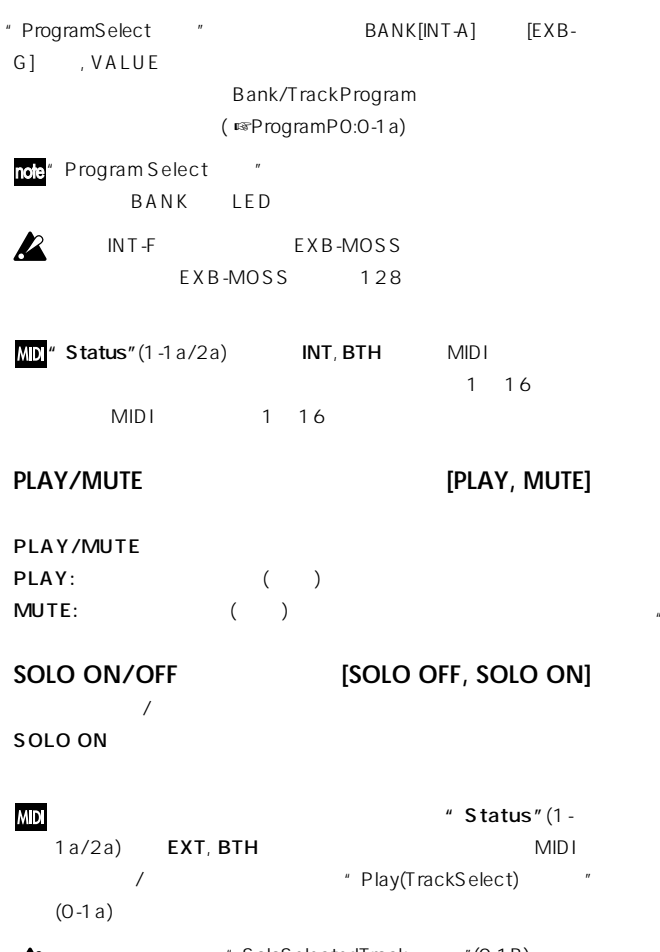

\* Solo Selected Track "(0-1B)  $\boldsymbol{\mathbb{Z}}$ ンのとき、そこでの ロの状態を優先します( オン時) 。"SOLO ON/OFF "

#### ▼ **0–1: Page Menu Command**

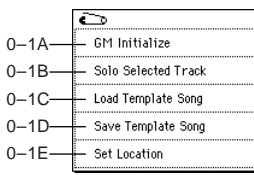

#### **0–1A: GM Initialize**

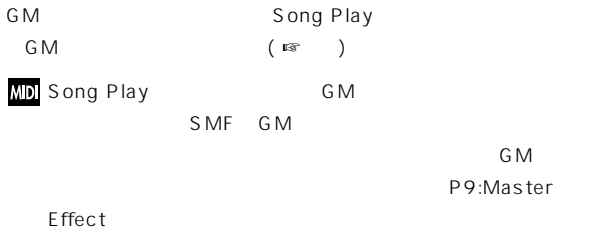

#### **0–1B: Solo Selected Track**

Solo Selected Track "

 $($ トラ クの ラメーターを選びます。( ☞Sequencer P0:0-1B) ソロ機能によりミュートした ラックが、"Status"(1-1a/2a) が EXT, BTH MIDI /

**0–1C: Load Template Song** (P00 15 16 )  $(U00 15 16)$ ( <sub>መ</sub>SequenceP0:0-1G)

#### **GM Initialize Parameter**

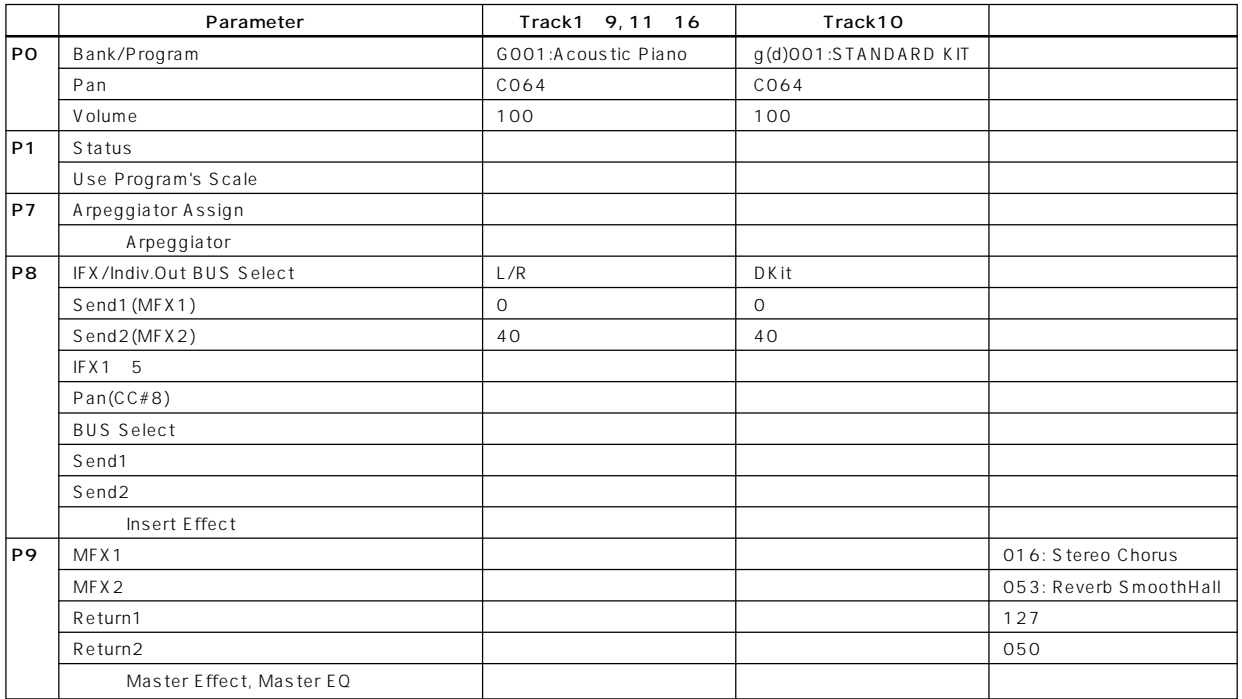

#### **0–1D: Save Template Song**

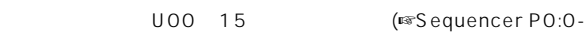

1H)

Sequencer

#### **0–1E: Set Location**

[LOCATE] ( <sub>■</sub>SequencePO:0-1J)

#### **0–3: Mixer 1–8 (Mixer T01–08) 0–4: Mixer 9–16 (Mixer T09–16)**

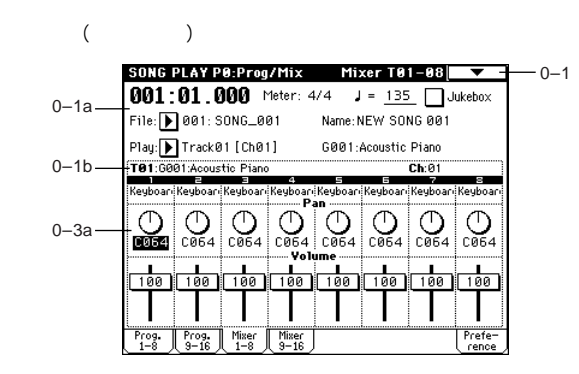

#### **0–3(4)a: Track Number, Program Category, Pan, Volume**

#### **Track Number**

 $($   $\sqrt{2c}$ )

#### **Program Category**

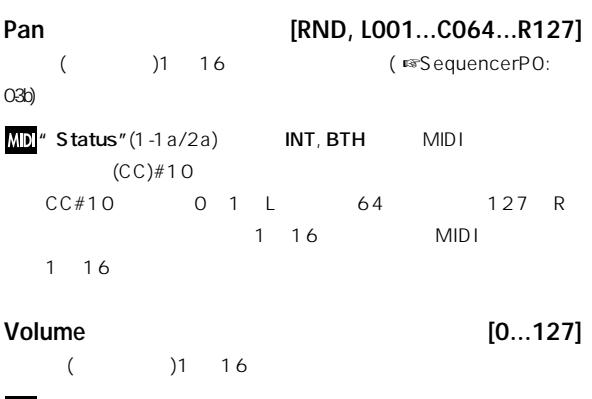

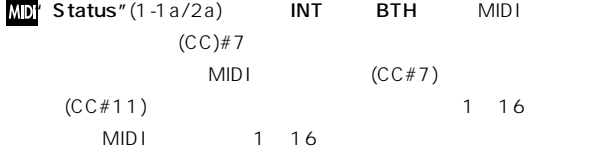

#### **0–5: Preference**

 $S$  MF

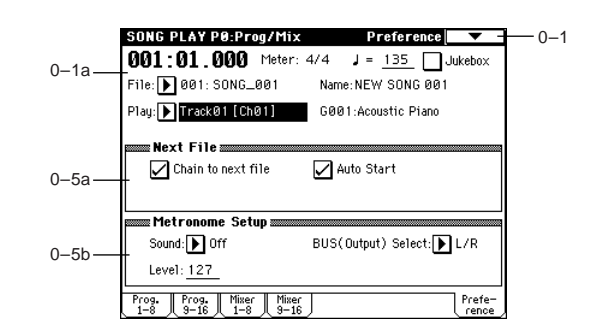

#### **0–5a: Next File**

 $S$  MF  $\sim$ 

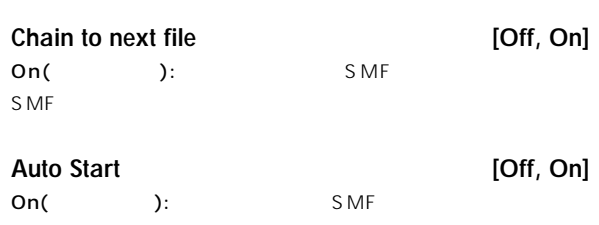

SMFが自動的にプレイバックします。"Chain to next file "にチェ

#### **0–5b: Metronome Setup**

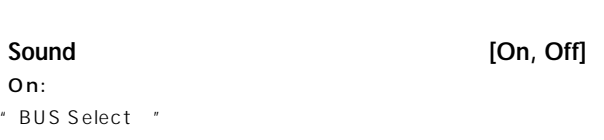

**BUS (Output) Select (BUS Select) [L/R, L, R, 1, 2, 3, 4, 1/2, 3/4]** ( <sub>■</sub>Sequence P0:0-7b)

**Level [000...127]**

**PO** 

### **Song Play P1: Track**

(Status)

#### **1–1: Status 1–8 (Status/Scale T01–08)**

#### **1–2: Status 9–16 (Status/Scale T 09–16)**

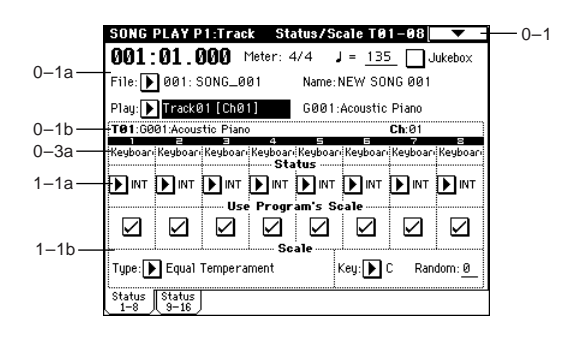

#### **1–1(2)a: Status**

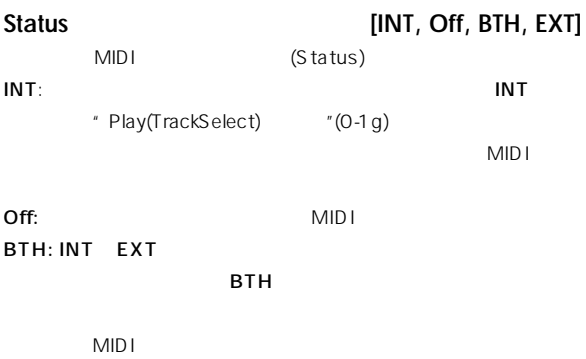

EXT: EXT:

 $MID I$ 

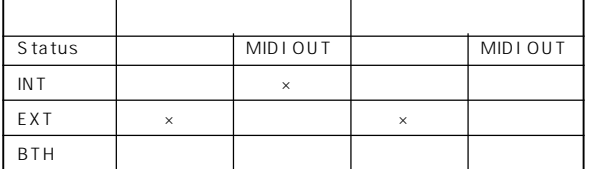

#### **1–1(2)b: Use Program's Scale/Scale**

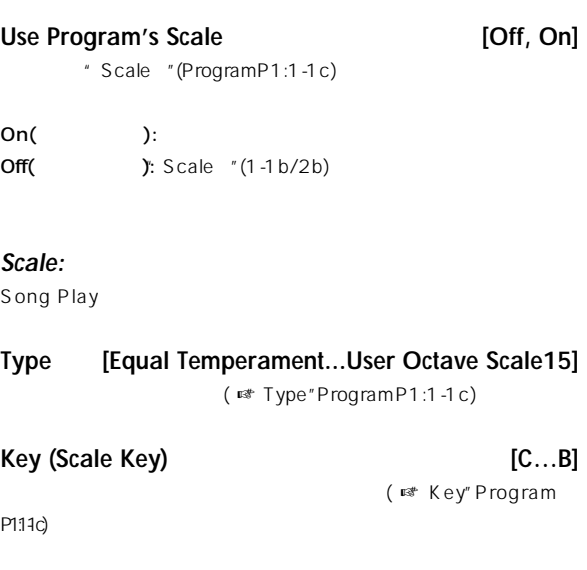

#### **Random [0…7]**

( ☞"Random "Program P1:1-1c)

### **1–3: MOSS 1–8 (MOSS Setup T01–08)**

#### **1–4: MOSS 9–16 (MOSS Setup T09–16)**

EXB-MOSS

EXB-MOSS

## **Song Play P2: Controller Setup**

Song Play [SW1], [SW2] REALTIME CONTROLS [1]  $[4]$  B " Play(Track Select) "

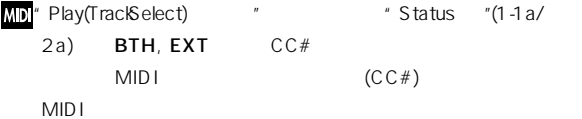

#### **2–1: Controller Setup (Preference)**

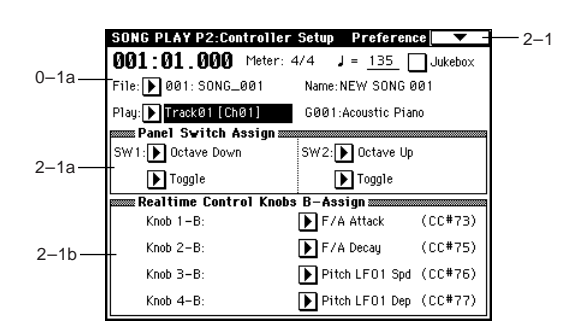

#### **2–1a: Panel Switch Assign**

 $[SW1]$   $[SW2]$ ( SW1, SW2 Assign List  $\square$   $\square$ p.249)

 $\boldsymbol{\mathbb{Z}}$ 

[SW1], [SW2]

REALTIME CONTROLS

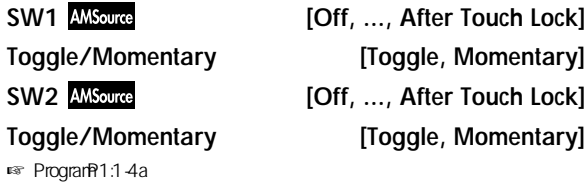

#### **2–1b: Realtime Control Knobs B–Assign**

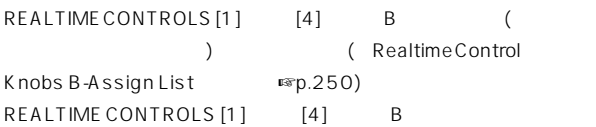

 $[1]~[4]$  B

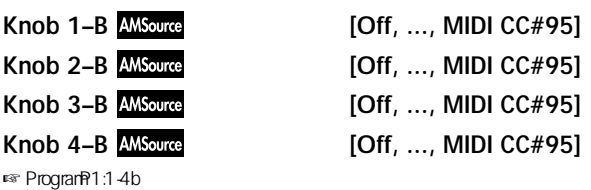

#### ▼ **2–1: Page Menu Command**

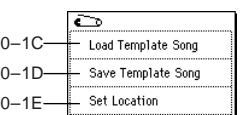

#### **Song Play P3: Select Directory/ Jukebox**

" Jukebox "(0-1a)

- : 3-1:Select Directory
	- : 3-1:Jukebox

#### **3–1: Select Directory**

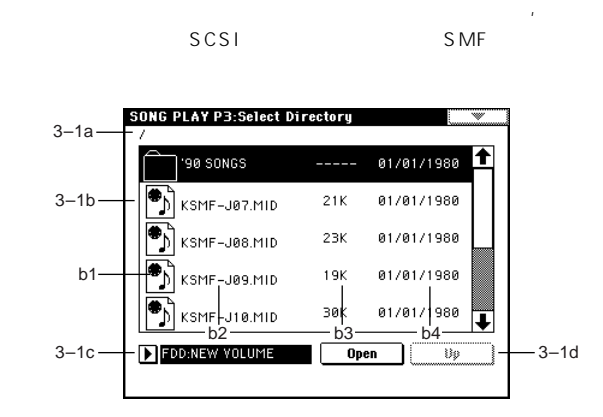

#### **3–1a:** カレント・ディレクトリ

 $\mathsf{LCD}$  $\begin{array}{cc} u & f & u \end{array}$ Open , Up

#### 3–1b:

#### **b1:** /

SMF DOS (  $Dist$ 

#### **b2:**

S<sub>MF</sub>

#### b<sub>3</sub>:

SMF ()

#### b4:

SMF (  $\cdot$ ,  $\cdot$ )

#### 3–1c:

**ドライブ・セレクト [FDD, ID0...6, HDD, CDD: Name]**  $($ 

#### $(r*)$   $r \to 0$  isk 0-1c)

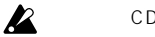

#### CDRW-1

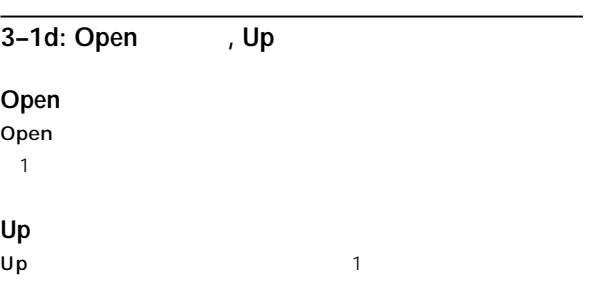

#### **3–1: Jukebox**

 $S$  MF $\,$  $100$ 3-1 B, 3-1 A

#### $\mathbf{z}$

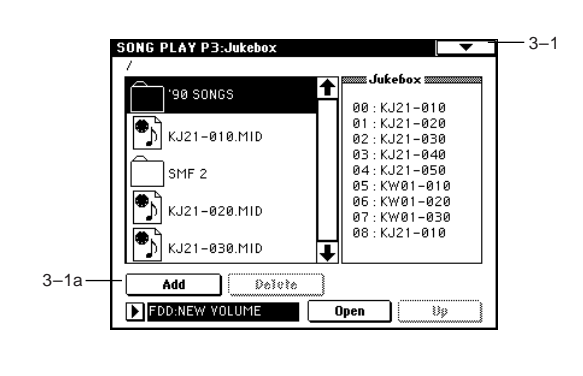

#### **3-1a: Add 
, Delete**

#### Add

S MF

 $\mathcal{S}$  MF

#### Delete

 $S \mathsf{M} \mathsf{F}$ 

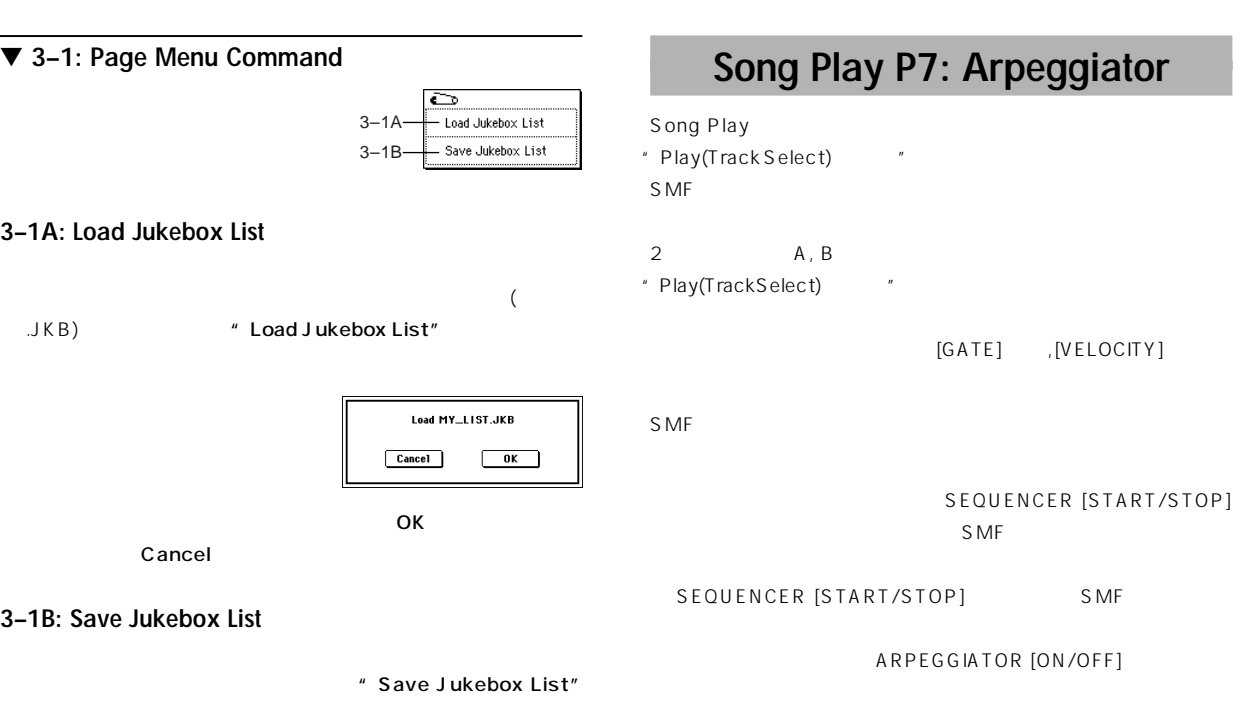

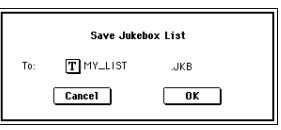

 $\overline{O}$ K

Cancel OKボタン セレクトで せいしょく せいしゅうしょく しゅうしょく

# **Song Play P7: Arpeggiator**

Song Play セードでのアルペジエーターの動作を設定します。

(Track Select)

2 A, B

"<br>Prack Select)

SEQUENCER [START/STOP]

[GATE] , [VELOCITY]

 $S$  MF  $S$  MF

SEQUENCER [START/STOP] SMF

ARPEGGIATOR [ON/OFF]

#### **7–1: Setup 1–8 (Setup T01–08) 7–2: Setup 9–16 (Setup T09–16)**

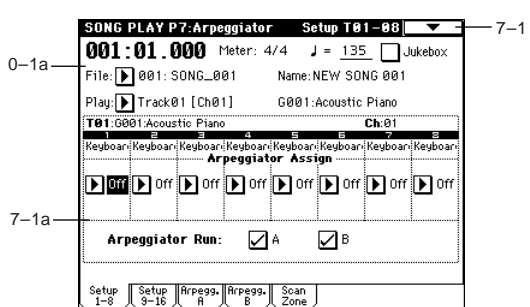

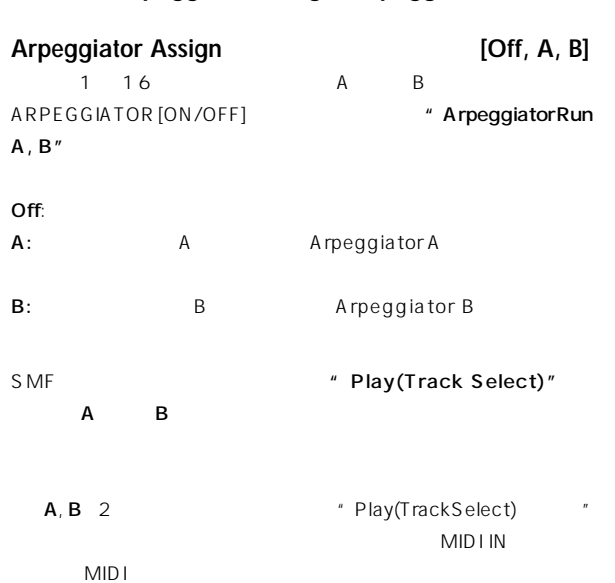

#### **7–1(2)a: Arpeggiator Assign, Arpeggiator Run**

**P2 P3 P3 P3** P3

 $\overline{P}$ 

Song Play

**129**

#### SMF

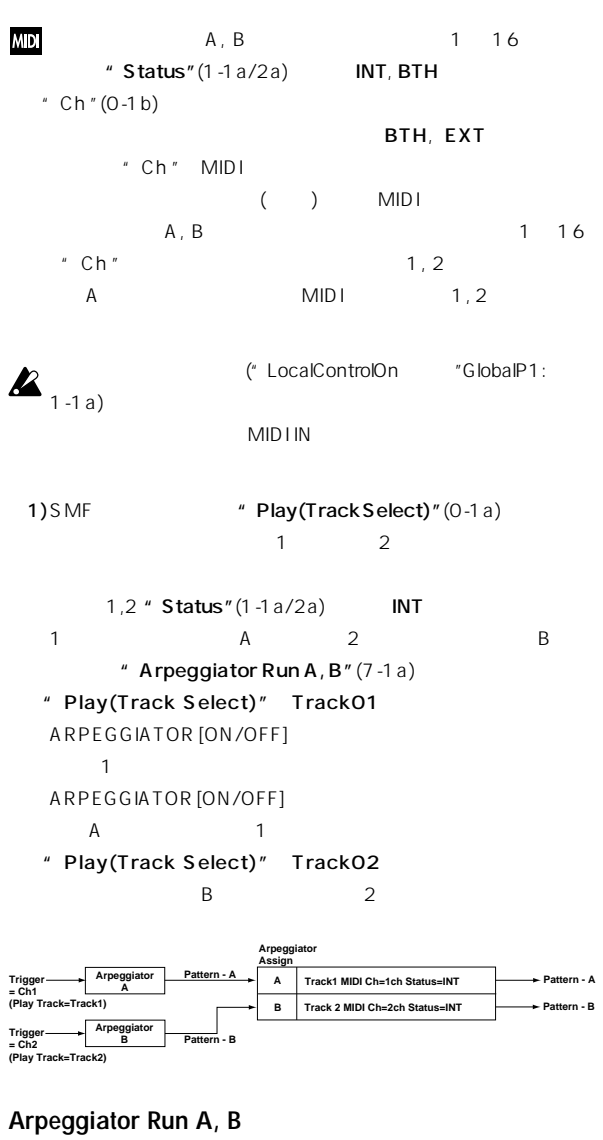

ARPEGGIATOR [ON/OFF] " Arpeggiator Assign  $A, B$ 

#### ▼ **7–1: Page Menu Command**  $\sqrt{2}$  $0-1B$ -<br>Solo Selected Track 7–1A -<br>- Set Location  $0 - 1E -$

#### **7–1A: Copy Arpeggiator**

■ Combination7-1 A CopyA rpeggiator

#### **7–3: Arpegg. A (Arpeggiator A) 7–4: Arpegg. B (Arpeggiator B)**

Arpegg. A  $\blacksquare$  A Arpegg. B  $\mathsf B$ note

" Copy Arpeggiator"

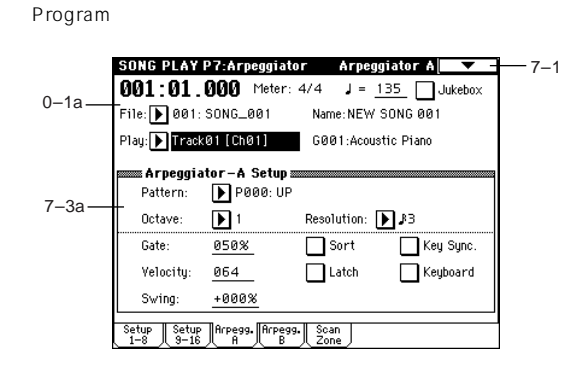

#### **7–3(4)a: Arpeggiator–A(B) Setup**

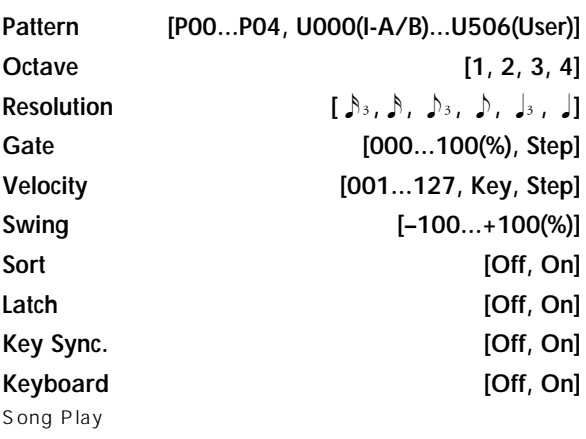

( ☞ Program7-1:ArpeqSetup )

#### **7–5: Scan Zone (Scan Zone A/B)**

 $A, B$ 

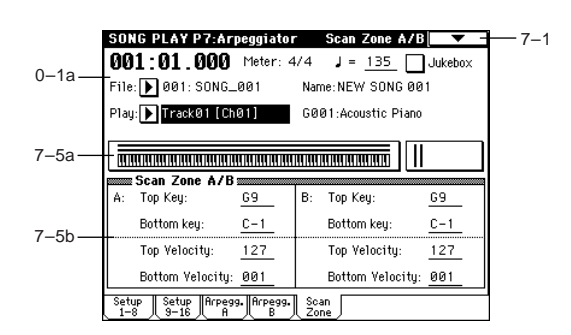

#### **7–5a: Zone Map**

A, B  $\blacksquare$  Scan Zone " す。( ☞Combination "Zone Map "7-4a)

#### **7–5b: Scan Zone A/B**

**A:**

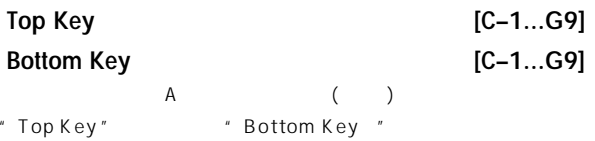

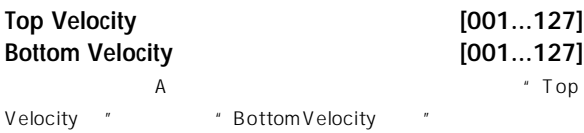

#### **B:**

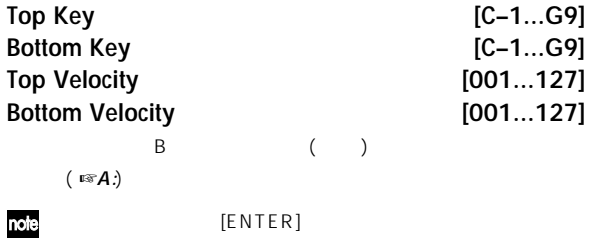

**Song Play P8: Insert Effect**

 $1 \t16$ 

p.178

☞ インサー フェク の詳細については、8. Effect Guide 」

#### **8–1: Routing 1–8 (Routing T01–08) 8–2: Routing 9–16 (Routing T09–16)**

 $1 \t16$ 

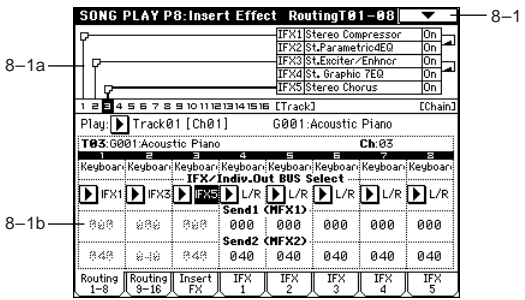

#### **8–1a: Routing Map**

Insert FX

#### **8–1(2)b: IFX/Indiv.Out BUS Select (BUS Select), Send1 (MFX1), Send2 (MFX2)**

 $\overline{X}$  $\overline{1}$ 

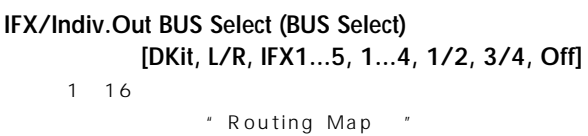

( <sub>『</sub>®Combination **PAS-1 Routing**)

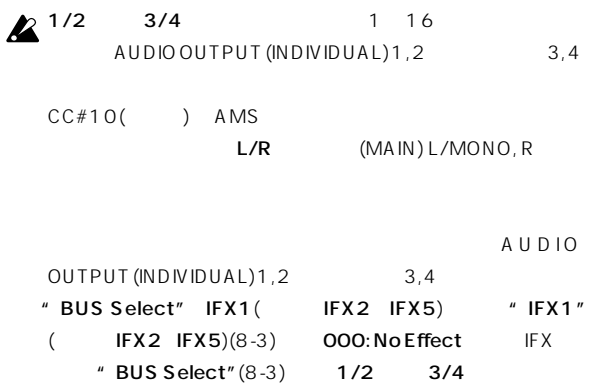

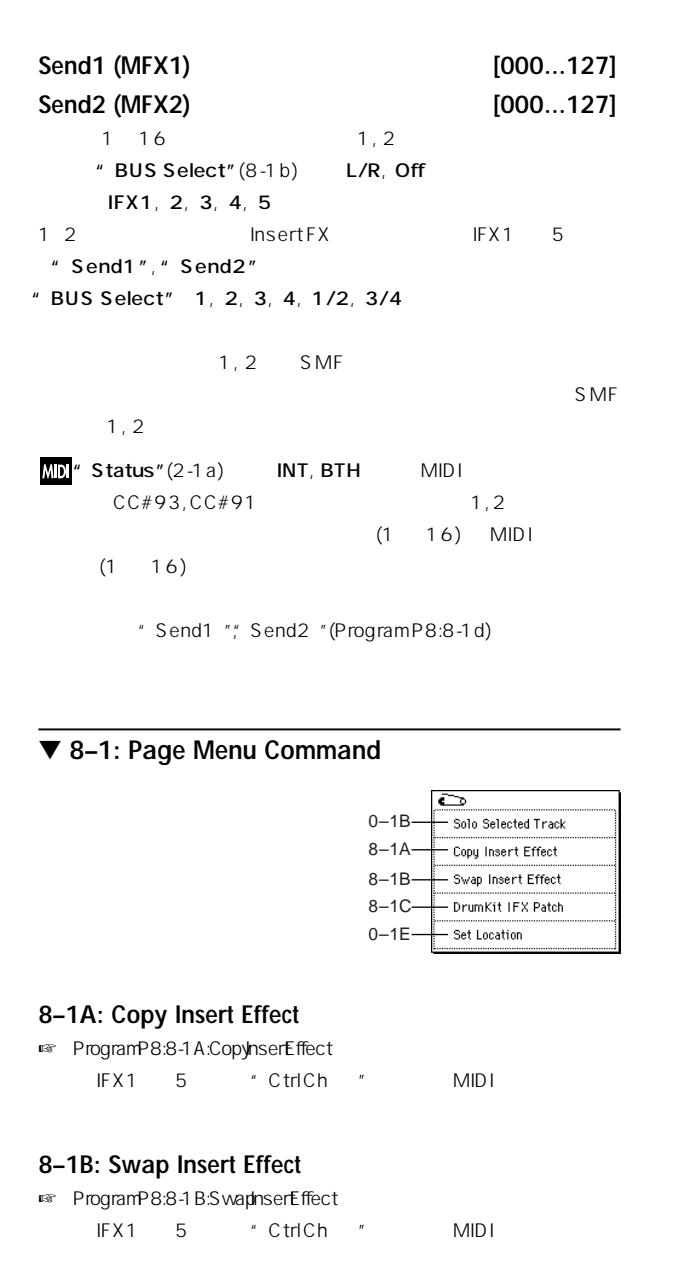

#### **8–1C: DrumKit IFX Patch**

☞ Combination P8:8-1C:DrumKit IFX Patch 」

#### **8–3: Insert FX**

 $\sqrt{2\pi}$ Program Program B-2: Insert Fx

 $"$  Pan(CC#8)"," Send 1(MFX1)"," Send 2(MFX2)" MIDI Program IFX1  $5$  MIDI Program  $(CC#8)$ , 1, 2 SMF

SMF (CC#8), 1, 2

**MD**<sup>"</sup> Status"(1-1a/2a) INT, BTH MIDI CC#8, CC#93, CC#91

 $\ldots$   $\ldots$   $\ldots$ IFX1 5(8-4 8-8: IFX1 5 ) MID<sub>I</sub>

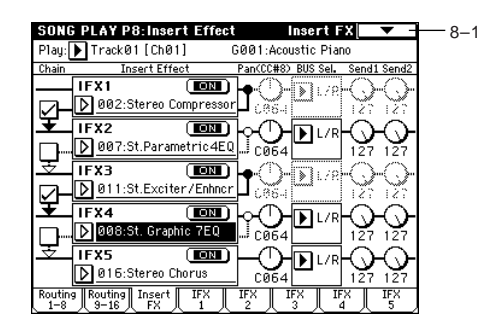

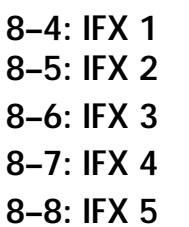

Insert FX IFX1 5

 $(\n \text{exp.187})$ 

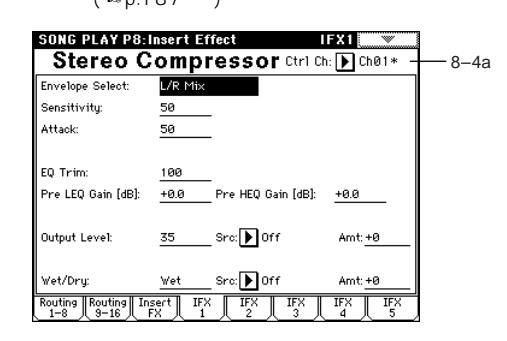

#### **8–4(~8)a: Ctrl Ch**

#### Ctrl Ch [Ch01...16, All Routed]

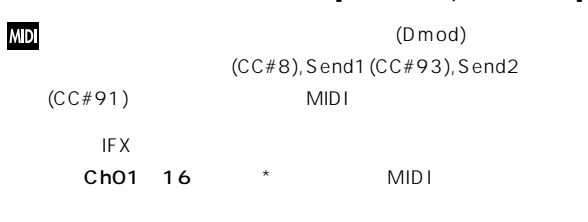

#### All Routed: 
トラックのMIDI

 $Ch$  \*

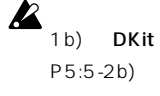

でコントロ ルが可能です。ルーティング ているトラック( チャンネル)  $\ell$  BUS Select" (8-1b) をDKitにした場合、ドラムキットの"BUS Select"(Gloabl P5:5-2b) \*\*\* DrumKit IFX Patch

IFX1 5

All Routed

### **Song Play P9: Master Effect**

■ マスター マスター マスター マスター P.182

#### **9–1: Master FX**

(MasterEffects)

マスター エフェク の種類、オン/ オフ、チェインやマスターEQを設定 Program Program 9-1: Master FX

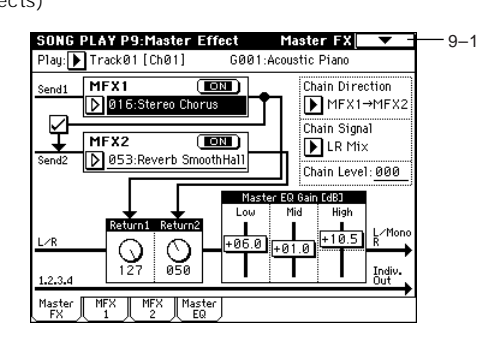

#### ▼ **9–1: Page Menu Command**

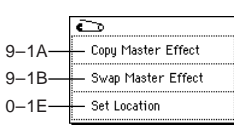

#### **9–1A: Copy Master Effect**

■ Program P9: 9-1 A: CopyMaster Effect MFX1, 2 "Ctrl Ch " MIDI

#### **9–1B: Swap Master Effect**

■ Program P9: 9-1 BS wap Master Effect MFX1, 2 "Ctrl Ch " MIDI

#### **9–2: MFX1 9–3: MFX2**

Master FX MFX1, 2

( ☞p.187 )

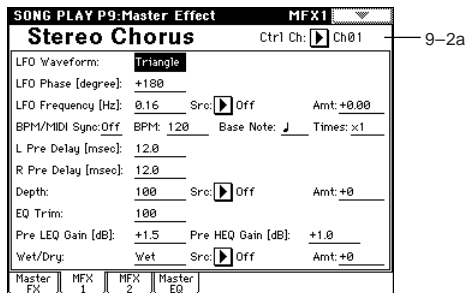

#### **9–2(3)a: Ctrl Ch**

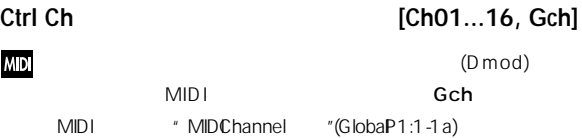

#### **9–4: Master EQ**

EQ 3 EQ L/R AUDIO OUTPUT (MAIN OUT) L/MONO, R

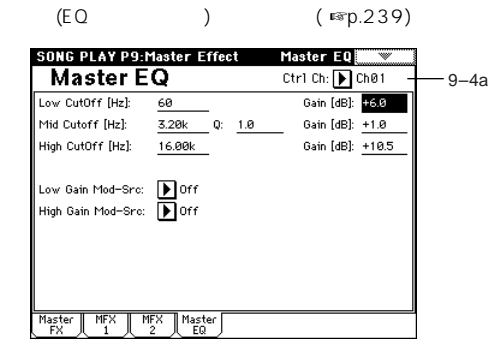

#### **9–4a: Ctrl Ch**

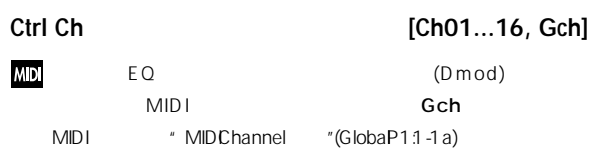

# **Song Play P0 P1 P2 P3 P7 P8 P9** Song Play
# 6. Global Communications

## Global **Example 19**  $\sim$  AMIDI,  $\sim$

# **ス**Global

"Write Global Setting"", Write Drum Kits"", Write Arpeggio Patterns"

また、 ーザー・スケール, ドラムキットのセットアップ、 ーザー・アル

SEQUENCER [REC/WRITE]

"Update Global Seting"", Update Drum Kits"", Update Arpeggio Patterns"

# **Global P0: Basic Setup**

# **0–1: Basic**

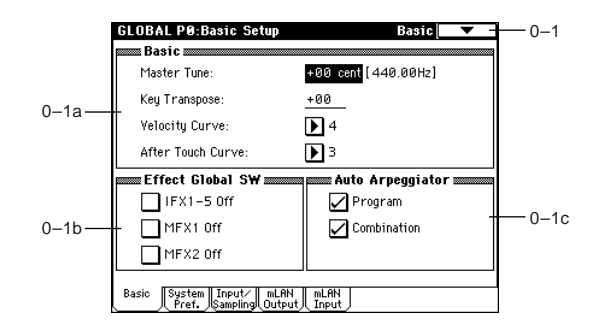

## **0–1a: Basic**

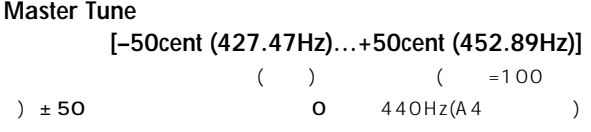

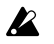

A4 Equal Temperement  $A4 = 440Hz$ 

#### **Key Transpose [–12…+12]**

 $\pm$  1  $\pm$ " Convert Position" (1-1a)

( PreMIDI PostMIDI)

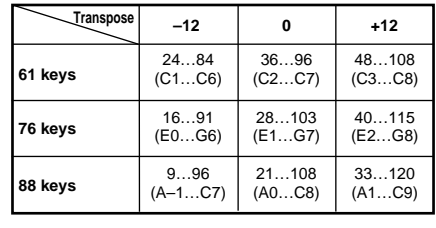

# 本体から送信するノート・ナンバーの範囲は、" Convert note Position" PreMIDI **MD<sup>"</sup> Master Tune"** MIDI セージのマスター・ファインチューニング メッセー (F0, 7F, nn, 04, 03, vv, mm, F7: nn=MIDI, vv/mm=  $)$ " Key Transpose" MIDI (FO, 7F, nn, 04, 04, vv, mm, F7: nn=MIDI, vv/mm=  $)$ " MIDIChannel "(1-1a) MIDI Program, Combination, Sequencer, Song Play <sub>,</sub> (Combination ), (Sequencer/Song Play  $\blacksquare$ **MIDI RPN** MIDI RPN # Master Tune" しゅうしょう しゅうしょく しゅうしょく NIDI RPN \* Key Transpose"

Program "MIDI Channel" (1-1a)  $MIDI$ ラックごとの M I D I チャンネルでコントロールします。( ☞ "Detune"", Transpose"Combination P2:2-3a, Sequencer P2:2-5a/6a)

#### **Velocity Curve [1…8]**

- " Convert Position" (1-1a) PreMIDI
- $\overline{a}$ " Convert Position" PostMIDI
- 
- " Convert Position" PostMIDI

 $\overline{a}$ 

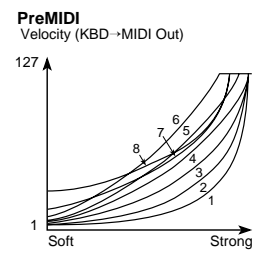

 $7:$ 

 $8:$ 

 $1, 2, 3:$ 4(Normal):  $5, 6:$ 

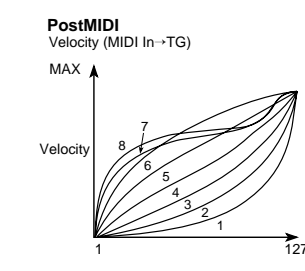

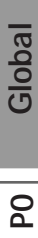

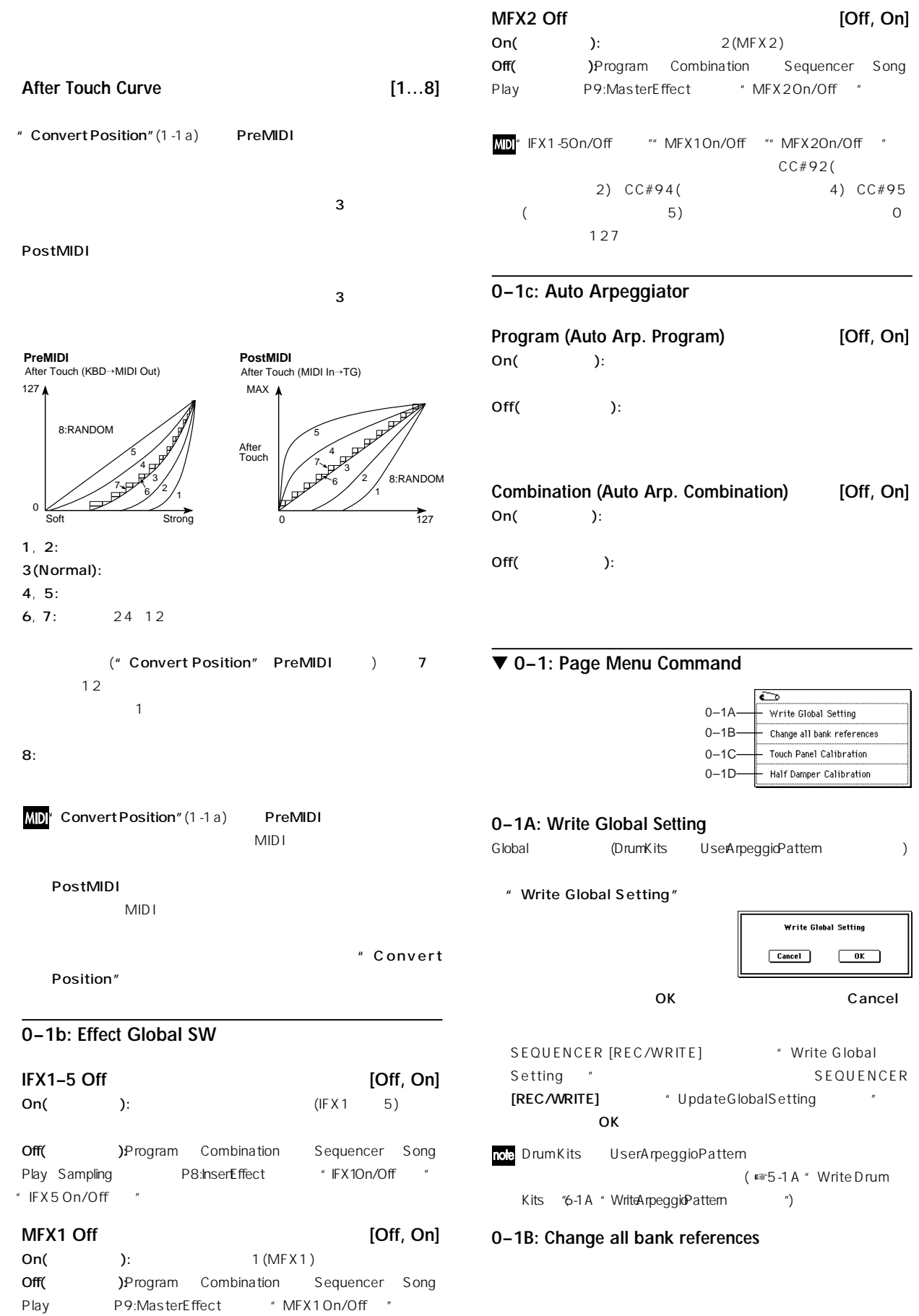

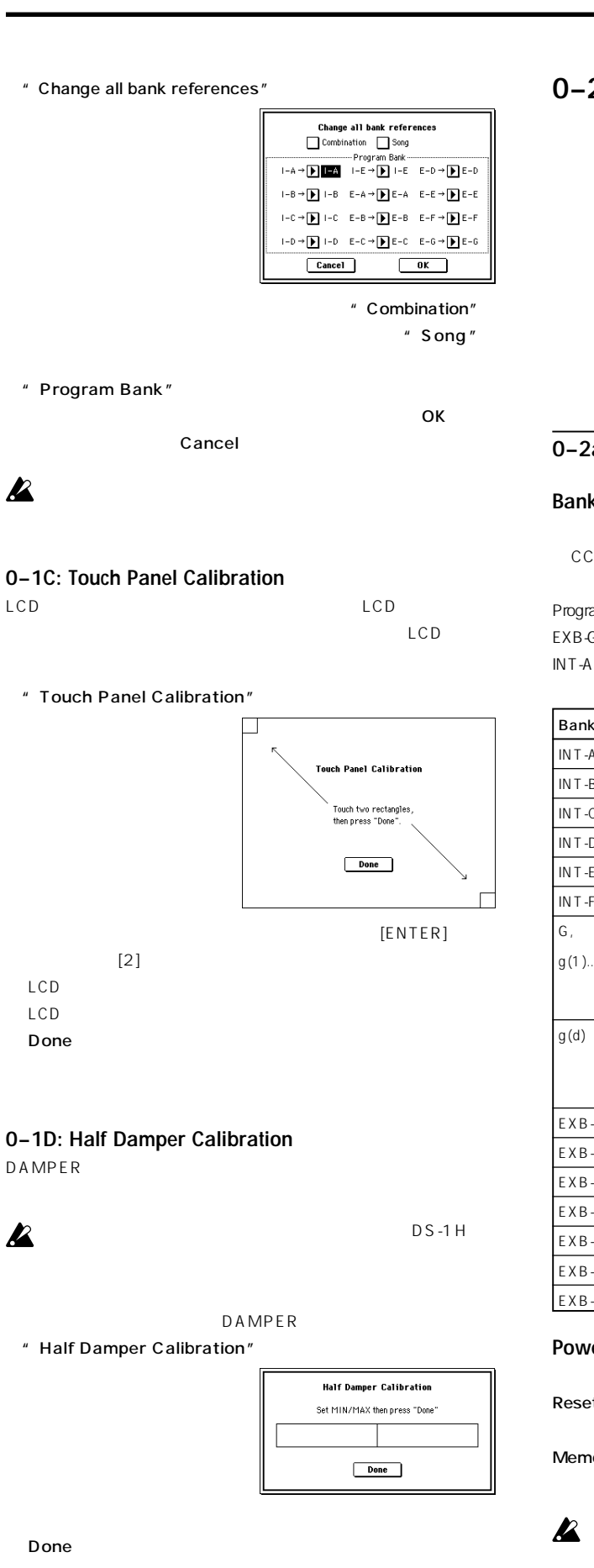

# **0–2: System Preference**

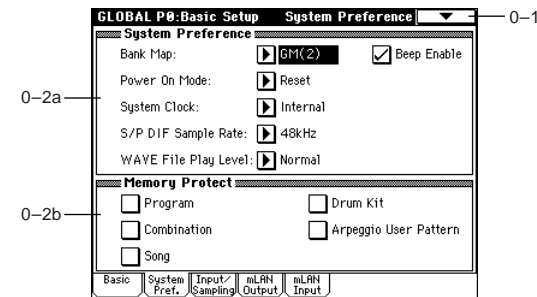

# **0–2a: System Preference**

#### Bank Map **[KORG, GM(2)]**  $(CC \# O:$  $CC#32:$  )

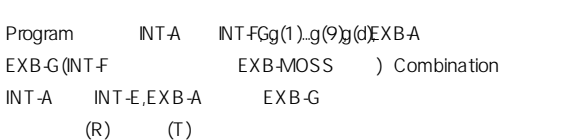

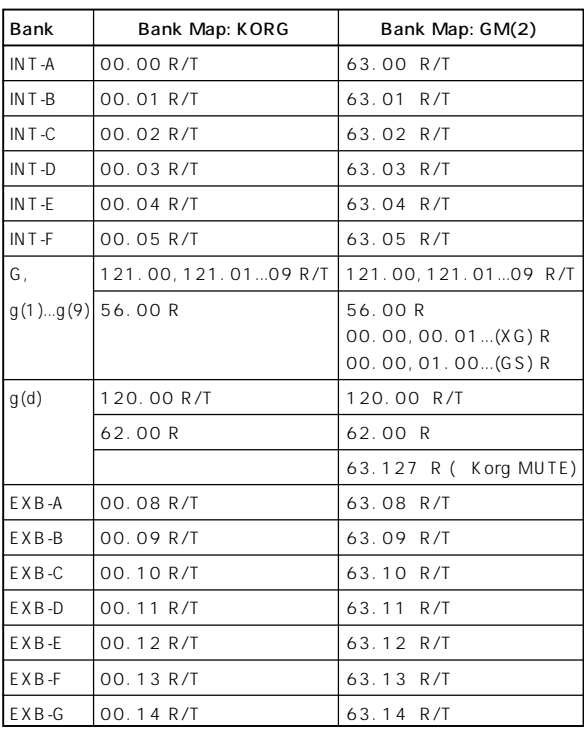

# Power On Mode [Reset, Memorize]

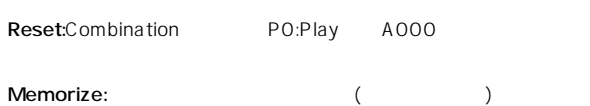

 $D$  is k

# **PO**

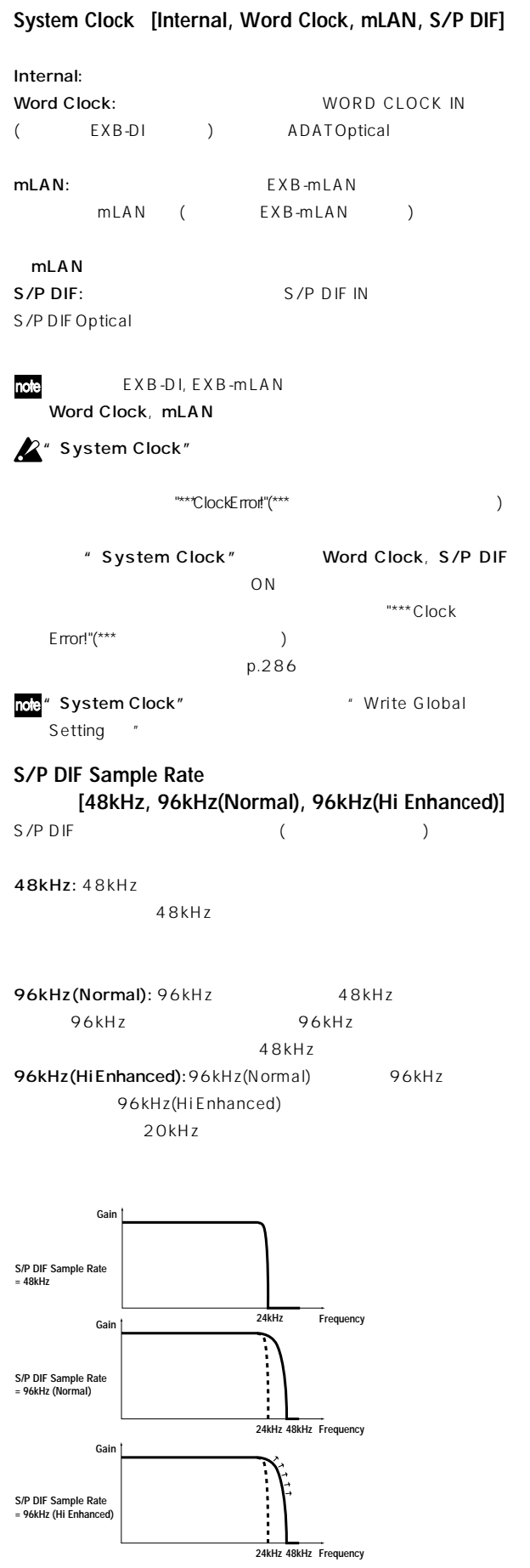

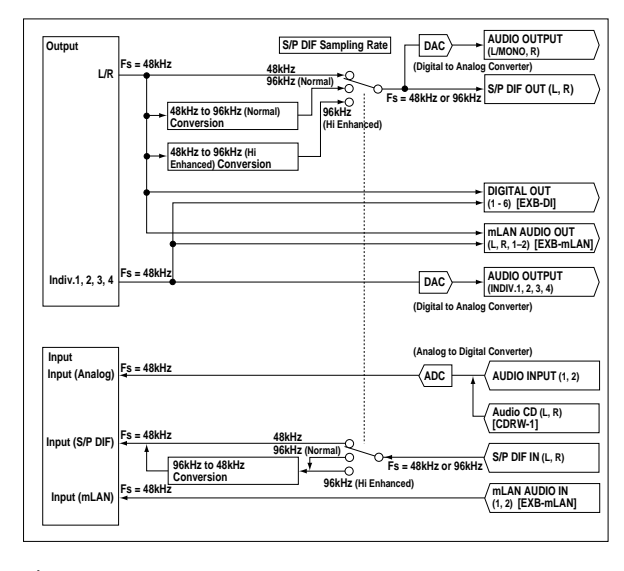

 $\blacktriangle$  AUDIO OUTPUT (MAIN) L/MONO, R

S/P DIF IN LCD \* S/P DIF Clock Error !

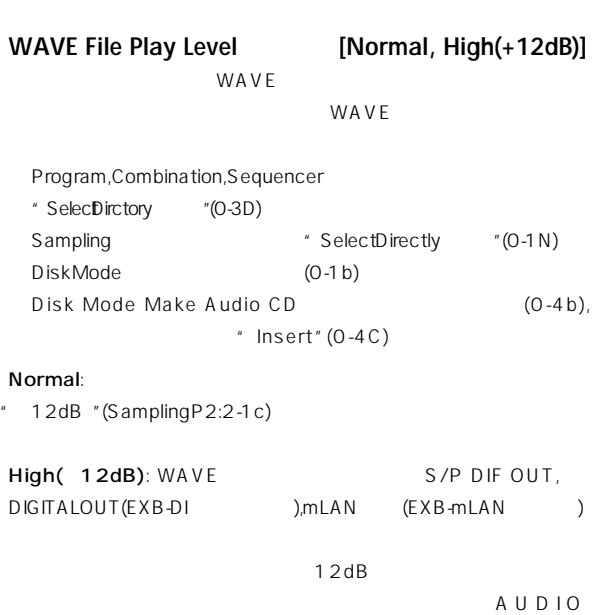

OUTOUT L/MONO, R WAVE

Normal 12dB Normal High( 12dB)

"  $12dB$  "(Sampling P2:2-1c)

**Beep Enable** [Off, On] On( ): LCD

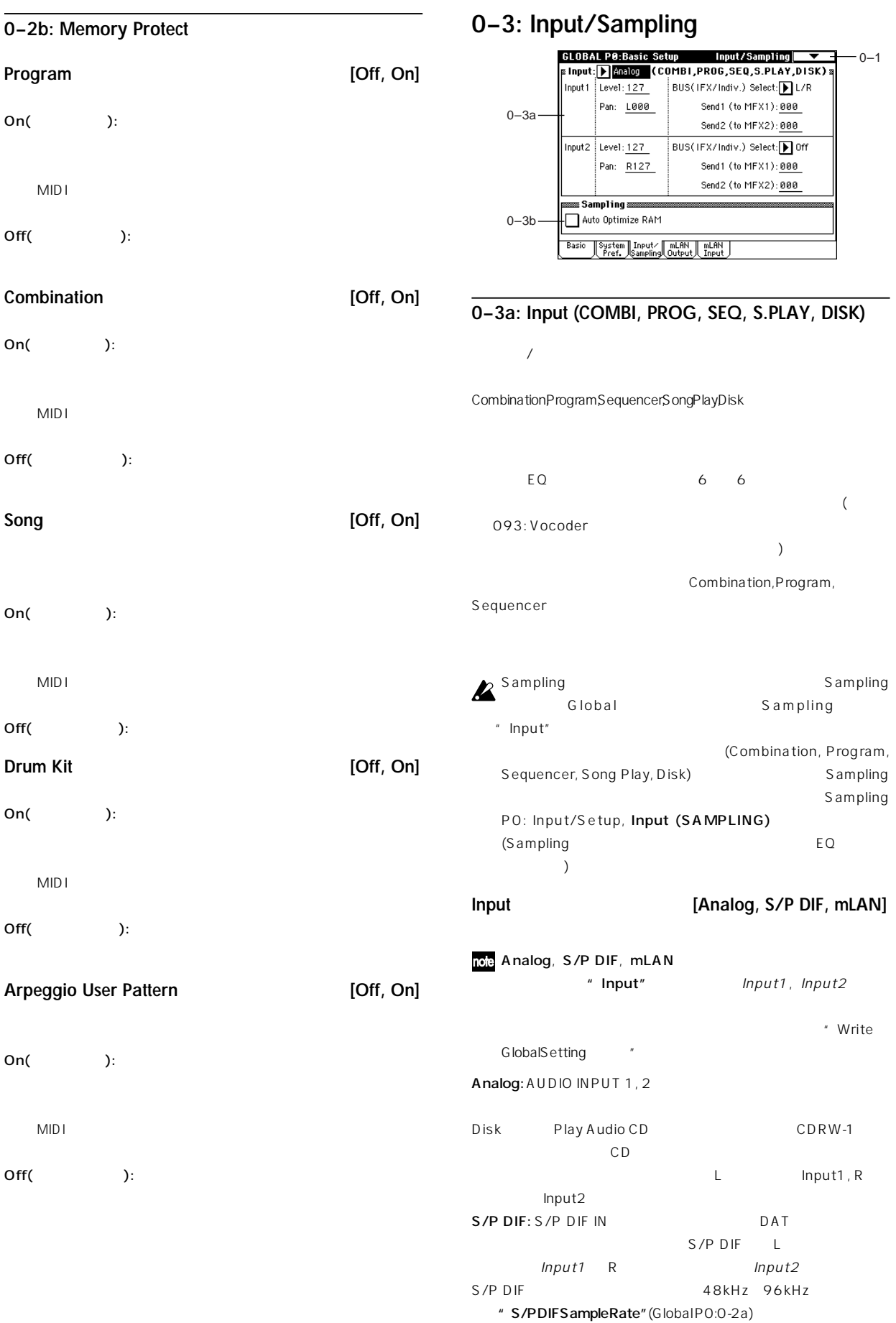

96kHz
96kHz
96kHz
96kHz
96kHz
96kHz
96kHz
952 mLAN: mLAN (EXB-mLAN )

Global PO: mLAN Input

 $\sum$  mLAN EXB-mLAN " System Clock" (Global PO: 0-2a) mLAN

**Input1:**

**Input2: Level [0...127]**  $("Input"")$ 127

**ROC** AUDIO INPUT 1, 2 CDRW-1  $A D$ 

 $AD$ **ILEVEL1** 

**Pan [L000...C064...R127]**  $($ " Input"  $)$ Input1 L000  $Input2$  R127( Input1 R127, Input2 L000)  $CO64$ 

**BUS(IFX/Indiv.) Select [L/R, IFX1…5, 1...4, 1/2, 3/4, Off]**  $("Input")$  $(\n $\sqrt{24A}$ u\t 2-4A$ u\t 1)

**Send1(to MFX1), Send2(to MFX2) [000...127]**

 $("Input")$ " BUS(IFX) Select" IFX1 5  $IFX1 5$  "Send1", "Send2 "(Program 8-1d, Combination, Sequencer, Song Play8-1b) (☞p.180 2-4Audio Input ) A BUS(IFX/Indiv.) Select" Off "Level"

AUDIO INPUT1, 2  $AD$ AUDIO OUTPUT L/R, 1, 2,  $3, 4$ 

て、演奏等を行う場合は、"BUS(IFX/Indiv.) Select" Off " Level" 0 S/P DIF IN , mLAN # BUS

(IFX/Indiv.) Select" Off "Level" O AUDIO INPUT1, 2

 $AD$ 

#### **0–3b: Sampling**

Auto Optimize RAM [Off, On]  $RAM$  $(RAM)$  (  $($ On(etc.): the particle of the RAM state of the RAM RAM Sequencer Off(Fig. the set of the set of the set of the set of the set of the set of the set of the set of the set of the set of the set of the set of the set of the set of the set of the set of the set of the set of the set of the CD<sub>3</sub> " Auto Optimize RAM" Off(
) " OptimizeRAM"(ProgramP0:0-3BCombination P0:0-3B,

(RAM) Sampling Mode PO: Memory Status

SequencerP0:0-3B, Sampling) RAM

# **0–4: mLAN Output**

 $(L, R, Indiv.1$  4), MIDI  $mLAN$ EXB-mLAN **GLOBAL P0:Basic Setup**  $m$ LAN Output  $-0-4$  $T$  Studio 1 Nickname: 0–4a Word Clock Mode: D Auto (Internal)  $M$  (MAIN) L/MONO Output Plug: No. Module Nickname  $0-4b$ 01 TRITON-Studio Studio2 mLAN Input 1 82 TRITON-Studio Studio2 mLAN Input 2  $\overline{\overline{\phantom{a}}\phantom{a}}$ Connect Basic System Input/ mLAN MLAN<br>Pref. Sampling Output Input mLAN EXB-mLAN EXB-mLAN mLAN

## **0–4a: Nickname, Word Clock Mode**

**Nickname**

EXB-mLAN EXB-mLAN

Word Clock Mode [Auto, Manual]  $EXB$ -mLAN  $A$ uto:  $\sqrt{a^2+a^2}$ Manual:  $EXB-mlAN$ 

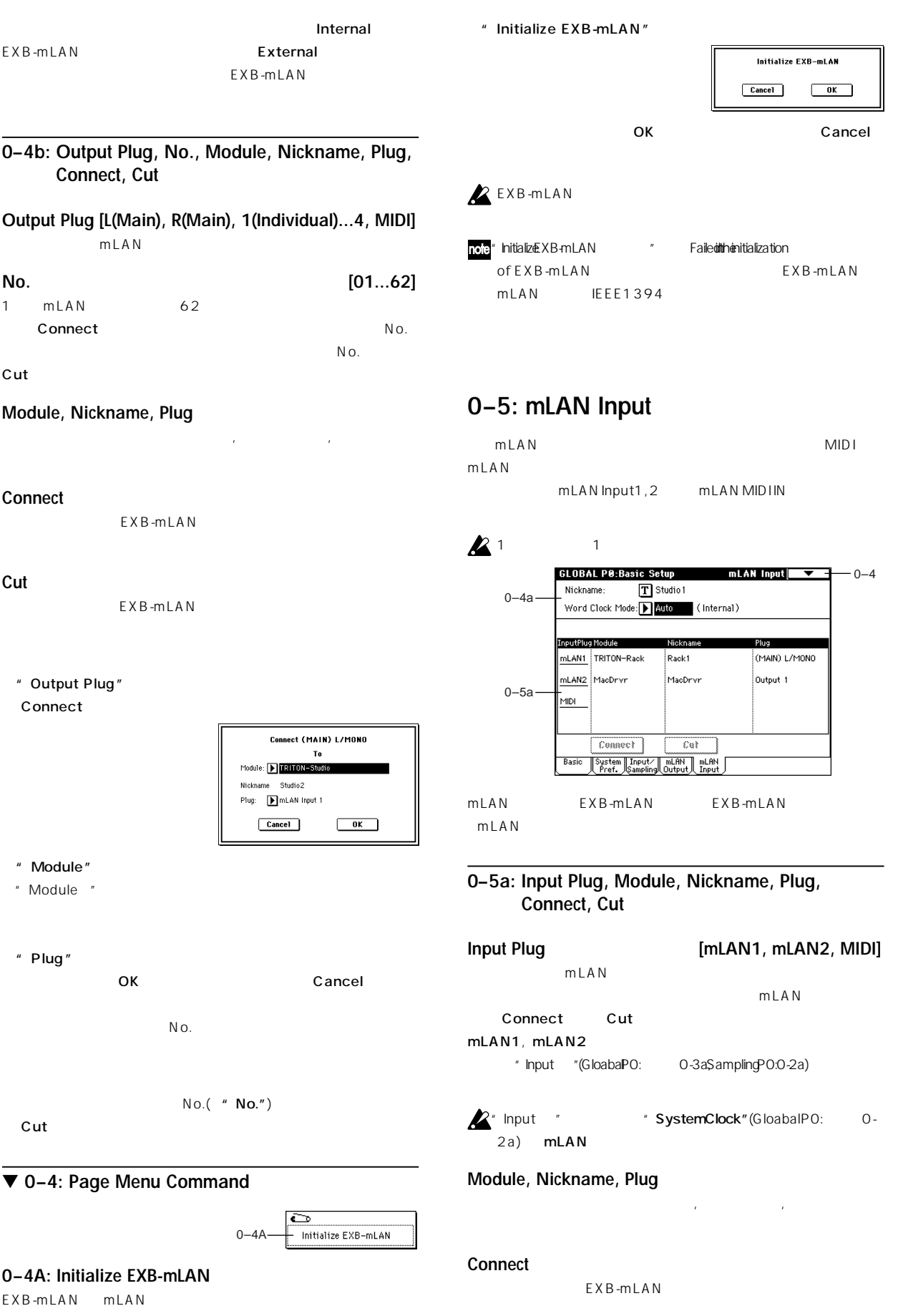

 $\overline{S}$ 

# **Cut** EXB-mLAN " Input Plug"

#### Connect

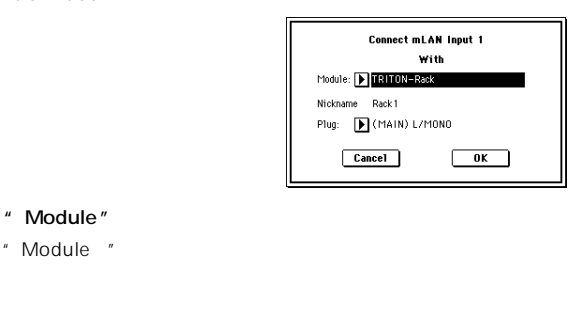

#### " Plug"

OK Cancel \* System Clock"

 $(G$ loab $F$ 0: 0-2a) mLAN "Input " $(G$ loab $F$ 0: 0-3a, Sampling PO: 0-2a)

<sup>#</sup> Input Plug"

Cut mLAN

role" NickName "," WordClockMode ", Connection EXB-mLAN が記憶します。Global Setting をライトする必要は

# **Global P1: MIDI**

# **1–1: MIDI**

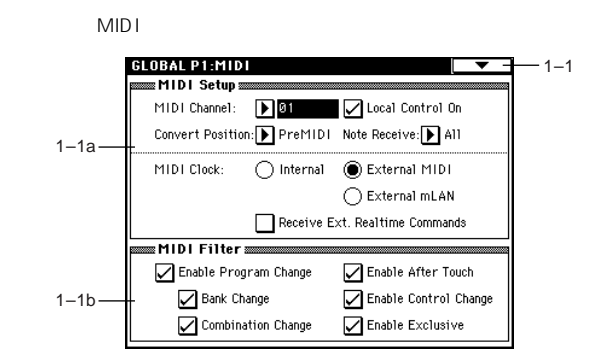

#### **1–1a: MIDI Setup**

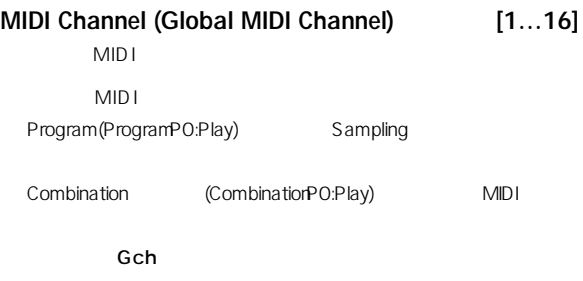

#### **MIDI**

Program(PO:Play)Sampling セードのおよび NIDI Combination (PO: Play) Sequencer MIDI MIDI Combination (PO:Play) MIDI

 $(x \cdot 1 - 1)$ : MIDIFilter IFX1 5, MFX1, 2 MIDI / MIDI  $IFX$  , the  $1, 2, MFX1, 2, MEQ$ Program, Sampling セードでは、MIDI Combination, Sequencer, Song Play FR1 5, MFX1, 2, MEQ # Ctrl Ch " " Ctrl Ch" Gch MIDI

## $MIDI$

Program, Sampling **Example 19** MIDI Combination MIDI " Status"(Combination 0-1 c, 2-1 b) EXT, EX2 ンバーのMIDI チャンネルで同時に送信します。 Sequencer \* Track Select "(Sequencer 0-1a) (" Status" BTH, EXT, EX2)

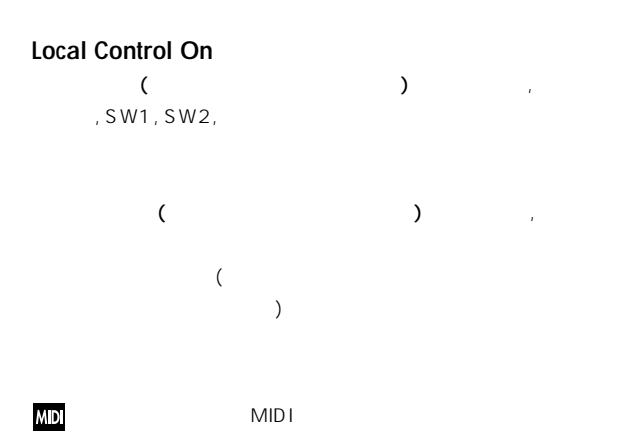

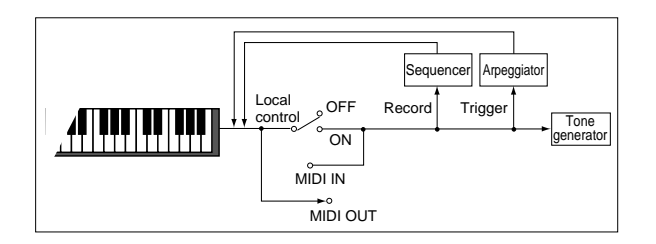

#### **Note Receive (Note Receive Filter) [All, Even, Odd]**

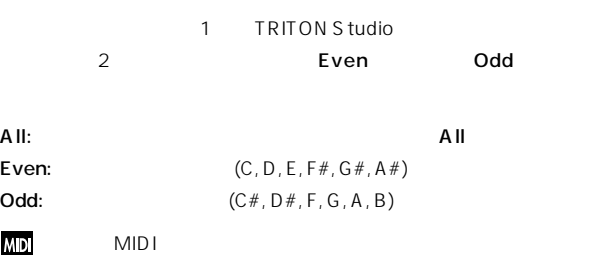

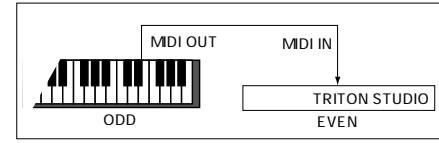

## **Convert Position [PreMIDI, PostMIDI]**

Tone generator

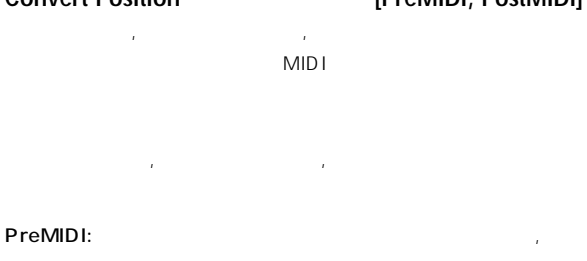

 $\mathcal{A}_\mathcal{A}$ ( ベロシティ カーブ, アフタータッチ カーブ, トランスポーズの設定に) **MIDIOUT** 

MIDI IN THE MIDI MIDI THE STATE STATES OF STATES AND THE STATES OF STATES AND THE STATES OF STATES AND THE STA MIDI IN Velocity Curve Play Record<br>
Sequencer Aftertouch Curve ,4TH,TH,TH,TH,

→<br>MIDI OUT

Transpose <del>July 4 Change Manag</del> Scale

Note number change

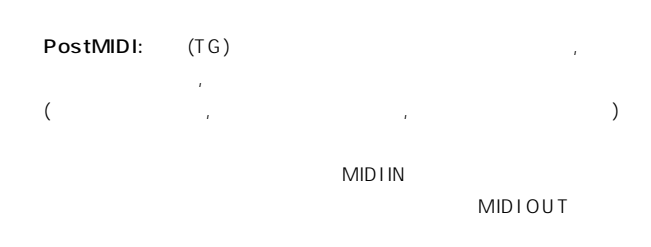

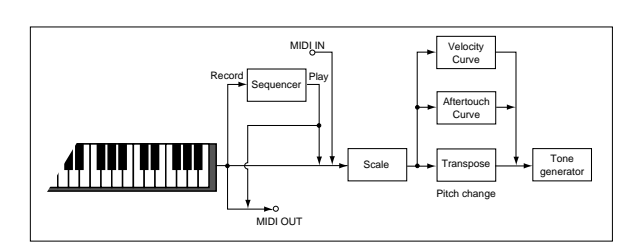

#### **MIDI Clock (MIDI Clock Source) [Internal, External MIDI, External mLAN]**

 $MIDI$  (  $\longrightarrow$ 

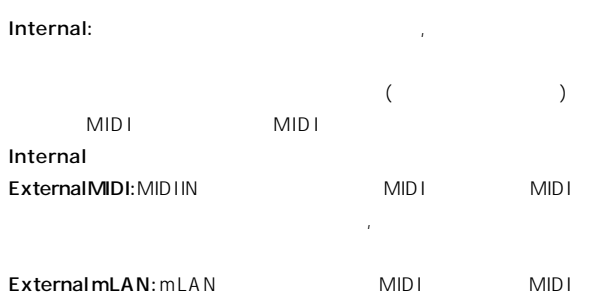

# 本機をスレーブ(コントロールされる側)として外部MIDI機器から送られ MIDI **External MIDI** External mLAN MIDI  $\langle$   $\rangle$  $\mathcal{L} = \{ \mathcal{L} \mid \mathcal{L} = \mathcal{L} \}$ Song Play せいしょうかい しゅうしょく しゅうしゅうしょく

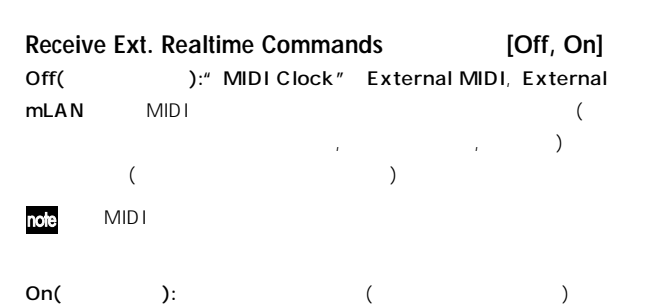

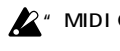

MIDI Clock" Internal

## **1–1b: MIDI Filter**

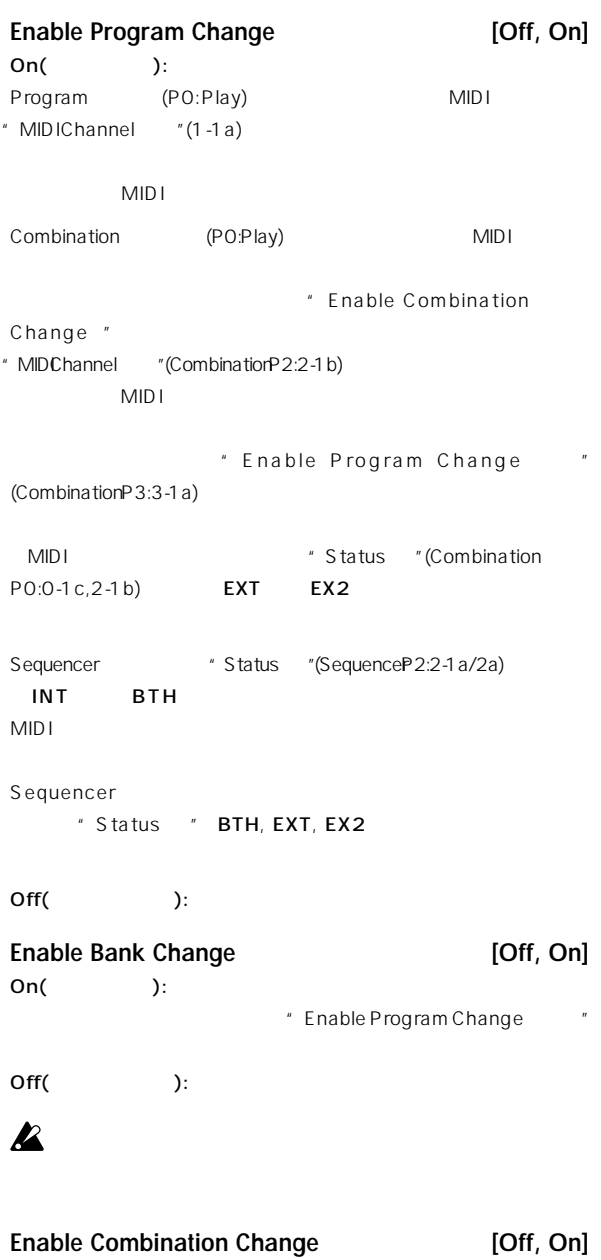

On(
bicombination PO: Play MIDI \* MIDI Channel "(1-1a) " Enable Program Change " MIDI MIDI  $MIDI$ Off(  $\qquad \qquad$ ): MIDI するプログラム・チェンジを受信すると" MIDI Channel "  $(Combination P2:2-1 b)$  MIDI " Enable Program Change "(Combination P3:3-1a)

Enable After Touch **[Off, On]** On(  $\qquad \qquad$ ): MIDI

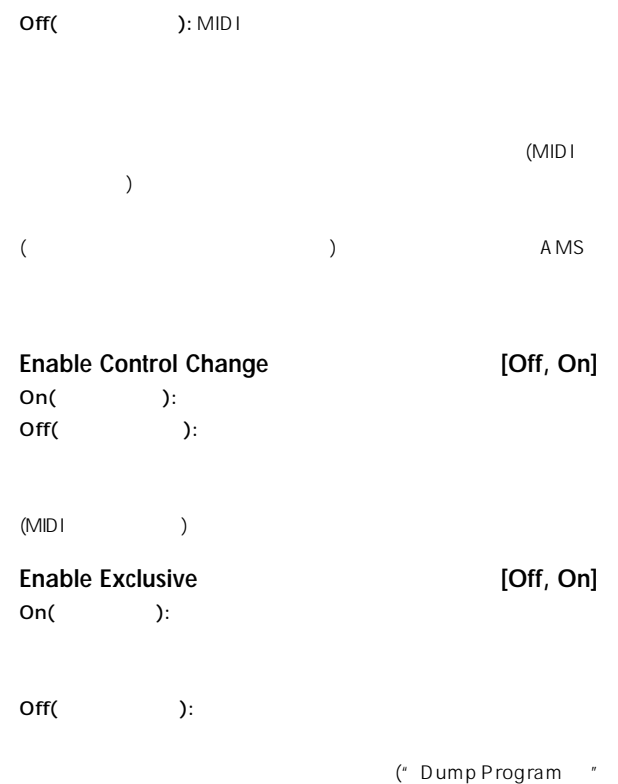

" Dump All ")

# ▼ **1–1: Page Menu Command**

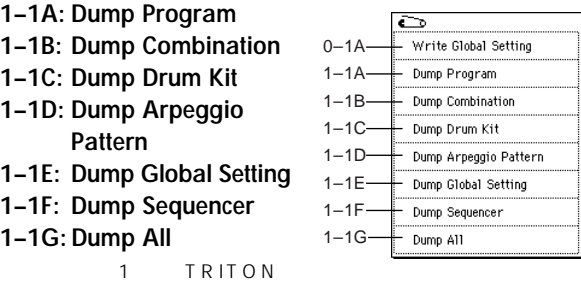

S tudio, MIDI

 $($ 

 $\overline{\mathsf{OK}}$ 

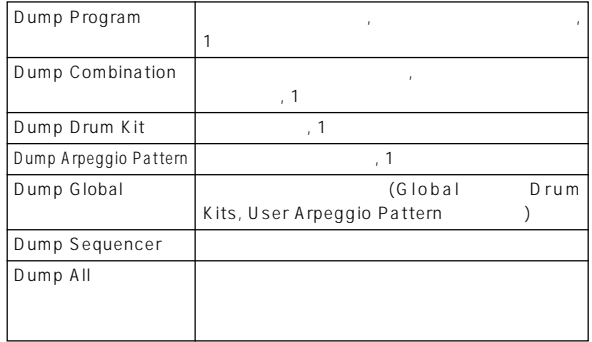

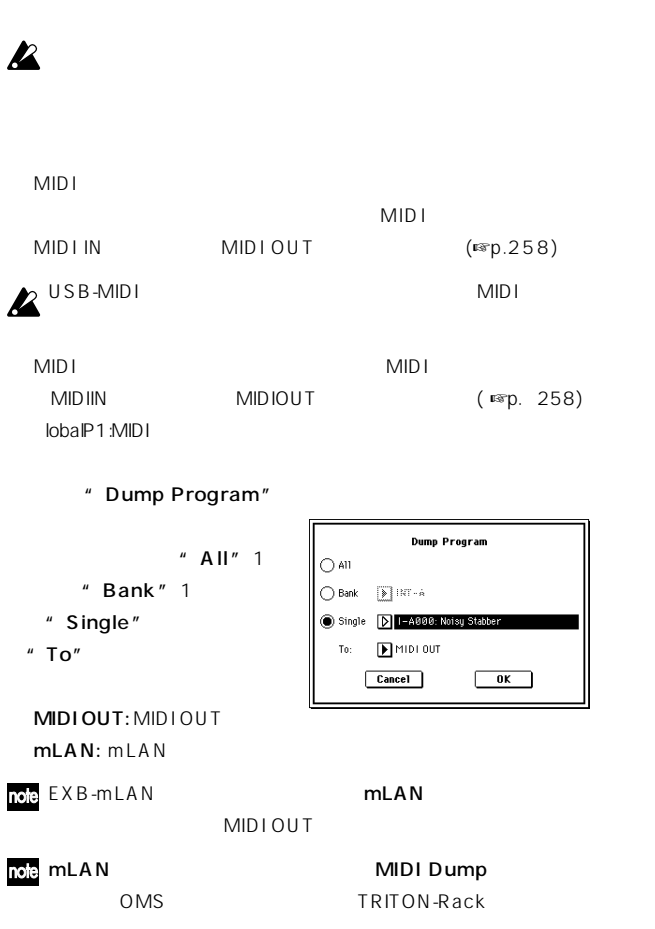

#### **OK**

Nowtransmitting data

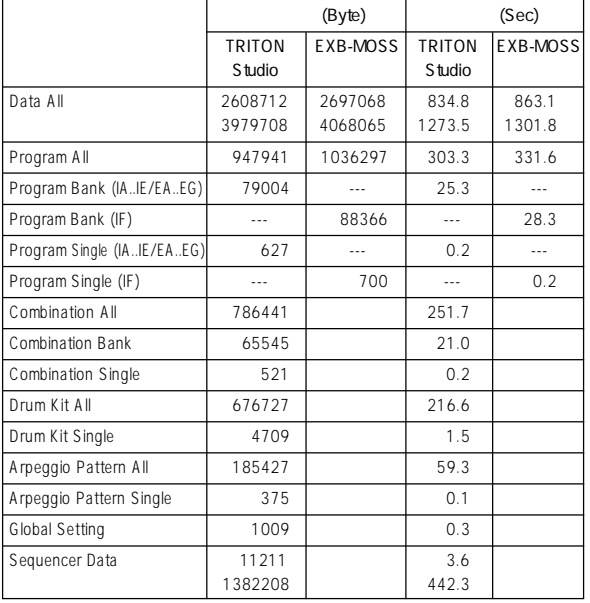

 $MIDI$ 

# $\boldsymbol{\mathbb{Z}}$

**I**Z " Save Exclusive (Receive and Save MIDExclusive Data) " (Disk POO-2G)

Sequencer P1:Cue List

 $\boldsymbol{\mathbb{Z}}$ み処理時間に、最大で約3 秒かかります。このとき、" Now writing into internal memory

 $[MENU]$  [9]  $MIDI$ 

 $($  ■  $)$ 

ダンプするデータの種類 メモリーへの書き込み処理時間 All 約3秒 All Programs 2 All Combinations 1 All Drum Kits 1 All Arpeggio Patterns 2 Global Setting 1 Sequencer 1

**P**  $MIDI$ MIDI OUT , mLAN (EXB-mLAN  $(EEh)$ 

 $MIDI$ 

 $MIDI$  $MIDIOUT$   $MIDI IN$   $(r\overline{*}p.258)$  $\sum$  USB-MIDI MIDI

MIDI MIDI TELEVISION SUPERIORS OF THE MIDI MIDI OUT MIDI IN (☞p.258) MIDI MIDI + MIDI + MIDI + MIDI + MIDI + MIDI + MIDI + MIDI + MIDI + MIDI + MIDI + MIDI + MIDI + MIDI + MIDI + M

" MIDChannel "(1-1a) MIDI  $MIDI$   $MIDI$ 

 $MIDI$ 

" Enable Exclusive" (1-1b)

" Enable Exclusive "(1-1b)

" Now receiving MIDI data "

# **Global P2: Controller**

# **2–1: Controller**

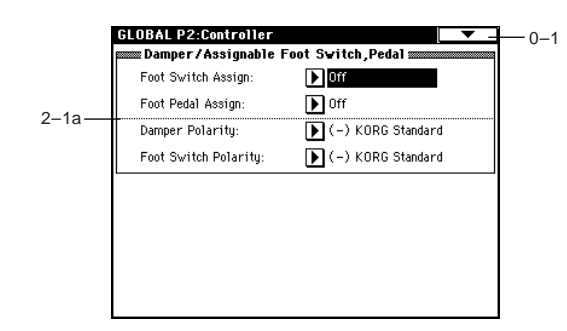

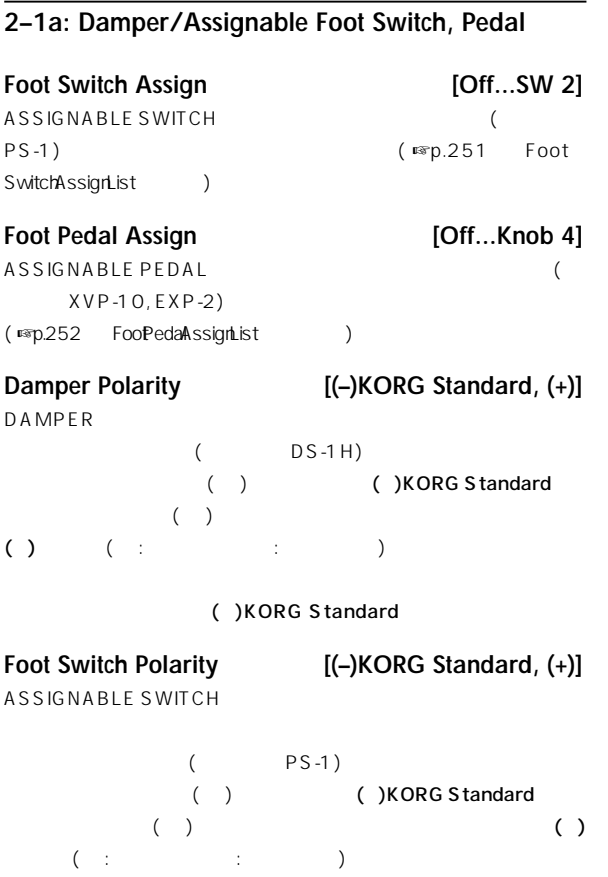

()KORG Standard

# **Global P3: User Scale**

# **3–1: User Scale**

16 UserOctave Scale 1 User All Notes Scale

Program P1:Edit-Basic, Program Basic Combination P2:Edit-Trk Param, Other Sequencer P2: Trk Param, Other T01-08, T09-16 Song Play P1: Track, Status/Scale T01-08, T09-16

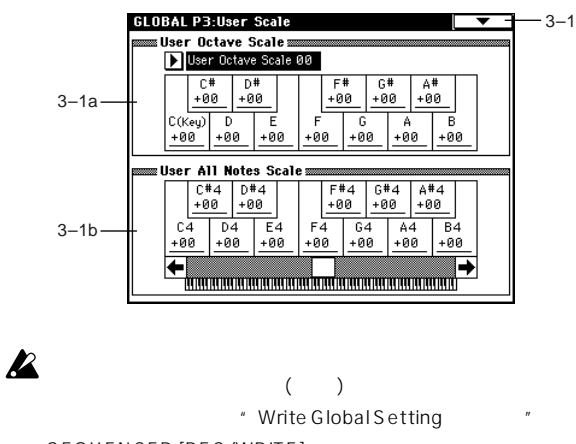

SEQUENCER [REC/WRITE]

## **3–1a: User Octave Scale**

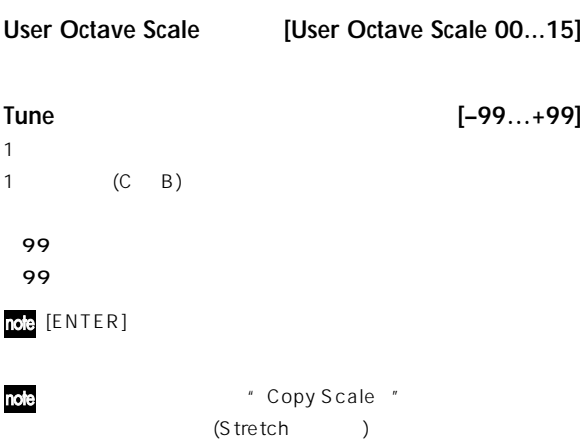

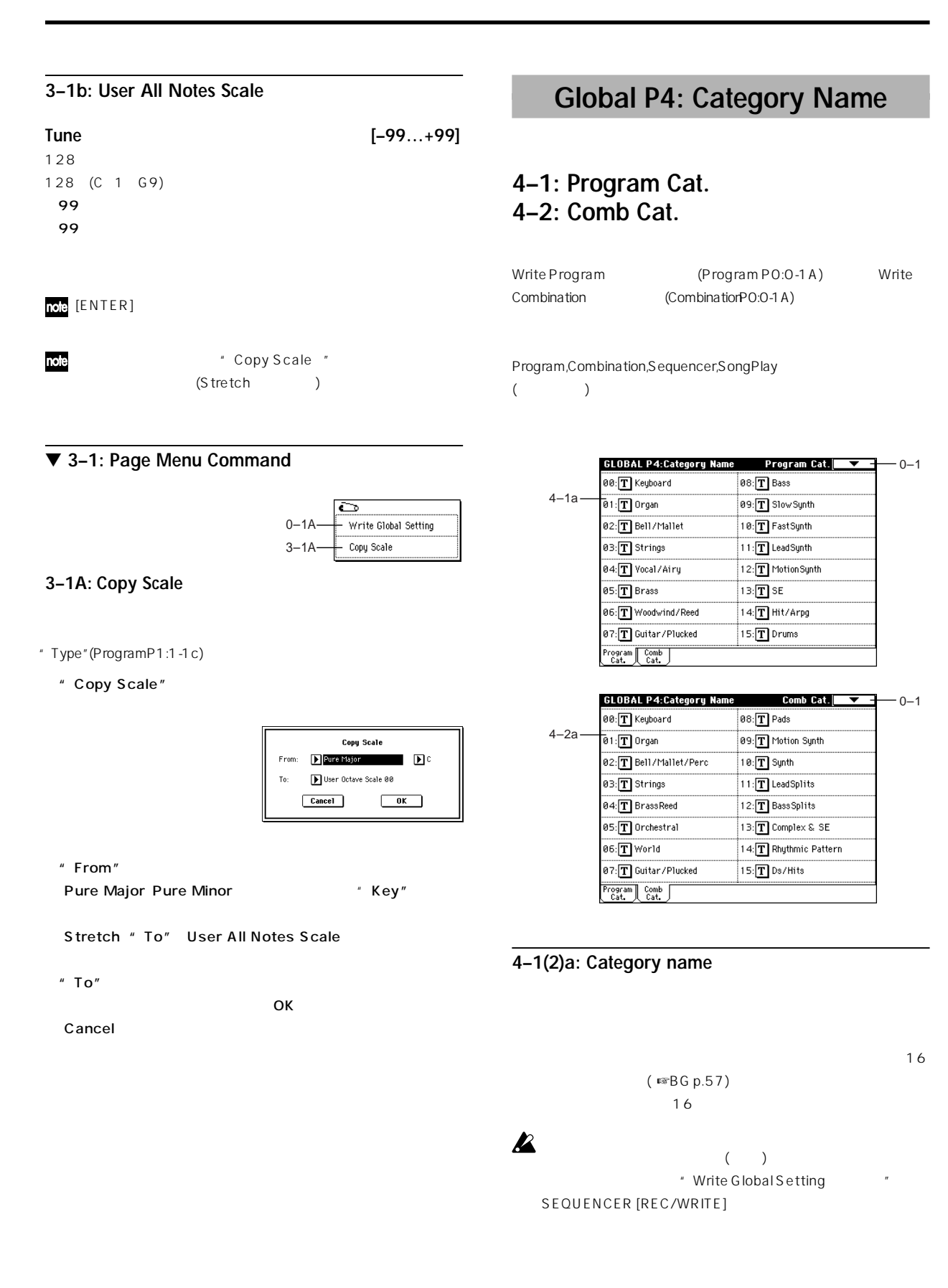

# **Global P5: Drum Kit**

 $($   $)$ 

Program P1:Edit-Basic " Drum Kit" (" Oscillator Mode" Drums "(" OscillatorMode "Single Double )

> Program ( Oscillator Mode" Drums)

(☞ VNL さんじょう しゅうしょう こうしょう こうしょう しょうしょう しょうしょう しょうしょう Program 
<sup>\*</sup> Oscillator Mode" Single Double

" Octave" (Program P1:1-2a) 0[8']  $O[8']$ 

# $\boldsymbol{\mathbb{Z}}$

MD<sup>"</sup> Enable Exclusive" (1-1b)

Drum Kit  $\boldsymbol{\mathbb{Z}}$  $($   $)$ " Write Global Setting SEQUENCER [REC/WRITE]

☞ドラムキットの 成方法はBG p.128 を参照してください。

# **5–1: Sample Setup**

Low High, Low

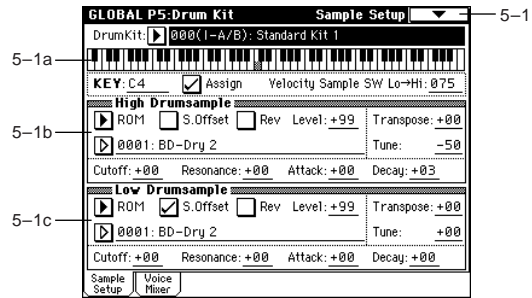

#### **5–1a: Drum Kit, KeySelect, Assign, Velocity Sample SW**

**Drum Kit [000(I–A/B)...143(User)]**

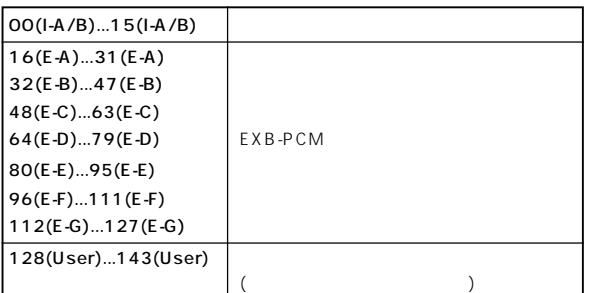

# note

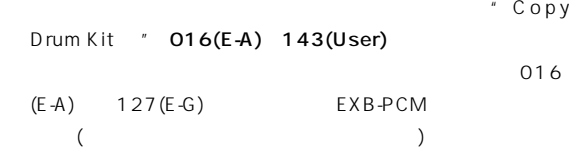

# note

High,

Rename Drum Kit

## **KEY [C–1...G9]**

 $($   $)$ VALUE [ENTER]

# High Low 2

" Assign"

## High Drumsample, Low Drumsample, Voice Assign Mode, Mixer

Assign **Constanting Constanting Constanting Constanting Constanting Constanting Constanting Constanting Constanting Constanting Constanting Constanting Constanting Constanting Constanting Constanting Constanting Constantin** On(
Figh Drumsample Low Drumsample

Off(executively):  $\overline{Off}$ 

## **Velocity Sample SW Lo**→**Hi [001...127]** Low Drumsample High Drumsample High Drumsample Low Drumsample  $\sim$  001 $\sim$ High Drumsample (☞ Velocity M.Sample SWLo→Hi "ProgramP1:1-2c)

## **5–1b: High Drumsample**

**High Drumsample Bank [ROM, RAM, EXB ...] High Drumsample [000...416, 0000...3999, 000...]** High のドラムサンプルを、バンクとドラムサンプルを、バンクとドラムサンプルを、バンクとドラムサンプルを、バンクとドラムサンプル キング

" Velocity

Sample SW Lo Hi" (5-1a)

ROM: The South State of the Second Way of High Drumsample" 000: BD-Dry 1 416: Vox-Wah Gtr 4 (☞ VNL」) RAM: Sampling Disk

" High Drumsample" 0000 3999

1000 1000 VALUE

EXB: EXB-PCM

 $\boldsymbol{u} = \boldsymbol{u}$ 

"High Drumsample"

note AKAIS1000/S3000 AIFF ,WAVE Disk

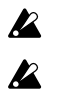

EXB EXB-PCM EXB-PCM(  $\left( \begin{array}{c} \n\frac{1}{2} & \frac{1}{2} \n\end{array} \right)$ " Bank" ROM

"High Drumsample"

<sub>"</sub> High Drumsample Bank" ROM

Category/ROM Drumsample Select :

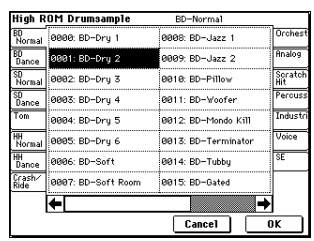

 $\boldsymbol{z}$ 

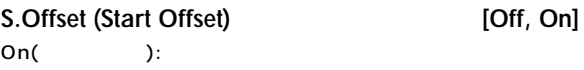

# Rev (Reverse) **and EXECUTE:** [Off, On]  $On($  ): (  $)$ RAM "Start "," End "(Sampling P2:2-1c) "End " "Start " ( )  $\boldsymbol{\mathbb{Z}}$ あらかじめリバース再生, リバース・ループ再生するドラムサンプ P "Rev"(Sampling P2:2-1c) **Level [–99...+99]**  $99<sub>2</sub>$  $\sim$  2 0 -99にしたキーは、発音しません。 **Transpose [–64...+63]** 12 12 **Tune [–99...+99]**

99 99 **Cutoff (Filter-Cutoff) [–64...+63]**

"Frequency(CutofFrequency) "(Program P3:3-1b3-5)

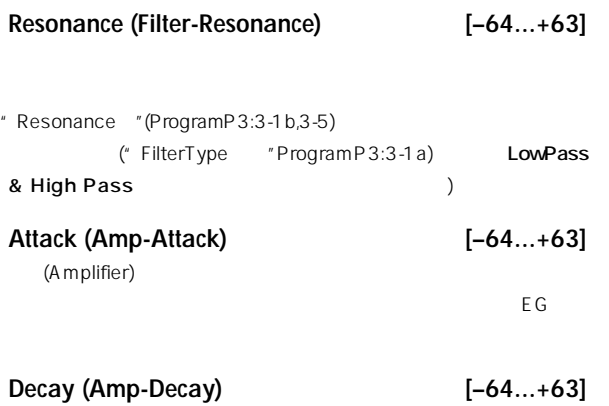

 $\overline{\textsf{EG}}$ 

RAM STREET STREET STREET STREET STREET STREET STREET STREET STREET STREET STREET STREET STREET STREET STREET S

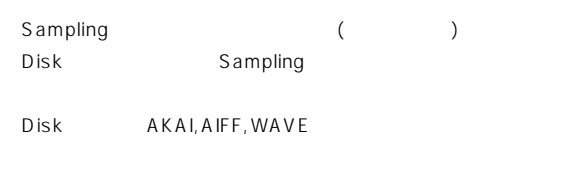

 $\mathsf{Off}(\hspace{2em})$ :  $\hspace{2em}$ 

**5–1c: Low Drumsample**

(Amplifier)

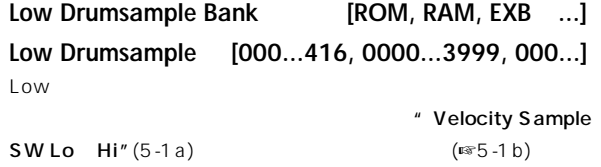

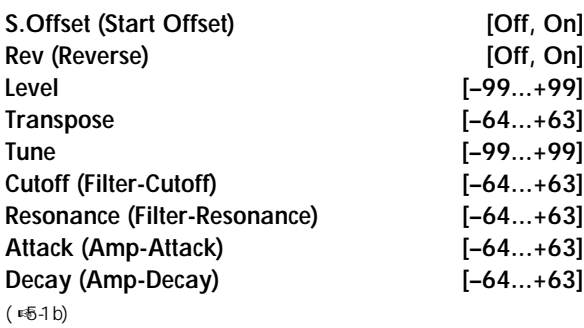

#### ▼ **5–1: Page Menu Command**

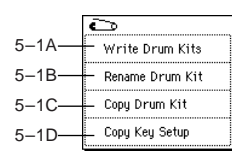

**Copy Drum Kit** From: 0000(1-A/B): Standard Kit 1

 $Cancel$ 

 $\boxed{\phantom{1}0K}$ 

Cancel

#### **5–1A: Write Drum Kits**

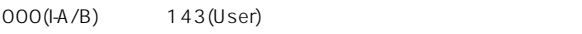

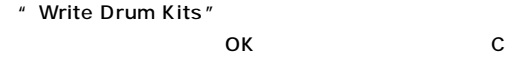

# SEQUENCER [REC/WRITE] \* Write Drum Kits " SEQUENCER [REC/WRITE]

 $\overline{O}$ K and  $\overline{O}$   $\overline{O}$ 

#### **5–1B: Rename Drum Kit**

 $16$ す。( ☞BG p.57)

#### **5–1C: Copy Drum Kit**

note 144 152(GM)

" Copy Drum Kit"

" From"

Cancel  $\sum$ " Copy Drum Kit"

## **5–1D: Copy Key Setup**

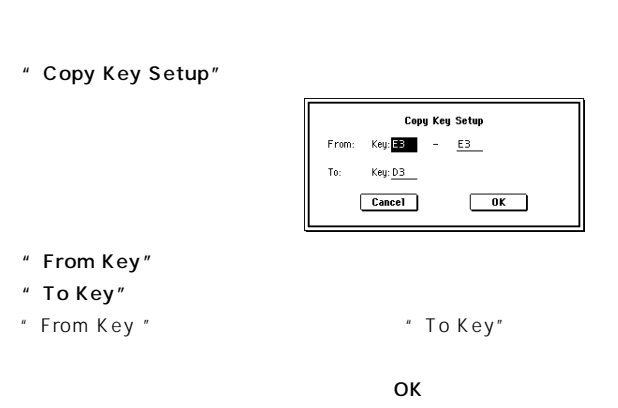

Cancel

# **5–2: Voice/Mixer**

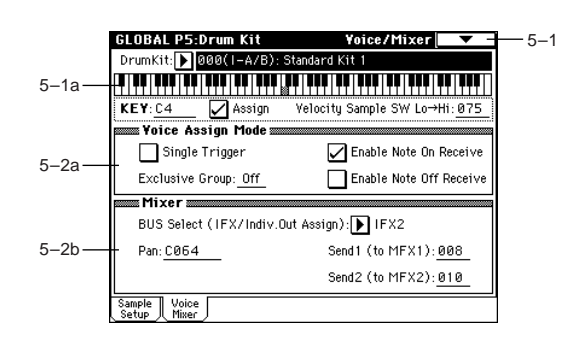

#### **5–2a: Voice Assign Mode**

# Single Trigger **and Contact Contact Contact Contact Contact Contact Contact Contact Contact Contact Contact Contact Contact Contact Contact Contact Contact Contact Contact Contact Contact Contact Contact Contact Contact Co** On( ): ( )

# **Exclusive Group (Exclusive Assign) [Off, 001...127]** 001 127:

 $\blacksquare$ 

# Off: Off

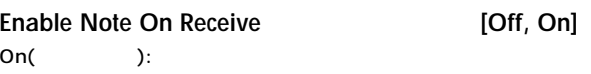

## Enable Note Off Receive **[Off, On]**

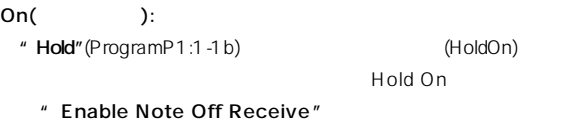

 $($ 

## **5–2b: Mixer**

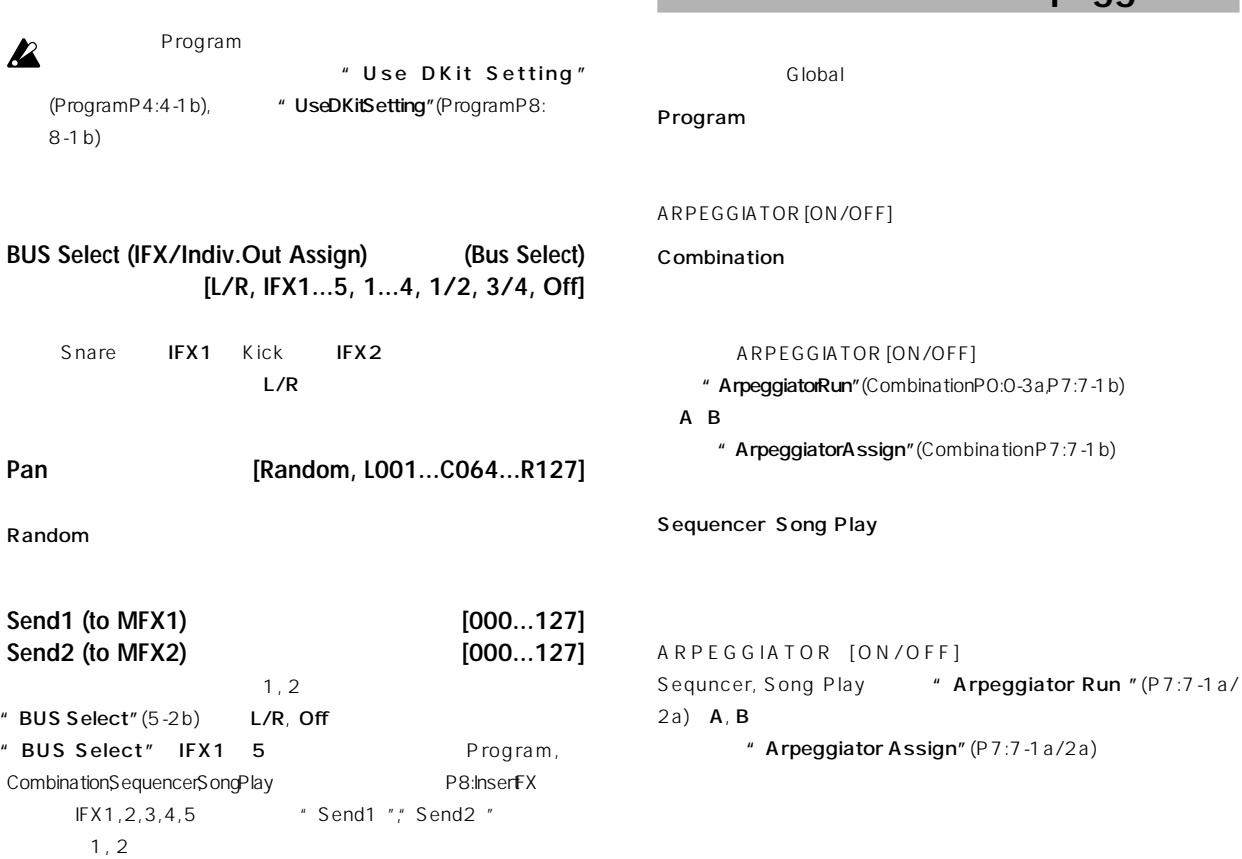

# **Global P6: User Arpeggio**

ATOR [ON/OFF]

#### Combination エー・エックス こうしょうかい しゅうしょう

RPEGGIATOR [ON/OFF]

beggiator Run" (Combination P0:0-3a, P7:7-1b)

**peggiatorAssign"**(Combination P7:7-1b)

er Song Play

# GIATOR [ON/OFF] r, Song Play
<sup>"</sup> Arpeggiator Run "(P7:7-1a) 2a)  $A, B$ " Arpeggiator Assign" (P7:7-1a/2a)

**A**<sup>Sampling</sup>

# $\overline{\mathbf{z}}$

" Write Arpeggio Pattern SEQUENCER [REC/WRITE] OKボタンを押して、エディ トしたわたち しょうしょく

■ アルペジオ・パターンの設定方法はBG p.128

# **6–1: Pattern Setup**

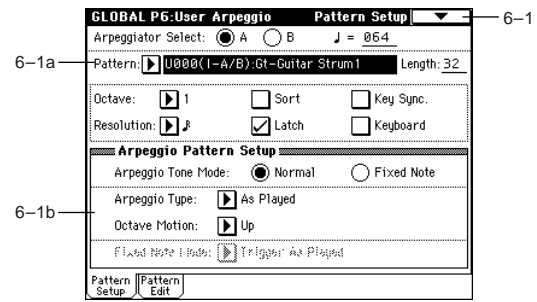

Global **Global P0 P1 P2 P3 P4 P5 P6**

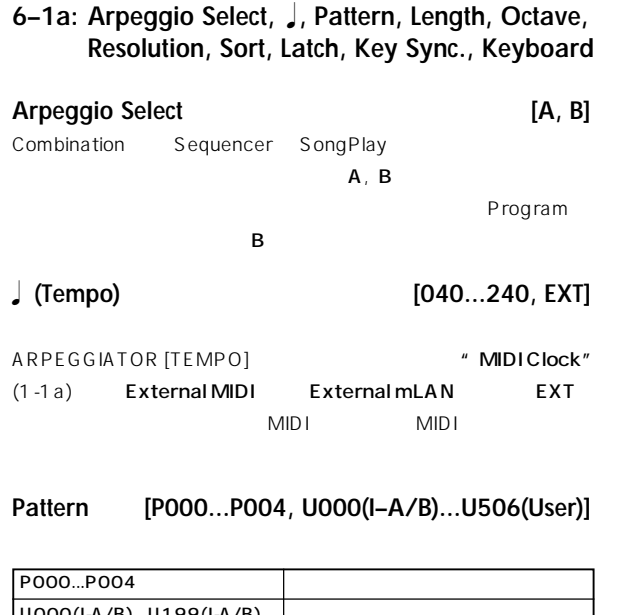

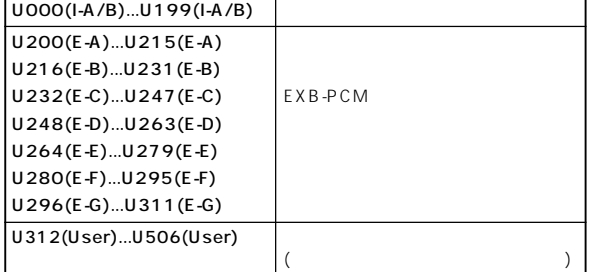

note

" Copy Arpeggio Pattern" U312(User) U506 (User)  $U200(E-A)$   $U311(E-G)$ EXB-PCM
(  $\qquad \qquad \qquad$ 

note

" Rename Arpeggio Pattern

**Length (Pattern Length) [01...48]**

" Resolution"

P000 004

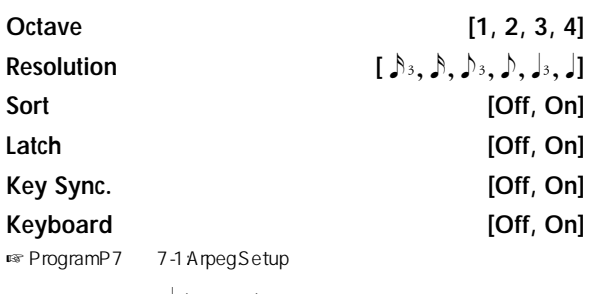

"Pattern"", (Tempo)"", Octave"", Resolution"", Sort", Latch", Key Sync.", Keyboard" (2003) <sub>,</sub> Song Play

 $\mathcal{O}(\mathcal{O}_\mathcal{A})$  and  $\mathcal{O}(\mathcal{O}_\mathcal{A})$  and  $\mathcal{O}(\mathcal{O}_\mathcal{A})$  and  $\mathcal{O}(\mathcal{O}_\mathcal{A})$ 

" Write Arpeggio Patterns

**6–1b: Arpeggio Pattern Setup**

P000 P004  $\boldsymbol{\mathbb{Z}}$ **Arpeggio Tone Mode [Normal, Fixed Note]** Tone Normal: 2008年7月11日 2008年7月21日 2008年7月21日 2008年7月21日 2008年7月21日 2008年7月21日 2008年7月21日 2008年7月21日 2008年7月21日 2008年7月21日 2008年7月21日 2008年7月21日 2008年7月21日 2008年7月21日 2008年7月21日 2008年7月21日 2008年7月21日 2008年7月21日 2008年7月21日 2008年

Fixed Note: 1 1 Tone Tone  $\Gamma$ one $\Gamma$ one

P6:UserArpeggio, Pattern Edit Tone Normal Fixed Note **Arpeggio Type [As Played...Up&Down]**

 $\Gamma$ one  $\Gamma$ one  $\Gamma$ As Played: Tone ( ) As Played (Fill): Tone ( ) ("Sort"Off  $*$  Sort"On  $)$ Running Up: Tone ( 音) の数を超えている場合、最初のアルペジオ音に戻って("Sort"Off " Sort" On  $\qquad \qquad$  ) Up&Down: Tone ( )

)" Length" 04 " Step No."01 Tone0 " Step No."02 Tone1 " Step No."03 Tone2 " Step No." 04 Tone3 3 " Arpeggio Type" As Played: 0 1 2 0 1 2 0 . As Played(Fill): 0 1 2 2 0 1 2 2 0 . Running Up: 0 1 2 0 0 1 2 0 0 . Up&Down : 0 1 2 1 0 1 2 1 0 .

**Octave Motion [Up, Down, Both, Parallel]**

" Octave" 2 4

Up:  $\Box$ Down: Both:  $\blacksquare$ Parallel:

**Fixed Note Mode [Trigger As Played, Trigger All Tones]** " Arpeggio Tone Mode" Fixed Note Tone

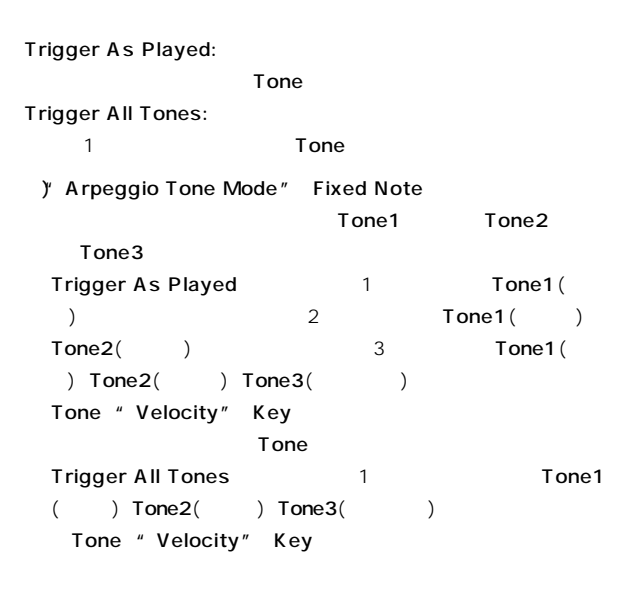

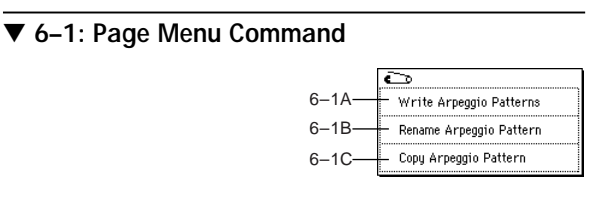

#### **6–1A: Write Arpeggio Patterns**

 $UOOO(I-A/B)$   $U5O6(User)$ 

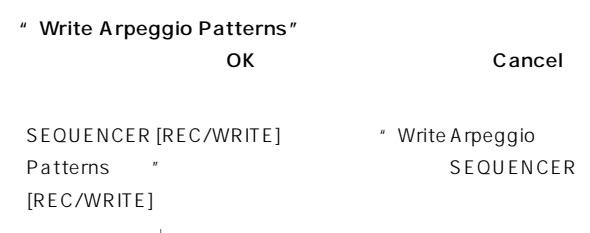

pattern"", J (Tempo)"", Octave"", Resolution"", Sort", "Latch"", Key Sync"", Keyboard" 各プログラム, コンビ ネーション, Song Play

#### **6–1B: Rename Arpeggio Pattern**

 $\sim$   $\frac{16}{3}$  $(F \times B G p.57)$ P000 P004

**6–1C: Copy Arpeggio Pattern**

#### P000 P004

" Copy Arpeggio Pattern"

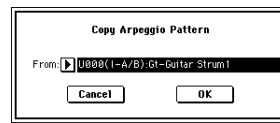

" From"

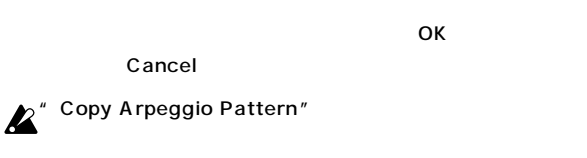

# **6–2: Pattern Edit**

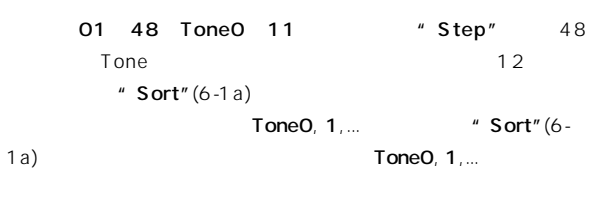

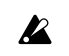

# P000 P004

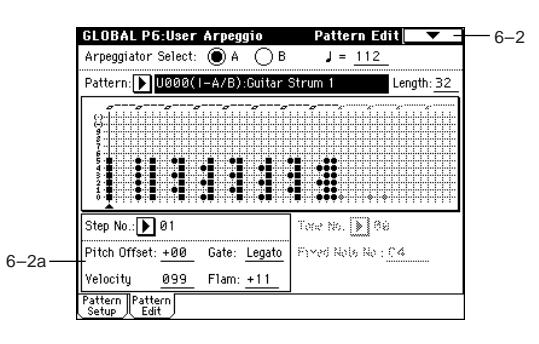

#### **6–2a: Step No., Pitch Offset, Gate, Velocity, Flam, Tone No., Fixed Note No.**

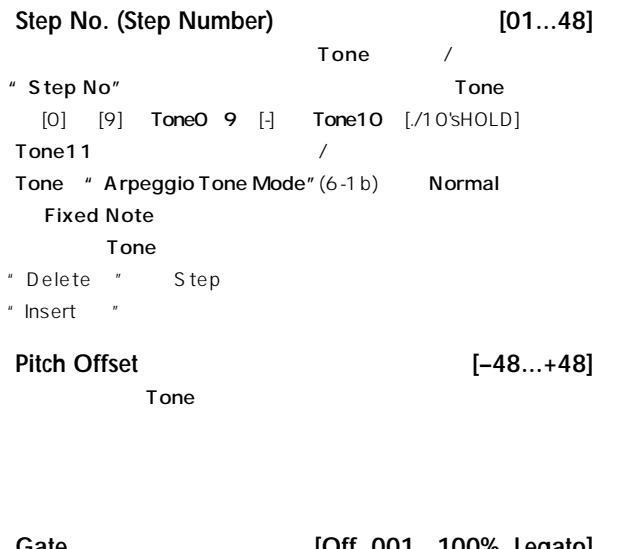

# **Gate [Off, 001...100%, Legato]** Off: Tone Legato: Tone edia<br>
2. The Song Play Figure "Gate " (Program P7:7-1 aCombination P7:7-2a/3a, Sequencer/ Song Play P7:7-3a/4a) Step

" Gate " Step

 $\delta$ 

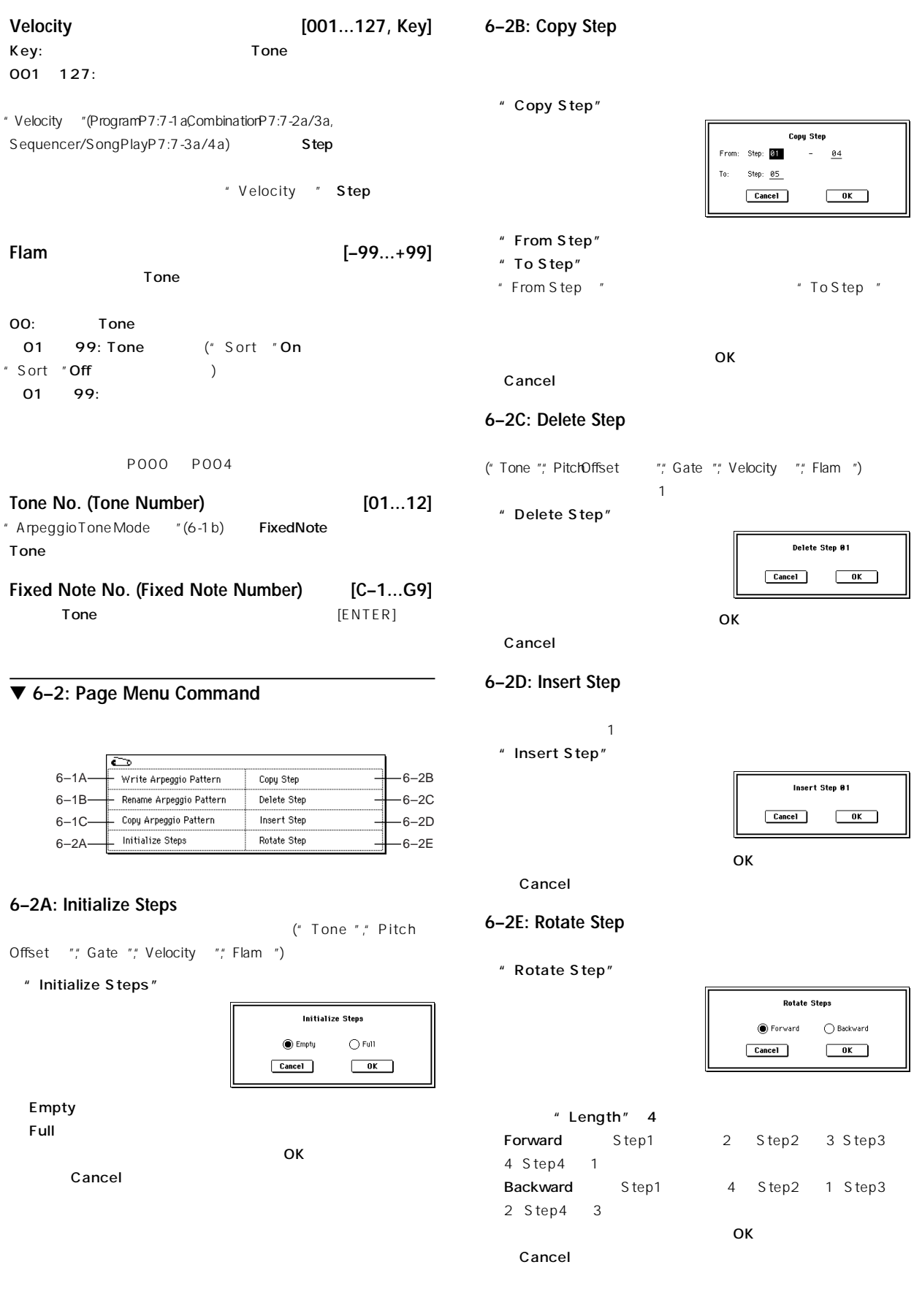

# 1 6 12345678901234567890123456789012123456789012345678901234567890121234567890123456789012345678901212345678901234567890123456 12345678901234567890123456789012123456789012345678901234567890121234567890123456789012345678901212345678901234567890123456 1 6 1 6 12345678901234567890123456789012123456789012345678901234567890121234567890123456789012345678901212345678901234567890123456 **7. Disk** モード

このモードでは、 ロッピー・ディスク, オプション・ディスク, オプション・ディスク, オプション CDRW-1, SCSI SCSI SOSI TAGGARE  $(\qquad) / \qquad (\qquad)$  $\mathsf{W} \mathsf{A} \mathsf{V} \mathsf{E}$   $\mathsf{C} \mathsf{D}$ 

MS-DOS 3.5 2HD, 2DD

フロッピー ディスクの本機でのフォーマッ 後の容量: 2HD:1.44Mbyte(18 / ), 2DD:720Kbyte(9 / )

ハード・ディスク, リムーバブル・ディスク MS-DOS FAT16 FAT32 : FAT32: 2TERA=2,000Gbyte FAT16:4Gbyte

 $(\text{or } \text{SCSI} \text{ )}$   $\text{, ID}$   $\text{p.298}$  $)$ 

## CD-R/RW

UDF UDF UDF CD-R/RW  $($   $\begin{array}{c} \text{exp.299} \end{array})$ CD-DA( ) / ISO9660( 1)

 $\zeta$ 

 $\Gamma$ 

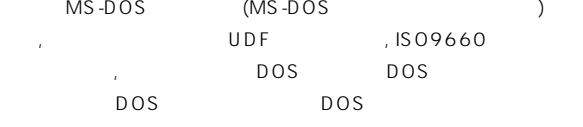

DOS \* Load selected"  $MIDI$  (SMF) S MF

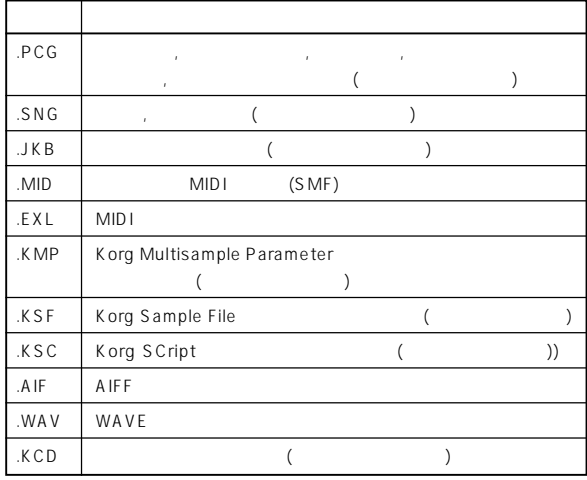

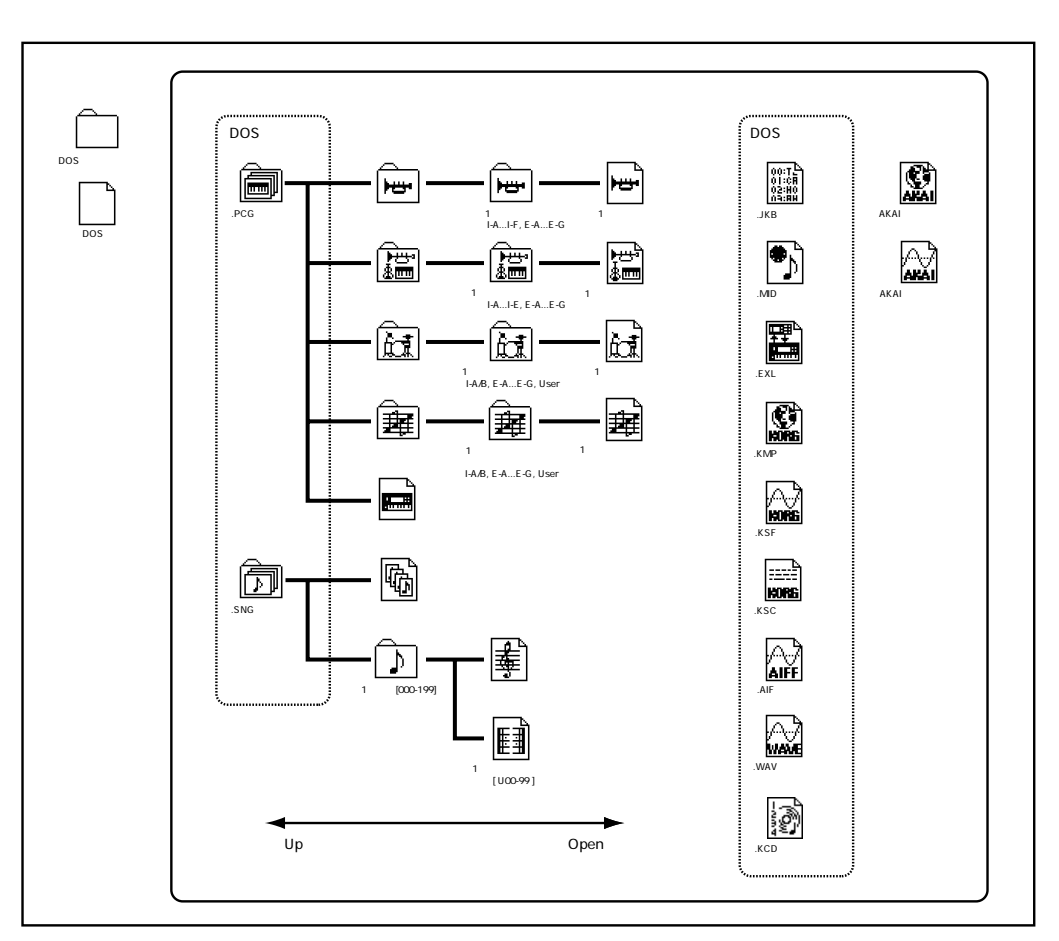

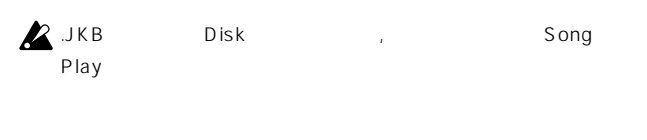

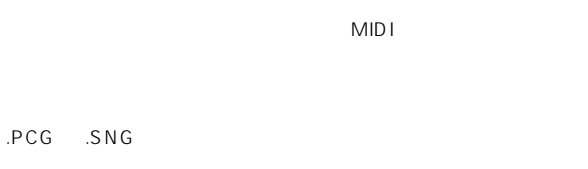

TRITON/pro/proX, TRITON-Rack p.279

# **0–1: Load**

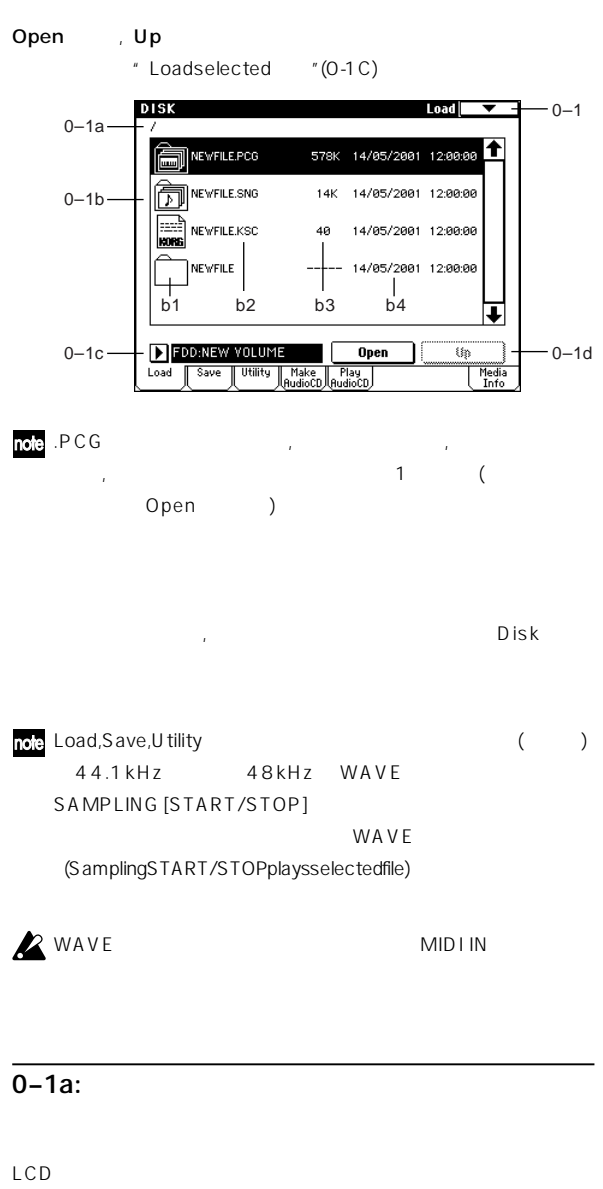

( ) "/ " Open , Up (0-1 d)

# 0–1**b**:

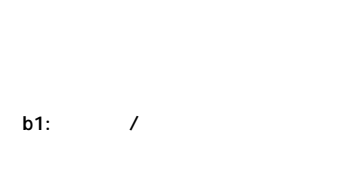

# **b**2:

 $(DOS)$ " Translation "(0-1B)  $KMP($   $)$   $KSF($  $DOS$ 

# **b3:**

Sampling

 $($ 

# 本機はカレンダー, 時計を内蔵しています。セーブ時に自動的に日付と " Set Date/Time "(0-3E)

# 0–1c:

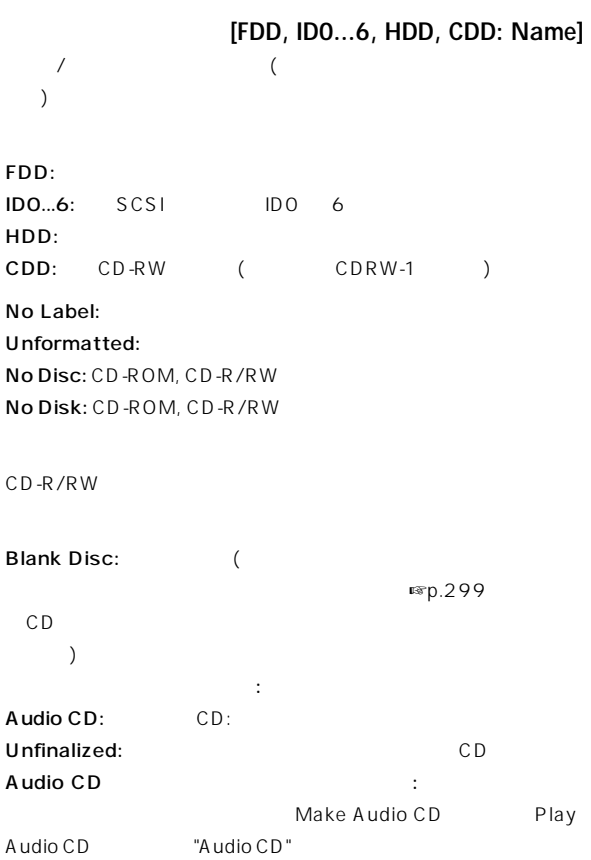

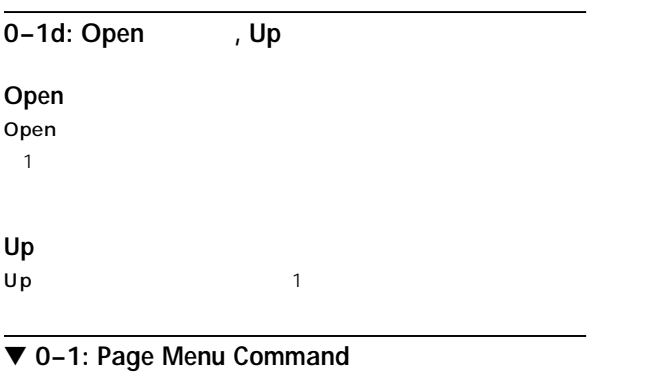

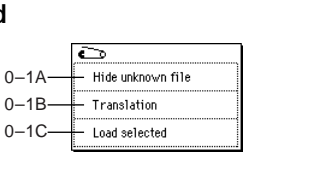

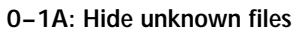

" Hide unknown files"<br>
Hide unknown files"<br>
Hide unknown

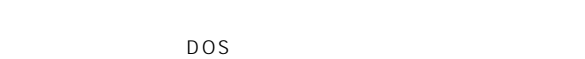

## **0–1B: Translation**

" Translation" Translation .K MP (  $KS$ F() DOS Sampling

# **0–1C: Load selected**

- $"$  (0-1b)
- " Load selected"

 $PCG, SNG$ 

(Where is a...)

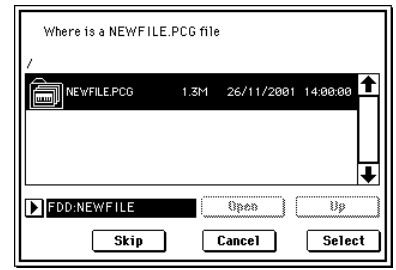

 $S$ C  $\blacksquare$ KSC  $\blacksquare$ 

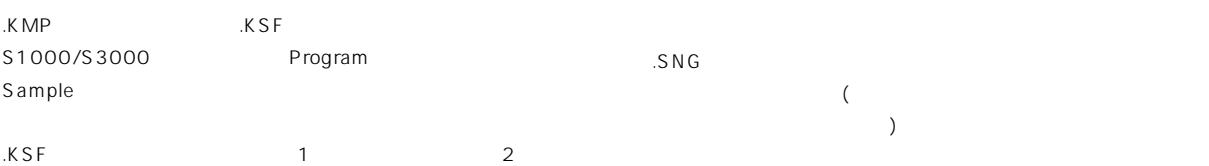

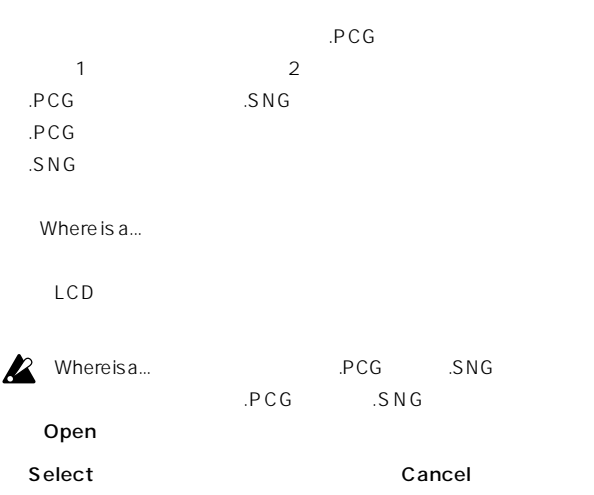

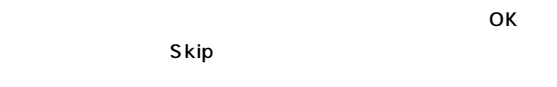

Select

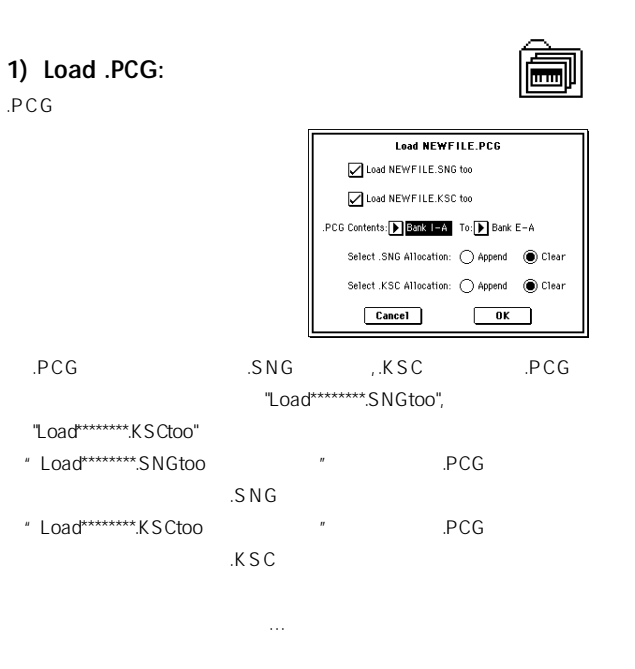

".PCG Contents" All: .PCG Bank I-A I-E, E-A E-H: " To"Bank I-A I-E, E-A E-G **0-1**

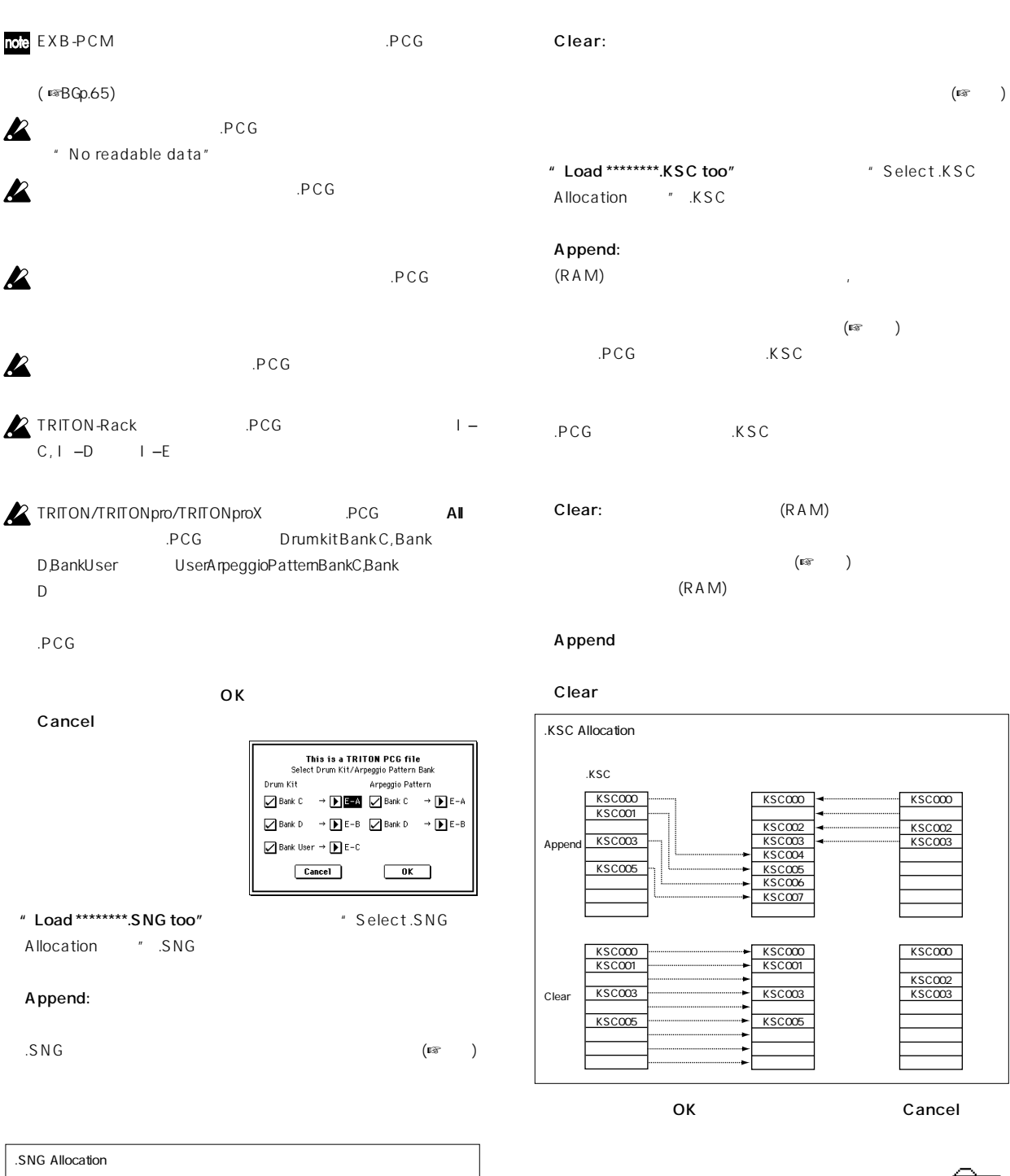

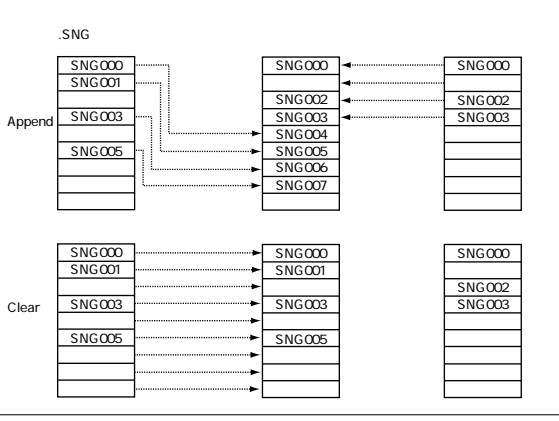

**2)** Load Programs:

.PCG  $\overline{C}$ 

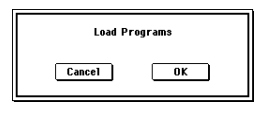

OK Cancel

بيبرا

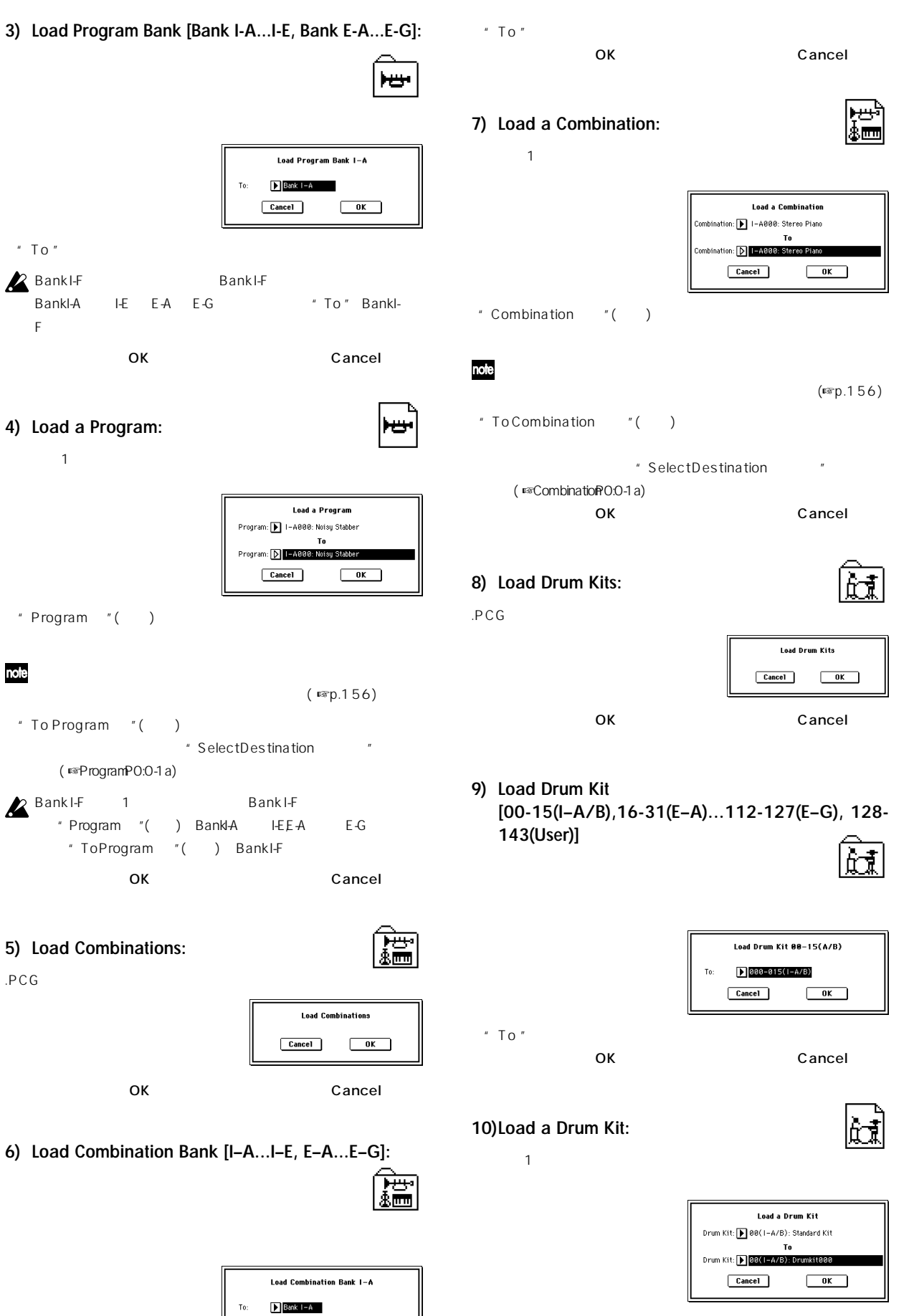

 $Cancel$ 

 $\overline{\phantom{a}}$  ok  $\overline{\phantom{a}}$ 

**0-1**

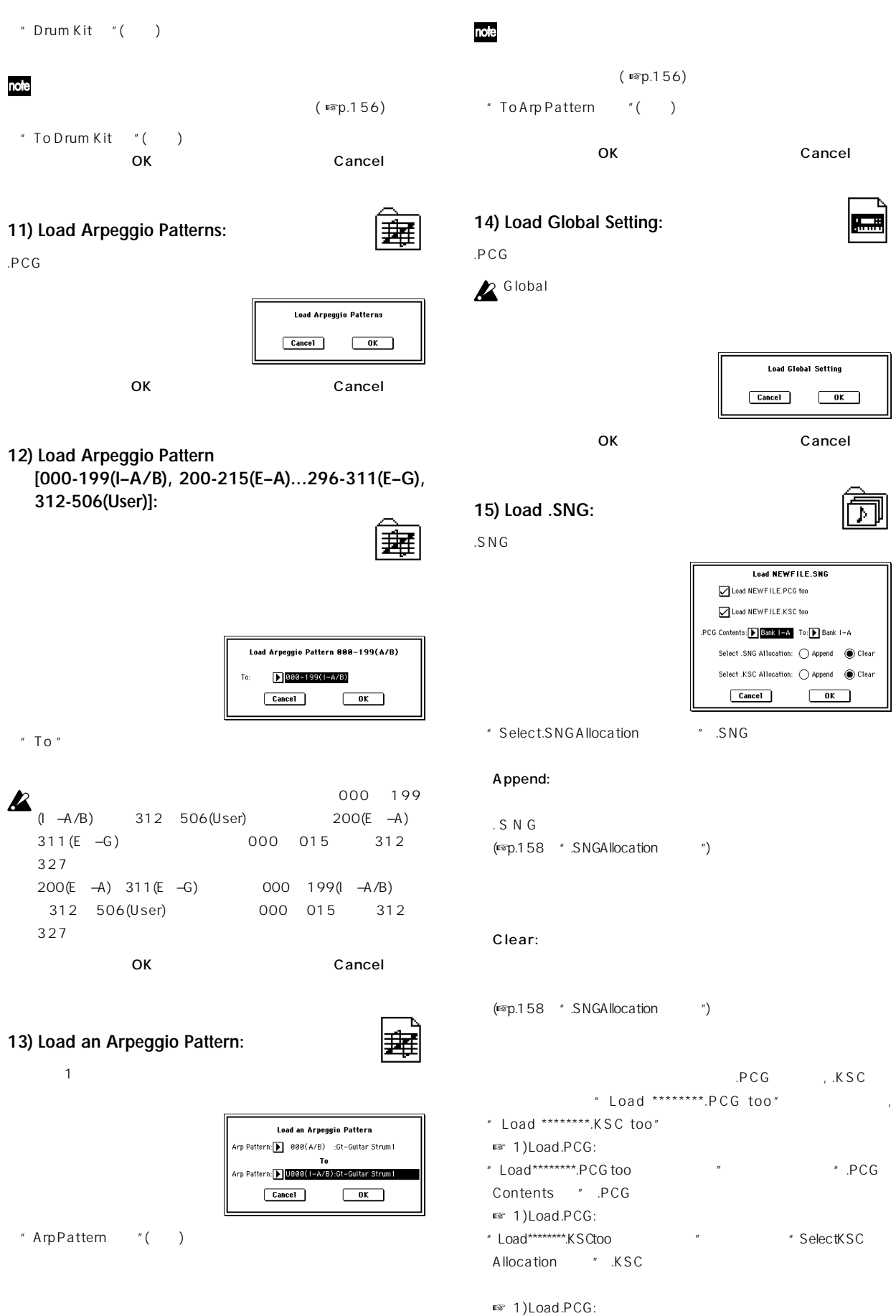

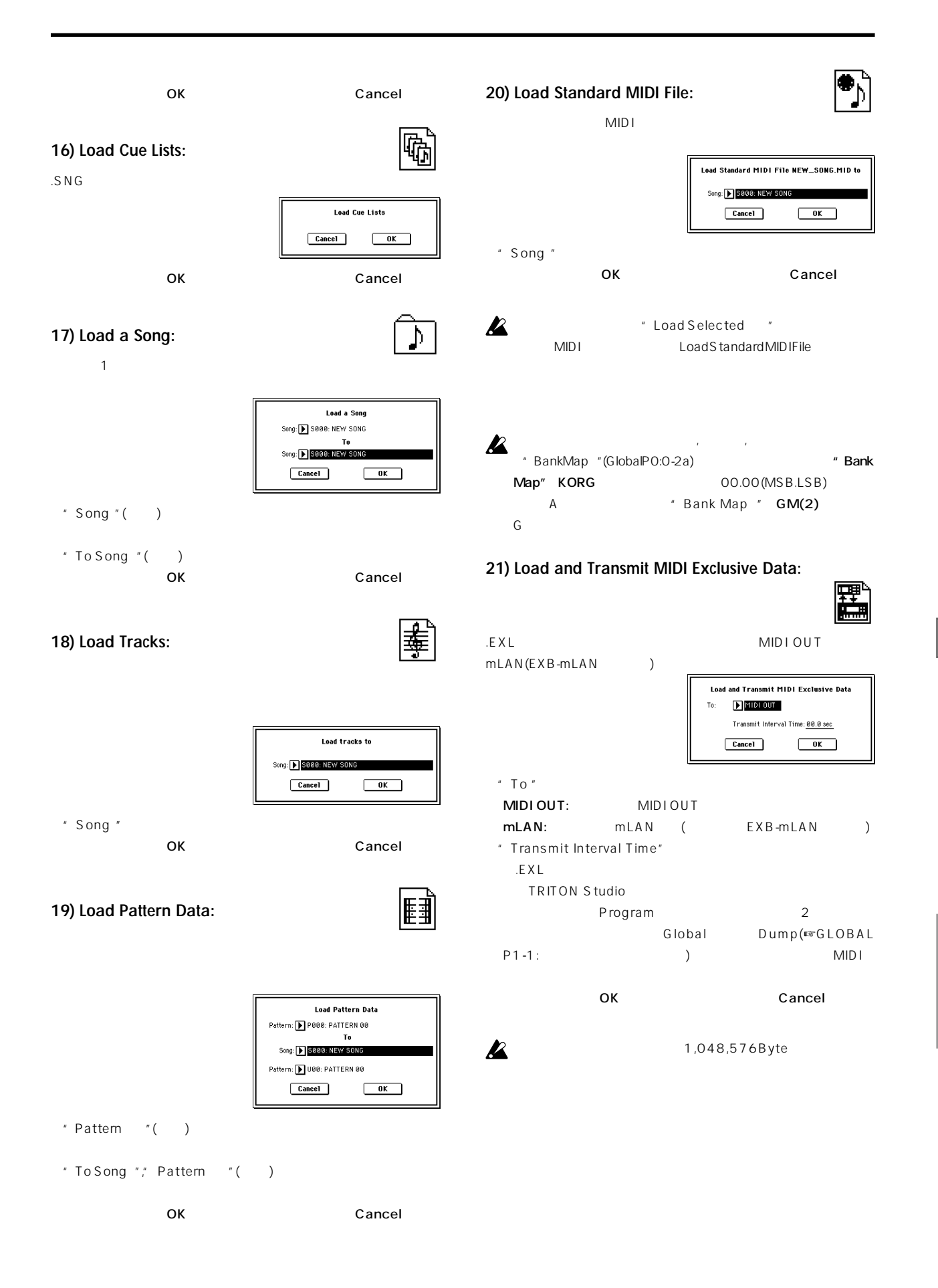

**0-1**

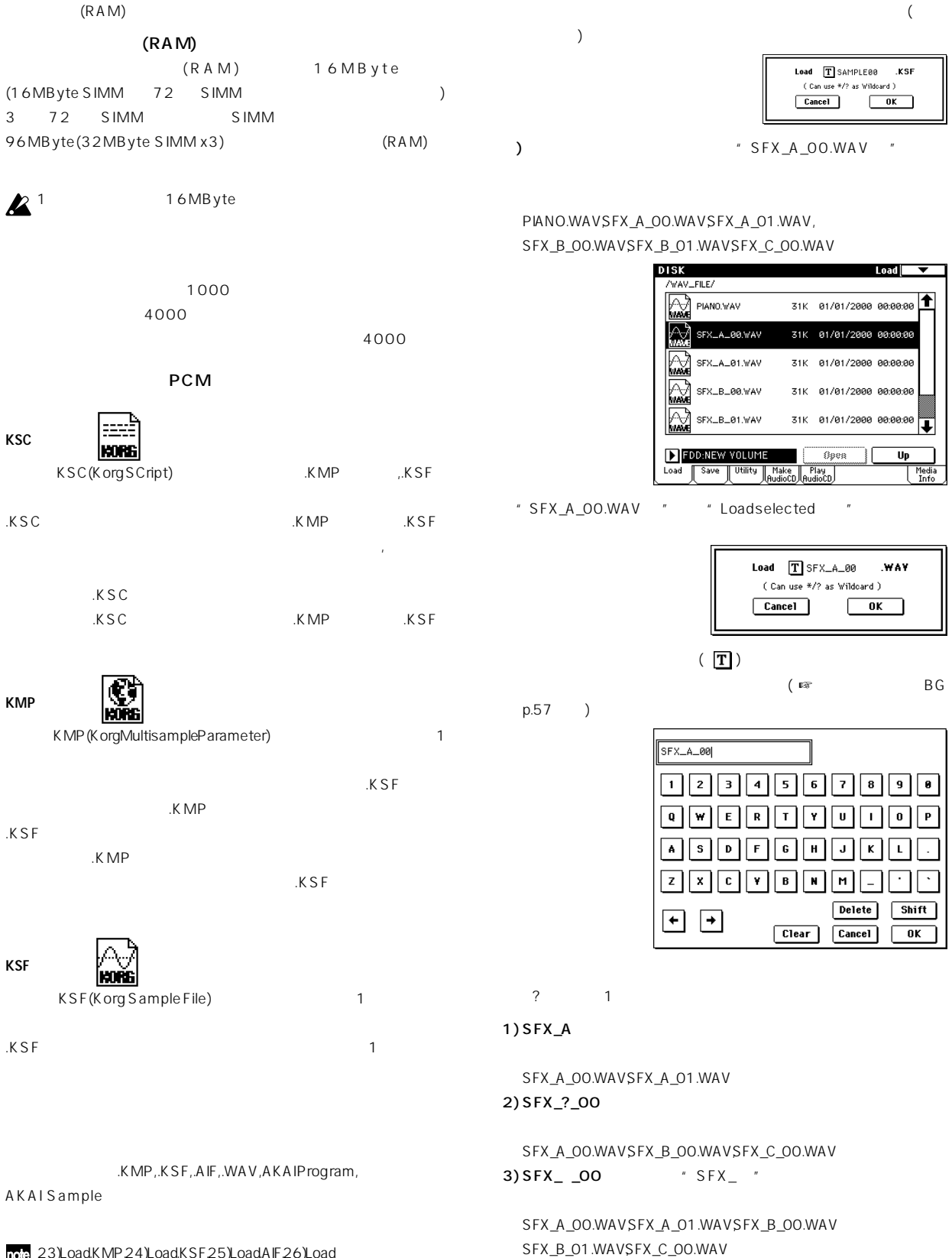

22) Load .KSC, 23) Load .KMP, 24) Load

 $S$ F $P$ CM $P$ CM $P$ 

PIANO.WAVSFX\_A\_00.WAVSFX\_A\_01.WAV SFX\_B\_00.WAVSFX\_B\_01.WAVSFX\_C\_00.WAV

4)  $\cdot$  WAVE

 $\mathbb{Z}^2$ ,  $\mathbb{Z}^2$ 

noe 23) Load KMP, 24) Load KSF, 25) Load AIF, 26) Load .WAV, 27) Load AKAI Sample File, 28) Load AKAI ProgramFile(p.163)

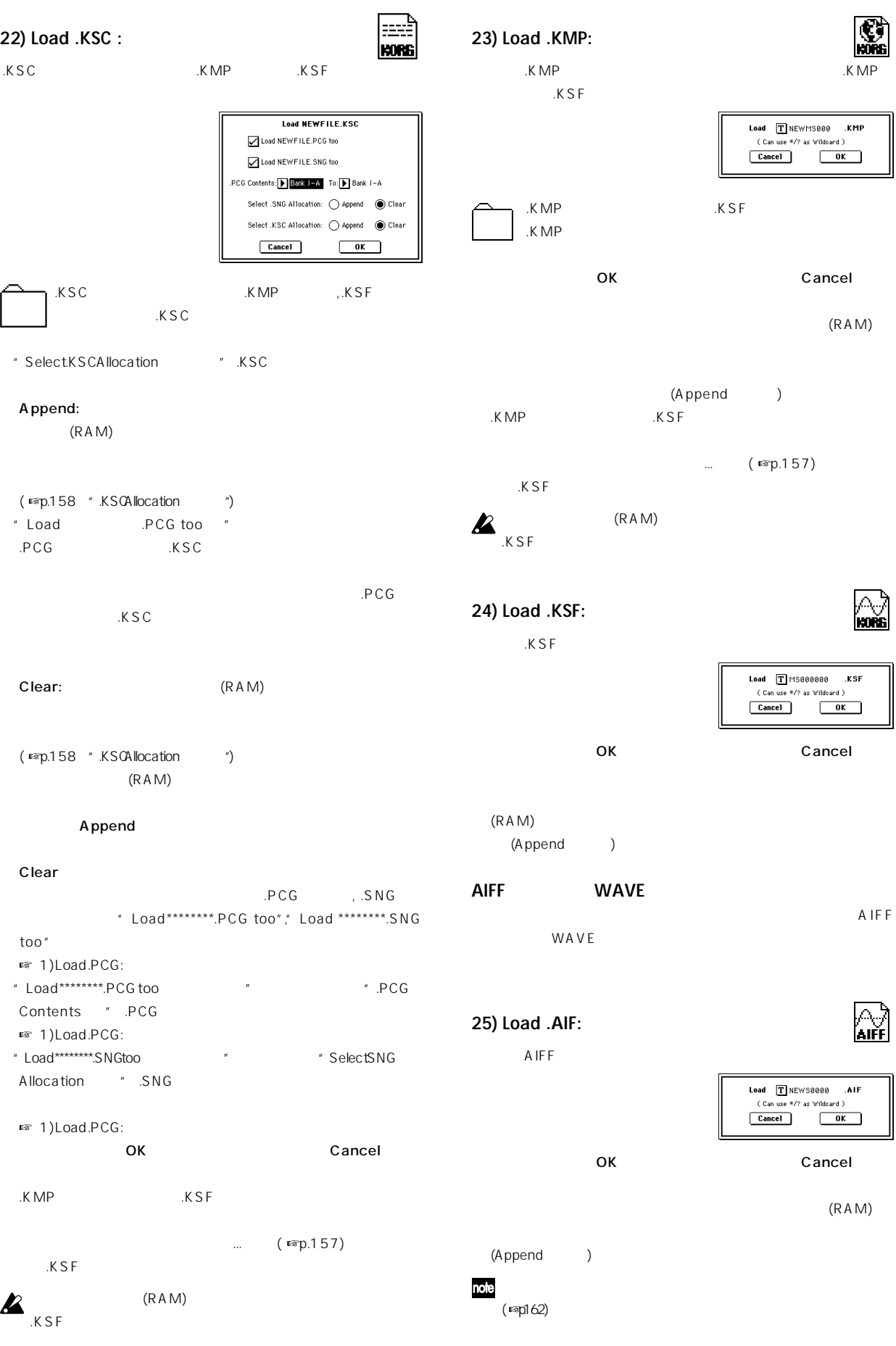

# **26) Load .WAV :** WAVE Load TNEWS0000 .WAY  $\begin{array}{|c|c|}\n\hline\n\text{Can use }*/? \text{ as } \text{Wildcard } )\n\hline\n\text{Cancel} & \text{OK} \end{array}$ OK Cancel  $(RAM)$ (Append ) note  $(map162)$ AIFF/WAVE .AIF/  $\boldsymbol{\mathbb{Z}}$ .<br>WAV AIFF/WAVE U tility " Rename "(0-3A) 4 .AIF/.WAV  $\boldsymbol{\mathcal{Z}}$ " S.Ofs(Start Offset) "(Program P1:1-2a)  $\boldsymbol{\mathbb{Z}}$  $8$  $16$  2

**AKAI S1000/S3000** Sample  $\blacksquare$ **Program** AKAI S1000/S3000 Sample Program Sample, Program

Sample , Program .KSF, .KMP  $AKA1 S1000/S3000$ <sup>"-L"</sup>, "-R" Sample Program

 $\mathbb{Z}$  +L", "-R"  $\mathbb{Z}$  +R"  $\mathbb{Z}$  $(15, 16)$ 

## **27) Load AKAI Sample File:**

шĂ

(RAM)

Sample OK Cancel

(Append ) .KSF (AIF, .WAV ■ 0-2H Export SmplAIF/WAV )

" S.Offset "(Program P1:1-2a)

nole

 $)$ 

 $(11, 12)$   $\cdots$   $\cdots$   $\cdots$   $\cdots$   $\cdots$   $\cdots$   $\cdots$  $" -L "'' -R"$  (15, 16  $\begin{array}{ccc} \pi & -L & \pi \pi & -R & \pi \end{array}$ 

2 Sampling

#### **Sample**

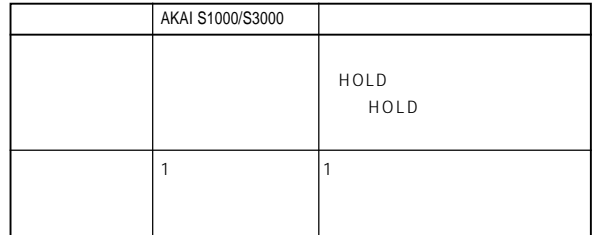

# note

(☞p1. 62)

## **28) Load AKAI Program File:**

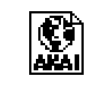

Program Program .KMP Sample .KSF

> OK Cancel  $(RAM)$

作品がある。 Program Sample (Append ) Program Sample

 $\ldots$  ( $\sqrt{=}$ p.157) Sample

 $(RAM)$ Sample

 $\boldsymbol{\mathbb{Z}}$ 

 $\boldsymbol{\mathbb{Z}}$ 

 $\overline{u}$  -L  $\overline{u}$   $\overline{u}$  -R  $\overline{u}$ 

 $(15 \t16 \t)$  "-L ","-R "  $\overline{z}$  -L  $\overline{z}$   $\overline{z}$  -R  $\overline{z}$ 

 $2$ Sampling

**164**

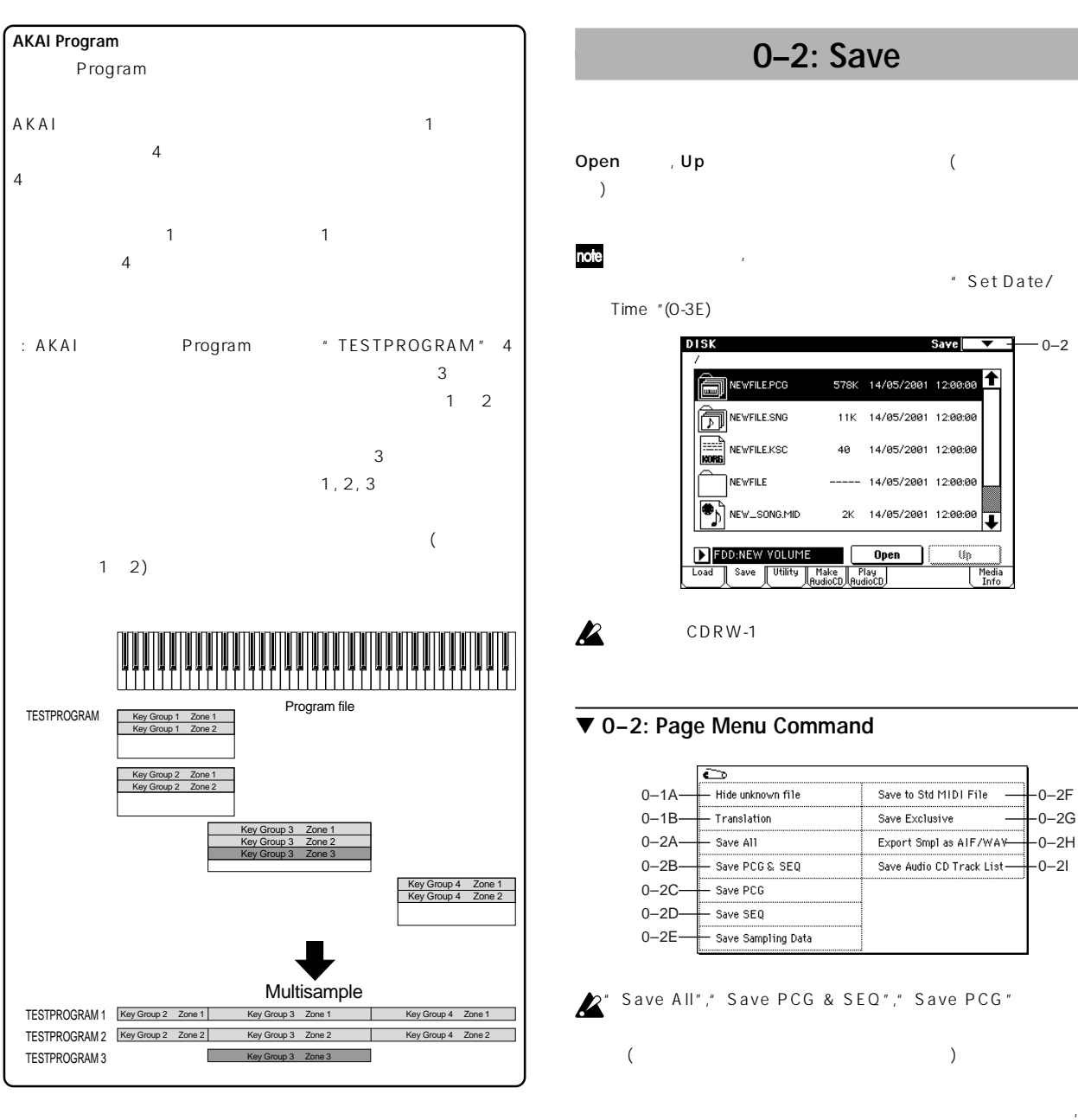

## **KCD**

#### **29)Load .KCD**

 $KCD$ 

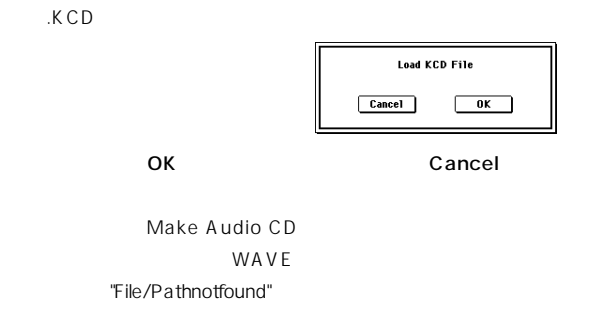

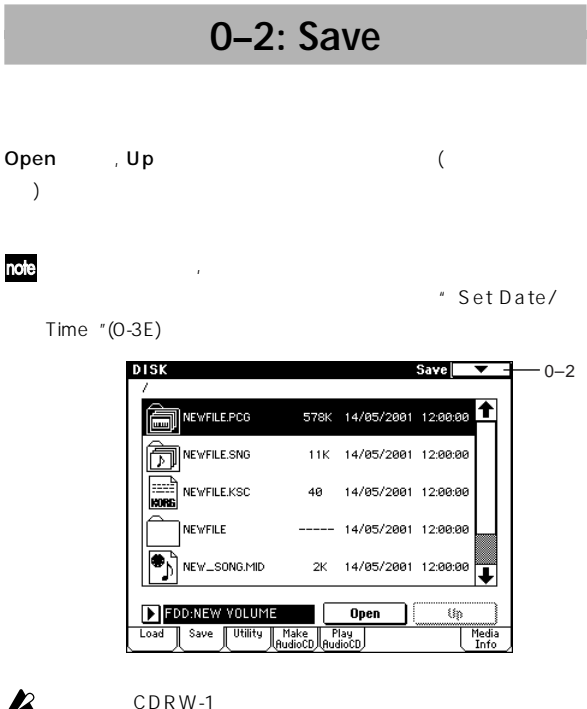

# ▼ **0–2: Page Menu Command**

| $0 - 1A$ | Hide unknown file  | Save to Std MIDI File     | $0-2F$   |
|----------|--------------------|---------------------------|----------|
| $0 - 1B$ | Translation        | Save Exclusive            | $0 - 2G$ |
| $0 - 2A$ | Save All           | Export Smp1 as AIF/WAY-   | $0 - 2H$ |
| $0 - 2B$ | Save PCG & SEO     | Save Audio CD Track List- | 0–21     |
| በ–20-    | Save PCG           |                           |          |
| $0 - 2D$ | Save SEO           |                           |          |
| 0–2F-    | Save Sampling Data |                           |          |
|          |                    |                           |          |

 $\mathbb{Z}^*$  Save All"," Save PCG & SEQ"," Save PCG"

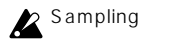

 $\sum$  Sampling  $\sum$ " Save All "

" Save PCG" "Save Sampling Data" 、Sampling

" Load PCG " .PCG **The CONDENSE SECURE ASSESS** 

 $\overline{C}$ 

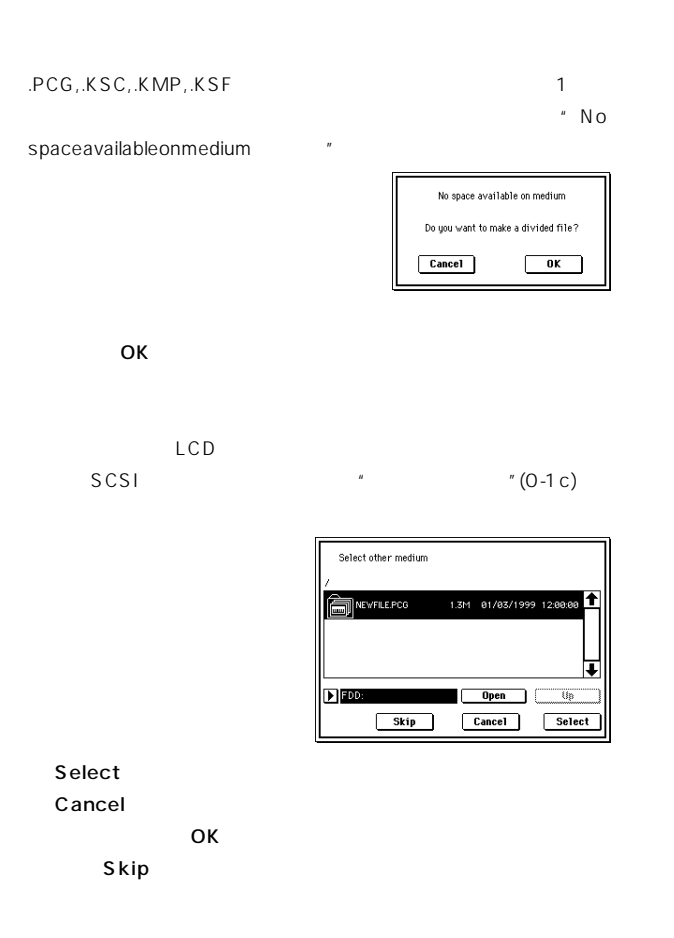

## **0–2A: Save All (PCG, SNG and KSC)**

ンターナル・メモリーのすべてのプログラム, コンビネーション, ドラ ムキット, ユーザー アルペジオ パターン, グローバル セッティングを .<br>PCG. The state of the state of the state of the state of the state of the state of the state of the state of t<br>PCG. The state of the state of the state of the state of the state of the state of the state of the state of Sampling **Example 19** Sampling **Example 20** Sampling

 $DOS$ " Save All"

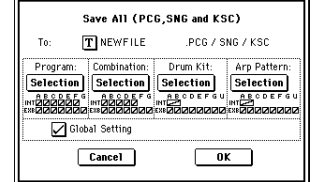

ル名を設定します。( ☞BG p.57)

NEWFILE NEWFILE.PCG, NEWFILE.SNG, NEWFILE.KSC

ログラム, コンビネーション, ドラムキット, アルペジオ パターン

## Selection

# Selection Program Selection

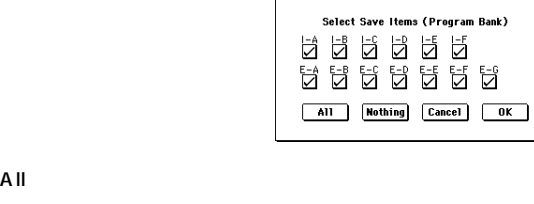

# Nothing

**OK** Cancel

" Global Setting "

OK Cancel

" No space available on medium

.PCG, .SNG, .KSC  $\mathbf{\hat{1}}$ 

NEWFILE.KSC

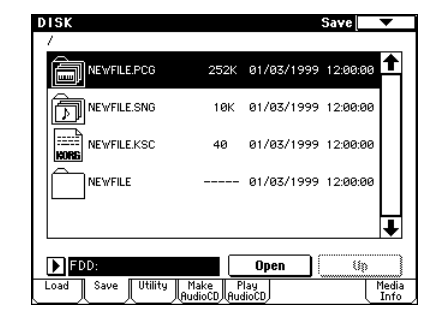

# **0–2B: Save PCG & SEQ**

ンターナル・メモリーのすべてのプログラム, コンビネーション, ドラ ムキット, ユーザー アルペジオ パターン, グローバル セッティングを .PCGファイルとして、ソング, キュー・リストを.SNGファイルとして、

 $DOS$ " Save PCG & SEQ" **Save PCG and SEQ Data** 

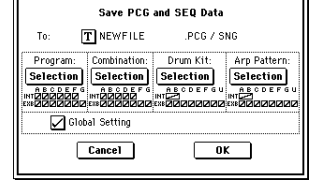

NEWFILE NEWFILE.PCG, NEWFILE.SNG

 $(\n<sup>ES</sup> 0-2A:Save All)$ OK Cancel

#### **0–2C: Save PCG**

ンターナル・メモリーのすべてのプログラム, コンビネーション, ドラ ムキット, ユーザー アルペジオ パターン, グローバル セッティングを .PCG  $DOS$ 

" Save PCG"

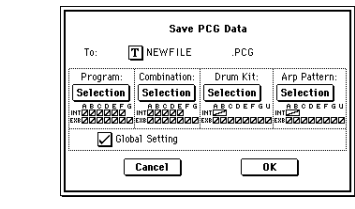

NEWFILE NEWFILE. PCG

 $(\sqrt{2A} \cdot S \cdot S \cdot A)$  ( $\sqrt{B} \cdot S \cdot S \cdot A$ OK Cancel

## **0–2D: Save SEQ (Songs and Cue Lists)**

 $\mathcal{S} \cap \mathcal{S} \cap \mathcal{S}$  $DOS$ " Save SEQ" Save Songs and Cue Lists Data TINEWFILE .<br>SNG  $\mathsf{T}_0$  $\boxed{\text{Cancel}}$  $\sqrt{aK}$ NEWFILE NEWFILE. SNG

OK Cancel

## **0–2E: Save Sampling Data (Multisamples and Samples)**

以下のマルチサンプル, サンプル・データを、コルグ フォーマットの .KMP .KSF .KSF .KSC  $DOS$  本機でサンプリングしたり、エディ トしたマルチサンプル, サンプル Disk

 $(RAM)$ 

" Save Sampling Data"

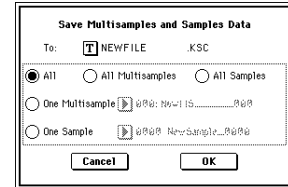

# ( ☞BG p.57)  $\overline{a}$  $)$   $5$  $All:$   $(RAM)$

.KMP ...KSF  $KSC$ 

 $XSC$ All Multisamples:  $($ ) .KMP .KSF  $KSC$ 

 $XSC$ All Samples: KSF  $KSC$ 

 $XSC$ One Multisample: 2008 1 One Multisample: 2008

# $KMP$

 $\sim 16$  5  $($   $)$ 例: 000: NewMS\_ \_ \_ \_ \_ \_000 → NEWMS000.KMP 001: 108bpmDrLoop00 → 108BP001.KMP One Sample: 1 2 J.KSF

 $K$  SF  $\overline{S}$   $\overline{S}$  $16$   $4$  $($   $)$ 

例: 0000: NewSample\_0000 → NEWS0000.KSF 0001: C#3-EGuitar →C#3-0001.KSF

note AIFF(.AIF), WAVE(.WAV)

" Export Smpl AIF/WAV " OK Cancel

 $\mathcal{A}_\mathcal{A}$ 

.KMP ..KSF  $\boldsymbol{\mathbb{Z}}$ "Translation "(0-1B)

## **0–2F: Save to Std MIDI File (Save Song as Standard MIDI File)**

.MID (

MIDI )  $DOS$ 

" Save to Std MIDI File"

**0-2**

```
" Song "
                   8( )" Export Smpl AIF/WAV "Sampling
 Format 0 16 MIDI 1
                                                     (Sampling 2-1c "LoopTune ")
                                                 (Sampling 2-1c "Rev")
 Format 1
                                              12dB(Sampling 2-1c)
OK Cancel
                                             L/R 2
   MIDI" Export Smpl AIF/WAV"
                                                                 Export Samples as AIFF/WAVE
  " Save SEQ "
                                                               Format: ● AIFF ● ● WAVE
                                                               To: T MS000
                                                                       ***AIF (***=Index
                                                              All Samples
0–2G: Save Exclusive
                                                              Samples in One MS D 000: New MS_
                                                                            000(Receive and Save MIDI Exclusive Data)
                                                              Cancel\overline{\phantom{a}} ok \overline{\phantom{a}}E(X \cup" Format" AIFF
DOS" Save Exclusive"
                                             WA VE
                                                           (F \times B G p.57)Receive and Save MIDI Exclusive Data
                      Status=AWAITING MIDI DATA<br>8576 Bytes Received 1040000 Bytes Free
                                           " To"
                                           All Samples:
                       TINEWFILE
                              .<br>EXL
                                            \sim 16 \simCancel\sqrt{6K}( )+
       Status=RECEIVING MIDIDATA
                                            :
                                           0000NewSample_0000 NEWS0000.AIF
                                            0001: C#3-EGuitar →C#3-0001.WAV
               Status=AWAITING MIDIDATA
                                            Samples in One MS:
           Cancel OK
                                            5 5\overline{5}(001 128)OK Cancel
                                            MS (000 MS)
                                            999)
0–2H: Export Smpl AIF/WAV
                                            :
    (Export Samples as AIFF/WAVE)
                                           000 000:
Sampling レコーディング Disk
                                                  001 MS000001.AIF
                  (RAM)002 MS000002.AIF
AIFF, WAVE
                                            001108bpmDrLoop00:
   (001 MS001001.AIF
                                                 002 MS001002.AIF
DOSnote
                  Save All Save Sampling
                                          2 All Samples, Samples in One MS
  Data KORG (.KSC, .KMP, .KSF)
                          (RAM)* Select other medium "
                                                 ( \mathbb{F}p.166
             AIFF, WAVE
                                             ) and the set of \sim 1 or \sim 1 \sim \sim 1
    " Export Smpl AIF/WAV
                                             \mathsf{Skip}\mathsf{I}2" Export Smpl AIF/WAV
                         AIFF, WAVE
                                           One Sample: 1
                                                  .AIF .WAVE
```
 $16$  4  $($   $)$ +

# **Z** One Sample

データが、1 枚のフロッピー・ディスク等のメディアに入りきらない

OK レクスポート OK Cancel

# **0–2I: Save Audio CD Track List**

Make Audio CD WAVE WAVE

 $DOS$ 

" Save Audio CD Track List"

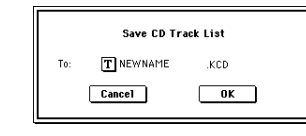

OK Cancel

NEWFILE NEWFILE.

KCD

# **0–3: Utility**

選択したディスク, ファイルに対し、リネーム, コピー, デリート, 新規 ディレクトリの作成, フォーマット, 日付と時刻等の設定を行います。 ディスク, ファイルを選択してから、ページ メニューのコマンドを選び

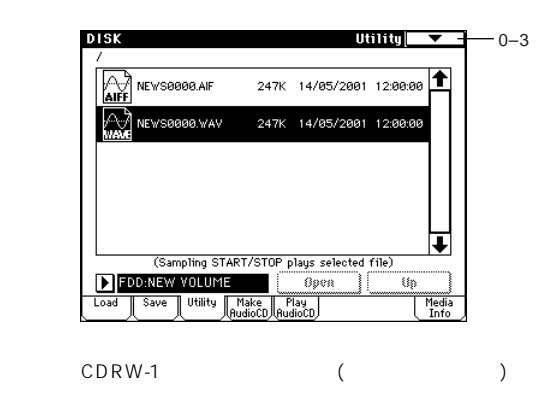

# ▼ **0–3: Page Menu Command**

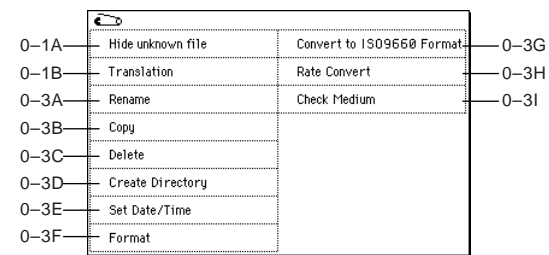

## **0–3A: Rename**

 $\boldsymbol{\mathbb{Z}}$ 

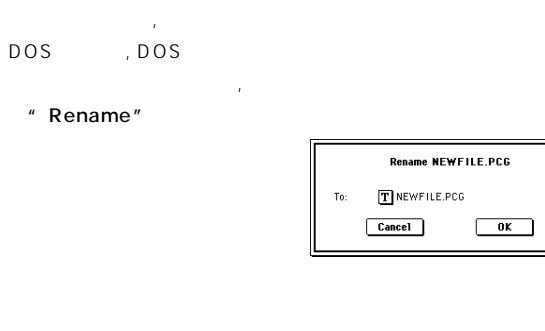

OK Cancel

## **0–3B: Copy**

選択したファイル, ディレクトリをコピーします。 DOS . DOS

① コピーするファイル, ディレクトリを選びます。

" Copy"

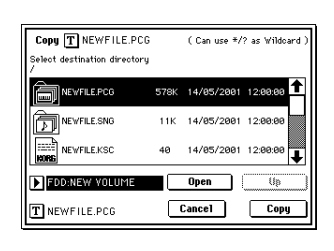
$\boldsymbol{\mathbb{Z}}$ 

# $(\text{coO-3B} \text{Copy})$

ボタンを押してテキスト入力ダイアログに移り、削除するファイル, (Can use \*/? as Wildcard) :  $*$  ?

削除するファイル, ディレクトリを変更する場合、テキスト エディ

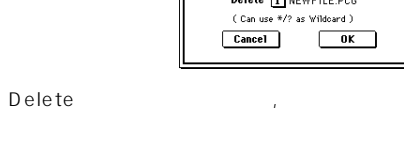

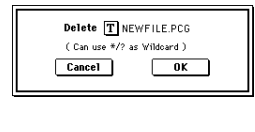

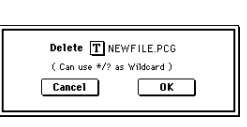

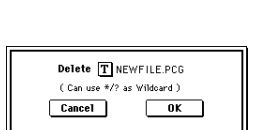

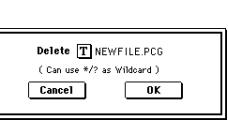

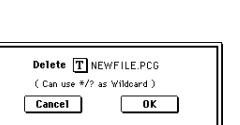

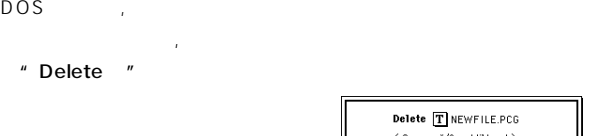

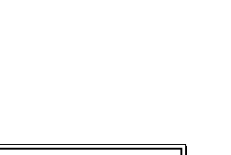

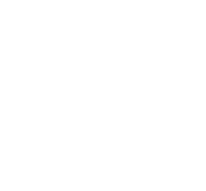

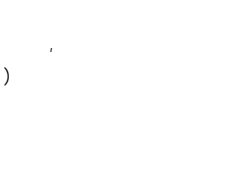

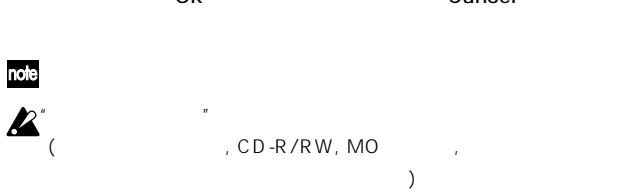

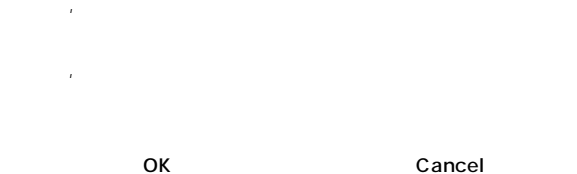

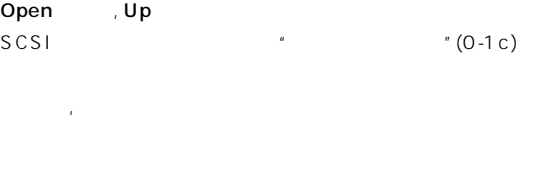

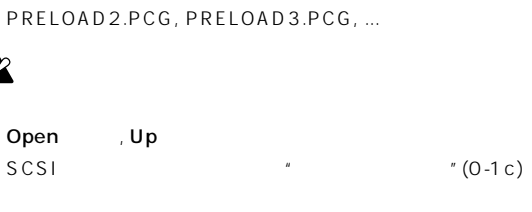

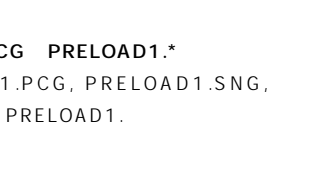

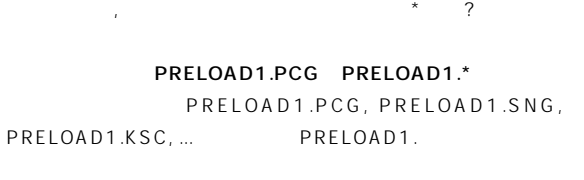

 $($  $\mathbb{R}$ <sup>8</sup> $\mathbb{B}$  G p.57)

③ ダイアログ左上の Copy」には、 択したファイル, ディレクトリ

するファイル, ディレクトリ名を設定するときに、「\*」 「?」のワイル

PRELOAD1.\* PRELOAD1.PCG, PRELOAD1.SNG,

P R E L O A D ? . P C G : P R E L O A D 1 . P C G ,

(Can use  $\frac{*}{2}$  as Wildcard) :  $\frac{*}{2}$ 

:

 $\boldsymbol{Z}$ 

note

PRELOAD1.KSC, ....

OK

 $\mathbb{R}^n$  , The Table is the probability of the probability is the probability of the probability of the probability of the probability of the probability of the probability of the probability of the probability of the p

**0–3C: Delete**

DOS

" Delete "

コピーするファイル , ディレ トリを変更する場合は、テキスト・エ

OK Cancel **0–3D: Create Directory**

" Create Directory "

**Create Directory**  $T$  NEW\_DIR

 $Cancel$  $\overline{\phantom{a}}$  ok  $\overline{\phantom{a}}$ 

 $\overline{O}$ K

# **0–3E: Set Date/Time**

Cancel

" Set Date/Time "

Set Date/Time Year: 2002 Month:  $0.2$  Day: 01 Hour:  $\underline{12}$  Minute: 00 Second: 00 Cancel OK

"Year" 1980~2079 "Month" 1~12 "Day" 1~31 "Hour" 0~23 "Minute" 0~59 " Second" 0~59 (CD-R/RW

 $)$ 

OK Cancel Cancel

 $SCSI$  $($  $\overline{R}$  $\sqrt{0.1c}$  (0-1c) 11

 $1$ 

[COMPARE]

 $\sqrt{6}$  (0-1 c)

" Format "

**0–3F: Format**

 $\boldsymbol{\mathbb{Z}}$ 

 $\boldsymbol{\mathbb{Z}}$ 

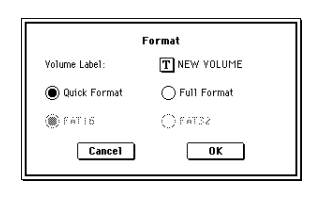

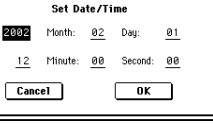

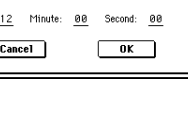

# " Volume Label"  $\overline{D}$  DOS NEW VOLUME **Quick Format** Disk not formatted Full Format **Quick Format:** Full Format:

 $512$  / SCSI note Full Format **Cuick** Format **A** Full Format

#### FAT16 4Gbyte 4Gbyte FAT32  $(FAT32$   $2TERA=2,000Gbyte)$ OK THE OCH THE OCH THE OCH THE OCH THE OCH THE OCH THE OCH THE OCH THE OCH THE OCH THE OCH THE OCH THE OCH THE Cancel  $2HD$ 1.44Mbyte(18 / ), 2DD 720Kbyte(9 /  $\rightarrow$ note CD-R/RW  $(\text{exp}.299)$

CD in the set of the set of the set of the set of the set of the set of the set of the set of the set of the set of the set of the set of the set of the set of the set of the set of the set of the set of the set of the set

# **0–3G: Convert to ISO9660 Format**

UDF CD-R ISO9660 CD-R

IS 09660

" Convert to ISO9660 Format"

Cancel 2 ISO9660

# **Convert to ISO9660 Format**

Cancel OK  $\overline{O}$  K

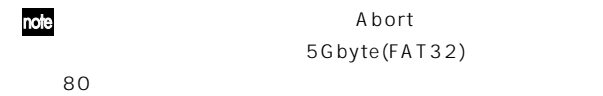

**0–3H: Rate Convert**

" Rate Convert "

Rate Convert Open , Up

Cancel

occurred

MS-DOS

" Check Medium "

44.1kHz 48kHz WAVE

> Abort 5Gbyte(FAT32)

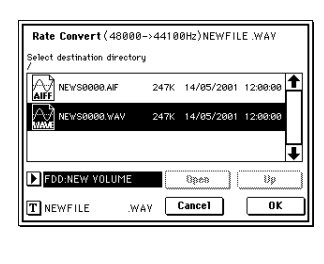

 $SCSI$ 

OK レート コンバー さいしゃ ついてん こうしゃ

**0–3I: Check Medium**

→ 『ドライブ せいきょく 『ドライブ せいきょく 『ドライブ せいきょく 『ドライブ せいきょく 『ドライブ せいきょく 『ドライブ せいきょく 『ドライブ

WAVE () 48kHz

48kHz 44.1kHz CD

 $($   $)$ 

WAVE Make Audio CD CD

44.1kHz

Error in writing to medium Buffer underrun error

> **Check Medium** It takes about 15 minutes to check Are you sure ? Cancel OK

OK Cancel

**Disk**

**0-3**

# **0–4: Make Audio CD**

CDRW-1 SCSI CD-R/RW Disk CD in the contract of the contract of the contract of the contract of the contract of the contract of the contract of the contract of the contract of the contract of the contract of the contract of the contract of the cont

WAVE CD CD 44.1kHz 48kHz WAVE Insert , Cut WAVE " Write to CD"

**P** 48kHz WAVE CD ( Write to CD") 44.1kHz

TCG WAVE SAMPLING [START/STOP]  $CD-RW$ 

#### **ファイナライズ(Finalize)とは**

CD CD (Global 0-4:Play Audio CD<sub>c</sub>, Sampling P5:Audio CD<sub>c</sub>) CD-R/RW

\* Write to CD"

CD-R/RW

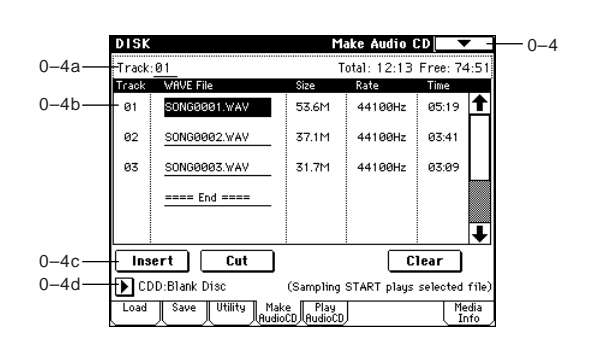

# **0–4a: Track, Total, Free**

**Track (Track Select) [01...99, --]**

"Track(TrackSelect) "05  $06 (99)$ " WAVE File" ==== $End$ ==== Insert 99

**Total [00:00...] NAVE**  2" Free" "Total" CD-R/RW

**Free [00:00..., --:--]** "
CD-R/RW

CD-R/RW

--:--

0–4**b**:

**Track (01...99)** WAVE

(☞0-4a "Track(Track Select)")

#### **WAVE File**

WAVE WAVE<sup>2</sup>

WAVE Insert

#### Cut

note WAVE () SAMPLING [START/ STOP] WAVE (Sampling START plays selected file)

#### **Size, Rate, Time**

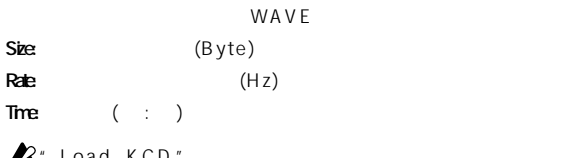

**X**" Load KCD

WAVE

ときは、その場合には、その場合には、その場合には、その場合には、その場合は、その場合には、その場合は、その場合は、その場合には、その場合には、その場合には、その場合は、その場合は、その場合には、その場合には、その場合は、

#### **0–4c: Insert, Cut, Clear**

#### **Insert**

" WAVE File" Insert ボタンを押すようになるようになっています。 **Insert Track** kŽ SONG0001.WAV 53.6M 01/12/2001 15:00 SONG0002.WAV 37.1M 01/12/2001 15:00:00 SONG0003.WAV 31.7M 01/12/2001 15:00:00 MIDD:INTERNAL HD | Open | Up (Sampling START/STOP plays selected file)  $\sqrt{\frac{1}{1-x}}$ Insert All Insert  $\mathbb{R}^n$ ) Open , Up  $WAVE$  (®0-1c, 0-1d)

**172**

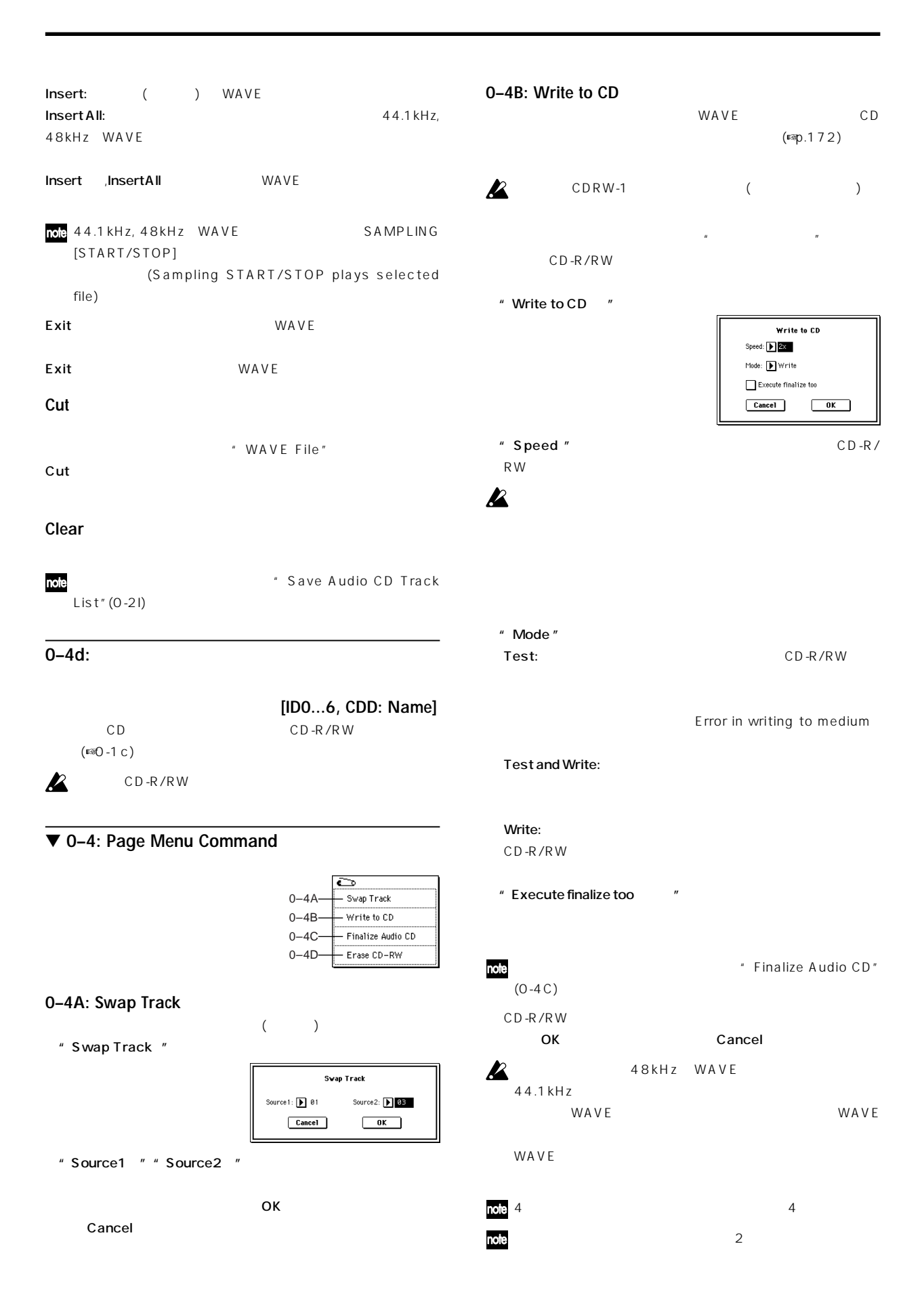

#### **0–4C: Finalize Audio CD 0–5: Play Audio CD**  $CD - R / R$  W CDRW-1 SCSI  $\boldsymbol{z}$ CDRW-1 ( ) CD-R/RW Disk CD SCSI CD-ROM/R/RW  $\mathbb{R}^n$ AUDIO INPUT 1, 2 " Finalize Audio CD Make Audio CD CD **Finalize Audio CD** " Input(COMBI, PROG, SEQ, S. PLAY, DISK) " Analog  $Cancel$  $\overline{\phantom{a}}$  ok  $\overline{\phantom{a}}$  $CD$  $\boldsymbol{\mathbb{Z}}$ **OK** ボタ きんこうしょう  $CD$ Cancel **DISK** Play Audio CD  $-0-5$ **0–4D: Erase CD-RW**  $0.0010$  $0 - 5a -$ Drive: D CDD:Audio CD CD-R/RW  $127$ Track:  $\boxed{\blacktriangleright} 01 (03:00.0)$  $\boldsymbol{\mathbb{Z}}$ CDRW-1 ( ) Index:  $\boxed{\blacktriangleright}$  01 (01:00.0) (Sequencer START plays selected track) **Example:** Analog (COMBI, PROG, SEQ, S.PLAY, DISK) =<br>| Input: Level: 127 | BUS(IFX/Indiv.) Select: Doff  $\overline{u}$ Pan: 000 Send1(MFX1):000 Send2(MFX2):000  $0 - 5b -$ The Level: 127 BUS(IFX/Indiv.) Select: 1 Off<br>Thput2 Level: 127 BUS(IFX/Indiv.) Select: 1 Off<br>Pan: R127 Send1(MFX1): 000 Send2(MFX2): 000 " Erase CD-RW " Pan: R127|Send1(MFX1):00|<br>| Load Save Utility Make Play<br>| AudioCD, AudioCD, AudioCD Erase CD-RW  $\bigcirc$  Full Erase **O** Duick Erase CD SEQUENCER  $\sqrt{6k}$  $Cancel$ SEQUENCER [START/STOP] : /  $[FF>>] \qquad \qquad :$  $[<\!\!<\!\mathsf{R}\,\mathsf{E}\,\mathsf{W}] \qquad \qquad ;$ Quick Erase:  $[PAUSE]$  : Full Erase:  $[LOCATE]$  :  $\boldsymbol{\mathcal{Z}}$ CDRW-1 **Z** Quick Erase **Full Erase 0–5a: Location, Drive, Track, Index, Volume** OK Cancel **Location (00:00.0...)** " Track" " Index" 00:00.0 **Drive**  $CD$ CD-ROM/R/RW **Track [01...]**  $CD$ **Index [01...]** 再生するオーディオCDのインデックスを設定します。インデックス情報

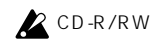

**Volume [0...127]**

CD-R/RW

# **Z**CD-R/RW

# **0–5b: Input**

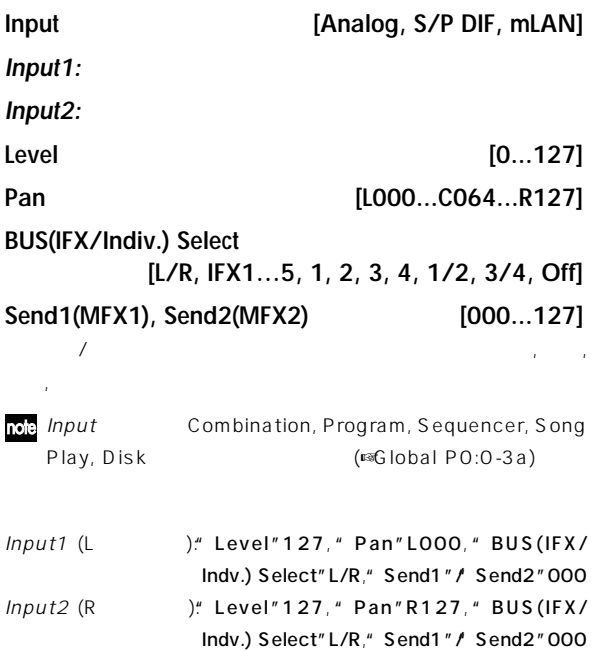

# **0–6: Media Info (Media Information)**

" (0-1c)

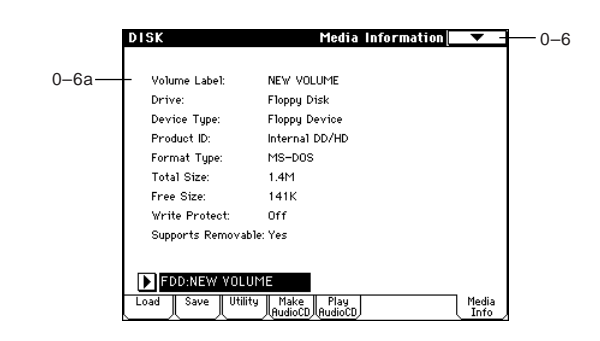

#### **0–6a: Media Information**

**Volume Label:**

**Drive:**

**Device Type:**

#### **Product ID:**

Internal DD/HD, Vendor ID, Product, Product Version

#### **Format Type:**

Unformatted

#### **Total Size:**

 $(B$ yte  $)$ 

#### **Free Size:**

(Byte )

#### **Write Protect:**

「On」 かかっていないとき Off」を表示します。

#### **Supports Removable:**

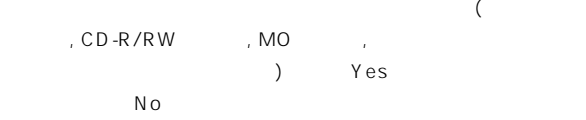

 $($ ® $0-1c)$ 

# ▼ **0–6: Page Menu Command**

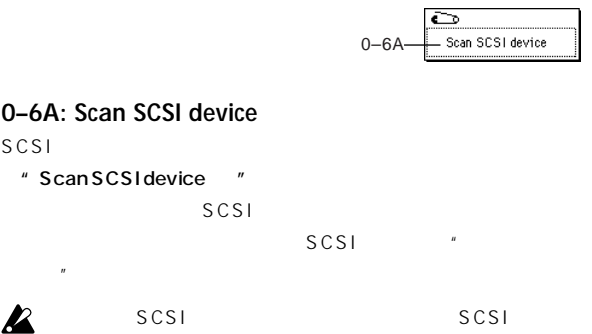

# 8. Effect Guide

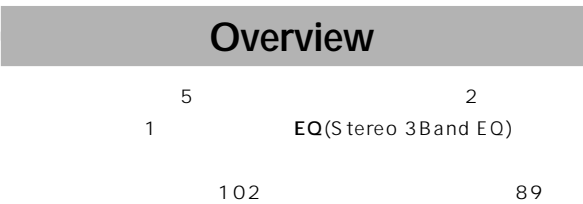

102

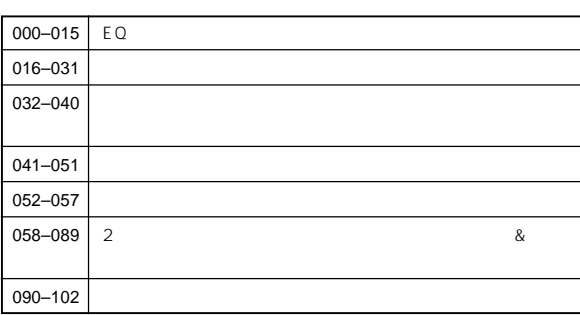

000 089 IFX1, 2, 3, 4, 5, MFX1, 2 090 102 2 IFX2, IFX3, IFX4

# **1. A**

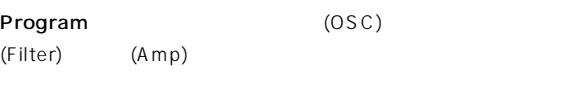

OUTPUT (MAIN) L/MONO, R  $\overline{3}$  EQ and  $\overline{5}$ 

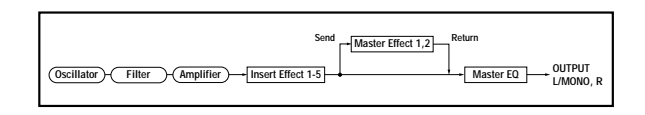

Combination, Sequencer, Song Play

 $\overline{EQ}$ 

Combination 1 Sequencer 1 Song Play

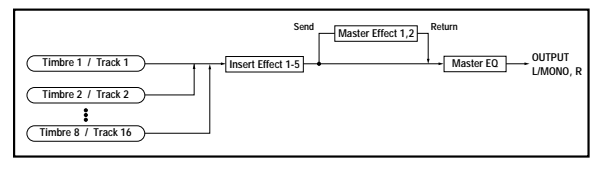

Sampling AUDIO INPUT 1, 2, S/P DIF IN, mLAN  $(EXB-mLAN)$ 

Sampling

Input(SAMPLING)(Sampling P0:0-2a) Sampling

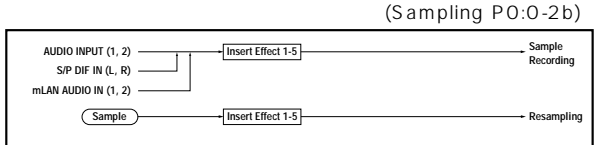

AUDIO INPUT 1, 2, S/P DIF IN, mLAN (EXB-mLAN ) Sampling

Program, Combination, Sequencer, Song Play 各モードでは、インサート・エフェクト, マスター・エフェクト, マス

EQ 
"Input (COMBI, PROG, SEQ, S.PLAY, DISK) "(GlobaPO:O-3a) AUDIO INPUT1 2S/PDIFIN, mLAN( EXB-mLAN )

6 (AUDIO INPUT 1, 2, S/P DIF  $IN L, R, mLAN 1, 2) 6$ 

 $(093: Vocoder)$ 

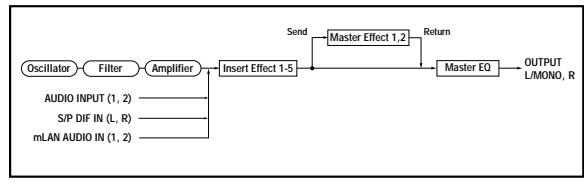

AUDIO INPUT 1, 2, S/P DIF IN, mLAN (TXBmLAN )

信音が発生する場合があります。入力レベル, 出力レベル, エフェ

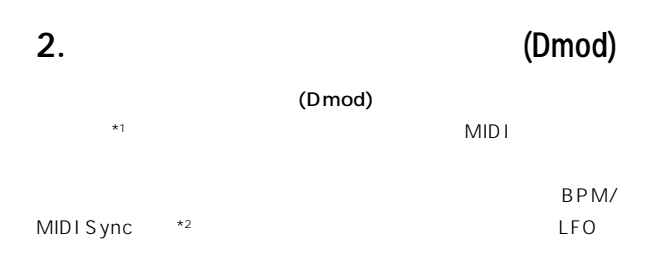

Dynamic Modulation Source (Dmod) (☞p.246)

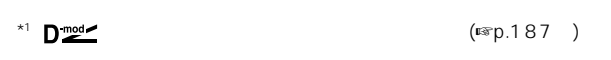

 $*2$   $\bigoplus_{\text{sym}}$   $(\text{exp}.191^-)$ 

**3. エフェクトの入出力について**

最良の 質を得るためにインサート・エフェクト, マスター・エフェクト \* Wet/Dry "
\* Output Level" "Return1, 2"

# **インサート エフェクト(IFX1, 2, 3, 4, 5)**

 $S/N$ 

#### **Program**

 $\boldsymbol{\mathbb{Z}}$ 

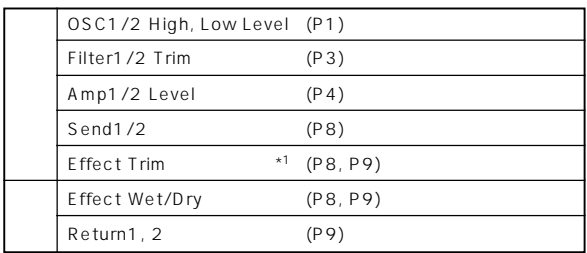

#### **Combination**

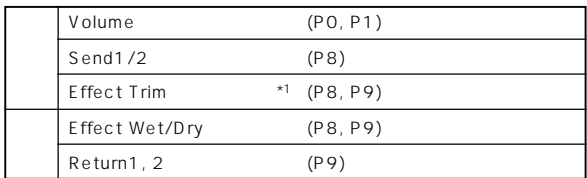

#### Sequencer

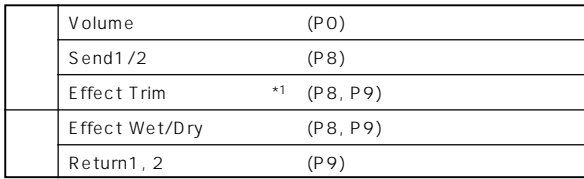

#### **Song Play**

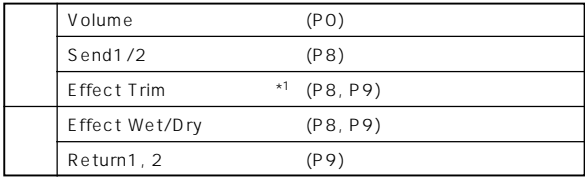

#### Sampling

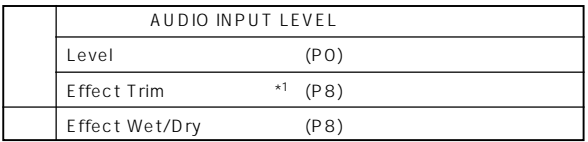

#### Global \*<sup>2</sup>

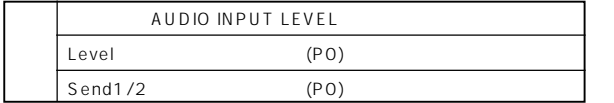

 $*1$ 

\*2 Sampling Audio Input Level

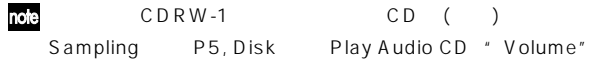

# 1. **/** (In/Out)

#### IFX1, 2, 3, 4, 5 " Wet/Dry" Dry(

 $($ 

レクト音)は、ステレオ入力した音をそのままステレオ出力します。Wet

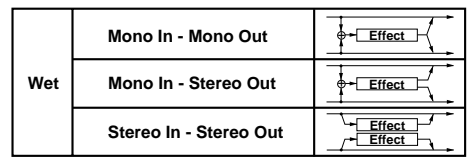

000:No Effect

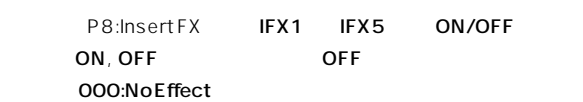

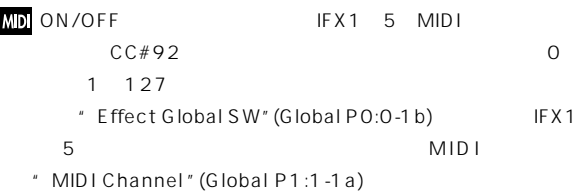

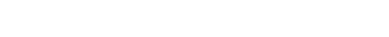

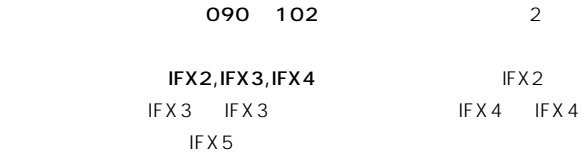

IFX2, IFX4

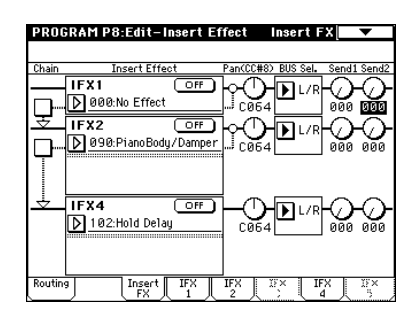

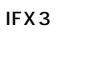

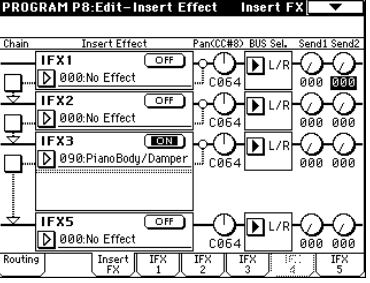

# **2. ルーティング**(**Routing**)

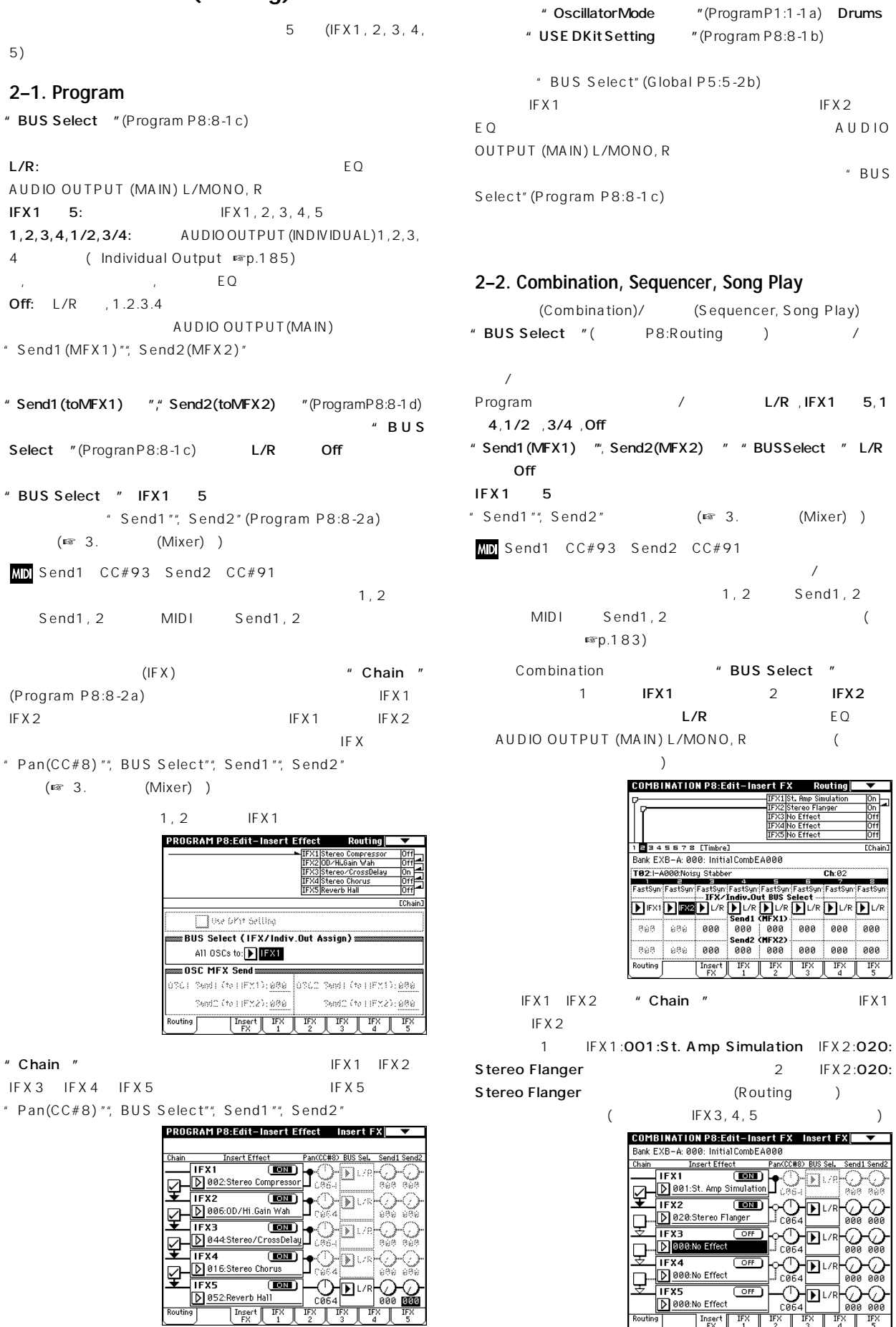

**179**

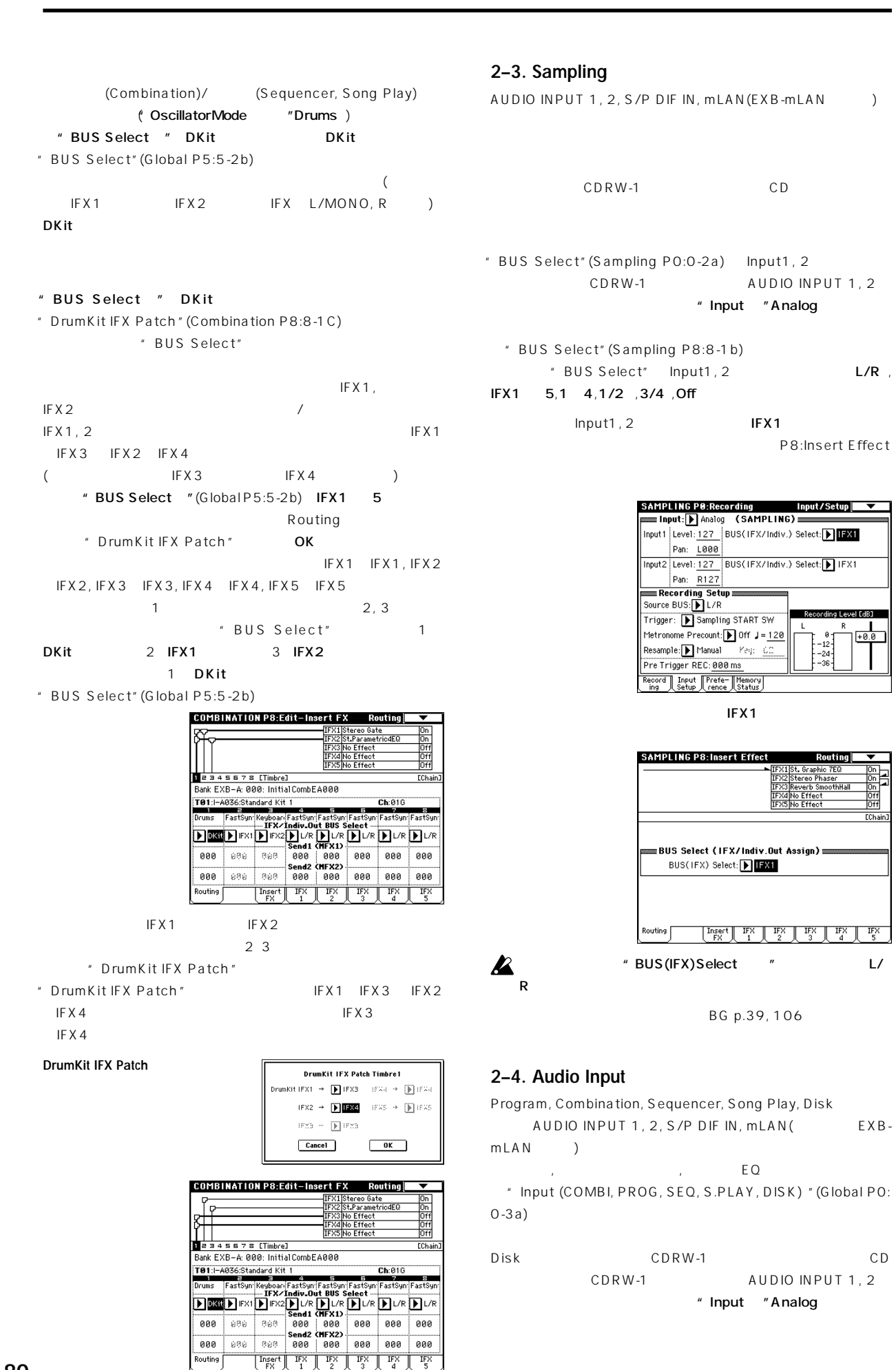

" Input "Analog

Pan: 1000

Pan: R127

BG p.39, 106

BUS(IFX) Select: FIFXI

" Input "Analog

P8:Insert Effect

Input/Setup

raing Lough Fall 1

ser<br>otkHsl

 $I_{\rm g}$ 

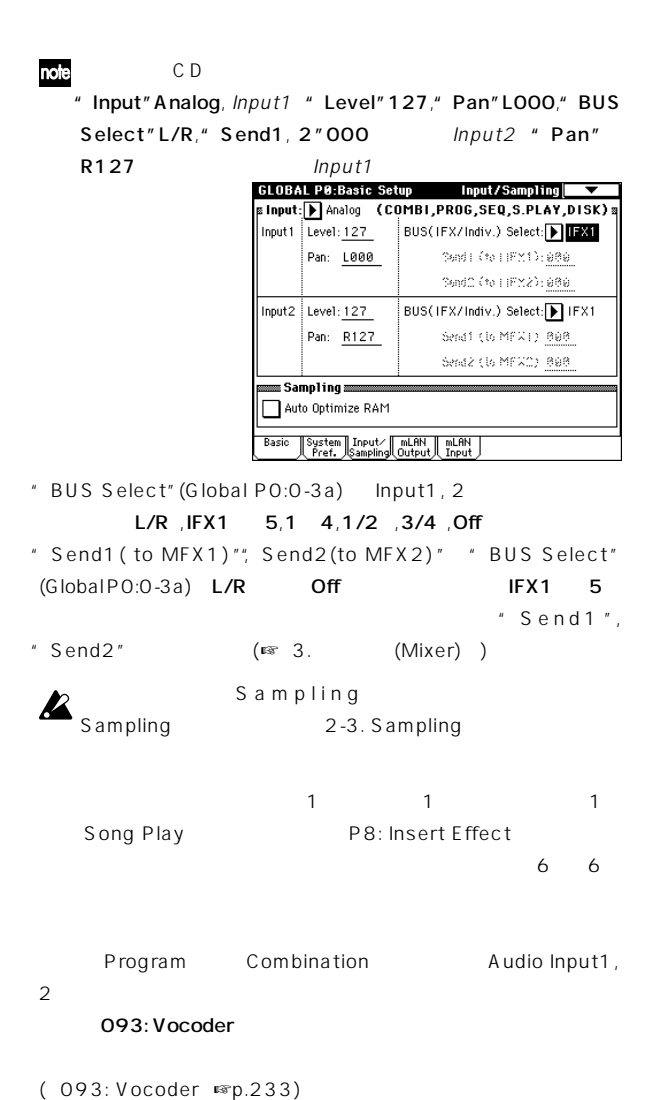

Disk

P8:Insert FX \* Pan(CC#8) "," BUS

# **3–1. Pan (CC#8)**

StereoIn Stereo Out (☞ /  $(ln/Out)$  )  $CO64$  (Program P4:4-1b, 4-4) (Combination P0:0-2a, P1:1-1b) (Sequencer P0:0-3a/4a, Song Play P0:0-3a/4a)  $(Sampling PO:O-2a, Global PO:O-3a)$  $"$  Pan" Mono In Stereo Out , Mono In Mono Out (☞ / (In/Out) ) "Pan"() ・<br>Pan  $(CC#8)$  "(P8: Insert FX ) LOOO R127 **Insert Effect = Stereo In - Stereo Out**

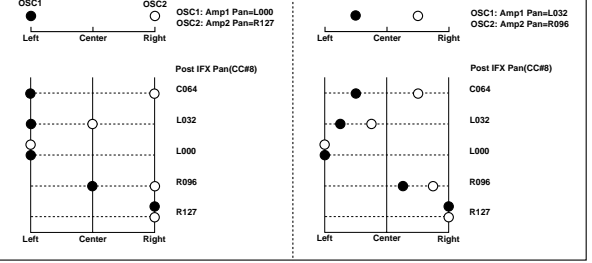

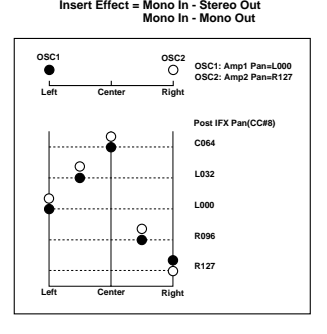

# $MD CC#8$

# **3–2. BUS Sel. (BUS Select)**

L/R OUTPUT (MAIN) L/MONO, R EQ OUTPUT (INDIVIDUAL) 1, 2, 3, 4  $\blacksquare$  1, 2, 3,  $4, 1/2$  ,  $3/4$  ( $\sqrt{R}$  Individual Output ) Off L/R 、1, 2, 3, 4 AUDIO OUTPUT(MAIN) \* Send1(MFX1)", " Send2(MFX2)"

# **3–3. Send1, Send2**

MFX1, MFX2 " BUS Select " L/R Off

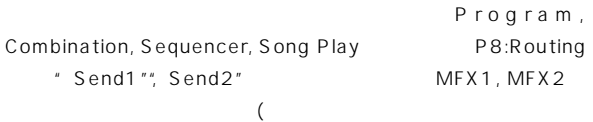

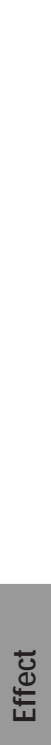

 $(CC \# 8)$  "<br>PROGRAM P8:Edit-Insert Effect Insert FX Chair **Insert Effect** Pan(CC#8) BUS Sel. Frain<br>
The Magnus Compressor<br>
The Magnus Compressor<br>
The Magnus Compressor<br>
The Magnus Compressor<br>
The Magnus Company<br>
The Magnus Company<br>
The Magnus Company<br>
The Magnus Company<br>
The Magnus Company<br>
The Magnus Company<br>
The HDL  $\boxed{\Sigma}$  . D الطاقة IFX3<br>|D 044:Stereo/CrossDelay| ¥  $\n\underbrace{\begin{tabular}{|c|c|} \hline \textbf{O} & 044.5 \text{tereo/CrossDelay} \\ \hline \textbf{IF X4} & \textbf{[ES1]} \\ \hline \textbf{IF X5} & \textbf{[ES1]} \\ \hline \textbf{IF X5} & \textbf{[ES2]} \\ \hline \end{tabular}}_{\textbf{F} \mid \textbf{FS} \mid \textbf{FS} \mid \textbf{F} \mid \textbf{S} \mid \textbf{S} \mid \textbf{S} \mid \textbf{S} \mid \textbf{S} \mid \textbf{S} \mid \textbf{S} \mid \textbf{S} \mid \textbf{S} \mid \text$ 

B 052: Reverb Hall  $\sqrt{\frac{\text{Insert}}{\text{FX}}}$ 

" Pan(CC#8) "," BUS Select",

**Sampling** 

" Send1", Send2"

 $\mathbf{z}$ <sup>Disk</sup>

" Chain"

**3.** (Mixer)

ン, バスター・エフェクト, バスター・エフェクト, MFX1, MFX2

Select"", Send1"", Send2"

従って、ここではインサート・エフェクト通過後のパン" Pan

իթա

Global P0:Input/Sampling (Global P0:Input/Sampling MD<sup>"</sup> Send1" CC#93 " Send2" CC#91

# **4. インサート・エフェクトの MIDI**

 $(D \mod S)$  $MID$  The state  $MID$ 

 $" Pan(CC#8)"$ , Send1", " Send2"

#### **4–1. Program, Sampling** MIDI \* MIDI Channel " (Global P1:1-1a)

# **4–2. Combination**

IFX1, IFX2, IFX3, IFX4, IFX5

 $IFX1 5$  " Ctrl Ch " Ch01  $16$  , Gch, All Routed

# Ch01 16:

MIDI Ch01 16 \* MIDI

Gch: MIDI \* MIDI Channel" (Global P1:1-1a) Gch

#### All Routed:

 $(ChO1 \t16 \t*$  $\rightarrow$ 

# **4–3. Sequencer, Song Play**

 $IFX1, IFX2, IFX3, IFX4, IFX5$  $IFX1 5$  " Ctrl Ch " Ch01  $16$ 

# All Routed

Ch01 16:

MIDI Ch01 16  $*$  $MDI$ 

#### All Routed:

 $(Ch01 16 *$ 

```
)
 All Routed
```
Ch01 16

# **マスター・エフェクト (MFX1, 2)**

# 1. **/** (In/Out)

MFX1, MFX2

Send1, 2 (☞ (Routing) , (Mixer) )

MFX1, 2 "Wet/Dry " Dry( ト<br>トラフト<br>Net ( ) "Wet/Dry" "Return1", "Return2" L/R " BUS Select" (
P8:Routing  $\angle$  )L/R
<sup>"</sup> BUS

Select"(
Insert FX
DL/R EQ

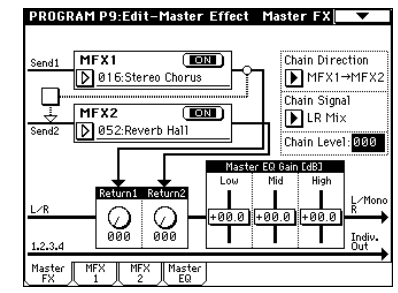

000:No Effect

001 089

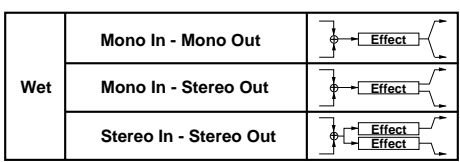

 $(Wet$  )

P9:Master FX MFX1, 2 ON/OFF ON, OFF OFF OOO: No Effect

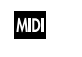

ON/OFF MFX1, 2 MIDI  $CC#94$  MFX1  $CC#95$ NFX2 0 1 127 定に戻ります。また、"Effect Global SW"(Global P0:0-1b)

MFX1, MFX2 ルMIDIチャンネル"MIDI Channel "(Global P1:1-1a) でコン

MFX1, MFX2

# **2. ルーティング**(**Routing**)

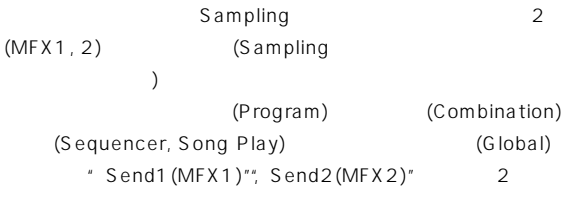

" Send1"", Send2"

#### 2–1. Program

- P8:Routing "Send1 (to MFX1) "," Send2 (to MFX2) " P8:Insert FX MIFX1 5 \* Send1", Send2"
- " BUS Select " L/R, Off Routing "Send1  $(MFX1)$  "", Send2(MFX2) "  $1, 2$
- "BUS Select " IFX1 ~5のとき、Insert FXページIFX1~5通 " Send1 "", Send2 "  $($   $)$   $\qquad$   $\qquad$   $\q$
- " Send1", Send2"
- " BUS Select" 1, 2, 3, 4, 1/2, 3/4 AUDIO OUTPUT (INDIVIDUAL) 1, 2, 3, 4  $(\bullet$ Individual Output ) Send1, 2  $(\sqrt{3})$

**PROGRAM P8:Edit-Insert Effect** Routing

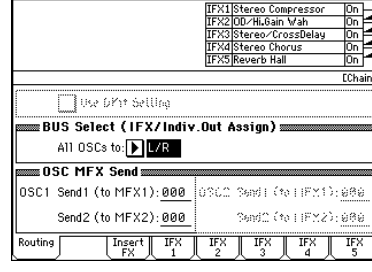

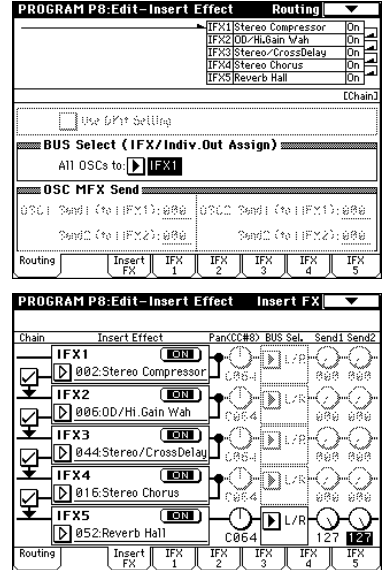

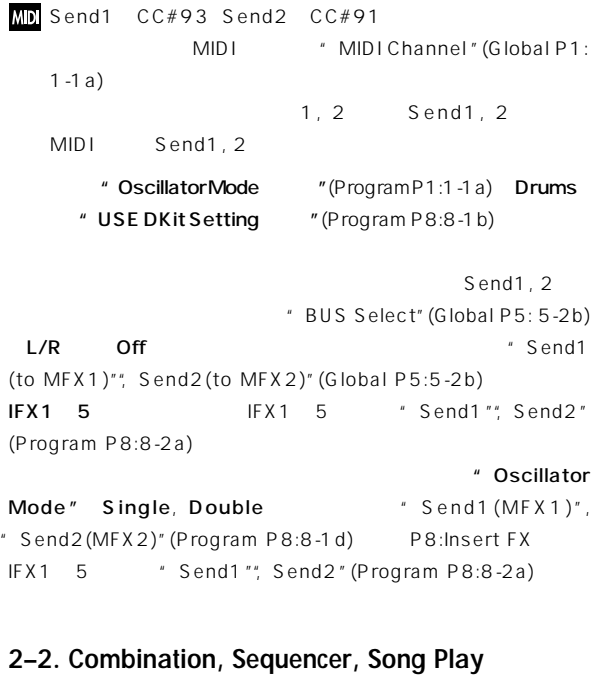

(Combination)/ (Sequencer, Song Play) " Send1 (MFX1) "", Send2 (MFX2) " (P8:Routing ) ンバー<br>トラックストラックストラック<br>
The Send1, 2 Regram " Send1 (MFX1)"", Send2(MFX2)" " BUS Select " L/R Off Program P8:Routing 1, 2 ("Oscillator" Mode "Double ) Send1, 2

" OSC1 Send1" 127 " Send2" 064 " OSC2 Send1" 064 " Send2" 127 " Send1" 064 , "Send2" 127

OSC1 Send1=127(100%)\*064(50%)=064(50%) OSC1 Send2=064(50%)\*127(100%)=064(50%) OSC2 Send1=064(50%)\*064(50%)=032(25%) OSC2 Send2=127(100%)\*127(100%)=127(100%)

#### " BUS Select " IFX1 5

 $"$  Send1", Send2" 1, 2, 3, 4, 1/ 2, 3/4 Send1, 2

#### MD Send1 CC#93 Send2 CC#91

- す。ティンバー/トラックごとの"Send1(MFX1)""Sen , d2  $(MFX 2)''$   $/MID1$ FX1 5 "Send1", Send2" IFX1 5 MIDI
- 次図はCombinationモードでの例ですが、図(上)の"BUS Select"  $1$  IFX1  $2$  IFX2
- 3 IFX3 4 IFX4 5, 6 IFX5 T, 8 L/R 1 () IFX1:001:St. Amp Simulation "Send1", Send2" (Case Send1", Send2" (Case Sending Sending Sending Senator Senator Senator Senator Senator Senator Senator Senator Senator Senator Senator Senator Senator Senator Senator Senator Senator Senator Senator Sen  $127$  )  $2, 3, 4$  IFX2, 3,
- 4通過後の"Send1"", Send2"で、ティンバー5, 6はIFX5通過後の
- " Send1"", Send2" (2002)
- "Send1(MFX1)"", Send2(MFX2)"

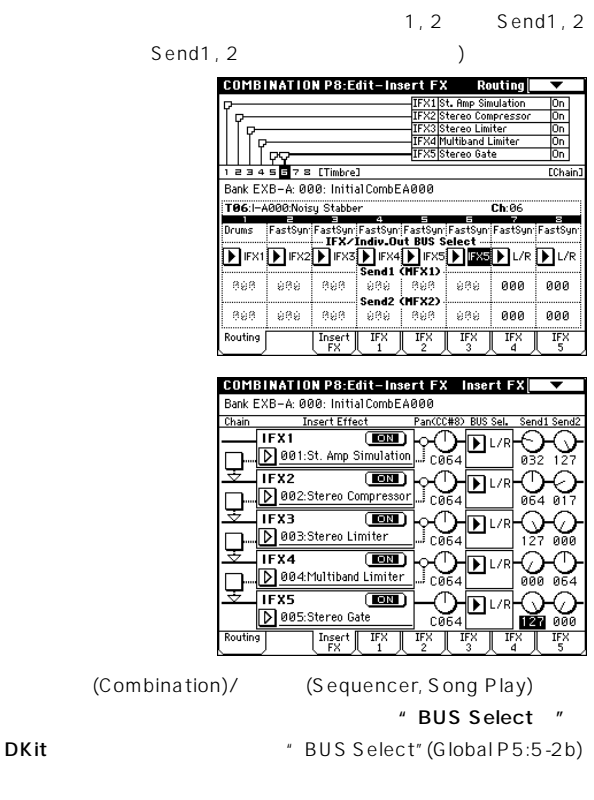

Send1, 2 Send1, 2 " BUS Select " IFX1 5 IFX1 5 "Send1", Send2" ) L/R ,Off (' Oscillator Mode "Single , Double ) Program P8:Routing " OSC1 Send1(to MFX1)", Send2(toMFX2)"  $(Program P8:8-1d)$  Send1, 2<br>2 IFX1 5 " Send1", Send2"  $1, 2, 3, 4, 1/2, 3/4$  Send1, 2

#### **2–3. Sampling Mode**

Sampling
EQ

#### **2–4. Audio Input**

Program, Combination, Sequencer, Song Play, Disk AUDIO INPUT 1, 2, S/P DIF IN, mLAN(EXB-mLAN ) and  $\lambda$ EQ Input (COMBI, PROG, SEQ, S.PLAY, DISK)" (Global P0:0-3a)

Disk CDRW-1 CD CDRW-1 AUDIO INPUT 1, 2 " Input" Analog オーディオCD を本機のエフェクトをかけないで再生する場合は

" Input" Analog, Input1 " Level" 127," Pan" L000," BUS Select"L/R, "Send1, 2"000 Input2 " Pan"

#### R127 Input1

" Send1 (to MFX1) "", Send2 (to MFX2)(Global P0:0-3a) Input1, 2

" BUS Select " L/R Off IFX1 5  $Send1"$  $\sqrt{3}$  Send2" (☞ 3. (Mixer) 1, 2, 3, 4, 1/ 2, 3/4 Send1, 2 **C**<br>
Sampling The Contract of the Table of Table of Table of Table of Table of Table of Table of Table of Table of Table of Table of Table of Table of Table of Table of Table of Table of Table of Table of Table of Table of Table of Tabl Song Play
Endington P9:Master Effect

Disk  $\boldsymbol{z}$ <sup>Disk</sup>

# **3. ミキサー (Mixer)**

(Program) (Combination) (Sequencer) (Program/ Combination/Sequencer P0:Sampling (Global P0:Input/ Sampling
(a) P9:Master FX  $($   $)$   $EQ$ 

#### **3–1. Return1(** リターン **1), Return2(** リターン **2)**

MFX1, MFX2 MFX1, 2 " Wet/Dry " (25:75 25% Wet 100% Dry 0%) " Return1", Return2" L/R
BUS Select
"L/
R
and P8:Routing
"
BUS Select
"L/
D R Insert FX "BUS Select "L/R

MFX1 " Wet/Dry " 50:50 (50%) " Return1 "  $64(50\%)$  25% " Wet/Dry " Wet " Return1 " 127 100%

#### **3-2. Chain**

MFX1, MFX2

MFX1:016:Stereo Chorus MFX2:052: ReverbHall

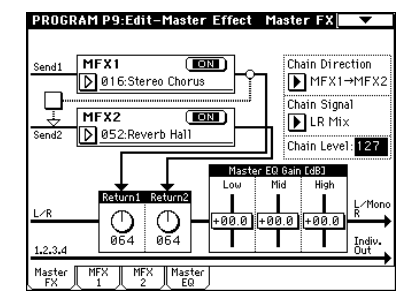

#### **3–3. Chain Direction**

" Chain "

 $\Box$   $\Box$ 

#### **3–4. Chain Signal**

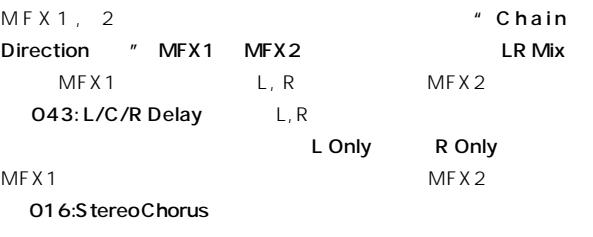

#### **3–5. Chain Level**

MFX1, 2 MFX MFX

#### **3–6. Master EQ Gain [dB]**

AUDIO OUTPUT (MAIN) L/Mono, R 3 EQ Low, Mid, High Low, High  $\mathsf{Mid}$ Master EQ Low, Mid, High " Gain[dB]" (Mid) Master EQ

# **4.** *MIDI*

 $(D \mod)$  $MIDI$ 

Program MIDI "MIDI Channel"  $(G$ lobal P1:1-1a) Combination , Sequencer , Song Play MFX1, MFX2 MFX1 2 " Ctrl Ch "で設定します。Ch01 ~16 , Gch から選択します。 Ch01 16:

Gch: MIDI "MIDI Channel" (Global P1:1-1a)  $\overline{\mathsf{Gch}}$ 

# **マスター EQ**

EQ(3 EQ) AUDIO OUTPUT (MAIN) L/ MONO, R Low, High Mid
Low Gain, High Gain

> EQ(3 EQ) L/R AUDIO OUTPUT (MAIN) L/MONO, R p.239

# **Main Output**

L/MONO, R AUDIO OUTPUT (MAIN) L/  $MONO, R$  S/P DIF OUT(MAIN) EXB-DI DIGITAL OUT EXB-mLAN mLAN

# **Individual Output**

4 AUDIO OUTPUT (INDIVIDUAL) (Program) (Combination) (Sequencer) 4 AUDIO OUTPUT (INDIVIDUAL) EXB-DI DIGITAL OUT EXB-mLAN mLAN

Program, Combination, Sequencer, Song Play P8:Routingページ"BUS Select"で、オシレータ (Program) 、ティ (Combination) (Sequencer, Song Play) AUDIO OUTPUT (INDIVIDUAL)

過後の出力 P8:Insert FXページの"BUS Select "で設定します。  $1, 2, 3, 4$ :  $\qquad \qquad \text{ADDIO OUTPUT (INDIVIDUAL)}$ 

1/2 , 3/4: AUDIO OUTPUT (INDIVIDUAL) 1/2 AUDIO OUTPUT  $(INDIVIDUAL)1, 2$  3/4

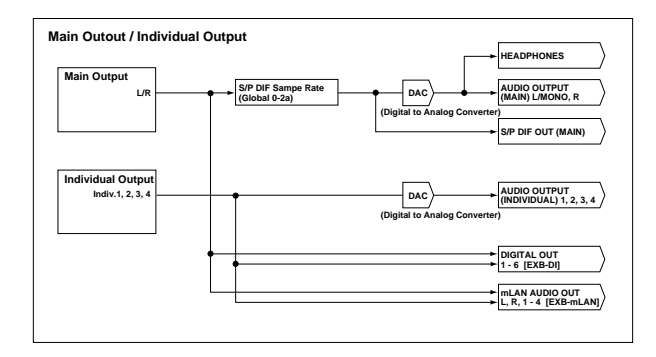

# **Effect/Mixer Block Diagram**

#### **Program**

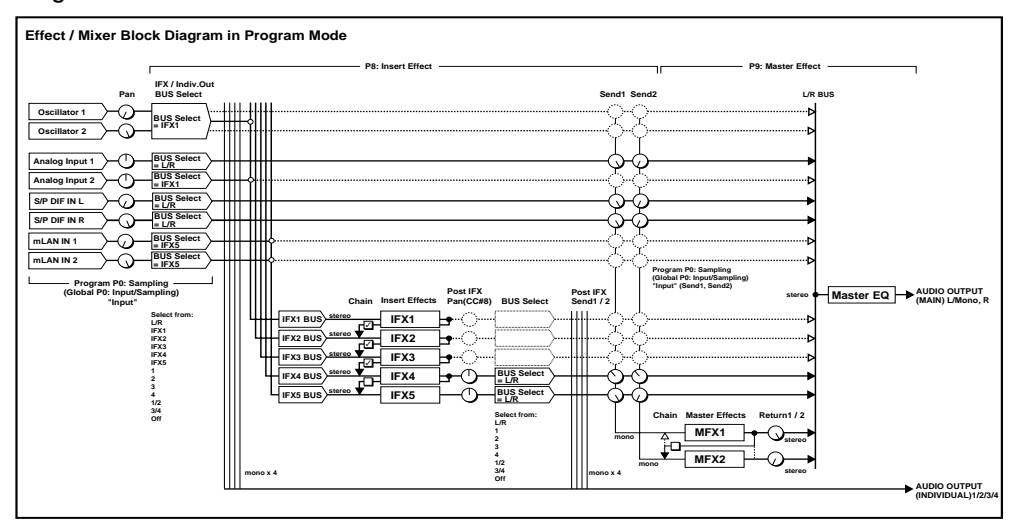

#### **Combination, Sequencer, Song Play, Disk**

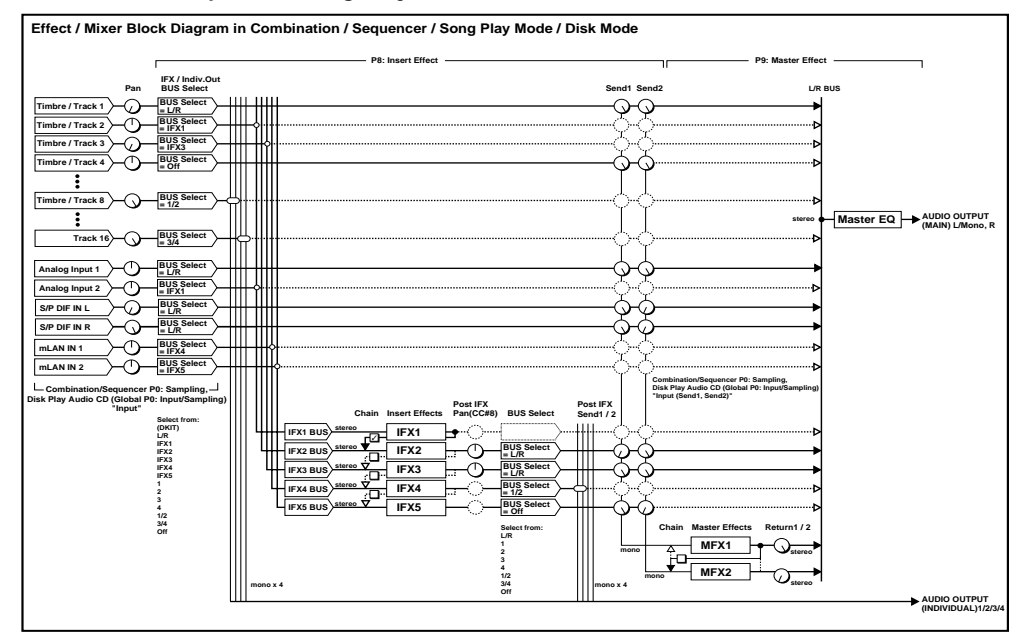

#### **Sampling**

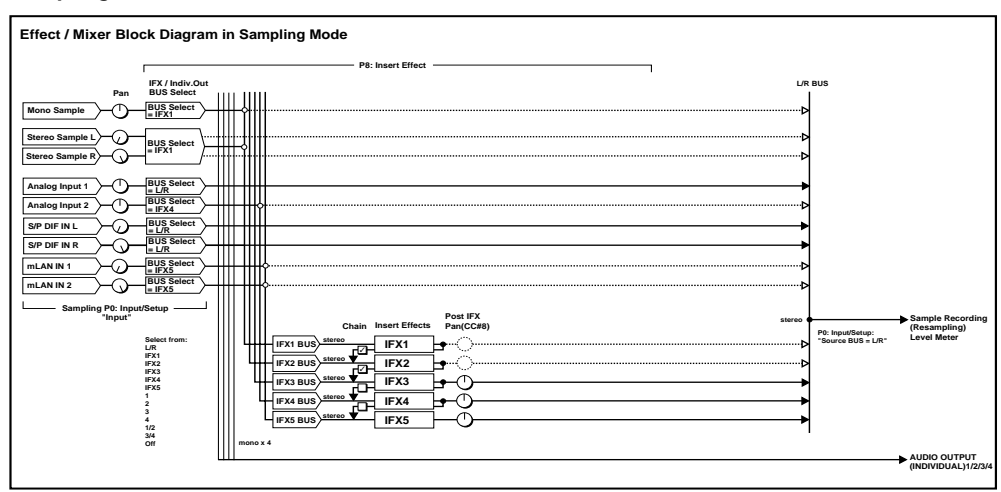

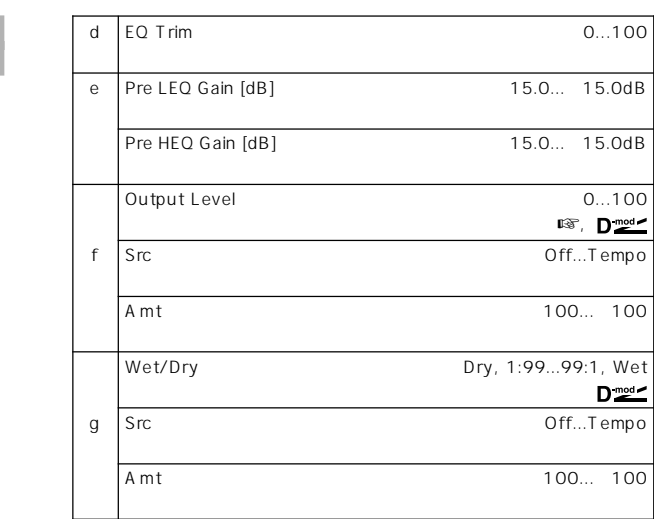

# **001: St. Amp Simulation (Stereo Amp Simulation)**

**000: No Effect**

**Left**

**Stereo In - Stereo Out**

**Right**

**Filter/Dynamic**

**Amp Simulation Filter**

**Amp Simulation Filter**

a Amplifier Type SS, EL84, 6L6

b Src Off...Tempo

Wet/Dry Dry, 1:99...99:1, Wet

A mt 100... 100

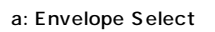

b: Sensitivity, f: Output Level

" Sensitivity"

**Wet / Dry**

**Wet / Dry**

 $D_{\text{mod}}$ 

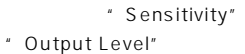

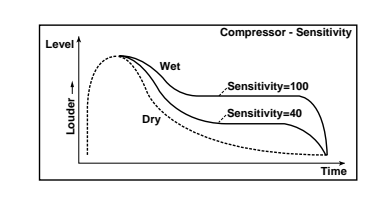

c: Attack

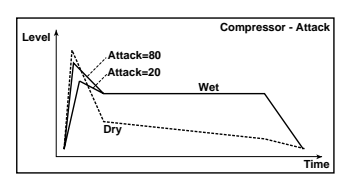

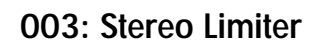

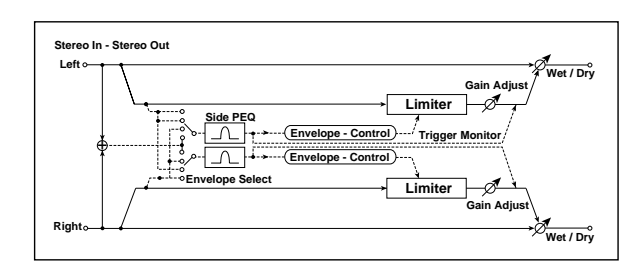

# **002: Stereo Compressor**

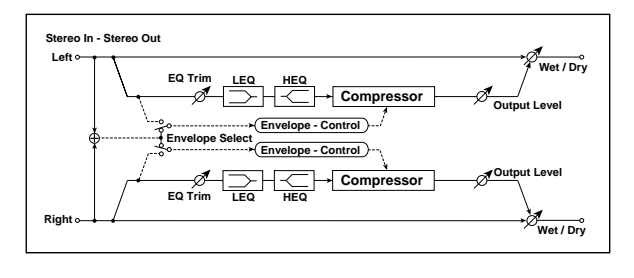

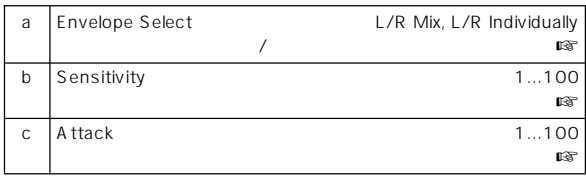

Filter/<br>Jynamic

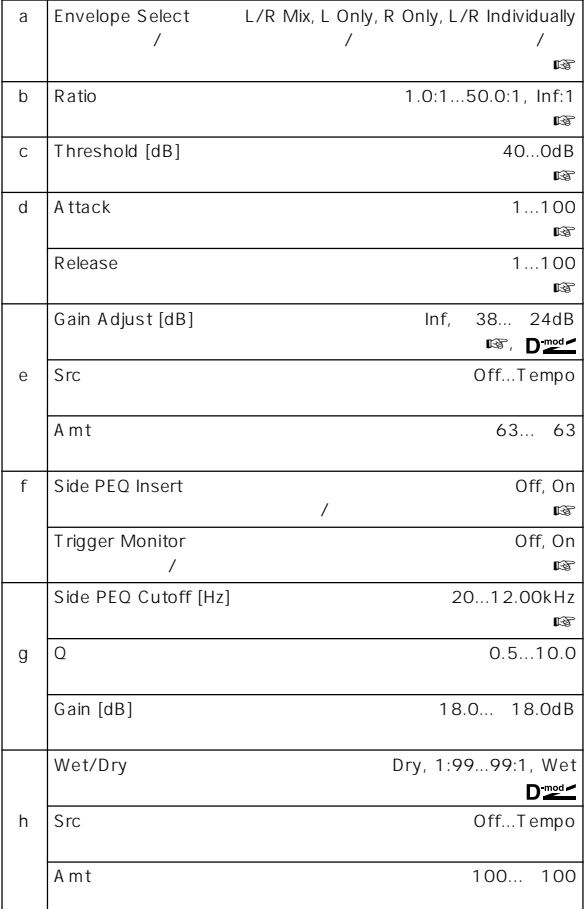

a: Envelope Select

L/R Mix

L Only R Only

<sup>\*</sup> Gain

#### L/R Individually

- b: Ratio, c: Threshold [dB], e: Gain Adjust [dB]
- " Ratio"

" Threshold"

Adjust"

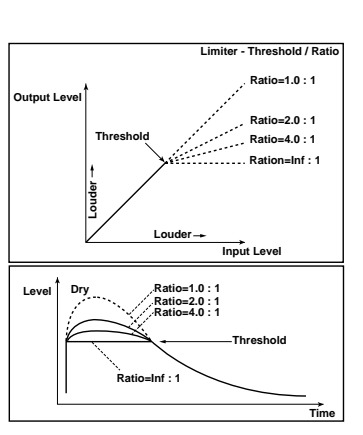

d: Attack, d: Release

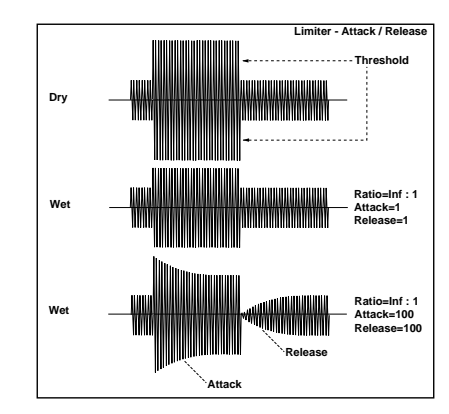

f: Side PEQ Insert, g: Side PEQ Cutoff [Hz], g: Q, g: Gain [dB]

 $\sqrt{ }$ 

f: Trigger Monitor

On the original state  $\sim$ 

Off

# **004: Multiband Limiter**

 $\sqrt{1-\sqrt{2}}$  $\sqrt{2}$ 

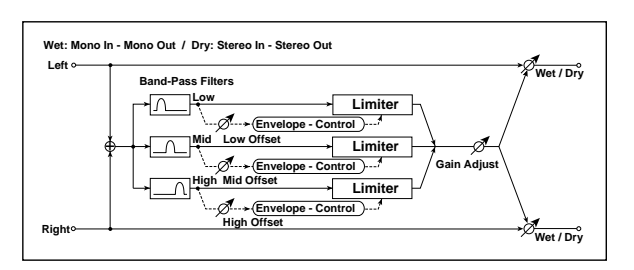

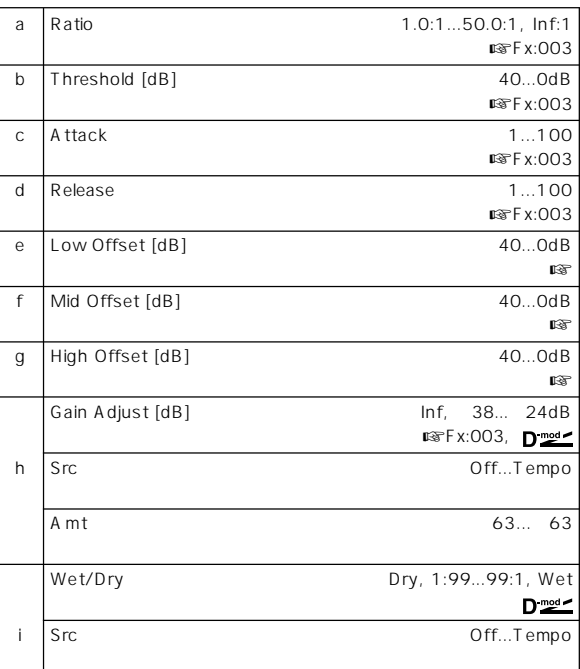

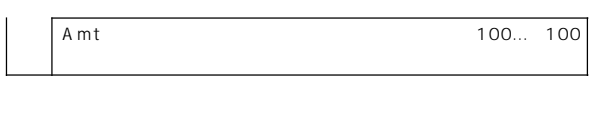

e: Low Offset [dB], f: Mid Offset [dB], g: High Offset [dB]

・High Offset" \* Threshold"

# **005: Stereo Gate**

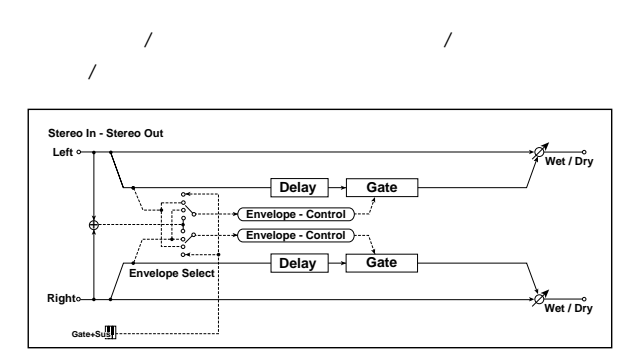

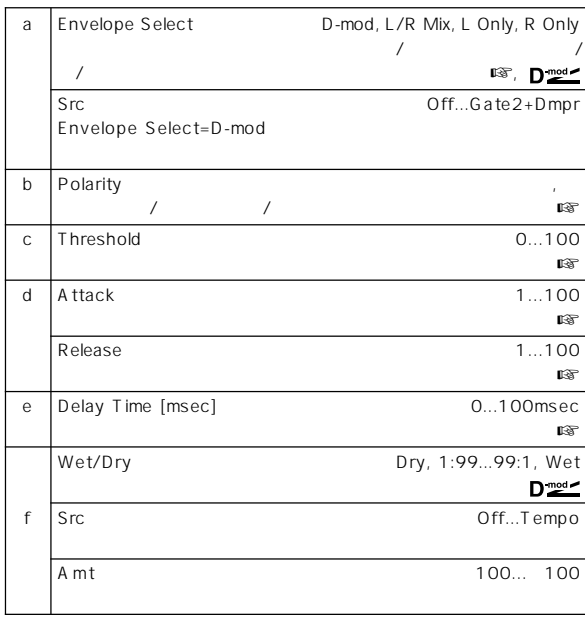

#### a: Envelope Select, a: Src

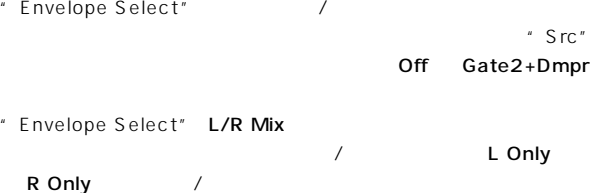

#### b: Polarity

 $\sqrt{2\pi}$ 

- c: Threshold, d: Attack, d: Release
- "Threshold" "Envelope Select" L/R Mix L Only R Only
- " Attack"" Release"

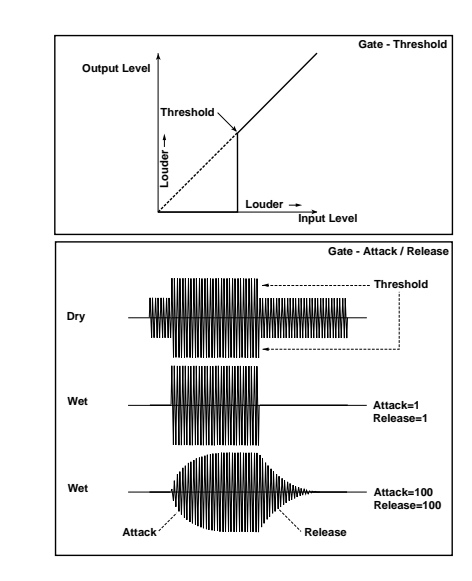

e: Delay Time

# **006: OD/Hi.Gain Wah (Overdrive/Hi.Gain Wah)**

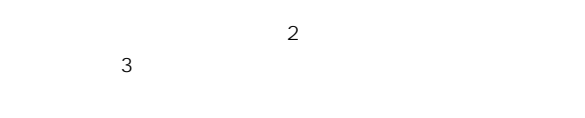

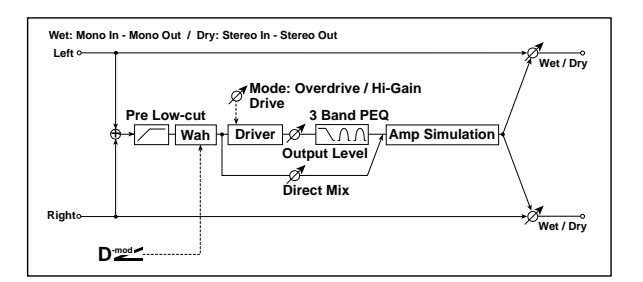

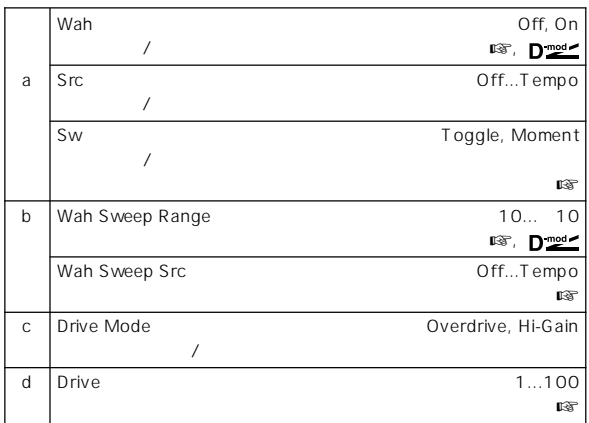

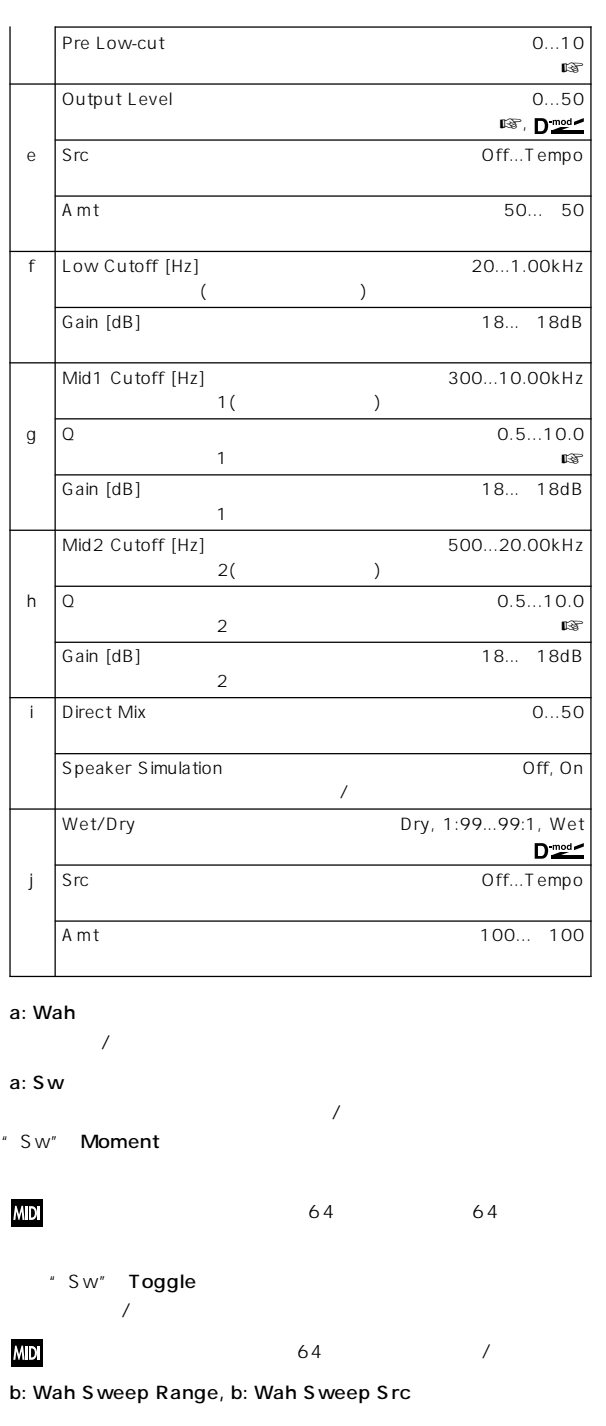

# " Wah Sweep Src"

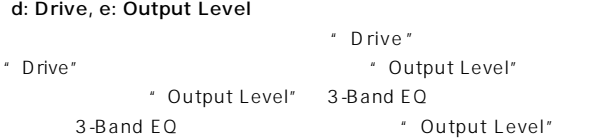

#### d: Pre Low-cut

g: Q, h: Q

# **007: St. Parametric 4EQ**

# **(Stereo Parametric 4-Band EQ)**

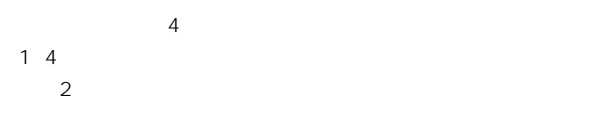

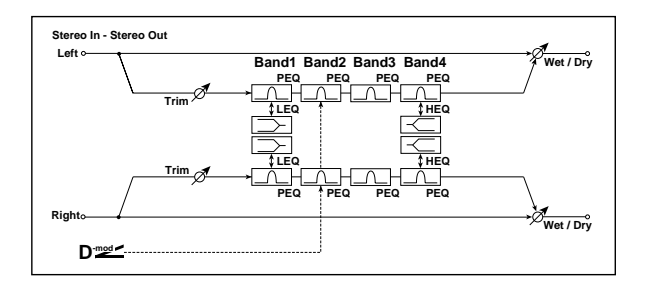

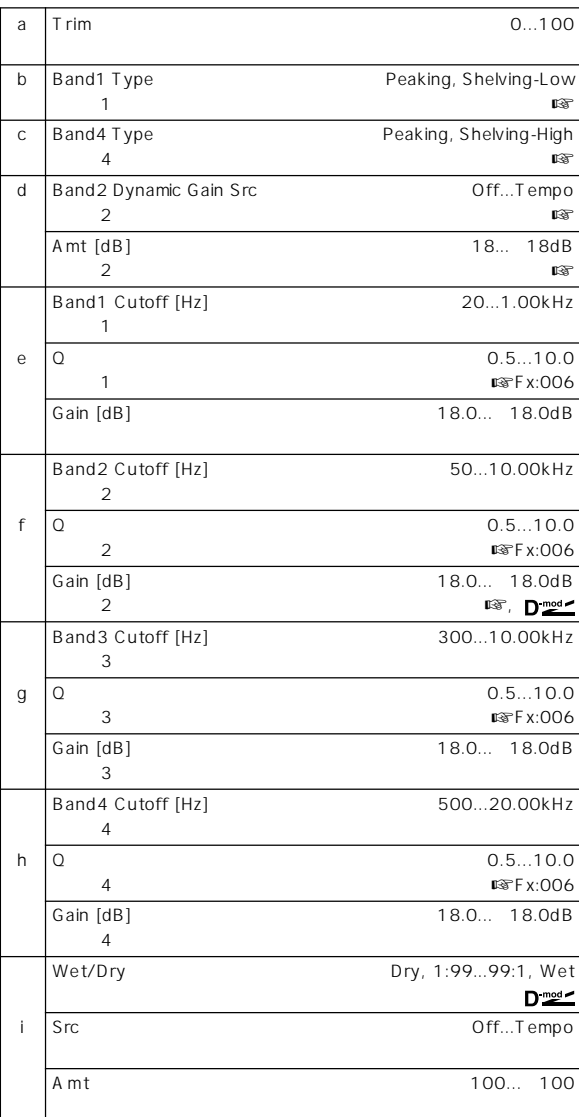

b: Band1 Type, c: Band4 Type

 $1$ 

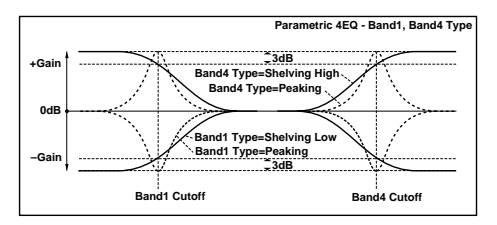

d: Band2 Dynamic Gain Src, d: Amt [dB], f: Gain [dB]

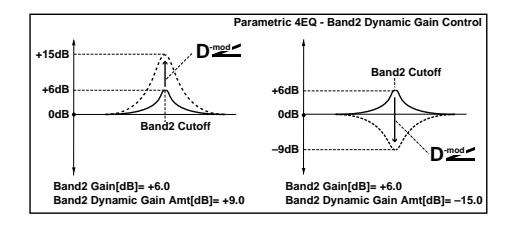

# **008: St. Graphic 7EQ (Stereo Graphic 7 Band EQ)**

 $7$ 

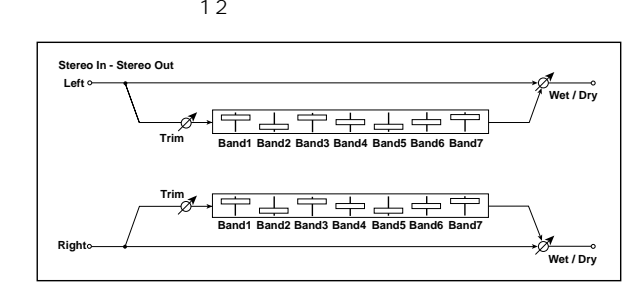

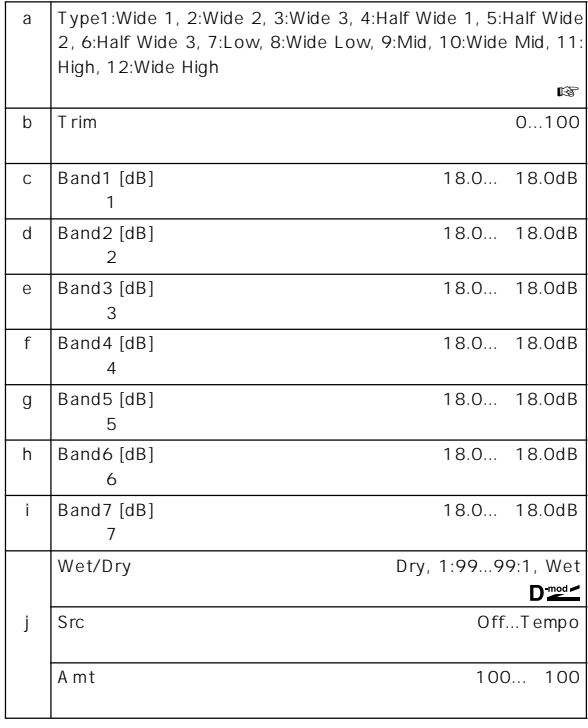

#### a: Type

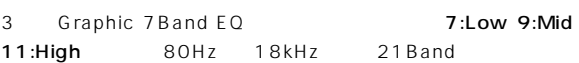

# **009: St. Wah/Auto Wah (Stereo Wah/Auto Wah)**

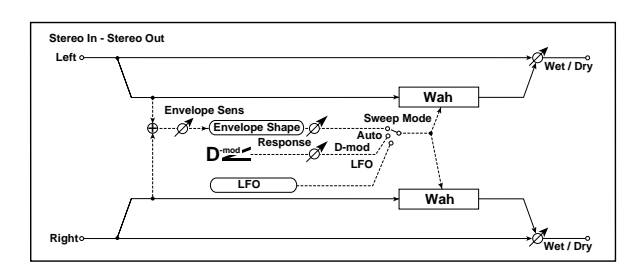

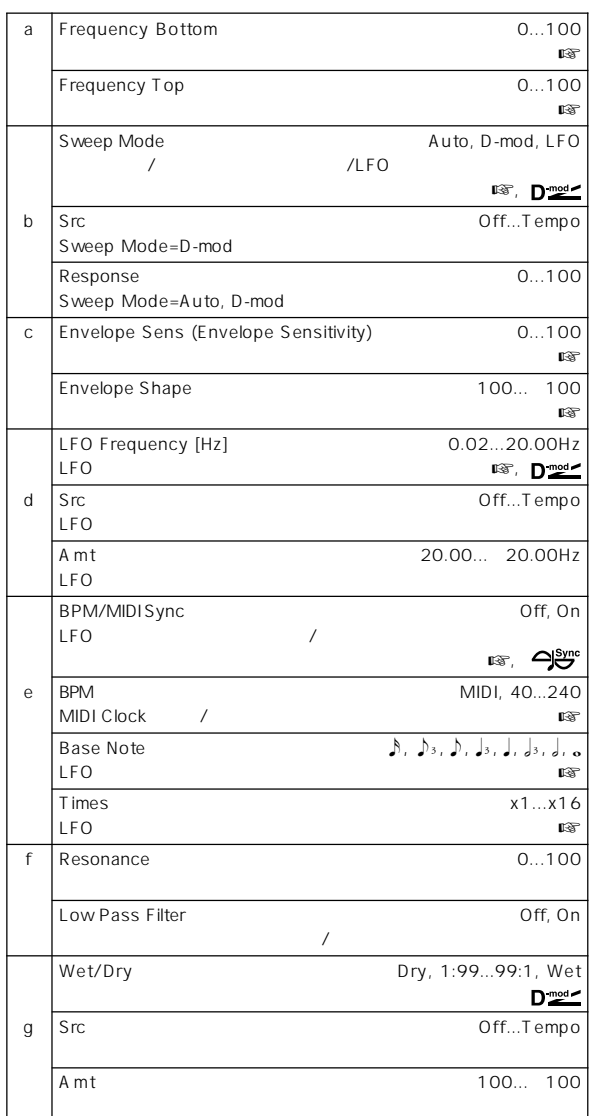

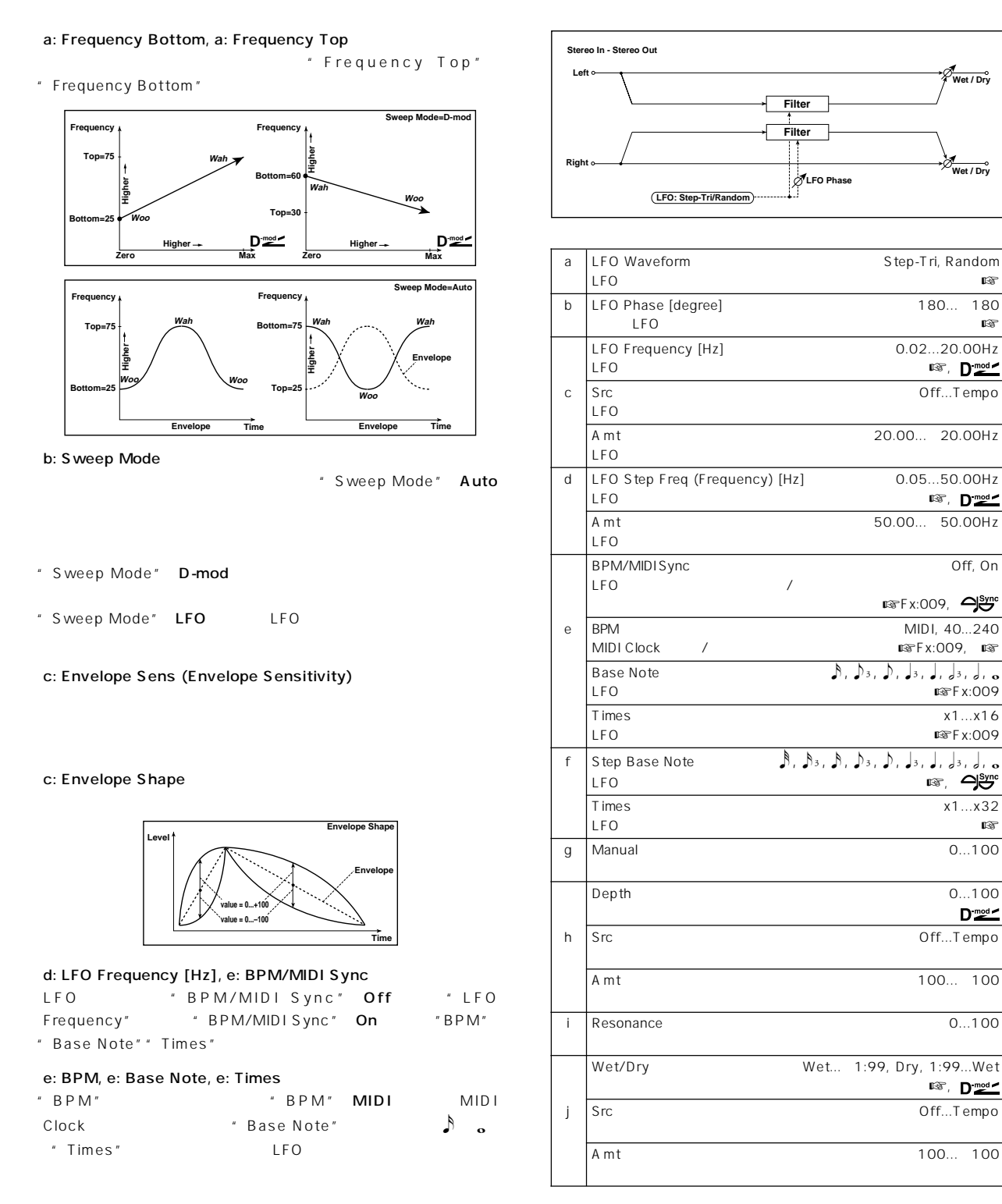

# **010: St. Random Filter (Stereo Random Filter)**

LFO 変調をかけるエフェクトです。フィルター発振による特殊効果

a: LFO Waveform, c: LFO Frequency [Hz], d: LFO Step Freq (Frequency) [Hz]

" LFO Waveform" Step-Tri LFO

- " LFO Frequency"
- " LFO Step Freq"
- " LFO Waveform" Random \* LFO Step Freq" LFO

**Wet / Dry**

**Wet / Dry**

**■ Fx:009, 今。** 

 $R = F \times 1009$ ,  $R = F \times 1009$ 

 $L$  $R$  $F$   $X:009$ 

**L**TTFx:009

 $D \stackrel{\text{mod} \times}{=}$ 

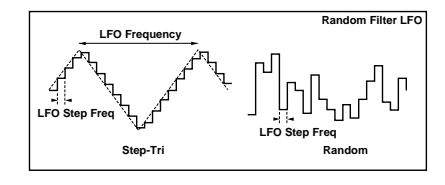

b: LFO Phase [degree]  $LFO$ 

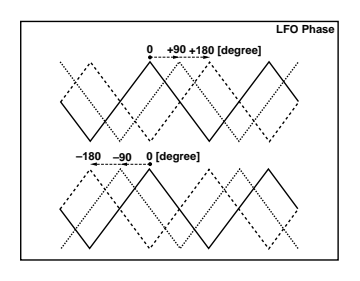

e: BPM, f: Step Base Note, f: Times<br>"BPM" FBPM" "BPM" MIDI MIDI<br>tepBaseNote" - A Clock "Step Base Note"<br> **Clock** Times" LFO / o "Times" LFO j: Wet/Dry

Wet 1:99

# **011: St. Exciter/Enhncr**

**(Stereo Exciter/Enhancer)**

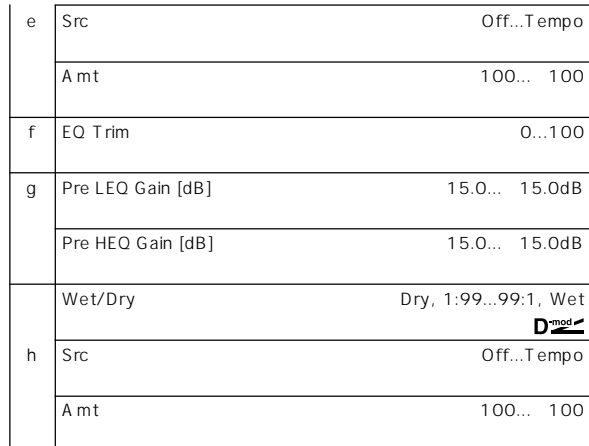

#### a: Exciter Blend

b: Emphatic Point

c: Enhancer Dly L [msec], d: Enhancer Dly R [msec]

# **012: St. Sub Oscillator (Stereo Sub Oscillator)**

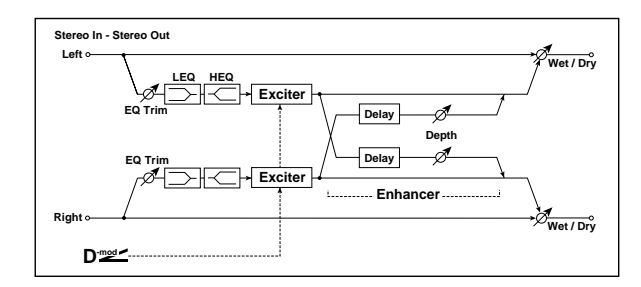

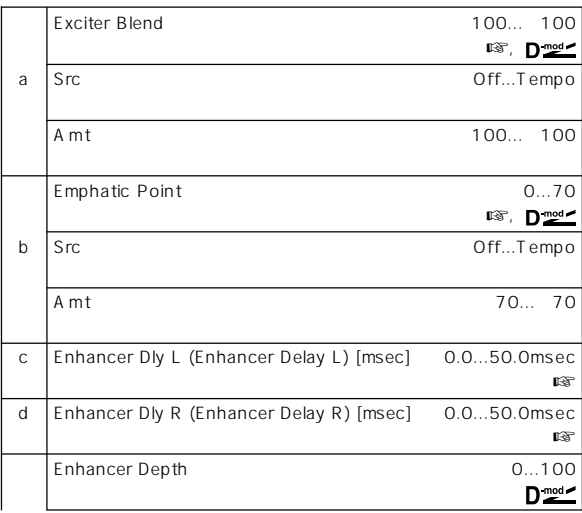

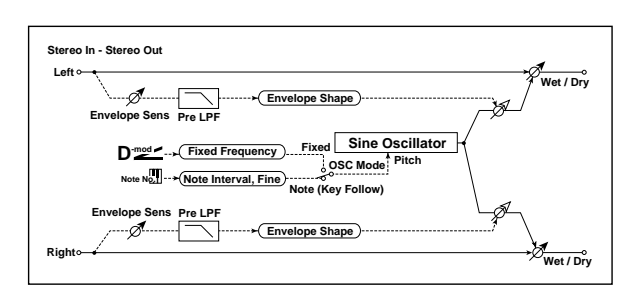

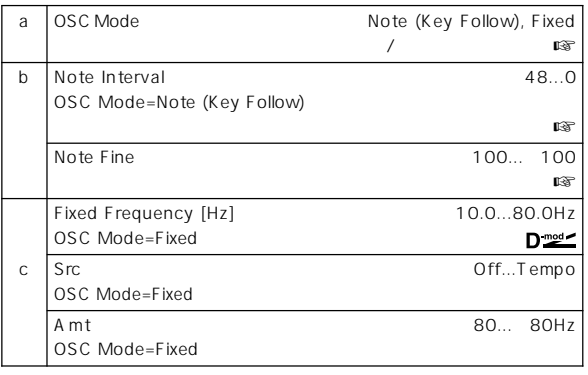

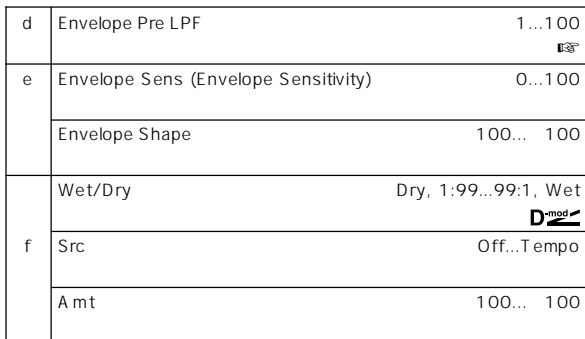

a: OSC Mode, b: Note Interval, b: Note Fine " OSC Mode"  $\blacksquare$ Mode" Note (Key Follow)

" Note Interval"

" Note Fine"

d: Envelope Pre LPF

# **013: Talking Modulator**

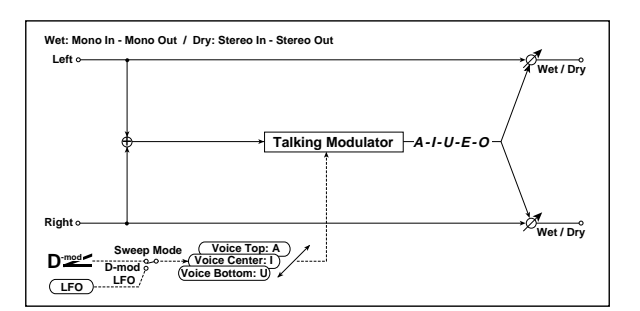

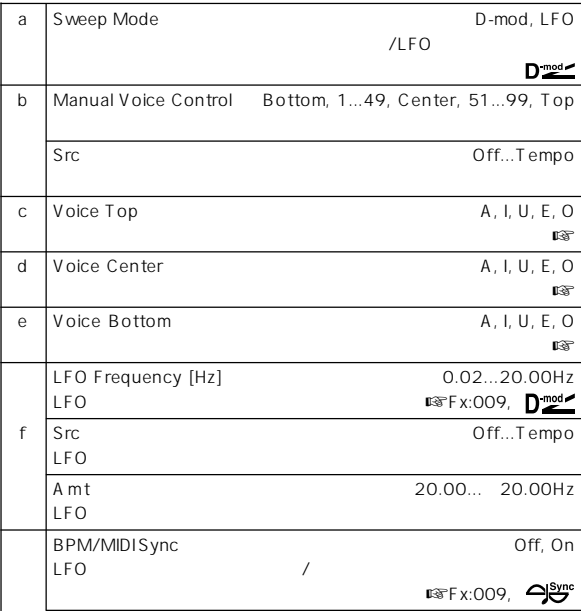

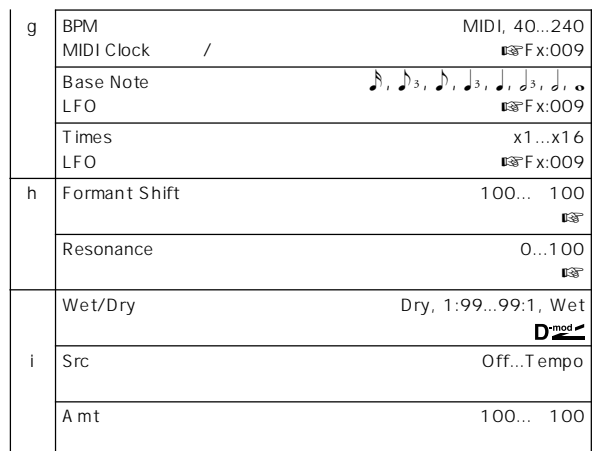

#### c: Voice Top, d: Voice Center, e: Voice Bottom

「ウール」、「アー」...と同期的には、「アー」...と同期的には、

"Voice Top" A"Voice Center" I"Voice Bottom" U

" Sweep Mode" D-mod Nibbon

" Sweep Mode" LFO LFO

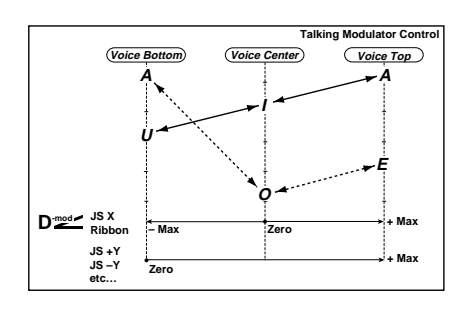

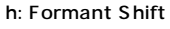

h: Resonance

# **014: Stereo Decimator**

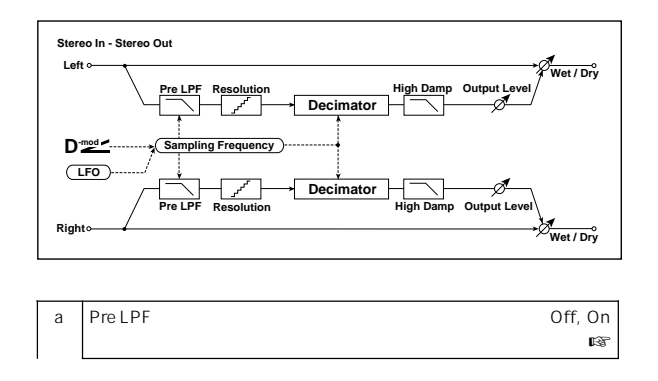

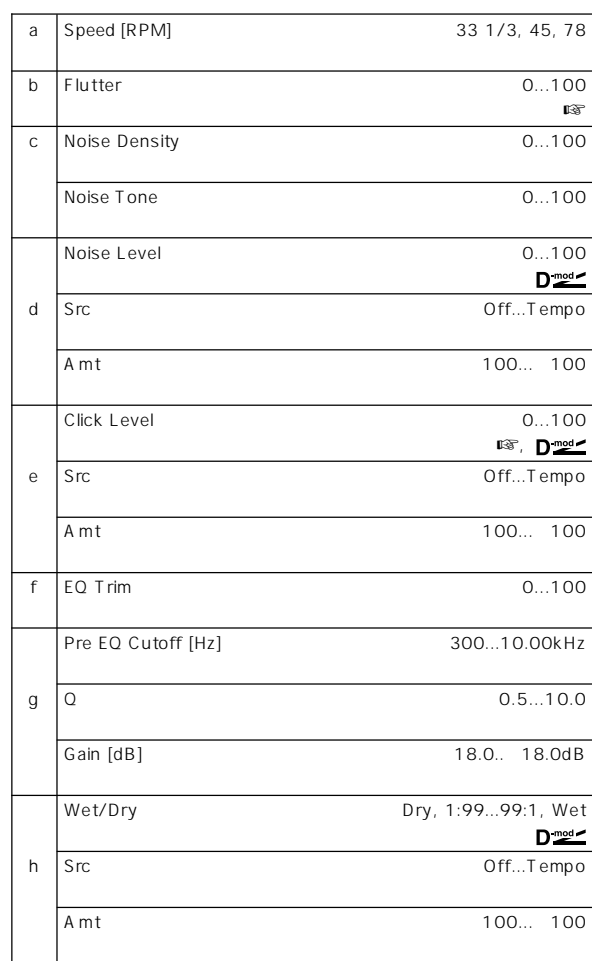

b: Flutter

e: Click Level

#### a: Pre LPF

LFO<sup>1</sup>

LFOスピードのモジュレーション・ソース

LFO

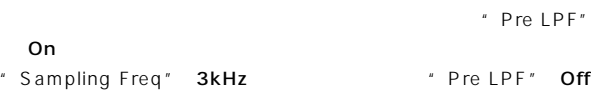

High Damp [%] 0...100%

Sampling Freq (Sampling Frequency) [Hz] 1.00k...48.00kHz

 $D^{\text{mod}}$ 

 $D^{\text{mod}}$ 

 $D^{\text{mod}}$ 

A mt 48.00k... 48.00kHz

LFO Frequency [Hz] 0.02...20.00Hz

A mt 20.00... 20.00Hz

Depth 0...100

d Src Off...Tempo  $LPO$ Amt 100... 100

e Resolution 4...24 データ ごうしょう こうしょう こうしょう Output Level 0...100<br>
0...100<br>
0...2009  $\mathbb{R}^n$ , which  $\mathbb{R}^n$ , which  $\mathbb{R}^n$ , f Src Off...Tempo

A mt 100... 100

Wet/Dry Dry, 1:99...99:1, Wet<br>Drade g Src Off...Tempo

A mt 100... 100

LFO

LFO

c Src Off...Tempo

b Src Off...Tempo

#### e: Resolution, f: Output Level

" Resolution"

" Output Level"

# **015: St. Analog Record**

**(Stereo Analog Record)**

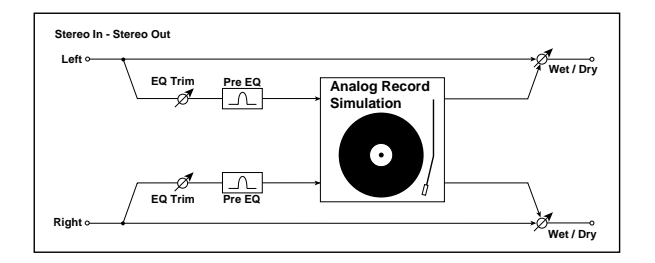

Filter/<br>Jynamic

# **Pitch/Phase Mod.**

ピッチ/フェイズ・モジュレーション系エフェクト

e: L Pre Delay [msec], f: R Pre Delay [msec]

# **016: Stereo Chorus**

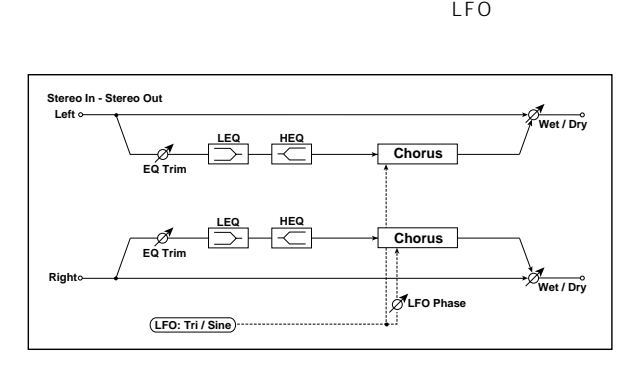

 $\overline{2}$ 

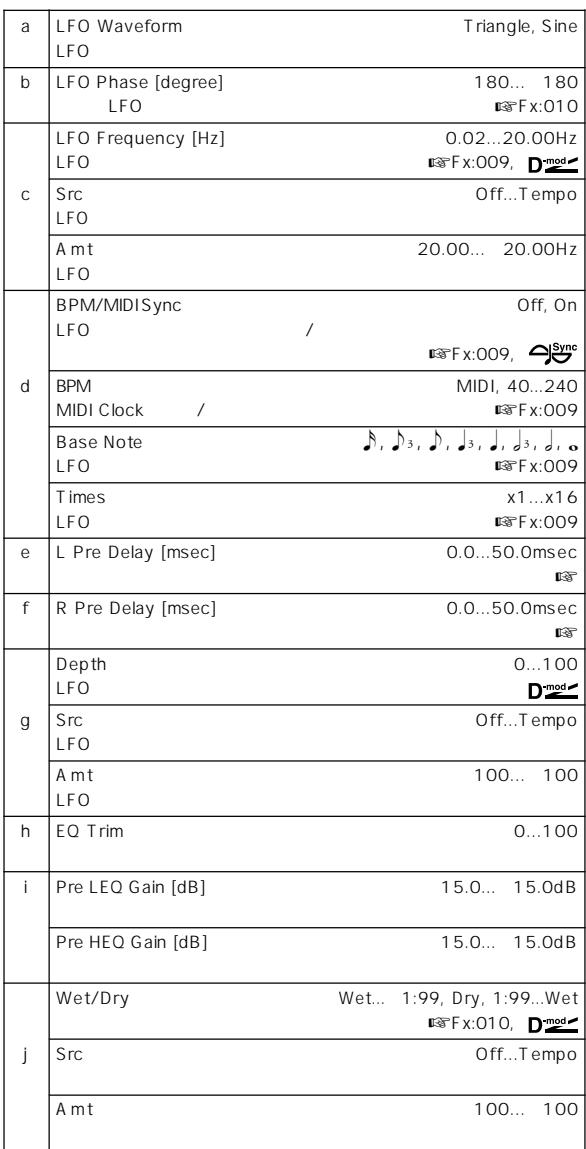

# **017: St. Harmonic Chorus (Stereo Harmonic Chorus)**

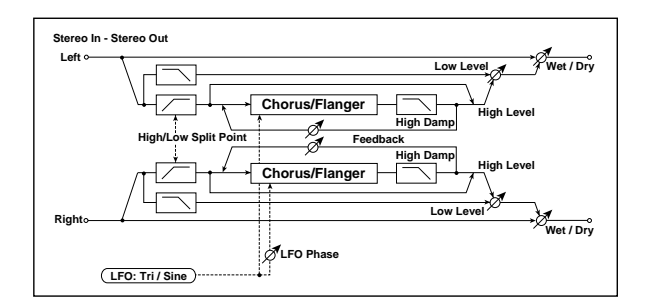

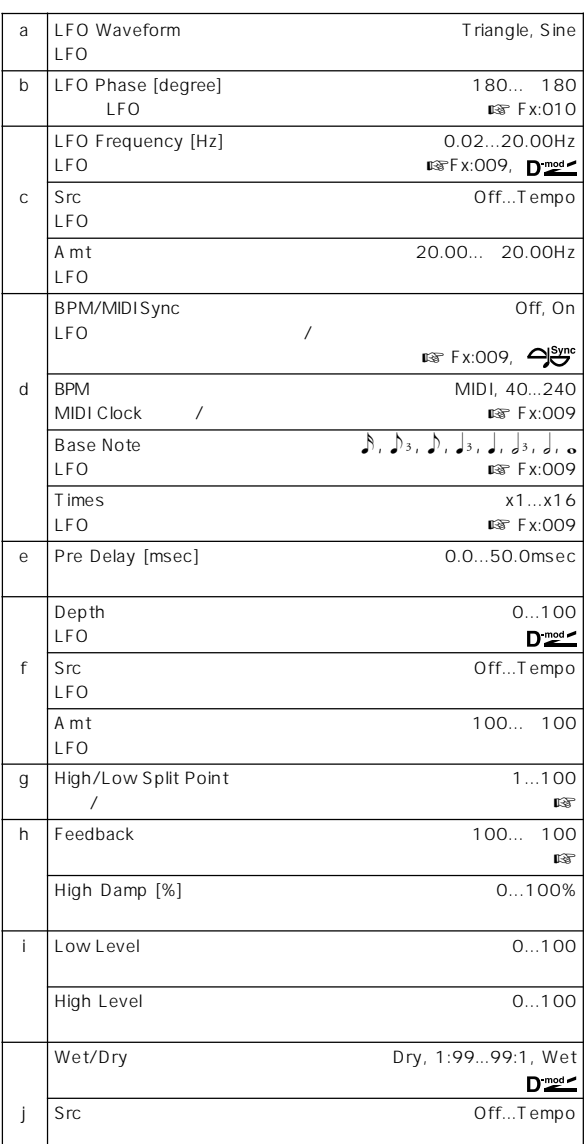

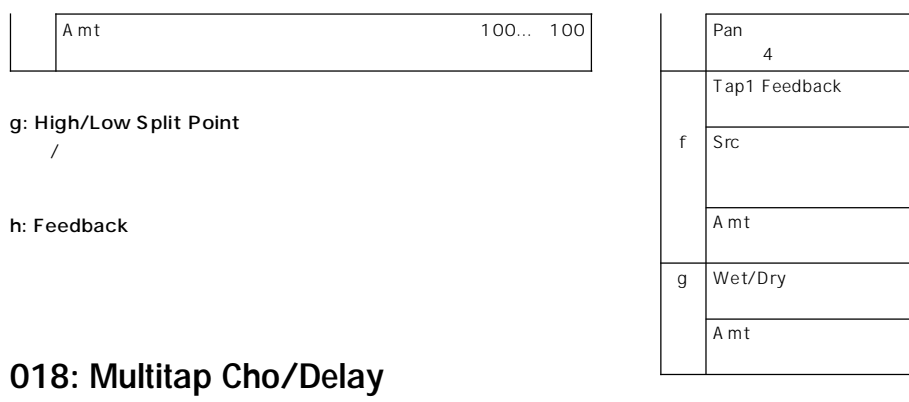

# **(Multitap Chorus/Delay)**

LFO 4

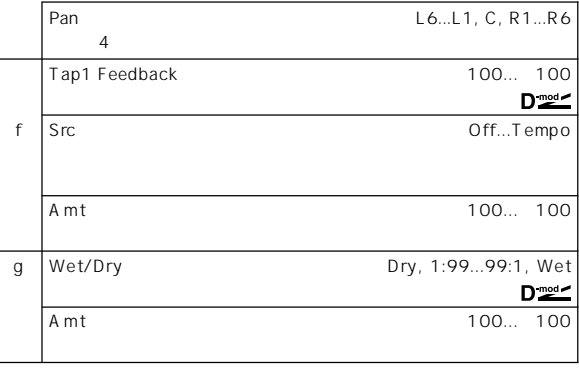

# **019: Ensemble**

 $\mathsf{LFO}$  3

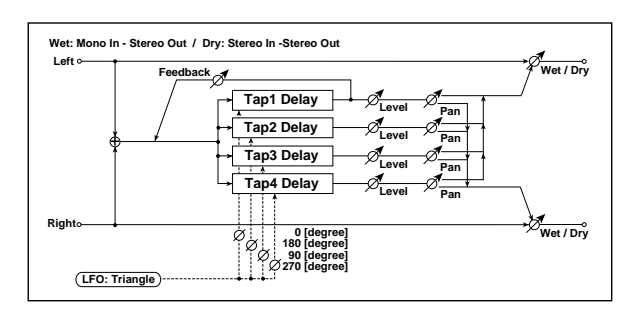

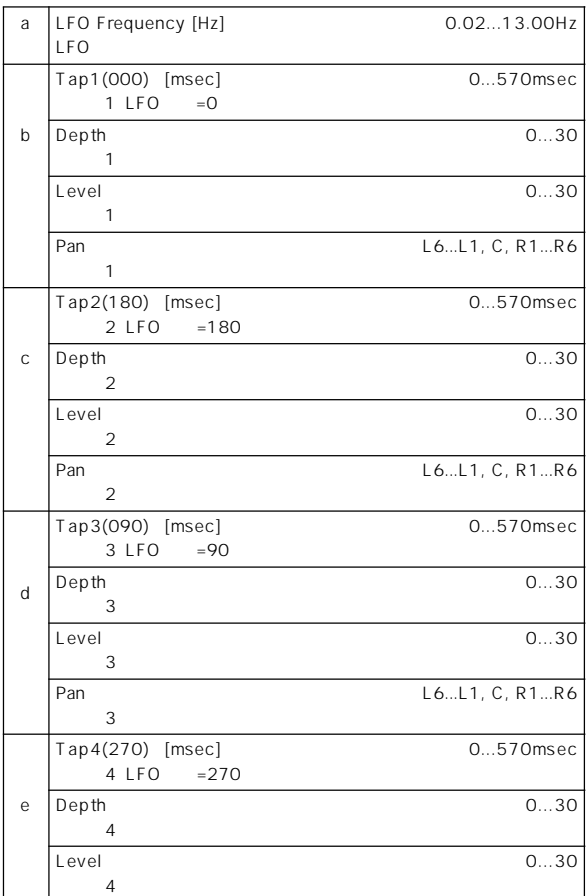

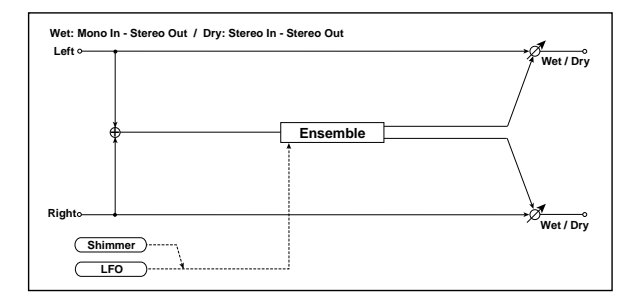

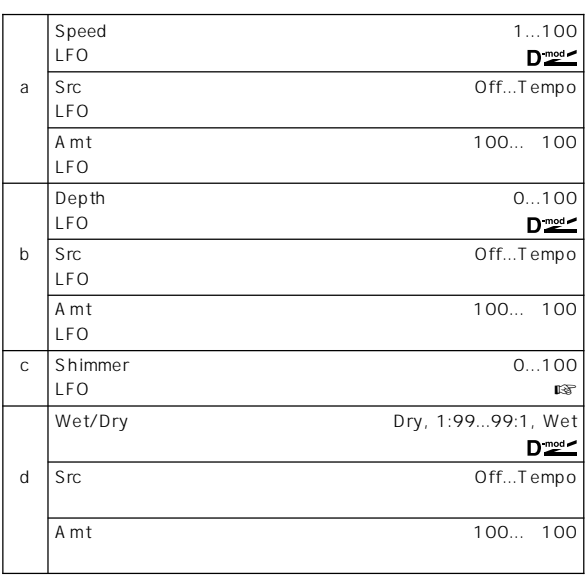

c: Shimmer  $\mathsf{LFO}$ 

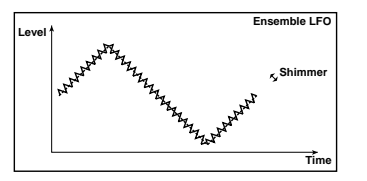

Pitch/<br>Phase M

# **020: Stereo Flanger**

 $\mathsf{LFO}$ 

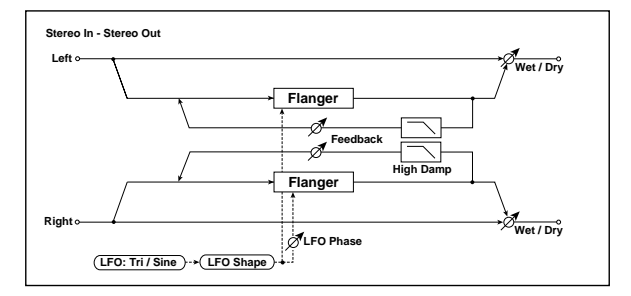

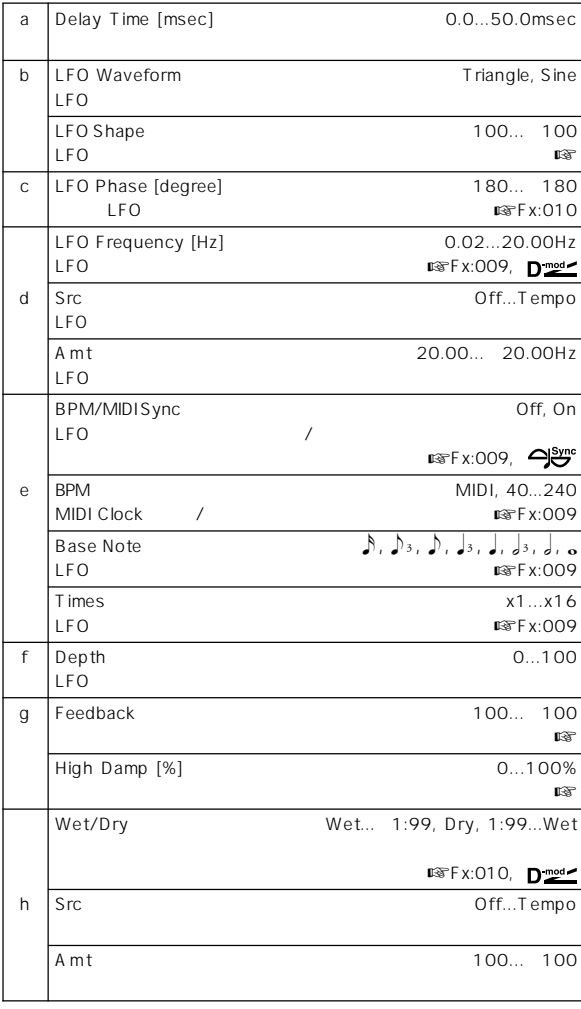

b: LFO Shape

 $LFO$ 

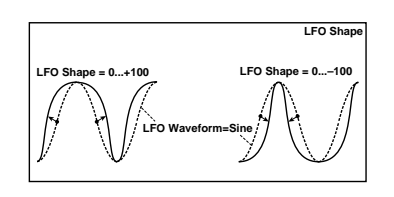

#### g: Feedback, h: Wet/Dry

"Feedback"

" Feedback" \* Wet/Dry"<br>" Feedback" + Wet/Dry" " Wet/Dry"

g: High Damp [%]

# **021: St. Random Flanger**

**(Stereo Random Flanger)**

 $LFO$ 

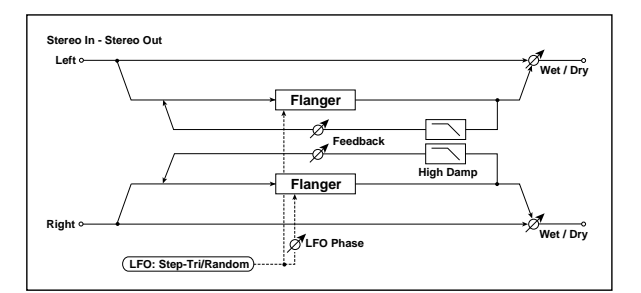

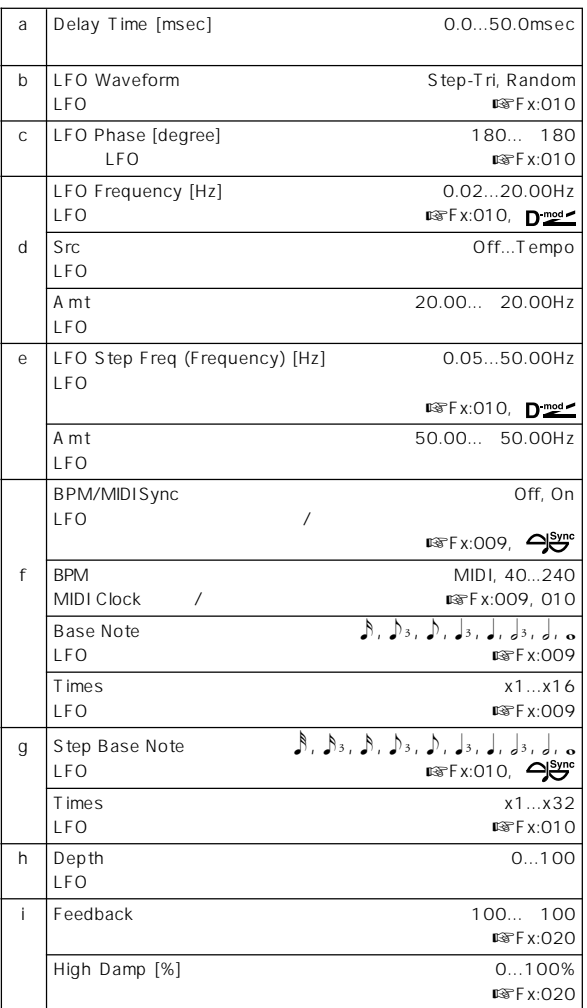

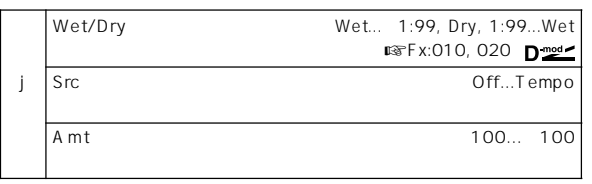

# **022: St. Env. Flanger (Stereo Envelope Flanger)**

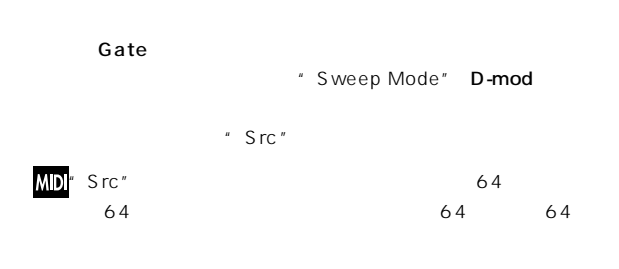

d: EG Attack, d: EG Decay

# **023: Stereo Phaser**

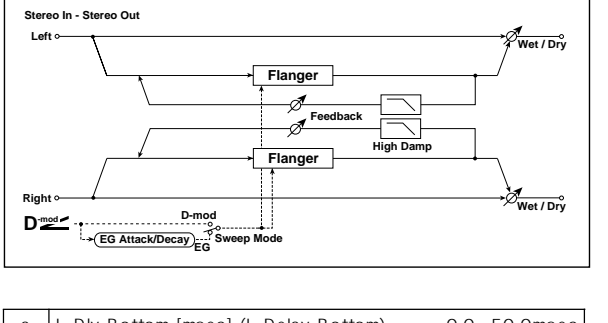

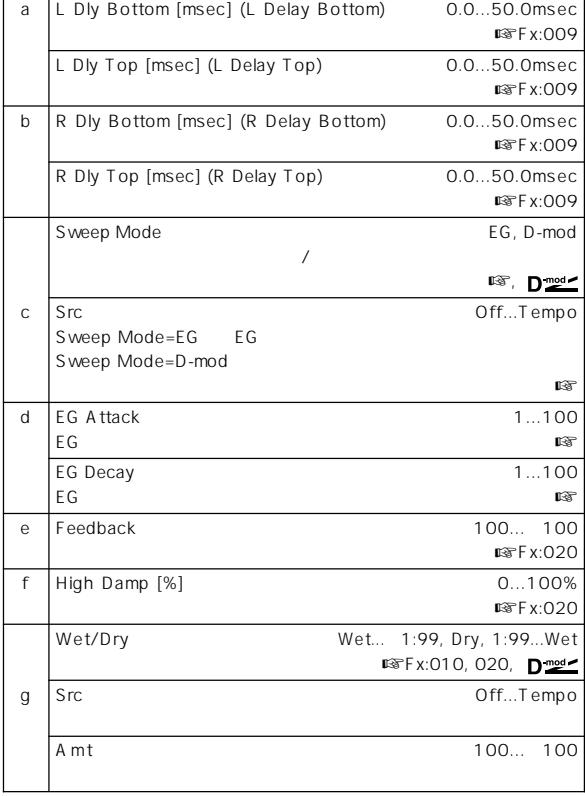

c: Sweep Mode, c: Src

The Sweep Mode" Sweep Mode" Sweep Mode"

EG state that the Terminal EG state that the Terminal EG state that the Terminal EG state that the Terminal EG

Pitch EG Filter EG Amp EG

" Src"

 $LFO$ **Stereo In - Stereo Out Left Wet / Dry Phaser Resonance** A **High Damp Phaser Wet / Dry Right LFO Phase LFO Shape LFO: Tri / Sine**

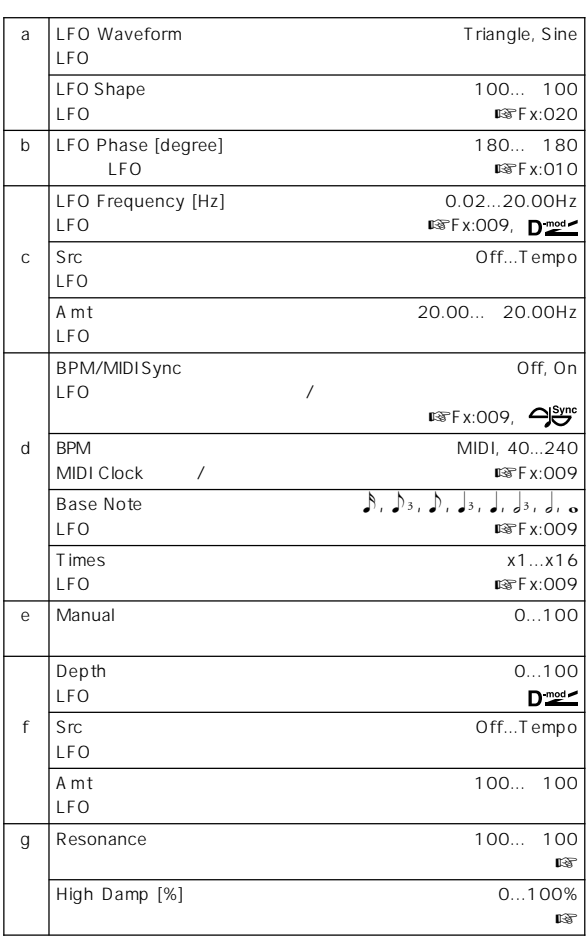

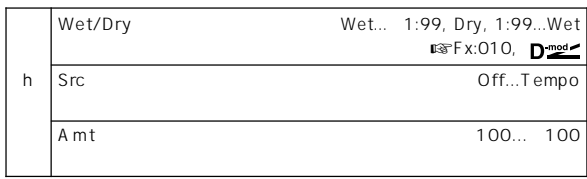

g: Resonance, h: Wet/Dry

- " Resonance"
- 
- " Resonance"

"Resonance" \* Wet/Dry"<br>"Resonance" \* Wet/Dry"

g: High Damp [%]

#### h Depth 0...100 LFO i Resonance 100... 100  $\mathbb{R}$  Fx:023 High Damp [%] 0...100% **W**TFx:023 Wet/Dry Wet...-1:99, Dry, 1:99...Wet  $\mathbb{R}$ Fx:010, 023,  $\mathbf{D}^{\text{mod}}$ j Src Off...Tempo Amt 100... 100

# **025: St. Env. Phaser (Stereo Envelope Phaser)**

# **024: St. Random Phaser (Stereo Random Phaser)**

 $LFO$ 

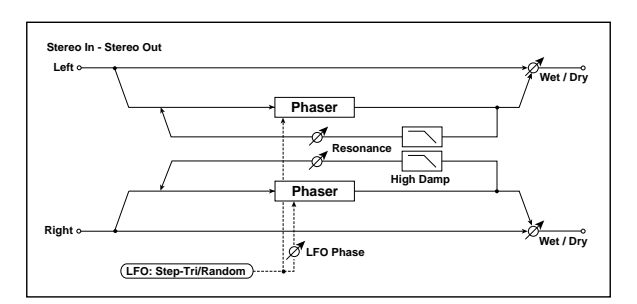

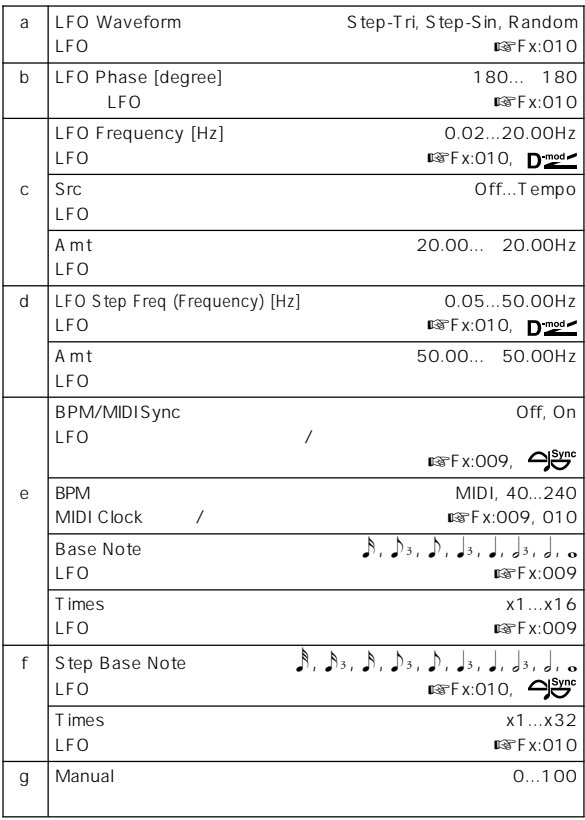

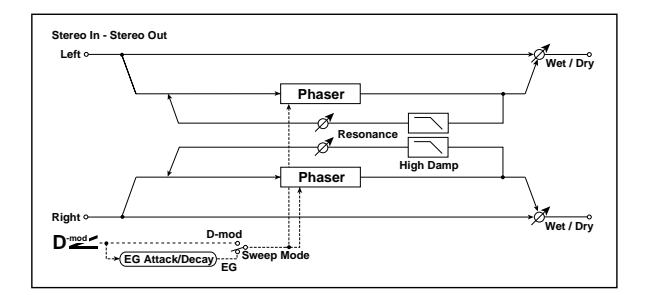

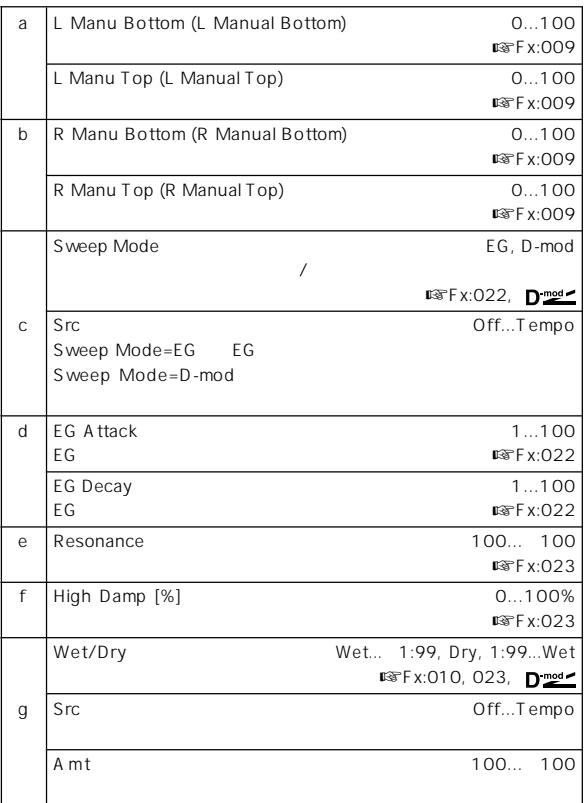

# **026: St. Biphase Mod. (Stereo Biphase Modulation)**

2 LFO

2 LFO Frequency Depth

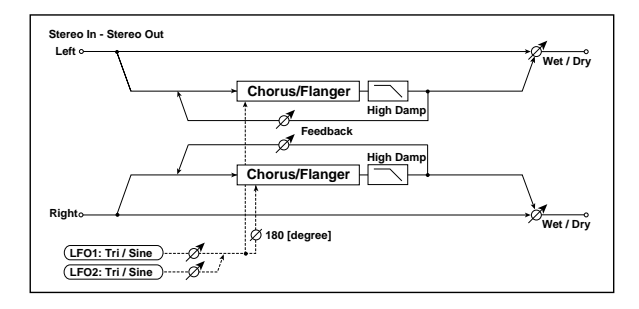

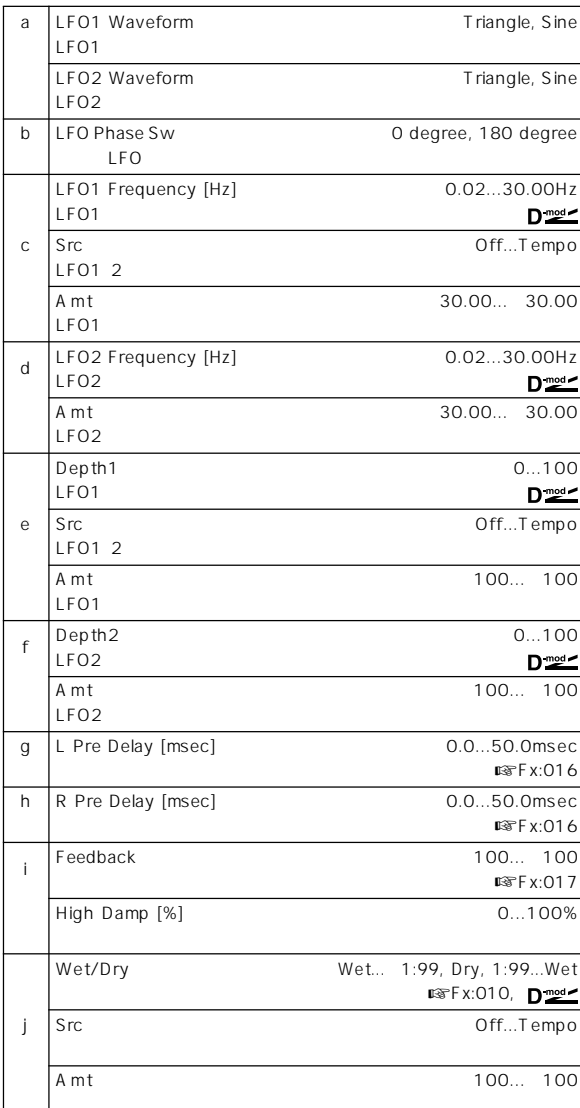

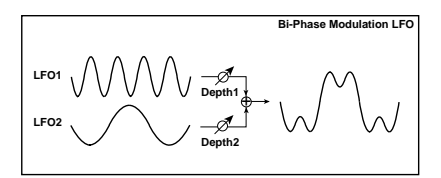

# **027: Stereo Vibrato**

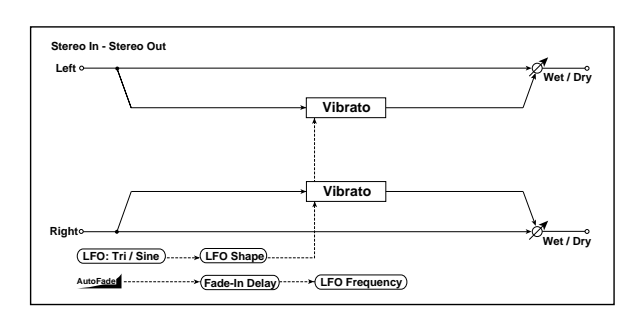

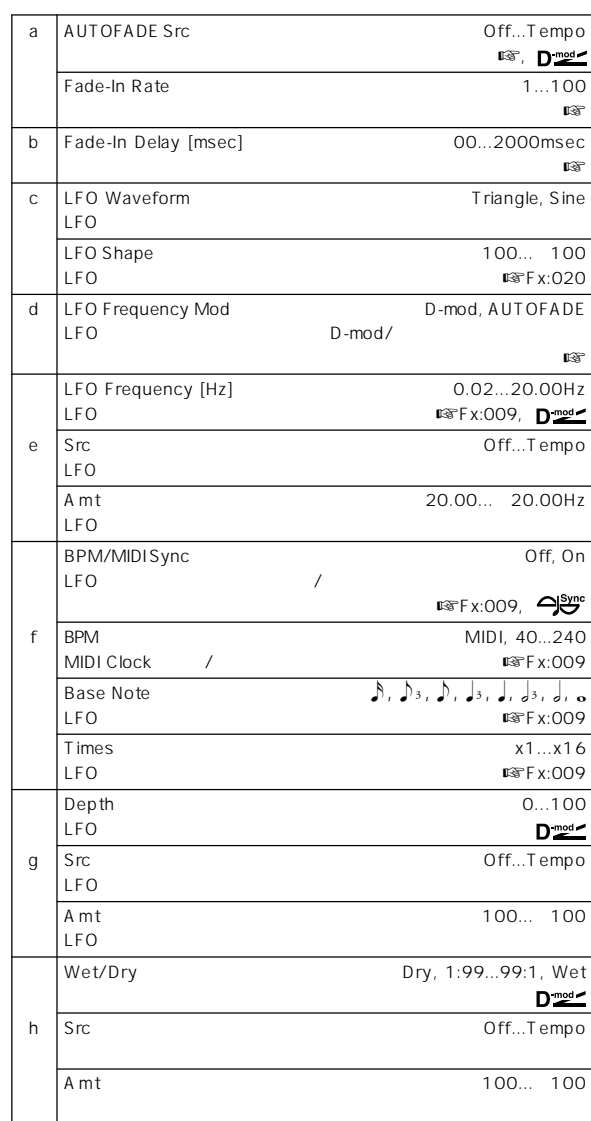

#### d: LFO Frequency Mod, a: AUTOFADE Src, a: Fade-In Rate b: Fade-In Delay [msec]

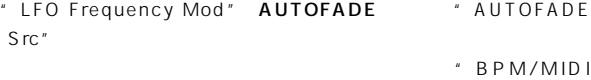

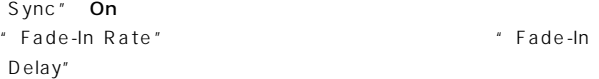

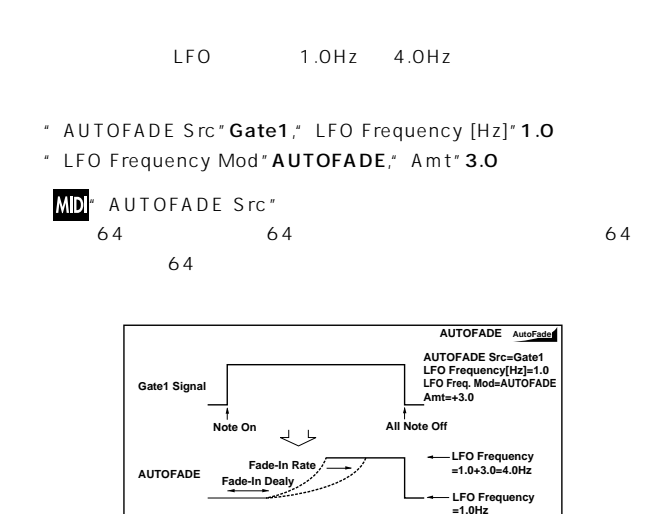

# **028: St. Auto Fade Mod. (Stereo Auto Fade Modulation)**

 $LFO$  $\overline{\phantom{a}}$  $\mathsf{LFO}$ 

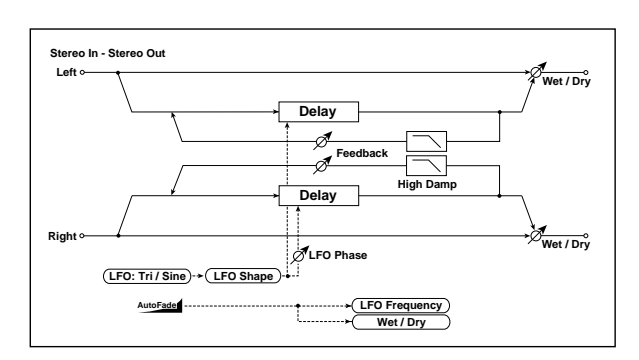

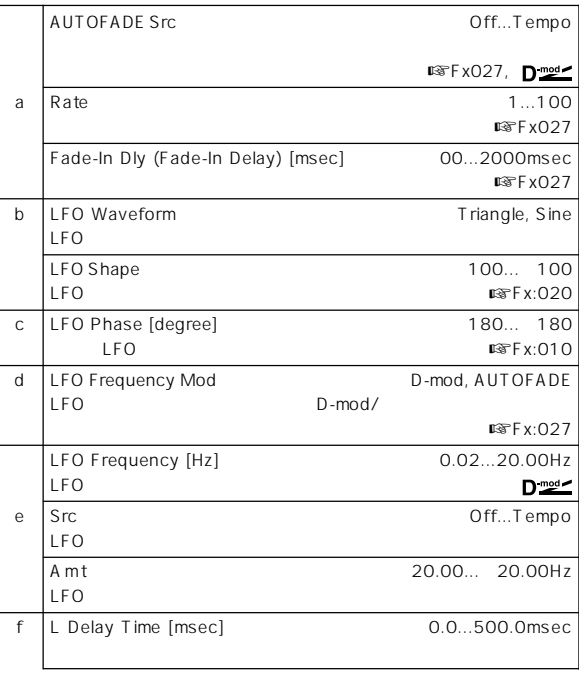

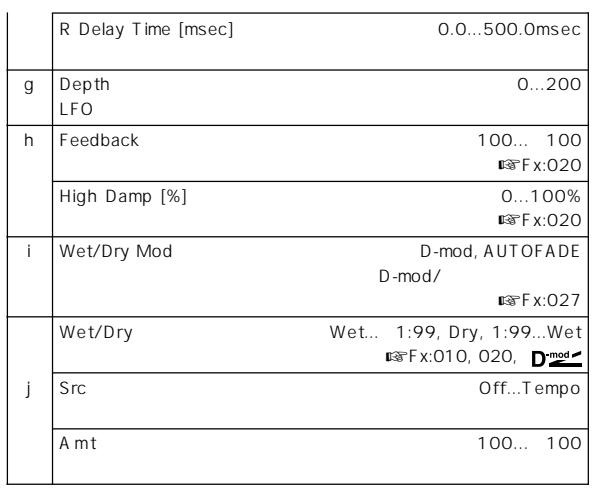

# **029: 2Voice Resonator**

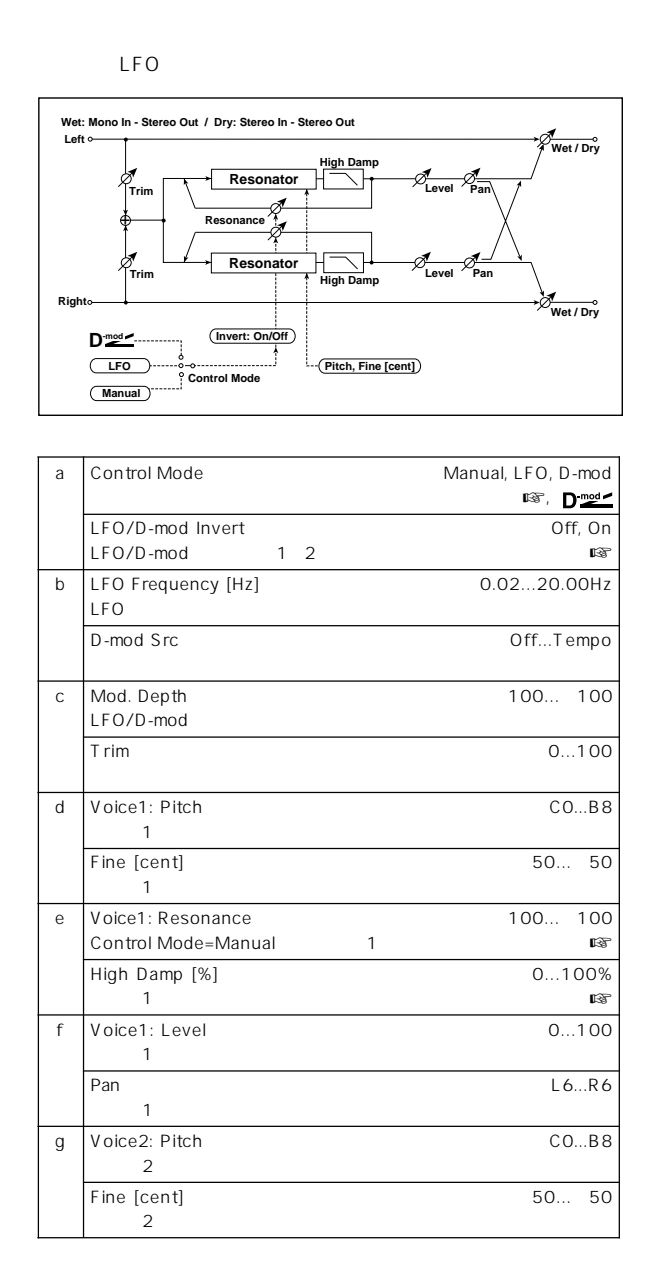

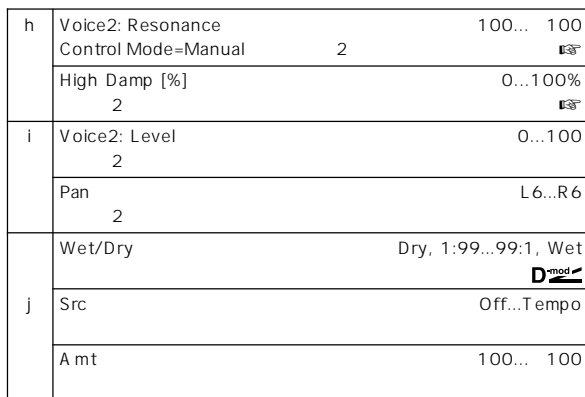

a: Control Mode, e: Voice1: Resonance, h: Voice2: Resonance

- " Control Mode" Manual "Resonance" "Resonance"
- " Control Mode" LFO LFO  $\mathsf{LFO}$
- " Control Mode" D-mod
	- JS X Ribbon LFO
- a: LFO/D-mod Invert

" Control Mode" LFO D-mod  $1\quad2$  $\sim$  2

d: Voice1: Pitch, d: Fine [cent], g: Voice2: Pitch, g: Fine [cent] ー<sup>・</sup>Fine"

e: High Damp [%], h: High Damp [%]

# **030: Doppler**

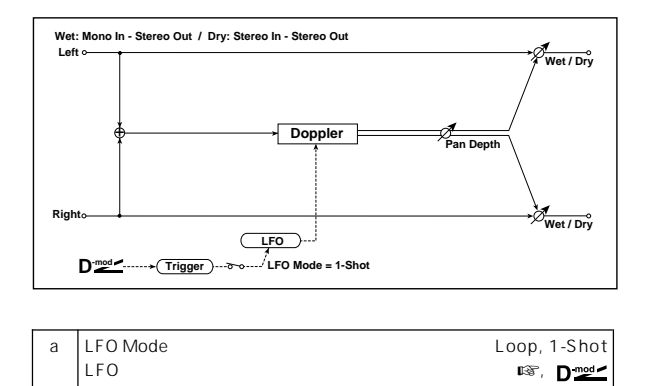

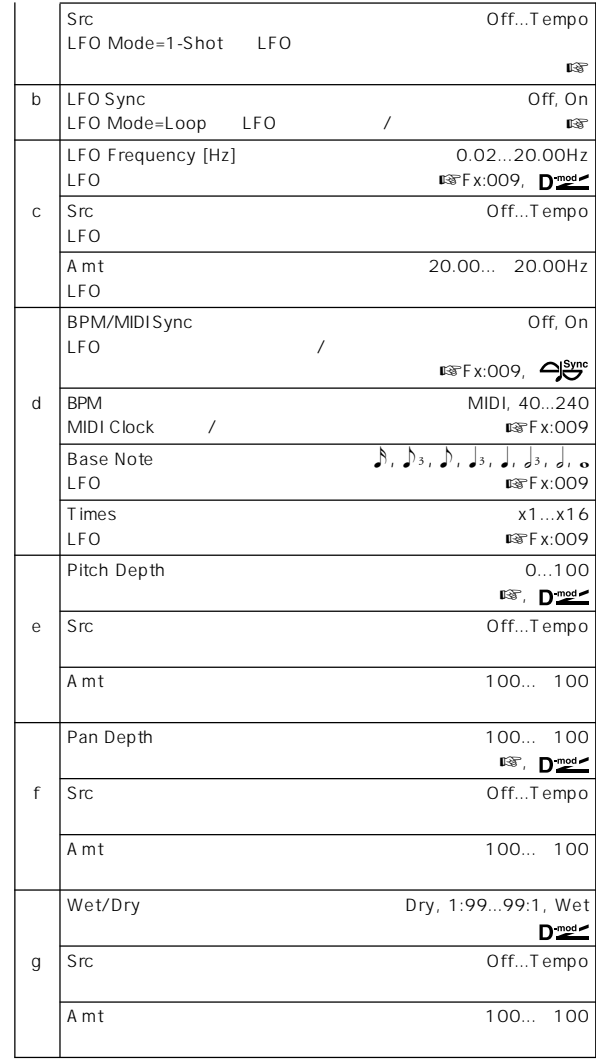

a: LFO Mode, a: Src, b: LFO Sync

- " LFO Mode" LFO None" Note "LFO Mode"
- Loop
- " LFO Sync" On "Src"
- LFO
- " LFO Mode" 1-Shot "Src"

" Src"

 $\text{MID}^{\text{in}}$  Src" 64 64 64 64

#### e: Pitch Depth

・Pitch Depth"

f: Pan Depth

Pitch/<br>Phase M

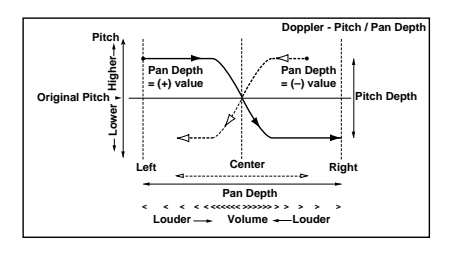

# **031: Scratch**

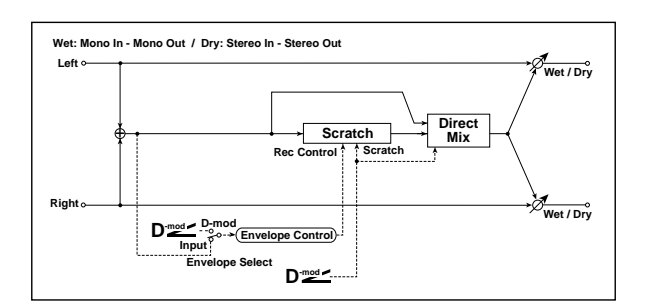

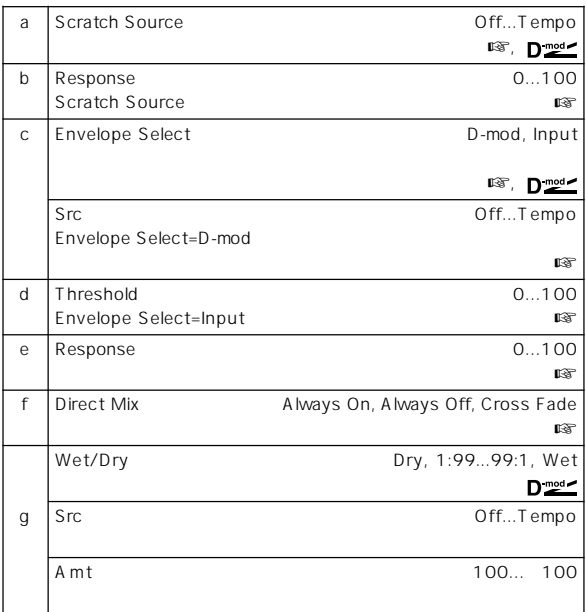

#### a: Scratch Source, b: Response

" Scratch Source"

Playback Position
<sub>"</sub> Response"

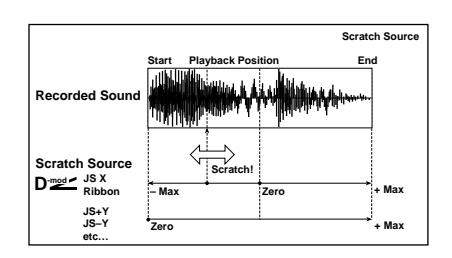

#### c: Envelope Select, c: Src, d: Threshold

" Envelope Select" D-mod "Src"

- $64$
- "Envelope Select" Input "Threshold"

#### 1365msec

#### e: Response

 $($  $($ 

f: Direct Mix Always On Always Off

#### Cross Fade

"Wet/Dry" Wet

# **Mod./P.Shift**

#### b: LFO Phase [degree]  $LEO$

#### **032: Stereo Tremolo**

 $LFO \rightarrow \frac{2\pi}{3}$ 

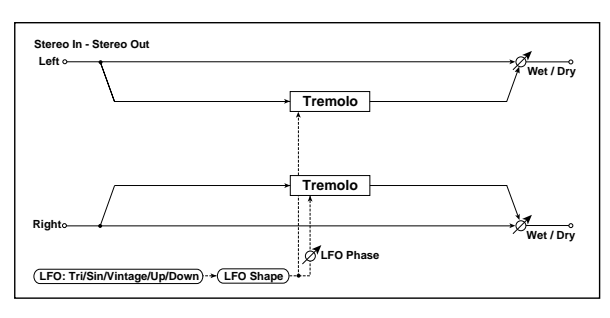

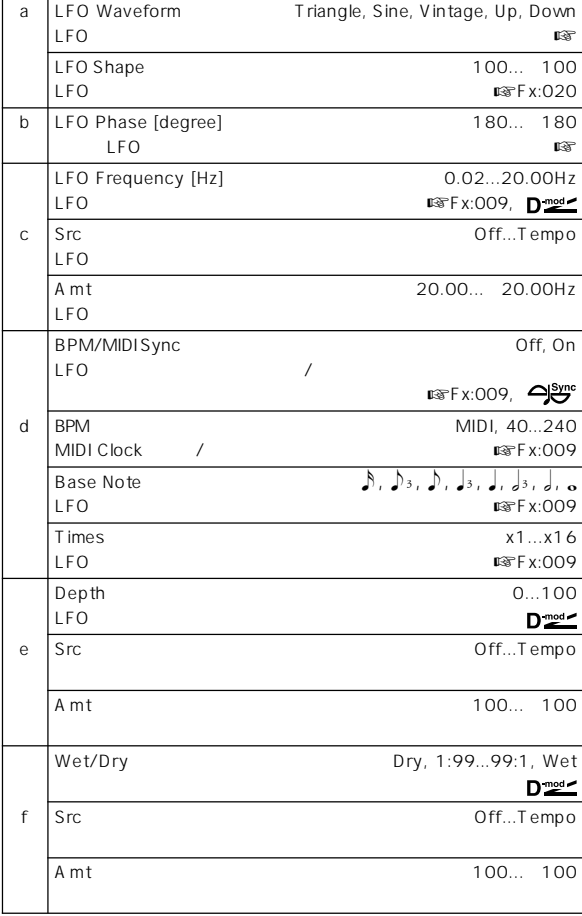

#### a: LFO Waveform

LFO Vintage

Amp Simulation

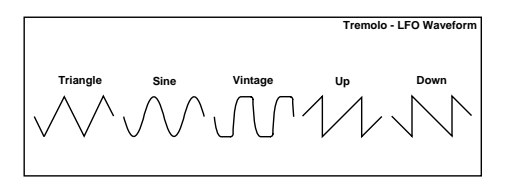

# **033: St. Env. Tremolo (Stereo Envelope Tremolo)**

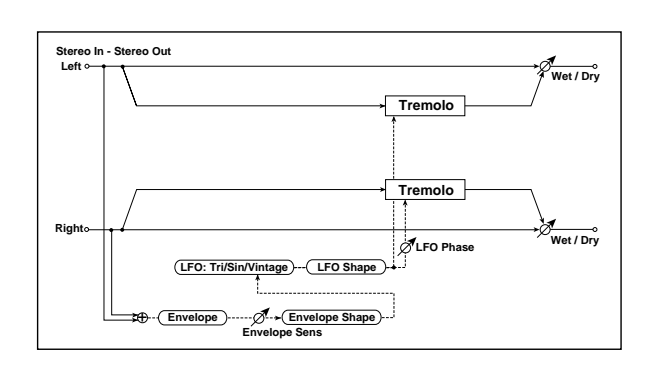

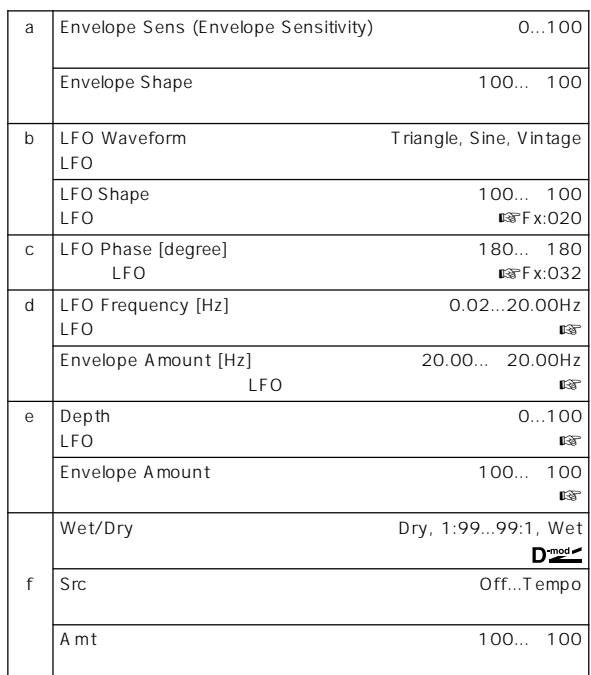

#### d: LFO Frequency [Hz], d: Envelope Amount [Hz], e: Depth, e: Envelope Amount

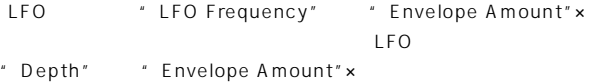

- 1.0Hz" Depth" 0 0 8.0Hz " Depth" 100
- " LFO Frequency [Hz]" 8.0," Envelope Amount [Hz]" 7.0 " Depth" 100," Envelope Amount" 100
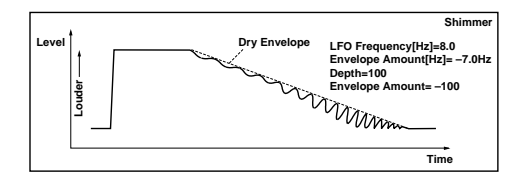

## **034: Stereo Auto Pan**

 $LFO$ 

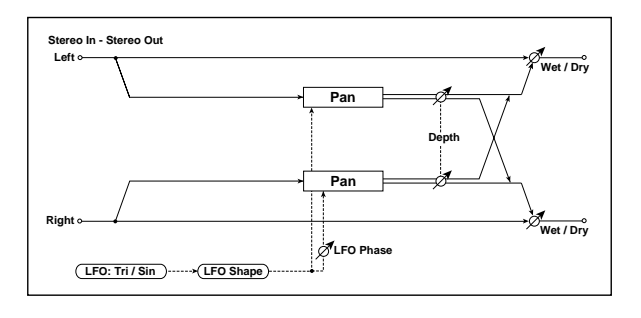

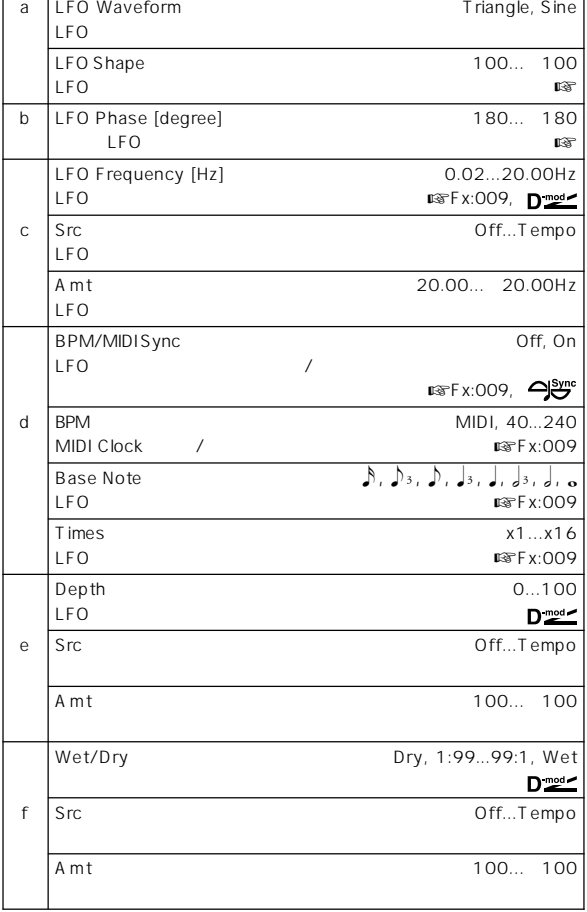

## a: LFO Shape

LFO スタックス ぶんごと しょうしょうしょう

b: LFO Phase [degree]

 $LEO$  0  $OR$ 

 $180<sub>l</sub>$ 

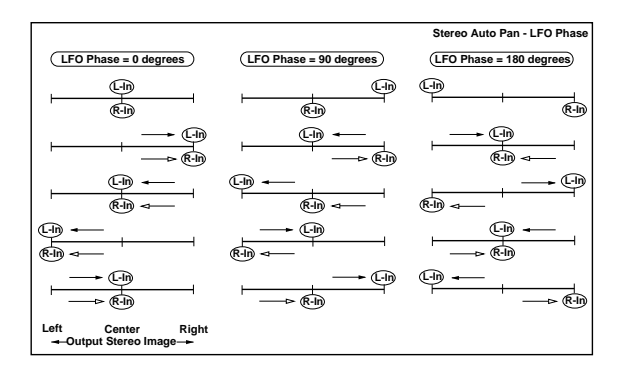

# **035: St. Phaser + Trml**

**(Stereo Phaser + Tremolo)**

 $\mathsf{LFO}$ 

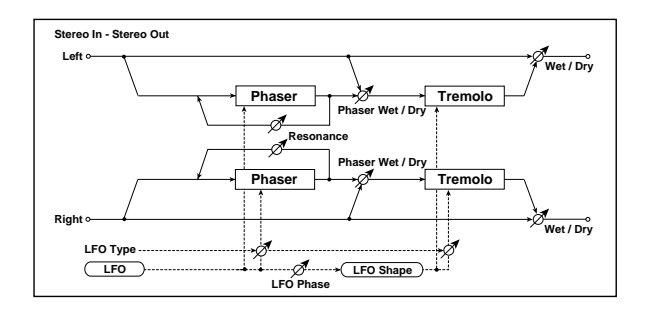

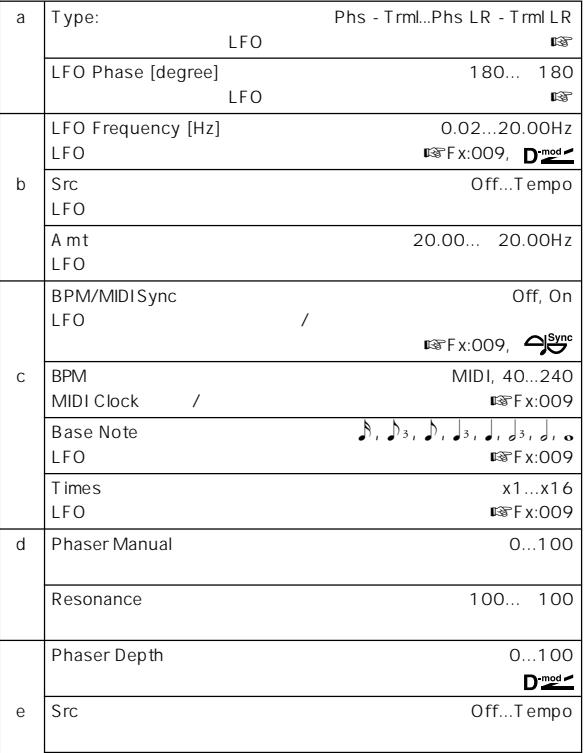

 $\sim$  180  $\sim$  180  $\sim$ 

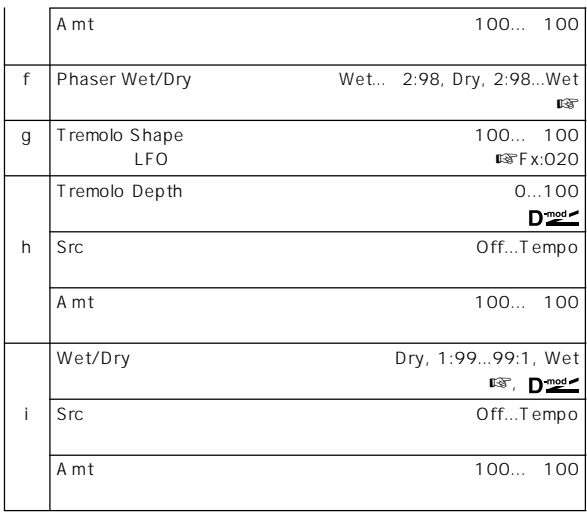

## a: Type, a: LFO Phase [degree]

"Type" LFO

" LFO Phase"

## f: Phaser WetDry, i: Wet/Dry

" Phaser Wet/Dry"

" Wet/Dry"

## **036: St. Ring Modulator (Stereo Ring Modulator)**

 $LFO$ 

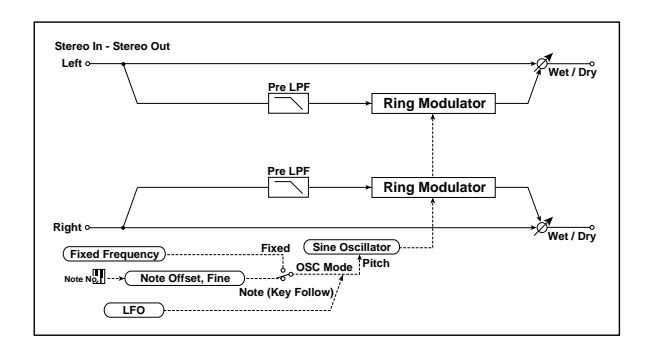

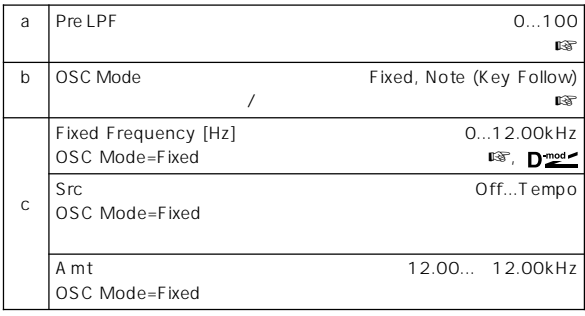

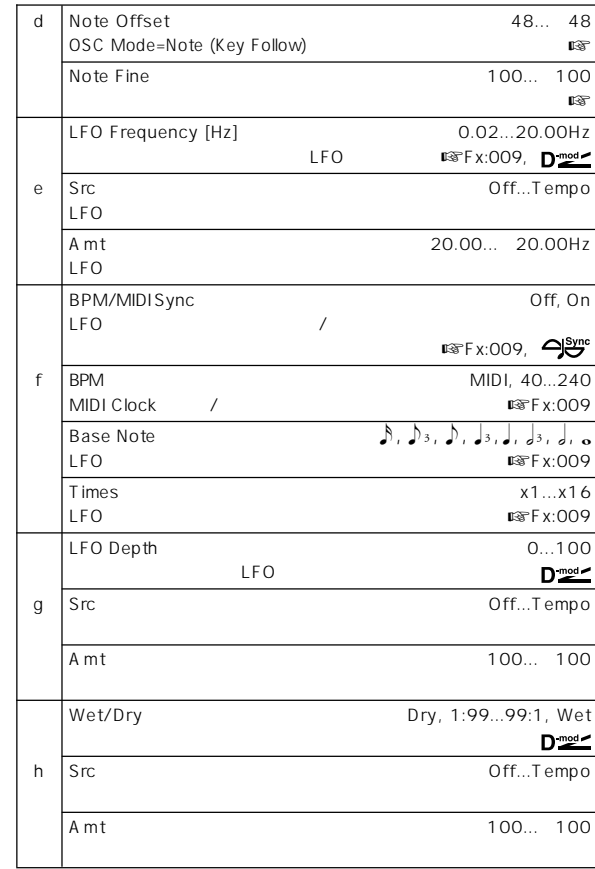

a: Pre LPF

#### b: OSC Mode

c: Fixed Frequency [Hz]

" OSC Mode" Fixed

#### d: Note Offset, d: Note Fine

- " OSC Mode "Note(Key Follow)
- " Note Offset"
	- " Note Fine"

## **037: Detune**

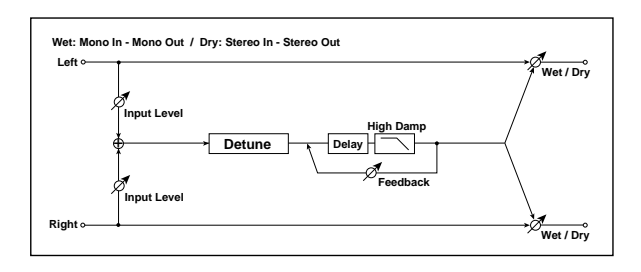

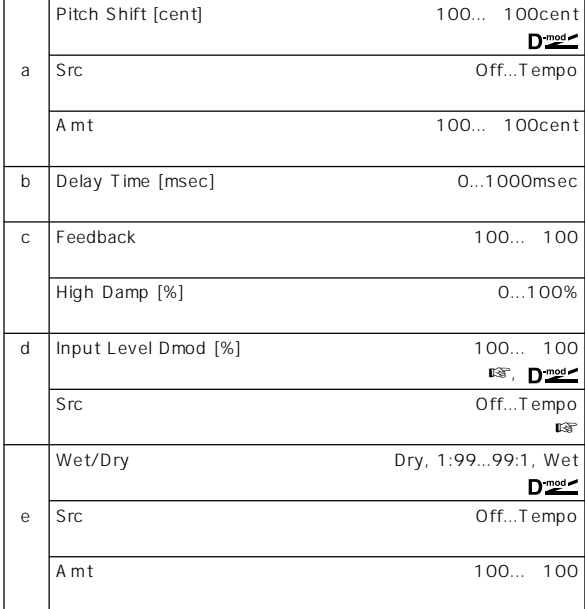

d: Input Level Dmod [%], d: Src

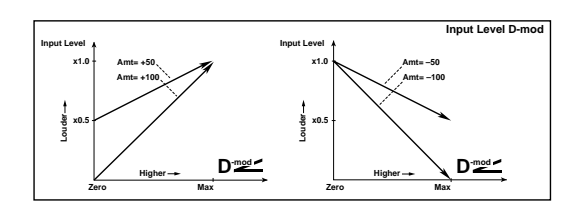

## **038: Pitch Shifter**

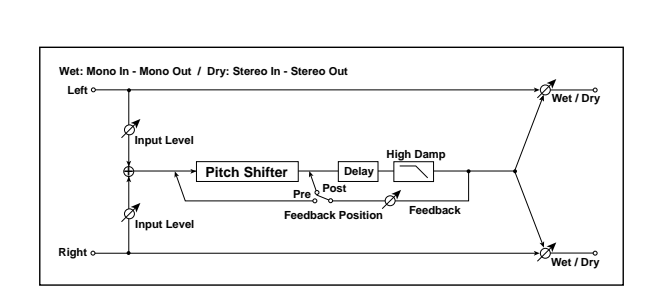

 $3$ 

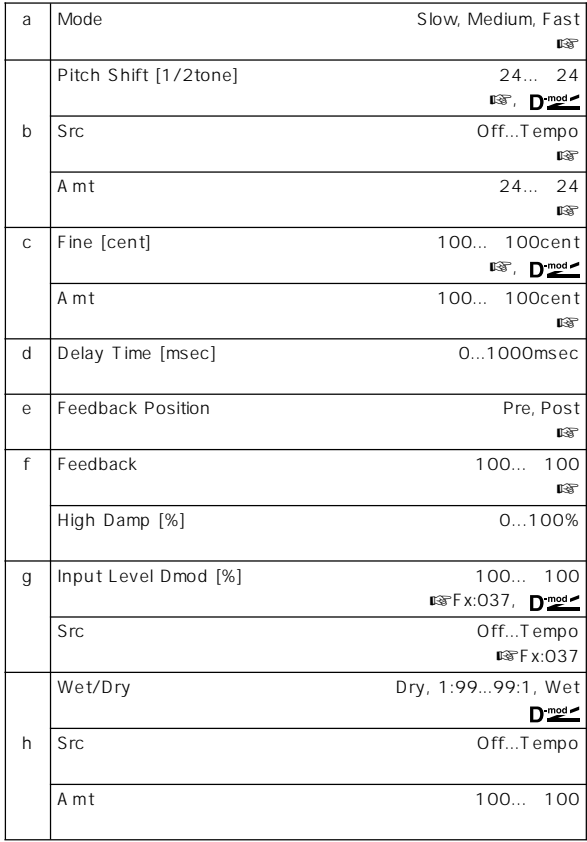

#### a: Mode

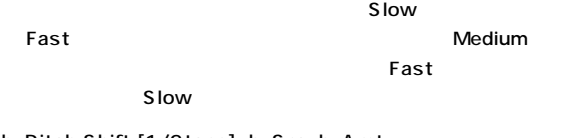

## b: Pitch Shift [1/2tone], b: Src, b: Amt,

- c: Fine [cent], c: Amt
	- \* Pitch Shift" \* Fine"  $\mathsf{c:}^{\text{--}{\phantom{a}}} \mathsf{A}\mathsf{m}\mathsf{t}^{\text{--}{\phantom{a}}}\qquad \mathsf{d:}^{\text{--}{\phantom{a}}} \mathsf{A}\mathsf{m}\mathsf{t}^{\text{--}{\phantom{a}}}\qquad \qquad$ 
		- \* Pitch Shift" \* Fine"
- e: Feedback Position, f: Feedback
- " Feedback Position" Pre
	- " Feedback"
- 
- " Feedback Position" Post \* Feedback"

## **039: Pitch Shift Mod. (Pitch Shift Modulation)**

 $LFO$ 

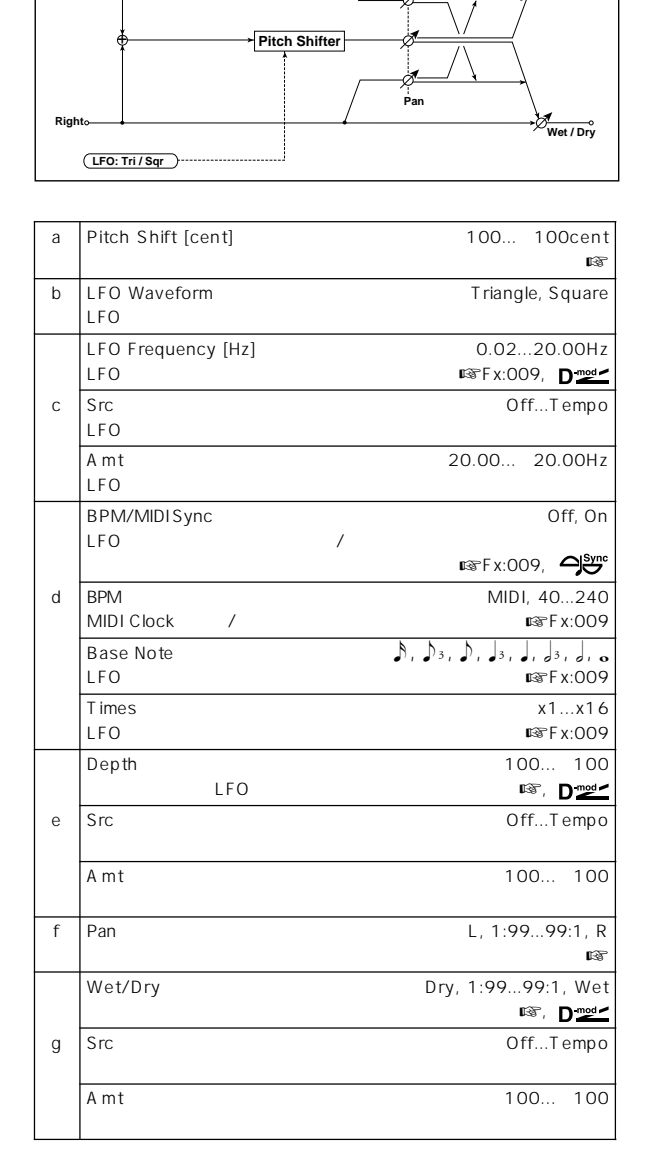

**Left Wet: Mono In - Stereo Out / Dry: Stereo In - Stereo Out**

**Wet / Dry**

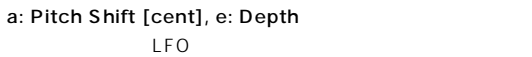

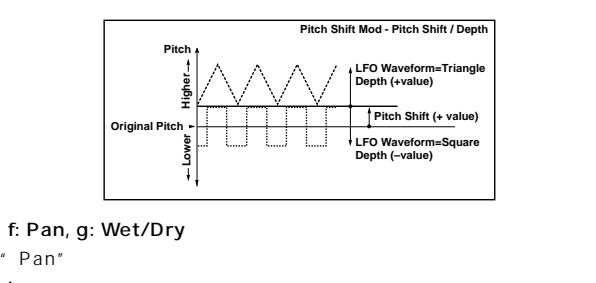

Lでエフェクト音が左、ダイレクト音が右に定位します。このエフェクトで \* Wet/Dry" Wet 2:1

# **040: Rotary Speaker**

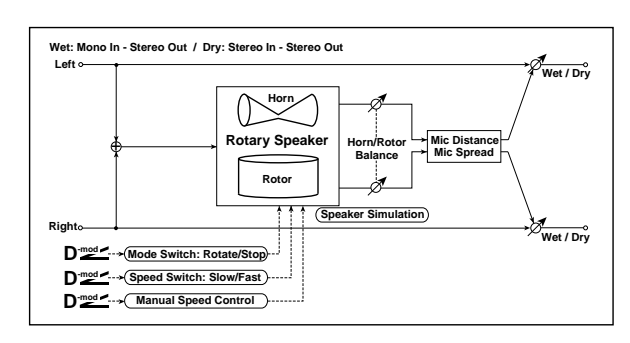

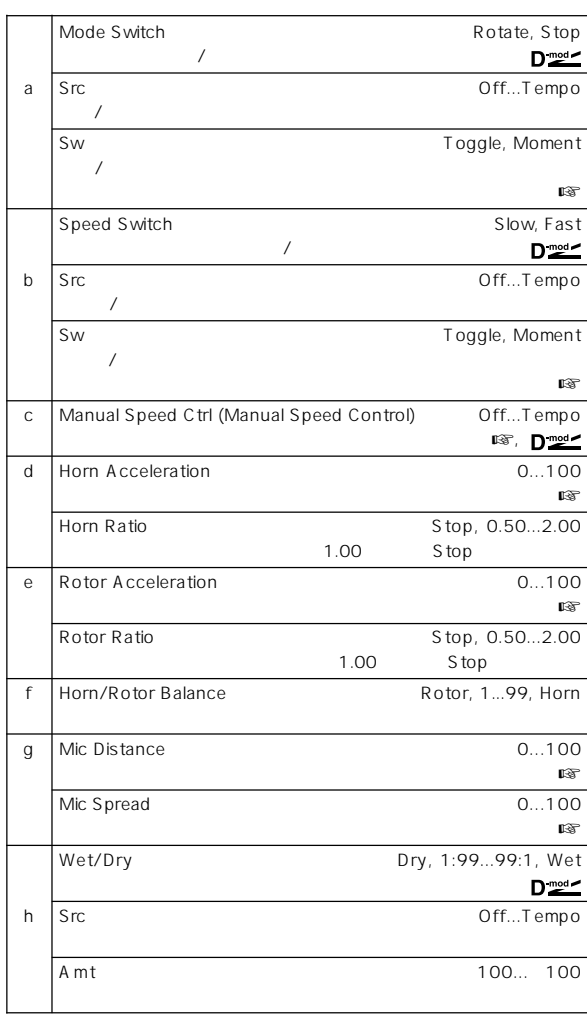

## a: Sw

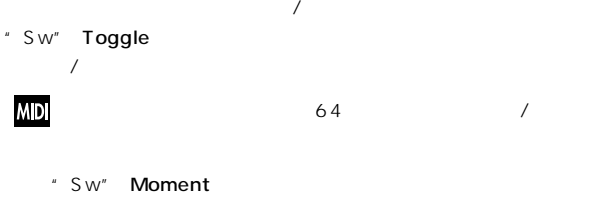

**MD** 

 $64$  64

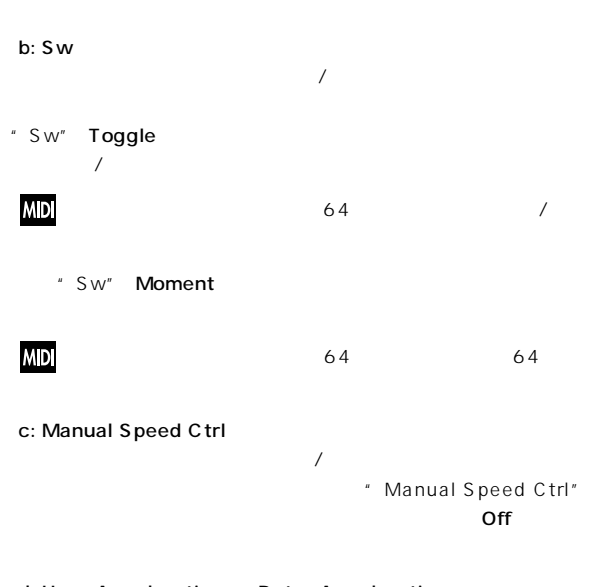

## d: Horn Acceleration, e: Rotor Acceleration

 $\sqrt{2\pi}$ \* Horn Acceleration"

g: Mic Distance, g: Mic Spread

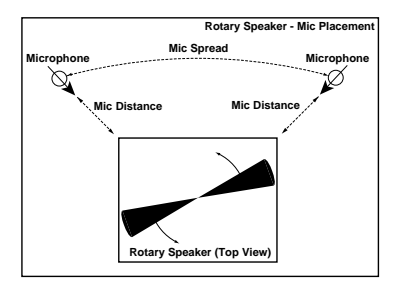

# **ER/Delay**

# **041: Early Reflections**

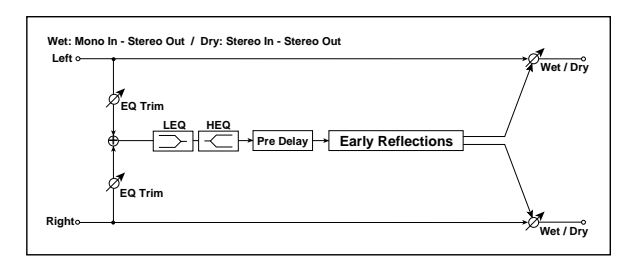

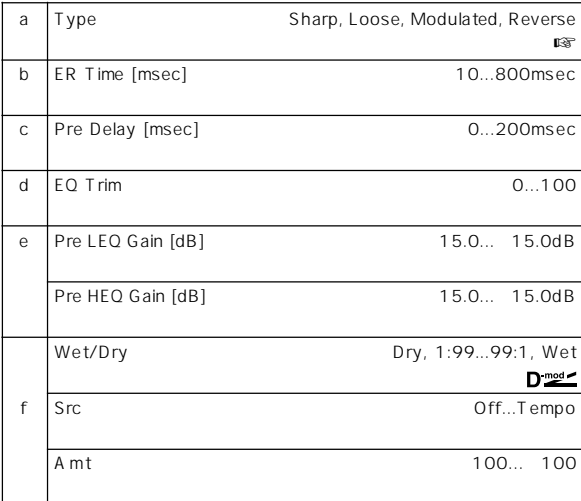

a: Type

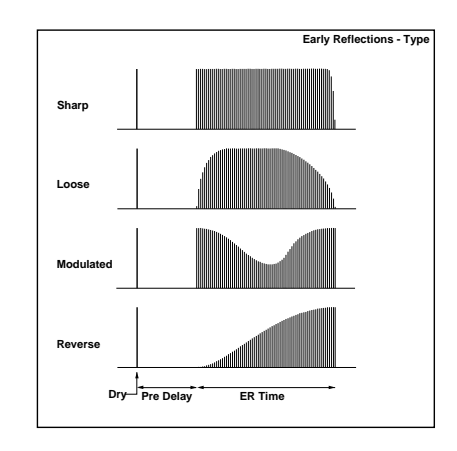

## **042: Auto Reverse**

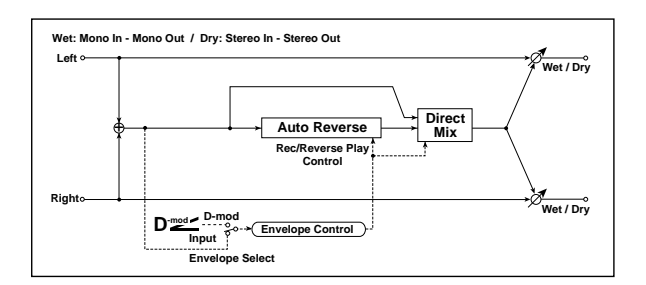

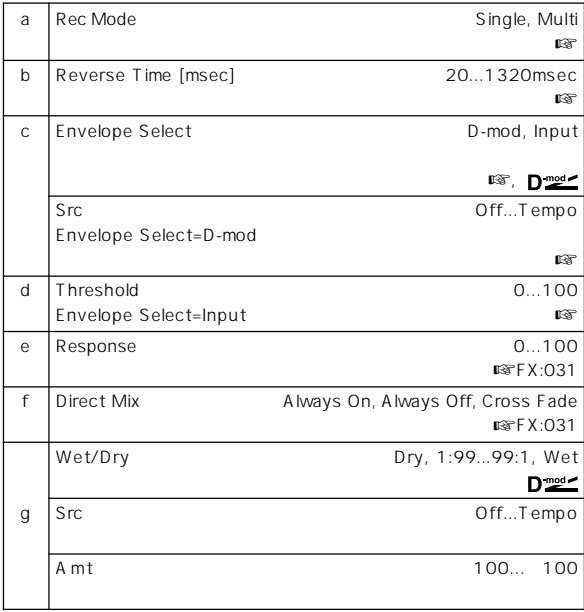

#### a: Rec Mode, b: Reverse Time

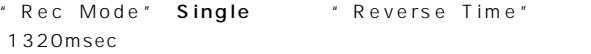

#### " Rec Mode" Multi

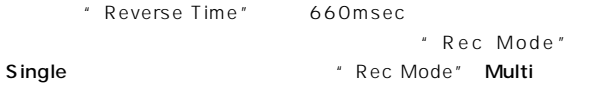

"Reverse Time"

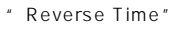

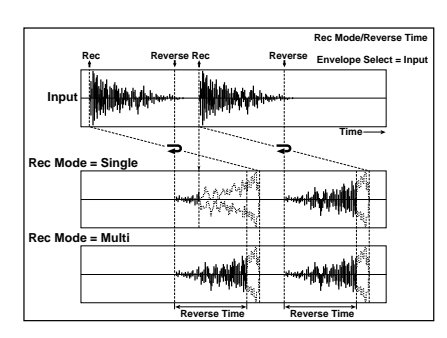

c: Envelope Select, c: Src, d: Threshold

- " Envelope Select" D-mod "Src"  $64$
- " Envelope Select" Input Threshold"
- 

# **043: L/C/R Delay**

 $3$ 

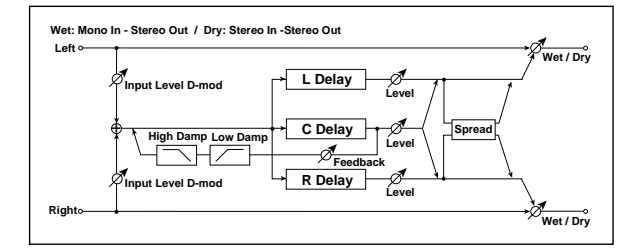

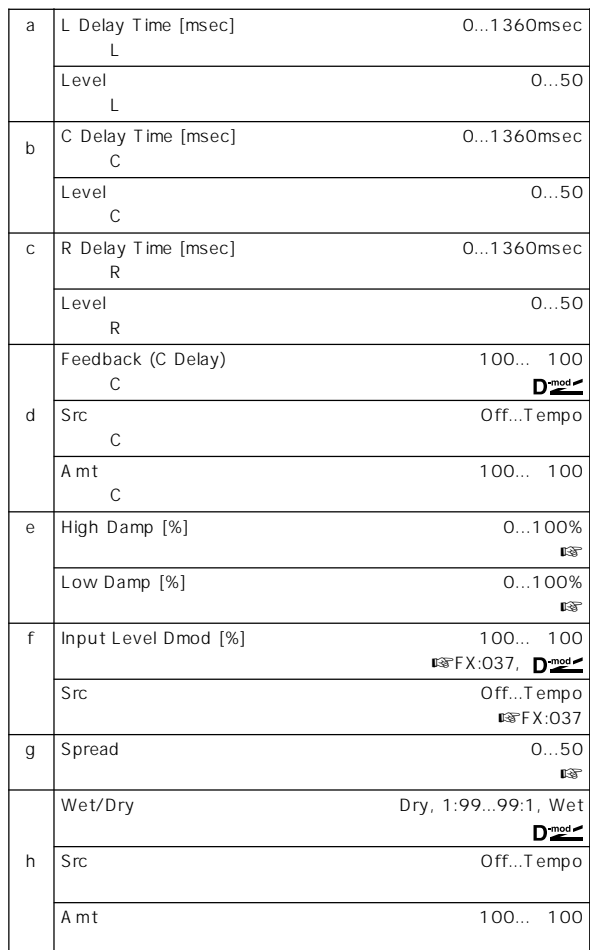

#### e: High Damp [%], e: Low Damp [%]

 $\overline{C}$  $\overline{a}$ g: Spread  $50$  0

# **044: Stereo/Cross Delay**

# **045: St. Multitap Delay**

**(Stereo Multitap Delay)**

 $2$ 

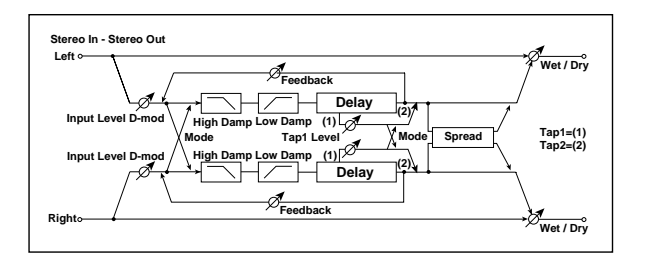

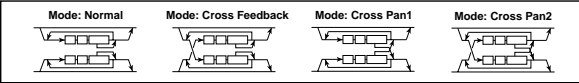

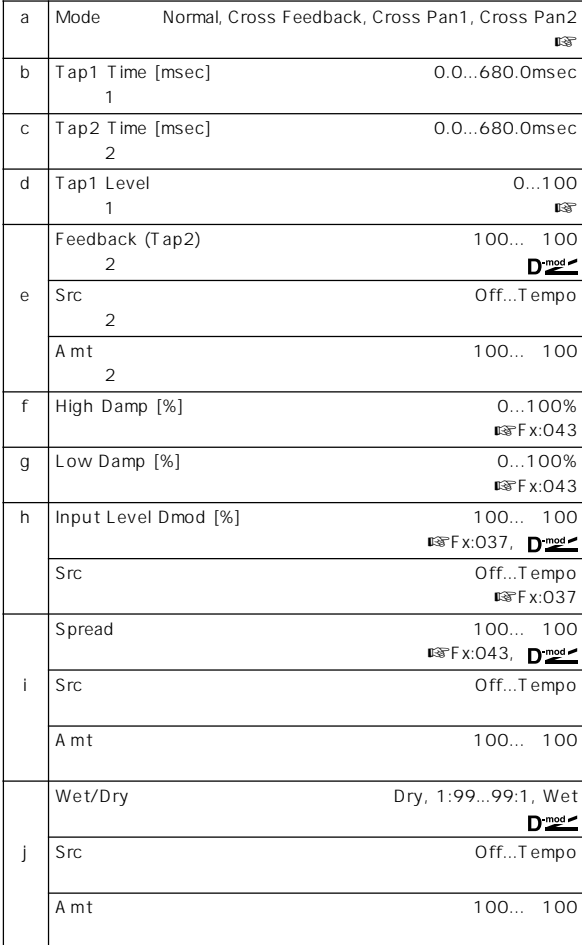

a: Mode

## d: Tap1 Level

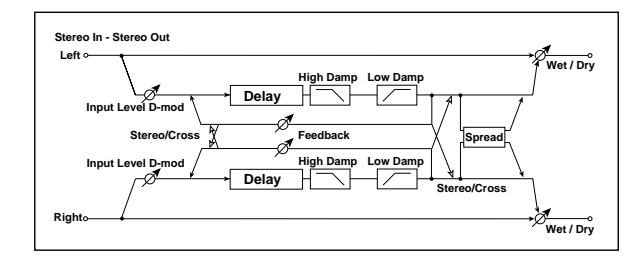

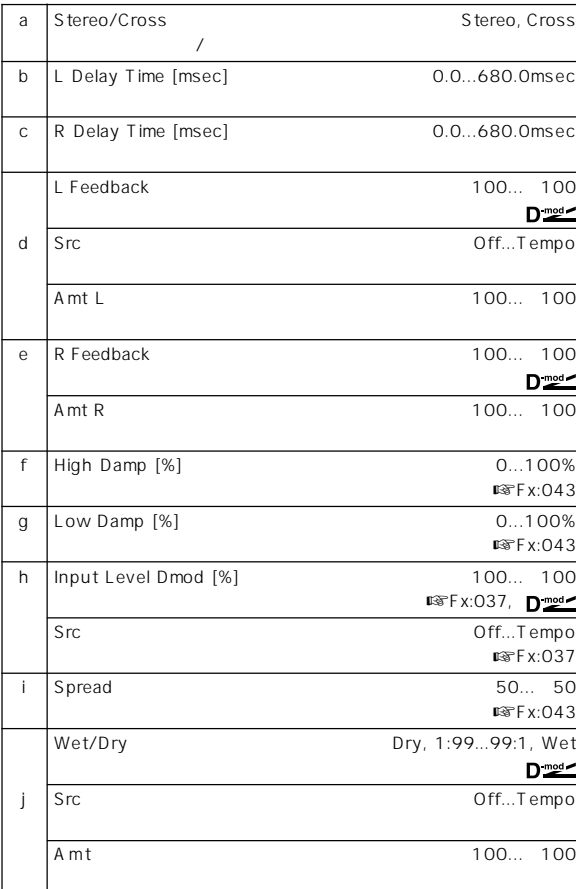

# **046: St. Modulation Delay**

**(Stereo Modulation Delay)**

LFO<sup>T</sup>

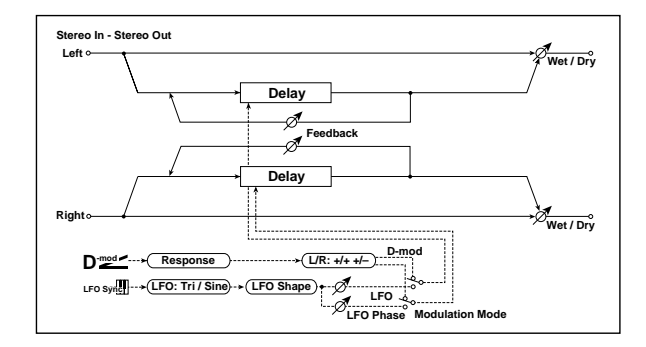

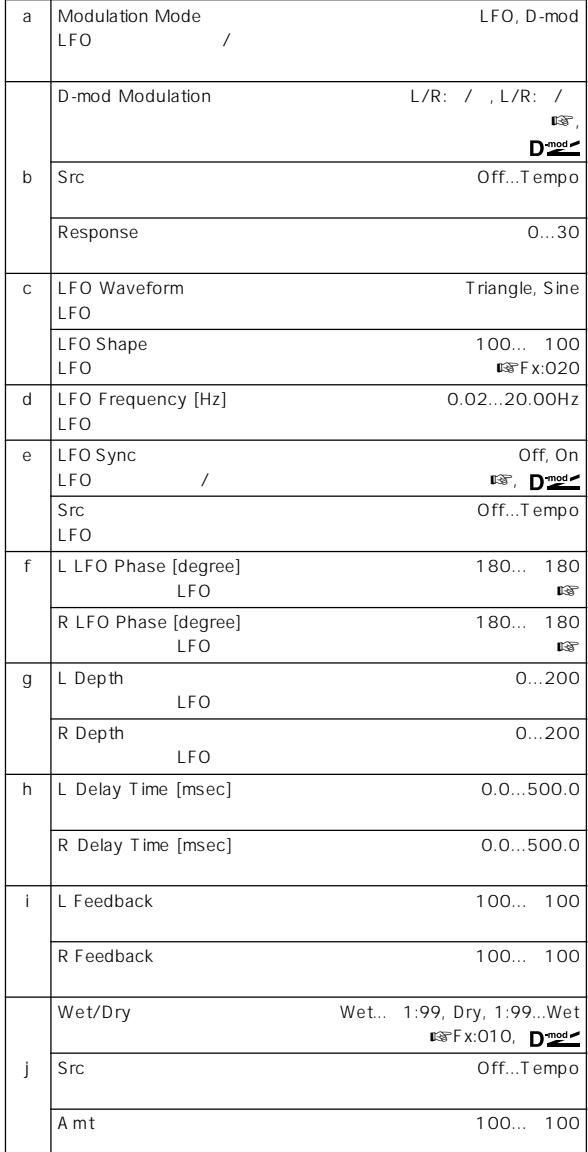

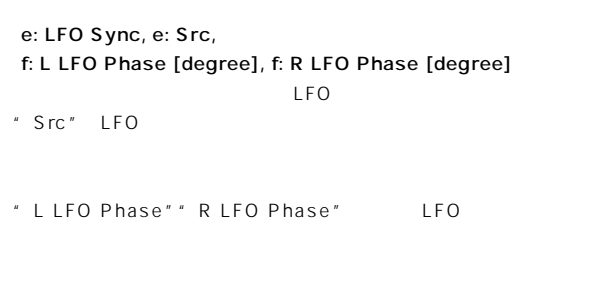

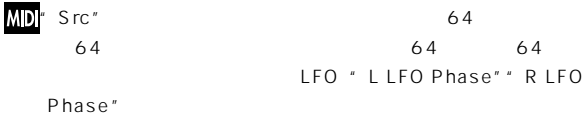

## **047: St. Dynamic Delay (Stereo Dynamic Delay)**

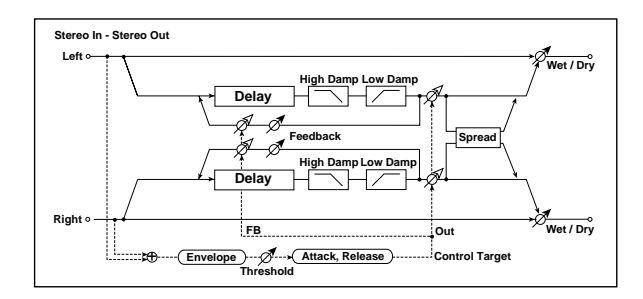

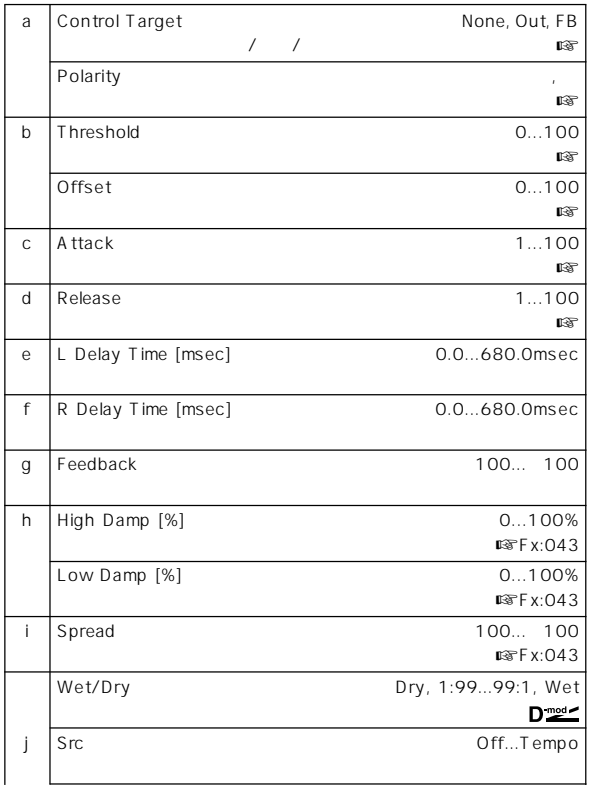

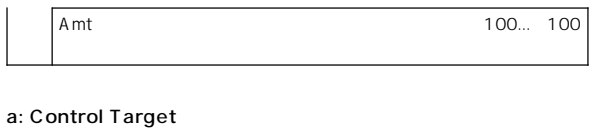

## $\sqrt{ }$

- a: Polarity, b: Threshold, b: Offset, c: Attack, d: Release " Offset" "Control
- Target" " Control Target" Out "Wet/Dry"
- "Control Target" **FB** "Feedback"
- " Polarity" "Control Target" "Threshold" "Polarity" " "Offset"
- " Threshold"
- " Polarity"  $\blacksquare$  Threshold" ー\* Threshold"
- " Offset"
- " Attack"" Release"

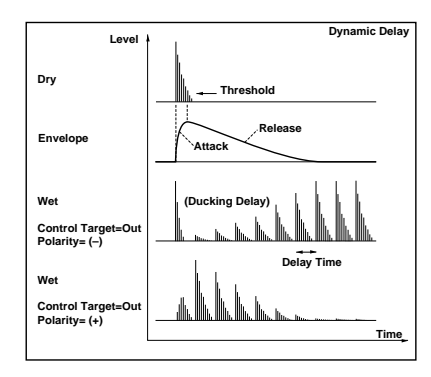

# **048: St. Auto Panning Dly**

## **(Stereo Auto Panning Delay)**

 $LFO$ 

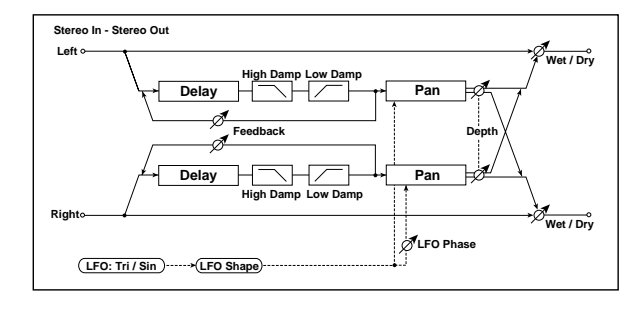

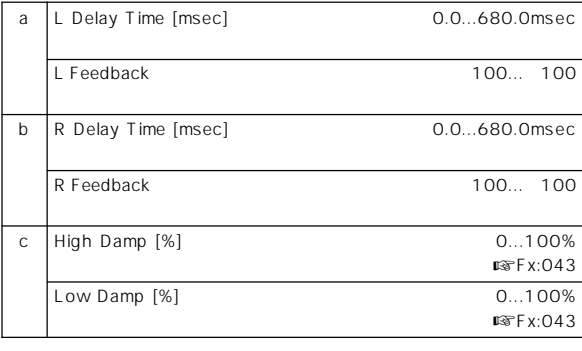

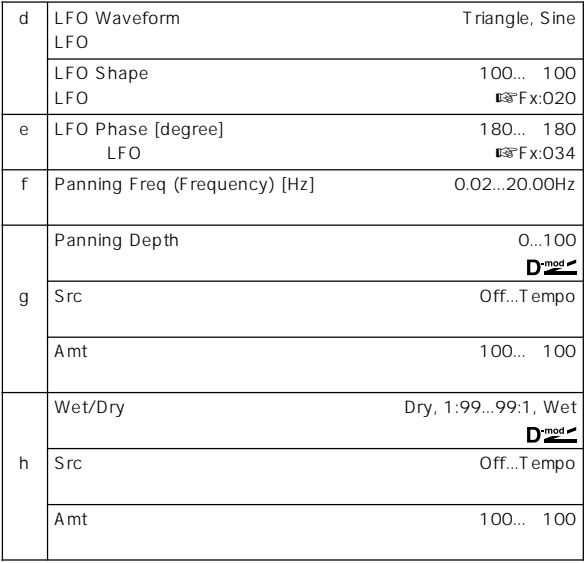

## **049: L/C/R BPM Delay**

 $R$ 

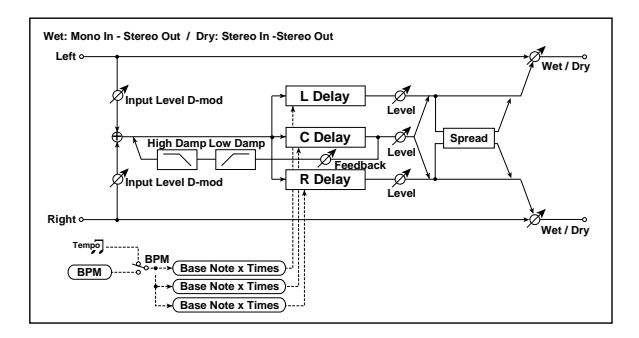

 $L/C/$ 

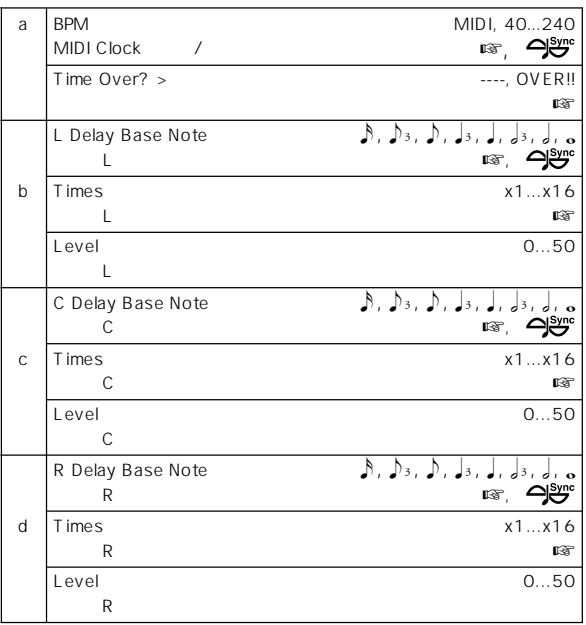

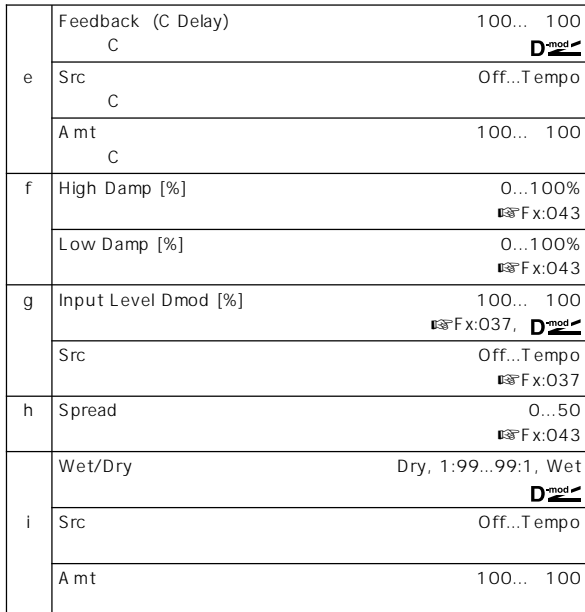

## a: BPM, b: L Delay Base Note, b: Times, c: C Delay Base Note, c: Times, d: R Delay Base Note, d: Times

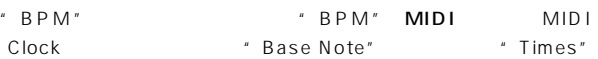

## a: Time Over? >

1365msec OVER!!

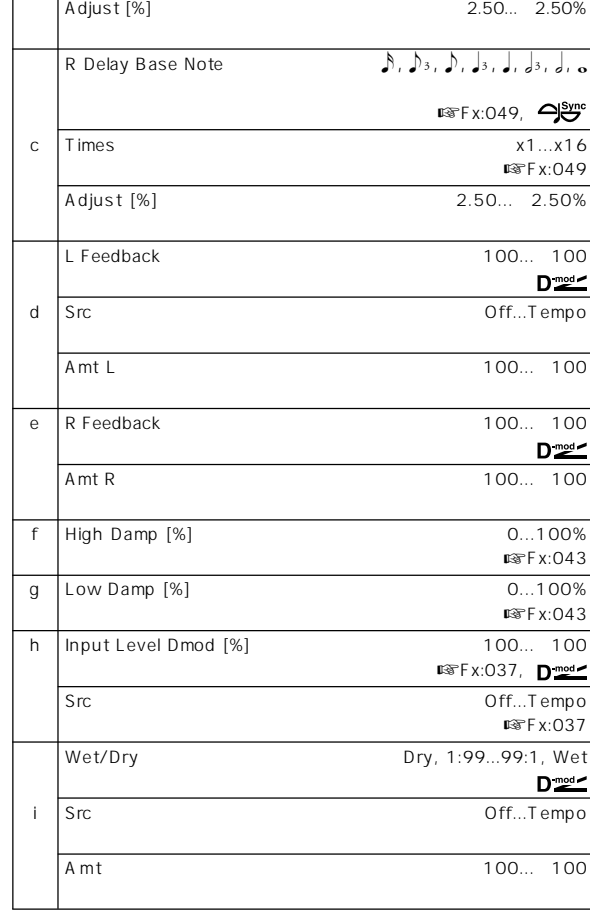

a: Time Over? L >, a: R > -<br>682msec

OVER!!

# **050: St. BPM Delay (Stereo BPM Delay)**

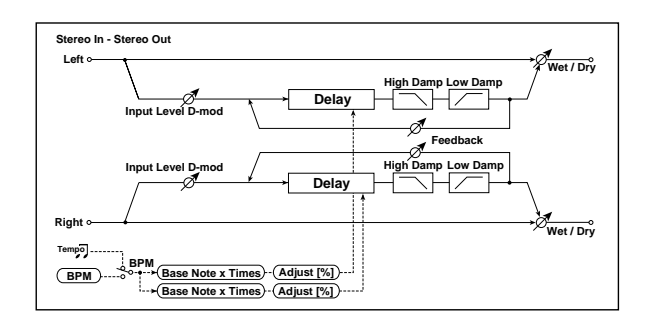

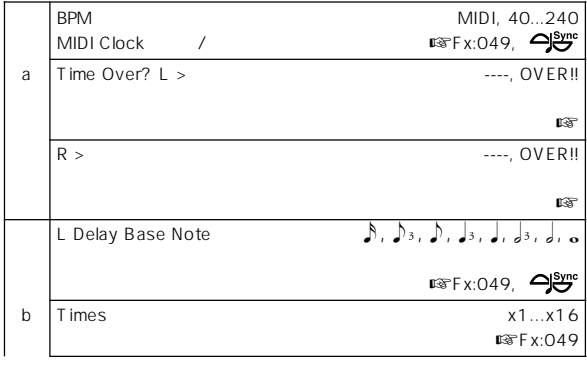

# **051: Sequence Delay**

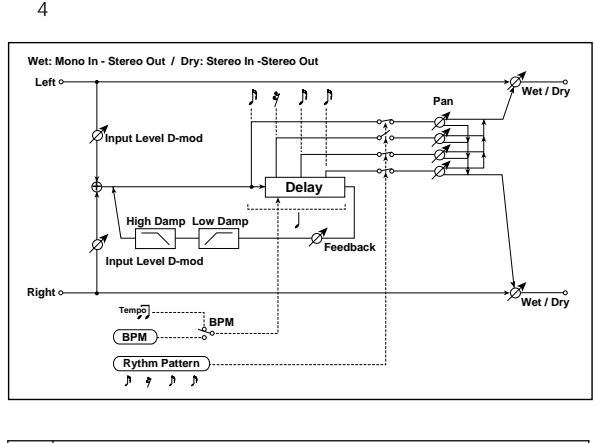

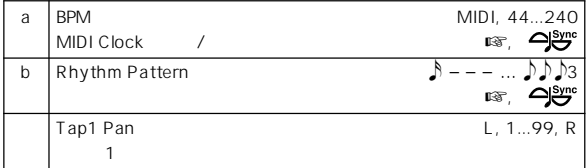

**Effect** 

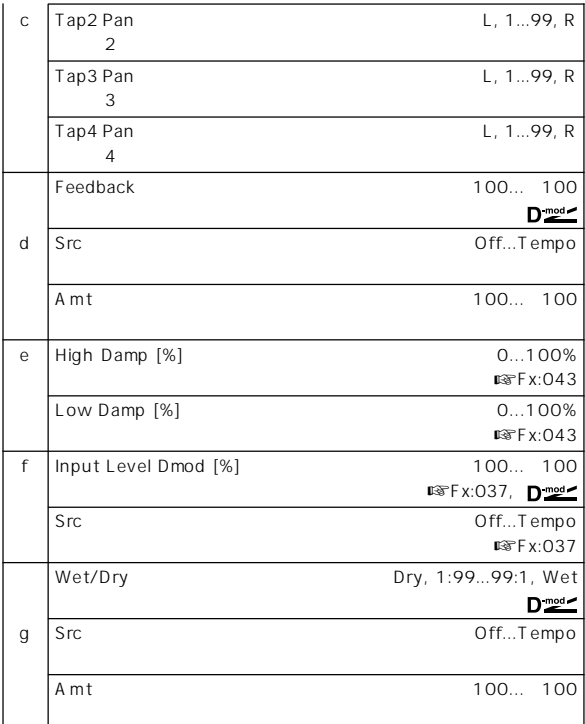

#### a: BPM, b: Rhythm Pattern

- "BPM" MIDI MIDI
- " Rhythm Pattern"  $\overline{\phantom{a}}$ " BPM" MIDI "BPM" 44

# **Reverb**

## **052: Reverb Hall**

# **053: Reverb SmoothHall**

## **054: Reverb Wet Plate**

# **055: Reverb Dry Plate**

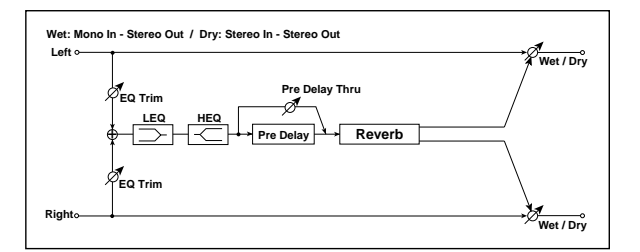

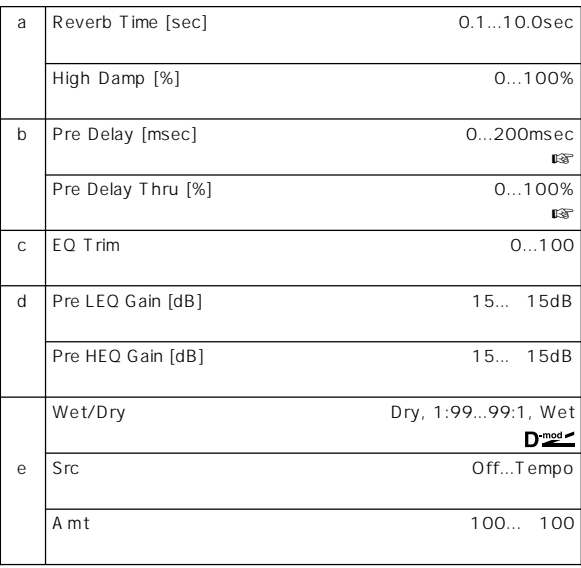

## b: Pre Delay [msec], b: Pre Delay Thru [%]

" Pre Delay"

" Pre Delay Thru"

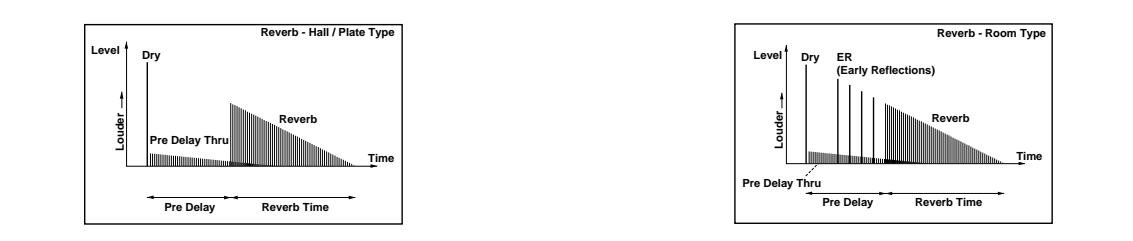

# **056: Reverb Room**

# **057: Reverb BrightRoom**

☞056: Reverb Room

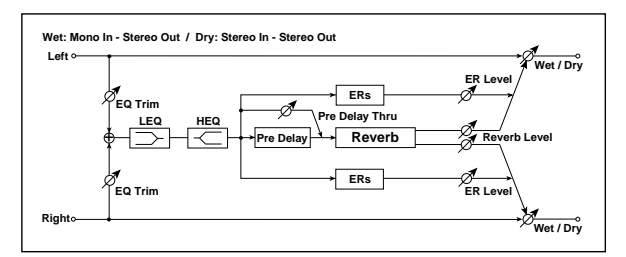

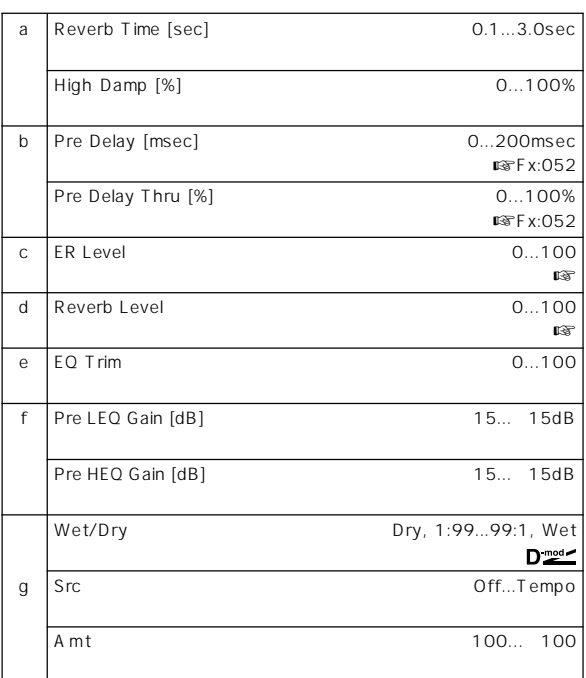

#### c: ER Level, d: Reverb Level

" ER Level" \* Neverb Level"

# **Effect Reverb BR BR Discription Effect**

**ER/ Delay**

**Reverb** 

# **Mono – Mono Chain**

## $2$

## **058: P4EQ – Exciter**

**(Parametric 4-Band EQ – Exciter)**

 $4$ 

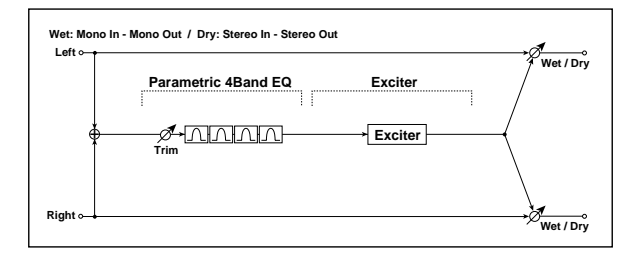

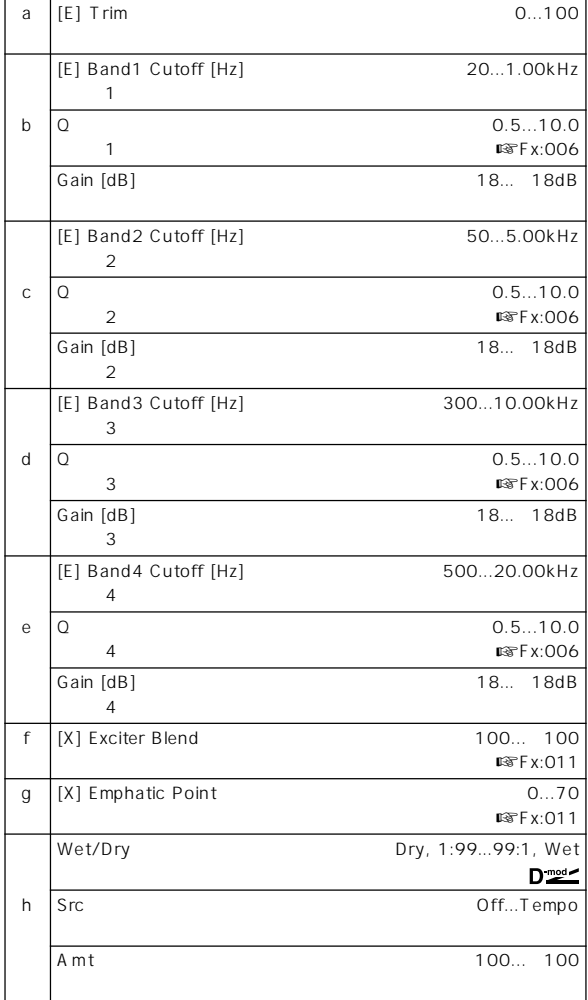

## **059: P4EQ – Wah**

**(Parametric 4-Band EQ – Wah/Auto Wah)**

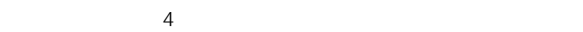

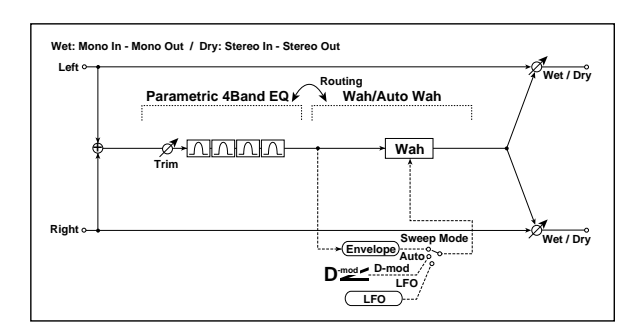

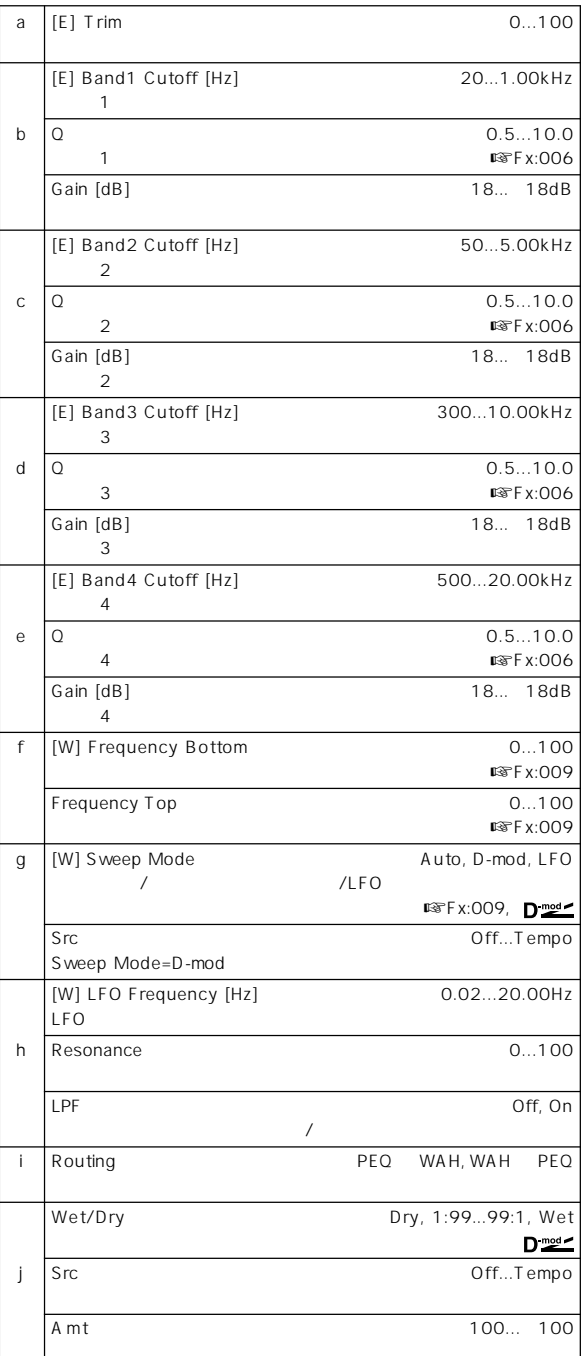

## **060: P4EQ – Cho/Flng**

**(Parametric 4-Band EQ – Chorus/Flanger)**

 $\overline{4}$ 

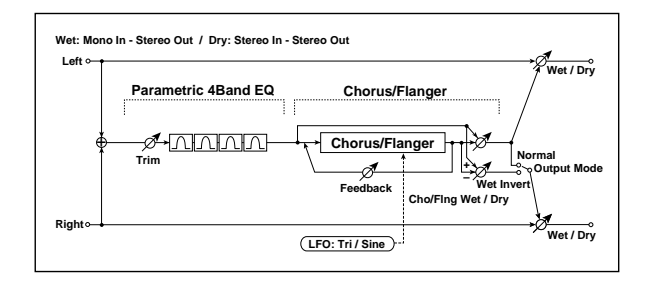

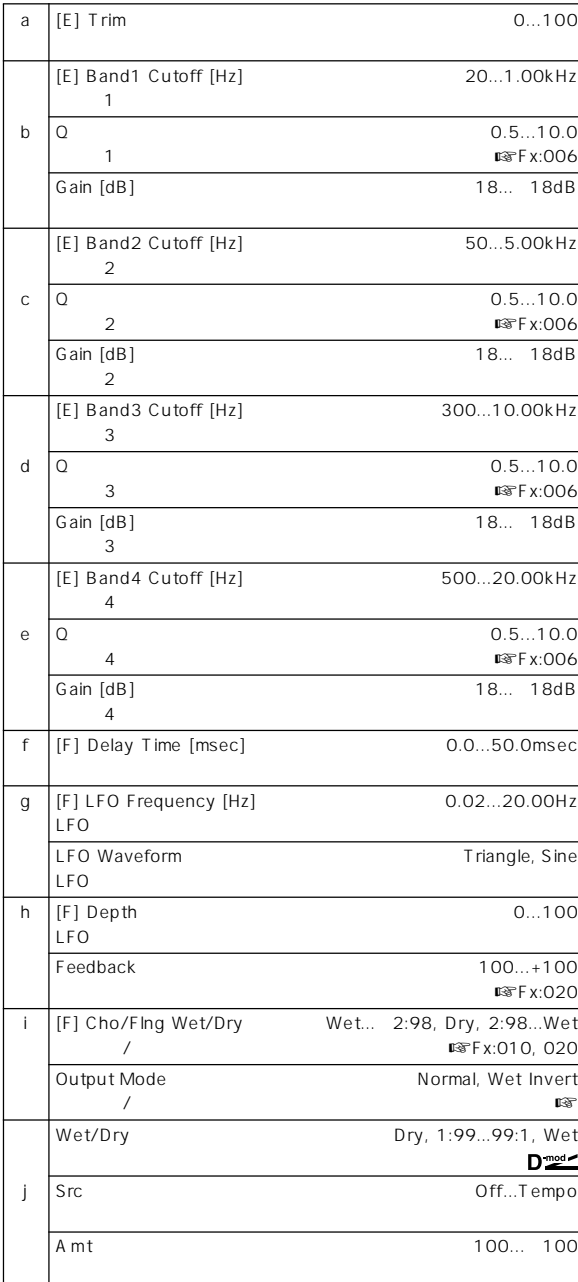

i: Output Mode Wet Invert  $\sqrt{a}$ 

 $\overline{a}$ 

# **061: P4EQ – Phaser (Parametric 4-Band EQ – Phaser)**

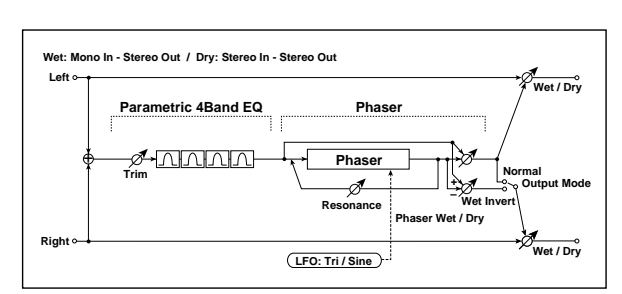

 $4$ 

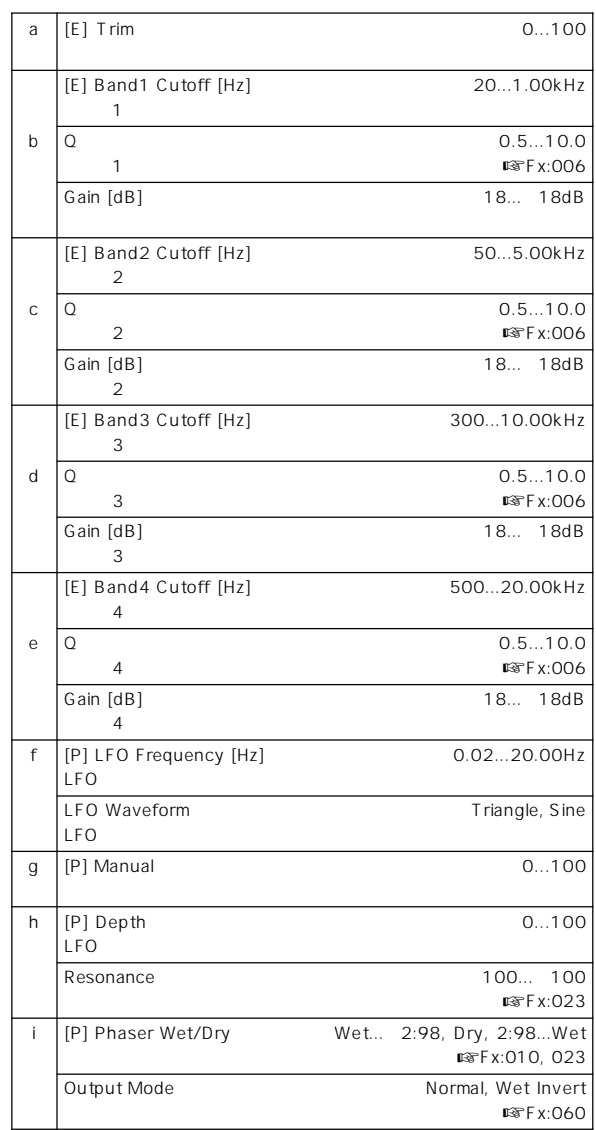

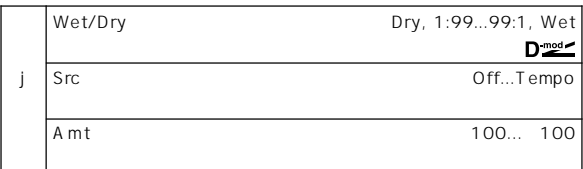

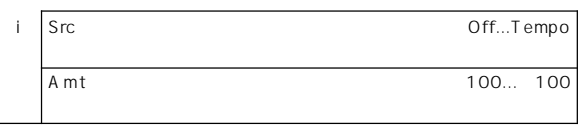

# **063: Comp – Wah**

**(Compressor – Wah/Auto Wah)**

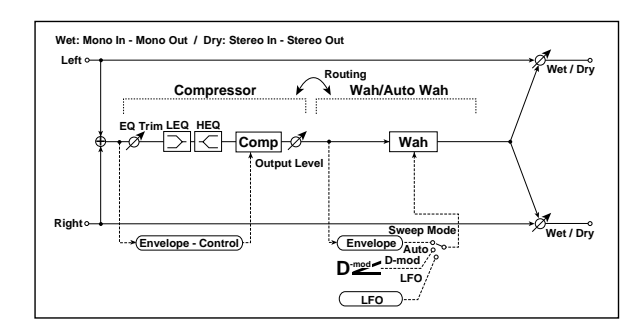

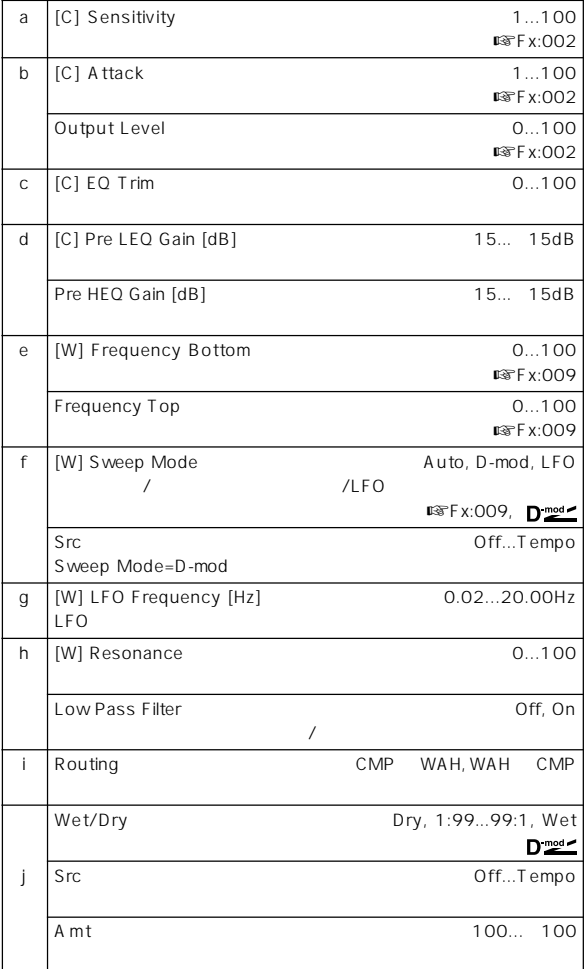

## **062: P4EQ – Mt. Delay (Parametric 4-Band EQ – Multitap Delay)**

 $4$ 

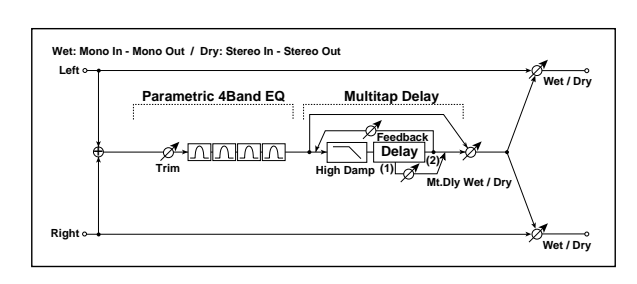

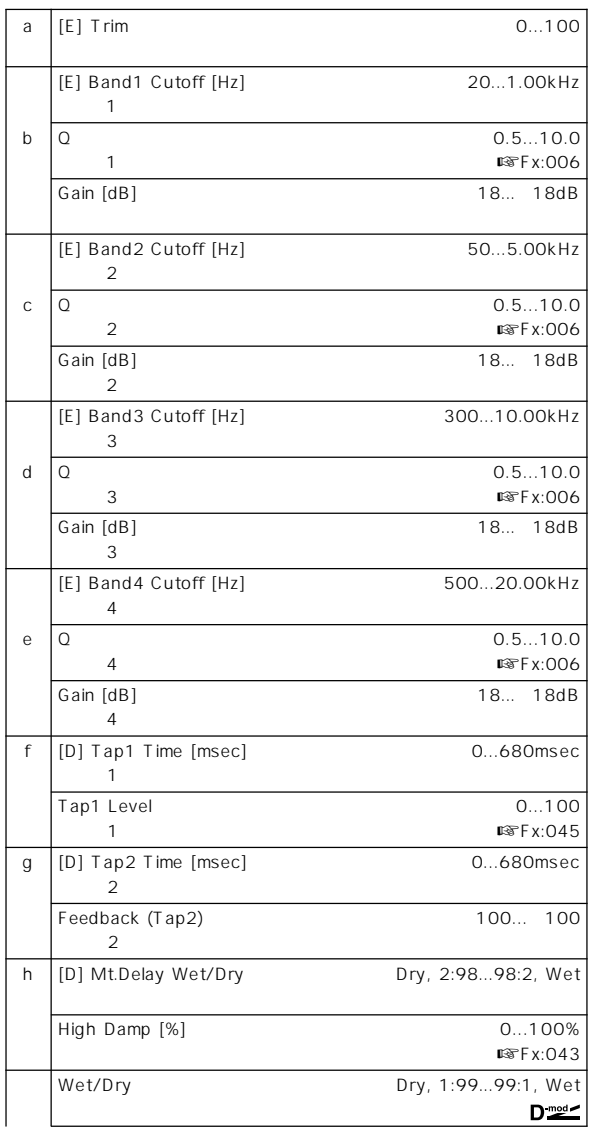

## **064: Comp – Amp Sim**

**(Compressor – Amp Simulation)**

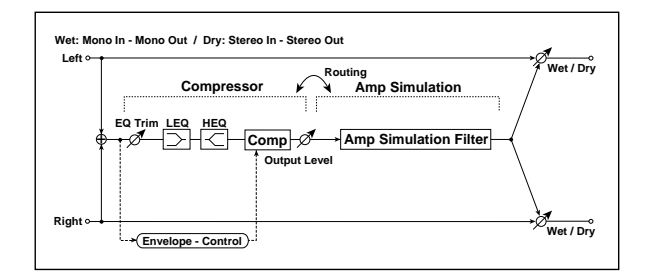

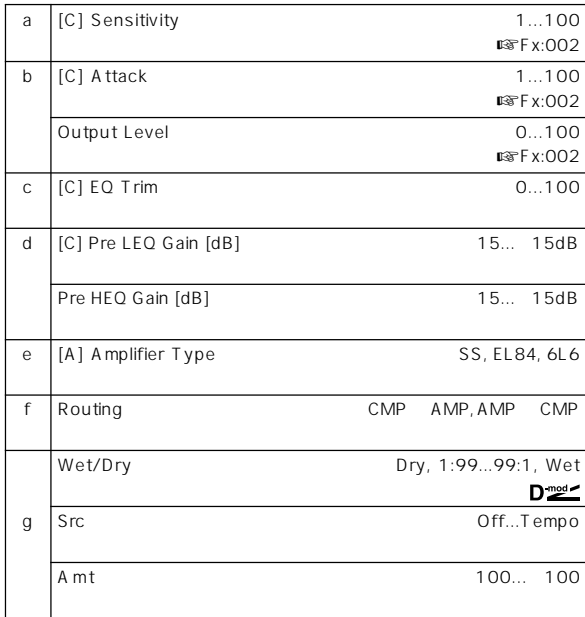

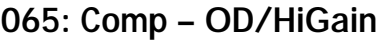

**(Compressor – Overdrive/Hi.Gain)**

 $\overline{\phantom{a}}$ 

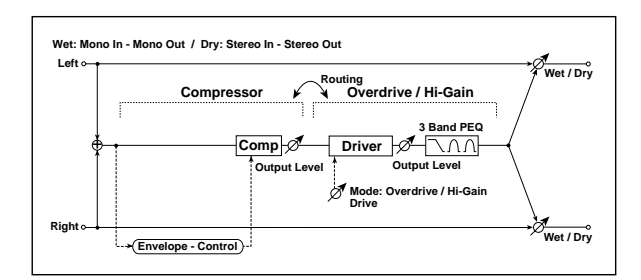

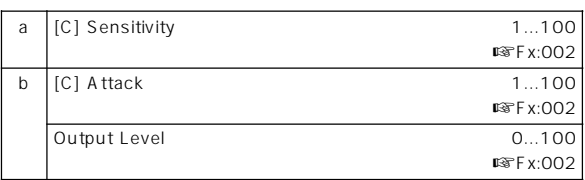

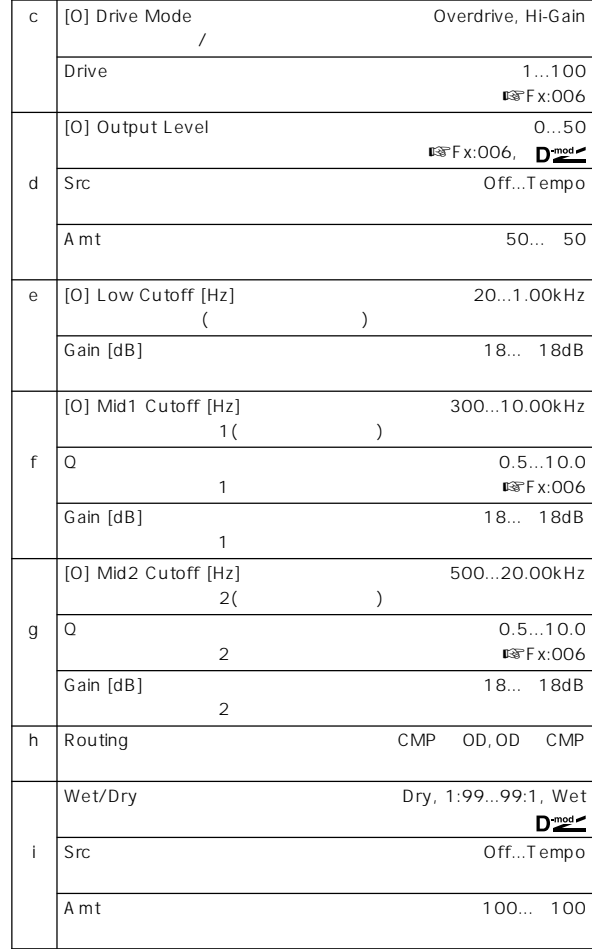

# **066: Comp – Param4EQ**

**(Compressor – Parametric 4-Band EQ)**

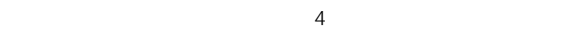

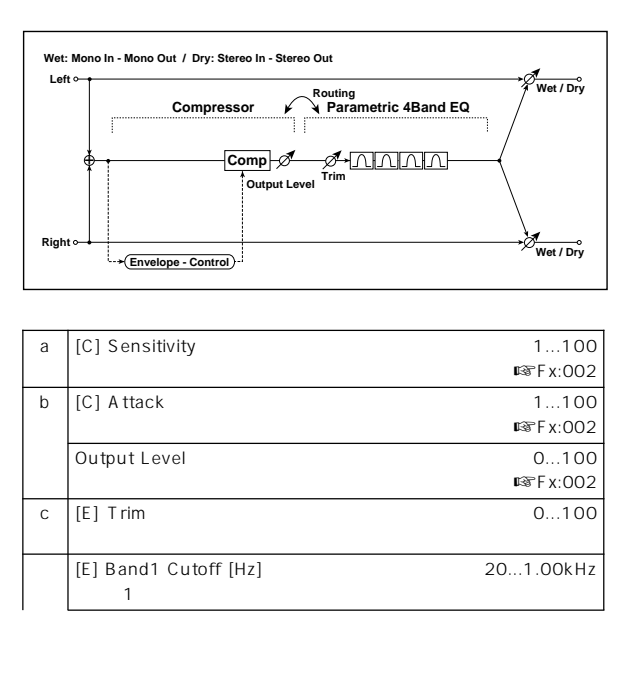

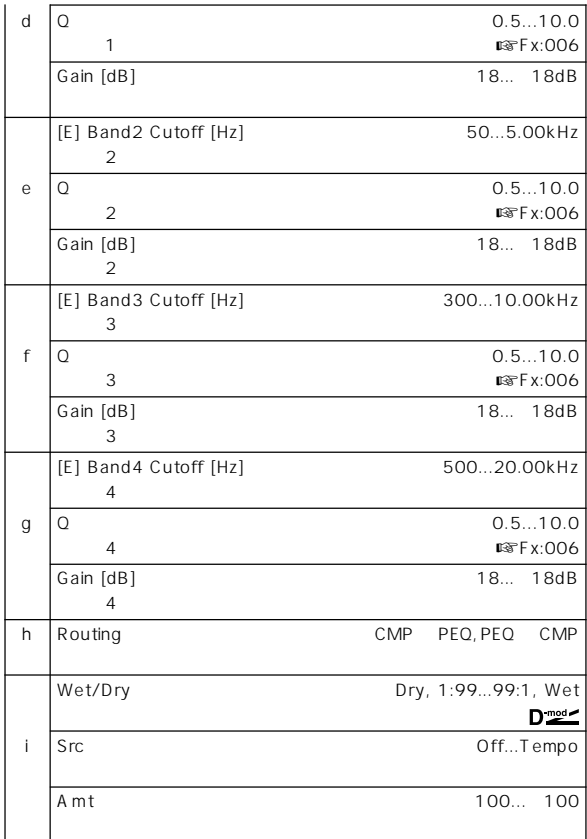

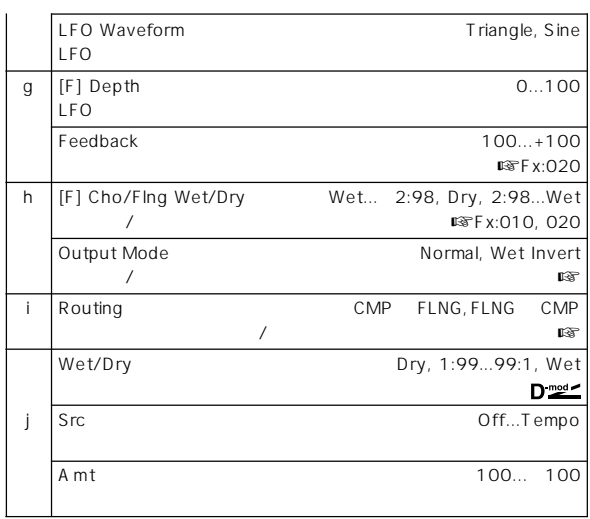

## h: Output Mode, i: Routing

Wet Invert

 $\overline{a}$ \* Routing" FLNG CMP \* Output Mode" Normal

## **068: Comp – Phaser (Compressor – Phaser)**

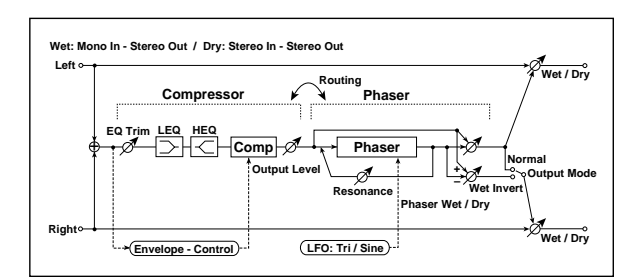

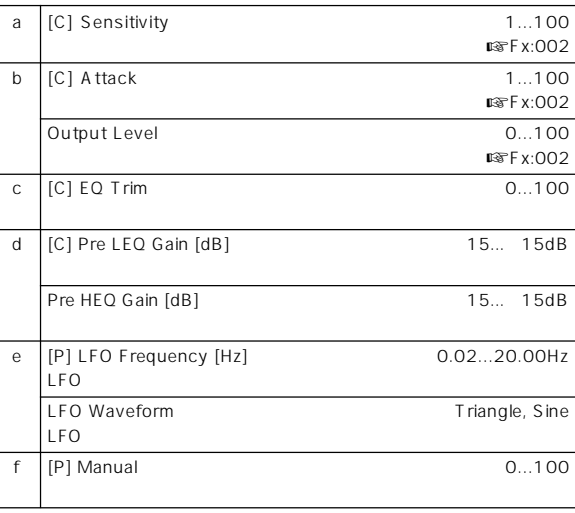

## **067: Comp – Cho/Flng (Compressor – Chorus/Flanger)**

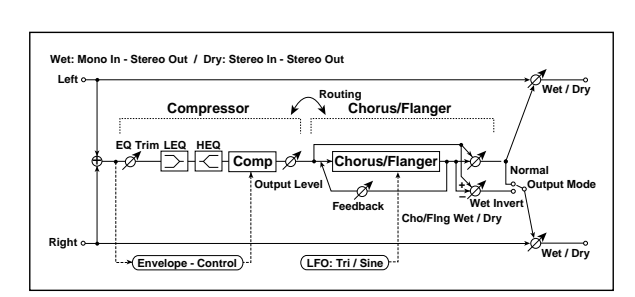

 $\overline{\phantom{a}}$ 

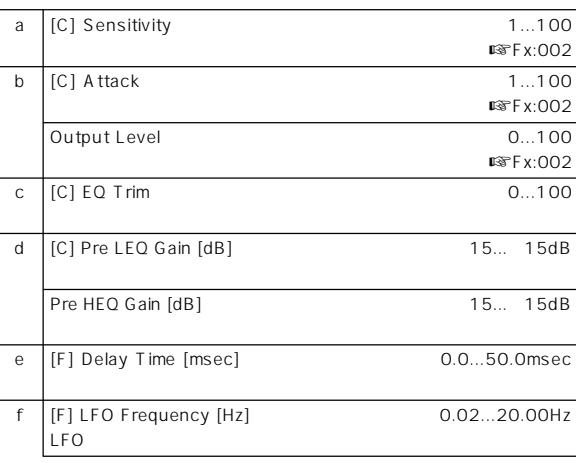

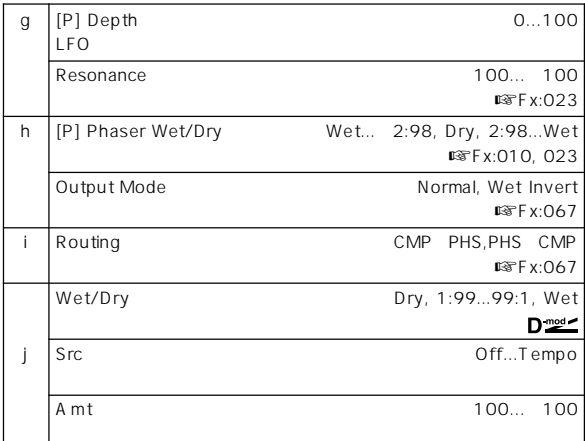

## **069: Comp – Mt. Delay (Compressor – Multitap Delay)**

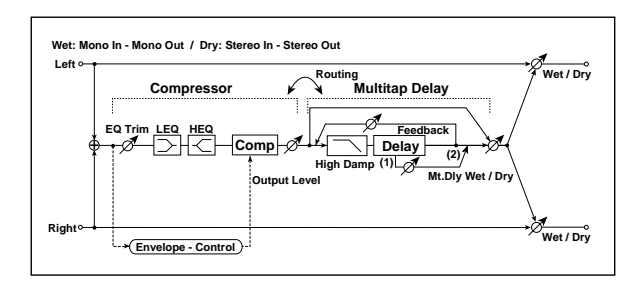

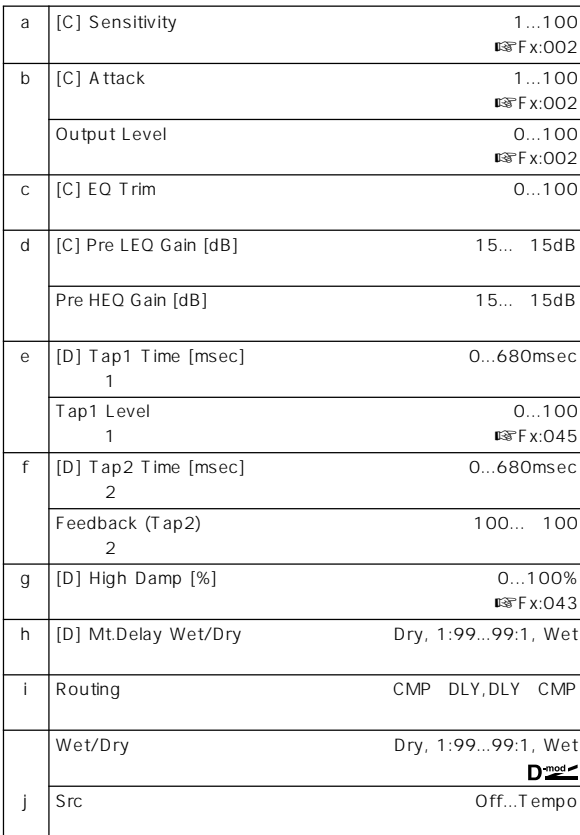

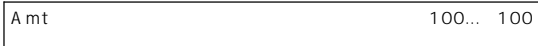

# **070: Limiter – P4EQ**

**(Limiter – Parametric 4-Band EQ)**

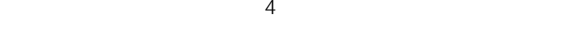

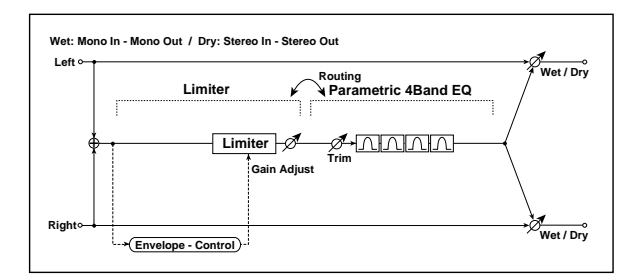

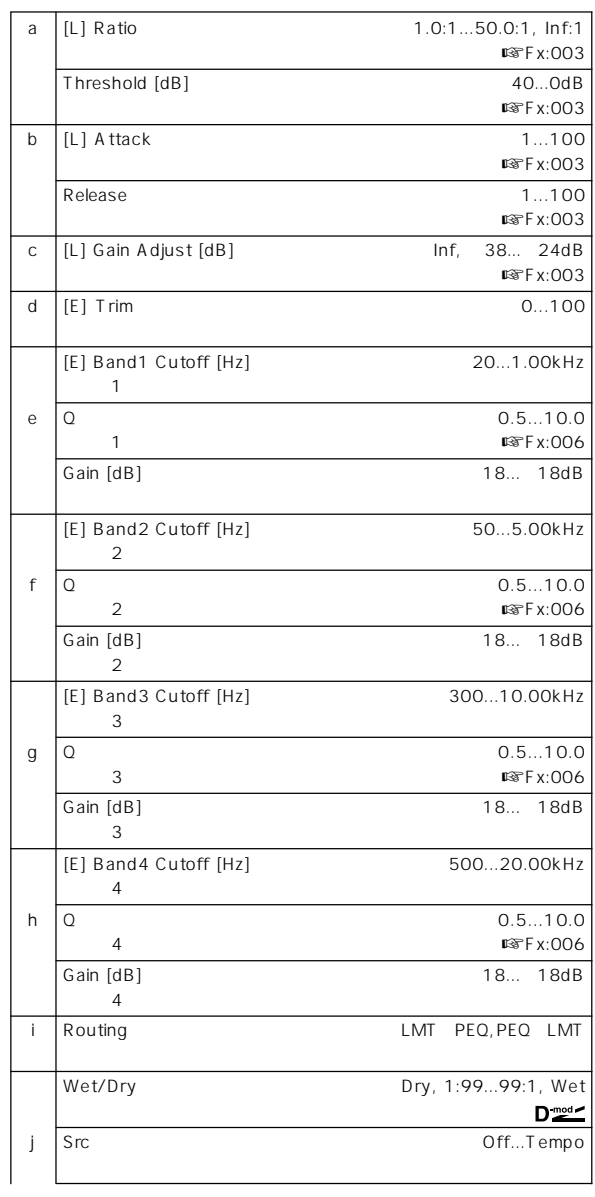

## **072: Limiter – Phaser**

## **071: Limiter – Cho/Flng (Limiter – Chorus/Flanger)**

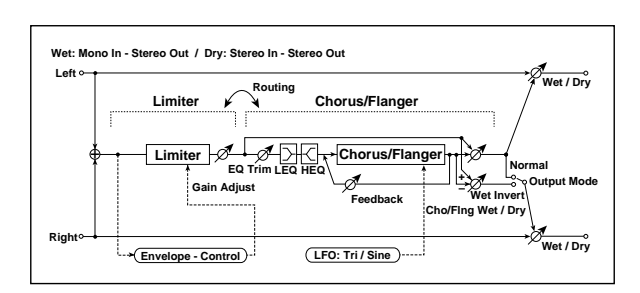

 $\overline{\phantom{a}}$ 

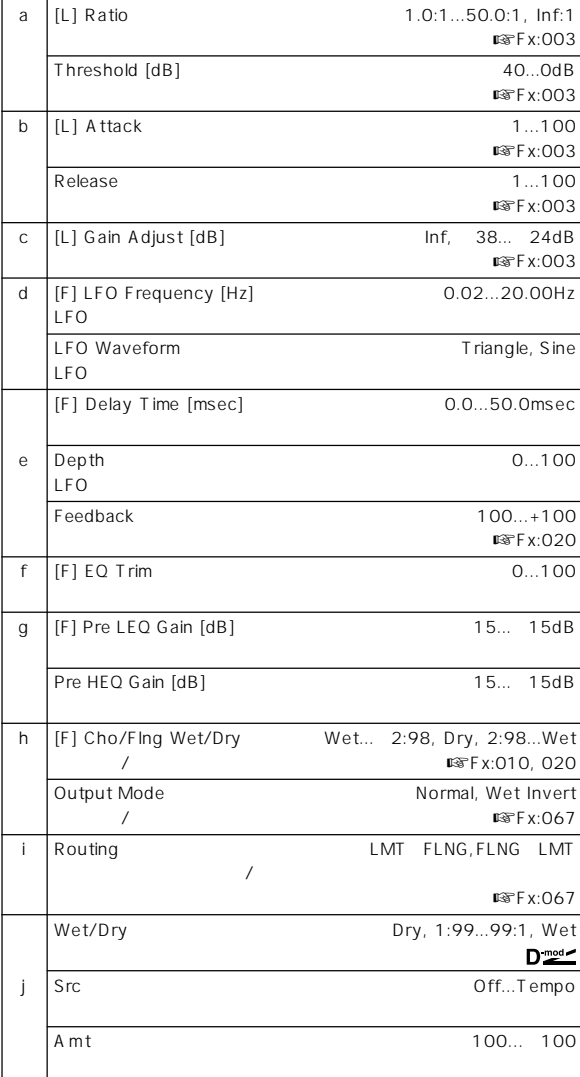

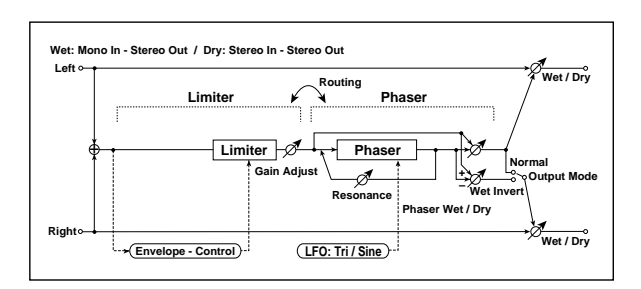

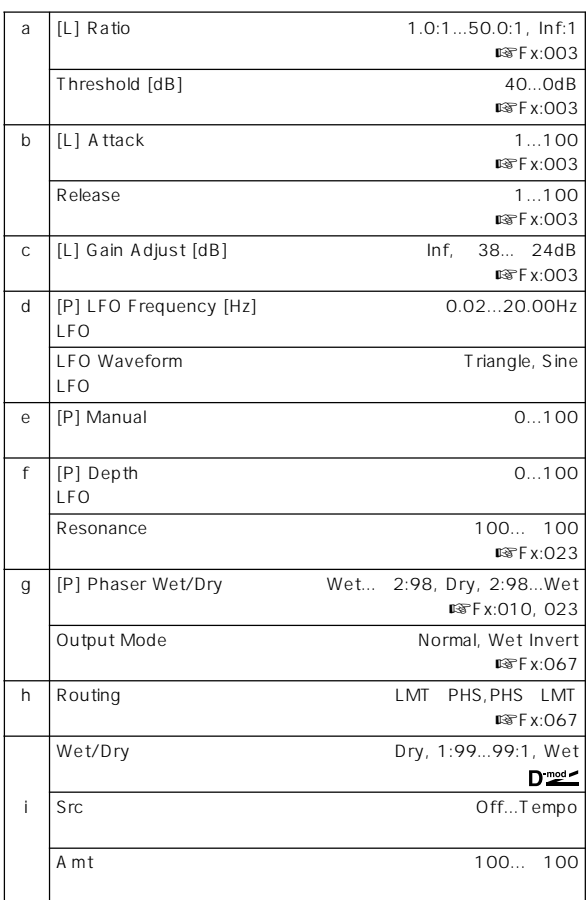

**073: Limiter – Mt. Delay**

**(Limiter – Multitap Delay)**

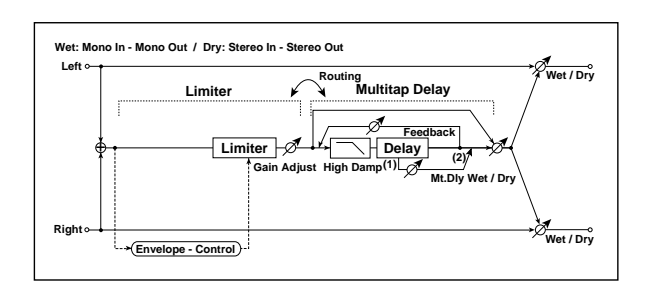

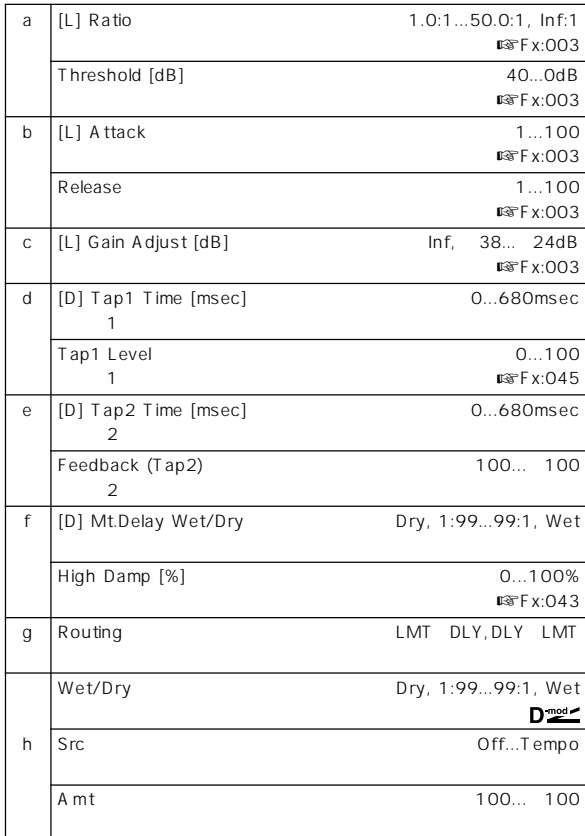

# **074: Exciter – Comp (Exciter – Compressor)**

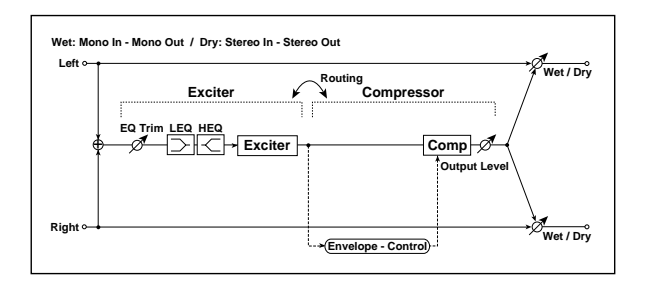

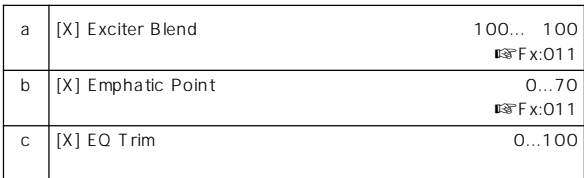

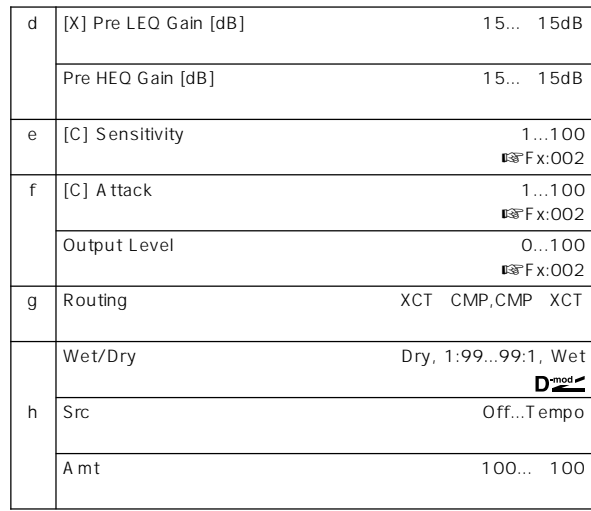

# **075: Exciter – Limiter**

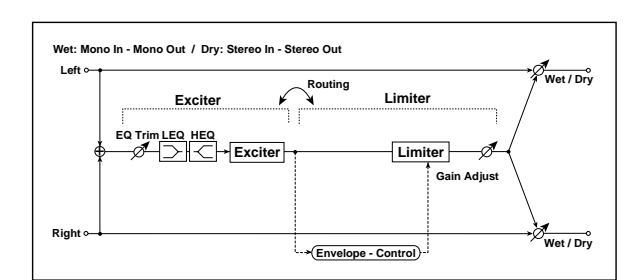

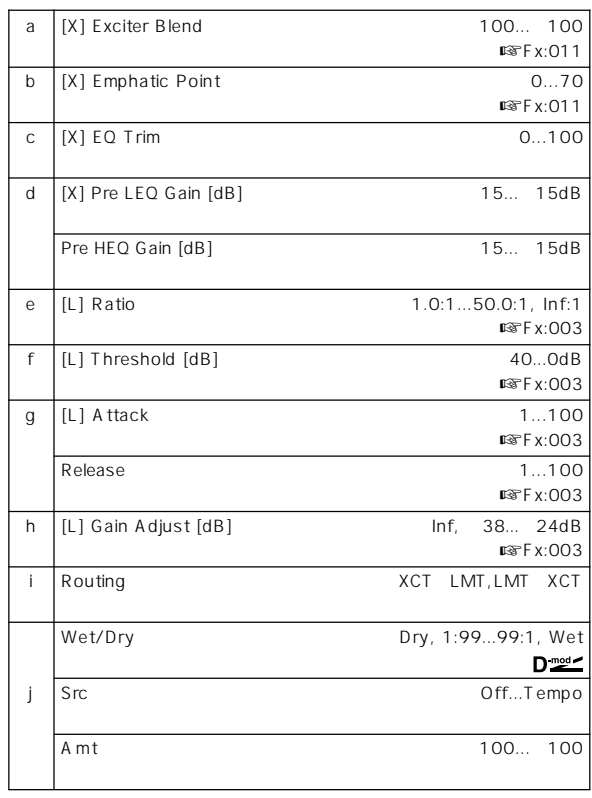

# **076: Exciter – Cho/Flng**

**(Exciter – Chorus/Flanger)**

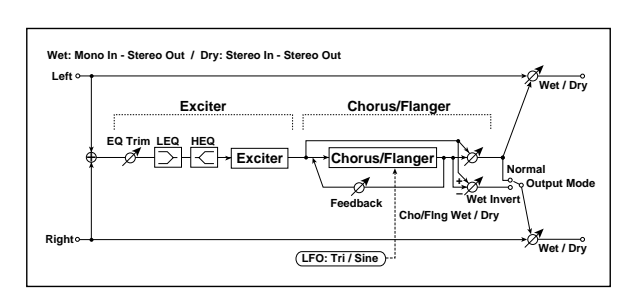

 $\overline{\phantom{a}}$ 

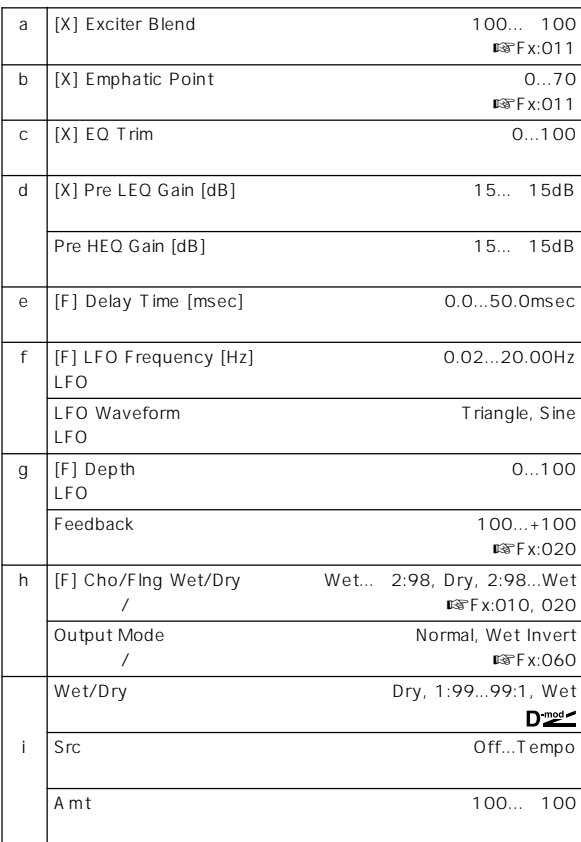

# **077: Exciter – Phaser**

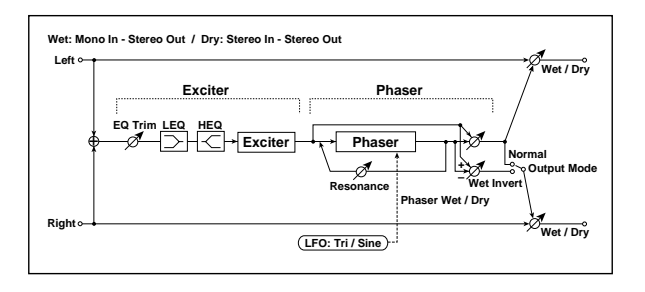

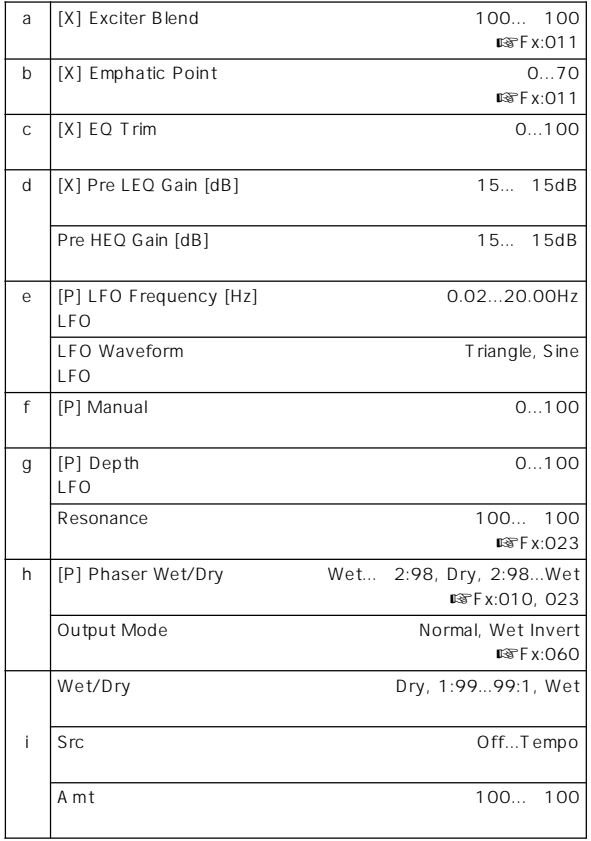

# **078: Exciter – Mt. Delay**

**(Exciter – Multitap Delay)**

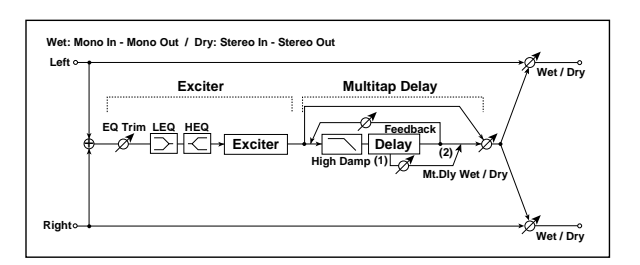

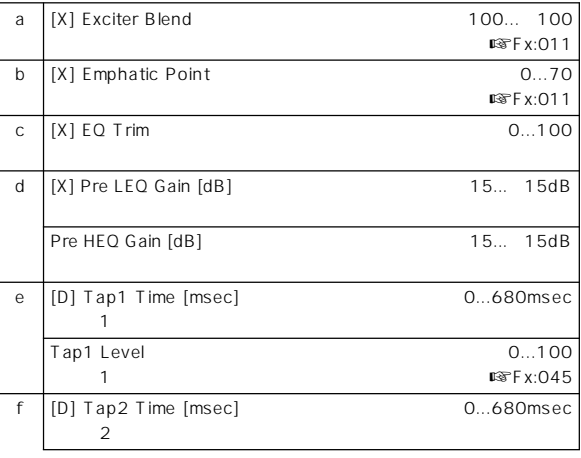

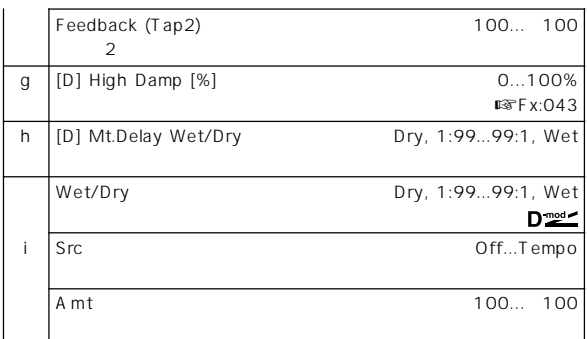

## **079: OD/HG – Amp Sim**

**(Overdrive/Hi.Gain – Amp Simulation)**

 $\sqrt{a^2 + b^2}$ 

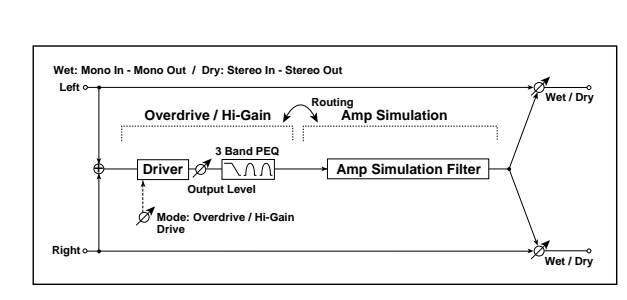

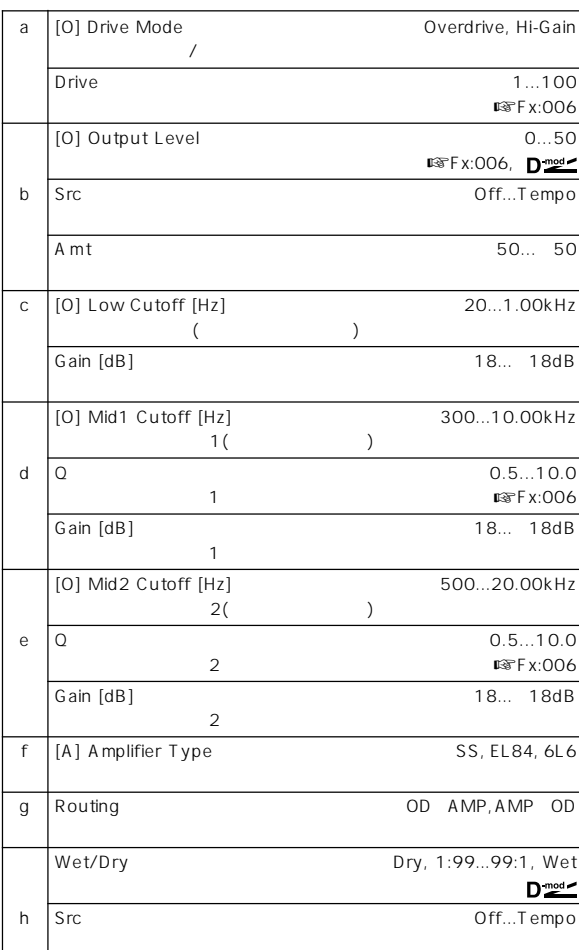

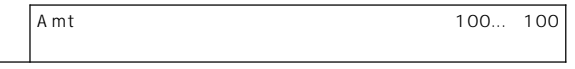

# **080: OD/HG – Cho/Flng**

**(Overdrive/Hi.Gain – Chorus/Flanger)**

 $\overline{\phantom{a}}$  $\overline{\phantom{a}}$ 

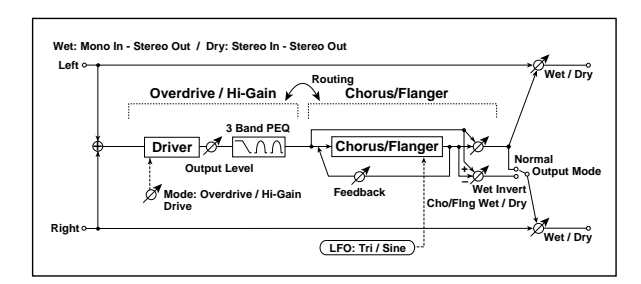

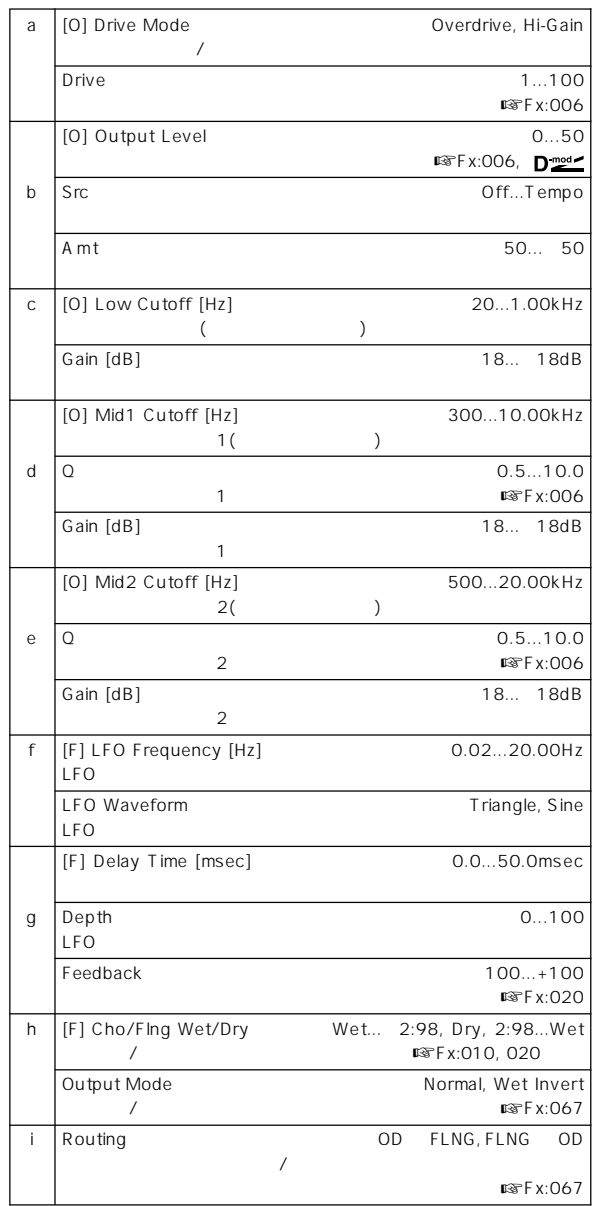

**Effect** 

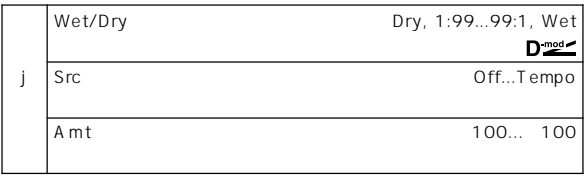

## **081: OD/HG – Phaser (Overdrive/Hi.Gain – Phaser)**

 $\overline{\phantom{a}}$ 

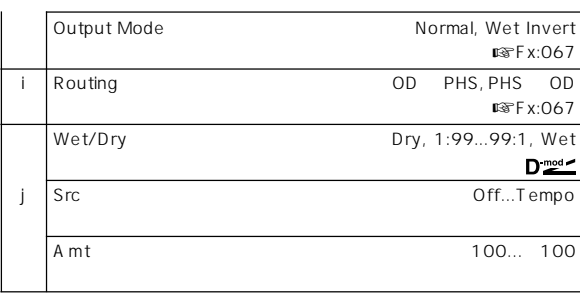

# **082: OD/HG – Mt. Delay (Overdrive/Hi.Gain – Multitap Delay)**

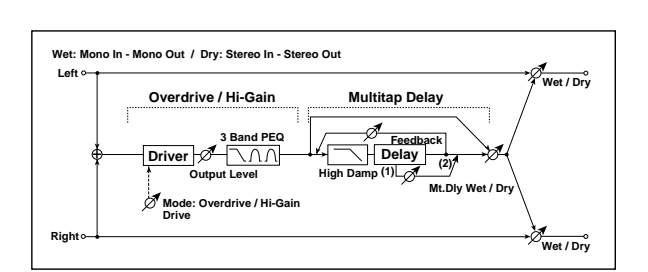

 $\overline{\phantom{a}}$ 

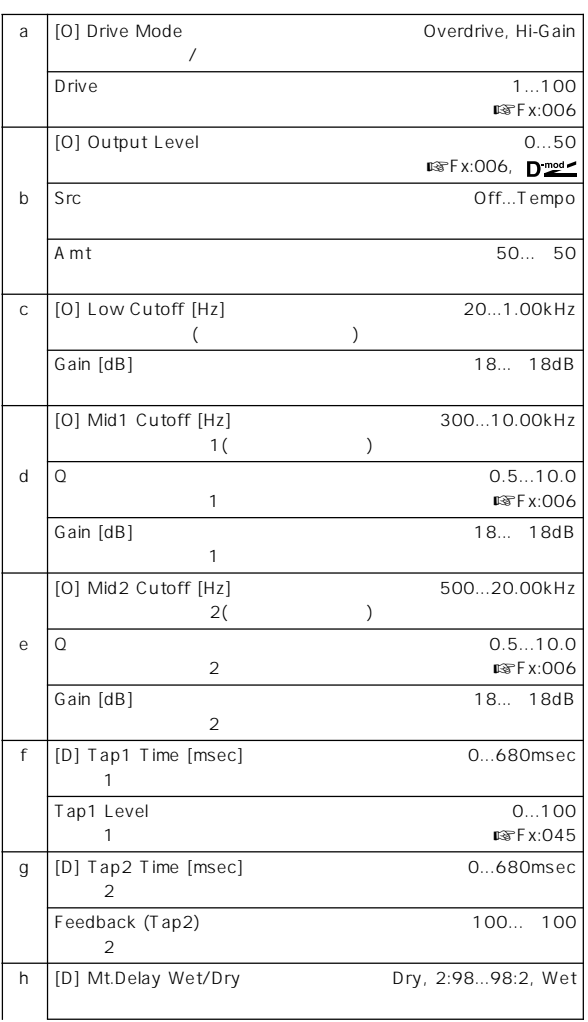

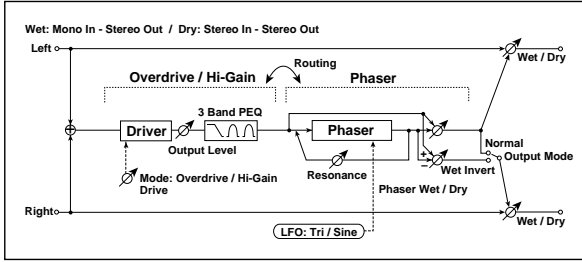

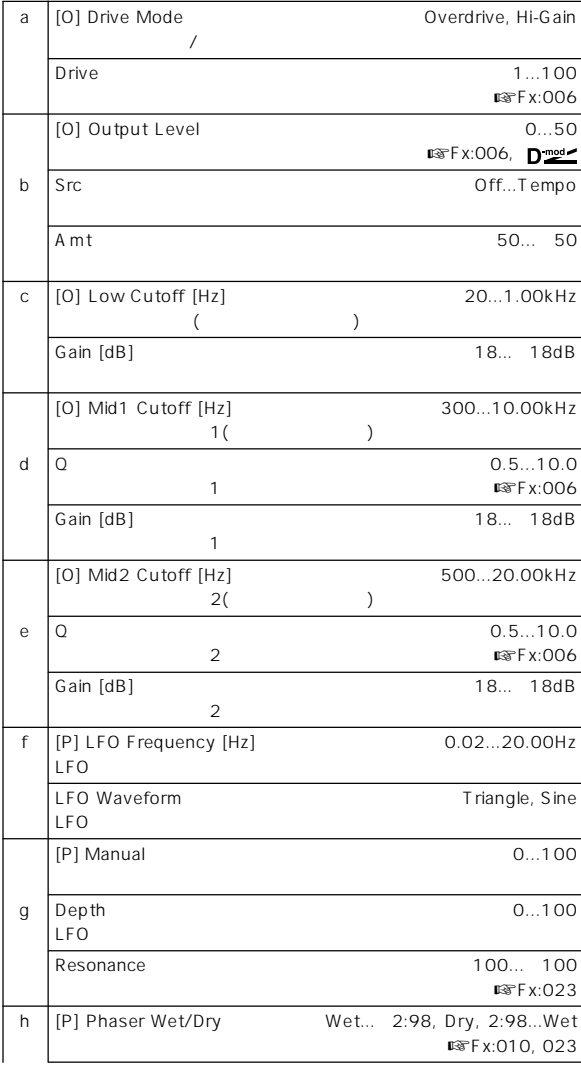

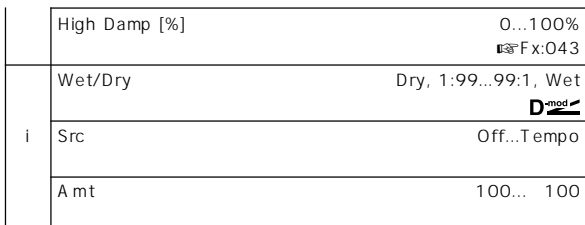

## **083: Wah – Amp Sim**

**(Wah/Auto Wah – Amp Simulation)**

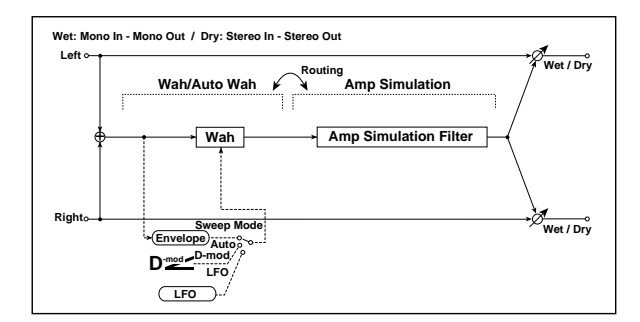

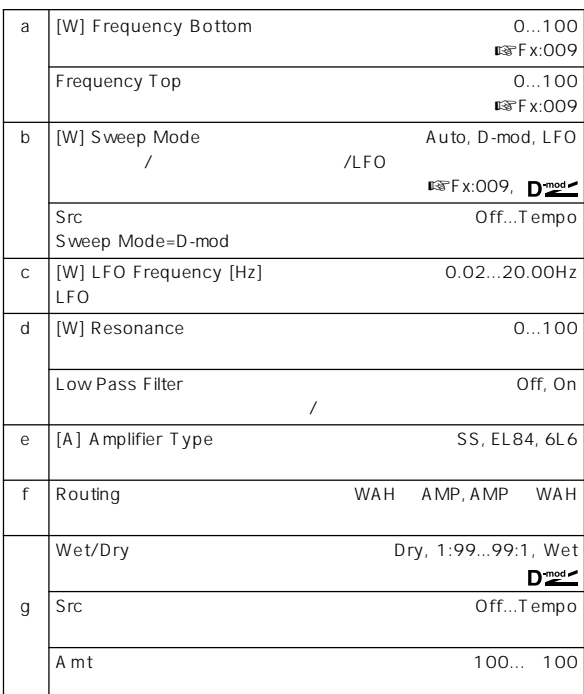

# **084: Decimator – Amp**

**(Decimator – Amp Simulation)**

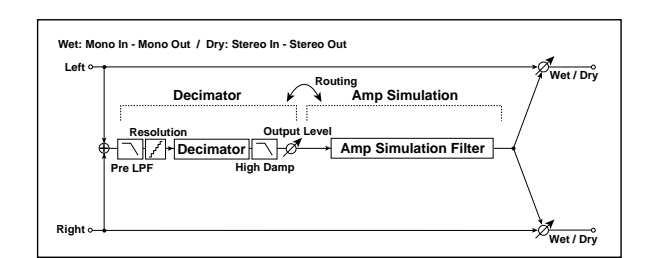

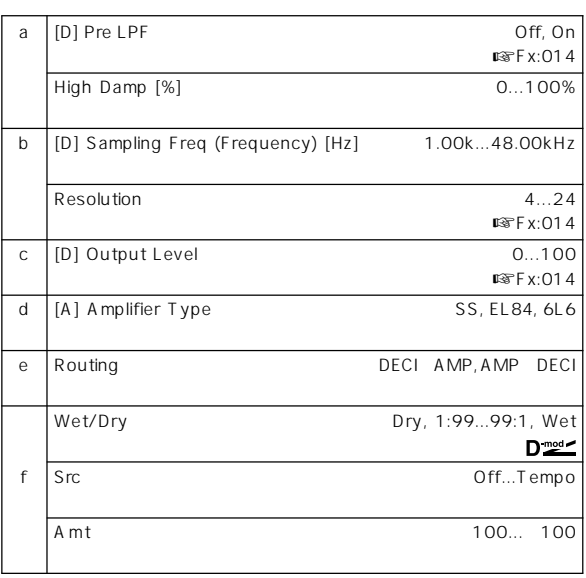

# **085: Decimator – Comp**

**(Decimator – Compressor)**

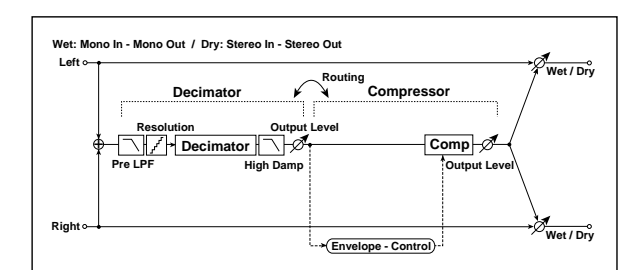

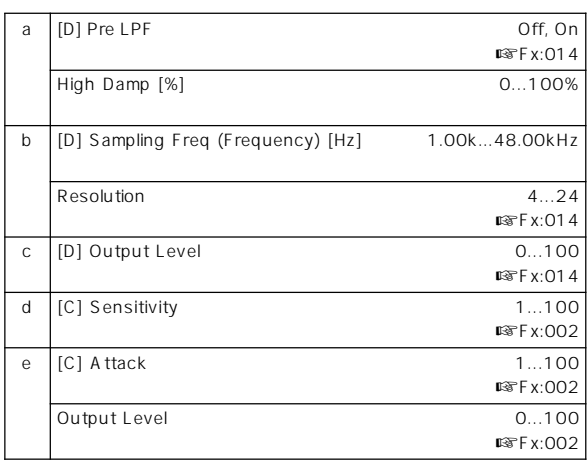

**Effect** 

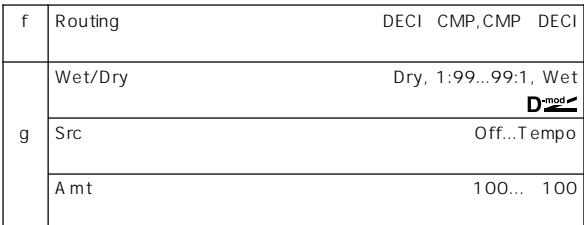

## **086: Amp Sim – Tremolo (Amp Simulation – Tremolo)**

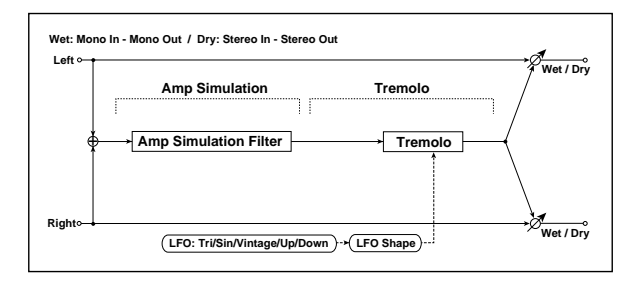

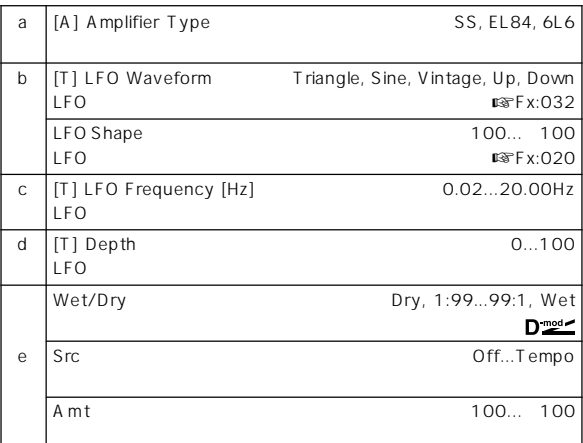

# **087: Cho/Flng – Mt. Dly (Chorus/Flanger – Multitap Delay)**

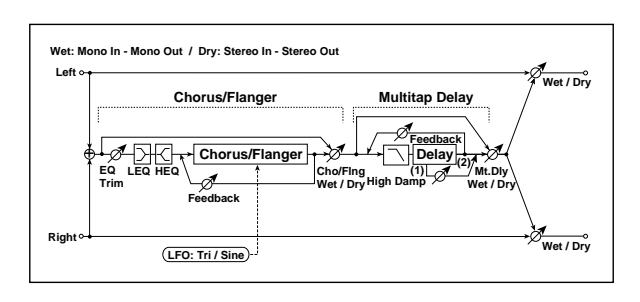

 $\overline{\phantom{a}}$ 

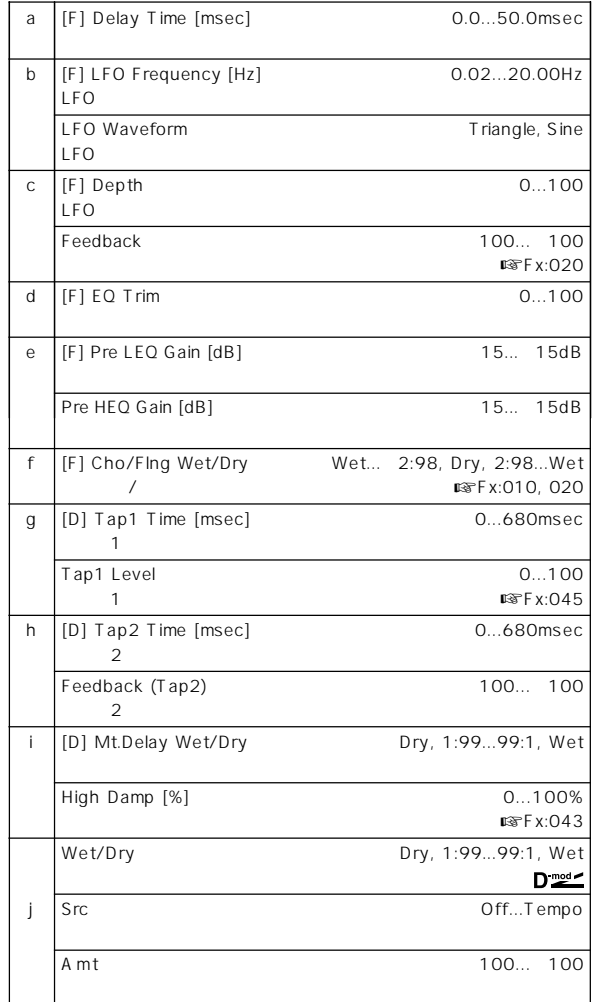

**088: Phaser – Cho/Flng**

**(Phaser – Chorus/Flanger)**

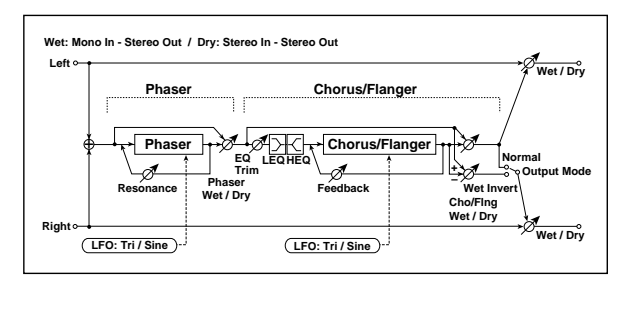

 $\overline{\phantom{a}}$ 

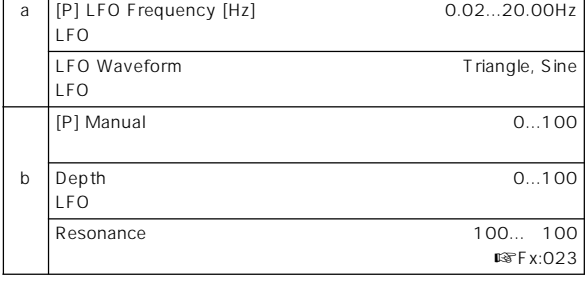

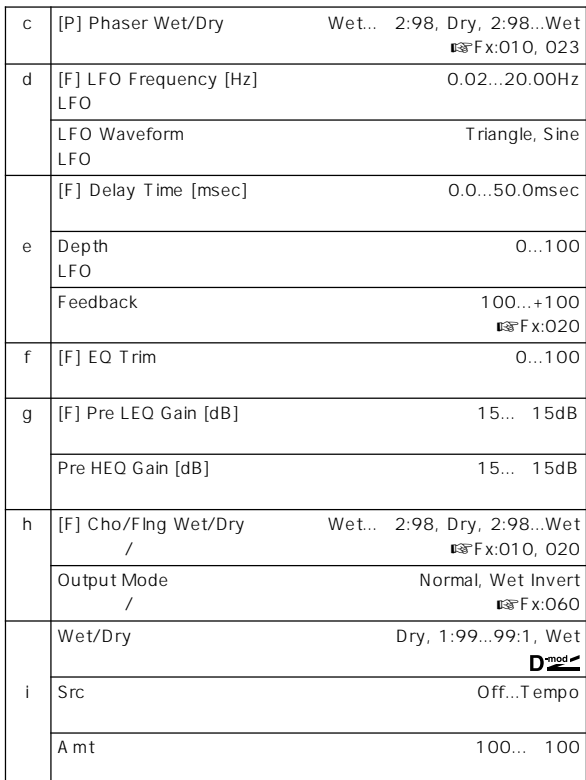

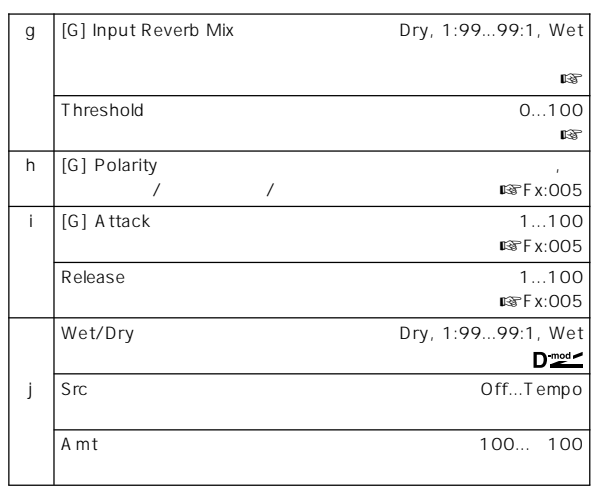

f: Envelope Select, f: Src, g: Input Reverb Mix, g: Threshold " Envelope Select" /

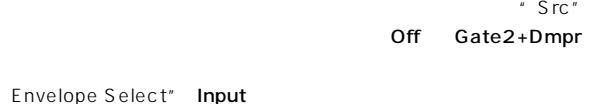

" Threshold" " Input Reverb Mix" Dry

トロール)にします。ゲート タイムを長くしたいときには"Input Reverb "Threshold"

" Envelope Select" Input

## **089: Reverb – Gate**

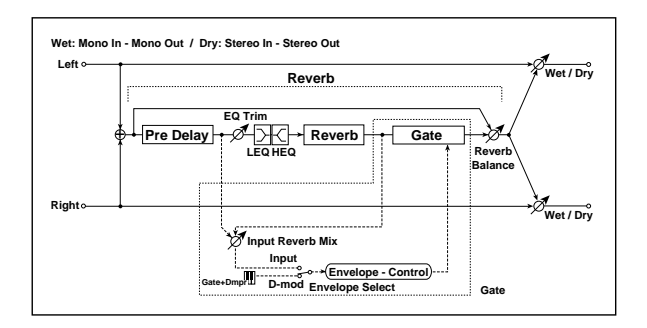

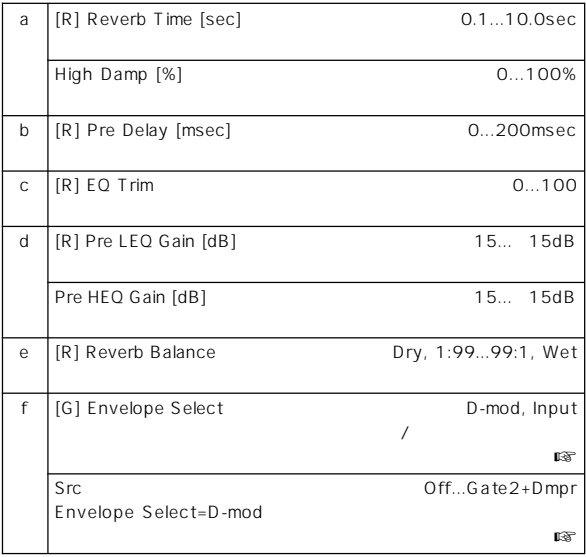

# **Double Size**

IFX2 3 4

# **090: Piano Body/Damper**

**(Piano Body/Damper Simulation)**

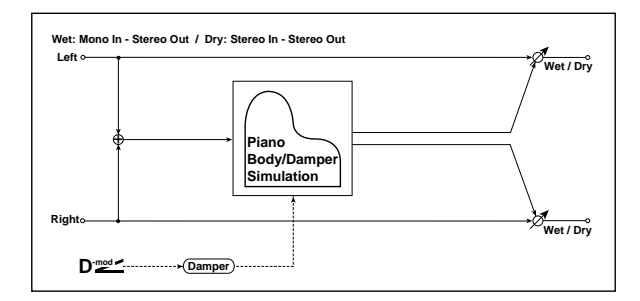

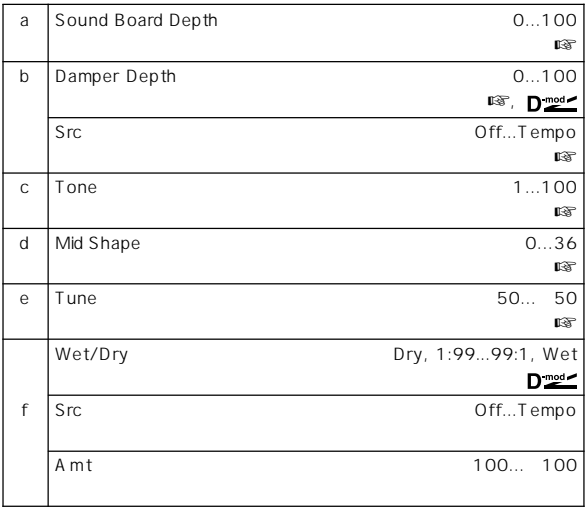

## a: Sound Board Depth

b: Damper Depth, b: Src

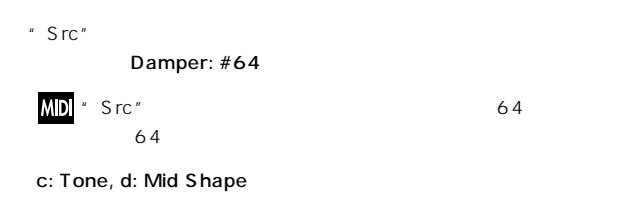

e: Tune

" Master Tune" Global P0: 0

## $1a$

## **091: St. Mltband Limiter (Stereo Multiband Limiter)**

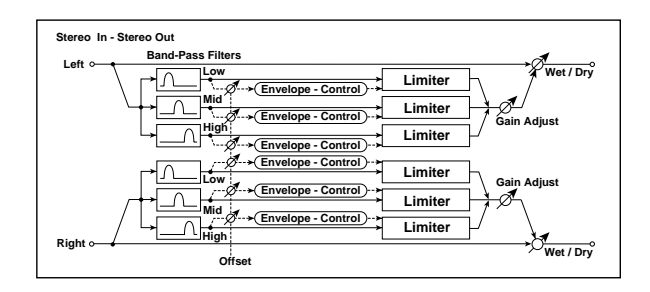

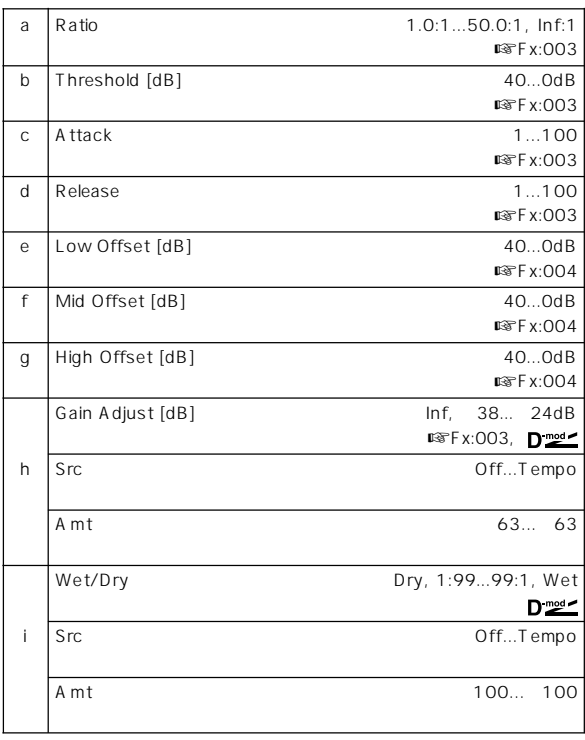

# **092: OD/HyperGain Wah (Overdrive/Hyper Gain Wah)**

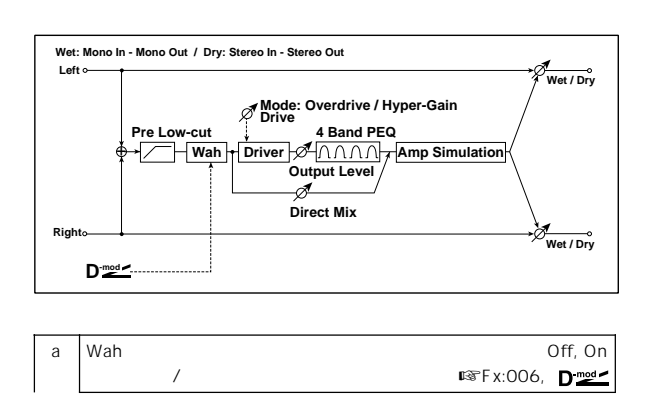

 $\overline{c}$ 

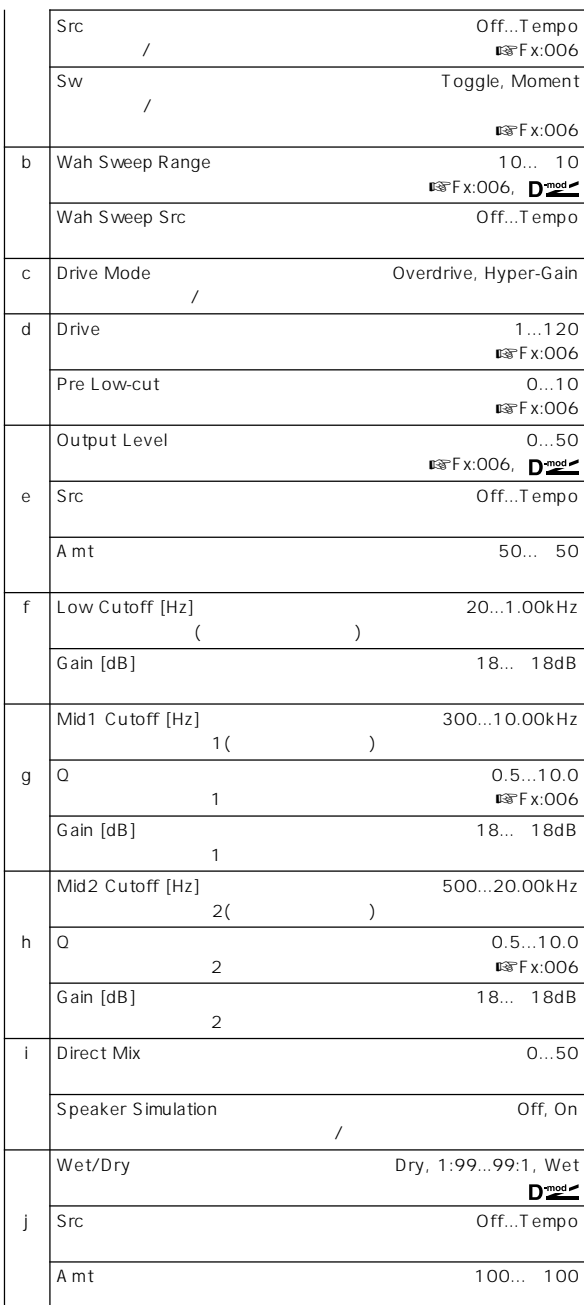

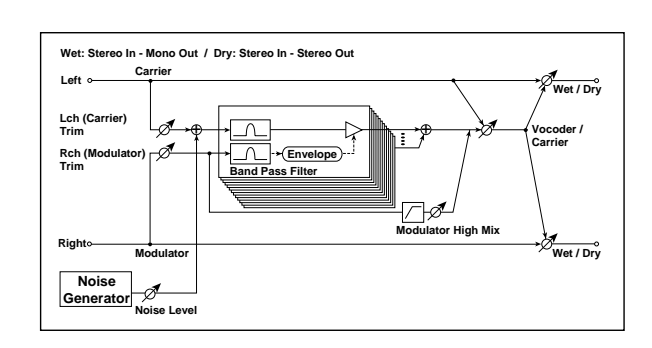

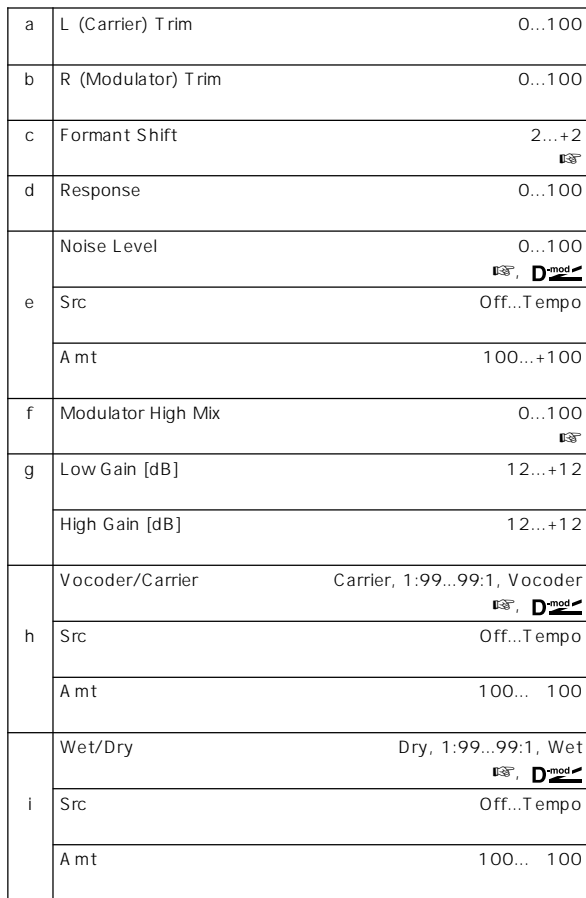

## **093: Vocoder**

## c: Formant Shift

### e: Noise Level

## f: Modulator High Mix

## h: Vocoder/Carrier, i: Wet/Dry

#### " Vocoder/Carrier" " Wet/Dry"

## " Wet/Dry" Wet "Vocoder/Carrier"

## Program IFX2 Vocoder

**Effect Phase Matches Double Size**

# **Effect**

## **233**

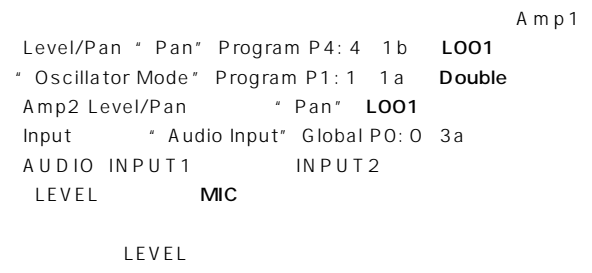

" Audio Input" " Pan" R127 " BUS (IFX/Indiv.) Select" IFX2

## **094: Multitap Cho/Delay (Multitap Chorus/Delay)**

LFO位相の異なる6つのコーラスを持つエフェクトです。それぞれ

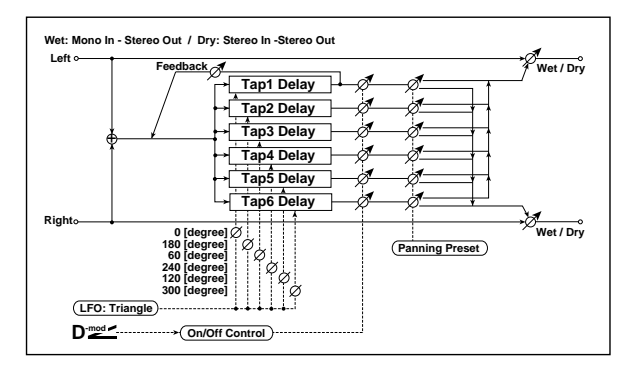

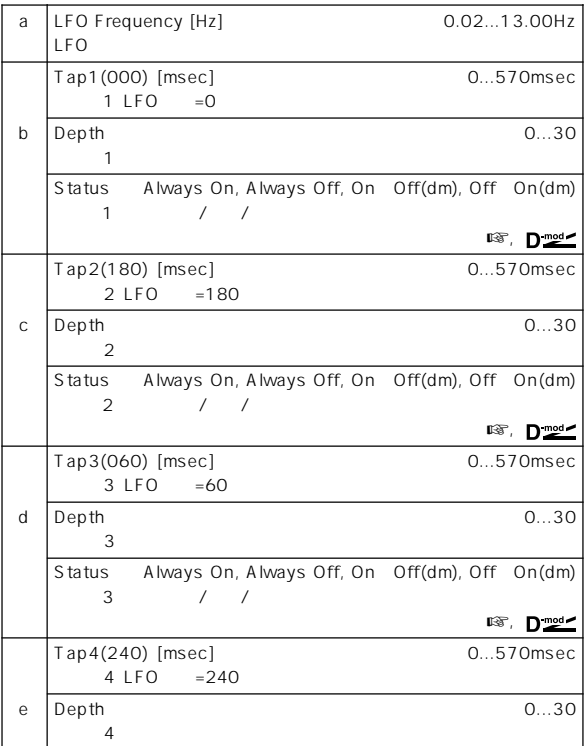

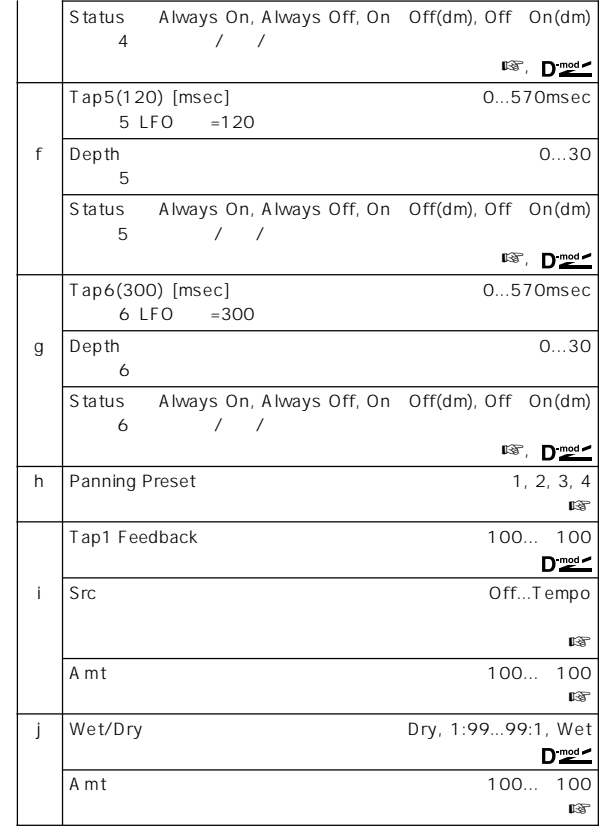

## b: Status, c: Status, d: Status, e: Status, f: Status, g: Status

Always On Always Off On Off(dm)

Off On(dm)

 $\overline{4}$  $2$ 

h: Panning Preset

i: Src, i: Amt, i: Amt

## **095: St. Pitch Shifter (Stereo Pitch Shifter)**

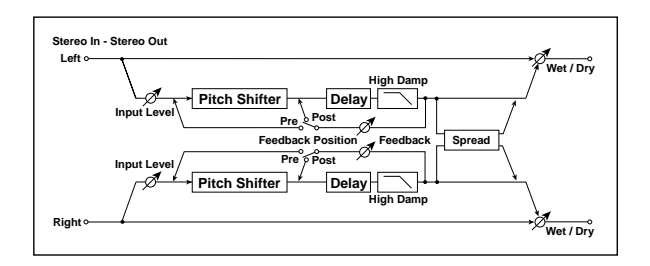

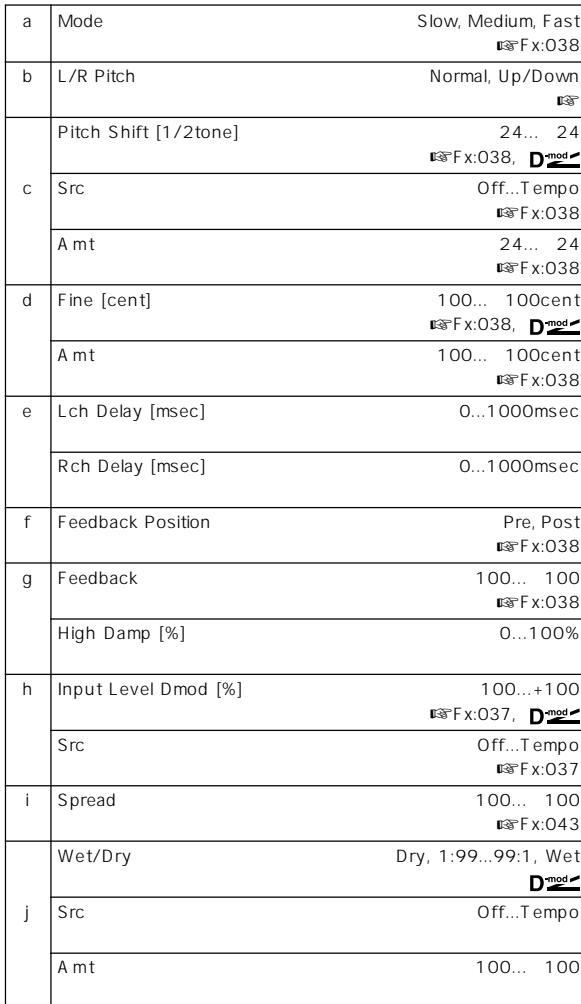

b: L/R Pitch Up/Down

## **096: Rotary Speaker OD (Rotary Speaker Overdrive)**

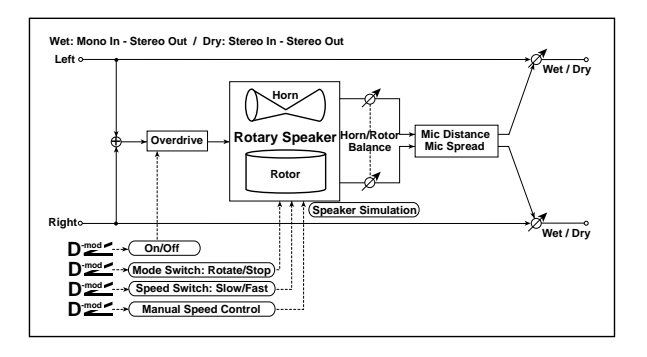

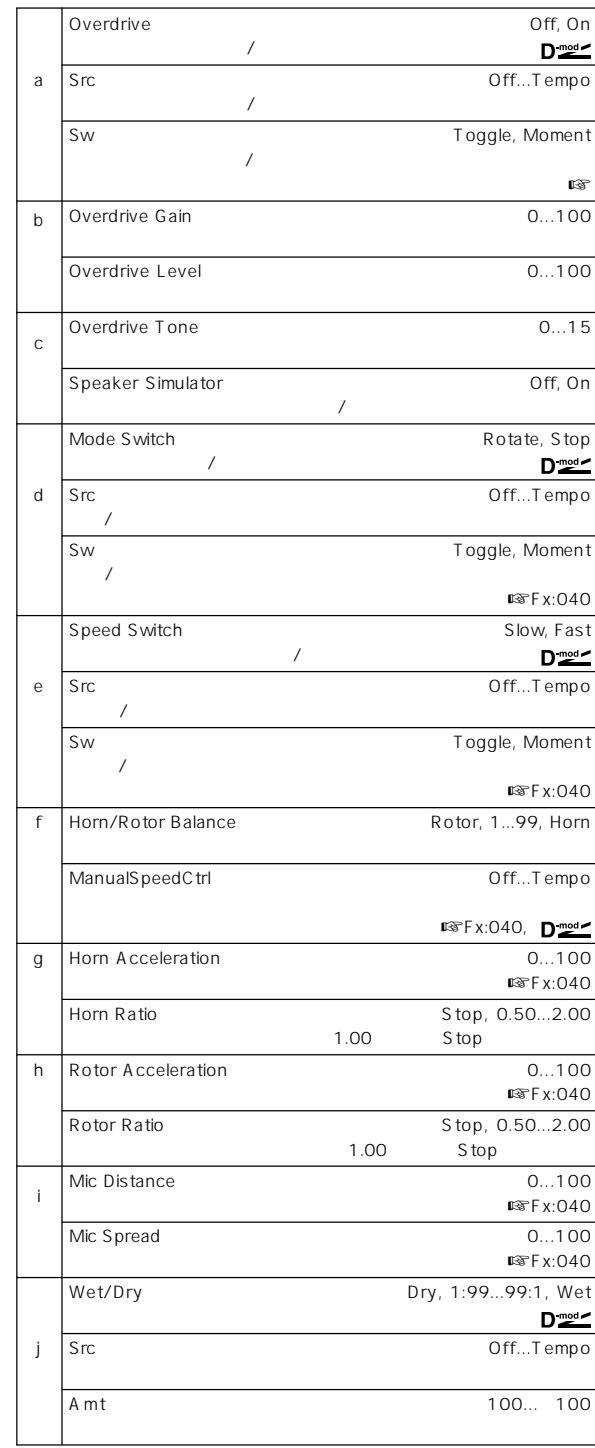

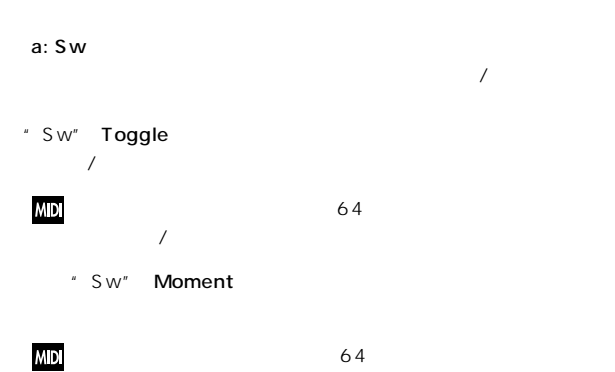

**Effect** 

**235**

# **097: Early Reflections**

 $2$ 

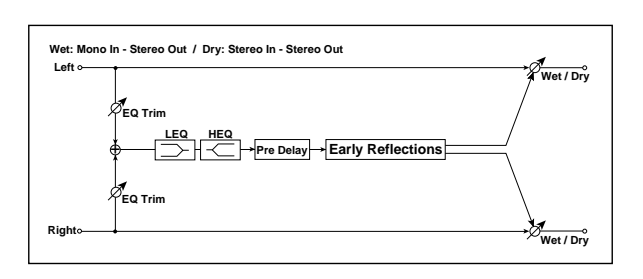

 $Fx:041$ 

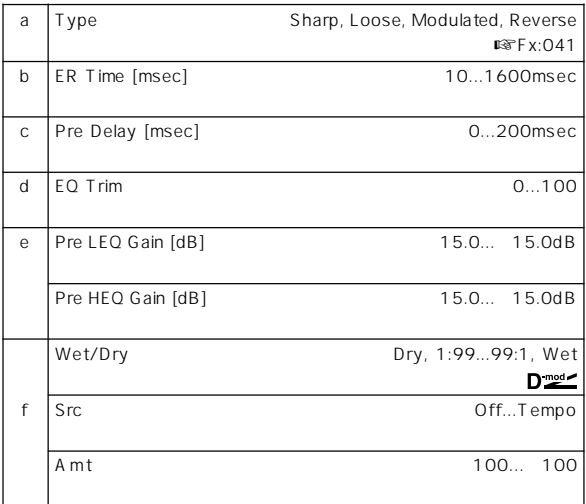

# **098: L/C/R Long Delay**

 $3$ 

2730msec

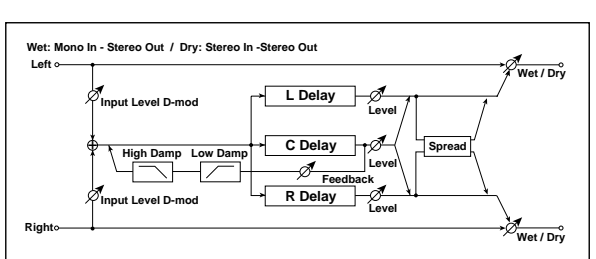

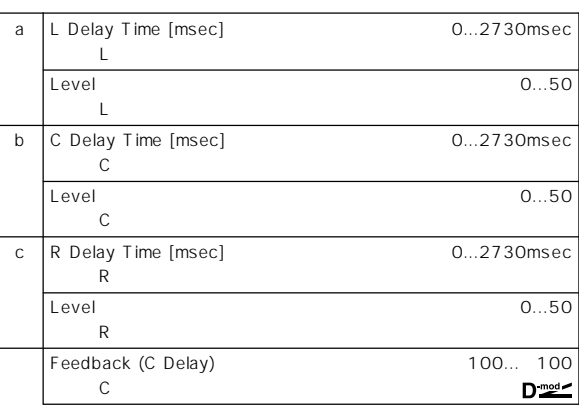

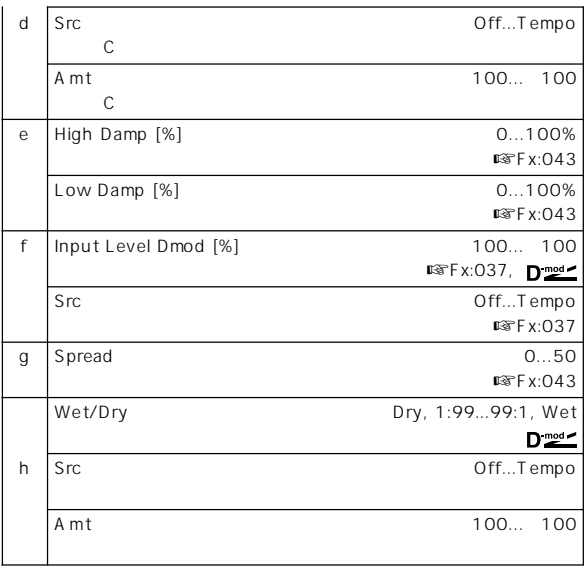

## **099: St/Cross Long Dly (Stereo/Cross Long Delay)**

1360msec

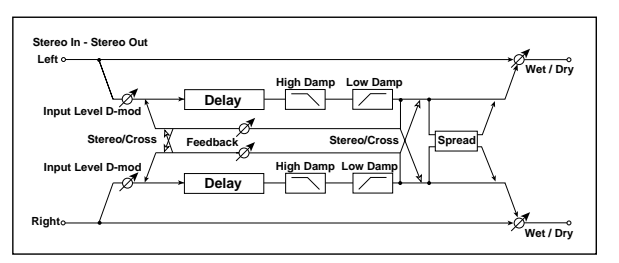

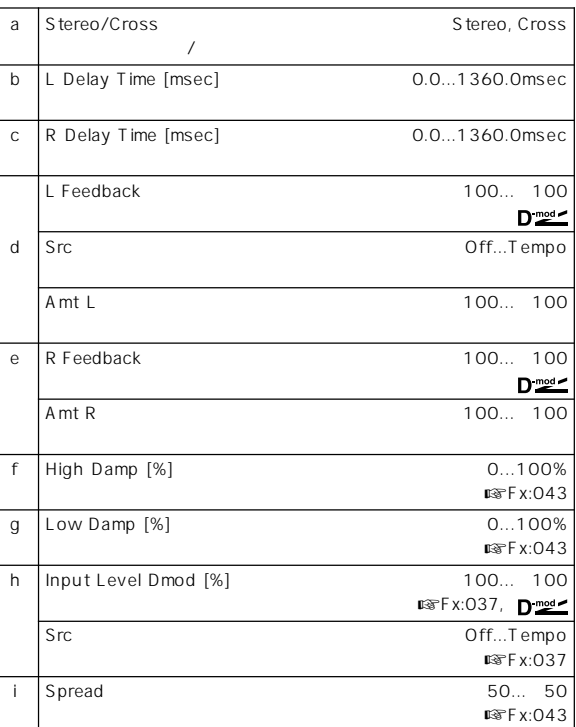

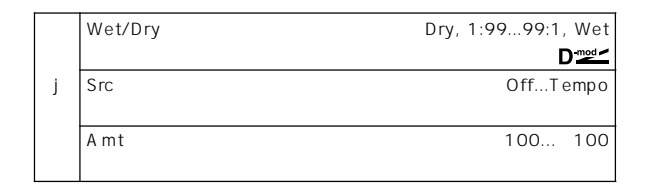

## **100: LCR BPM Long Dly (L/C/R BPM Long Delay)**

R<br>R<br>2730msec

 $L/C/$ 

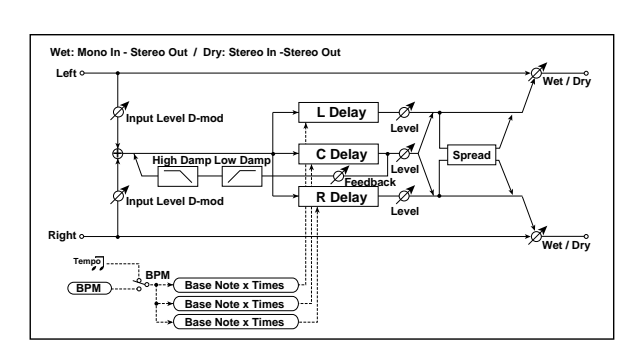

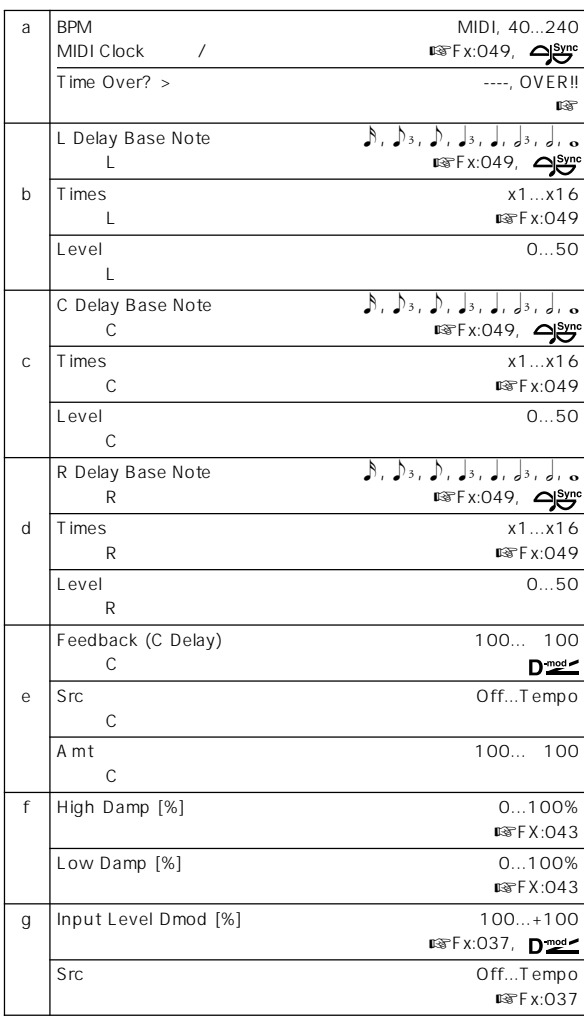

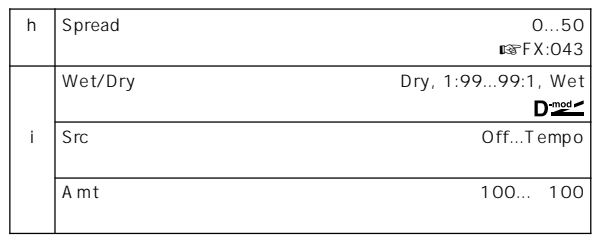

a: Time Over? >

2730msec OVER!!

## **101: St. BPM Long Delay (Stereo BPM Long Delay)**

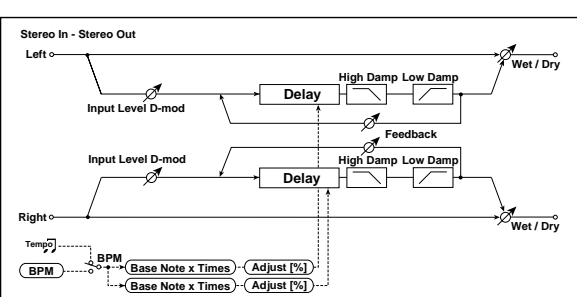

1365msec

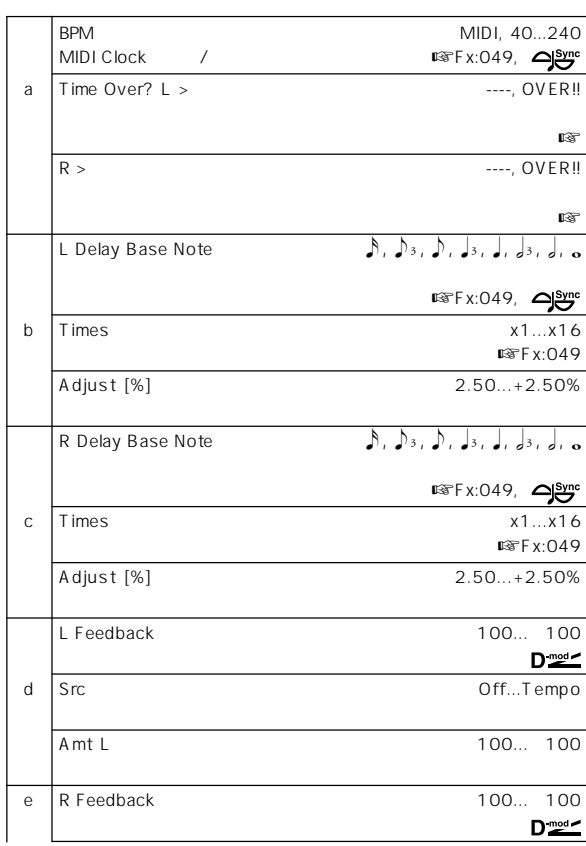

**Effect** 

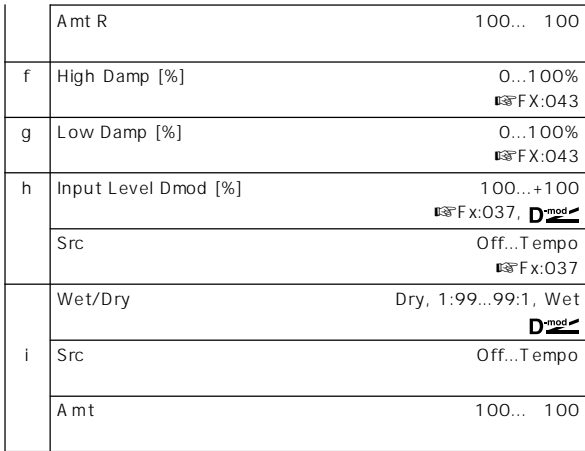

#### a: Time Over? L >, a: R >

1365msec

OVER!!

# **102: Hold Delay**

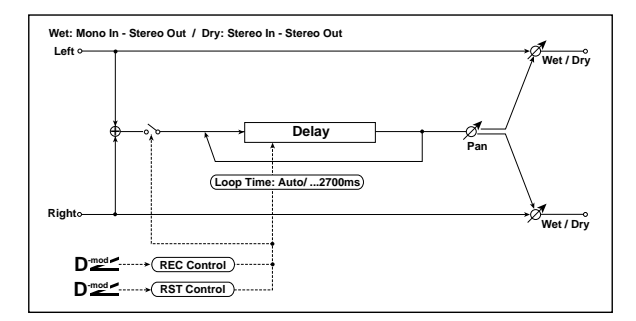

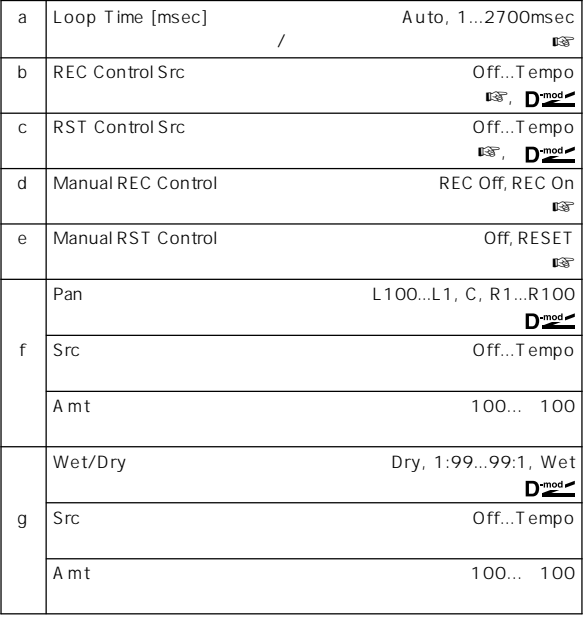

a: Loop Time [msec] Auto

> " Manual REC Control" 2700msec 2700msec

> > " Manual REC Control"

" Manual RST Control"

b: REC Control Src, d: Manual REC Control " REC Control Src"

REC On

WD \* REC Control Src"

64  $64$ 

c: RST Control Src, e: Manual RST Control

" RST Control Src"

RESET

MD "RST Control Src"

64 64

## Loop Time Auto

- ① "Loop Time [msec]"Auto
- \* REC Control Src"JS Y: CC#01
- "RST Control Src"JS -Y: CC#02
- "Manual REC Control"REC Off "Manual RST Control"RESET
- 

② "Manual RST Control"Off

③ ジョイスティ クを+Y側に倒して、そのままホールドさせたいフレー

2700msec

2700msec

" Loop Time"1 2700msec

 $\gamma$ 

ο του για το Συγγενι της Συγγενιας της Συγγενιας της Συγγενιας της Συγγενιας της Συγγενιας της Συγγενιας της Σ

# **Master EQ**

## **Master EQ**

Program Combination Sequencer Song Play P9: Master EQ

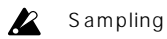

## $\overline{\mathbf{z}}$

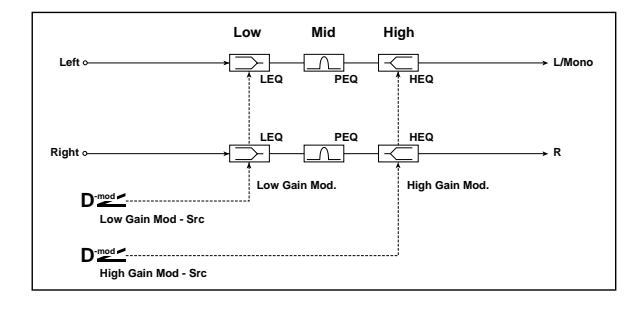

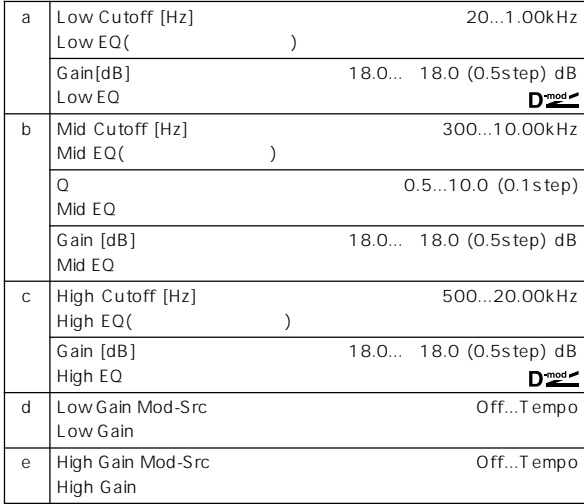

#### a: Gain[dB], b: Gain[dB], c: Gain[dB]

Master FX " Master EQ Gain[dB]" 9 1 d

#### d: Low Gain Mod-Src

KnobM1: #17 [Realtime Control] EQ 18dB<br>
18dB 18dB Realtime Control Knob B-Assign Program P1: 1-4b, Combination P4: 4-4b, Sequencer P4: 4-7b, Song Play P2:2 1b "Knob 1–B" **Knob Mod1(CC#17)**  $\overline{12}$   $\overline{12}$   $\overline{12}$ " Low Gain"

#### e: High Gain Mod-Src

KnobM2: #19 [Realtime Control] EQ 18dB +18dB Realtime Control Knob B-Assign Program P1: 1 4b, Combination P4: 4-4b, Sequencer P4: 4-7b, Song Play P2:2 1b "Knob 2–B" **Knob Mod2(CC#19)** 12 " High Gain"

**Effect** 

# **Alternate Modulation Source (AMS)**

## **Alternate Modulation**

Alternate Modulation(
The Solid School of School (The School of School of School of School of School of School o 29 55  $(Pitch EG$   $OSC1, 2$  )

AMS(Text and the extent of the extent of the extent of the extent of the extent of the extent of the extent of the extent of the extent of the extent of the extent of the extent of the extent of the extent of the extent of

## **Alternate Modulation Source**

12345678901234567890123456789012123456789012345678901234567890121234567890123456789012345678901212345678901234567890123456 12345678901234567890123456789012345678901234567890123456789012345678901234567890123456789012345678901234567890 1 6 1 6 12345678901234567890123456789012123456789012345678901234567890121234567890123456789012345678901212345678901234567890123456

**9.** 付 録

AMS 42 Alternate Modulation

Alternate Modulation AMS 1

 $(X)$ Alternate Modulation

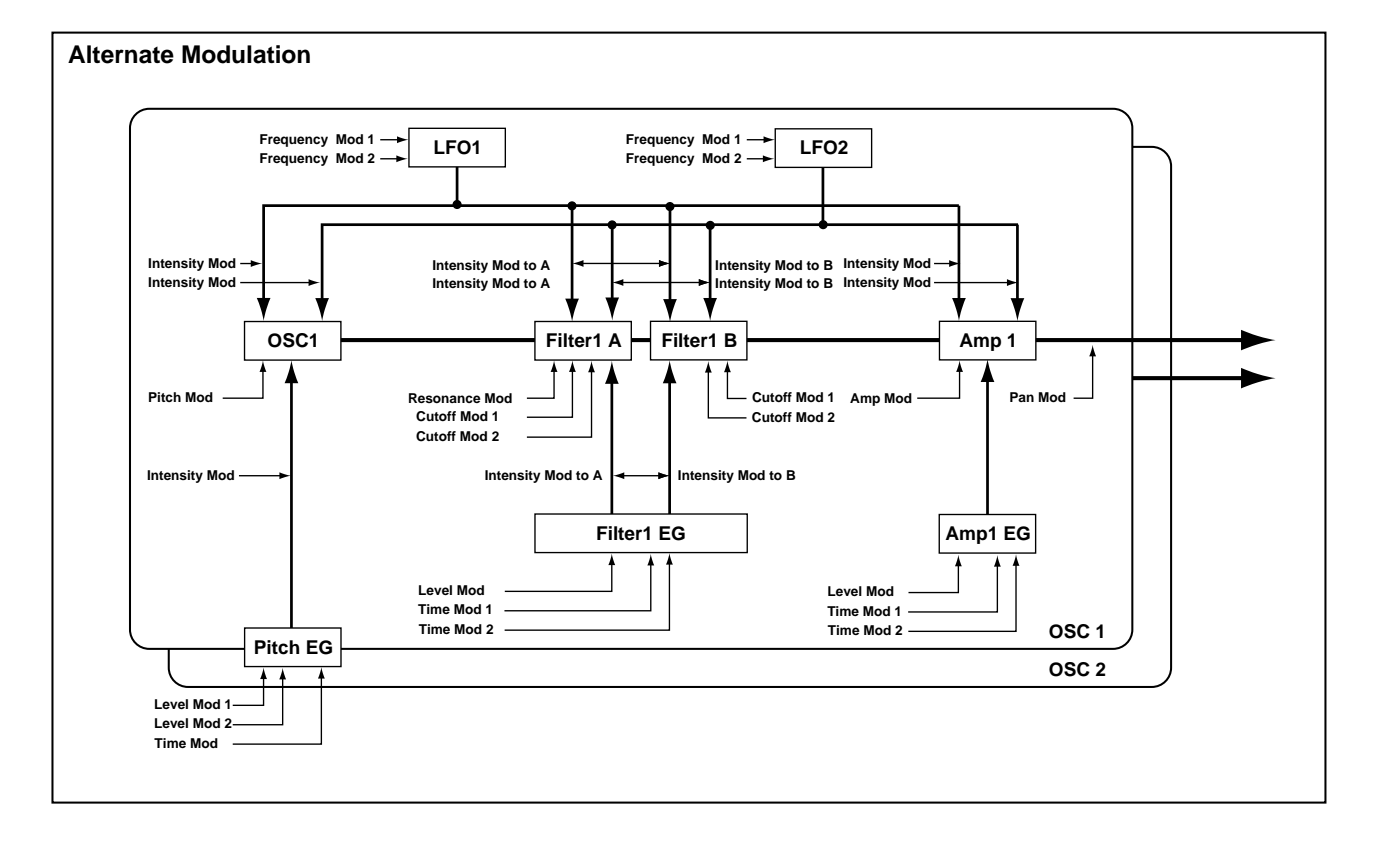

EXB-MOSS I-F Alternate Modulation  $( \sqrt{\text{exp}(X)} - \text{MOS}(S))$
# **AMS (Alternate Modulation Source) List**

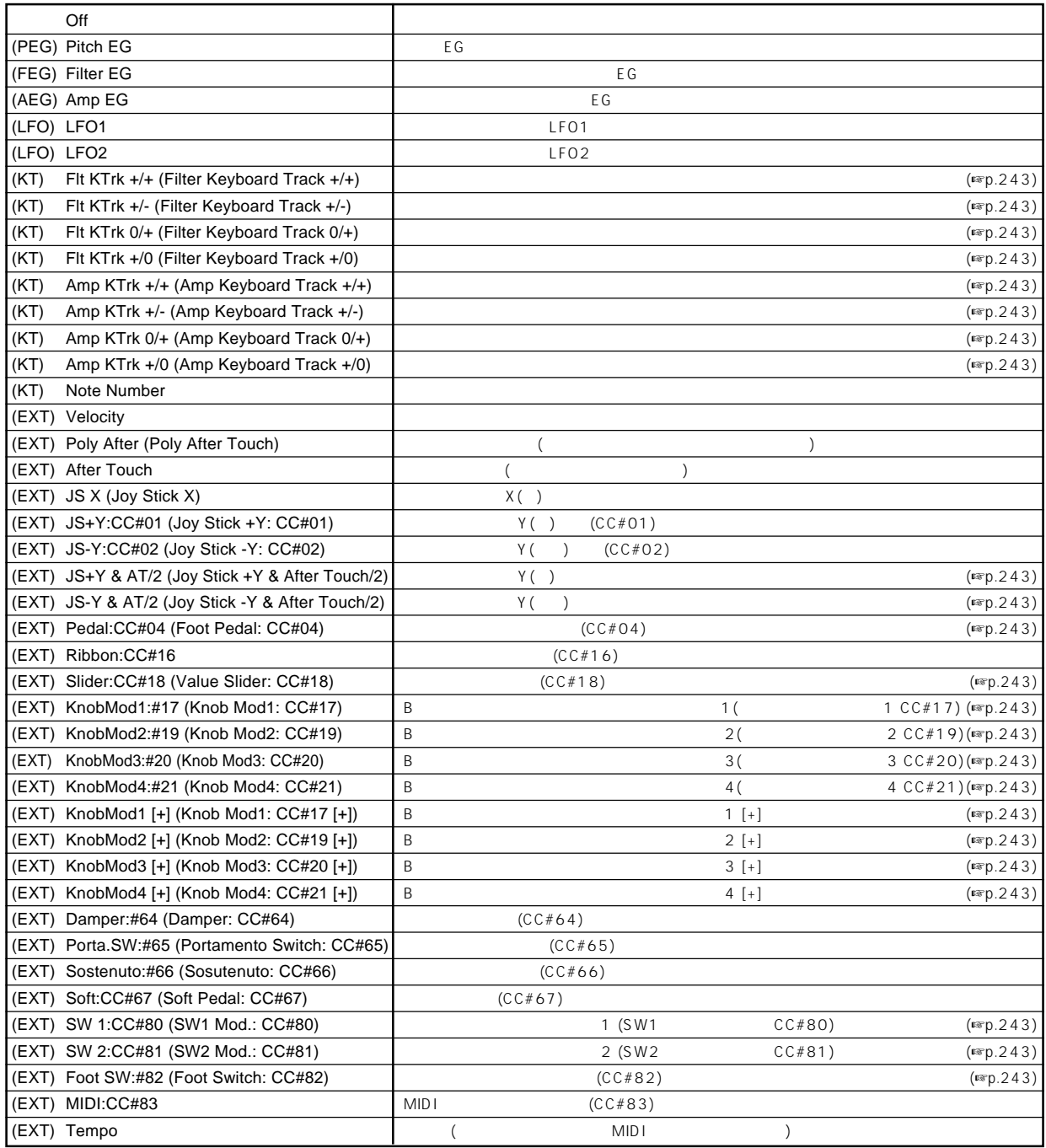

 $( )$  AMS

OSC1 Pitch "AMS(Pitch AMS)"(Program P2:2-1a) [Off, (FEG, AEG, EXT)] (☞p.12)

Off (FEG), (AEG), (EXT)

CC#:

**Flt KTrk +/+ (Filter Keyboard Track +/+) Flt KTrk +/- (Filter Keyboard Track +/-) Flt KTrk 0/+ (Filter Keyboard Track 0/+) Flt KTrk +/0 (Filter Keyboard Track +/0) Amp KTrk +/+ (Amp Keyboard Track +/+) Amp KTrk +/- (Amp Keyboard Track +/-) Amp KTrk 0/+ (Amp Keyboard Track 0/+)**

**Amp KTrk +/0 (Amp Keyboard Track +/0)**

+/: "Ramp Low", "Ramp High"

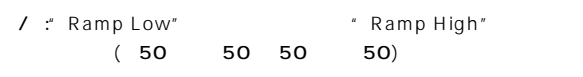

0/ : "Ramp Low" AMS \* "Ramp High"

/O:" Ramp Low"

" Ramp High" AMS

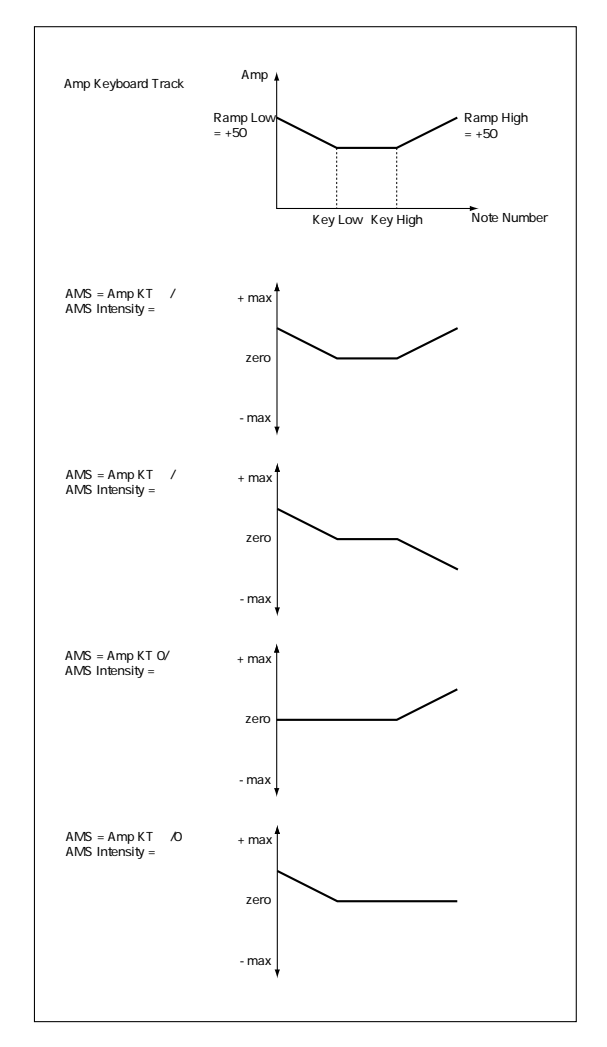

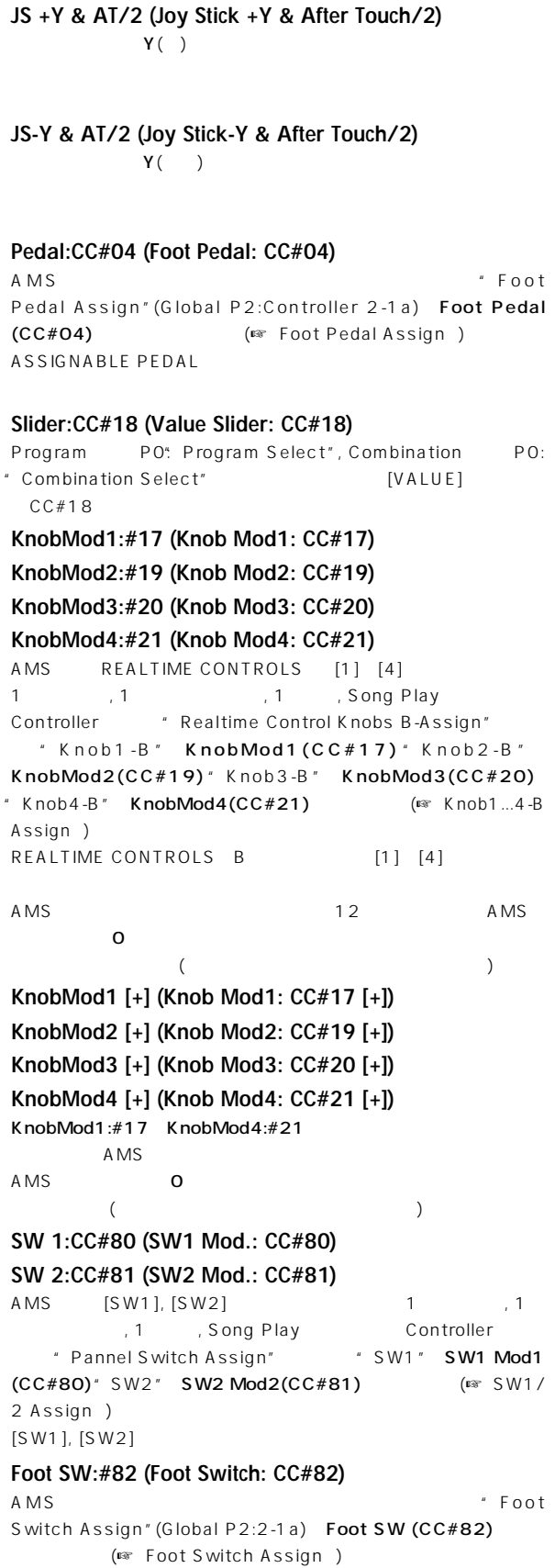

ASSIGNABLE SWITCH

**Index AMS Dmod SW1/2 Knob B F. SW F. Pedal**

SING

## **Alternate Modulation**

AMS(Text and the set of the set of the set of the set of the set of the set of the set of the set of the set o EG, LFO, トラッキング, コントローラーなどの効果を組み合わせた複雑なモジュ

ークスティッチ/フィルター/アンプをモディッキングのアンプをモディッキングの周波数のアンプをモディッキングの周波数の周波数の周波数の周波数の周波数の周波数やアンプを ークステンプのディアのコンテンジティをピッチ/フィルター/アンプEGでコントロールした。<br>アンプEGでコントロール LFO1 LFO2 LFO EG

ベロシティやジョイスティ クはもちろん、スイッチ, ノブ, ペダル等 EG, LFO , EG, LFO

**EG** 

EG STEERS ARE SERVED AS A STREET WAS ARRESTED FOR A STREET WAS ARRESTED FOR A STREET WAS ARRESTED FOR A STREET

リアルタイムにEGのシェイプを変化させることができます。

EG LFO

 $\mathsf{F}\mathsf{G}$  , EG, LFO

#### **Pitch (Program P2: 2–1a)**

ピッチをフィルター/アンプEG, コントローラー, テンポなどでコントロー

" AMS " Filter EG Amp EG " Intensity" 12.00  $EG \t t 1$ 

" AMS" Tempo "Intensity" 12.00  $\begin{array}{ccc} \begin{array}{ccc} \bullet & \bullet & \bullet & 120 \\ \bullet & 120 & 2 & 1 \end{array} & \begin{array}{ccc} \bullet & \bullet & 1 \\ \bullet & \bullet & \bullet & 1 \end{array} & \begin{array}{ccc} \bullet & \bullet & \bullet & 1 \\ \bullet & \bullet & \bullet & \bullet & 1 \end{array} & \begin{array}{ccc} \bullet & \bullet & \bullet & \bullet \\ \bullet & \bullet & \bullet & \bullet & \bullet \\ \bullet & \bullet & \bullet & \bullet & \bullet & \bullet \end{array} & \begin{array}{ccc} \bullet & \bullet & \bullet & \bullet & \bullet \\ \bullet & \bullet & \bullet & \bullet & \bullet & \bullet \\ \bullet & \$  $1/2$  1

**Pitch EG Intensity (Program P2: 2–1b)**

Pitch EG the system of the system of the system of the system of the system of the system of the system of the system of the system of the system of the system of the system of the system of the system of the system of the ラー, テンポなどでコントロールできます。

 $*$  AMS $*$  JS +Y:CC#01  $*$  Intensity $*$  12.00 Y Pitch EG  $\pm$  1  $\pm$  1 "Intensity" Pitch EG

**Pitch LFO1/2 Intensity (Program P2: 2–1d)**

 $LFO1/2$  EG, トラックの設定や, コントローラー, テンポなどでコントロールでき

 $AMS''$  EG FG

 $\mathsf{LFO}}$ 

"Intensity" + EG

\* Intensity" - LFO

 $'AMS"$  SW1, 2  $[SW1]$ ,  $[SW2]$ 

#### **Filter (Cutoff) Frequency (Program P3: 3–2c)**

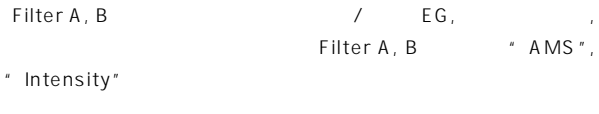

" AMS" JS X Ribbon:CC#16 "Intensity"

" AMS"

Filter A (Low Pass Filter) " Intensity" Filter B(High Pass Filter) " Intensity"

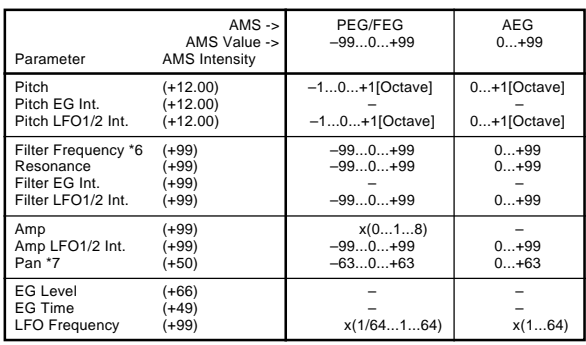

\*1" AMS" Note Number C4

- \*2 EXT(+) : Velocity, Poly After, After Touch, JS+Y:CC#01, JS(-Y):CC#02, JS+Y & AT/2, JS-Y & AT/2, Pedal:CC#04, Slider:CC#18, KnobMod1[+], KnobMod2[+], KnobMod3[+], KnobMod4[+], Damper#64, Porta.SW:#65, Sostenuto:#66, Soft:CC#67, SW1:CC#80, SW2:CC#81, MIDI:CC#83
- \*3 EXT(+-): KnobMod1:#17, KnobMod2:#19, KnobMod3: #20, KnobMod4:#21

\*4"AMS" Tempoを選んだ場合、 =120が基準になります。 えば"Pitch""AMS" Tempo"Intensity" 12.00にする  $\left(\right)$  = 120 – 240) 1  $1/2(\sqrt{2}) = 120$  60) 1

 $($ Program P5:5-1c)

 $*5$   $*5$ \*6" Filter Frequency"<br>"Frequency" 10 2 (1 " Frequency"  $\rightarrow$  $*7$ " Pan" \*8 LFO "Frequency" "AMS" Tempo " Intensity" ۔<br>.Fo@uency MIDI/Tempo Sync<br>LFO

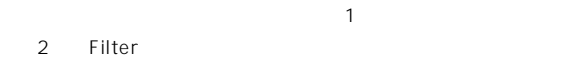

#### **Resonance (Program P3: 3–1b)**

" Filter Type" Low Pass Resonance EG, LFO,  $\frac{1}{2}$ 

#### ,  $\mathbf{r}$  ,  $\mathbf{r}$  , " AMS" Filter KTrk, Amp KTrk

ー<br>
<sub>■</sub> Ramp Low", "Ramp High" + November 2016 KTrk  $[+/+]$  \* Intensity"

- " AMS"
- " AMS"
- " AMS" LFO1, 2 LFO

#### **Filter EG Intensity (Program P3: 3–2b)**

Filter EG " Intensity to A"," Intensity to B" FilterA, B "  $AMS"$   $JS$   $Y:CC#O2$  "Int to A"," Int to B" **Y** Filter EG

- " Int to A"," Int to B" Filter EG " AMS" Ribbon:CC#16 "Int to A", "Int to B" ー<br>Filter
- $EG$ Filter EG

#### **Filter LFO1/2 Intensity (Program P3: 3–3a, 3–3b)**

 $LFO1/2$  EG, ボード トラックの設定や, コントローラー, テンポなどでコントロール " Intensity to A"," Intensity to B" FilterA, B

- " AMS " EG EG EG LFO
- " Intensity to A"," Intensity to B" EG レ ルがんぶんぷ しゅうしょくぶんぷ しゅうしょくぶんぷ " Intensity to A"," Intensity
- to B" LFO

 $'AMS"$  SW1, 2 [SW1], [SW2]

#### **Amp (Program P4: 4–2b)**

音量をピッチ/フィルターEG, コントローラー, テンポなどでコントロー

- +の値で変化するEGやコントローラー(Amp EG, EXT(+), EXT  $(SW)$  "AMS" "Intensity"  $99$ 8<br>● B<br>B EG, LFO ±の値で変化するEG, LFOやコントローラー(Pitch EG, Filter EG, LFO, KT, EXT()) "AMS" "Intensity" +99  $8 \t\t (AMS'')$ +側の変化で)、最小で音量0まで("AMS"の-側 変化で) 変化し アンプEGによる音量の時間的変化に加え、ピッチ/フィルターEGに
- \* AMS" PitchEG, FilterEG "Intensity" AmpEG  $\angle$  EG AmpEG Level 99

#### **Amp LFO1/2 Intensity (Program P4: 4–2c)**

 $LFO1/2$  EG, トラックの設定や, コントローラー, テンポなどでコントロールでき

- "AMS" EG EG LFO
- $\blacksquare$ Intensity"  $EG$
- "Intensity" LFO
- "  $AMS$ "  $SW1, 2$ [SW1], [SW2]

#### **Pan (Program P4: 4–1b)**

EG, LFO, ーラー, テンポなどでコントロールできます。

- " AMS" Note Number "Intensity" 50 c<sub>4</sub> c<sub>6</sub> c<sub>2</sub>
- " AMS " EG EG " Intensity"
	- EG - "Intensity"

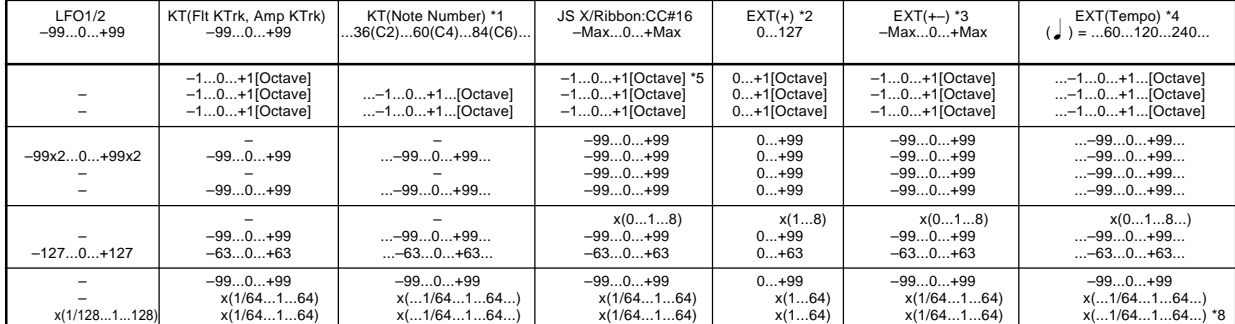

#### **EG Level - Pitch EG (Program P2: 2–3b) Filter EG (Program P3: 3–4b) Amp EG (Program P4: 4–3b)** EGO レ ルトラック ルーラー トラックの設定を取り

- "Intensity" EG (St", "At"  $\frac{1}{2}$  Br" ) / /0
- : Intensity : Intensity : Intensity O: AMS
- "Intensity" 66
- $±99$
- Amp EG Level Modulation" AMS" Velocity " Intensity"  $66$ " St"  $0$ " At" " Br" Amp EG OO  $E G$  $\sim$  2000  $\sim$  2000  $\sim$  2000  $\sim$  2000  $\sim$  2000  $\sim$  3000  $\sim$  3000  $\sim$  3000  $\sim$  3000  $\sim$  3000  $\sim$  3000  $\sim$  3000  $\sim$  3000  $\sim$  3000  $\sim$  3000  $\sim$  3000  $\sim$  3000  $\sim$  3000  $\sim$  3000  $\sim$  3000  $\sim$  3000  $\sim$  3000 99 DO 99 EG

#### **EG Time - Pitch EG (Program P2: 2–3c) Filter EG (Program P3: 3–4c) Amp EG (Program P4: 4–3c)**

- EGのタイムを、キーボー トラックの設定, コントローラー, テンポな "Intensity" EG  $(At"$ ,  $"DC"$ ,  $"S|"$   $"R|"$ )  $/$  /0 : Intensity the situation of the situation of the situation of  $\overline{O}$ :  $A$  MS  $"$ EG<br>
Alternate Modulation
- Alternate Modulation
- " Intensity" 8, 17, 25, 33, 41, 49  $2, 4, 8, 16, 32, 64$  (  $1/2, 1/4, 1/4$  $8, 1/16, 1/32, 1/64)$
- "  $AMS$ "  $JS$  +Y: $CC#O1$  "Intensity"  $8$  "At" " Dc" " SI" " RI" 0 向に操作すると、 タック タイムは最大で2倍に長くなります。ディ  $\frac{1}{2}$   $\frac{1}{2}$   $\frac{1}{2}$

#### **LFO Frequency (Program P5: 5–1b)**

- $LFO1, 2$  EG, ントロールです。またLFO2 LFO1
- " Intensity"  $16, 33, 49, 66, 82, 99$  $2, 4, 8, 16, 32, 64$  (  $1/2, 1/4,$
- 1/8, 1/16, 1/32, 1/64 )
- "  $AMS$ "  $JS + Y:CC#01$  "Intensity"  $16$ Y LFO 2 " Intensity" 16 **Y** LFO 1/2

# **Dynamic Modulation Source (Dmod)**

- $\mathsf{LFO}$ " Src"
- $($  ) "Amt"  $($ "Src" Amt"
	- $"$  Amt"
	- MD Program, Sampling
		- MIDI (Sampling サート・エフェクトのみが使用できます。) Combination, Sequencer, Song Play
		- IFX1 5, MFX1, 2 " Ctrl Ch" MID<sub>I</sub>
	- : "Wet/Dry"10:90," Src"After Touch," Amt" 50 10:90

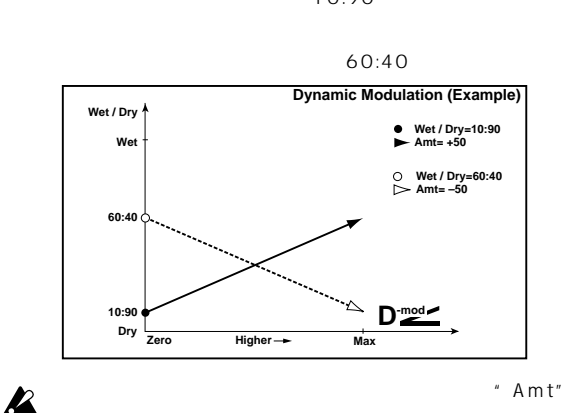

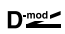

# **Dynamic Modulation Source List**

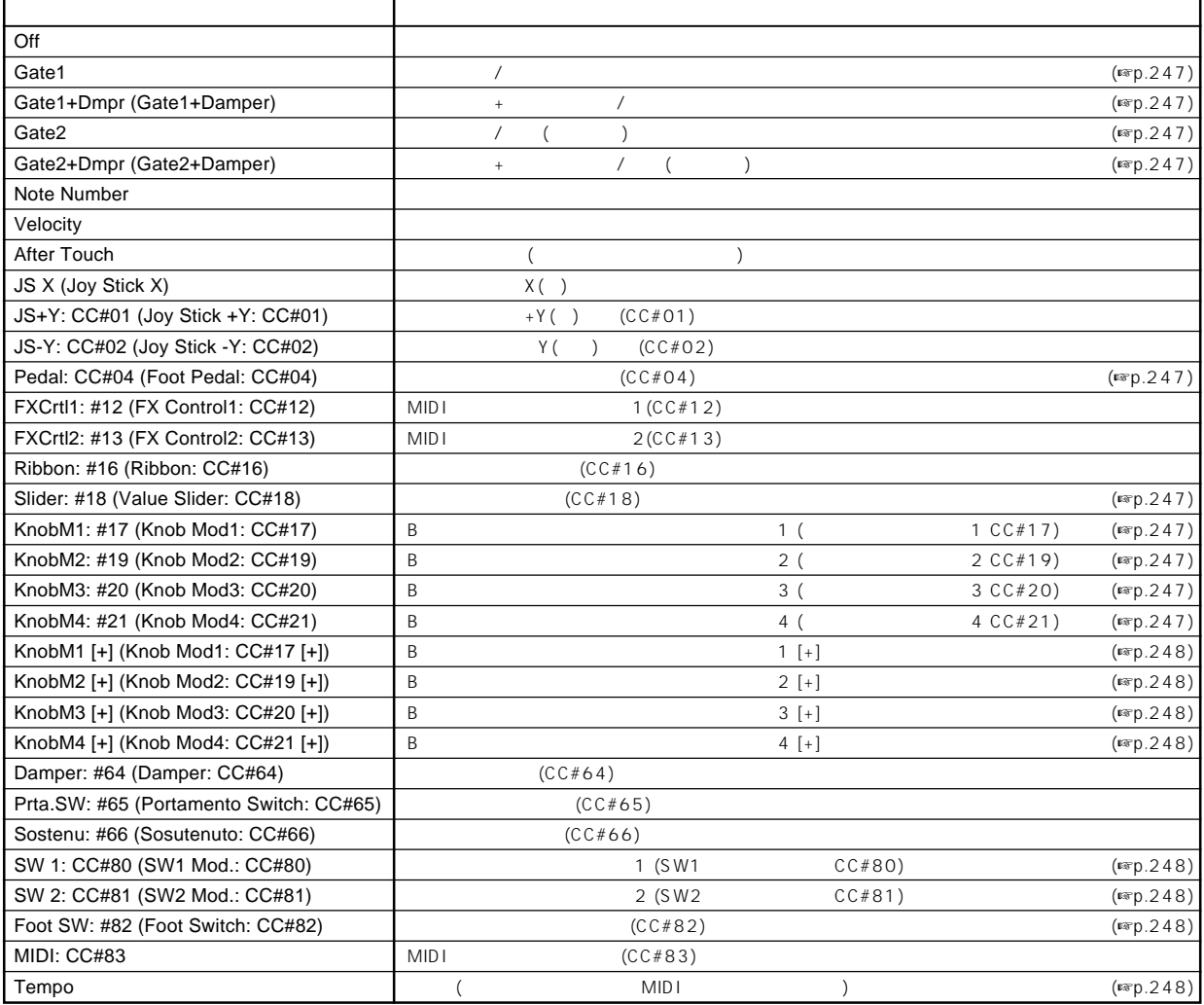

#### **Gate1, Gate1+Dmpr (Gate1+Damper)**

Gate1 Dmpr ( )

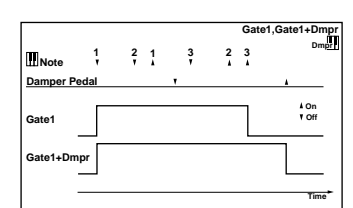

#### **Gate2, Gate2+Dmpr (Gate2+Damper)**

Gate1, Gate1 Dmpr Gate2, Gate2+Dmpr 022: St. Envelope Flanger EG 027: Stereo Vibrato AUTOFADE

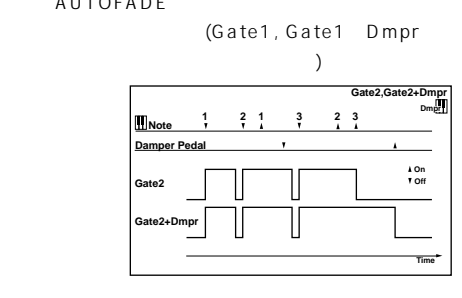

#### **Pedal: CC#04 (Foot Pedal: CC#04)**

" Foot Pedal Assign" (Global P2: Controller 2-1a) Foot Pedal (CC#04) (☞ Foot Pedal Assign」) ASSIGNABLE PEDAL

#### **Slider: #18 (Value Slider: CC#18)**

Program P0: Program Select" Combination P0: " Combination Select" [VALUE]  $CCE#18$ 

**KnobM1: #17 (Knob Mod1: CC#17) KnobM2: #19 (Knob Mod2: CC#19) KnobM3: #20 (Knob Mod3: CC#20) KnobM4: #21 (Knob Mod4: CC#21)**

REALTIME CONTROLS  $[1]$   $[4]$  1  $[1]$   $[1]$   $[1]$   $[1]$ 、Song Play 、Sampling Controller " Realtime Control Knobs B-Assign" \* Knob1-B" KnobMod1(CC#17)"Knob2-B" KnobMod2(CC#19) "Knob3-B" KnobMod3(CC#20)"Knob4-B" KnobMod4  $(CC#21)$   $($ <sup>E</sup> Knob1...4-B Assign  $)$ REALTIME CONTROLS B [1] [4]

**AMS Index AMS Dmod SW1/2 Knob B F. SW F. Pedal** Dmod

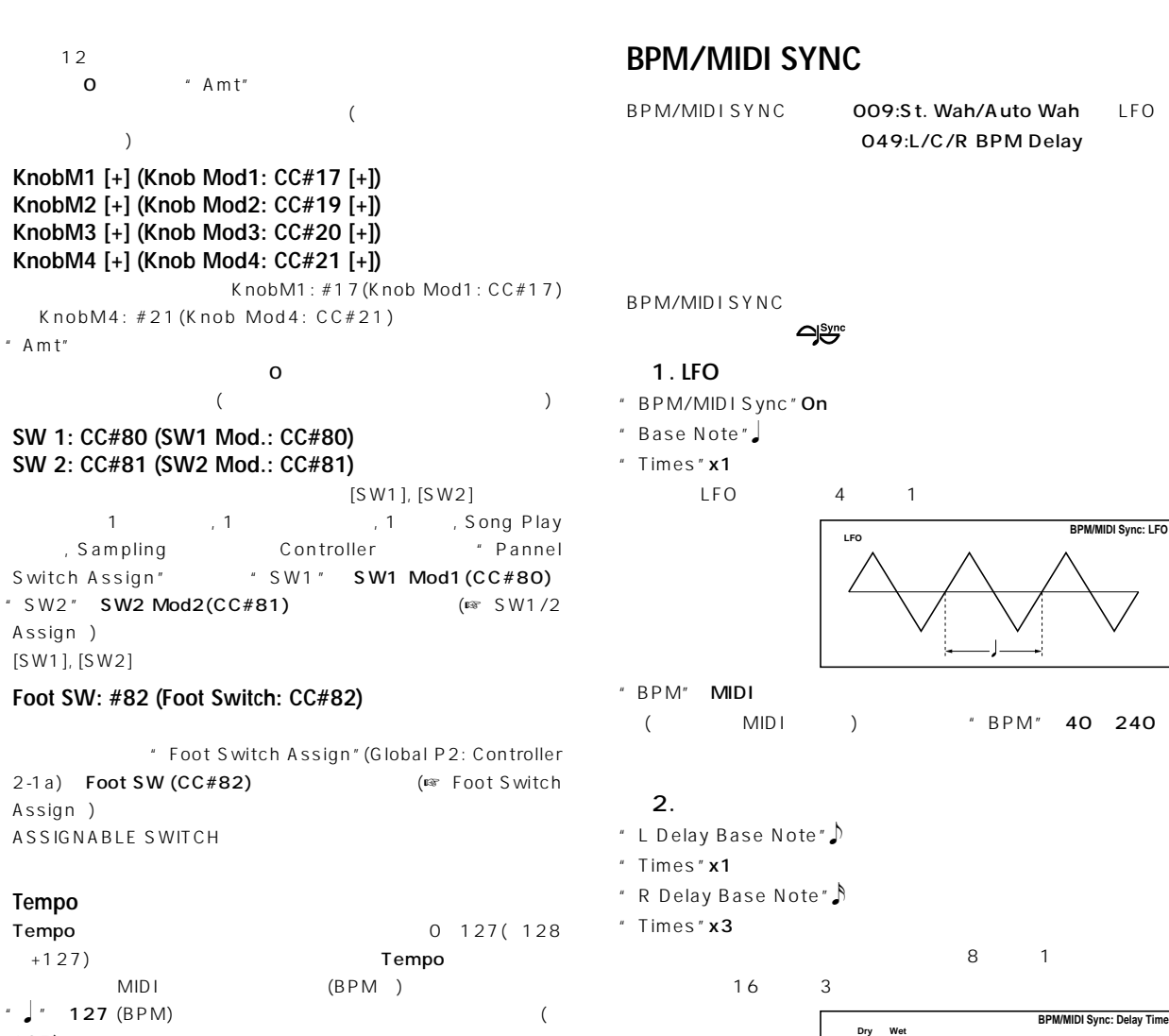

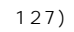

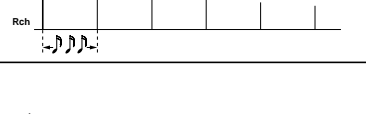

(
MIDI ) "
BPM" 40~240

**Dry Wet**

" Base Note" " Times"

" BPM" **MIDI** 

**Lch**

Time Over? > OVER!!

さい。(最大のディレイ タイムはエフェク タイプにより異なります。)

# **SW1/2 Assign**

#### $[SW1]$ ,  $[SW2]$

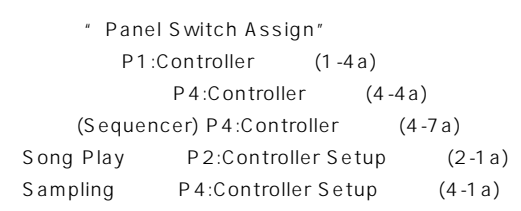

# **SW1, SW2 Assign List**

## note Program , Combination , Sequencer  $\overline{1}$  1  $\overline{1}$  1  $\overline{1}$  1

Song Play Full as Sampling The Song Play

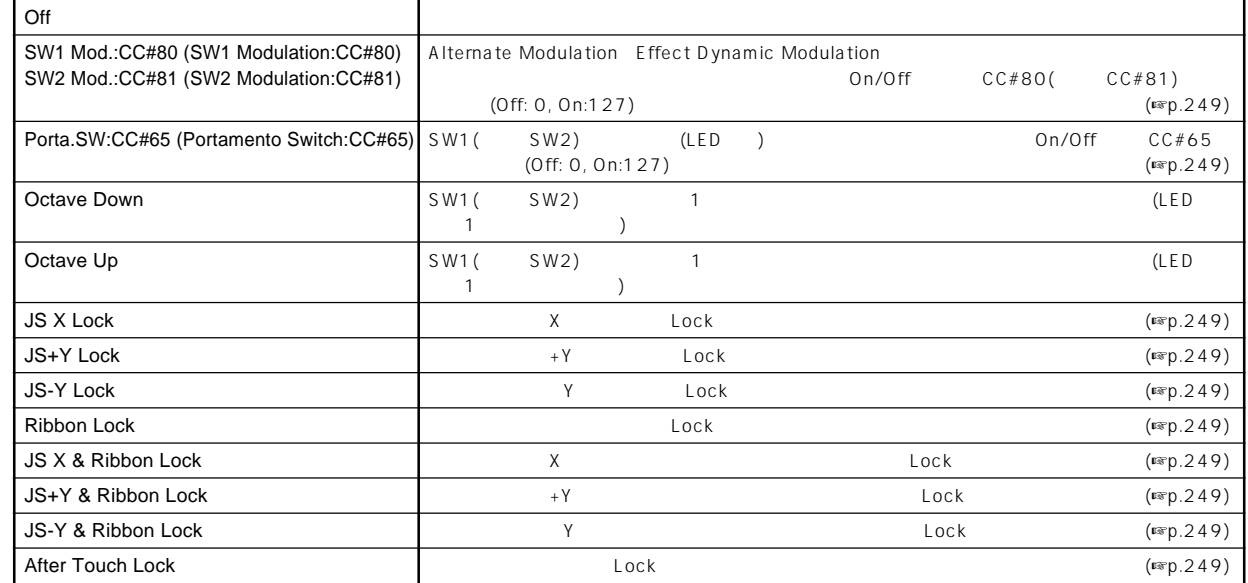

#### **SW1 Mod.:CC#80 (SW1 Modulation:CC#80) SW2 Mod.:CC#81 (SW2 Modulation:CC#81)**

SW1 SW2 SW1 CC#80 SW2  $CCE#81$ 

#### **Porta.SW:CC#65 (Portamento Switch:CC#65)**

- " Oscillator Mode" (Program P1:1-1a) Single
- " Enable" (Program P2:2-1c) (LED) (CED)  $(LED \)$
- " Oscillator Mode" Double " "Enable" (Program P2:2-
- 1c) OSC1, 2 (OSC1, 2 Enable, Disable) (LED ) OSC1, 2
- 
- (LED )  $OSC1, 2$ " Enable" (Program P2:2-1c) OSC1, 2 (OSC1 Enable, OSC2 Disable, OSC1 Disable, OSC2 Enable) (LED )Enable OSC
- $(LED \t)$  OSC1, 2

#### **JS X Lock, JS+Y Lock, JS-Y Lock, Ribbon Lock, JS X &Ribbon Lock, JS+Y & Ribbon Lock, JS-Y & Ribbon Lock, After Touch Lock**

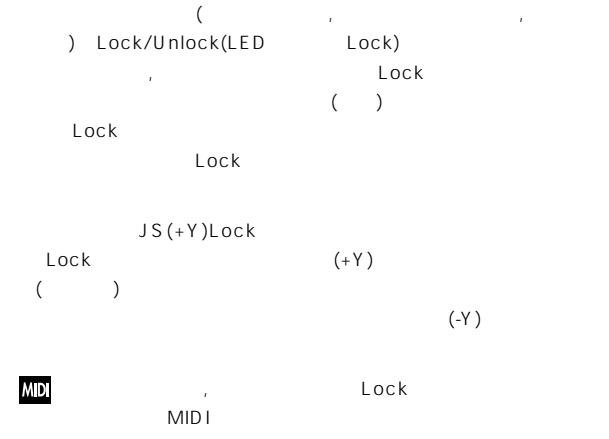

☞BG p.26

# **Knob 1...4 B-Assign**

REALTIME CONTROLS B [1] [4]

" Realtime Control Knobs B-Assign" P1:Controller (1-4b) P4:Controller (4-4b) (Sequencer) P4:Controller (4-7b)

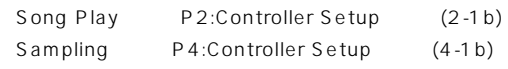

Program , Combination , Sequencer  $\blacksquare$ 1  $\blacksquare$ 1  $\blacksquare$ Song Play the Sampling to the 1org Play the Sampling to 1つの設定

# **Realtime Control Knobs B–Assign List**

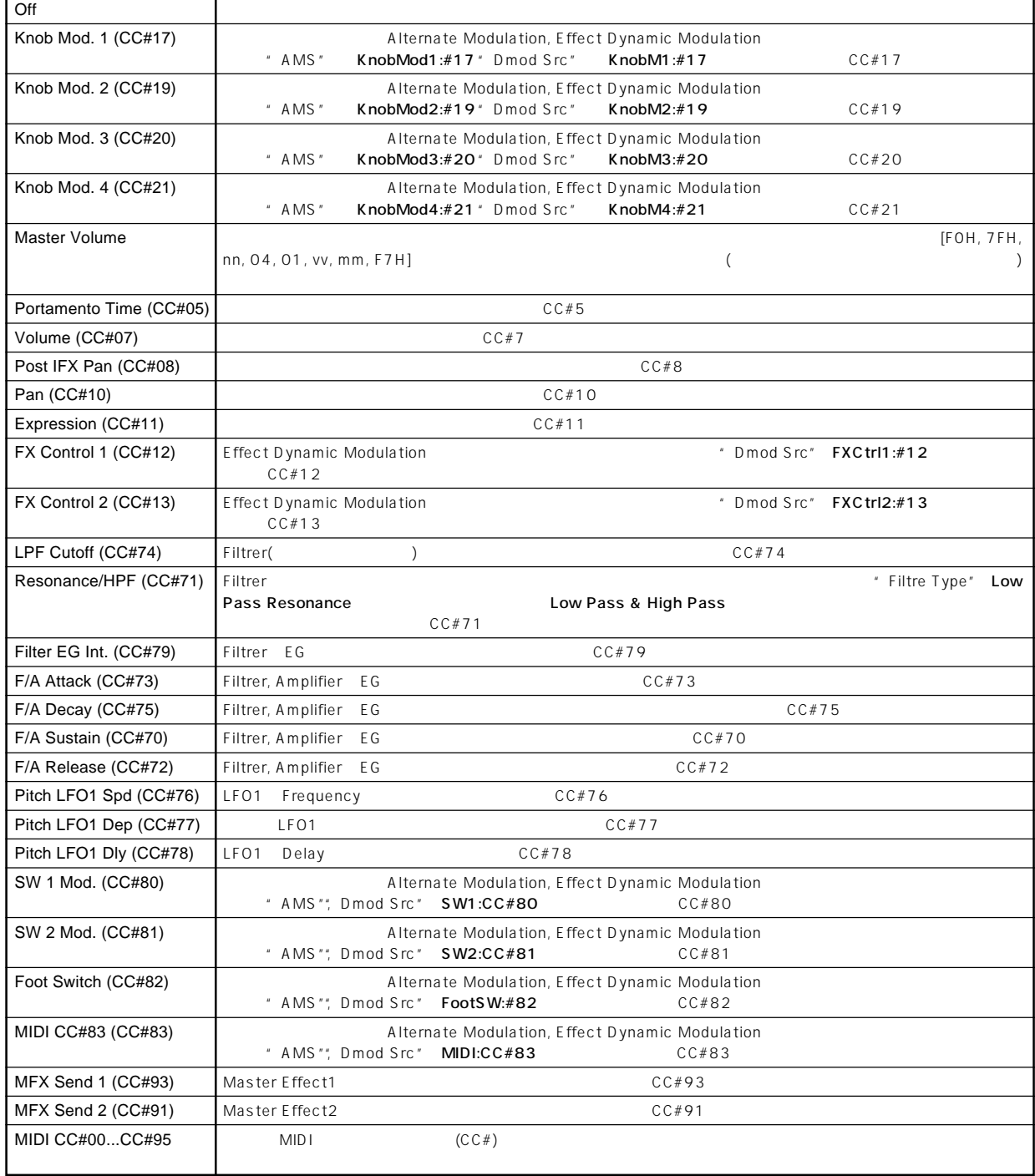

## **REALTIME CONTROLS A**

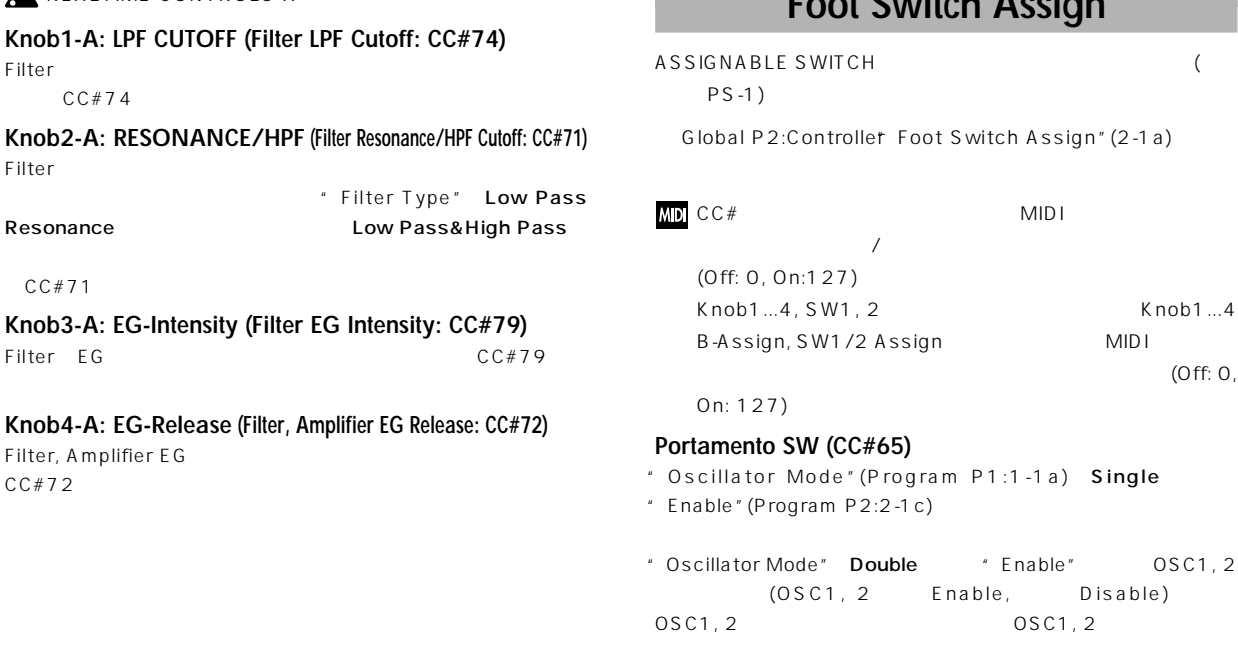

# **Foot Switch Assign**

ASSIGNABLE SWITCH  $($  $PS-1$ )

Foot Switch Assign" (2-1a)

# $\lambda$  $Knob1...4$ B-Asign, Sign, Sign, Sign, Sign, Sign, Sign, Sign, Sign, Sign, Sign, Sign, Sign, Sign, Sign, Sign, Sign, Sign,  $($ Off: 0,

- .<br>gram P1:1-1a) Single
- " Enable"(Program P2:2-1 c)
- le "Enable" OSC1, 2 Enable, Disable)  $OSC1, 2$
- "Enable" OSC1, 2 (OSC1 Enable, OSC2 Disable, またはOSC1がDisable, OSC2がEnable)は、オン Enable OSC COSC1, 2

# **Foot Switch Assign List**

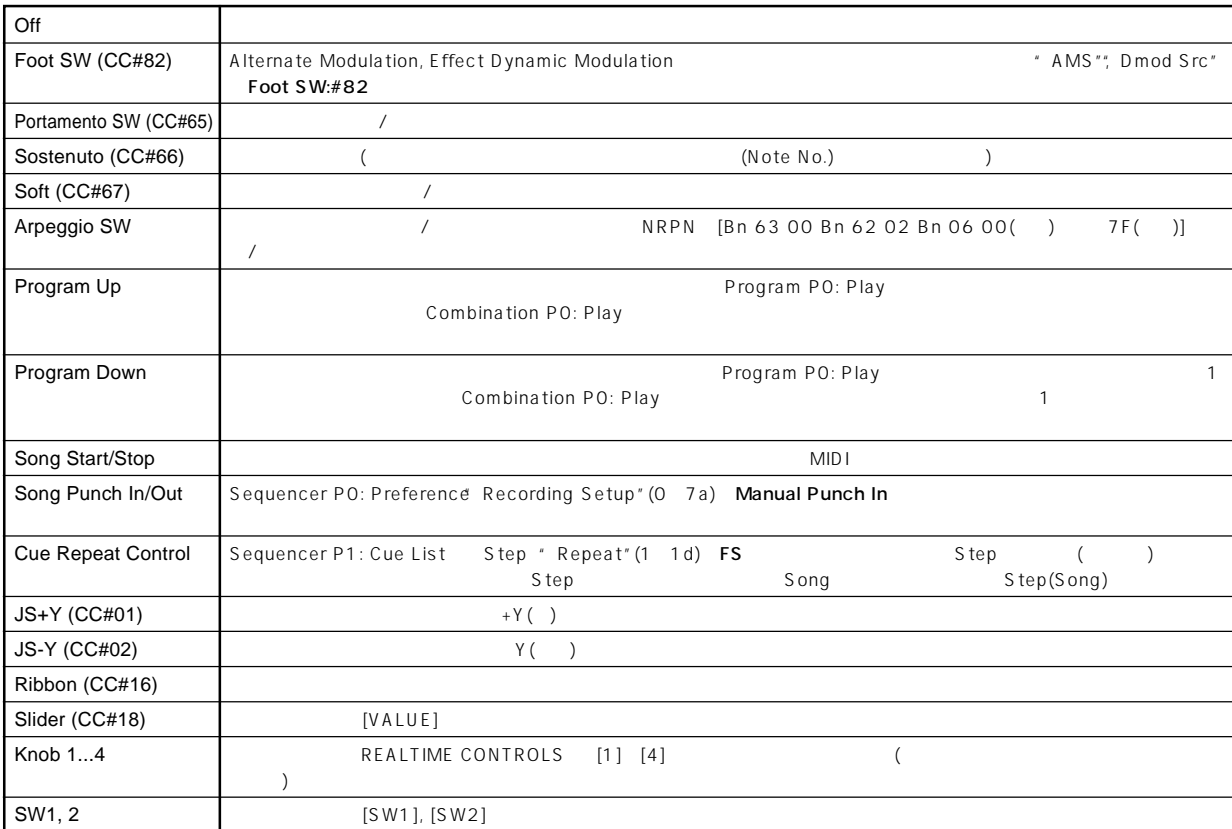

# **Foot Pedal Assign**

ASSIGNABLE PEDAL (  $XYP-10, EXP-2)$ 

Global P2: Controller Foot Pedal Assign" (2-1a)

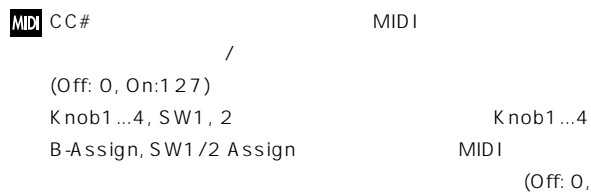

On: 127)

# **Foot Pedal Assign List**

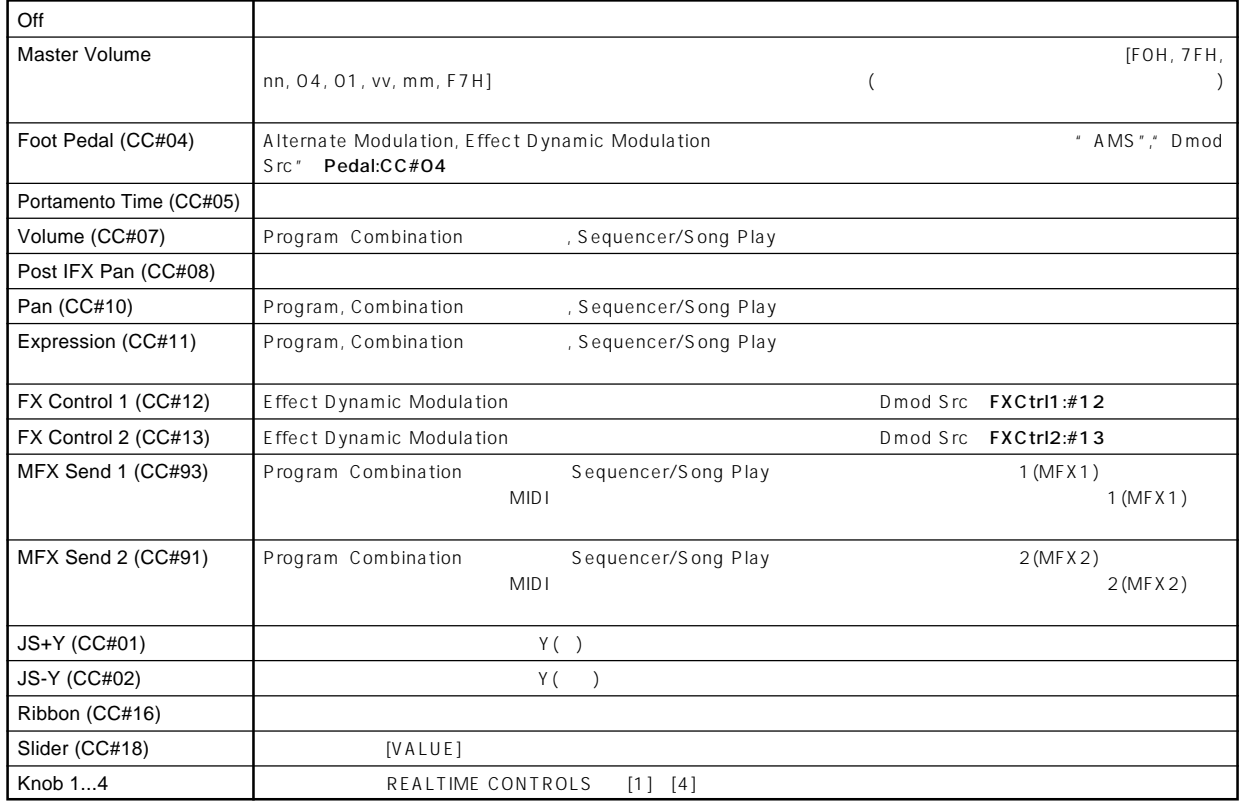

#### $X( )$

#### Assignable Switch, Assignable Pedal Knob1...4, SW1, 2 Knob1...4 B-Assign, SW1/2 Assign MID<sub>I</sub>

# **MIDI 送信** MID<sub>I</sub> MIDI AMS(

 $\bigcup_{i=1}^{\infty}$  DMS (  $#$  \*

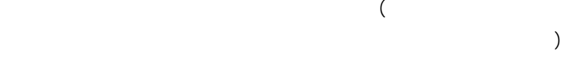

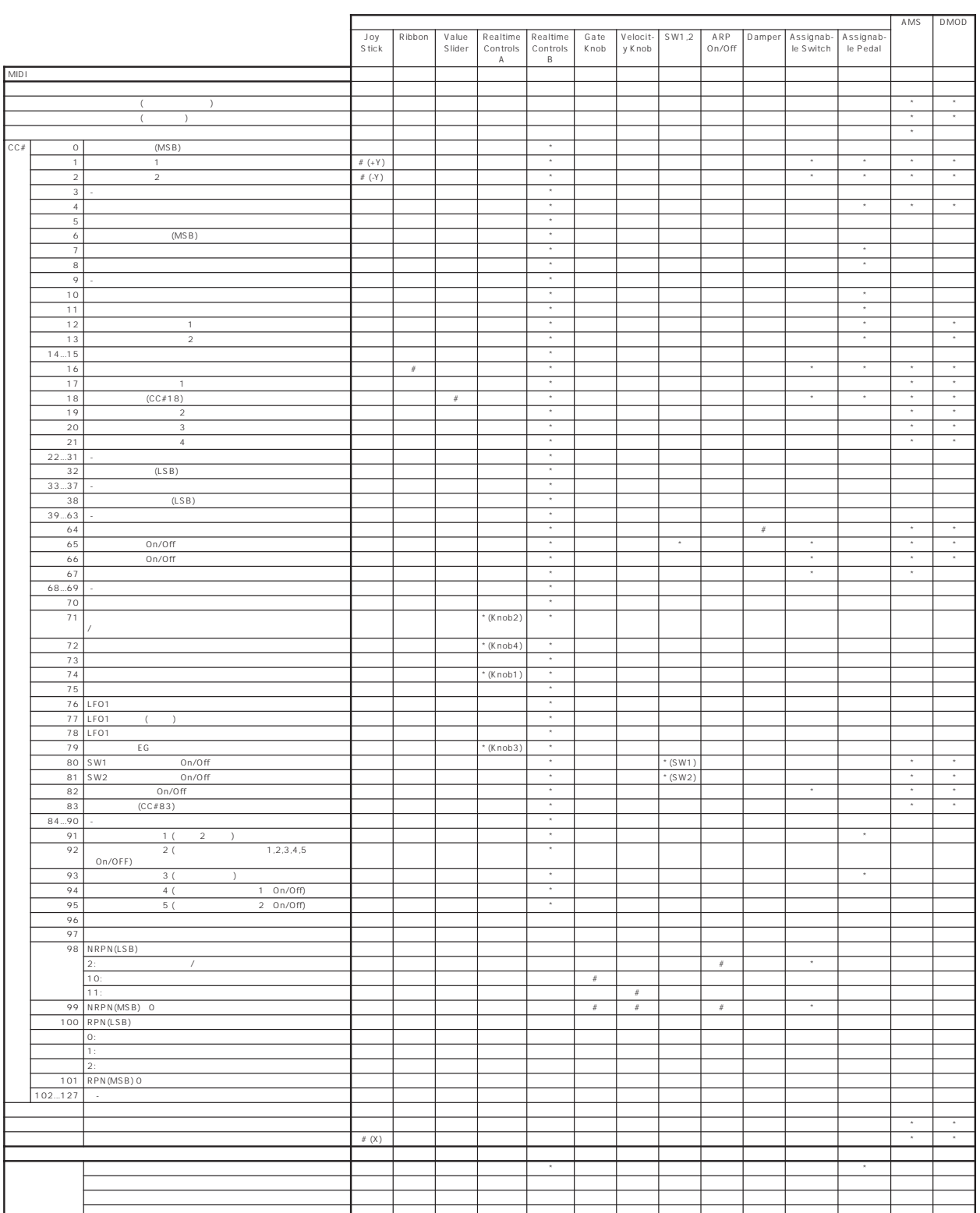

#### **Program**

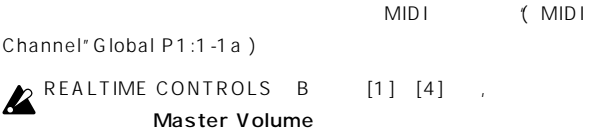

#### **Combination**

MIDI (MIDI Channel" Global P1:1-1a) " Status" (Combination P0:0-1c, P2:2-1b) EXT EX2 MIDI ( MIDI Channel" Combination P2:2-1a) " Status" INT " MIDI Channel" Gch  $MDI$ 

# **Z** Master Volume

 $MIDI$ 

MIDI Filter (Combination P3)  $($ )/  $(+)$  $($   $)$  $IFX1 - 5, MFX1, 2,$ 

MEQ <br>
"Ctrl Ch" (Combination P8:8-3a, P9: 9-2a, 9-4a) Gch MIDI (All Routed  $MIDI$ 

#### $\,$  ) Sequencer

" Track Select" (Sequencer P0: 0-1a) 1 16

"Track Select"で選択しているトラックの"Status"(Sequencer P2:2-1a/2a) EXT, EX2, BTH "MIDI Channel"  $(Sequencer P2:2-1a/2a)$  MIDI

" Status" INT, BTH

" MIDI Channel"

### 2 Master Volume

**MIDI Filter(Sequencer P3)**  $($   $)$ / (

) \* Status" INT, BTH  $($   $)$  "Status" EXT, EX2, BTH

IFX1 5, MFX1, 2, MEQ **Ctrl Ch" (Sequencer P8:8-4a, P9:9-**2a, 9-4a) Track Select" MIDI (All Routed  $MIDI$ トロールできます。)

#### **Song Play**

\* Play (Track Select)" (Song Play P0:0-1g) 1 16

" Play(Track Select)" " Status" (Song Play P1:1-1a/2a) EXT, BTH MIDI (Song Play
1 16 MIDI
1 16)

" Status" INT, BTH

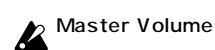

IFX1 5, MFX1, 2, MEQ \* Ctrl Ch" (Song Play P8:8-4a, P9:9-2a, 9-4a) Track Select" MIDI (All Routed  $MIDI$ トロールできます。)

#### Sampling

MIDI (MIDI Channel" Global P1:1-1a)

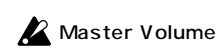

Sampling "AMS"

**254**

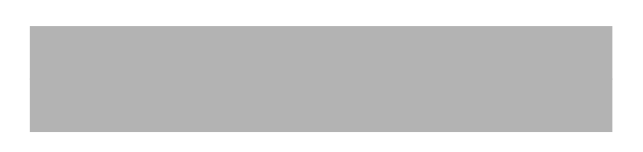

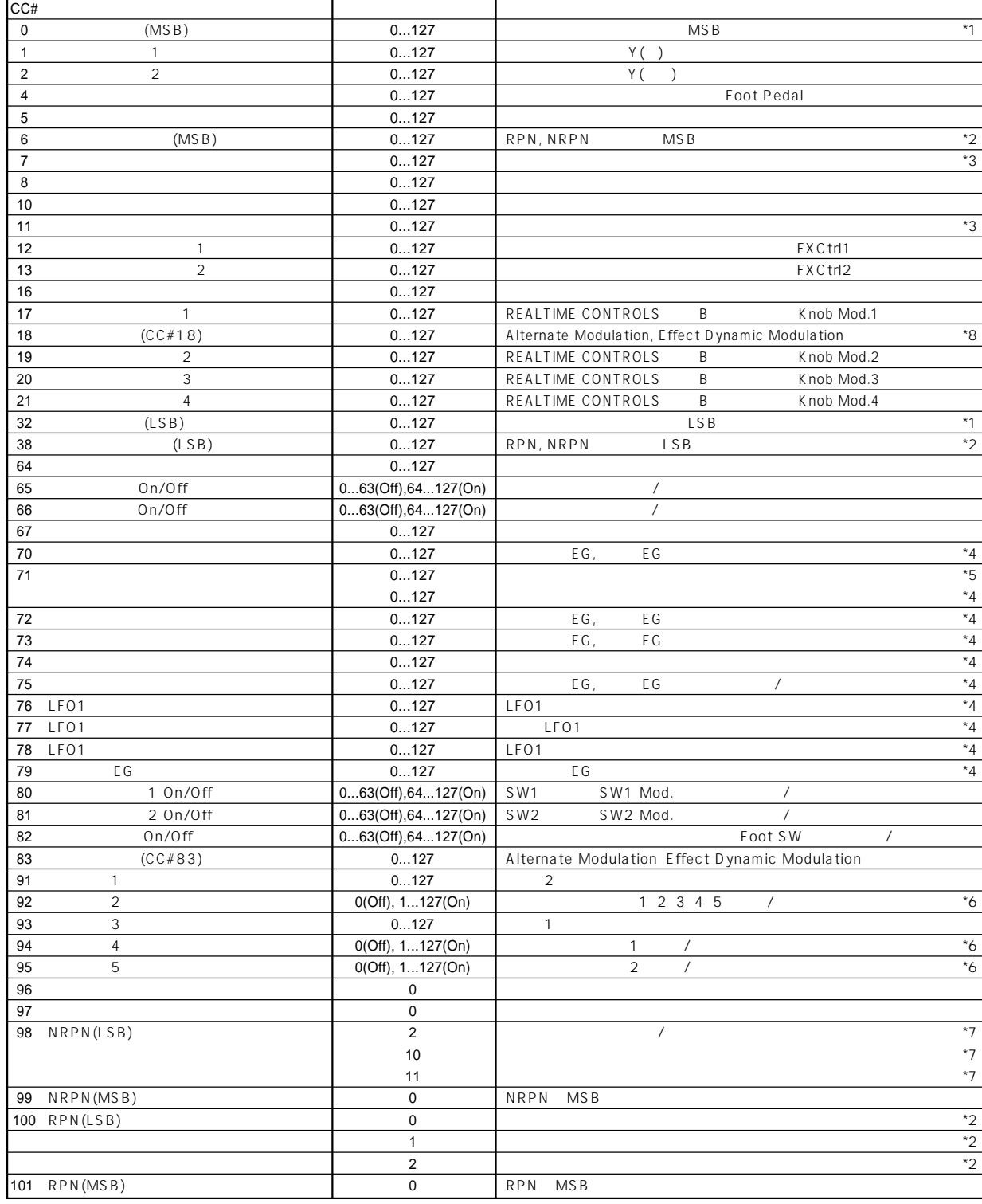

REALTIME CONTROLS B  $(CC#OO$  95)

**\*1** 本機シーケンサーでは、バンク・セレクトは通常プログラム・チェン (Event Edit"Sequencer P5:5-1B)

CC 00 CC 32

**\*2** ピッチベンド ンジ, ファイン チューン, コース チューンの設定法 RPC(Registered Parameter Control) Program, Combination, Sequencer, Song Play RPC , Combination), Combination, Sequencer, Song Play)ごとにベンド ンジやチューニングをコントロールできます。

RPN (Registered Parameter Number)

CC 100( 00 02) CC 101(00) CC 06 CC 38

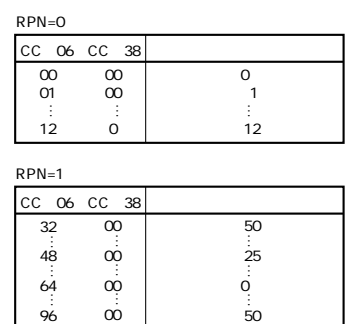

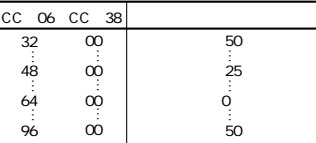

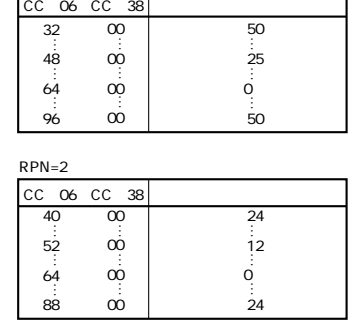

Sequencer 1  $($   $)$   $12$  $[B0, 64, 02]$ (64H=CC#100) [B0, 65, 00]  $(65H = CC#101)$  RPN 12 [BO, 06, 34]  $(06H=CC#6, 34H=52(12))$  [BO, 26, 00]

 $(26H=CC#38, OOH=0)$ **\*3** (CC 07) (CC 11) Sequencer, Song Play

 $(127)$ 

- $*4$  64 す。0で最小 127で最大の効果となります。63~1、65~126  $(4, 4)$
- $*5)$

\*5  $\overline{a}$   $\overline{b}$   $\overline{c}$   $\overline{d}$   $\overline{d}$   $\over$ nance マイトリンス レベルをコントロールします

Low Pass & High Pass

## **\*4, \*5**

 $CCE$ #70 $79$ 

Programモードでは、グローバルMIDIチ ンネル("MIDI Channel" Global P1:1-1a) CC#70 79 REALTIME CON-TROLS [1] [4] A B  $CC#70$  79 " Write Program" (Program 0-1A) できます(一部パラメーターは除く)。"Write Program"を行うと対応 Sampling Program " Convert MS to Program" (Sampling 0-1G)  $($ Combination, Sequencer, Song Play MIDI  $\sqrt{a^2+a^2}$  $CCE#70$ "Filter/Amp EG Sustain Level"(Program P3:Filter1/2 EG, P4:Amp1/2 EG ) CC#71: / " Filter A Resonance" (Program P3:Filter1/2 "Filter B Frequency" (Program P3:Filter1/2  $CCE#72:$ "Filter/Amp EG Release Time"(Program P3:Filter1/2 EG P4:Amp1/2 EG )  $CCE#73:$ "Filter/Amp EG Attack Time"(Program P3:Filter1/2 EG P4: Amp1/2 EG ) " Amp EG Start Level" (Program P4:Amp1/2 EG ) " Amp EG Attack Level" (Program P4:Amp1/2 EG ) "Amp EG Level Modulation St"(Program P4:Amp1/2 EG

- $\rightarrow$ "Amp EG Time Modulation At"(Program P4:Amp1/2 EG
- $\rightarrow$

#### CC#74:

- " Filter A Frequency" (Program P3:Filter1/2 )
- " Filter B Frequency" (Program P3:Filter1/2

#### CC#75:

- " Filter/Amp EG Decay Time" (Program P3:Filter1/2 EG  $P4:Amp1/2 EG$  )
- " Filter/Amp EG Slope Time" (Program P3:Filter1/2 EG P4:Amp1/2 EG )

#### CC#76:LFO1

" LFO1 Frequency" (Program P5:OSC1/2 LFO1

```
CC#77:LFO1 ( LFO1 )
 " Pitch LFO1 Intensity" (Program P2:OSC1/2 P.Mod
  )CC#78:LFO1
 " LFO1 Delay" (Program P5:OSC1/2 LFO1 )
 CC#79: EG
 "Filter EG Intensity to A, B"(Program P3:Filter1/2 Mod.
    \rightarrowEXB-MOSS
I-F
  くち、それをコントロールします。
                                 (
☞EXB-MOSS
        )*6 グローバルMIDIチャンネルでコントロールします。
*7 NRPN(
\qquad \qquad)
  \overline{a}[Bn 63 00 Bn 62 02 Bn 06 nn] (nn:00 3F, 40 7F)
 [Bn 63 00 Bn 62 0A Bn 06 nn] (nn:00-7F)
 [Bn 63 00 Bn 62 0B Bn 06 nn] (nn:00-7F)
*8 Program P0:"Program Select"Combination P0: " Combination Select"
     [VALUE]
```
# **MIDI アプリケーション**

#### **MIDIについて**

- MDI MusicalnstrumenDigitalnterface
- $MIDI$   $MIDI$

# **MIDI /**

- note EXB-mLAN mLAN mLAN MIDI FireWire Macintosh  $MIDI$ EXB-mLAN EXB-mLAN
- $\boldsymbol{\mathbb{Z}}$ EXB-mLAN
MIDI  $OMS$
- (TRITON-Rack) **本機から外部MIDI音源をコントロール**
- $\times$ MIDI OUT MIDI MIDI IN MIDI

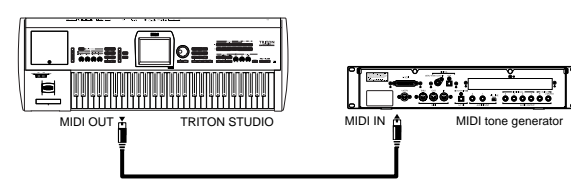

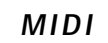

 $MIDI$ MIDI MIDI OUT MID I IN MIDI

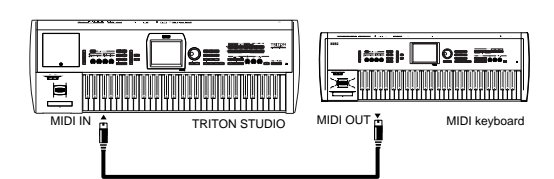

#### **MIDI**

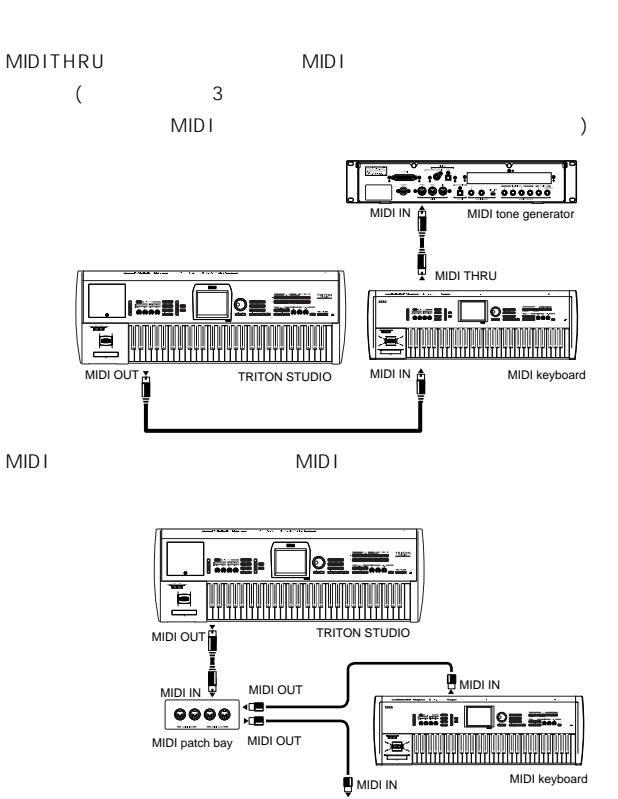

#### **"Convert Position"の設定**

" Key Transpose "," Velocity Curve "," After Touch Curve "(Global PO: 0-1a) シティの動き具合を変更できます。アフタータッチの効果を変更できます。

MIDI tone gener

MIDI IN/OUT " ConverPosition "(GlobaP1:1-1a)

MIDI \* Convert Position " PreMIDI MIDI

" Key Transpose "O", Velocity Curve "4, " After Touch Curve "3 MIDI **Example and a structure of the structure of the PostMIDI** 

 $MIDI$ 

" Key Transpose  $"O"$  Velocity Curve  $"4$ , " After Touch Curve "3

#### **外部MIDIシーケンサーやコンピューター**

MIDI / (MIDI  $\lambda$  $MIDI$ 

/ MIDI OUT MIDI IN  $\sim$  USB-MIDI  $\sim$ 

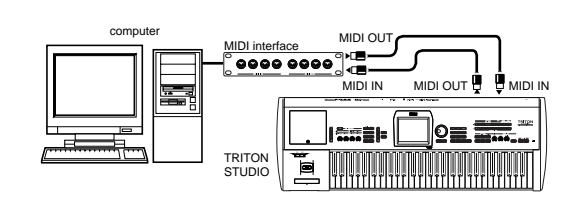

#### **"Local Control On"の設定**

 $MIDI$ (MIDI IN THE STATE IN THE MIDIOUT ) the contraction of the contraction of the contraction of the contraction of the contraction of the contraction of the contraction of the contraction of the contraction of the contraction of the contraction of the contra  $\left( \begin{array}{c} \n\frac{1}{2} & \frac{1}{2} \\
0 & \frac{1}{2} \\
0 & \frac{1}{2} \\
0 & \frac{1}{2} \\
0 & \frac{1}{2} \\
0 & \frac{1}{2} \\
0 & \frac{1}{2} \\
0 & \frac{1}{2} \\
0 & \frac{1}{2} \\
0 & \frac{1}{2} \\
0 & \frac{1}{2} \\
0 & \frac{1}{2} \\
0 & \frac{1}{2} \\
0 & \frac{1}{2} \\
0 & \frac{1}{2} \\
0 & \frac{1}{2} \\
0 & \frac{1}{2} \\
0 & \frac{1}{2} \\
0 & \frac{1}{2} \\
0 & \frac{1}{2} \\
0 &$  $MIDI$ 

**MIDI IN**  $MIDI$ 

note  $\overline{\phantom{a}}$ 

 $\overline{1}$ " Local Control On  $(GIobal P1:1-1a)$ 

さんじょう しょうしょう しょうしょう しょうしょう しょうしょう しょうしゅう しょうしょう

# **本機が送受信するMIDIメッセージ**

 $[ ... ] 16$ 

#### **MIDIチャンネル**

MIDI HERE SERVES STRENGTH STRENGTH STRENGTH STRENGTH STRENGTH STRENGTH STRENGTH STRENGTH STRENGTH STRENGTH STR MIDI 1 0

#### **Program, Sampling**

 $\begin{array}{c}\n\cdot\cdot\cdot\\
\text{MID1} \\
\cdot\cdot\cdot\n\end{array}$ \* グロ バルMIDIチャンネルとは、"MIDI Channel"(Global P1:1- 1a) MIDI

#### **Combination**

コンビネーションの選択, エフェクトのオン/ オフ, エクスクルーシ **MIDI** 

 $MIDI$ MIDI チ "MIDI Channel "(Combination P2:2-1b) を

#### $\overline{\phantom{a}}$

 $\frac{1}{2}$  1, 2 MIDI "Ctrl Ch"

(Combinatior P8: 8-3a P9: 9-2a 9-4a) MID<sub>I</sub>

" Status "(Combination P2:2-1b)

EXT, EX2 MIDI

" Status " **INT** MIDI

( ☞Combination P2:2-1b)

### **Sequencer, Song Play**

 $\mathcal{T}_{\mathcal{A}}$  , The state  $\mathcal{T}_{\mathcal{A}}$ MID<sub>I</sub> トラックのMIDI データの送受信は、トラ クごと 設定す MIDI

\* MIDChannel "(Sequence P2:2-1a/2a)

# $\sqrt{2}$

 $\mathcal{L}_{\mathcal{F}}$   $\mathcal{L}_{\mathcal{F}}$   $\mathcal{L}_{\mathcal{F}}$   $\mathcal{L}_{\mathcal{F}}$ MIDI \* Ctrl Ch" (Sequencer P8:8-3a P9:9-2a, 9-4a) " Track Select " (Sequencer PO:0-1a) MIDI MIDI MIDI

" Track Select " " Status " BTH, EXT, EX2

("TrackSelect "
Missp.50) " Status " BTH, EXT, EX2 **MIDI** 

" Status" INT, BTH MIDI ( Status", MIDI Channel"

 $\sqrt{2\pi}$ 

☞p.62, 126)

**ート・オン/オフ**

**ート・オン [9n, kk, vv] ート・オフ [8n, kk, vv]** (n: kk: ۲۰۰٬۰۰۰)

 $\sqrt{ }$ 

# **プログラム・チェンジ/バンク・セレクト プログラム/バンクを変える**

#### **プログラム・チェンジ [Cn, pp]**

(n:  $p$ ), pp: 728 and  $\frac{1}{2}$ I-A I-F, E-A E-G 000 127  $[Cn, 00]$   $[Cn, 7F]$  $G, g(1)$   $g(9), g(d)$  001 128  $[Cn, 00]$   $[Cn, 7F]$ 

#### **MSB (CC#0) [Bn, 00, mm] バンク・セレクト LSB (CC#32) [Bn, 20, bb]**

- (n:  $, mm:$  ), mm:  $, bb:$  $\lambda$
- " Bank Map "(Global PO: 0-2a)  $GM(2)$
- (BankMap ☞p.137)

#### **Program**

Program P0:Play MIDI P1:Edit-Basic  $P9$ : Edit-MasterEffect

## **Combination, Sequencer, Song Play**

- $\overline{\phantom{a}}$ 設定しているティンバー/ トラックごとのMIDI チャンネルでプログラ " Status" EXT, EX2
- Sequencer, Song Play  $\blacksquare$  Program Select  $\blacksquare$  (P0:0- $1c/2c$
- " Status " BTH, EXT, EX2

#### ("Program Select " ☞p.51) Combination, Sequencer  $\sqrt{2}$ に送受信のオン/ オフ設定ができます。("Enable Program Change "<sub>■</sub>p.4065)

- 
- 1-A + I-E, E-A  $E-G$  000 ~127  $[Cn, 00]$   $[Cn, 7F]$ " Bank Map "(Global PO: 0-2a) ( Bank Map」☞p.137) Combination P0: Play The South MIDI P1:Edit-Pro-
- gram/Mixer P9:Edit-Master ffect
- / MIDI Filter (Global  $P1:1-1 b)$
- $\overline{X}$  $\overline{\phantom{a}}$  $\overline{X}$
- " EnableCombinationChange "(GlobaP1:1-1b) Combination P0:Play  $MIDI$ 
	- $\mathsf{MID}$  is a set of  $\mathsf{MID}$  is a set of  $\mathsf{MID}$  is a set of  $\mathsf{MID}$  is a set of  $\mathsf{MID}$  is a set of  $\mathsf{MID}$  is a set of  $\mathsf{MID}$  is a set of  $\mathsf{MID}$  is a set of  $\mathsf{MID}$  is a set of  $\mathsf{MID}$  is a set of
- " Enable Bank Change " (Global P1:1-1b)

# **チャンネル・アフタータッチ [Dn, vv]** (n: チャンネル, vv: 値)

- / Fnable After Touch "  $(G$ lobal $P1:1-1$ b) Combination, Sequencer  $\sqrt{2}$
- ורום ווטה, אפקעסטואס.<br>" ("Enable After Touch") Combination P3:3-1 a\$ equence P3:3-3a/4a)
	- **リフォニック・キー・プレッシャー [An, kk, vv]**
- (n: , kk: , vv: )  $\mathbf 1$

#### $[En, bb, mm]$ (n: , bb: , mm: , , mm: 16384 8192 [bb, mm 00H, 40H]

- $\lambda$  $X \qquad (\qquad )$
- 

 $MIDI$  $\sim$   $\sqrt{264}$ 

# **[Bn, cc, vv]**

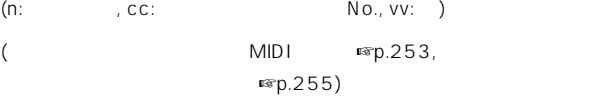

 $\sqrt{ }$ 

([SW1], [SW2], REALTIME CONTROLS [1] [4] Foot Pedal/Switch) MIDI # Other Control Change

**ROB** REALTIME CONTROLS [1] [4] B MIDI  $CC#OO$   $CC#95$ 

**プログラム/コンビネーション・バンクの選択 バンク・セレクト(CC#00, CC#32)** */* (☞p.260)

> **モジュレーション1 デプス(CC#01) [Bn, 01, vv]**  $Y( )$  1

 $(LFO)$ Combination, Sequencer セードでは、ティンバー/ トランバー/ トランバー に送受信のオン/ オフ設定ができます。("Enable JS+Y "Combination P3:3-1 a\$ equence P3:3-3a/4a)

> **モジュレーション2 デプス(CC#02) [Bn, 02, vv]**  $-Y($  ) 2

( LFO) Combination, Sequencer セードでは、ティンバー/ トランバー/ トランバー 送受信のオン/ オフ設定ができます。("Enable JS-Y "Combination P3:3-1 a\$ equence P3:3-3a/4a) note  $\overline{a}$ 

 $\overline{\phantom{a}}$ 

**ポルタメント・タイム(CC#05) [Bn, 05, vv]** REALTIME CONTROLS [1]  $[4]$  B CC#

**ポルタメント・スイッチ (CC#65) [Bn, 41, vv]**  $[SW1],[SW2]$  ASSIGNABLE SWITCH CC#  $vv=127[7F]$ ,  $vv=0[00]$  $\overline{X}$ 

 $(vv 63[3F]$ . 64[40] SW1, SW2 Assign List 」☞p.249) Combination, Sequencer  $\sqrt{ }$ 

送受信のオン/ オフ設定ができます。("Enable Portamento SWCombination/Sequence P3:3-1a) Sequencer "Portamento "(P2:2-3a/4a)

" Status " BTH, EXT, EX2 ム/ スイッチを送信します。( ☞p.62)

**ボリューム (CC#07) [Bn, 07, vv]**

ASSIGNABLE PEDAL REALTIME CONTROLS [1] [4] B
E

#### **エクスプレッション (CC#11) [Bn, 0B, vv]**

ASSIGNABLE PEDAL REALTIME CONTROLS [1]  $[4]$ B
<sub>E</sub>

 $MIDI$ (vv 127) Sequencer \* Location" 001:01.000

C om bin a tion " Status" **EXT, EX2** Sequencer, Song Play  $\blacksquare$  Volume "(Sequencer/ Song Play PO: 0-3a/4a) Sequencer " Status " BTH, EXT, EX2

" Status" note  $\mathcal{O}_{\mathbb{R}}$ ト時の設定)に、エクスプレッションの値は最大値にリセットされま

 $($   $)$ データ(曲が進むにつれて変化する)には、通常エクスプレッション

 $($ ☞p.264)

**パンポット(ステレオ定位)のコントロール パンポット (CC#10) [Bn, 0A, vv]**  $(vv: 00 L, 64 127 R)$ ASSIGNABLE PEDAL REALTIME CONTROLS [1] [4] B
<sub>E</sub>

Sequencer, Song Play The Man "(Sequencer/Song Play P0:0-3a/4a) Sequencer

" Status " BTH, EXT, EX2 (RND  $(\text{Exp.55, 125})$ 

**スト・インサート・エフェクト・パンポット (CC#08) [Bn, 08, vv]**

(vv: ,00 L ,64 ,127 R ) ASSIGNABLE PEDAL REALTIME CONTROLS [1] [4]B  $C\subset \mathcal{F}$ 

#### nole

Program, Sampling **Example 10** MIDI Combination, Sequencer, Song Play **NIDI** Sequencer, Song Play "Pan(CC#8)" (Sequencer/ Song Play P8:8-3) Sequencer " Status" BTH, EXT, EX2

 $(\sqrt{3})$ 

#### **フェクト・コントロール1 (CC#12) [Bn, 0C, vv] フェクト・コントロール2 (CC#13) [Bn, 0D, vv]**

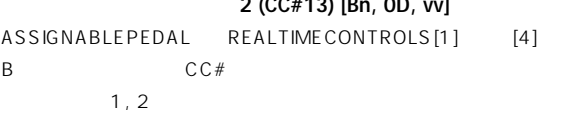

1(CC#12), 2(CC#13)

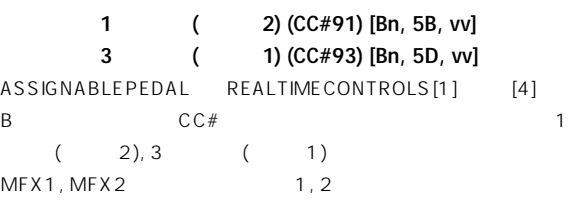

 $MIDI$   $\qquad \qquad$ 

Combination, Sequencer, Song Play  $1, 2$  $(ProgramP8:8-1d)$ ( OSC1 Send1(to MFX1) "/ OSC2 "Send2(to MFX2) "☞p.27, "Send1(MFX1) "/"Send2  $(MFX2)$  "p.4684) Sequencer, Song Play  $\blacksquare$  "Send1 (MFX1) "," Send2 (MFX2) "(Sequencer/SongPlayP8:8-3) Sequencer " Status " BTH, EXT, EX2  $1, 2$  ( $\exp.84, 132$ ) **フェクト2 デプス(IFX1 5オン/オフ) (CC#92) [Bn, 5C, vv] フェクト4 デプス(MFX1オン/オフ) (CC#94) [Bn, 5E, vv] フェクト5 デプス(MFX2オン/オフ) (CC#95) [Bn, 5F, vv]** / Fffect Global SW" (Global P0:0-1b) IFX1 5, MFX1, MFX2 " IFX1-5 Off"", MFX1 Off"", MFX2 Off"  $VV=0$  $[00]$ ,  $VV=127[7F]$ 

 $\sqrt{2\pi}$ (vv 00 , 01 ) MIDI

("IFX 1 ~5 On/Off ","MFX 1, 2 On/Off " ☞p.28, 30)

**フット・コントローラー(CC#04) [Bn, 04, vv]** ASSIGNABLE PEDAL CC#

Combination, Sequencer  $\sqrt{2}$ に送受信のオン/ オフ設定ができます。("Enable Foot Pedal/ Switch "Combination P3:3-4a, Sequence P3:3-7a/8a)

#### **リボン・コントローラー(CC#16) [Bn, 10, vv]**

Combination, Sequencer  $\sqrt{ }$ に送受信のオン/ オフ設定ができます。("Enable Ribbon "Com $bination 3:3-2a$ Sequence $P3:3-3a/4a$ ) **コントローラー(CC#18) [Bn, 12, vv]**  $[VALUE]$ "Program Select "(Program P0:0-1a), "Combination Select "(Combination PO:0-1a) ( ) **ノブ・モジュレーション1, 2, 3, 4 (CC#17, 19, 20, 21) [Bn, 11, vv], [Bn, 13, vv], [Bn, 14, vv], [Bn, 15, vv]** REALTIME CONTROLS [1] [4] B CC#

Combination, Sequencer  $\sqrt{2}$ 送受信のオン/ オフ設定ができます。("Enable Realtime Controls Knob-1, 23, 4 "Combination P3:3-3a Sequencer" P3:3-5a/6a)

**コントローラー(CC#83) [Bn, 53, vv]** REALTIME CONTROLS [1] [4] B CC#

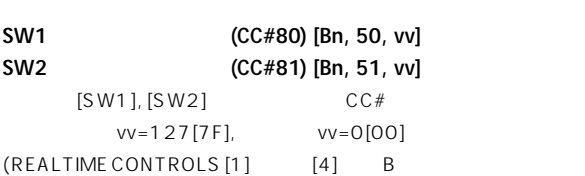

 $\rightarrow$ Combination, Sequencer  $\sqrt{2}$ 送受信のオン/ オフ 定ができます。("Enable SW1 ","Enable SW2"Combination P3:3-4a Sequencer P3:3-7a/8a)

**フット・スイッチ (CC#82) [Bn, 52, vv]** ASSIGNABLE SWITCH CC#  $vv=127[7F]$ ,  $vv=0[00]$  $(REALTIME CONTROLS [1]$   $[4]$  B  $\rightarrow$ Combination Sequencer / 送受信のオン/ オフ設定ができます。("Enable Foot Pedal/ Switch "Combination P3:3-4a, Sequence P3:3-7a/8a)  $(CC#04)$   $(CC#82)$ 

 $S_{\rm W1}$ 

 $(CC#80)$   $(CC#82)$   $VV$  63  $[3F]$   $,64[40]$ **ダンパー・ペダル (CC#64) [Bn, 40, vv]** DAMPER (DS-1H) すると送信し、 ンパー効果のオン/ オフが切り替わります。DS-1H の

Combination, Sequencer  $\sqrt{2}$ 送受信のオン/ オフ設定ができます。("Enable Damper "Combination P3:3-1 a\$ equence P3:3-7a/8a)

**ソステヌート (CC#66) [Bn, 42, vv]**  $ASSIGNABLE SWITCH$  CC#  $vv=127[7F]$ ,  $vv=0[00]$  $/$  $(vv 63[3F]$  .64[40] 以上のときオンになります)

**ソフト・ペダル (CC#67) [Bn, 43, vv]** ASSIGNABLE SWITCH CC#

**プログラムの音色/エンベロープのコントロール**  $CCE#70$ 

 $(\sqrt{\varepsilon \varepsilon p.255})$ **ーパス・フィルター・カットオフ (CC#74) [Bn, 4A, vv] レゾナンス・レベル/ハイパス・フィルター・カットオフ (CC#71) [Bn, 47, vv] フィルター・EGインテンシティ (CC#79) [Bn, 4F, vv] リリース・タイム (CC#72) [Bn, 48, vv]** REALTIME CONTROLS [1] [4] A で操作すると送信します。(B モードの機能としても設定できます。) **サスティーン レベル (CC#70) [Bn, 46, vv] アタック・タイム (CC#73) [Bn, 49, vv] ディケイ・タイム (CC#75) [Bn, 4B, vv] LFO1** (CC#76) [Bn, 4C, vv] **LFO1 (** ) **(CC#77)** [Bn, 4D, vv] **LFO1・ディレイ (CC#78) [Bn, 4E, vv]** REALTIME CONTROLS [1]  $[4]$  B CC#

 $(vv 64[40]$  $\overline{\phantom{a}}$ Combination, Sequencer  $\sqrt{2}$ 送受信のオン/ オフ設定ができます。("Enable Realtime ControlsK nob-1, 2, 3, 4 "Combination P3:3-3a, Sequencer" P3:3-5a/6a) note Program

 $\overline{a}$  $\mathsf{MIDI}$   $\hspace{2.5cm}$  $(1$  )

**オール・ノート・オフ (CC#123) [Bn, 7B, 00](値は00)**  $\zeta$  $\left( \begin{array}{c} 0 \end{array} \right)$  $(CC#120)$  [Bn, 78, 00]( 00)

**リセット・オール・コントローラーズ (CC#121) [Bn, 79, 00] (値は00)**

**RPNでのエディット**

note

RPN(RegisteredParameterNo.)  $($ NRPN(Non RPN)  $\rightarrow$ RPN RPN MSB(CC#101)[Bn, 65, mm] RPN LSB(CC#100)  $[Bn, 64, r]$  (n:  $\ldots$ , mm, rr: No.  $\left( \begin{array}{c} \n\end{array} \right)$  $MSB(CC#6)[Bn, 06, mm]$  $LSB(CC#38)[Bn, 26, vv](n:$  , mm, vv:  $(16384)$ (CC#96)[Bn, 60, 00]  $(CC#97)[Bn, 61, 00](n:$  (00  $(0.1)(0.1)(0.1)$  $1$  $($ 

 $\Big)$  3 RPN

**RPNファインチューン [Bn, 65, 00, 64, 01]** *Combination* (Combination ), Combination (Sequencer ),  $\overline{S}$ Song Play (Belangton) RPN

[Bn, 65, 00, 64, 01]: RPN 01 ② [Bn, 06, mm, 26, vv]: データ エントリーで値を設定値 8192  $[mm \t vv \t 40,00]$  0  $[mm \t vv \t 00,00]$ 100 16383 [mm vv 7F, 7F] 99

" MasterTune "(Global PO: 0-1a)  $($   $\sqrt{3})$   $($   $\sqrt{3})$ ージについてい

**RPNコースチューン [Bn, 65, 00, 64, 02]** (Combination ) (Sequencer, Song Play (RPN  $[Bn, 65, 00, 64, 02]: RPN$  02 [Bn, 06, mm, 26, vv]: 8192 [mm vv 40, 00] 6656 [mm vv 34, 00] 12 9728 [mm vv  $4C, 00$ ]  $12$ note Key Transpose" (Global P0:0-1a) (☞ $p.264$ セージについて」) **RPN** [Bn, 64, 00, 65, 00] (Combination ) (Sequencer, Song Play (Bella) RPN [Bn, 65, 00, 64, 00]: RPN 00  $[Bn, 06, mm, 26, vv]$ :  $0$  [mm vv  $00, 00$ ] +00 1536 [mm vv  $0$ C,  $00$ ]  $12(1)$   $)$  $RPN$ **アルペジエーターのコントロール(NRPN)** NRPN(Non Registered Parameter No.) NRPN / NRPN RPN NRPN MSB(CC#99)[Bn, 63, mm] NRPN LSB(CC#98)  $[Bn, 62, m]$  (n:  $\ldots$ , mm, m: No.  $)$ **NRPN アルペジエーター・オン/オフ [Bn, 63, 00, Bn, 62, 02, Bn, 06, mm]** ARPEGGIATOR [ON/OFF]  $mm=127$ [7F],  $mm=0$ [00] /
(ASSIGNABLE SWITCH
)  $\frac{7}{2}$  (mm 64)  $[40]$  , 63[3F] (10) **NRPN アルペジエーター・ゲート・コントロール [Bn, 63, 00, Bn, 62, 0A, Bn, 06, mm]** ARPEGGIATOR [GATE] **NRPN アルペジエーター・ベロシティ・コントロール [Bn, 63, 00, Bn, 62, 0B, Bn, 06, mm]**

 $[FO, 42, 3n, 50, ff,$  F7] **F0:** エクスクルーシブ・ステータス **42:** コルグID **3n:**  $[n=0$  F] MIDI 1 16 **50:** 機種ID ff:  $ID($ )  $\ddotsc$ **F7:** エンド オブ・エクスクルーシブ note MIDI Exclusive Format MIDI Implementation  $\mathcal{L}$ EXB-mLAN<br>
MIDI  $\boldsymbol{z}$ プは、現状ではOMS対応アプリケーションで本機のダンプ データ (TRITON-Rack)

 $\lambda$  USB-MIDI  $MIDI$ 

 $\sim$  300  $\sim$  300  $\sim$  **[F0, 7E, nn, 06, 01, F7]**

 $[FO, 7E, nn, 06, 02, (9)$ , F7]

TRITON STUDIO

**GMシステム・オン [F0, 7E, nn, 09, 01, F7]** Song Play GM **マスター・ボリューム [F0, 7F, nn, 04, 01, vv, mm, F7]**  $(vv:$  , mm:  $(16384)$ ASSIGNABLE PEDAL REALTIME CONTROLS [1] [4] B
ER
B
B
B
B **Master Volume**  $\sqrt{ }$ **マスター・バランス [F0, 7F, nn, 04, 02, vv, mm, F7]**

(vv: "mm: " 16384 , 8192  $\mathcal{O}(\mathcal{O}(\mathcal{O}(\mathcal{O}(\mathcal{O}(\mathcal{O}(\mathcal{O}))))))$  $/$ 

**[F0, 7F, nn, 04, 03, vv, mm, F7]** ( 8192 [mm vv 40,00] 4096 [mm vv 20, 00] 50 12288 [mm vv 60, 00]

ARPEGGIATOR [VELOCITY]

は+50セントとなります。) " Master Tune "(Global PO:0-1a)

#### **[F0, 7F, nn, 04, 04, vv, mm, F7]**

( mm 8192 [mm vv  $40,00$ ] 6656 [mm vv 34, 00] 12 9728 [mm vv 4C, 00] 12 (12) " Key Transpose "(Global PO:0-1a)

# **音色等の設定データを送る(データ・ダンプについて)**

プログラム, コンビネーション,ドラムキット, ユーザー・アルペジオ・パ  $\mathcal{A}$ ,  $\mathcal{A}$ ,  $MIDI$ 

たり、もう1 台の本機の音色や設定を変えたりすることができます。  $\sim$  3  $\sim$   $\sim$   $\sim$  3

" Dump " (Global P1:1-1)

 $\mathcal{L}_{\mathcal{A}}$ ■ <sub>■</sub>p.145) " Enable Exclusive "(Globa P1:1-1b)

ときに、Combination P0:Play でコンビネーシ ンを変えると、1 Program Play P0:

Play the contract of the 1 and 2 and 2 and 2 and 2 and 2 and 2 and 2 and 2 and 2 and 2 and 2 and 2 and 2 and 2  $(N-1)$   $\mathbb{R}$   $\mathbb{F}$ BG p.55) MIDI

# $(S_{\text{max}})$

MIDI コンピューター コンピューター コンピューター コンピューター コンピューター コンピューター コンピューター コンピューター コンピューター コンピューター コンピューター コンピューター コンピューター コンピューター

" Enable Exclusive "(Globa P1:1-1b)

**MIDI**  $MIDI$  $\mathbf 1$  $MDI$ MID<sub>I</sub> MIDI EFE] いっさん こうしょうしゃ しんしゃく しゅうしゅん こうしゅうしゅん こうしゅうしゅん こうしゅうしゅん こうしゅうしゅん こうしゅうしょく こうしゃくん こうしゃくん しゅうしゃくん しゅうしゃくん しゅうしゃ **MIDI**  $MIDI$  $MIDI$ 

#### Program

#### Combination

Sequencer P0, 2, 3, 4 " Location"," Meter", .<br>(Tempo)", Tempo Mode", "Track Select", " Reso", RPPR On/Off", PO:Sampling, Preference , P7:Arpeggiator, P8:Insert Effect, P9:Master Effect

**ドラムキット・パラメーター・チェンジ/ユーザー・アルペジオ・**

Global Sequencer

Sampling  $MIDI$ 

" Enable Exclusive "(Global P1:1-1b)  $\sim$  1  $\sim$  1  $\sim$  $\mathbf 1$ 

ラメーター チェンジ, ユーザーアルペジ パターン パラメーター チェ ンジ, ソング・パラメーター・チェンジが送信されます。

MIDI  $\blacksquare$ 

 $($ 

保存( セーブ) してください。(「メディア のセーブ」☞BG p.59)

**MIDI Index AMS Dmod SW1/2 Knob B F. SW F. Pedal**

 $MIDI$  $(8)$   $(2)$  $)$  $MIDI$  (16  $\Gamma$  ) and (  $\Gamma$ 

# $)$ (" MIDIClock "Global P1:1-1a External MIDI External mLAN  $\lambda$

(" MIDI Clock " External MIDI External mLAN  $\sum_{k=1}^{\infty}$  $)$  and  $($  $)$ 

## 本機をマスター( コントロールする側) にするか、スレーブ( コントロール  $\angle$  (Global P1:1-1a)

#### **本機をマスター、外部MIDI機器をスレーブとするとき**

MIDIOUT MIDI MIDIN ( ☞p.258) EXB-mLAN mLAN mLAN

" MIDI Clock " Internal MIDI MIDI

MIDI (Combination, Sequencer, Song Play **Face Example 20** " Status " BTH, EXT, EX2 / ) MIDIOUT

" Status " BTH, EXT, EX2 MIDI MIDIOUT

" DumpSequencer "(Global P1:1-1F) しょうしょう Disk

("Save Exclusive", "Load and TransmitMIDIExclusiveData") ( ☞p.161, 168)

#### **MIDI**

MIDIIN MIDI MIDIOUT  $(map.258)$  EXB-mLAN mLAN mLAN

" MIDI Clock " External MIDI External mLAN

 $MIDI$ 外部シーケンサーを演奏させ、そのMIDI タイミング クロックにアル ( ☞BG p.136) \* MIDI Clock " External MIDI External mLAN MIDI (Combination, Sequencer ー<br> *イ*ー・ \* Status " BTH, EXT, EX2 バー/ トラックから送信されます。) シーケンサー: 本機で演奏データのコントロールができなくなり、 MID I IN

MIDI TRITON STU- $DIO$ 

\* MIDI Clock " External MIDI External mLAN " Status " BTH, EXT,  $EX2$ 

 $MIDI$  $\overline{2}$ " MIDIClock "(Global P1:1-1a) Internal

MID<sub>I</sub>  $MDI$ 

" MIDI Clock " External MIDI External mLAN  $\mathcal{L}$ ) and  $\Gamma$ 

この方法を用います。(「マルチ( マルチ トラック コーディング) 」 ☞BG p.85)

**蔵シーケンサーのMIDI出力を外部シーケン サー/コンピューターにレコーディングする**

 $\sqrt{RPPR}$  $MIDI$  $MIDI$ (" Local Control On "Global P1:1-1a) /  $MIDION$  MIDI OUT 信する機能) を設定して、本機のコントローラー, アルペジエーター, 内

**REALTIME CONTROLS [1] [4] MIDIシーケンサー/コンピューターにMIDIコントロー**

MIDI /

 $RPPR$  **MIDI サー/コンピューターにレコーディングする**

MIDI IN MIDI IN THE MIDI **MIDI OUT** 

(" Local Control On "Global P1:1-1a)

Sequencer RPPR RPPR  $\blacksquare$  Track Select (Sequencer PO:0-1a) MIDI RPPR MIDIOUT RPPR (" Local Control On ") : MIDI OUT

RPPR にほんしょうかい しょうしょく しょうしょく : MIDI OUT RPPR RPPR にほんしゃ RPPR にほんしゃ

**設定例1**  $MIDI$  /  $J$ RPPR  $RPPR$  $\sqrt{2\pi}$  $\mathsf{RPPR}$  $\mathsf{RPPR}$ 

**設定例2**  $MID I$  /  $J$ RPPR しゅうしょく しゅうしょく しゅうしょく しゅうしょく  $RPPR$  $RPPR$ 

**RPPR**  $MIDI$  /

**GM/GS/XGについて**

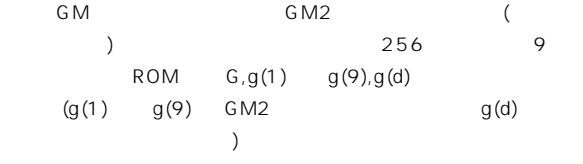

#### $GM$

GM
Sequencer, Song Play (" GM nitialize "Sequencer PO:0-1 K Song Play PO:  $O(1A)$ GS, XG GM

GS/XG GM2

 $X$  G and  $X$  G and  $X$  G and  $X$  G and  $X$  G and  $X$  G and  $X$  G and  $X$  G and  $X$  G and  $X$  G and  $X$  G and  $X$  G and  $X$  G and  $X$  G and  $X$  G and  $X$  G and  $X$  G and  $X$  G and  $X$  G and  $X$  G and  $X$  G and  $X$  G and

**R** GS/XG

GM/GS/XG \* Bank Map "(Global PO:0-2a) **GM(2)** 

Song Play GS/

# **GS/XGのバンク/プログラム配列のGM2バンク/プ**

GS/XG  $G, g(1)$   $g(9), g(d)$  /

Disk SMF

**CS/XG** GS/XG CS Reset/XG System ON  $/$ 

#### $GS/XG$

Song Play GS/XG Drum, MDrm1 4  $g(d)(G M2)$  )

Disk SMF Drum, MDrm1 4

#### GS/XG  $\overline{MS}/X$ G

#### NRPN

Vibrato Rate [Bn, 63, 01, Bn, 62, 08, Bn, 06, mm] Vibrato Depth [Bn, 63, 01, Bn, 62, 09, Bn, 06, mm] Vibrato Delay [Bn, 63, 01, Bn, 62, 0A, Bn, 06, mm] Filter Cutoff [Bn, 63, 01, Bn, 62, 20, Bn, 06, mm] Resonance [Bn, 63, 01, Bn, 62, 21, Bn, 06, mm] EG Attack Time  $\vert$  [Bn, 63, 01, Bn, 62, 63, Bn, 06, mm] EG Decay Time [Bn, 63, 01, Bn, 62, 64, Bn, 06, mm] EG Release Time [Bn, 63, 01, Bn, 62, 66, Bn, 06, mm] Drum Filter Cutoff [Bn, 63, 14, Bn, 62, kk, Bn, 06, mm] Drum Filter Resonance  $\left[\begin{array}{cc} [Bn, 63, 15, Bn, 62, kk, Bn, 06, mm] \end{array}\right]$ Drum EG Attack Time  $\left[\begin{array}{cc} |Bn, 63, 16, Bn, 62, kk, Bn, 06, mm \end{array}\right]$ Drum EG Decay Time [Bn, 63, 17, Bn, 62, kk, Bn, 06, mm] Drum Coarse Tune [Bn, 63, 18, Bn, 62, kk, Bn, 06, mm] Drum Fine Tune [Bn, 63, 19, Bn, 62, kk, Bn, 06, mm] Drum Volume [Bn, 63, 1A, Bn, 62, kk, Bn, 06, mm] Drum Panpot [Bn, 63, 1C, Bn, 62, kk, Bn, 06, mm]\* Drum Rev Send(Send2) [Bn, 63, 1D, Bn, 62, kk, Bn, 06, mm] Drum Cho Send(Send1) [Bn, 63, 1E, Bn, 62, kk, Bn, 06, mm]

 $kk:$  Drum Inst No. ( $[OC \dots 6C]$   $CO \dots C8$ 

\* [00, 01 ... 7f] Random, L000 ... R127

## **スタンダードMIDIファイルについて**

MIDI (SMF)

(1 ) MIDI 1 (1 ) 1  $MIDI$   $1$  $\mathsf{O}(\mathsf{O})$  $1($   $1)$ 

SMF Song Play Disk " Bank Map "(Global PO:0-2a) GM/GS/XG SMF / "Bank Map " GM(2)

#### **Song Play**

Song Play SCSI SMF (  $\begin{array}{c} \hline \end{array}$ SMF GM SMF GM (" GM nitialize "Song Play PO:0-1A)

#### Sequencer

Disk MIDI  $0 \qquad \qquad 1$ 1 SMF

他機種のフォーマット1 でセーブしたデータを、本機でソングとして

#### TRITON STUDIO

(" Save SEQ ")

MIDI ("Save to Std MIDI File ")

#### **TRITON STUDIO MIDI IMPLEMENTATION**

Consult your local Korg dealer for more infomation on MIDI System Exclusive implementation.

#### **1.TRANSMITTED DATA**

#### **1-1 CHANNEL MESSAGES**

[H] :Hex, [D] :Decimal

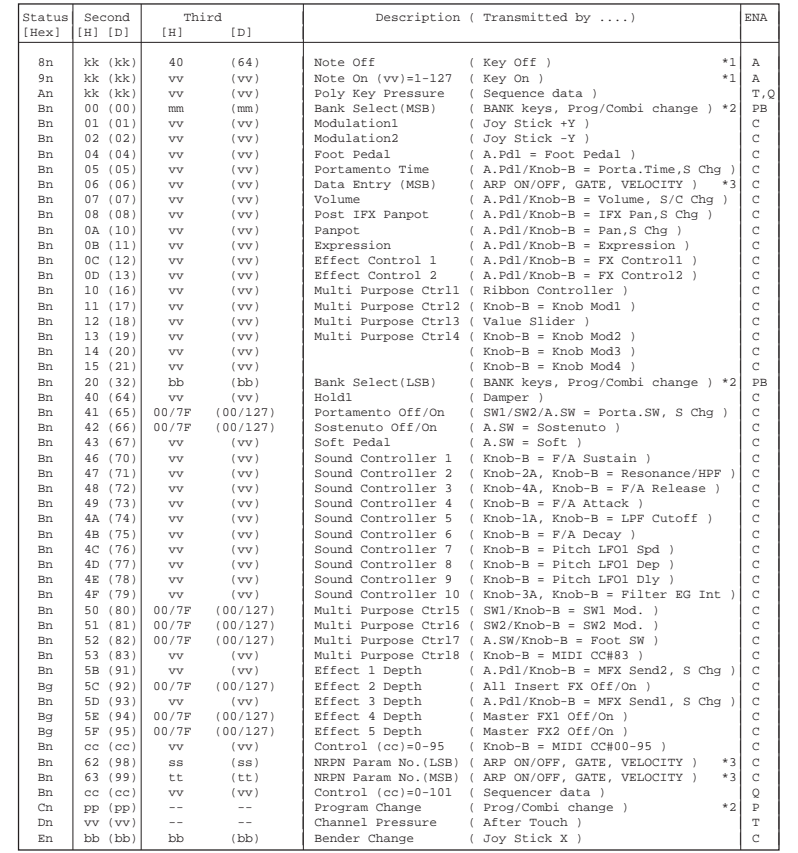

A.Pdl : Assignable Pedal<br>A.SW : Assignable Switc

A.SW : Assignable Switch<br>S Chq : Transmitted when c : Transmitted when change a Song No.(Seq. mode). (Status = EXT, EX2, BTH)

C/S Chg : Transmitted when change a Combination or Song No.(Seq. mode). (Status = EXT,EX2 or BTH)

n : MIDI Channel No. (0 - 15) Usually Global Channel.

- When in Combination/Sequencer/Spng Play mode, each timbre's/track's channel.(Status = EXT,EX2 or BTH) g : Always Global Channel No. (0 - 15)
- ENA = A : Always Enabled.
	- C : Enabled when Enable Control Change in Global mode is checked.
	- P : Enabled when Enable Program Change in Global mode is checked.
	- PB: Enabled when Enable Program and Bank Change in Global mode is checked.
- T : Enabled when Enable After Touch in Global mode is checked.Q : Enabled when Sequencer is playing(transmit), recording(receive)
- **269**

| : Program             |                      | Combination MIDI Out[Hex] (Bank Map is KORG) (Bank Map is GM(2))                     |                 |                       |                     |                     |                      |
|-----------------------|----------------------|--------------------------------------------------------------------------------------|-----------------|-----------------------|---------------------|---------------------|----------------------|
| BankINT-A             |                      | $000 - 127$ : BankINT-A $000 - 127$ : mm, bb, pp                                     |                 | $= 00.00$ , $00 - 7F$ |                     | $= 3F.00$ , 00 - 7F |                      |
| $INT-B$               | $000 - 127$ :        | INT-B 000 - 127 :                                                                    |                 |                       | $00.01. 00 - 7F$    |                     | $3F.01.00 - 7F$      |
| $INT-C$               |                      | $000 - 127$ : INT-C 000 - 127:                                                       |                 |                       | $00.02. 00 - 7F$    |                     | $3F, 02, 00 - 7F$    |
| $INT-D$               |                      | $000 - 127$ : INT-D 000 - 127:                                                       |                 |                       | $00.03. 00 - 7F$    |                     | $3F.03.00 - 7F$      |
| $INT-E$               |                      | $000 - 127$ : INT-E 000 - 127:                                                       | $00,04,00 - 7F$ |                       |                     |                     | $3F, 04, 00 - 7F$    |
| $TNT-F$               | $000 - 127$          |                                                                                      |                 |                       | $00.05. 00 - 7F$    |                     | $3F.05.00 - 7F$      |
| G                     | $001 - 128$          |                                                                                      |                 |                       | 79,00, 00 - 7F      |                     | $79.00.00 - 7F$      |
|                       | $q(1)-(9)$ 001 - 128 |                                                                                      |                 |                       | 79,01-09,00 - 7F    |                     | $79.01 - 09.00 - 7F$ |
|                       | $q(d)$ 001 - 128     |                                                                                      |                 |                       | $78.00.00 - 7F$     |                     | $78.00.00 - 7F$      |
| $EXB - A$             |                      | $000 - 127$ : BankEXB-A 000 - 127:                                                   |                 |                       | $00.08.$ $00 - 7F$  |                     | $3F.08.00 - 7F$      |
| $EXB-B$               | $000 - 127$ :        | EXB-B 000 - 127 :                                                                    |                 |                       | $00.09.00 - 7F$     |                     | $3F.09.00 - 7F$      |
| $EXB-C$               | $000 - 127$ :        | EXB-C 000 - 127 :                                                                    |                 |                       | $00.0A.$ $00 - 7F$  | 3F.0A.              | $00 - 7F$            |
| $EXB-D$               | $000 - 127$ :        | EXB-D 000 - 127 :                                                                    |                 |                       | $00.0 B. 00 - 7 F$  | 3F.0B.              | $00 - 7F$            |
| $EXB-E$               | $000 - 127$ :        | $EXB-E$ 000 - 127 :                                                                  |                 |                       | $00.0C. 00 - 7F$    |                     | $3F,0C, 00 - 7F$     |
| $EXB-F$               | $000 - 127$ :        | EXB-F 000 - 127 :                                                                    |                 |                       | $00.0D. 00 - 7F$    |                     | $3F.0D.$ 00 - 7F     |
| $EXB-G$               | $000 - 127$ :        | EXB-G 000 - 127 :                                                                    |                 |                       | $00.0E$ , $00 - 7F$ | $3F$ , $0E$ ,       | $00 - 7F$            |
|                       |                      |                                                                                      |                 |                       |                     |                     |                      |
|                       |                      | *3 : ARPEGGIATOR ON/OFF : [ Bn, 63, 00, Bn, 62, 02, Bn, 06, mm] mm = 00(Off), 7F(On) |                 |                       |                     |                     |                      |
| ARPEGGIATOR GATE Knob |                      | : $[ Bn.63.00.Bn.62.0A.Bn.06.mm]$ mm = 00-7F                                         |                 |                       |                     |                     |                      |
|                       |                      | ARPEGGIATOR VELOCITY Knob: [Bn.63.00.Bn.62.0B.Bn.06.mm] mm = 00-7F                   |                 |                       |                     |                     |                      |

\*3 : ARPEGGIATOR ON/OFF :[ Bn,63,00,Bn,62,02,Bn,06,mm] mm = 00(Off),7F(On) ARPEGGIATOR GATE Knob :[ Bn,63,00,Bn,62,0A,Bn,06,mm] mm = 00-7F ARPEGGIATOR VELOCITY Knob :[ Bn,63,00,Bn,62,0B,Bn,06,mm] mm = 00-7F

 When in Program/Combination mode, Global channel. When in Sequencer/Song Play mode, current selected track's channel.

\*1 : kk = 24 - 108 : TRITON STUDIO 61Keys (61keys + Transpose)  $= 16 - 115$ : TRITON STUDIO 76Keys (76keys + Transpose)

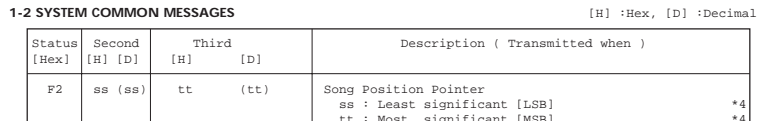

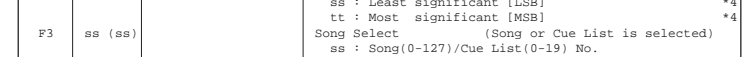

 Transmits Song Position Pointer message when in Sequencer and Song Play mode. (Internal Clock) Transmits Song Select message when in Sequencer mode. (Internal Clock)

\*4 : For example, if time signature is 4/4 or 8/8, tt,ss = 00,10 means one measure.

#### **1-3 SYSTEM REALTIME MESSAGES**

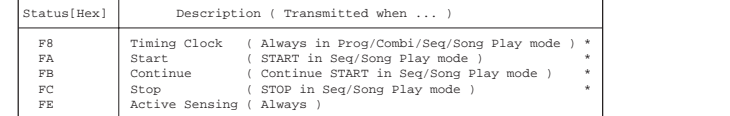

\* Transmits these messages when MIDI Clock in Global mode is Internal.

#### **1-4 SYSTEM EXCLUSIVE**

 1-4-1 UNIVERSAL SYSTEM EXCLUSIVE MESSAGE ( NON REALTIME ) DEVICE INQUlRY REPLY ( Transmits when received a INQUIRY MESSAGE REQUEST ) [ F0,7E,0g,06,02,42,63,00,01,00,nn,00,vv,00,F7 ] 3rd byte g : Global Channel

 6th byte 42 : KORG ID 7th byte 50 : TRITON series ID 9th byte mm : TRITON STUDIO 61Keys member code mm = 25 TRITON STUDIO 76Keys member code mm = 2E TRITON STUDIO 88Keys member code mm = 37 11th byte nn : System No. ( 01 - ) 13th byte vv : System Version ( 01 - )

1-4-2 UNIVERSAL SYSTEM EXCLUSIVE MESSAGES ( REALTIME )Master Volume

 $[FO, 7F, 0g, 04, 01, vv, mm, F7]$ 

3rd byte g : Global Channel 6th byte vv : Value(LSB) 7th byte mm : Value(MSB) mm,vv = 00,00 - 7F,7F : Min - Max

#### **2.RECOGNIZED RECEIVE DATA**

**2-1 CHANNEL MESSAGES** [H] :Hex, [D] :Decimal

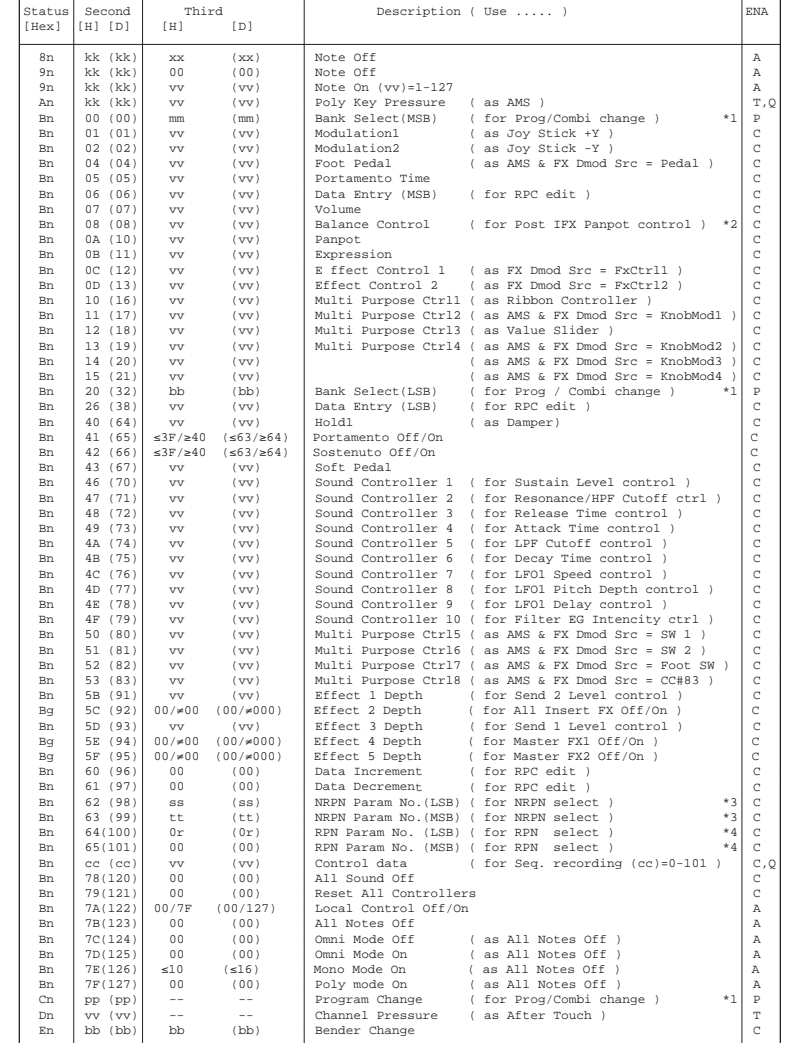

AMS : Alternate Modulation Source FX Dmod Src: Effect Dynamic Modulation Source

n : MIDI Channel No. (0 - 15) •••••• Usually Global Channel.

 When in Combination/Sequencer/Song Play mode, each timbre's/track's channel.(Status is INT or BTH) g : Always Global Channel No. (0 - 15) x : Random

ENA : Same as Transmitted data

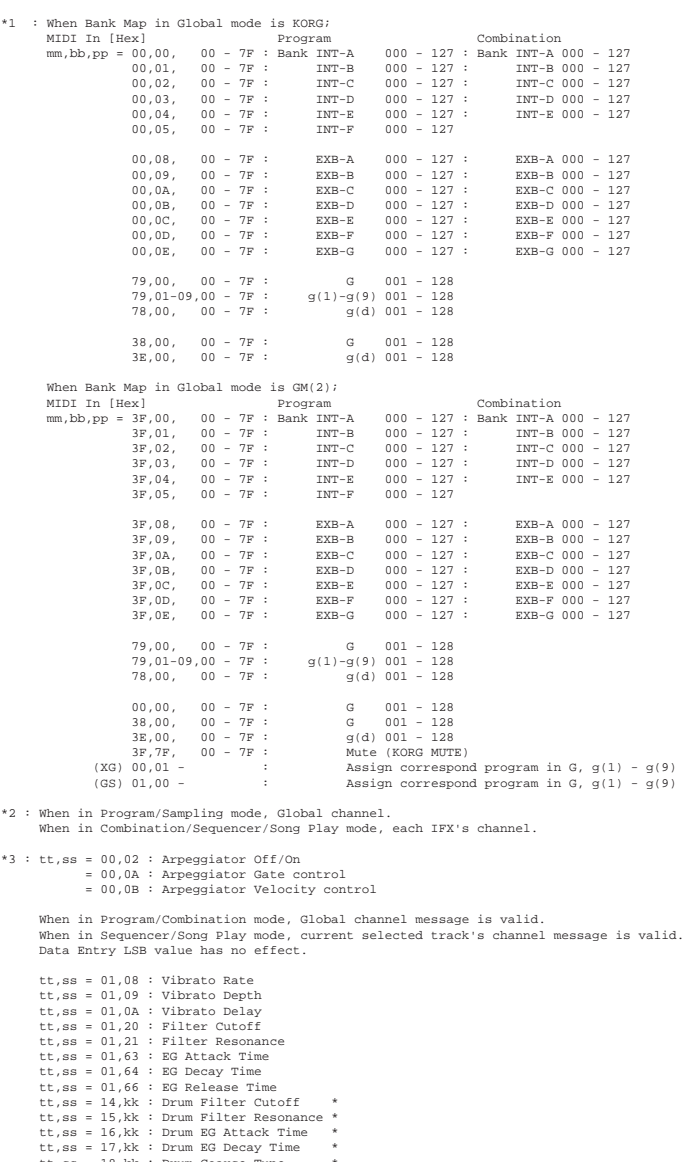

 tt,ss = 18,kk : Drum Coarse Tune \* $\mathcal{L}$  tt,ss = 19,kk : Drum Fine Tune \* tt,ss = 1A,kk : Drum Volume \* $\sim$  $\ddot{\phantom{1}}$  $tt, ss = 1C, kk : Drum Panpot$ tt,ss = 1D,kk : Drum Rev Send(Send2) \* tt,ss = 1E,kk : Drum Cho Send(Send1) \*

 \* Only valid when Part Mode is Drum, MDrm1 - Mdrm4. kk: Drum Inst No. (0C - 6C = C0 - C8) Data Entry LSB value has no effect.

\*4 : r = 0 : Pitch Bend Sensitivity ( Bend Range ) = 1 : Fine Tune ( Detune ) = 2 : Coarse Tune ( Transpose )

 For drum program, both of Fine Tune and Coase Tune affect to Detune. Data Entry LSB value has no effect for Pitch Bend Sensitivity and Coarse Tune.

#### **2-2 SYSTEM COMMON MESSAGES**

[H] :Hex, [D] :Decimal

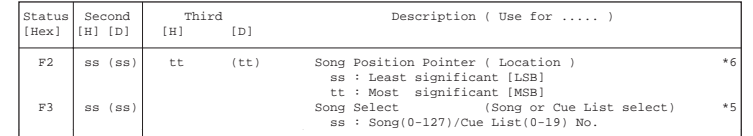

Receive when in Sequencer mode.

When in the Cue List page (Sequencer mode P1), respond to Location and No. of Cue List.

#### **2-3 SYSTEM REALTIME MESSAGES**

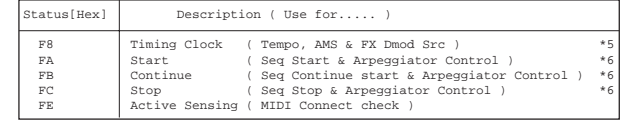

 \*5 Receive when MIDI Clock in Global mode is External MIDI or External mLAN. \*6 Receive when MIDI Clock in Global mode is External MIDI or External mLAN and Receive Ext. Realtime Commands in Global mode is checked.

#### **2-4 SYSTEM EXCLUSIVE**

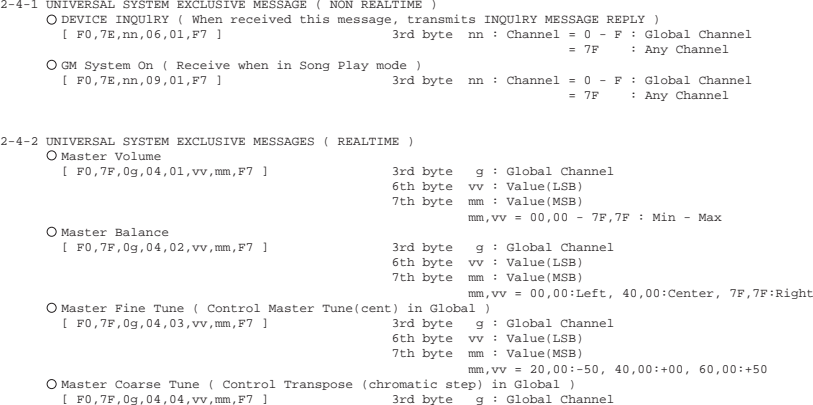

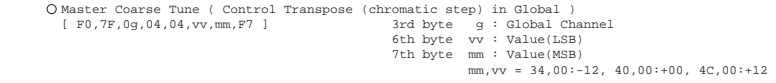

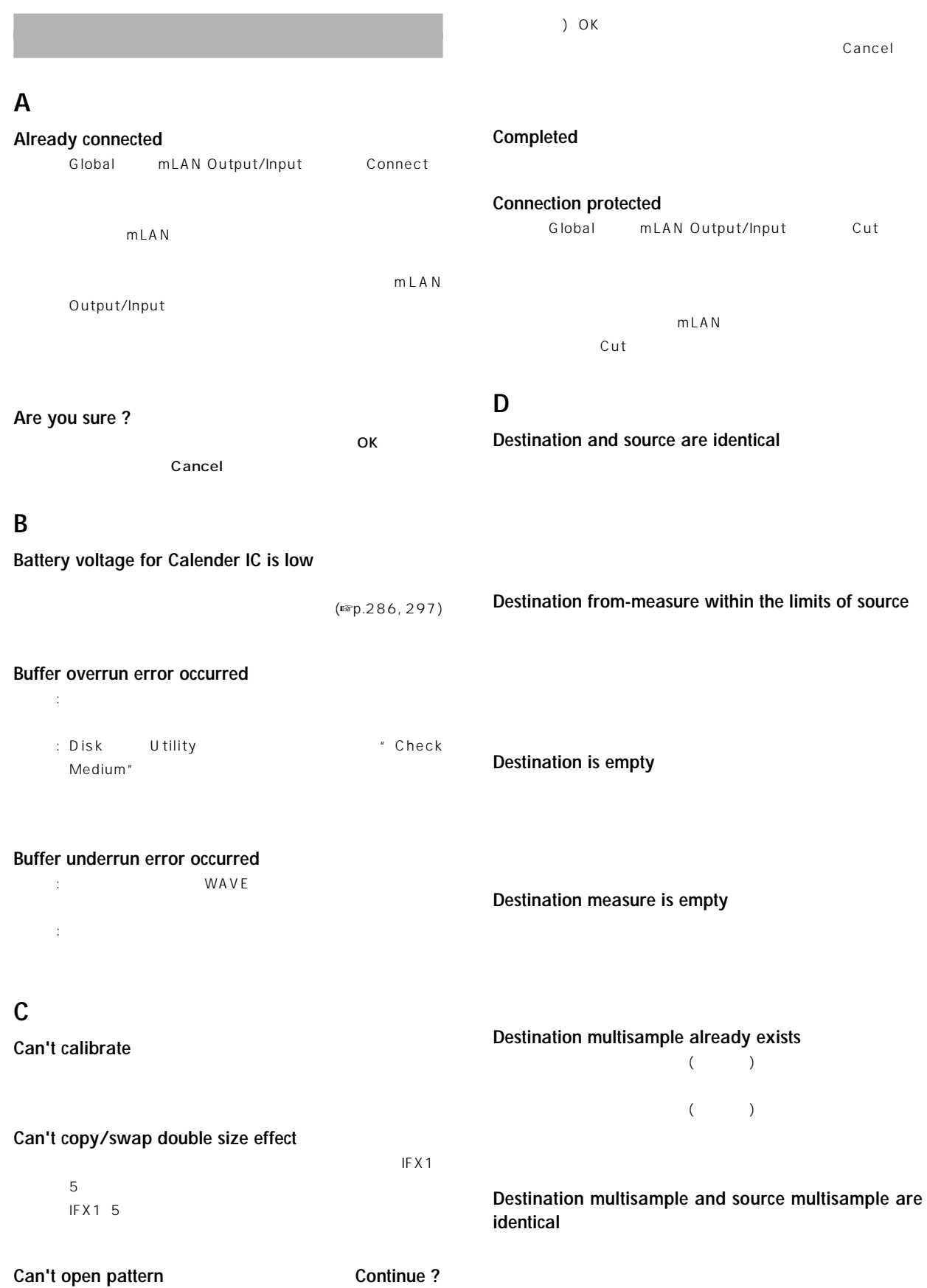

 $\left($ 

# **Destination sample already exists**  $($  $($ **Destination sample data used in source sample Can't overwrite**  $\overline{C}$  (expansion to  $\overline{C}$ ) Overwrite Overwrite (Center and Center and Center and Center and Center and Center and Center and Center and Center and C **Destination sample is empty**

# **Destination song is empty**

**Directory is not empty Cleanup directory Are you sure?**

 $\mathsf{OK}$ : OK

#### **Disc full**

Disk Make Audio CD " Write to CD" CD-R/RW

#### **Disk not formatted**

 $($ Disk Utility **The Community Example 1**  $($ 

# **E**

## **Error in formatting medium**

 $($ フォーマット(クイック・フォーマット)している最中にエ

Disk Utility \* Convert to ISO9660 Format" UDF

#### **Error in reading from medium**

#### **Error in writing to medium**

MS-DOS Disk Utility Check Medium"

## **F**

#### **Failed in the initialization of EXB-mLAN**

EXB-mLAN mLAN

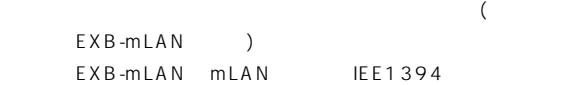

## **File already exists**

Disk Utility \* Copy"

## Disk Utility \* Save Sampling Data" All, All Multisamples, All Samples, One Multisample

## **File contains unsupported data**

AIFF, WAVE, KSF

#### AIFF, WAVE

**File is read-only protected**

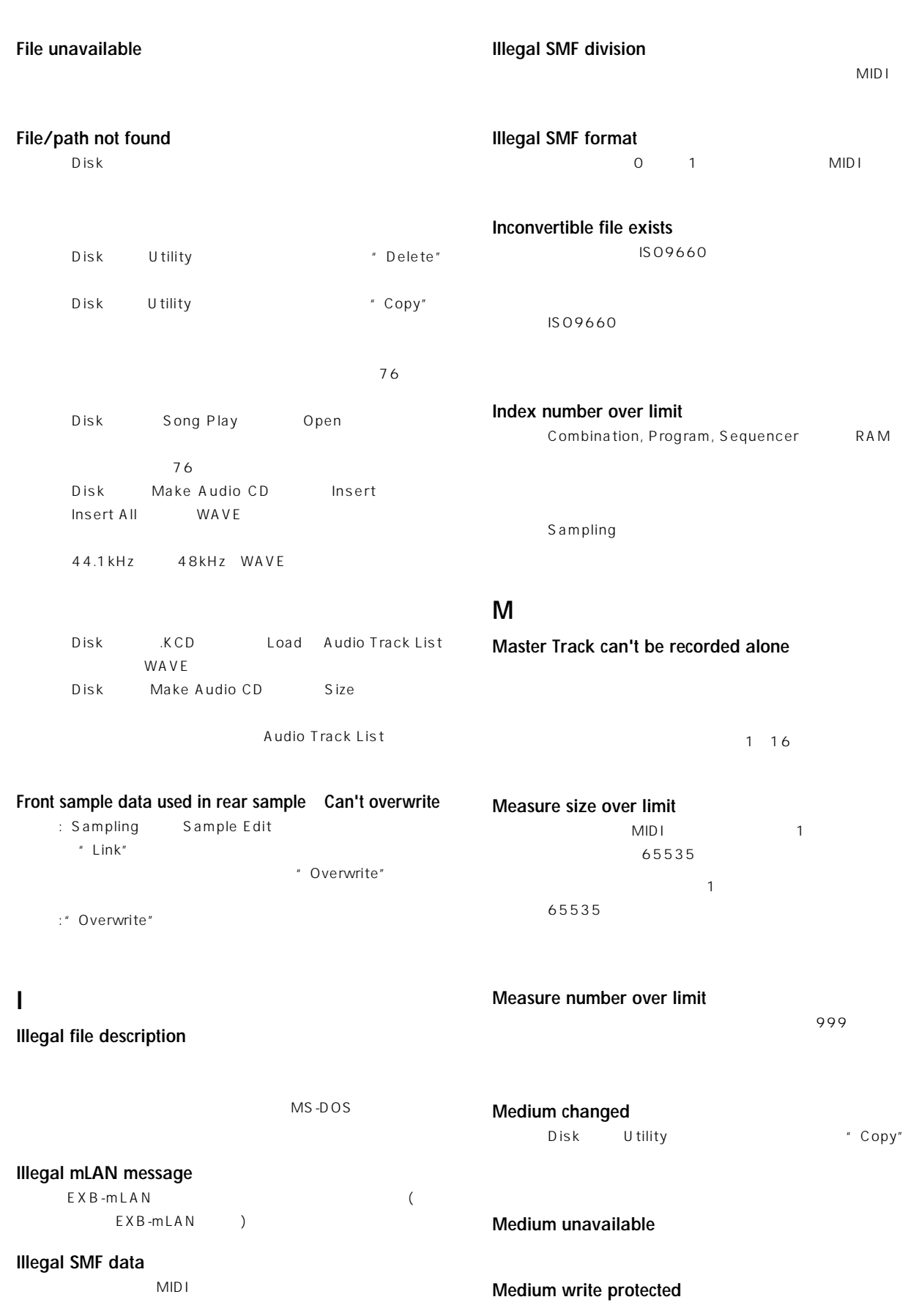

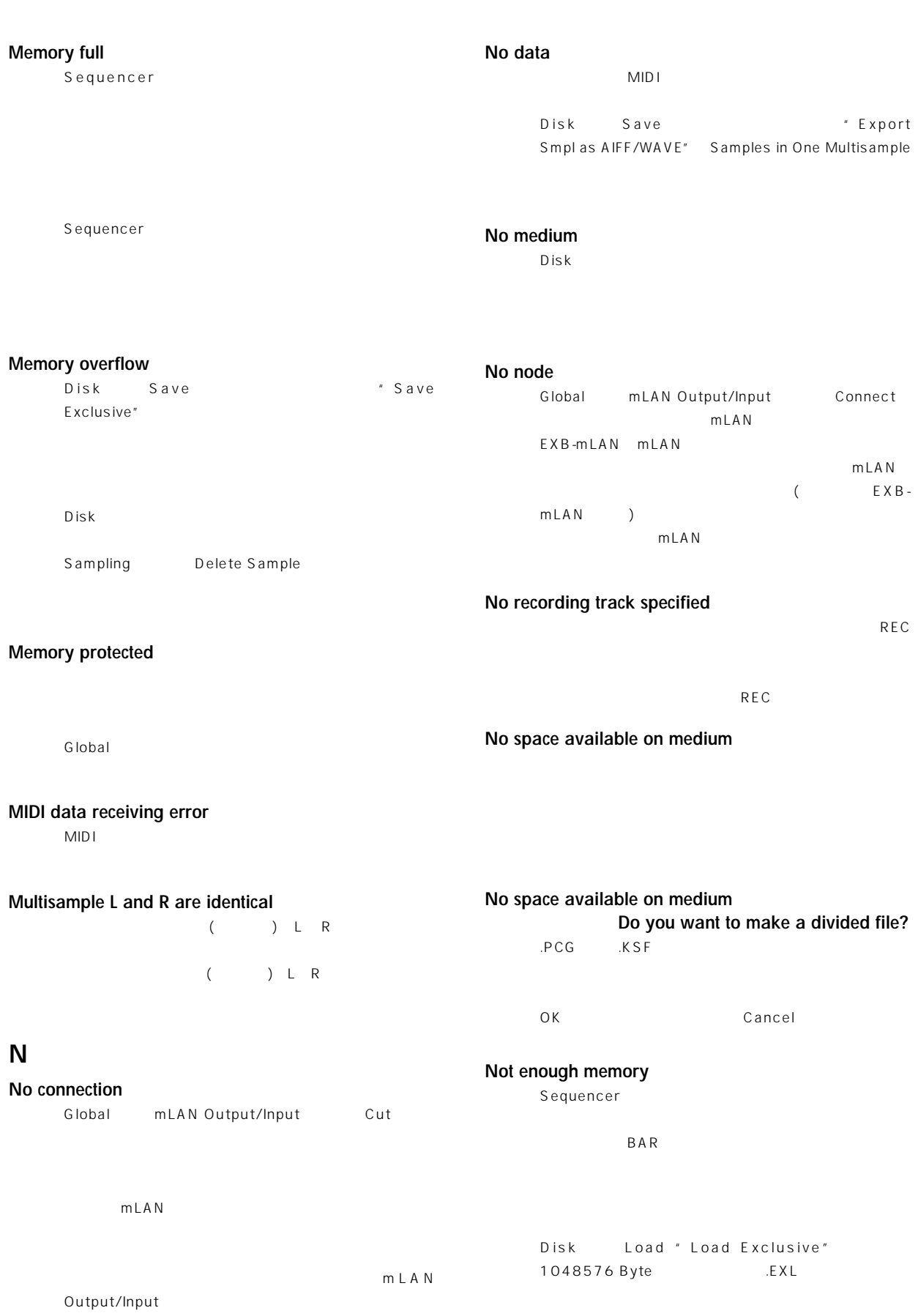

### **Not enough memory to load**

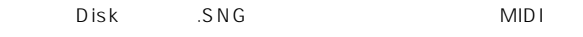

**275**

**Message**

**Index AMS Dmod SW1/2 Knob B F. SW F. Pedal**

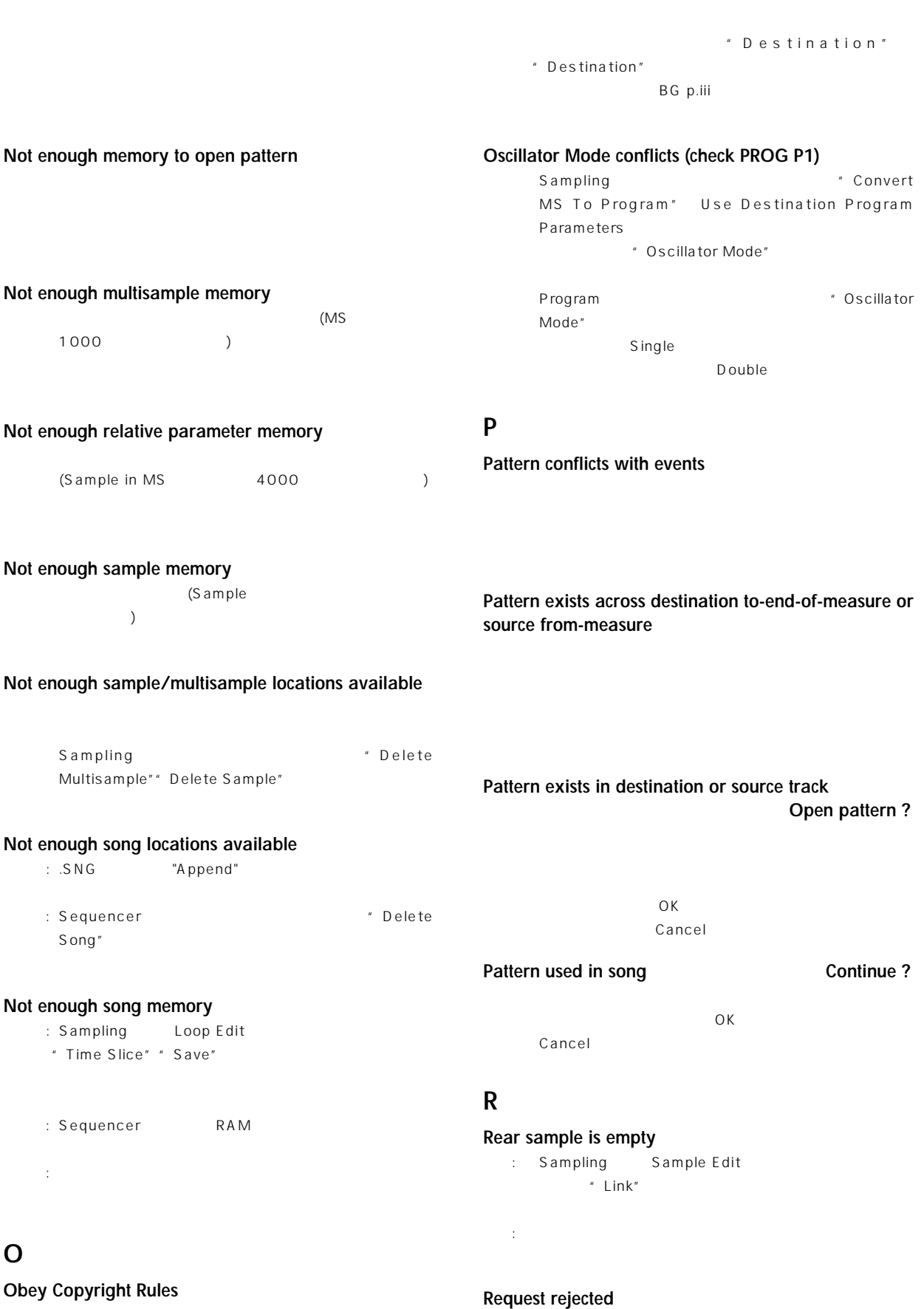

- : S/P DIF Input, mLAN Input
- Disk Make Audio CD
	- " Write to CD" Sampling Audio CD

Global mLAN Output/Input mLAN

mLAN

#### **Root directory is full**

Open 1

## **S**

Sample data used in other sample(s) Continue ? <u>うちがっということがあります。エディットを続け</u>る

**Sample L and R are identical** ( ) L R  $($   $)$   $\perp$  R

**Sample length is shorter than minimum** 8sample

8sample

Sample used in other multisample(s) Continue ?  $\overline{O}$ K

**Selected banks are the same**

: ۲۰۰۸ C/D/User C/D TRITON .PCG

 $\mathcal{O}(\mathcal{K})$  is the state  $\mathcal{O}(\mathcal{K})$ 

**Selected file/path is not correct**

 $PCG$ .PCG  $\overline{C}$ .PCG  $K S F$ 

 $K$  SF $\overline{K}$ に分割されたKSFファイルの順番はDiskモードのページ・ \* Translation" 1 KSF

**Slice point over limit** Can't divide

: Sampling Loop Edit " Time Slice"," Time Stretch" Slice (1000) \* Divide" :  $\blacksquare$  Index" Sampling Sample Edit インドのページ・メディア<br>ページ・メール エコード ようしゃ しいしゅう " Divide"

Source file is not 48000Hz Can't convert Disk Utility " Rate Convert" 48000Hz WAVE

48000Hz WAVE 44100Hz

**Source is empty**

**Source sample is empty**

Insert, Mix, Paste Copy Insert, Mix, Paste

**S/P DIF Clock Error !** Global \* System Clock" S/P DIF

Digital Output

48kHz 96kHz Optical

## **T**

**There is no node** Global mLAN Output/Input mLAN  $m\mathsf{L}\mathsf{A}\mathsf{N}$ 

**There is no plug** Global mLAN Output/Input

 $m$ LAN

**There is no readable data**  $\overline{O}$ 

**This file is already loaded**

 $PCG$  $\mathsf{PCG}$
#### **Track is full**

: Disk Make Audio CD  $99<sub>+</sub>$ 

: シンサートを使っているようになっているようになっているようになっている

#### **U**

**Unable to create directory**  $76$ 

#### **Unable to save file**

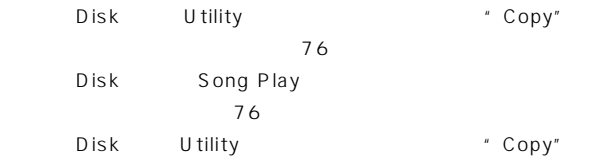

#### **W**

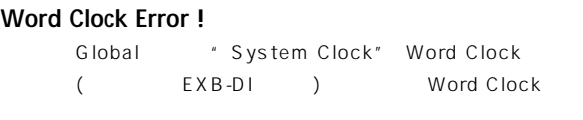

 $\therefore$  BNC

#### **Y**

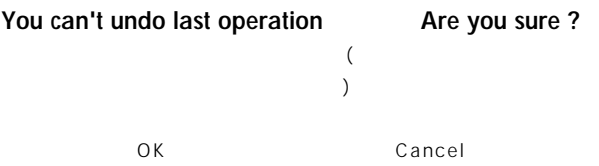

#### **You can't undo this operation Are you sure ?**

Sequencer トを終えるとき、 ンドゥ(コンペアー機能)するための空き  $\overline{\text{OK}}$ ) Cancel Sequencer ( ) the contract  $\mathcal{L}$ OK GENERAL COM Cancel

 $(12.77 \pm 0.0000)$ 

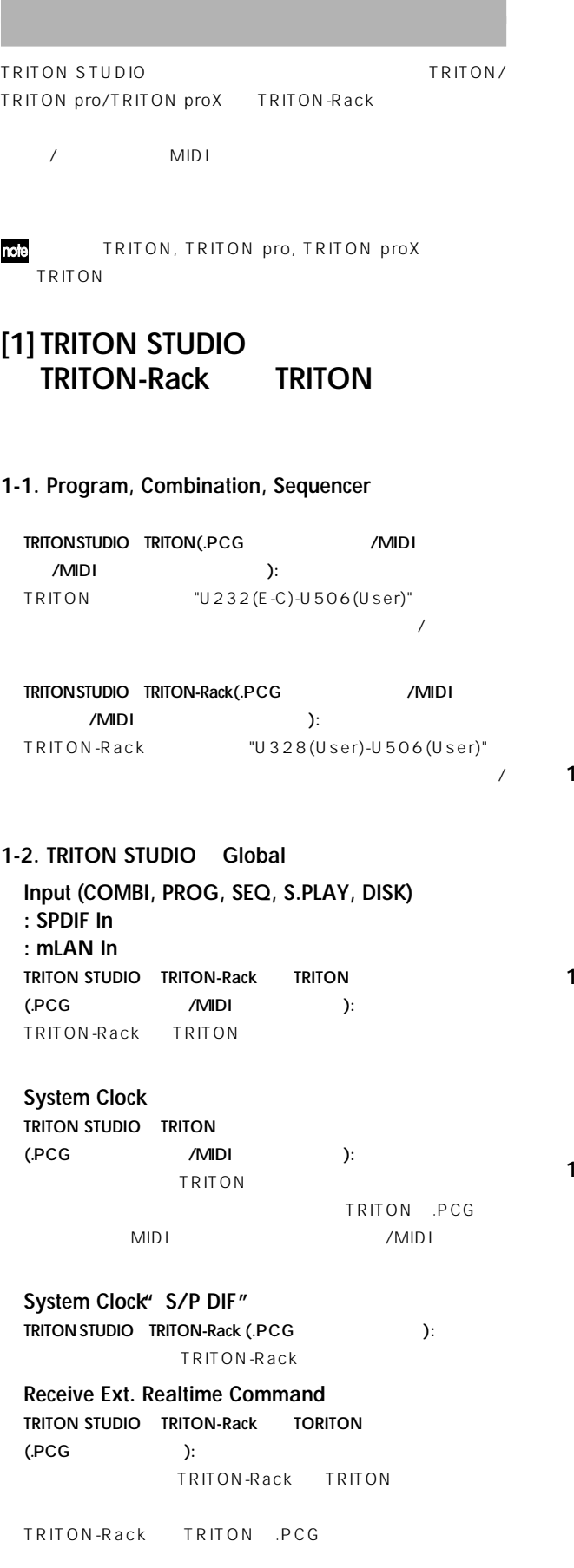

**S/P DIF Sample Rate WAVE File Play Level Auto Optimize RAM TRITON STUDIO TRITON-Rack TRITON** (.PCG /MIDI ): TRITON-Rack TRITON TRITON-Rack TRITON PCG MIDI  $\sqrt{MID}$  I **TRITON-Rack**及び**TRITON TRITON STUDIO**  $(MIDI)$ : " 48kHz", Normal", Off"  $Foot Switch Assign''$   $JS+Y(CC#01)-SW2''$ Foot Pedal Assign<sup>"</sup> JS+Y(CC#01)-Knob4" **TRITON STUDIO TRITON**  $(PCG$  /MIDI ): TRITON TRITON-Rack TRITON .PCG MIDI /MIDI **Drumsample 0413-0416 TRITON STUDIO TRITON-Rack TRITON** (.PCG /MIDI ): TRITON-Rack TRITON いので正しく発音/動作しません。 **1-3. Combination, Sequencerモード、"Program Select" のバンクEXB-A, B, C, D, E, F, Gの設定 TRITON STUDIO TRITON** (.PCG /MIDI ): TRITON / **1-4. Program モードOSC1 Drum Kit "064(E-D)– 143(User)**" **TRITON STUDIO TRITON (.PCG /MIDI** ンプ/MIDI パラメーター チェンジ): **TRITON**  $/$ **1-5. RAMサンプル・パラメーター"+12dB"の設定 TRITON STUDIO TRITON, TRITON-Rack(.KSF** ): TRITON TRITON-Rack  $-12dB''$  $(2002 \t3)$ 

**279**

**Message**

**Index AMS Dmod SW1/2 Knob B F. SW F. Pedal**

**Compati**

#### **[2] TRITON-Rack TRITON STUDIO** TRITON

#### **2-1. Program Audition Riff, Transpose**

**TRITON-Rack TRITON STUDIO TRITON(.PCG** /MIDI /MIDI ): TRITON STUDIO TRITON

TRITON STUDIO TRITON .PCG MIDI /MIDI

#### **TRITON STUDIO TRITON TRITON-Rack** (.PCG  $\sqrt{M}$ DI ): " Off""  $+00$ "

#### **2-2. Program, Combination, Multi REALTIME CONTROLS [SELECT] C**

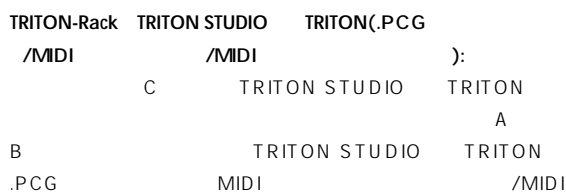

#### **2-3. Combination, Multiモード、"Program Select" バンクEXB-A, B, C, D, E, F, G, Hの設定**

**TRITON-Rack TRITON(.PCG/.SNG /MIDI**  $\sqrt{M}$ IDI  $\sqrt{M}$ TRITON  $\sqrt{ }$ 

**TRITON-Rack TRITON STUDIO(.PCG/.SNG** MIDI /MIDI ): TRITON STUDIO
H  $\overline{\phantom{a}}$ 

#### **2-4. ProgramモードOSC1 Drum Kit "064(E-D)–143 (E-H)"の設定 TRITON-Rack TRITON(.PCG /MIDI**  $\sqrt{M}$ IDI  $\sqrt{M}$

**TRITON**  $/$ 

#### **2-5. Program, Combination, Multi オ・パターン"U232(E-C)-U327(E-H)"の設定 TRITON-Rack TRITON(.PCG /MIDI**  $\sqrt{M}$ IDI  $\sqrt{M}$ **TRITON**

ないので正しく発音/動作しません。

#### **[Note for 1-1. 1-3. 1-4. 2-3. 2-4. 2-5.]**

TRITON STUDIO TRITON TRITON-Rack Program, Combination, Drum Kit, Arpeggio Pattern /

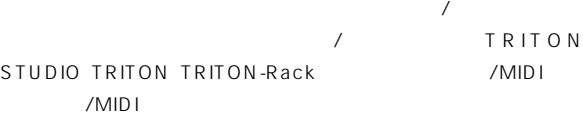

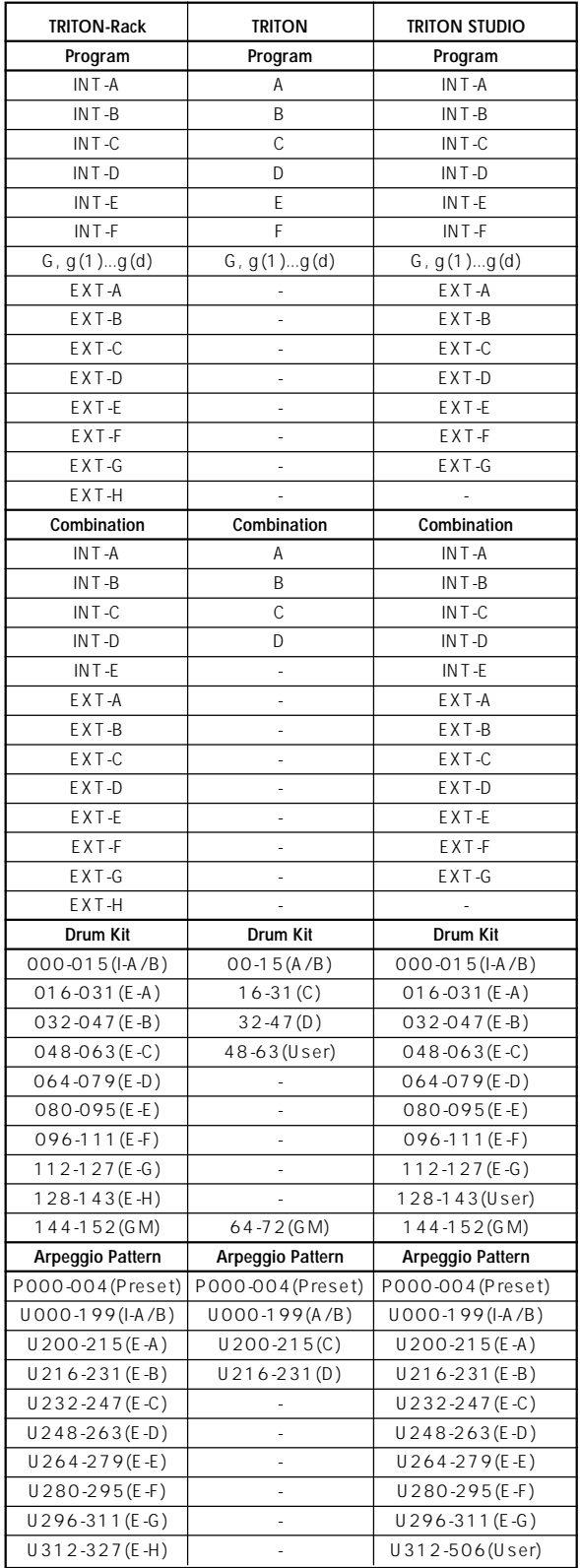

#### **[3] TRITON STUDIO TRITON TRITON-Rack**

#### **3-1. TRITON STUDIO TRITON Global**

**Beep Foot Switch Assign Foot Pedal Assign Damper Polarity Foot Switch Polarity TRITON STUDIO**及び**TRITON TRITON-Rack** (.PCG /MIDI ): TRITON-Rack TRITON-Rack .PCG MIDI /  $MIDI$ **TRITON-Rack <b>TRITON STUDIO TRITON**  $(PCG$  /MIDI  $)$ :

#### **Convert Position**

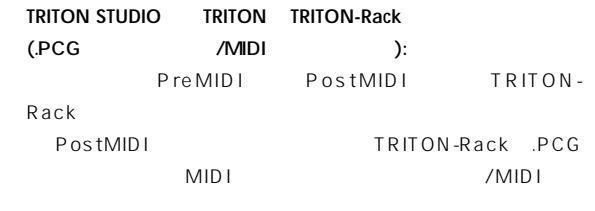

#### **TRITON-Rack FRITON STUDIO TRITON**

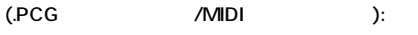

" PostMIDI"

#### **MIDI Clock**

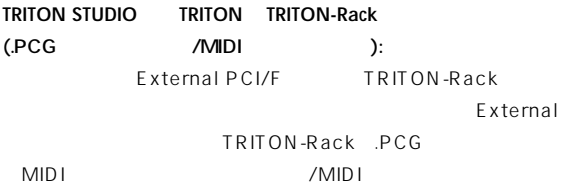

#### **3-2. TRITON Combination, Sequencerモード、MIDI Filter** Enable Foot Pedal/Switch"

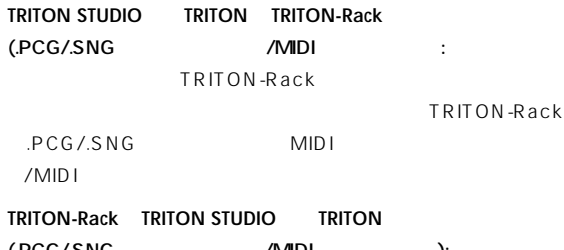

(.PCG/.SNG /MIDI ): " On"

#### **3-3. TRITON STUDIO TRITON Sequencer**

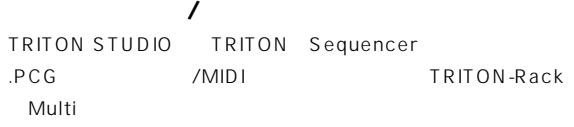

#### **Meter**

**Tempo Mode Track1-16 PLAY/MUTE Track Play Loop Track Play Loop Start Measure Track Play Loop End Measure Play Intro TRITON STUDIO**及び**TRITON TRITON-Rack**  $(SNG$  /MIDI ): TRITON-Rack TRITON-Rack .SNG MIDI  $MID I$ **TRITON-Rack TRITON STUDIO TRITON**  $(SNG \hspace{1cm} /MIDI \hspace{1cm} )$ :

#### **Cue Listデータ(キュー・リストの 定データ) TRITON STUDIO**及び**TRITON TRITON-Rack**

 $(SNG)$  ): **TRITON STUDIO**及び**TRITON TRITON-Rack**  $(MIDI)$ : TRITON-Rack Multi TRITON-Rack

MIDI MIDI

#### **Track( TRITON STUDIO**及び**TRITON TRITON-Rack**  $(SNG)$  ): Load track events?(☞ Load selected 15, 16) TRITON-Rack Multi **Multi**European Multi

TRITON-Rack .SNG

#### **TRITON STUDIO**及び**TRITON TRITON-Rack**  $(MIDI)$ : TRITON-Rack Multi が、Multiモードでは使用できません。その状態をTRITON-Rack  $MDI$

#### **[4] TRITONでは有効だが、TRITON**  $STUDIO, TRITON-Rack$

#### **[5] TRITON STUDIO, TRITON, TRITON-Rack間のMIDIデータ・ダンプ受信**

TRITON STUDIO, TRITON, TRITON-Rack MIDI

#### **4-1. TRITON Global**

#### **PC I/F Baud Rate**

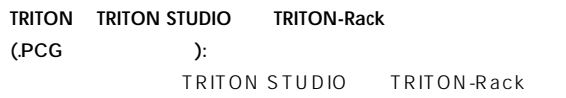

TRITON STUDIO TRITON-Rack .PCG MIDI /MIDI

#### **TRITON STUDIO**及び**TRITON-Rack TRITON**

 $(PCG)$ :

г

#### **[6]その他の機種とのデータ互換性**

KARMA Music Workstation, TRITON Le PCG/.SNG

.KSC .KMP .KSF .MID .EXL .AIF .WAV

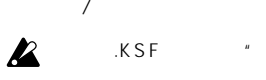

 $KSF$   $+12dB$ "  $(Sampling P2:2-1c)$  $(2002 \t3)$ 

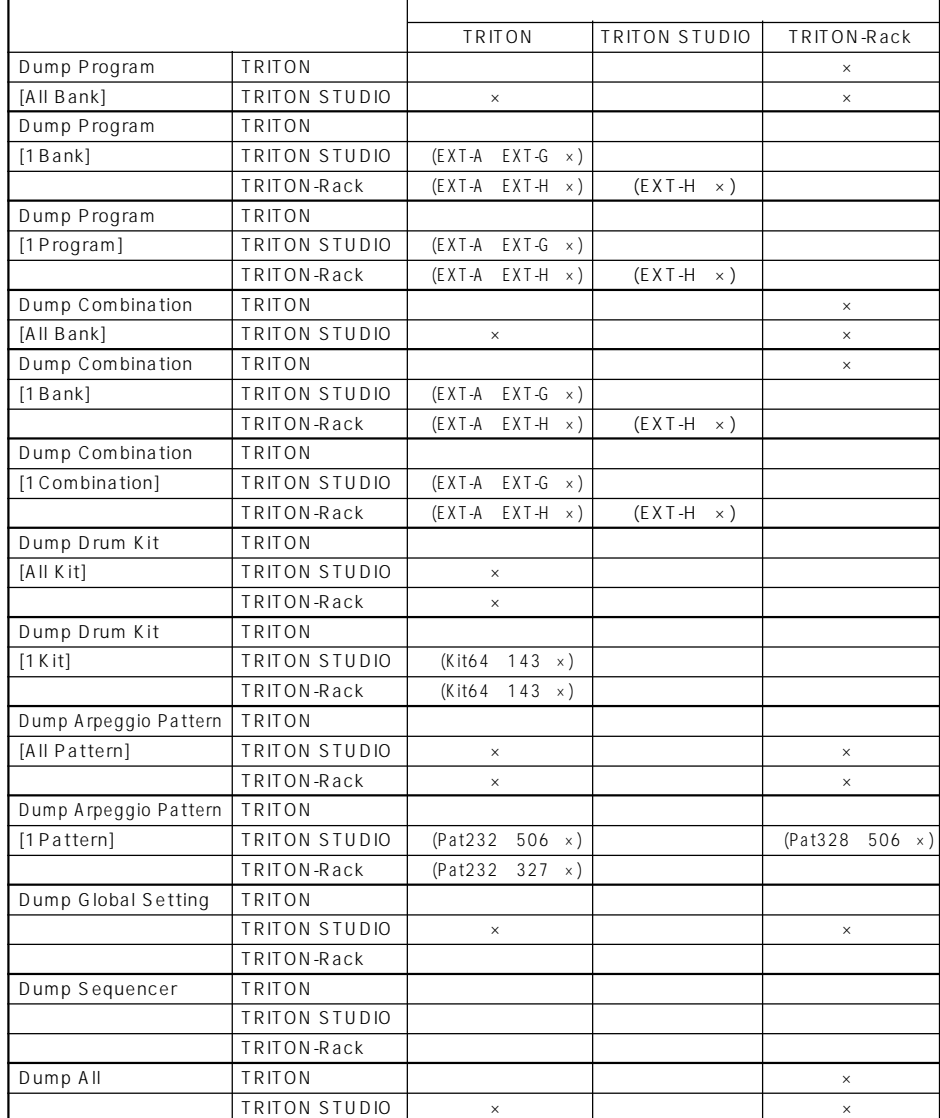

#### $Disk$

#### **AIFF**

(Common Chunk), the Sound Data Chunk), the Sound Data Chunk),  $($ Sound Data Chunk),  $($ (MarkerChunk),  $($ MarkerChunk),  $($ Chunk) 4

#### **Common Chunk**

 $1()$   $2()$  $1~16$  8 位側8ビットを常に0 とした16 ビッ データとしてロードします。

#### **Sound Data Chunk**

, The Contract of the Contract (Block-Aligning Sound Data )

#### **Marker Chunk**

 $8$ 

#### **Instrument Chunk**

ForwardBackwordLooping ForwardLooping baseNote, detune, lowNote, highNote, lowVelocity, highVelocitygainreleaseLoop

#### **WAVE**

(Format Chunk) (Sample Chunk) (Wave Data)

#### **Format Chunk**

PCM  $1() \t2() \t1()$  $1~16$  8 位側8ビットを常に0 とした16 ビッ データとしてロードします。

#### **Sample Chunk**

(PlayCount) (Type) Alternating Backword Forward Loop

#### **Wave Data**

#### **AIFF**

(Common Chunk), (Sound Data Chunk), (MarkerChunk), 
and the contract of the contract of the contract of the contract of the contract of the contract of the contract of the contract of the contract of the contract of the contract of the contract of the contra Chunk)

#### **Common Chunk**

 $1()$  $16$ 

#### **Marker Chunk**

 $2$ 

#### **Instrument Chunk**

ForwardLooping Zone  $\mathsf Z$ one

#### **WAVE**

(Format Chunk), the Sample Chunk), the Sample Chunk),  $($ Sample Chunk),  $($ (WaveData)

#### **Format Chunk**

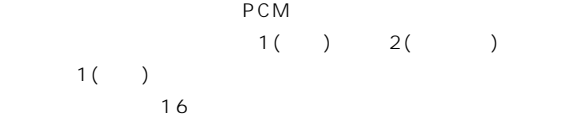

#### **Sample Chunk**

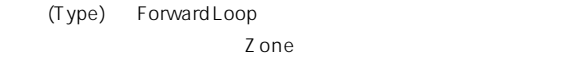

#### マルチサンプル用の.KMP ファイル, サンプル用の.KSF ファイル, お  $KSC$   $KMP/$ .KSF AIFF 2007 AIFF 2007 2007 2007 2007 2007 2007 2012 2013 2014 2014 2015 2016 2017 2017 2017 2017 2017 2017

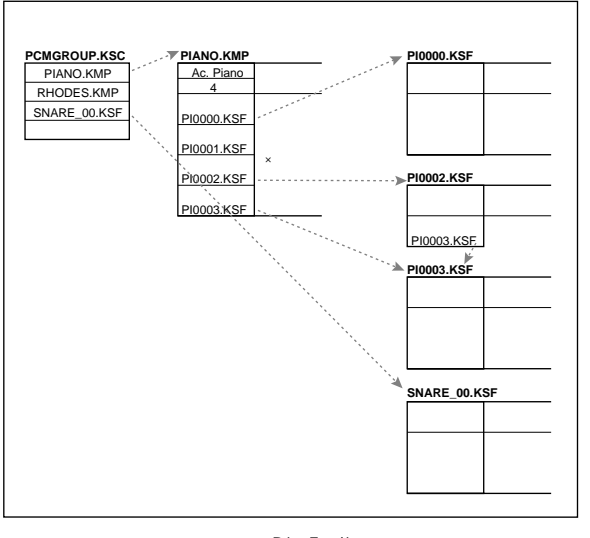

**Big Endian** 

**Trinity** 

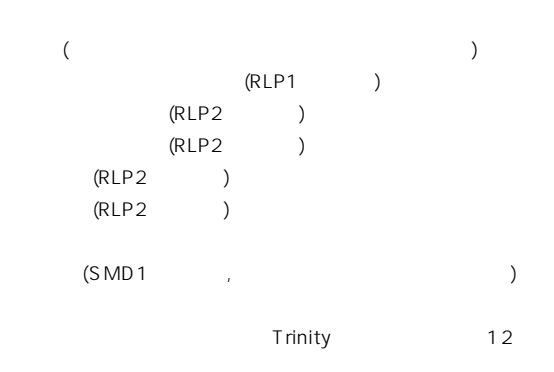

**Trinity** 

Trinity RAM

#### **KMP(Korg Multisample Parameter)**

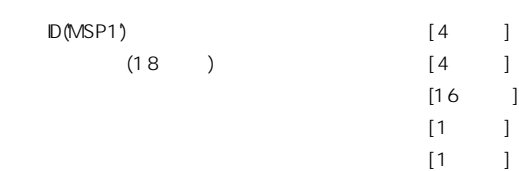

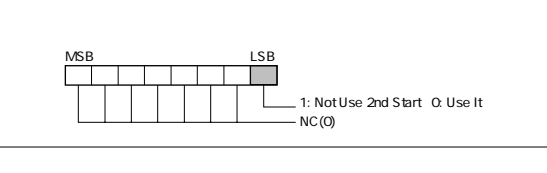

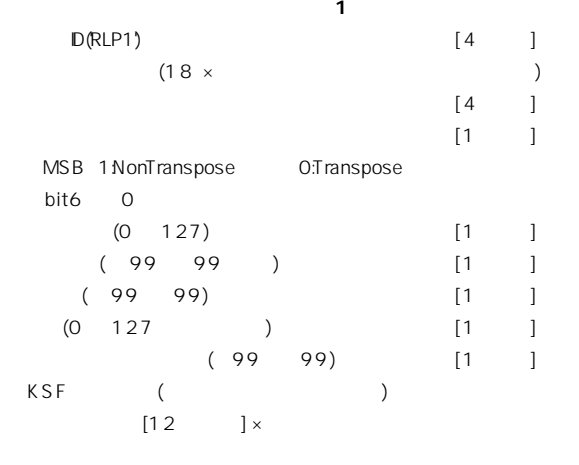

.KSF \* SKIPPEDSAMPL \*

.KSF \* INTERNALnnnn \*

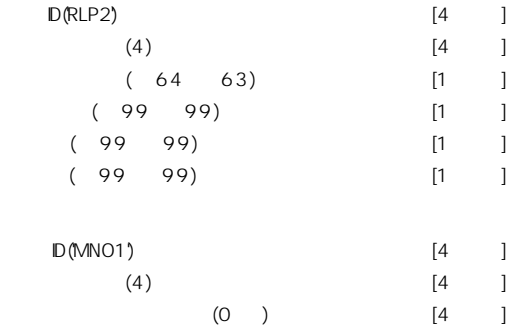

#### **KSF (Korg Sample File)**

 $\frac{4}{1}$  1 チャンク, サンプル・データ チャンク, サンプル・ナンバー・チャンクで  $(SMP1 \quad SMD1 \quad SNO1)$  1 ラメーター・チャンク, サンプル・データ チャンク, サンプル・ファイル (SMP1 SMD1 SMF1 SNO1)

 $\blacksquare$ KSF  $\blacksquare$  $)$ また、フロッピーディスクへのセーブ等で、1 枚のディスクに収まりき  $KSF$  1 ル・パラメーター・チャンク, サンプル・ ンバー・チャンク, 分割サンプ

 $(SMP1 +$  $SNO1+SPD1+SDD1)$  2  $(SDD1)$ 

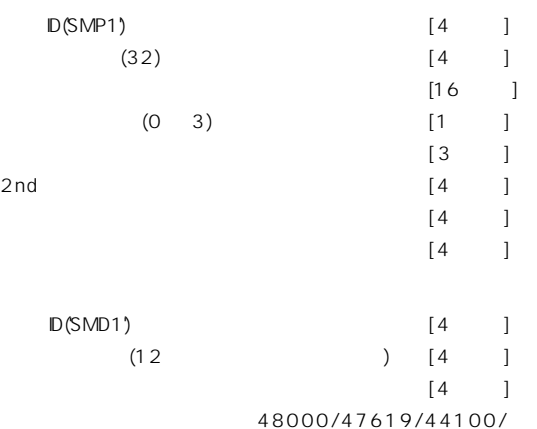

32000/31746/31250/29400/24000/23810/ 22254/22050/21333/21164/20833/19600/ 16000/15873/15625/14836/14700/14222/ 14109/13889/13067/12000/11905/11127/ 11025/10667/10582/10417/9891/9800/9481/ 9406/9259/8711/8000/7937/7813/7418/7350/ 7111/7055/6945/6534/6000/5953/5564/5513/ 5333/5291/5208/4945/4900/4741/4703/4630/ 4356/4000/3968/3906/3709/3675/3556/3527/

3472/3267/3000/2976/2782/2756/2667/2646/ 2604/2473/2450/2370/2352/2315/2178/2000/ 1984/1855/1838(Hz)

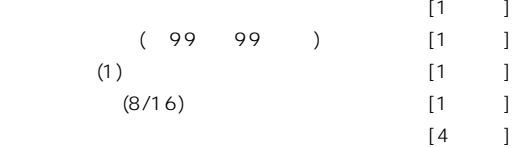

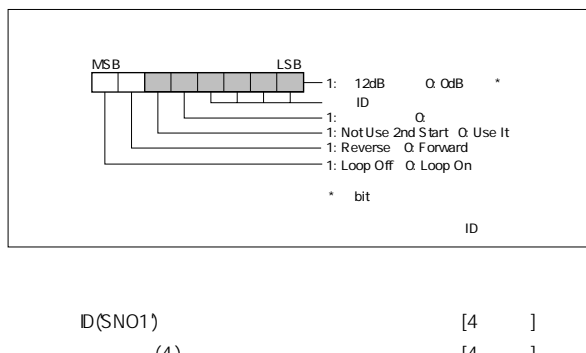

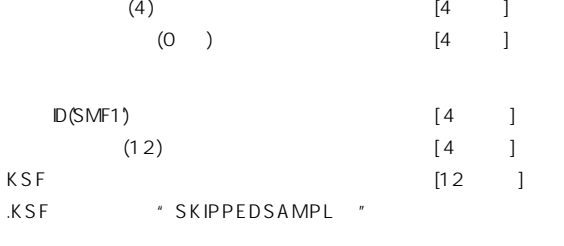

.KSF "INTERNALnnnn "

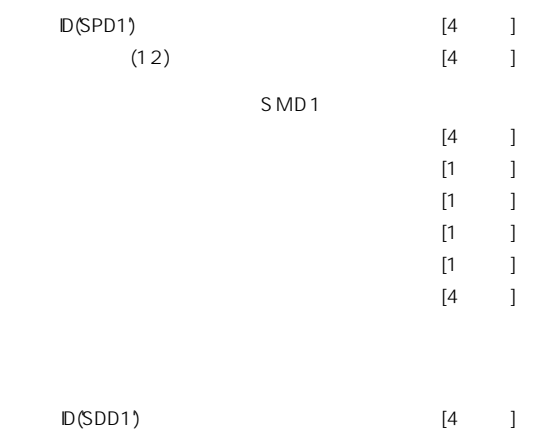

#### **KSC(Korg SCript)**

.KMP/.KSF  $#$ 1 #KORG Script Version 1.0  $KMP/$ 

KSF  $\blacksquare$ 

" Save All "," Save All Multisamples "
KMP

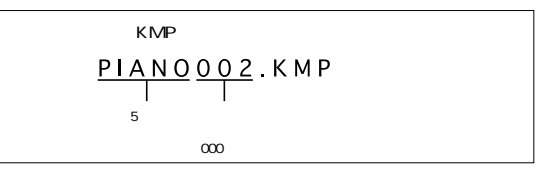

" Save All "," Save All Multisamples "," Save One Multisample "  $\blacksquare$  $)$  .KSF ...

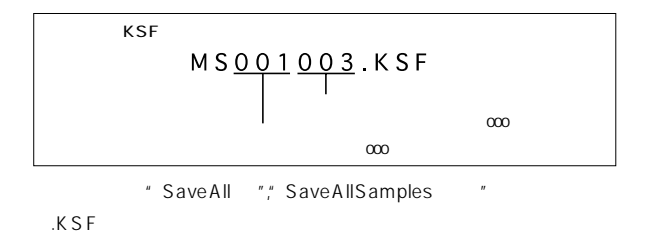

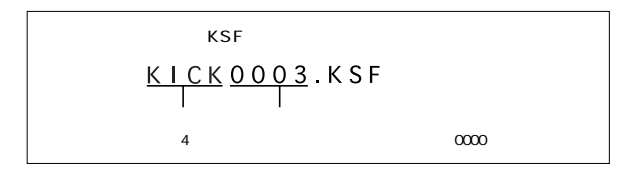

**Disk Index AMS Dmod SW1/2 Knob B F. SW F. Pedal**

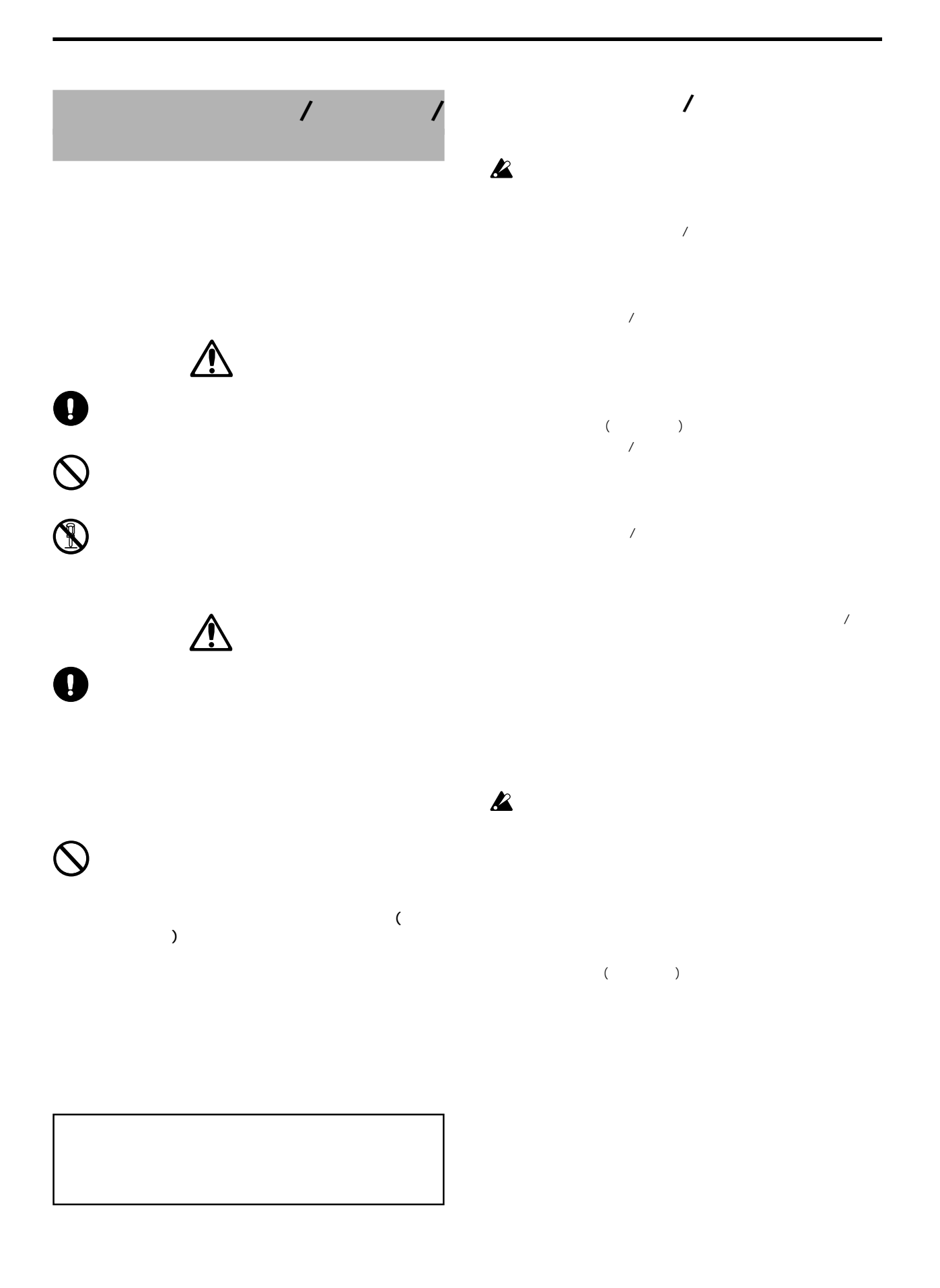

#### **オプション・ボード/メモリー/カレン**

 $6$ 

**● EXB-MOSS (DSPシンセサイザー・ボード)**  $\mathcal{L}$  $\mathbb{R}$  is the contract to  $\mathbb{R}$  and  $\mathbb{R}$  and  $\mathbb{R}$  and  $\mathbb{R}$  and  $\mathbb{R}$  and  $\mathbb{R}$  and  $\mathbb{R}$  and  $\mathbb{R}$  and  $\mathbb{R}$  and  $\mathbb{R}$  and  $\mathbb{R}$  and  $\mathbb{R}$  and  $\mathbb{R}$  and  $\mathbb{R}$  and  $\mathbb{R}$  an  $MOSS$ MOSS MOSS 6

**● EXB-DI (デジタル・インターフェイス・ボード)** AUDIO OUTPUT (MAIN)L/MONO, R, (INDIVIDUAL) 1 4( ) 6 ADAT Optical 1~6 24bit, 48kHz WORD CLOCK IN

#### $EXB\text{-}mLAN$  (mLAN mLAN

mLAN IEEE1394  $MIDI$  $(2IN/6OUT, 1100)$ 48kHz)

Macintosh

OMS/ASIO

#### **● CDRW-1 ( CD-R/RWドライブ )**

 $CD$ CDRW-1 CD  $PCG$  $/$  ( Γεννής Γεννής Φ

#### $\mathsf{EXB-PCM}$  (PCM ) 16Mbyte

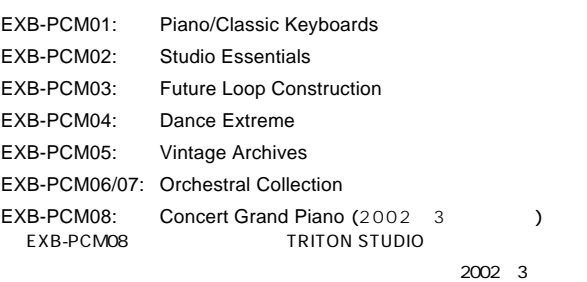

#### **DRAM SIMM ( the system of**  $\theta$

DRAM SIMM 72pin 16Mbyte 32Mbyte 3 96Mbyte **■ DRAM SIMM** 

**DOM** DRAM SIMM

note 96Mbyte 16Mbyte DRAM SIMM 32Mbyte DRAM SIMM  $3 \thinspace$ 

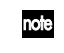

#### ンクやサンプリング時間が異なります。 ☞p.90)

#### **DRAM SIMM**

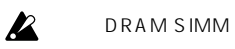

DRAM SIMM 72pin 16Mbyte 32Mbyte 60ns 11bit (A0  $A10$ ) 電源電圧 5V

**DRAM SIMM** 

DRAM SIMM

DRAM SIMM

### $CR2032$

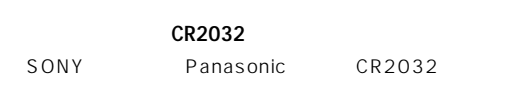

 $\mathbf{z}$ 

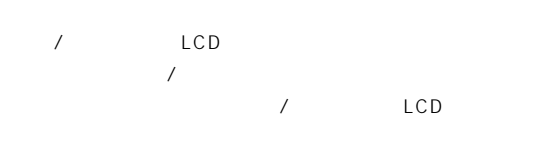

LCD Battery voltage for calender IC is low 」。または、電圧が下されます。しかしていないバッテリーです。または、電圧が下されます。もう一度、電圧が下されます。もう一度、電圧が下されます。 **Options Index AMS Dmod SW1/2 Knob B F. SW F. Pedal**

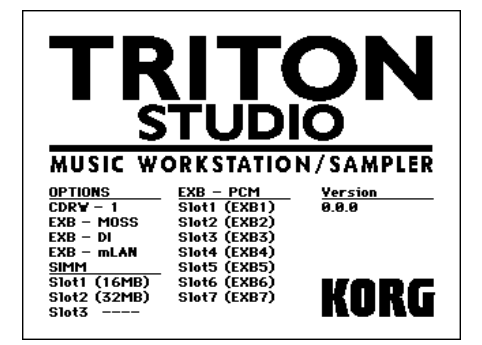

#### **287**

#### **EXB-PCM OPTIONS EXB-MOSS:**EXB-MOSS  $\mathcal{A}$ **EXB-DI:** EXB-DI **EXB-mLAN:**EXB-mLAN **CDRW-1:** CDRW-1 EXB-PCM 7 -<br>1 EXB-PCM **SIMM Slot1...3** ( MB): SIMM 1 3 SIMM (EXB-PCMSlot1) SIMM  $\boldsymbol{\mathbb{Z}}$ SIMM 1 16MB SIMM  $\mathbf{k}$ **EXB-PCM** Slot1...7( ): EXB-PCM 1 7 PCM A C EXB-PCM/  $(RAM)$  $($  $)$ Battery voltage for calendar IC is low  $\overline{\phantom{a}}$  ok  $\overline{\phantom{a}}$ EXB-PCM/  $\Theta$ メモリー(RAM) スロット用カバー EXB-PCM/ (RAM) nooñ  $\angle$  EXB-PCM/ (RAM)

EXB-PCM

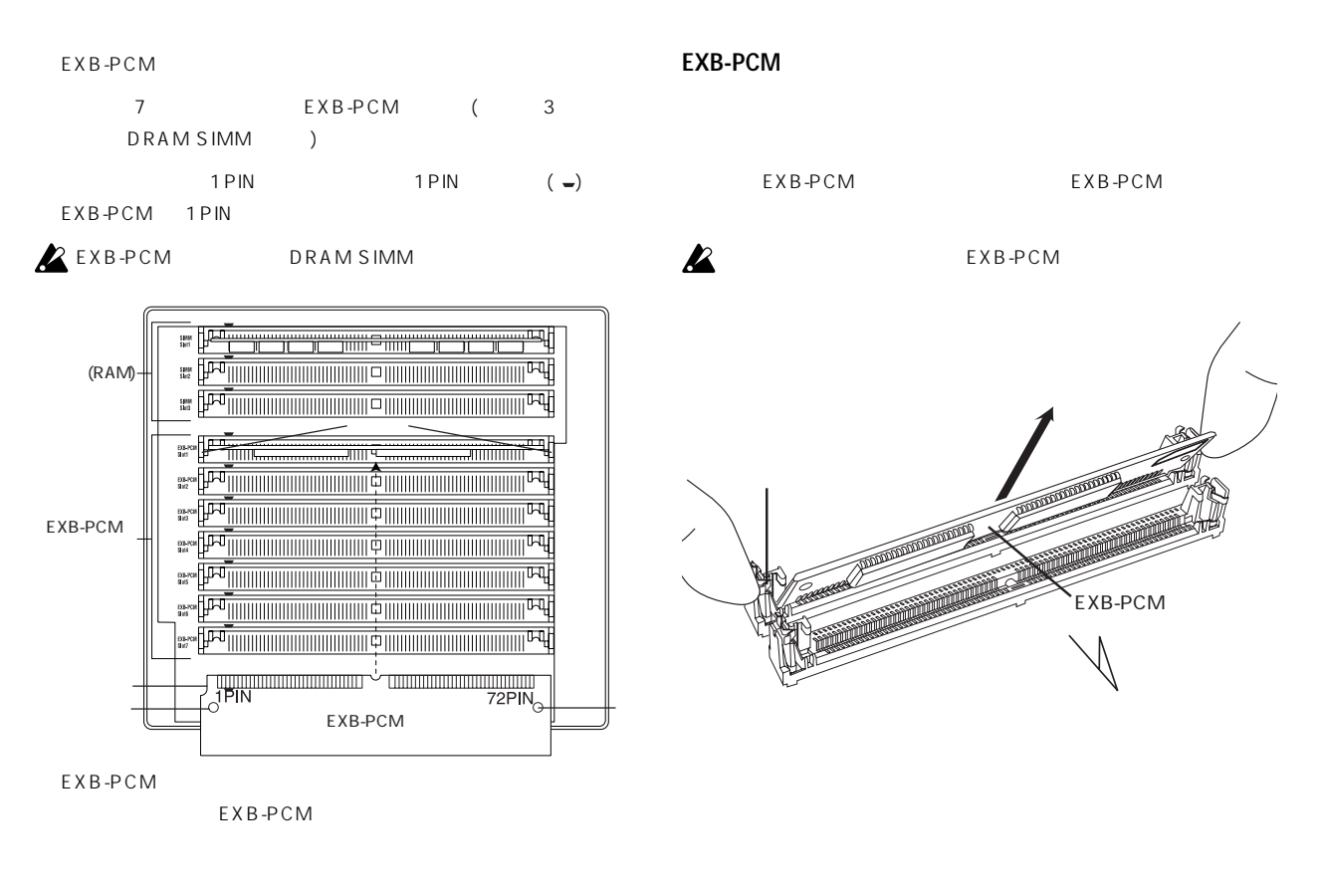

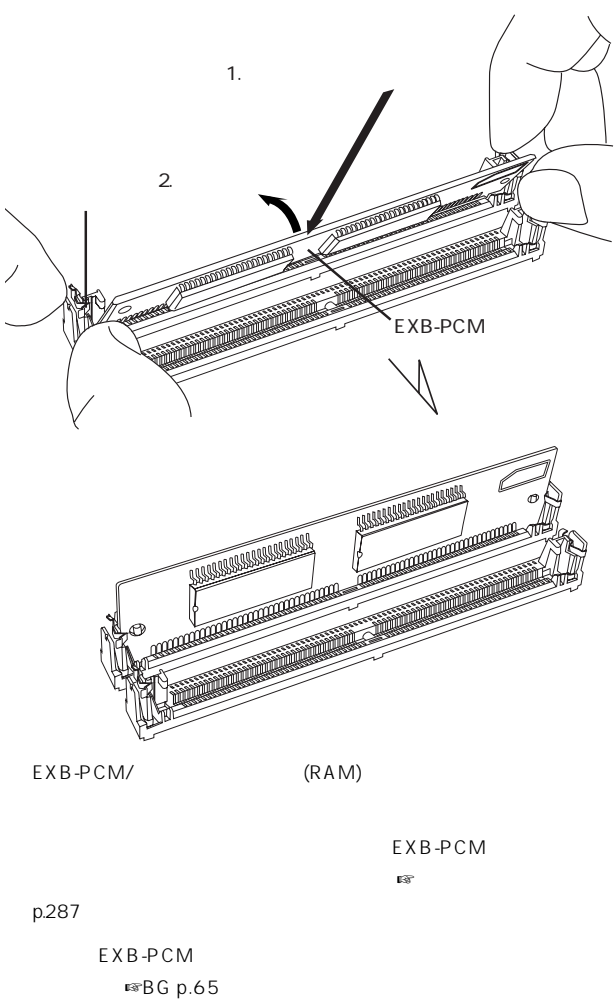

**289**

**Options**

**Index AMS Dmod SW1/2 Knob B F. SW F. Pedal**

#### **DRAM SIMM**

 $\mathcal{A}$ , 「オプション ボード/ メモリー

 $\boldsymbol{\mathbb{Z}}$ 3 1 DRAM SIMM

32Mbyte DRAM SIMM 3 16Mbyte DRAM SIMM DRAM SIMM

 $\boldsymbol{\mathbb{Z}}$  $\overline{X}$  $AC$ 

 $\begin{array}{ccc}\n\text{EXB-PCM} & \text{EXB-PCM}\n\end{array}$  $(RAM)$ 

DRAM SIMM

DRAM SIMM

3 DRAM SIMM (7 EXB-PCM ) 16Mbyte DRAM SIMM 2 3 DRAM SIMM DRAM SIMM DRAM SIMM 3

 $1 \text{PIN}$  1PIN (-) EXB-PCM 1PIN

2 EXB-PCM DRAM SIMM

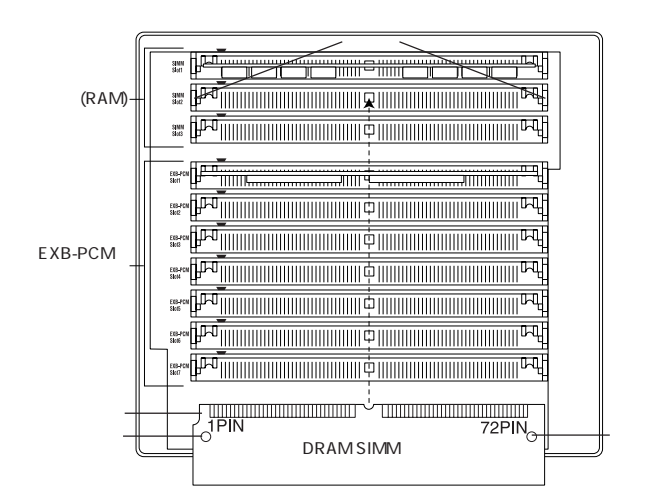

DRAM SIMM 1.  $\blacksquare$  $2.$ 

DRAM SIMM

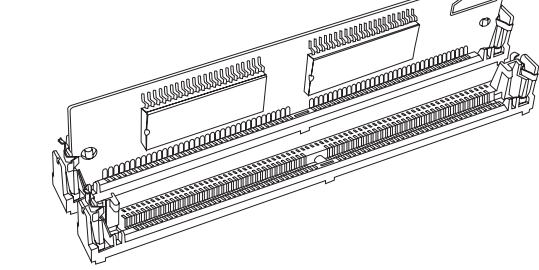

EXB-PCM/ (RAM)

DRAM SIMM

DRAM SIMM  $\mathbb{R}^n$ 

p.287

#### **DRAM SIMM**

DRAM SIMM
DRAM SIMM
DRAM SIMM DRAM SIMM

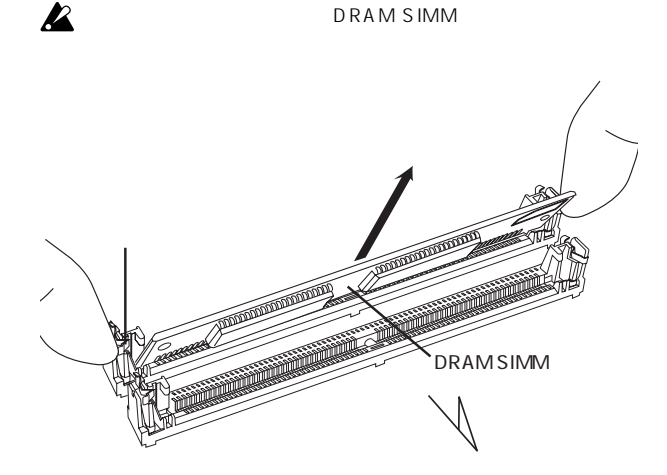

#### EXB-MOSS

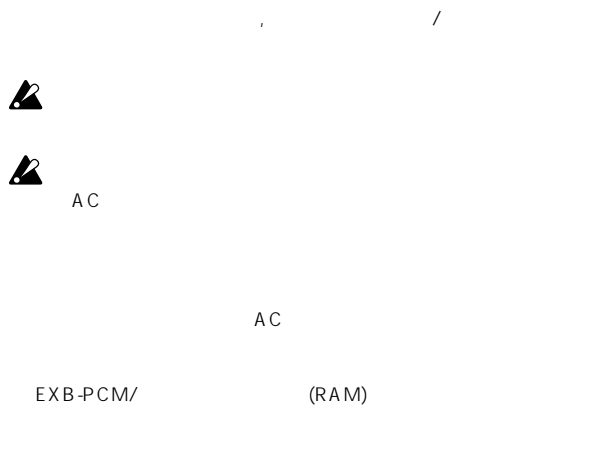

 $\overline{a}$ 

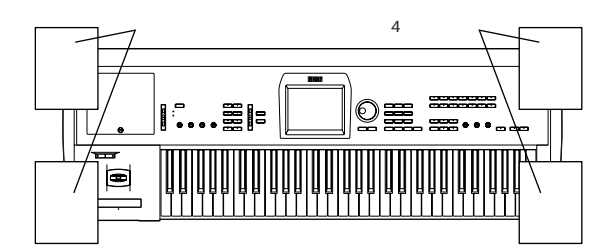

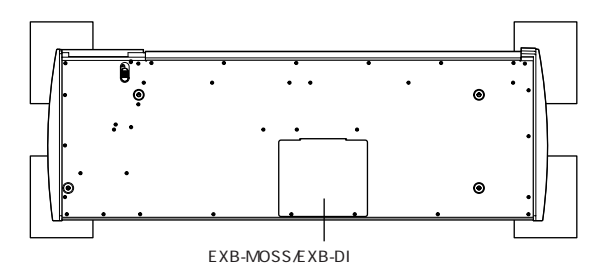

 $\mathbf{z}$ 

EXB-MOSS/EXB-DI 2 EXB-MOSS/EXB-DI

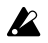

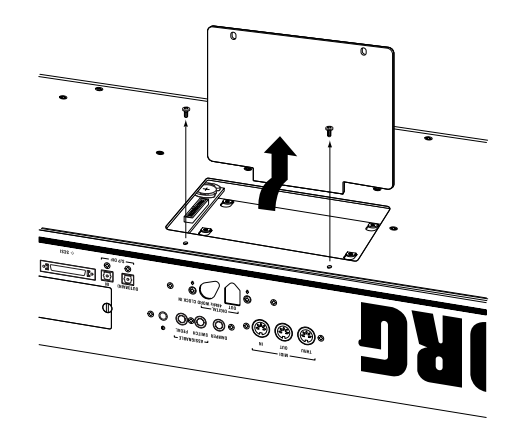

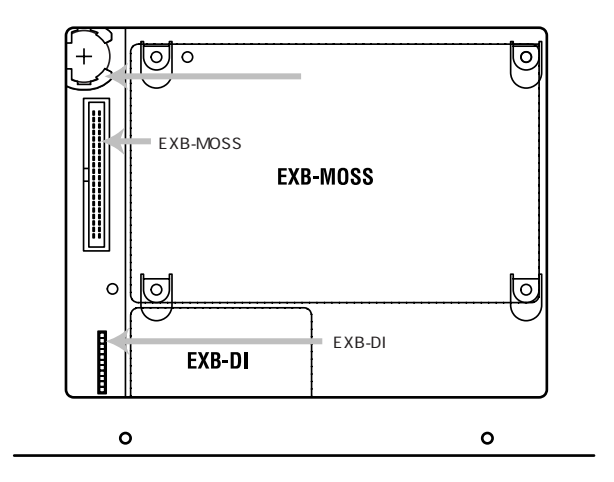

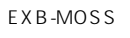

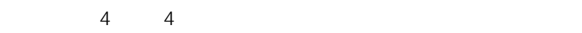

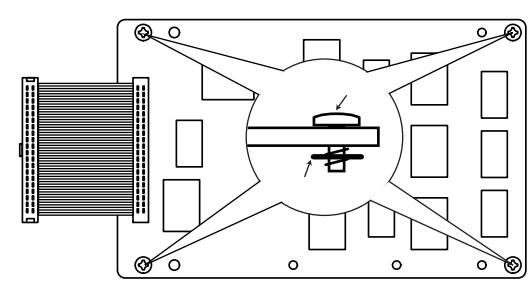

EXB-MOSS 4

 $\mathbf{z}$ 

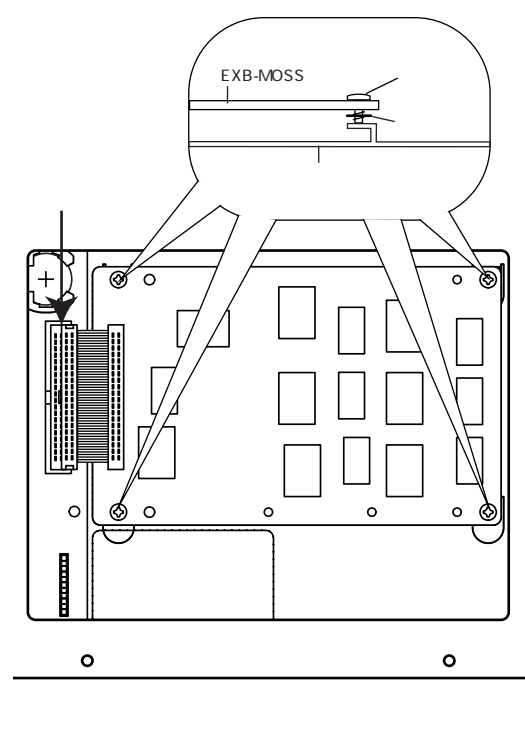

EXB-MOSS EXB-MOSS

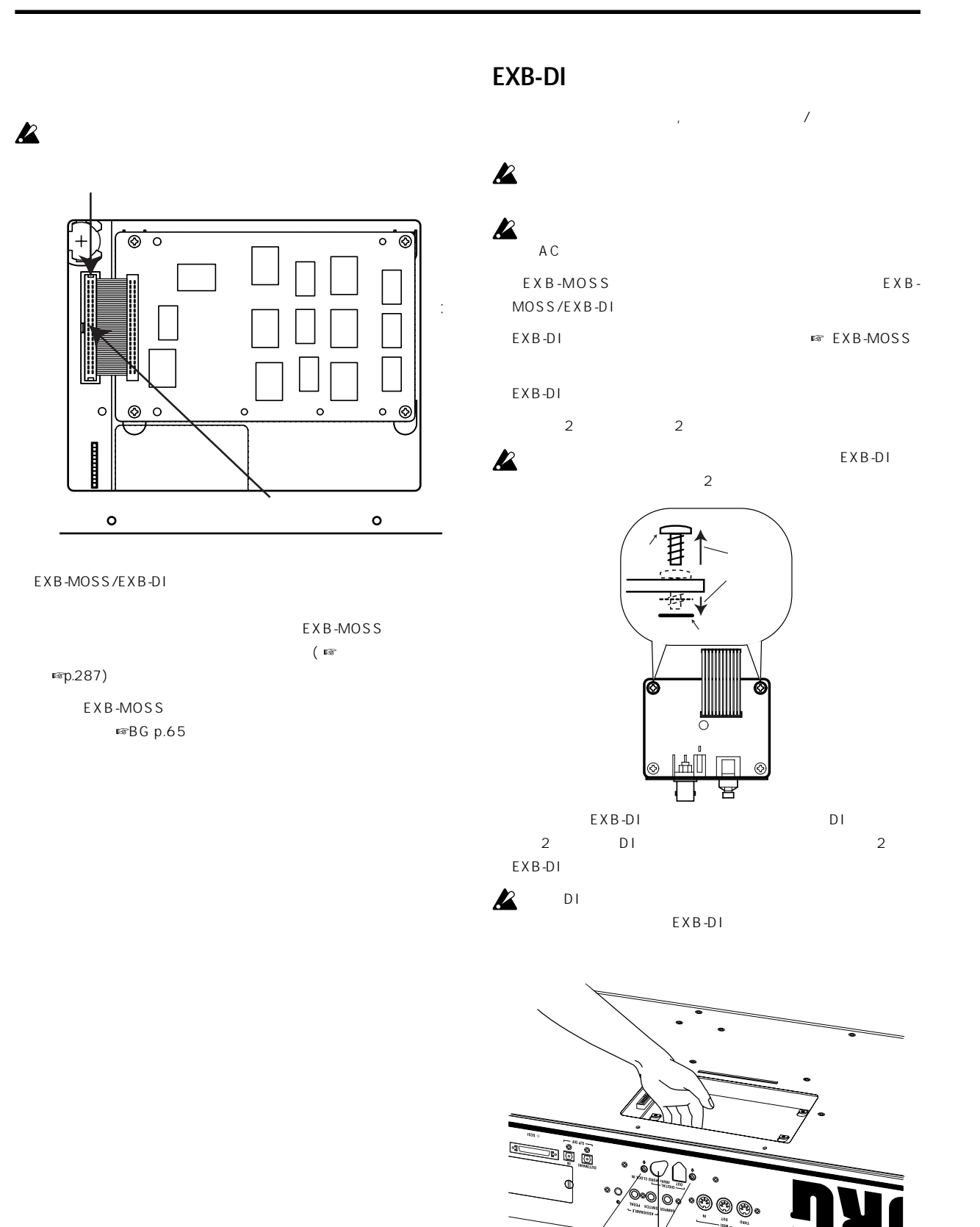

 $DI$ 

đ

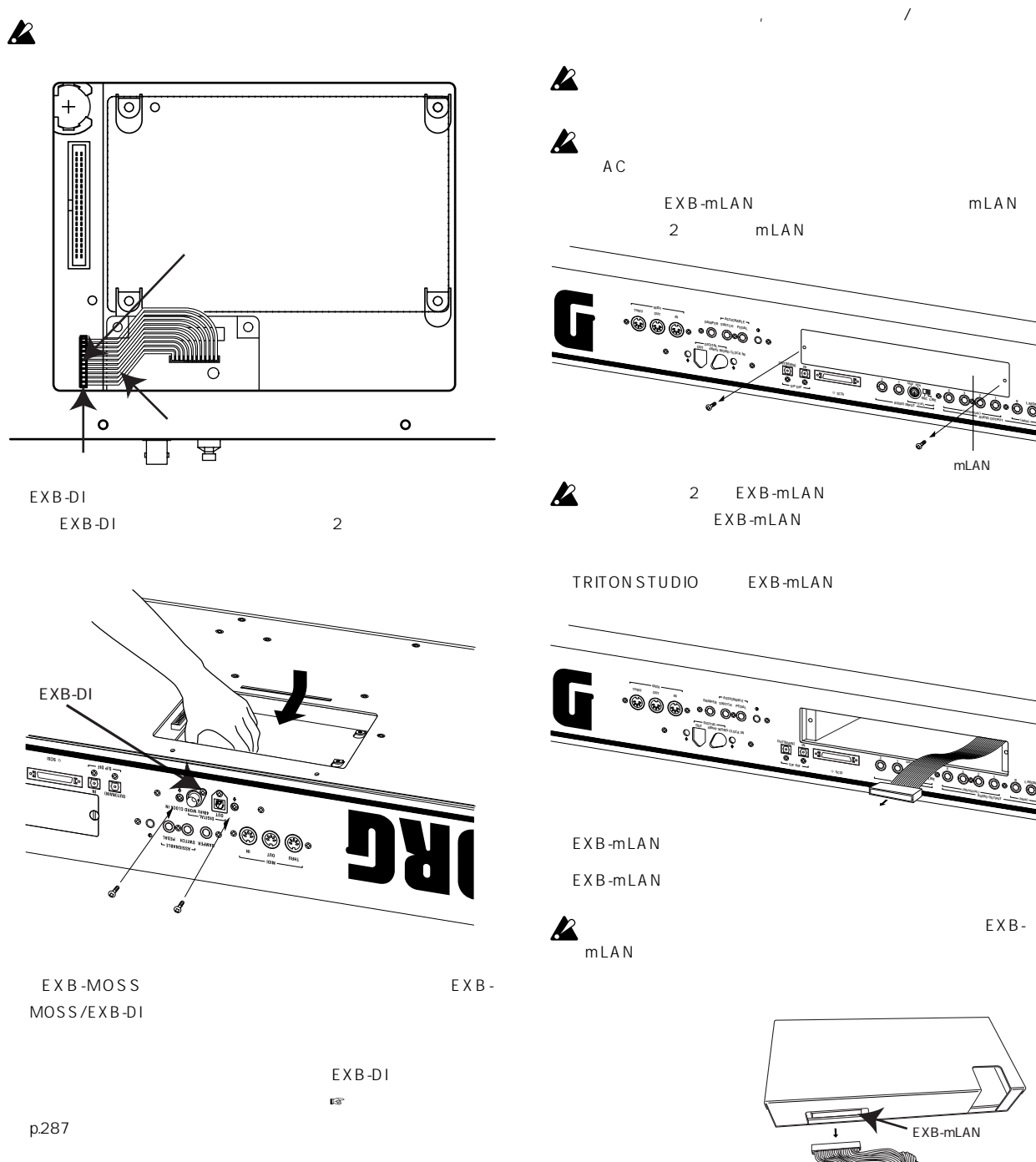

#### **EXB-mLANの取り付け方法**

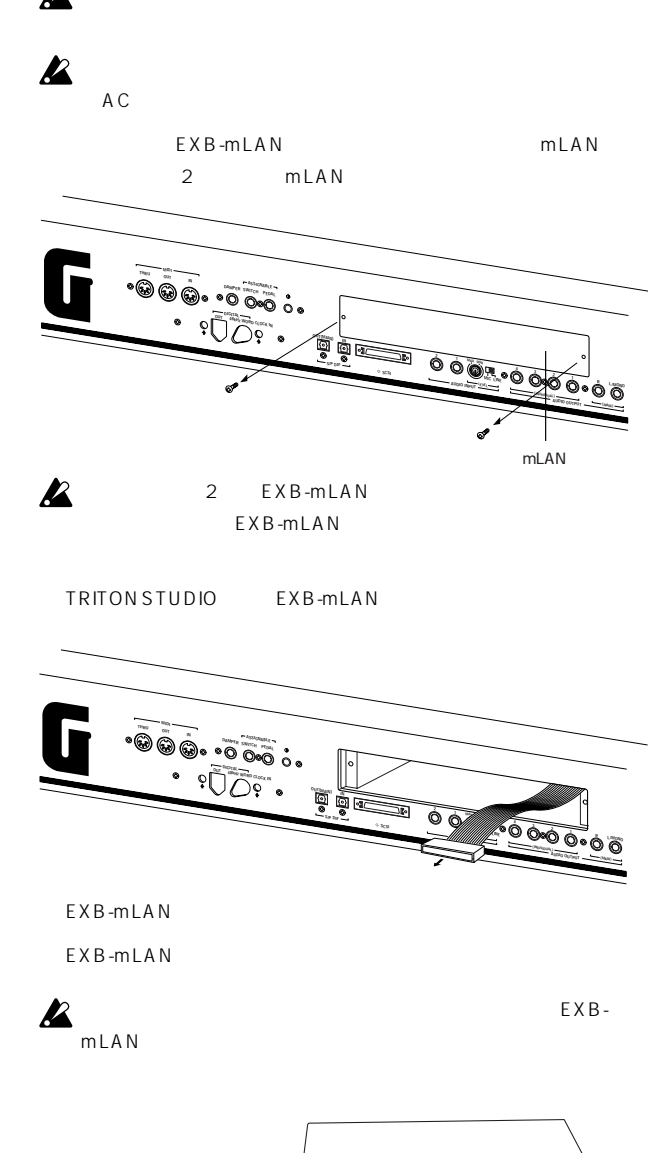

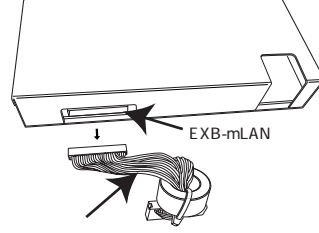

**Options Index AMS Dmod SW1/2 Knob B F. SW F. Pedal**

TRITON STUDIO mLAN TRITON STUDIO mLAN 3 EXB-mLAN

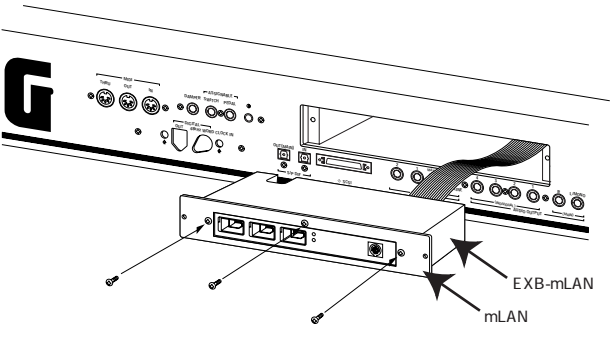

EXB-mLAN

*<u>AUDIO INDIVIDUAL)* **(INDIVIDUAL) (INDIVIDUAL) (INDIVIDUAL) (INDIVIDUAL)**</u>

**4 3 2 1 R L/MONO AUDIO OUTPUT**

**EFFEL** 

 $\cdot$ <del>DU</del>

#### **CDRW-1の取り付け方法**

 $\mathcal{A}$ 

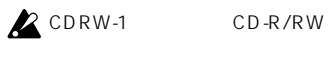

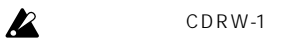

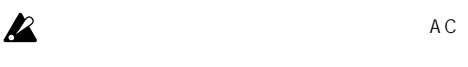

 $CD$ RW-1  $[EJECT]$ 

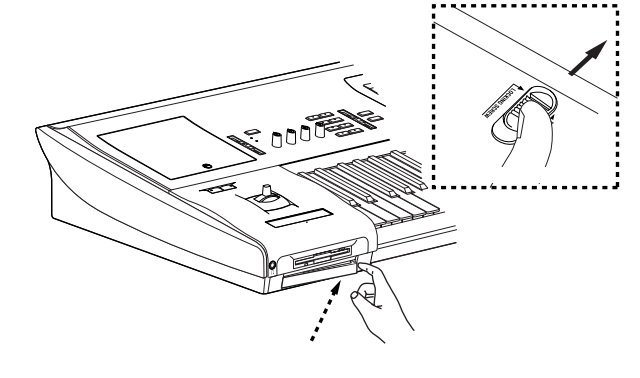

 $CDRW-1$ 

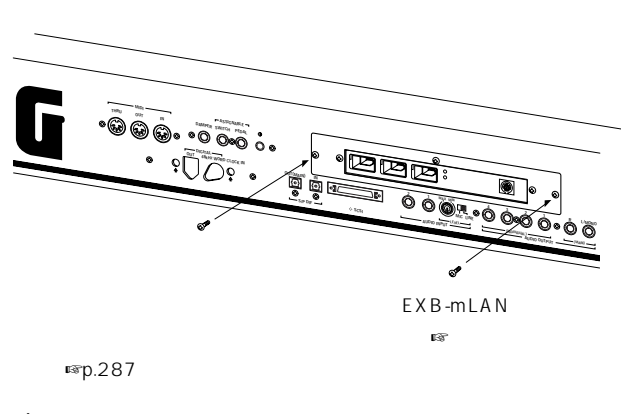

2 EXB-mLAN TRITON STUDIO

 $\sum$  EXB-mLAN  $(mp.141)$ 

note EXB-mLAN EXB-mLAN

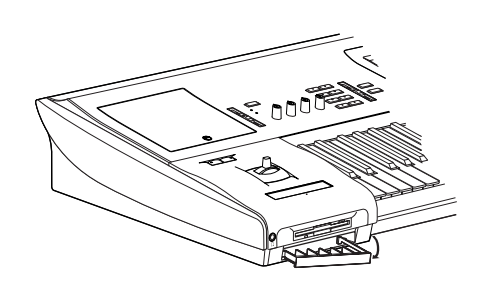

**EXAMPLE SERW-1** 

 $CDRW-1$ 

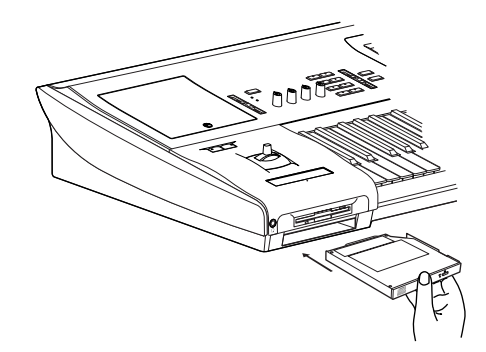

**CD-R/RW取扱注意事項**

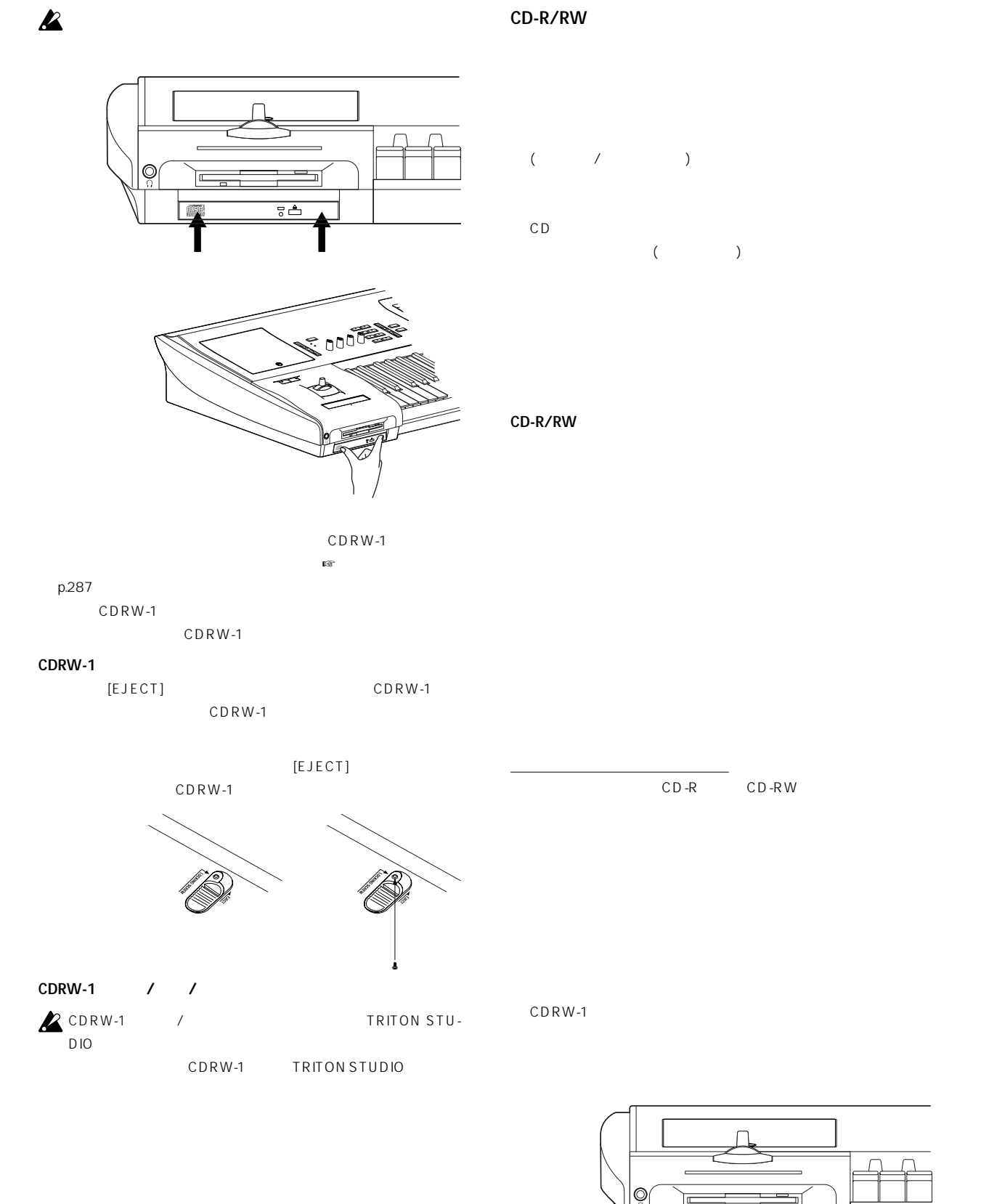

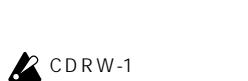

 $\frac{1}{6}$ 

**295**

**Options**

**Index AMS Dmod SW1/2 Knob B F. SW F. Pedal**

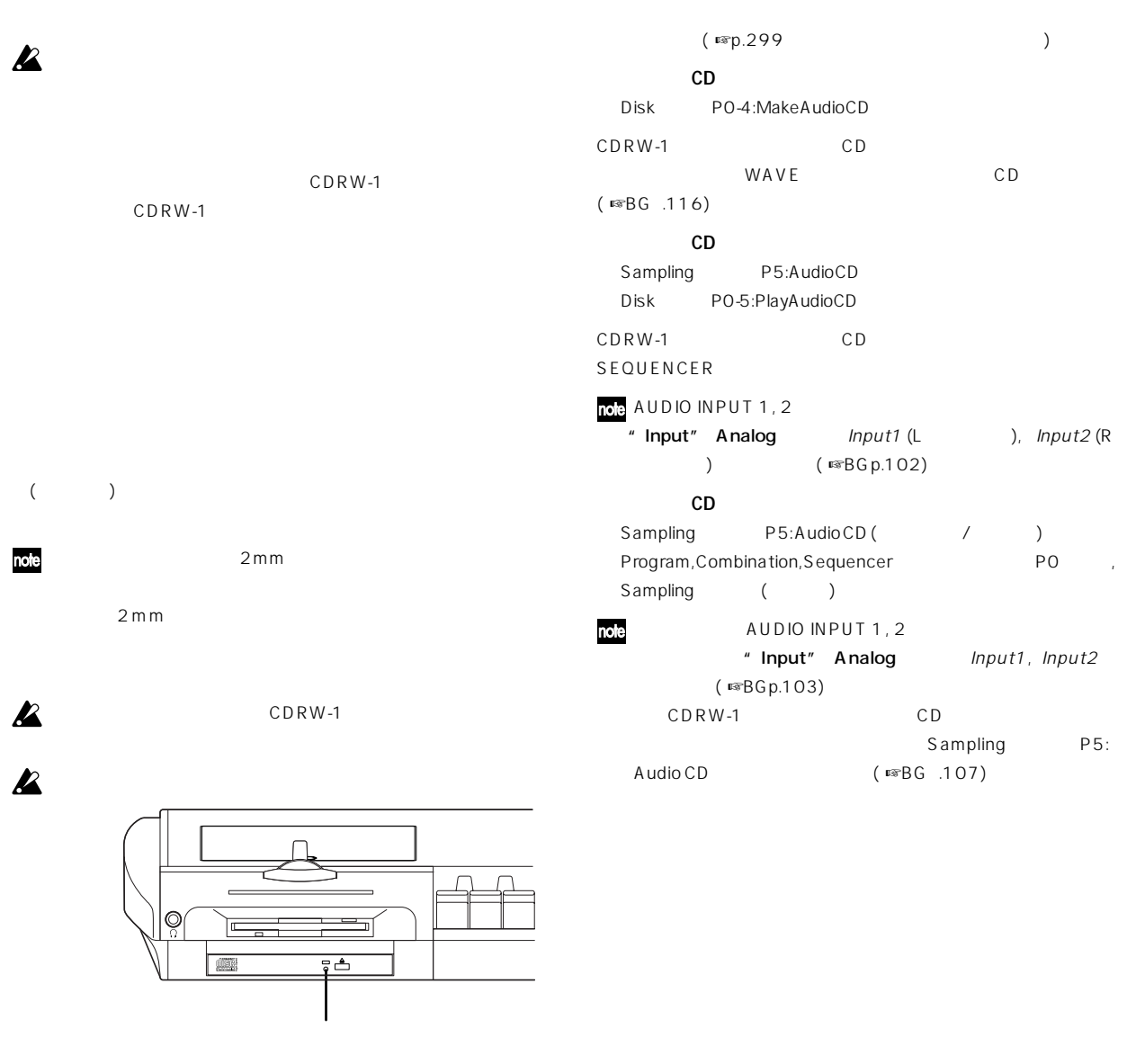

空のメディア("ドライブ セレクト"Blank Disc) を、パケットライト対応 ( <sub>■</sub>® p.299) CD

#### **CDRW-1を使う**

**2** CDRW-1

CDRW-1 ( )  $CD$ 

( / )  $($   $\mathbb{C} \mathbb{R} \mathbb{B} \mathbb{G} \mathbb{D}$ .iii)

**CDRW-1 のセーブ/ロード** Disk PO-2SavePO-1 Load CDRW-1 / ノ

**296**

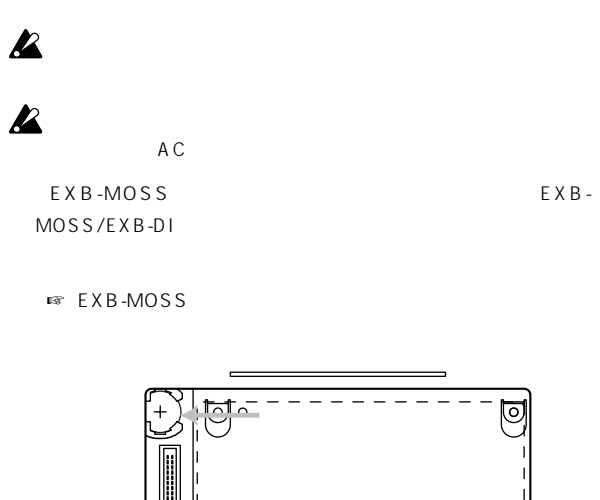

 $\mathbf{y} = \mathbf{y} - \mathbf{y}$  ,  $\mathbf{y} = \mathbf{y} - \mathbf{y}$  ,  $\mathbf{y} = \mathbf{y} - \mathbf{y}$ 

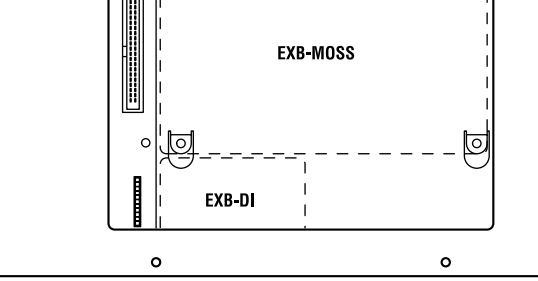

 $\mathbf{z}$ 

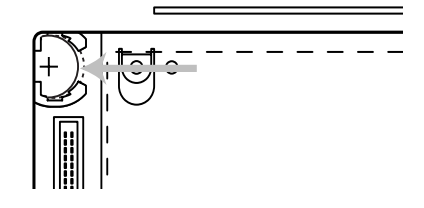

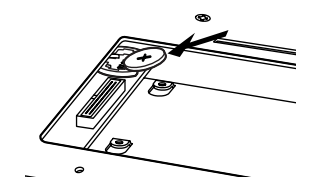

EXB-MOSS EXB-MOSS/EXB-DI

Battery voltage

" Set Data/Time "(Disk,

for calender IC is low

U tility)

**Options**

**Index AMS Dmod SW1/2 Knob B F. SW F. Pedal**

#### $\sim$  **SCSI**

SCSI SCSI フロッピー・ディスク セーブするのと同じように、ハード ディスク, リ

くちゃん。CD-R/RW しゅうしょうしゃ CD-ROM

#### **■ 外部SCSIデバイスの接続と設定**

接続可能な外部ドライブ最大容量:1台当たり2TERA(2,000G byte) : D-SUB 50pin SCSI  $\colon 7$ 

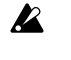

 $\mathbb{R}$  SCSI SCSI SCSI

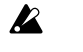

SCSI

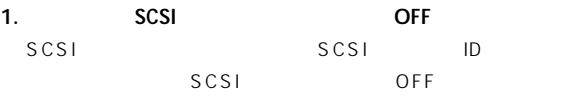

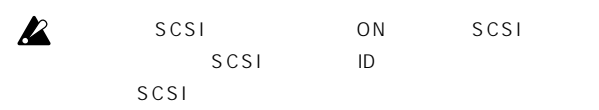

**2. 外部SCSIデバイスの本体でIDナンバー(0 6)を設定しま**  $SCSI$ 

SCSI ID ID SCSI

 $\mathcal{R}$  SCSI ID

**3. SCSI SCSI SCSI SCSI** 

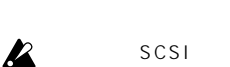

 $\sim$  3m

#### **4. 外部SCSI バイスに、 ーミネーター 終端抵抗)を取り付**

 $SCSI$  $SCSI$ SCSI 1 SCSI

#### SCSI 3 SCSI SCSI SCSI SCSI SCSI SCSI<br>SCSI IDO **I**  $\begin{bmatrix} 1 & \mathbf{D} & \mathbf{D} & \$ Hard Disk Hard Disk Hard Disk ∣∘¶  $\sim$  ener **5. 外部SCSIデバイスの電源をONにしてから、 体の電源を ONにします。** SCSI 10 ON

SCSI

、 SCSI OFF  $SCSI$  SCSI

 $\mathsf{LED}$ **EX** ON SCSI

OFF SCSI ON SCSI ON **6. 体が接続した外部SCSIデバイスを認識することを確認し**

Disk SCSI

SCSI OFF SCSI

#### **■ 外部SCSIデバ スを使用する**

SCSI p.155, BG p.59

**298**

# CD-R/RW

 $\overline{R}$  $\Box$ UDF(Universal Disk Format) UDF CD-R/

RW  $UDF$  1.5

#### $\boldsymbol{\mathbb{Z}}$

16 650MB 700MB CD-R 4 /10 650MB 700MB CD-RW

## " Format" (Disk Utility 0-3F)

 $\boldsymbol{\mathbb{Z}}$ CDRW-1

#### **[1] CD-Rの場合**

CD-R  $CD-R$ 

#### ( 1999年 - 2000年 - 2000年 - 2000年 - 2000年 - 2000年 - 2000年 - 2000年 - 2000年 - 2000年 - 2000年 - 2000年 - 2000年 - 2000年 - 2000年 - 2000年 - 2000年 - 2000年 - 2000年 - 2000年 - 2000年 - 2000年 - 2000年 - 2000年 - 2000年 - 2000年 - 2000年 - 2000 Quick Format Quick Format

note CD-R Full Format

#### **[2] CD-RWの場合**

Quick Format: UDF Full Format: WEDF

#### Quick Format 2 Full Format 650MB/700MB

530MB/570MB

#### **[1] CD-Rの場合**

50分程度です。

#### **[2] CD-RWの場合**

**[3] データの書き込みについて**

CD-R/RW

CD-R/RW

#### **[1] CD-Rの場合**

ISO9660  $MIDI$ 

ります。変換方法については、ページ ニュー・コマンド"Convert to ISO9660 Format" (Disk Utility 0-3G)

#### **[2] CD-RWの場合**

UDF ーダー しゅうしゅうしゅぎょう しゅうしゅうしゅぎょう

#### ISO9660フォーマットへの変換はできませんので、ISO9660 **MIDI Tote** ISO9660

20MB **ISO9660**  $({}^{*1})$  **MIDI** ( ) TRITON/TRITON pro/TRITON proX/TRITON-Rack(\* 2) D1600/D12/D16

 $20022$  $*$ 1: ISO9660 1  $*_{2}$ :

**CD-R/RW** 1.9Mbyte
CD-R

# **SCSI PacketWright Index AMS Dmod SW1/2 Knob B F. SW F. Pedal**

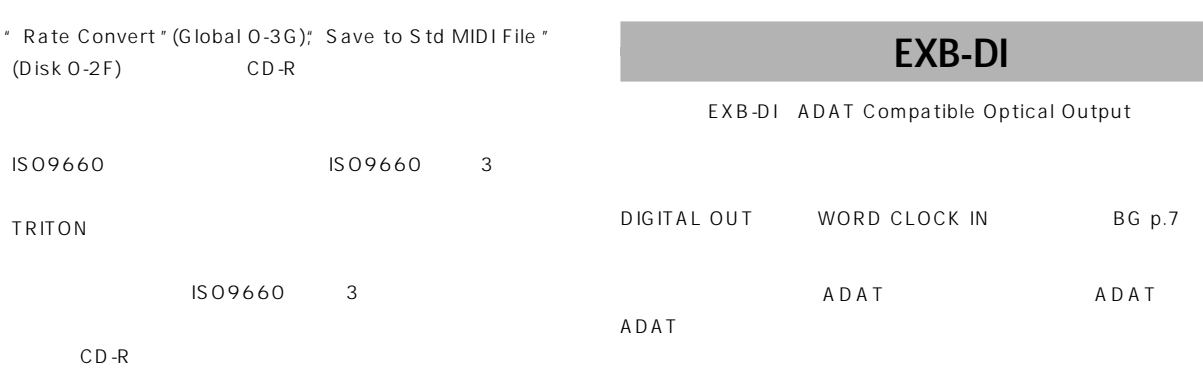

#### **TRITON STUDIO ADAT**

TRITON STUDIO DIGITAL OUT ADAT Digital IN-PUT ADAT-Optical

ADAT

Alesis Optical CD/DAT

TRITON STUDIO " System Clock "(Global P0:0-2a) Internal

ADAT \* DIG 48K"

ADAT

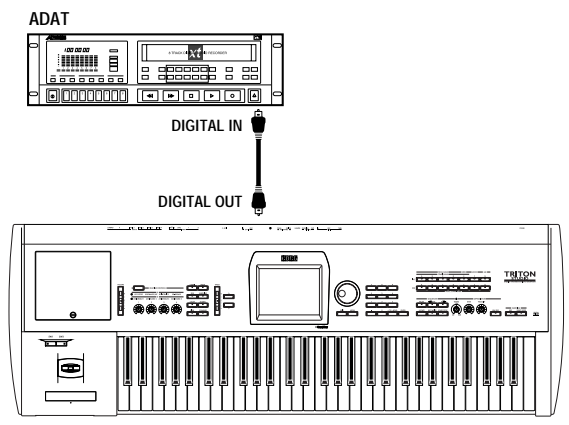

**TRITON STUDIO**

#### $TRITON$  **STUDIO サウンドをADATにデジタル・レコーディングする場合** TRITON STUDIO DIGITAL OUT ADAT Optical ADAT OPTICAL IN ADAT-OPTICAL ADAT Optical ADAT IN OUT ADAT-OPTICAL Alesis BRC Remote Controller ADAT Optical WORD CLOCK OUT WORD CLOCK IN Alesisi BNC Coax BNC TRITON STUDIO " System Clock "(Global P0:0-2a) Word Clock DIGITAL OUT WORD CLOCK IN note" System Clock " " Write Global Setting" ADAT  $"$  DIG 48K" ADAT BNC the contract of the contract of the contract of the contract of the contract of the contract of the contract of the contract of the contract of the contract of the contract of the contract of the contract of the contra LCD Word Clock Error! **BNC** " System Clock " Word Clock

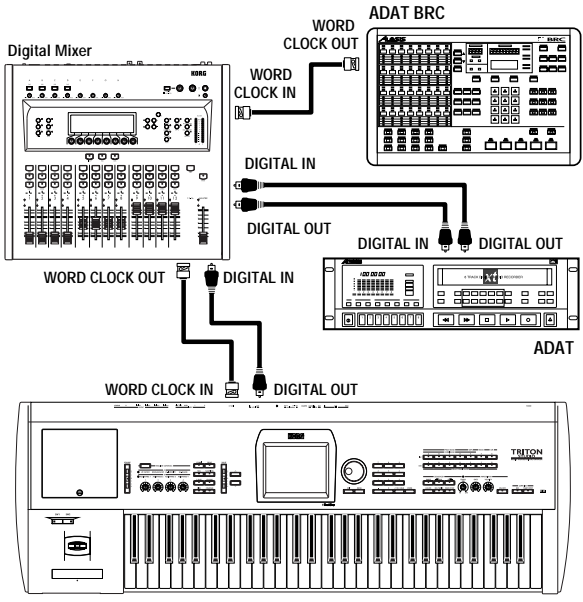

**TRITON STUDIO**

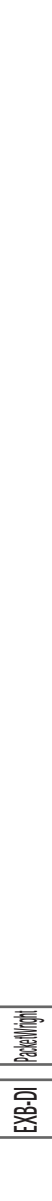

#### 000: No Effect 178, 187 10's Hold Combination 33 Program 2 12dB 5, 6, 37, 56, 57, 99, 108, 138  $-$

#### **A**

ADC OVERLOAD !! 5, 37, 56, 98 AIFF (.AIF) 163, 168, 283 AKAI S1000/S3000 164 All Routed 47, 85, 132, 182 Alternate Modulation 241 Amp ☞アンプ AMS(Alternate Modulation Source) 241 Arpeggiator Assign 44, 81, 129 AUDIO OUTPUT (INDIVIDUAL) 185 Auto Auto +12dB On 6, 57, 99 Auto Arpeggiator 136 Auto Loop On 99 Auto Optimize RAM 139 Auto Punch In 58

#### **B**

Bend Range Combination 39 Sequencer 63 BPM BPM/MIDI Sync 248 Detune BPM Adjust Combination 39 Sequencer 64 Detune (BPM Adj. in Page Menu) Combination 39 Sequencer 63 Grid 100, 105, 108 MIDI/Tempo Sync., LFO 25 Pitch BPM Adjust 118 Time Slice 109 Time Stretch 113 BUS Select Combination 179, 183 BUS(IFX/Indiv.) Select 36 BUS Select(IFX/Indiv. Out BUS Select) 46 BUS Sel. (BUS Select) 47 Drum Kit BUS Select(IFX/Indiv. Out Assign) 151

Input/Sampling(Audio Input) 181, 184 BUS (IFX/Indiv.) Select 140 Play Audio CD BUS (IFX/Indiv.) Select 175 Program 179, 183 BUS (IFX/Indiv.) Select 4 BUS Select(All OSCs to) 27 BUS Sel. (BUS Select) 29 Sampling 180 BUS(IFX/Indiv.) Select 97 BUS(Output) Select 99 BUS(Output) Select (BUS Select) 125 BUS(IFX) Select 121 Sequencer 179, 183 BUS (IFX/Indiv.) Select 56 BUS(Output) Select 58 BUS Select(IFX/Indiv. Out BUS Select) 83 BUS Sel. (BUS Select) 84 Song Play 179, 183 IFX/Indiv.Out BUS Select (BUS Select) 131

#### **C**

CDRW-1 287, 294 Chain IFX 29, 47, 84, 179 MFX 30, 48, 184 Chain Direction 30, 48, 184 Chain Level 30, 48, 185 Chain Signal 30, 48, 185 Chain to next file 125 Convert Position 143 Ctrl Ch 47, 48, 85, 86, 132, 133, 182, 185, 246, 254

#### **D**

DKit 20, 27, 46, 83, 131, 179, 180, 183, 184 DRAM SIMM 287, 290 Drums 7, 9, 20, 27, 39, 46, 63, 179, 180, 183 Drumsample 148, 149 Drum Kit 10, 46, 84, 95, 132, 139, 148, 150, 159, 180 Dump 144 Dmod(Dynamic Modulation Source) 29, 31, 47, 48, 84, 85, 86, 122, 132, 133, 177, 182, 185, 246

#### **E**

Effect Global Switch 136 Event Edit 69, 77 EXB-DI 287, 292, 300

EXB-mLAN 287, 293 EXB-MOSS 287, 291 EXB-PCM 287, 288 Exclusive 264 Exclusive Data 161, 168 MIDI Filter 144 Exclusive Group 150 EXL 155, 161, 168

#### **F**

FF/REW Speed 54 Fixed Note Mode 152 Flam 154 Force OSC Mode 38, 63 Full Format 171

#### **G**

Gate, Arpeggiator 26, 45, 82, 130, 153, 154 Global Setting 136 GM 1, 10, 137 GM Initialize 54, 124 GM/GS/XG 267 GM 264 Grid 100, 105, 108

#### **H**

Hide unknown files 157 Hold 8 Hold Balance 36

#### **I**

Index, Multisample 11, 57, 88, 89, 100, 107, 110, 117 Initialize Steps 154 Input (COMBI,PROG,SEQ,S.PLAY,DISK) 4, 36, 56, 139, 174 (SAMPLING) 96 ISO9660 155, 171

#### **J**

.JKB 129, 155

#### **K**

.KCD 155, 165, 169 KEY Drum Kit 148 RPPR 79 Resampling 98 Key Transpose 135 Key Zone 42, 66

Keyboard & Index 89 Keyboard Display 95 Key Sync. Arpeggiator 3, 26, 36, 45, 82, 130, 152 LFO 24 .KMP, .KSC, .KSF 155, 162, 163, 285 Translation 157

#### **L**

Length Arpeggio Pattern 152 Cue List 59 LFO 24 Amp 21, 245 AMS 242 Filter 18, 245 Frequency 24, 246 Pan 20 Pitch 13, 244 Resonance 16 Swap 25 Waveform 24  $25$ Low Pass & High Pass 15 Low Pass Resonance 15

#### **M**

.MID 123, 155, 161, 167 MIDI 142, 258 MIDI 259 Combination 38, 47, 48 Global MIDI Channel 142 Program 1 Sampling 259 Sequencer 62, 65, 85, 86 Song Play 123, 132, 133 MIDI Filter 40, 65, 144  $MIDI$  143 mLAN 4, 36, 56, 96, 138, 139, 140, 141, 143, 175, 287, 293 MOSS 287, 291 Multi RFC 58

#### **N**

Normalize 104

#### **O**

Offset Offset, LFO 24 Offset, Sequencer 74 S.Offset(Start Offset) Drum Kit 149 Program 9 Original Key 89, 117

Original Key Position 99 Oscillator(OSC) 9, 38, 63 OSC Balance 2 Oscillator Mode 7 Overwrite 101

#### **P**

Paste, Sample 103 .PCG 155, 157, 166 Performance Editor 2 Poly/Mono 7 Power On Mode 137 Priority 8

#### **Q**

Quick Format 171

#### **R**

Rate Convert 105, 171 Realtime Control Knobs B-Assign 12, 43, 67, 119, 127, 250 AMS 241 MIDI Filter Combination 41 Sequencer 66 Recording Level 5, 37, 56, 91, 98 Recording Mode 57 Resolution(Reso) Arpeggiator 3, 26, 36, 45, 82, 130, 152 Sequencer 51, 74, 76 Reverse Drum Kit 149 Program 9 Sampling 105, 107 RPPR Realtime Pattern Play/ Recording 79 RPPR On/Off 51

#### **S**

Scan Zone 27, 45, 82, 130 SCSI 298 SCSIID 298 Select Bank & Smpl No. 6, 57 Single Trigger 7, 150 SMF(
MIDI
123, 268 セーブ 167 ロード 161 SNG 155, 161, 166, 167 Sort 3, 26, 36, 45, 82, 130, 152 S/P DIF Sample Rate 138 Status 34, 38, 62, 126 Step

Cue List, Cue List 59 Current Step, Cue List 60 Step No., Arpeggio Pattern 153 SW1, SW2 12, 43, 67, 119, 127 AMS 243 MIDI Filter 144 Combination 41 Sequencer 66 249 Combination 43 Program 12 Sampling 119 Sequencer 67 Song Play 127 Swing 26, 45, 82, 130 Sync. BPM/MIDI Sync. 177, 248 Key Sync. Arpeggiator 152 Arppeggio, Combiantion 36, 45 Arppeggio, Program 3, 26 Arppeggio, Sequencer 82 Arppeggio, Song Play 130 Key Sync., LFO 24 MIDI/Tempo Sync., LFO 25 Sync, RPPR 80 Sync Both EGs 20, 23

#### **T**

Timbre 34 Timbre Assign, Arpeggiator 36 Time Slice 109 Tone, Arpeggiator 153 TopKey(Top Key), Sampling 89, 117 Trigger 4, 37, 56, 97 Pre Trigger REC 98 Truncate 101, 108

#### **U**

Use DKit Setting 20, 27, 179, 183 Use Zero 100, 108 User All Notes Scale 147 User Arpeggio 151 User Octave Scale 146

#### **V**

 $[VALUE]$ AMS 243 Vocoder 233

#### **W**

WAVE (.WAV) 7, 96, 121, 155, 163, 168, 172, 283 WAVE File Play Level 138

**Z** Zone Map Arpeggiator 27, 45, 82, 131 Combination 42 Sequencer 66 Zone Range 99 ZOOM 100, 108 アイコン 155 Amp EG 22 Drum Kit 149 Filter EG 19 Filter EG + Amp EG 2 Pitch EG 14 Realtime Control Knobs B-Assign 250 Sample 11 After Touch Curve 136 AMS 242 Convert Position 143 MIDI Filter 144 Combination 40 Sequencer 65 アルペジエーター 3, 25, 36, 44, 81, 129 Arpeggio Tone Mode 152 Fixed Note Mode 152 Pattern 3, 26, 36, 45, 82, 130, 152  $26,$ 152  $\sim$  26, 152 セーブ 166 153 160 アンプ 20 AMS 242 Drum Kit Attack (Amp-Attack) 149 Decay (Amp-Decay) 149 Program 20 Amp Level 2, 20 Amp EG 22, 246 Keyboard Track, Amp Mod. 21 LFO, Amp Mod. 21 Realtime Control Knobs 250 Move Measure 72 Shift/Erase Note 74 69 イベント・エディット 69  $(IFX)$  27, 46, 83, 121, 131 Effect Global Sw, IFX1-5 Off 135 IFX Balance 2 Audio CD 120, 174 Sampling 10, 88, 100, 107, 110, 114, 117 Sequencer 69 Octave, Arpeggiator 3, 26, 36, 45, 130, 152 Octave Motion, Arpeggiator 152 Octave, Drum Kit 10 Octave, OSC 10 Octave, Performance Editor 2 オシレーター 7, 9, 12 Force OSC Mode 38, 63 OSC Select Combination 38 Sequencer 63 Oscillator Mode 7 CD 120  $CD$   $169$ 57 Over Write, Sequencer 57 Overwrite, Sampling 101  $6, 96, 140$ オリジナル・キー 89, 99, 117  $14.15.$ 17, 19, 24, 241 50, 241 音符の入力 69 Metronome Precount, Sampling 98 Metronome Precount 5 Sound, Sequencer 58 Cut, Audio track 173 Cut, Cue List 60 Cut, Event Edit 69 Cut, mLAN 141, 142 Cut, Multisample 118 Cut, Sample 102 Cut, Step, Cue List 60 Cut, 118 15 Alternate Modulation 244 Cutoff, Drumsample 149 Cutoff, Sample Parameters 11 Realtime Control Knobs B-Assign 250 Combination 33, 34, 35 Drumsample 149 IFX Select 29 MFX Select 30 Program 1, 3, 9 Song Play 123, 125 Sequencer 51 リネーム 147 カレンダー機能用バッテリー 286, 297 128, 156 42 キーボード・ディスプレイ 95 Amp 21 AMS 242, 244 Filter 16 基準キー 89  $\sim$  154 キャリブレーション 137  $59$ コンバート 61 セーブ 166, 167 ロード 161 休符の入力 69 Quantize 73 Reso(Realtime Quantize Resolution) E<sub>1</sub> Reso(Realtime Quantize Resolution) 76  $($ Create Control Data 73 Create Directory 170 Create, Index 89, 118 105, 108  $MIDI$  142 セーブ 166, 167 136 ロード 157, 160 MEQ 30, 185, 239 Get From Track 78

Copy Arpeggiator 26, 45, 82, 130 Copy Arpeggio Pattern 153 Copy Cue List 60 Copy Drum Kit 150 Copy From Combi 52 Copy From Song 52 Copy, Index 118 Copy Insert Effect 28, 46, 84, 132 Copy Key Setup, Drum Kit 150 Copy Master Effect 31, 48, 85, 133 Copy Measure 72 Copy MS (Copy Multisample) 93 Copy Oscillator 8 Copy Pattern 77 Copy Pattern to Track too? 53 Copy Sample 92 Copy Scale 147 Copy Song 62 Copy Step 154 Copy, Step, Cue List 60 Copy To Track 78 Copy Track 70 Copy, 102 Copy, 2007, 2008 Revert, RPPR 79 イベント 70 162, 167, 284 253 255, 260 Convert to Song 61 Convert MS To Program 93 Convert Position 143 Convert to ISO9660 Format 171 Rate Convert 105 Select Bank & Smpl No. 6, 57 Time Slice 112 コンビネーション 33 Auto Arpeggiator 136 Bank Map 137 Copy From Combi 52 Memory Protect 139 MIDI Filter 144 166, 167 35 ロード 157, 159

Delete Cue List 60 Delete Measure 71 Delete MS 93 Delete Sample 92 Delete Step 154 Delete Song 52

Delete, 2009 170

Delete Jukebox 128 StepBack, 69 Truncate 101, 108 88, 89, 100 Free Sample Memory 99 Sample Parameters 10 Sample Time 5, 56, 91 Select Bank & Smpl No. 6, 37, 56 100, 107 166, 167 162 サンプル・エディット 100  $(RAM)$  5, 90 Optimize RAM 6, 37, 96, 140 サンプリング 4, 36, 56, 87, 139 264 MIDI Filter 144 168 ロード 161 138 129 260, 261 AMS 242  $AMS,$  17 Dmod 246  $\overline{16}$ ,  $\overline{18}$  $\overline{1}$ FO 24 MIDI Filter 41, 65 エフェクト 190, 209, 235, 238 249 ピッチ 12, 13 13 Clear, 172 Clear, 102 Clear, 158, 160, 163 Erase Control Data 73 Erase Measure 70 Erase Pattern 77 Erase Track 70 Remove Data 58, 76 Shift/Erase Note 74 ソング 75 パターン 77  $\mathbb{R} \mathbb{R}^n$ 

User All Notes Scale 147 User Octave Scale 146 68, 77 ステレオ・サンプル 90, 94, 101 90, 94

Swap Insert Effect 28, 46, 84, 122, 132 Swap LFO 1&2 25 Swap Master Effect 31, 48, 85, 133 Swap Oscillator 8 Swap Track 173

#### セーブ 165

Save Jukebox List 129 Save Template Song 54, 125 Save to 5, 37, 56, 90

#### い場合は 166

センド 179, 181, 182 Combination 36, 46, 47, 179, 183 Drum Kit 151 Play Audio CD 175 Program 4, 28, 29, 179, 183 Sequencer 56, 84, 179, 183 Song Play 132, 179, 183

挿入(Insert) Insert, Audio Track 172 Insert, Event 69 Insert, Index 117 Insert Measure 71 Insert, Sample 102 Insert, Step, Cue List 60 Insert Step, Arpeggio 154 Insert Zero 103

SOLO ON/OFF 51, 124 Solo Selected Timbre 35 Solo Selected Track 52, 124 50, 52, 60 Convert, Cue List to Song 61 Set Song Length 75 セーブ 166, 167

ロード 157, 161

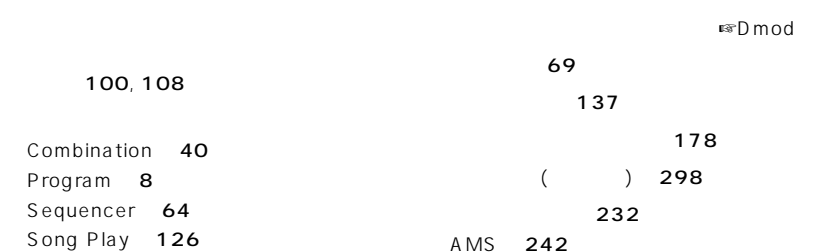

Damper Polarity 146 Half Damper Caliblation 137 MIDI Filter 144 Combination 40 Sequencer 65 受信 145 送信 145 Pitch Stretch 2 Tune, Drum Kit 10 Tune, Program 10 User All Notes Scale 147 User Octave Scale 146 Amp EG 22 Drum Kit 149 Filter EG 19 Filter EG + Amp EG 2 Pitch EG 14 Realtime Control Knobs B-Assign 250 Sample 10 Combination 40 Drum Kit 10 OSC 10 Sequencer 64  $24$ Timbre assign 36 Detune BPM Adjust ☞BPM Detune (BPM Adj. in Page Menu) **■**BPM 電源オン時の状態 137 Load Template Song 53, 124 Save Template Song 54, 125  $\sim$  73  $\sim$  23  $\sim$  33 ンポ 2, 25, 33, 44, 50, 59, 98, 109, 113, 118, 123, 129 AMS 242 Tempo Mode 50, 59 68, 73 同期 266 ドライブ・セレクト 7, 96, 120, 128,

Loop All Track 58 Play (Track Select) 123

156, 173, 175

RPPR 79 Track Edit 68 Track Name 75 Track Play Loop 55 Track Select Sequencer 50 Cue List 59 ロード 161 10, 148, 180 DrumKit IFX Patch 46, 84, 132, 180 Oscillator Mode 7 Use DKit Setting 20, 27, 179, 183 セーブ 166, 167 プロテクト 139 150 ロード 157, 159 Combination 39 Convert Position, 2008. Drum Kit 10, 149 Global 135 OSC 10 Sequencer 63 Note On/Off Receive 150 Note Receive Filter 143 AMS 242  $($ Put To Track 78 Bounce Pattern 77 Bounce Track 70 パケットライト 299 パターン 76 パターン・エディット 76 53, 76 ユーザー・パターン 76 セーブ 166 ロード 161 155, 156, 298 Check Medium 171 Destination 121 Save to 5, 37, 56, 90 Select Directory 7, 37, 56, 96 ハーフ・ダンパー 137  $\mathbf{Z}$ 

Pan 252, 261 Combination 35, 37 Drum Kit 151 Play Audio CD 175 Program 20, 23, 245, 250

Sequencer 55 Song Play 125 Use DKit Setting 20 Pan (CC#8), IFX 181, 250, 252 Combination 47 Program 29, 179 Sampling 122 Sequencer 84 Song Play 132 Pan, INPUT Combination 36 Global 140 Program 4 Sampling 97 Sequencer 56 Combination Bank(Bank Select) 33 Bank/Combination Select 33 Bank/Program(Program Select) 34, 37 Bank Select(When Status=EX2) 38 Load Combination Bank 159 Select Bank & Smpl No. 37 Global Bank Map 137 Change all bank references 136 Enable Bank Change 144 High Drumsample Bank 148 Low Drumsample Bank 149 Program Bank/Program Select 1 Bank(Bank Select) 1 High MS Bank 9 Load Program Bank 159 Low MS Bank 10 Select Bank & Smpl No. 6 **Sampling** RAM(RAM Bank) 90 Sequencer Bank/Track Program Select 51 Pattern(Pattern Bank) 76, 79 Program Select(Bank/Program) 51 Bank Select(When Status=EX2) 63 Select Bank & Smpl No. 56 Song Play Program Select(Bank/Program) 123 260

Auto Punch In 58 Manual Punch In 57, 251

#### ビープ音 138

Arpeggio Pattern

Pitch Offset 153 Combination Bend Range 39 Detune 39 Transpose 39 Drum Kit Transpose 149 Tune 149 Global Convert Position 143 Key Transpose 135 Master Tune 135 Program AMS 244 JS (X), OSC Pitch Mod. 12 JS (X), OSC Pitch Mod. 13 LFO1/2, OSC Pitch Mod. 13 Pitch, Sample 11 Pitch EG 14 Pitch EG, OSC Pitch Mod. 13 Pitch Slope, OSC Pitch Mod. 12 Pitch Stretch 2 Ribbon, OSC Pitch Mod. 12 Sampling Constant Pitch 117 Pitch 117 Sequencer Bend Range 63 Create Ctrl Data 73 Detune 63 Transpose 63 ピッチ・ベンド 39, 63, 73, 260 Sequencer Meter 49 Step Recording 68 Song Play Meter 123 フィルター 15 AMS 242 Drum Kit Cutoff 149 Resonance 149 Program 18 Filter A/B Modulation, Filter Mod. 17 Filter FG 18 Filter EG, Filter Mod. 17 Filter Type 15 Keyboard Track, Filter Mod. 15 LFO, Filter LFO Mod. 18 Performance Editor 2 Sample Parameter 11 Realtime Control Knobs 250 170  $\sqrt{2}$ AMS 242 Foot Pedal Assign 146, 252

Foot Pedal/Switch MIDI Filter, Combination 41 MIDI Filter, Sequencer 66 Foot Switch Assign 146, 251 Foot Switch Polarity 146  $\sim$  1 Auto Arpeggiator 136 Bank Map 137 Combination 34, 37, 38 Convert MS To Program 93 Memory Protect 139 MIDI Filter 144 Sequencer 51 Song Play 123 セーブ 166, 167  $\overline{\mathbf{3}}$ 157 MIDI Filter 144 Combination 40 Sequencer 65 AMS 242 AMS 242 Convert Position 143, 258 Scan Zone, Arpeggiator 27, 45, 83, 131 Velocity, Arpeggiator 26, 45, 82, 130, 154 Velocity Curve 135 Velocity, Filter EG 17 Velocity Intensity, Amp Mod. 21 Velocity M.Sample SW Lo Hi 10 Velocity Sample SW Lo Hi 148 Velocity Zone Combination 43 Program 11 Sequencer 67  $\sim 42$  $\sim$   $\sim$  42 233  $\sim$  42 Hold Balance 36 Foot Pedal Assign 252 Realtime Control Knobs 250 Volume, Audio CD 120, 174 Volume, Combination 36, 37 Volume, Sequencer 55 Volume, Song Play 125 Volume Ramp, Sampling 104 ボリューム・ラベル 156, 170, 175 ポルタメント 261 Combination 38 MIDI Filter

Combination 40 Sequencer 65 Program 13 Sequencer 63 242, 247, 251 ポルタメント・タイム 13, 250, 252  $($   $)$  176 EQ(MEQ) 185, 239 Combination 48 Program 31 Sequencer 86 Song Play 133  $(MFX)$  182 MFX1, 2 Combination 48 Program 31 Sequencer 86 Song Play 133 MFX1 Off/MFX2 Off 136 MFX Balance 3 マスター・チューン 135 49, 50 マルチサンプル 9, 87, 88, 117 セーブ 167 ロード 162 58, 266

#### ミキサー 181, 184

PLAY/MUTE, Song Play 124 PLAY/MUTE/REC, Sequencer 51

メディア 155 Check Medium 171 空容量 175 種類 156, 175

Metronome Precount 5, 37, 98 Metronome Setup 6, 37, 58, 99, 125 Metronome Sound 76

> サンプル 99 シーケンサー 52 139

サンプル 5, 91, 94 150 プログラム 7, 38, 63 マルチサンプル 94

 $26.151$ ユーザー・スケール 146  $53.54.$ 124, 125 10, 148 ユーザー・パターン 76 優先する発音順位 8 Write Arpeggio Patterns 153 Write Combination 35 Write Drum Kits 150 Write Global Setting 136 Write Program 3 リサンプリング 4, 6, 36, 56, 57, 98, 99 120 Combination 35 Pattern name 78 Program 3 Program/Combination Cat. 147 Rename Arpeggio Pattern 153 Rename Cue List 60 Rename Drum Kit 150 Rename Multisample 93 Rename Sample 93 Rename Song 52 Track Name 75 169 Repeat, Cue List 60 Repeat Measure 72 AMS 242 Dmod 247 MIDI Filter Combination 41 Sequencer 65 12 249 ルーティング 179, 183 Combination 46 Program 27 Sequencer 83 Song Paly 131 Auto Loop On 99 Loop All Tracks 58 Loop Lock 108 Loop On 107 Loop Start Address 107 Loop Start Measure/Loop End Measure 55 Loop Tune 107 Track Play Loop 55 レイヤー 42 Fingered 13 Legato 7 16 AMS 245 Realtime Control Knobs 250 サンプル 11 ドラムキット 149 105 レベル 178 143 ロケーション 49, 59, 123 Set Location 54, 125 Rotate Step 154  $(Load)$ Load FX? 60 Load Jukebox List 129 Load selected 157 Load Template Song 53, 124 162

**309**

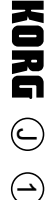

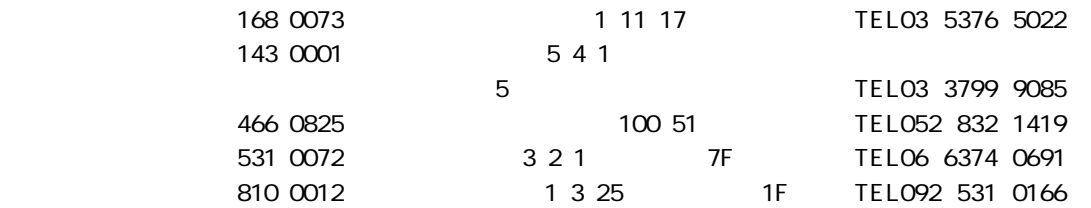

#### **WARNING!**

This Product is only suitable for sale in Japan. Properly qualified service is not available for this product if purchased elsewhere. Any unauthorised modification or removal of original serial number will disqualify this product from warranty protection.

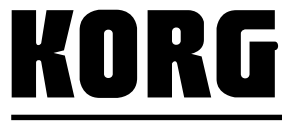

168-0073 115 12 TEL 03 3325 5691 URL: http://www.korg.co.jp/